# Beschreibung Geräteparameter Proline Promag 300 EtherNet/IP

Magnetisch-induktives Durchflussmessgerät

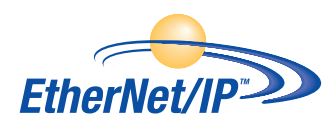

GP01113D/06/DE/01.17

71373807 Gültig ab Version 01.00.zz (Gerätefirmware)

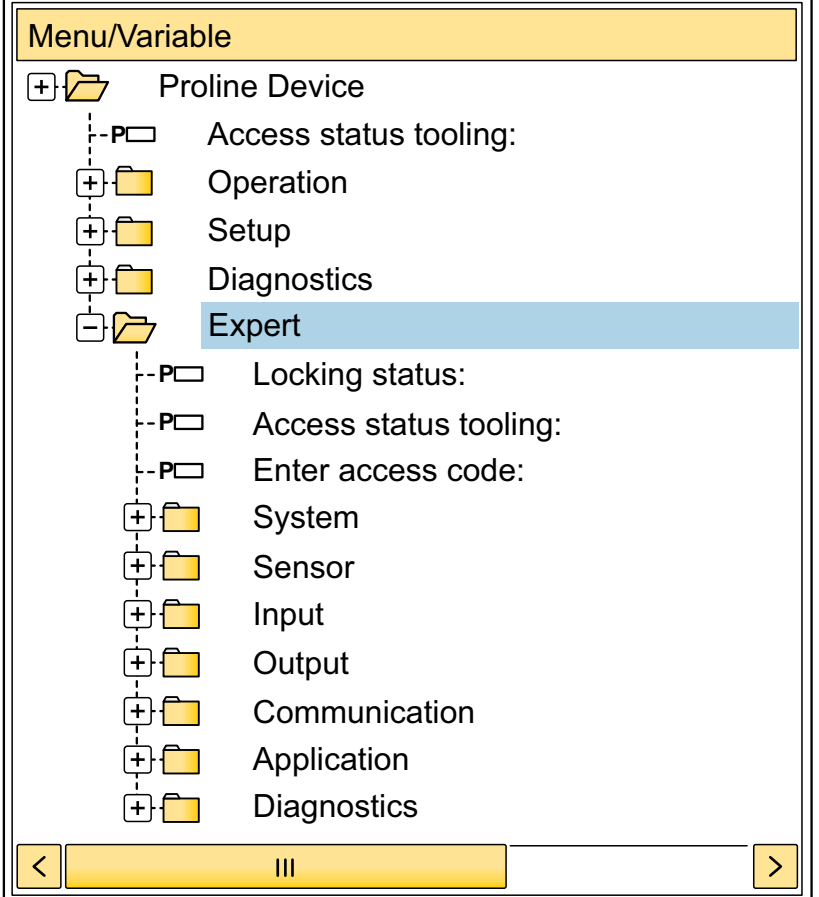

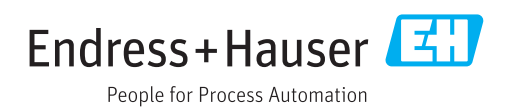

# Inhaltsverzeichnis

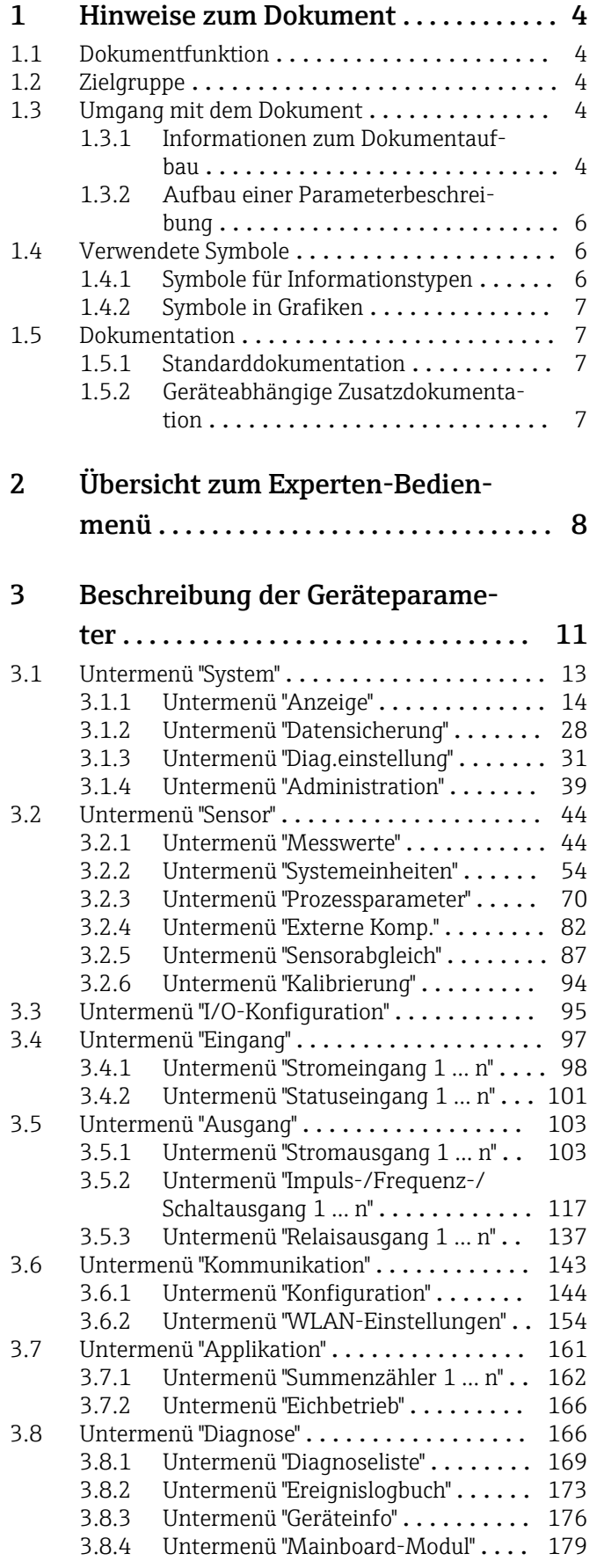

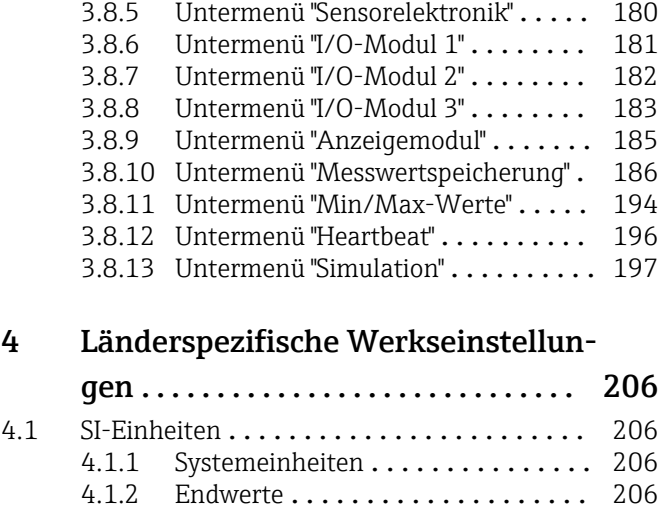

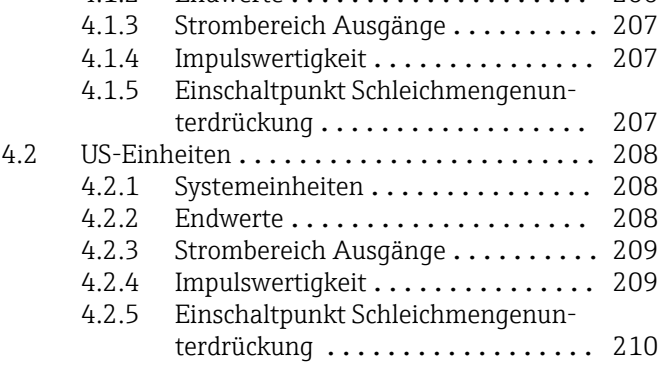

# [5 Erläuterung der Einheitenabkür-](#page-210-0)

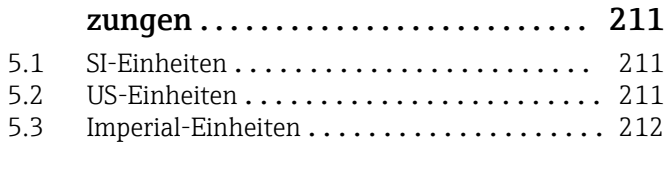

## [Stichwortverzeichnis](#page-212-0) ...................... 213

# <span id="page-3-0"></span>1 Hinweise zum Dokument

# 1.1 Dokumentfunktion

Das Dokument ist Teil der Betriebsanleitung und dient als Nachschlagewerk für Parameter: Es liefert detaillierte Erläuterungen zu jedem einzelnen Parameter des Experten-Bedienmenüs.

Es dient der Durchführung von Aufgaben, die detaillierte Kenntnisse über die Funktionsweise des Geräts erfordern:

- Inbetriebnahme von Messungen unter schwierigen Bedingungen
- Optimale Anpassung der Messung an schwierige Bedingungen
- Detaillierte Konfiguration der Kommunikationsschnittstelle
- Fehlerdiagnose in schwierigen Fällen

# 1.2 Zielgruppe

Das Dokument richtet sich an Fachspezialisten, die über den gesamten Lebenszyklus mit dem Gerät arbeiten und dabei spezifische Konfigurationen durchführen.

# 1.3 Umgang mit dem Dokument

## 1.3.1 Informationen zum Dokumentaufbau

Dieses Dokument listet die Untermenüs und ihre Parameter gemäß der Struktur vom Menü Experte ( $\rightarrow \Box$  8) auf, die mit der Aktivierung der Anwenderrolle "Instandhalter" zur Verfügung stehen.

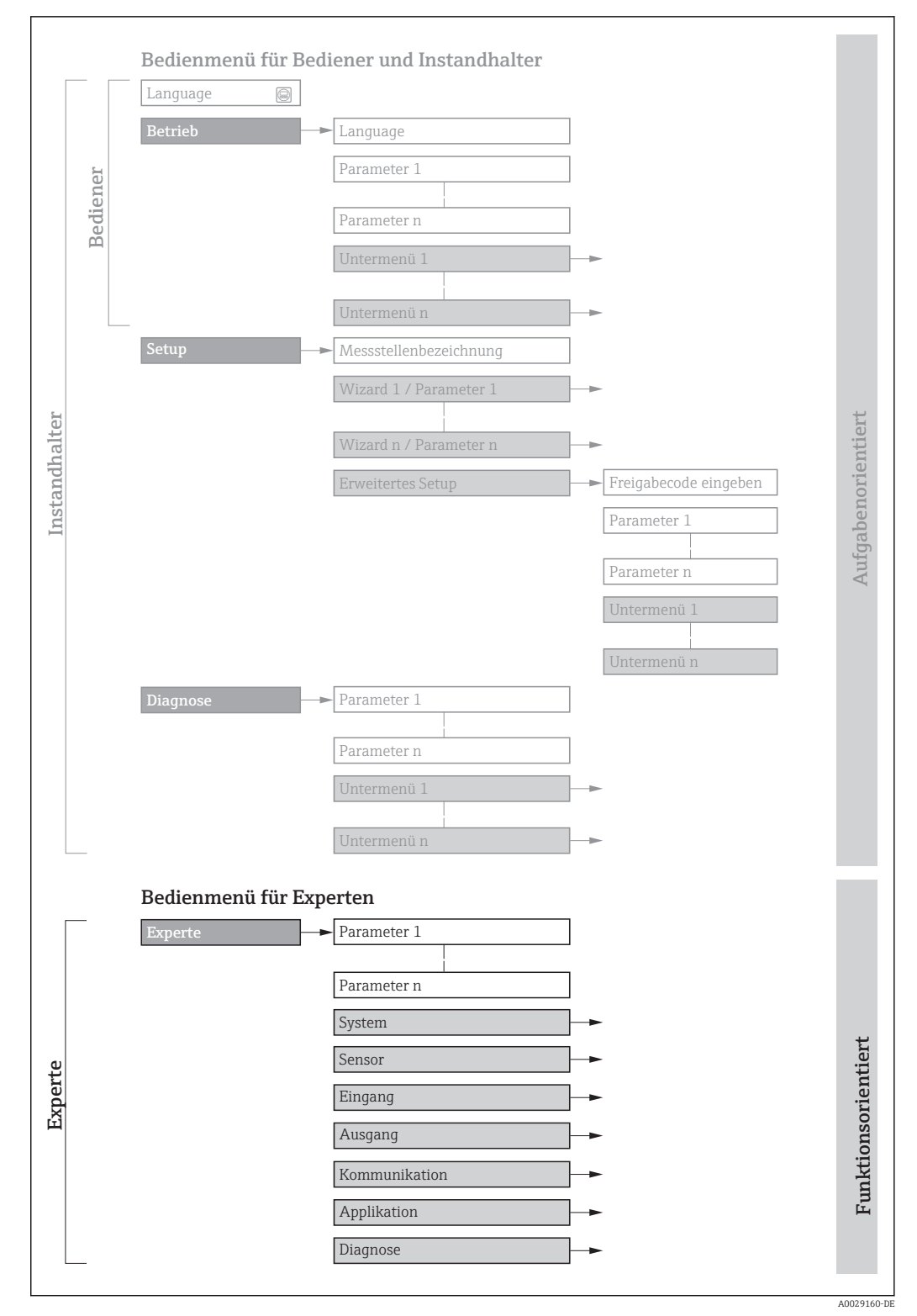

 *1 Beispielgrafik für den schematischen Aufbau des Bedienmenüs*

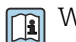

Weitere Angaben zur:

- Anordnung der Parameter gemäß der Menüstruktur vom Menü Betrieb, Menü Setup, Menü Diagnose mit Kurzbeschreibungen: Betriebsanleitung →  $\triangleq$  7
	- Bedienphilosophie des Bedienmenüs: Betriebsanleitung →  $\triangleq 7$

Schreibgeschützter Parameter =  $\circledR$ 

## 1.3.2 Aufbau einer Parameterbeschreibung

Im Folgenden werden die einzelnen Bestandteile einer Parameterbeschreibung erläutert:

<span id="page-5-0"></span>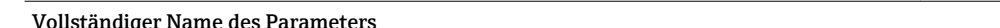

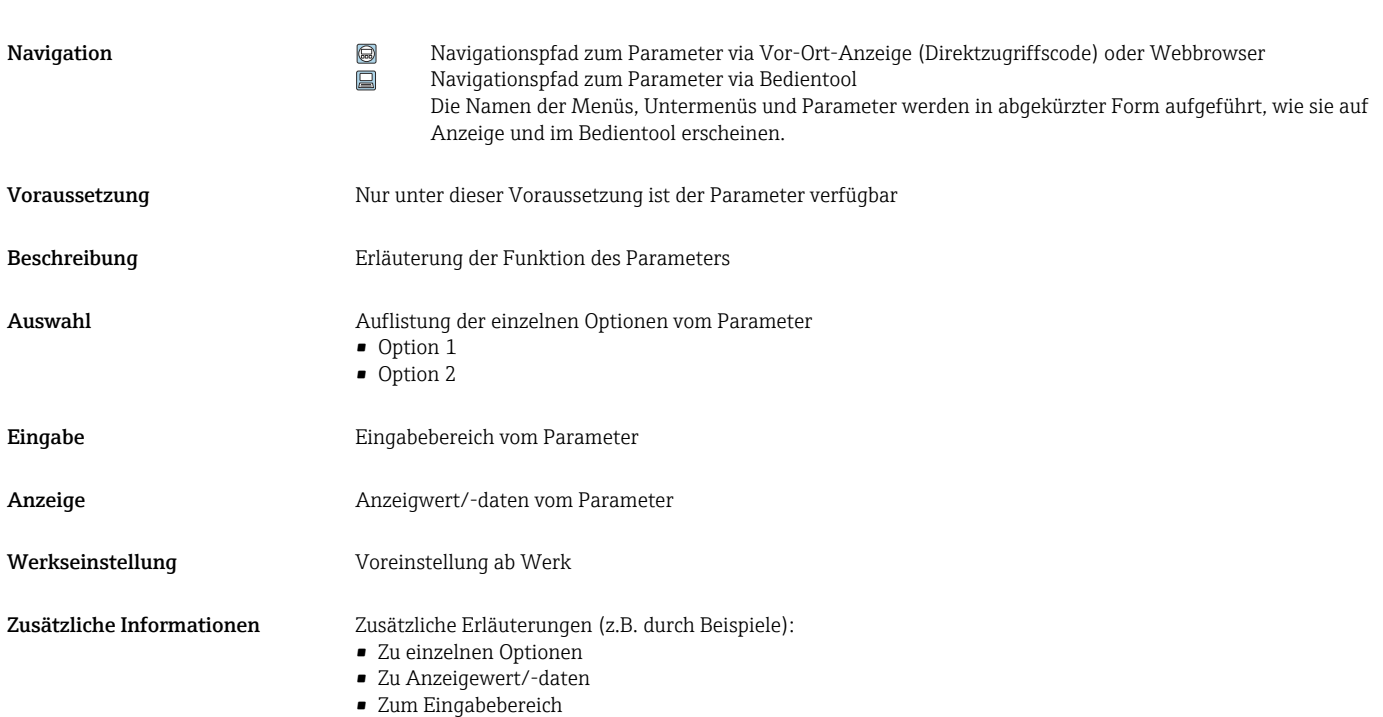

- Zur Werkseinstellung
- Zur Funktion des Parameters

# 1.4 Verwendete Symbole

## 1.4.1 Symbole für Informationstypen

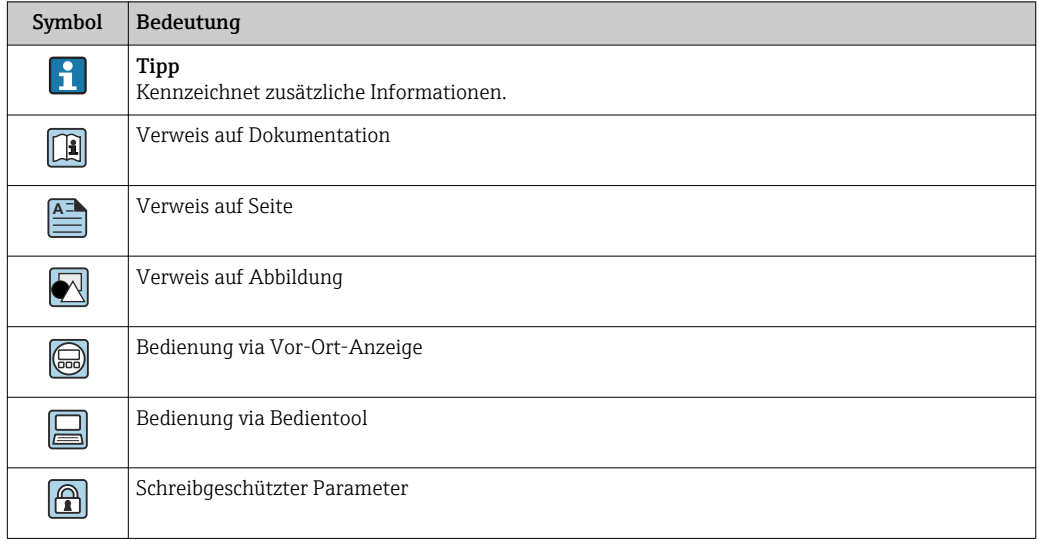

# <span id="page-6-0"></span>1.4.2 Symbole in Grafiken

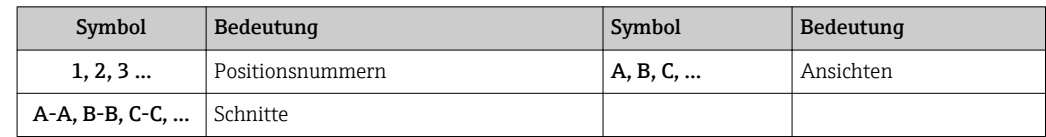

# 1.5 Dokumentation

## 1.5.1 Standarddokumentation

#### Betriebsanleitung

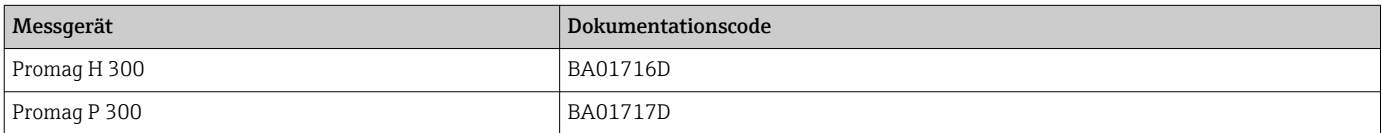

# 1.5.2 Geräteabhängige Zusatzdokumentation

#### Sonderdokumentation

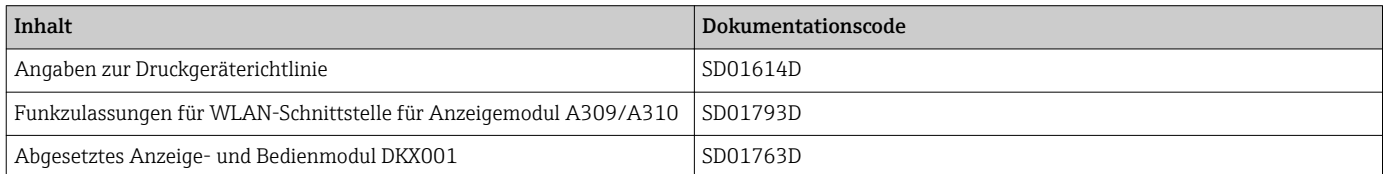

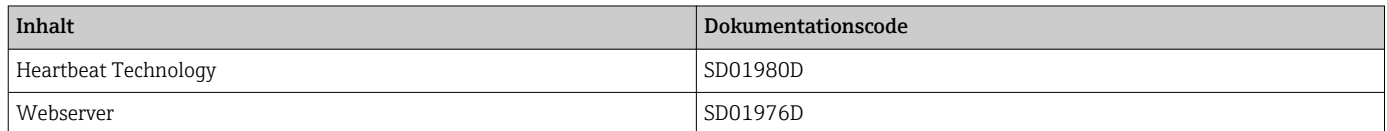

# <span id="page-7-0"></span>2 Übersicht zum Experten-Bedienmenü

Die folgende Tabelle gibt eine Übersicht zur Menüstruktur vom Experten-Bedienmenü mit seinen Parametern. Die Seitenzahlangabe verweist auf die zugehörige Beschreibung des Untermenüs oder Parameters.

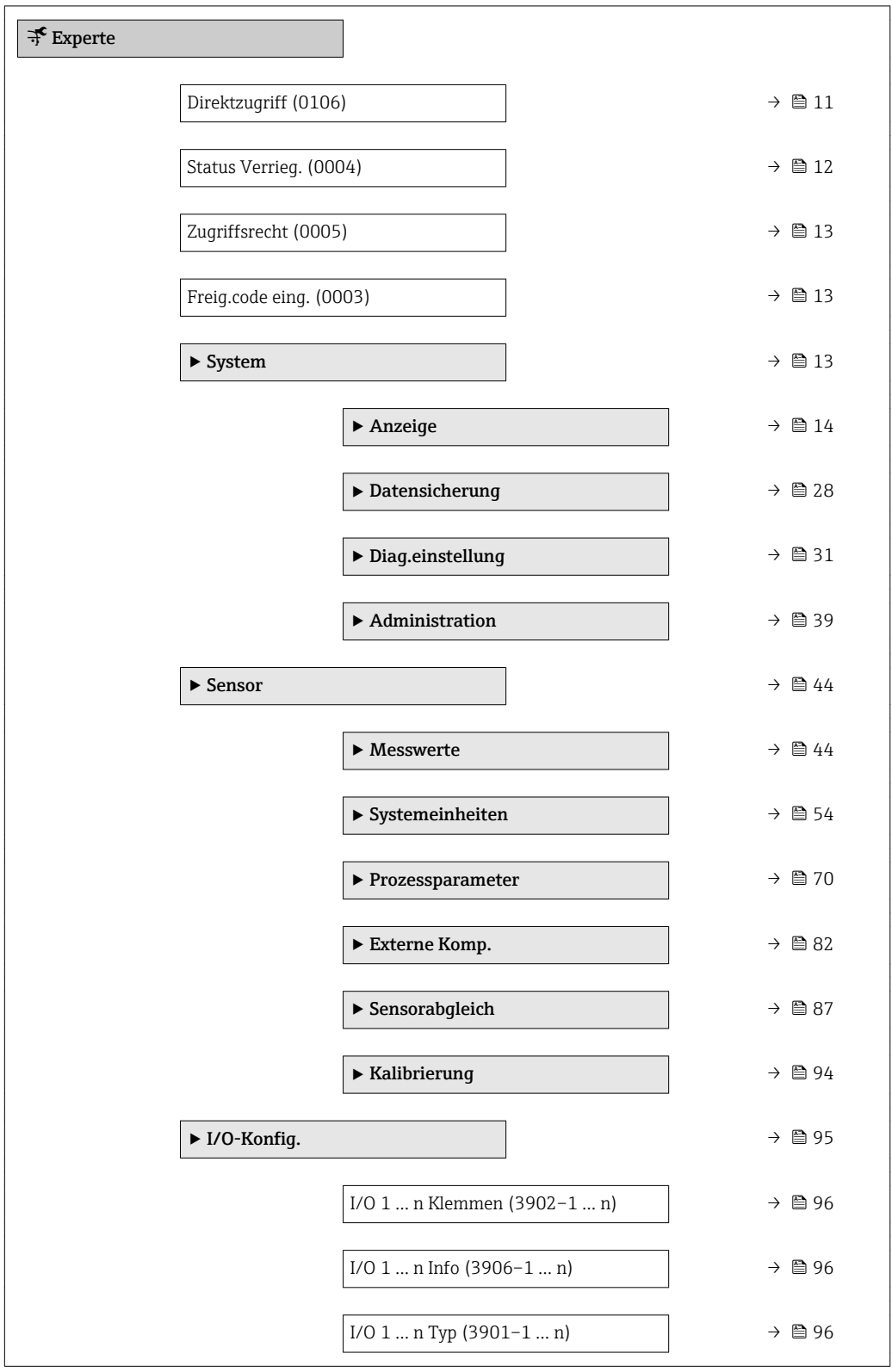

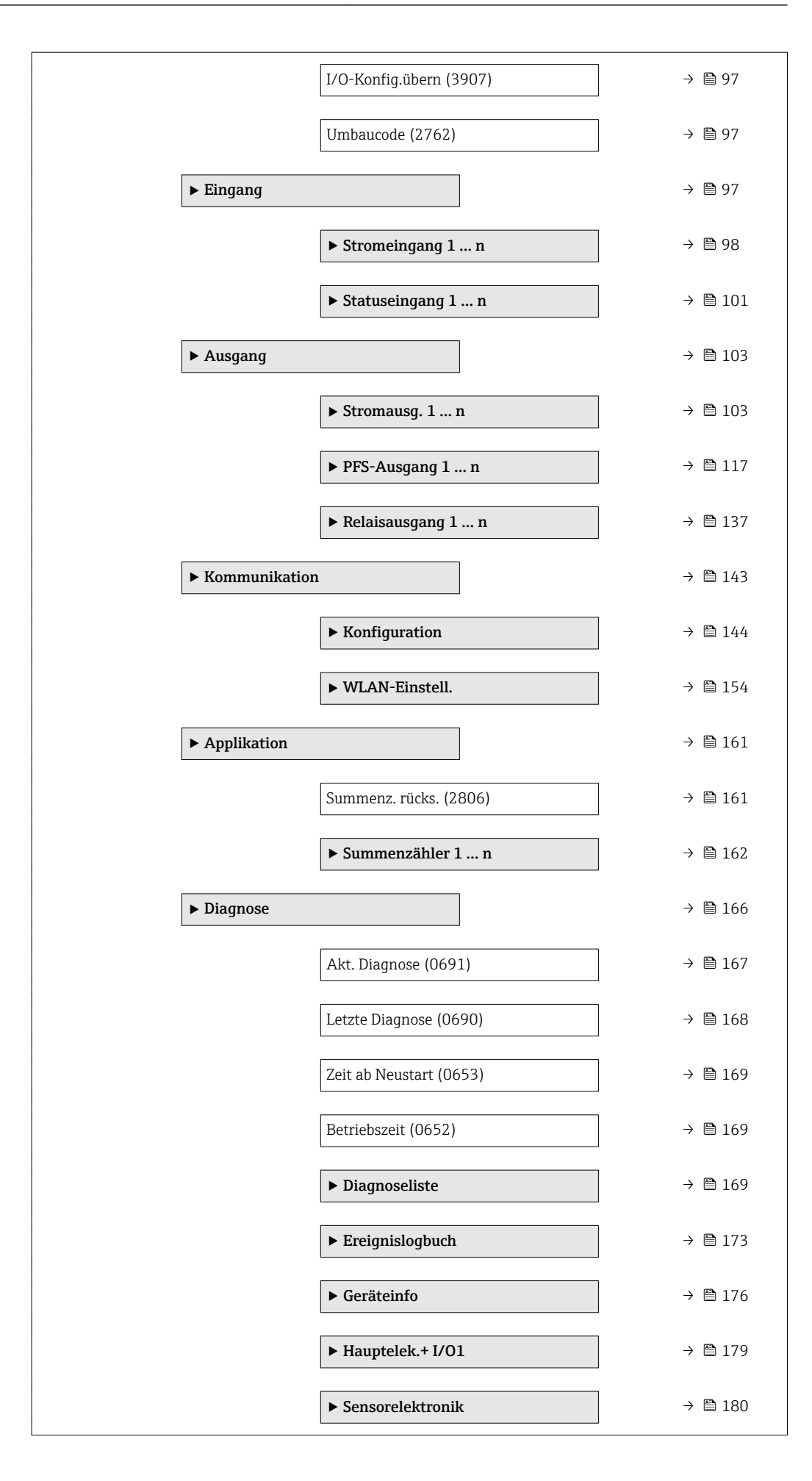

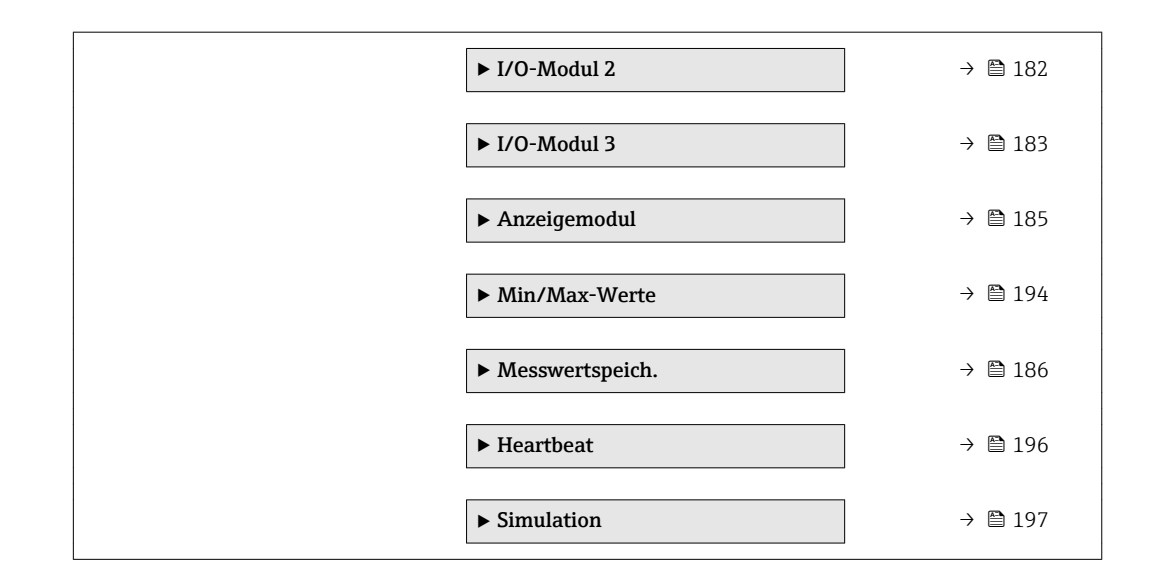

# <span id="page-10-0"></span>3 Beschreibung der Geräteparameter

Die Parameter werden im Folgenden nach der Menüstruktur der Vor-Ort-Anzeige aufgeführt. Spezifische Parameter für die Bedientools sind an den entsprechenden Stellen in der Menüstruktur eingefügt.

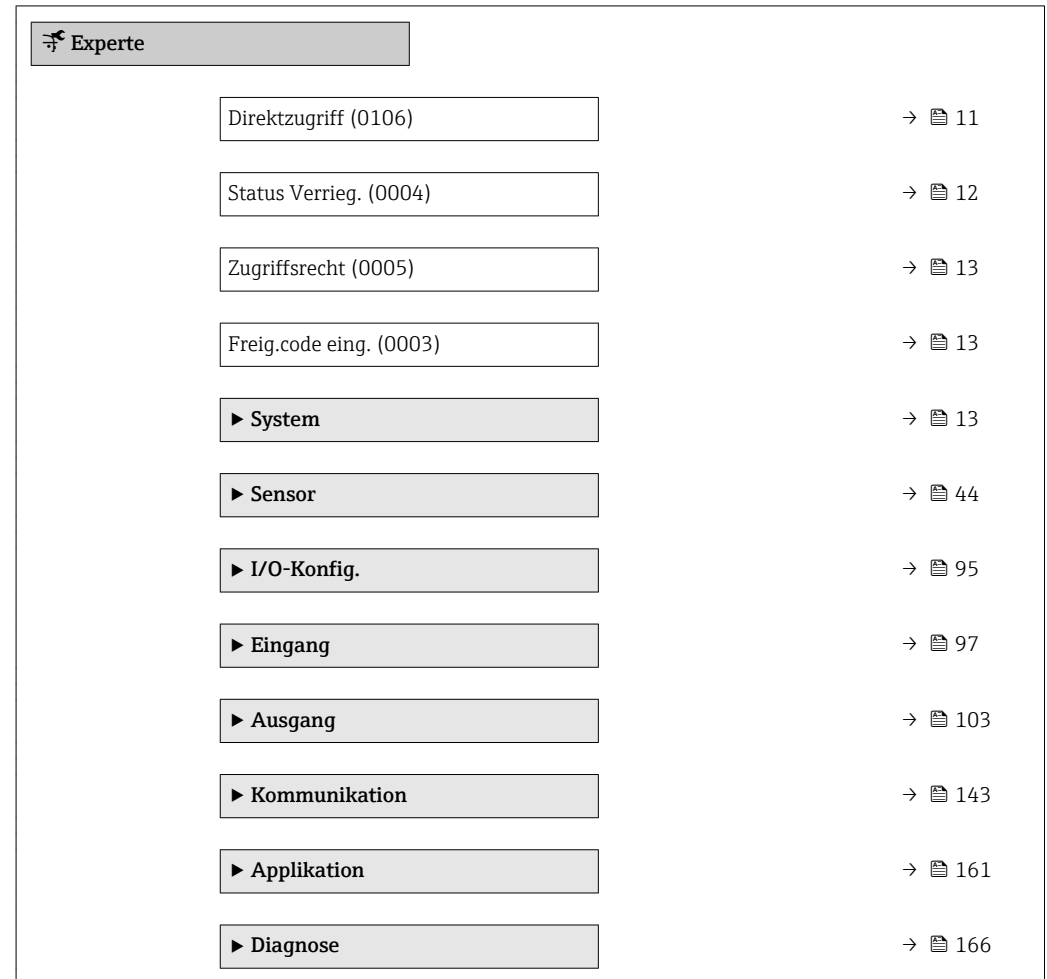

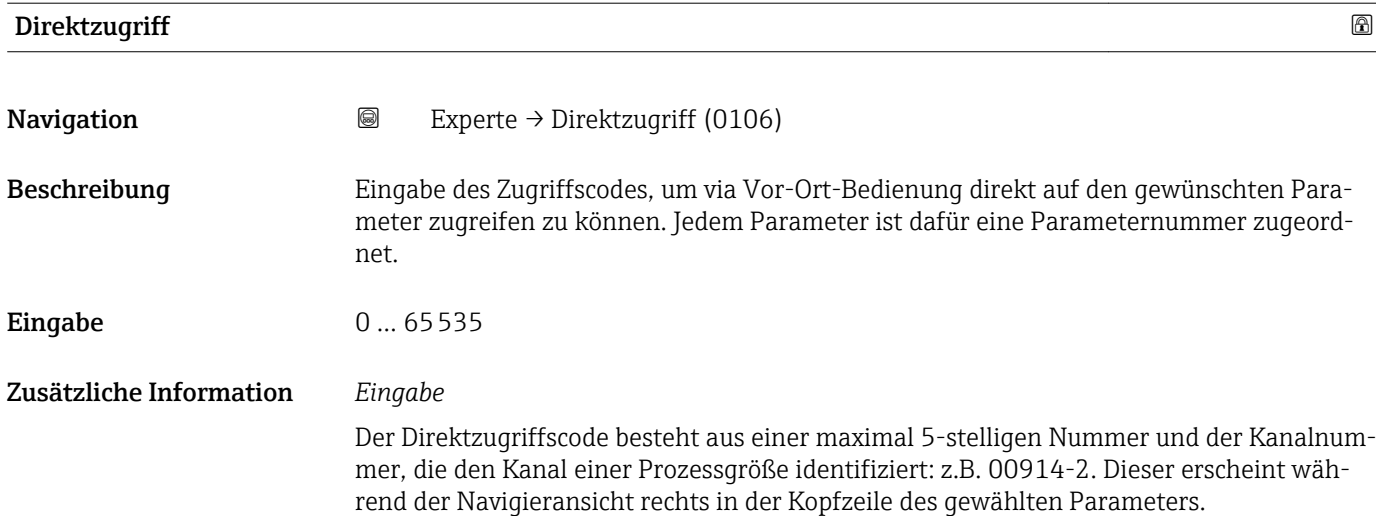

A0029414

<span id="page-11-0"></span>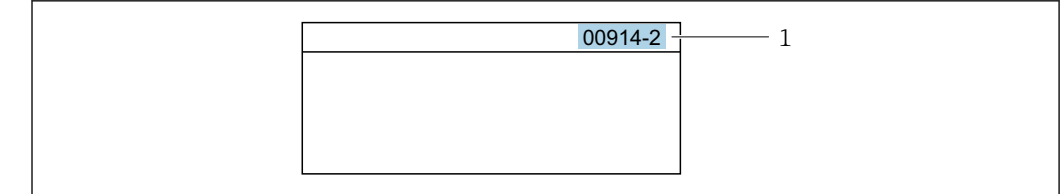

*1 Direktzugriffscode*

Bei der Eingabe des Direktzugriffscodes folgende Punkte beachten:

- Die führenden Nullen im Direktzugriffscode müssen nicht eingegeben werden. Beispiel: Eingabe von 914 statt 00914
- Wenn keine Kanalnummer eingegeben wird, wird automatisch Kanal 1 angesprungen. Beispiel: Eingabe von 00914 → Parameter Zuord.Prozessgr.
- Wenn auf einen anderen Kanal gesprungen wird: Direktzugriffscode mit der entsprechenden Kanalnummer eingeben. Beispiel: Eingabe von  $00914-2 \rightarrow$  Parameter Zuord. Prozessgr.

#### Status Verrieg.

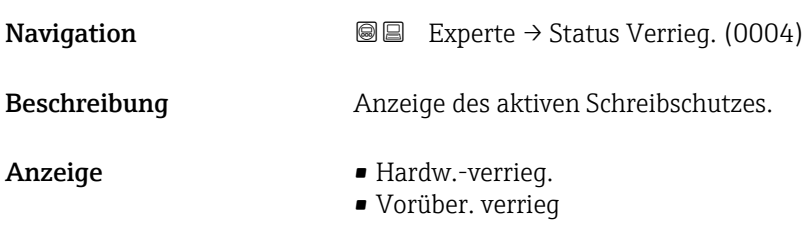

Zusätzliche Information *Anzeige*

Wenn mehrere Schreibschutzarten aktiv sind, wird auf der Vor-Ort-Anzeige der Schreibschutz mit der höchsten Priorität angezeigt. Im Bedientool hingegen werden alle aktiven Schreibschutzarten angezeigt.

Detaillierte Angaben zu den Zugriffsrechten: Betriebsanleitung zum Gerät, Kapitel "Anwenderrollen und ihre Zugriffsrechte" und "Bedienphilosophie" [→ 7](#page-6-0)

*Auswahl*

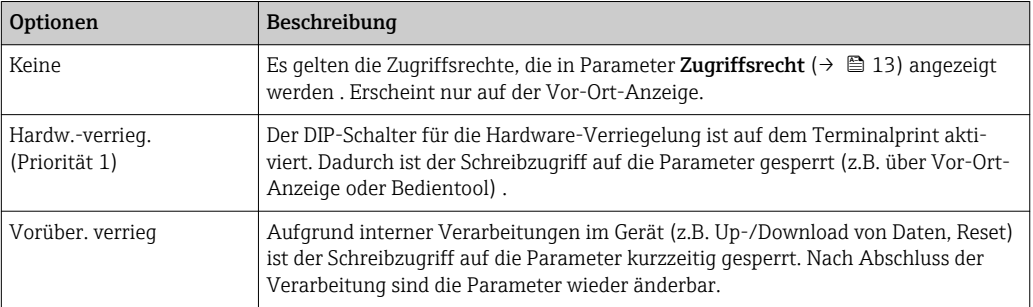

### <span id="page-12-0"></span>**Zugriffsrecht**

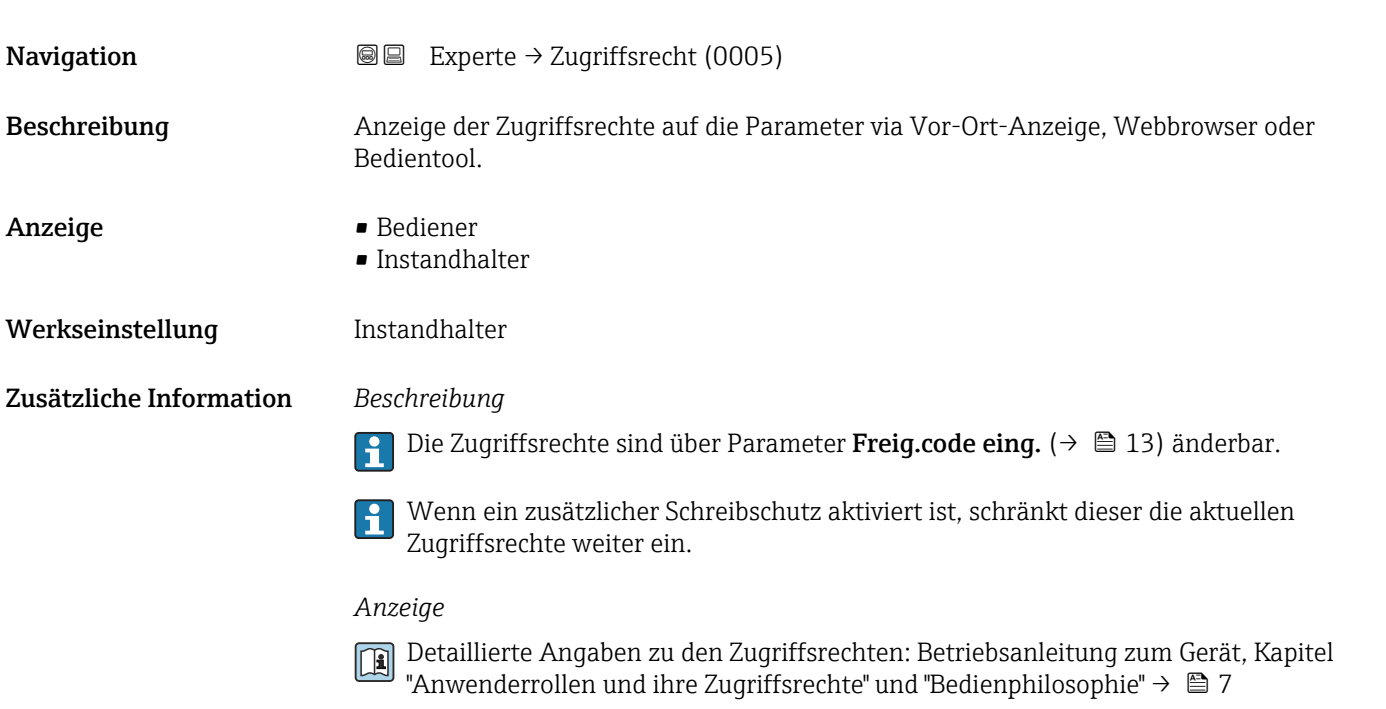

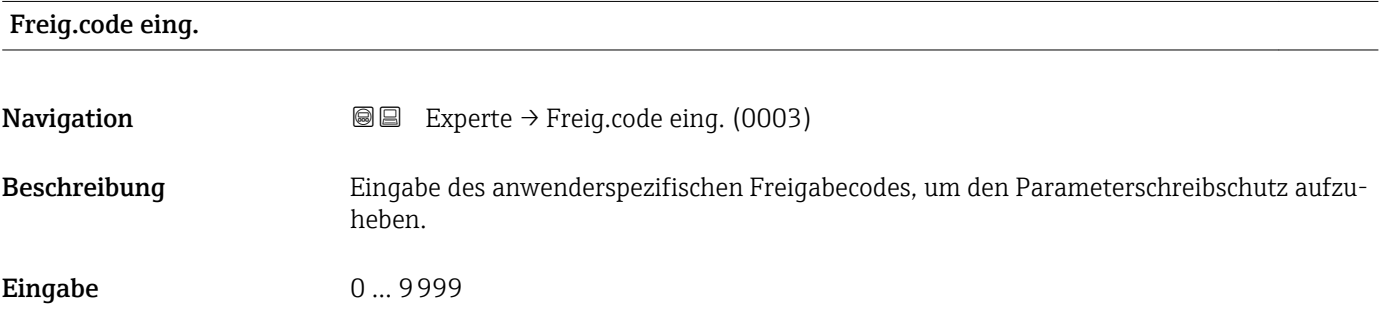

# 3.1 Untermenü "System"

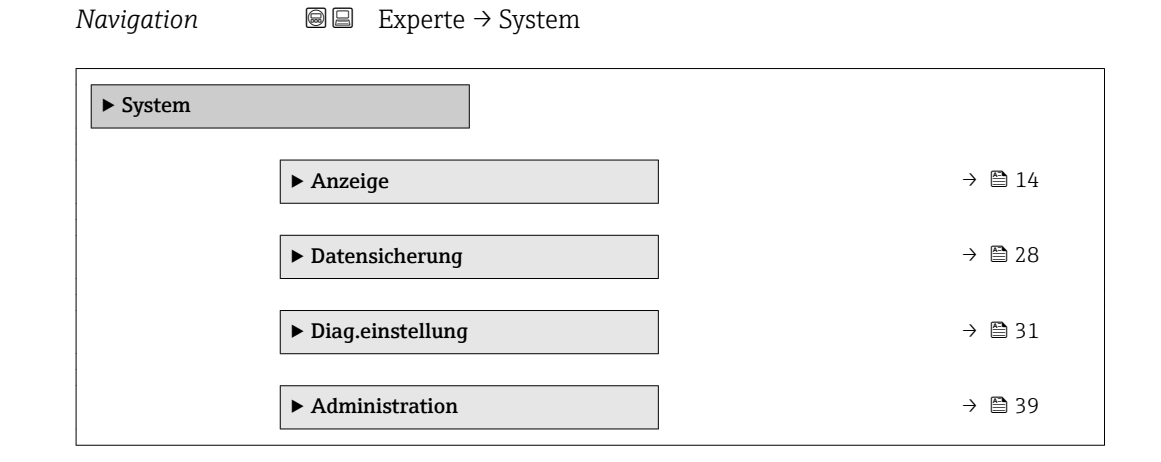

# <span id="page-13-0"></span>3.1.1 Untermenü "Anzeige"

*Navigation* 
■■ Experte → System → Anzeige

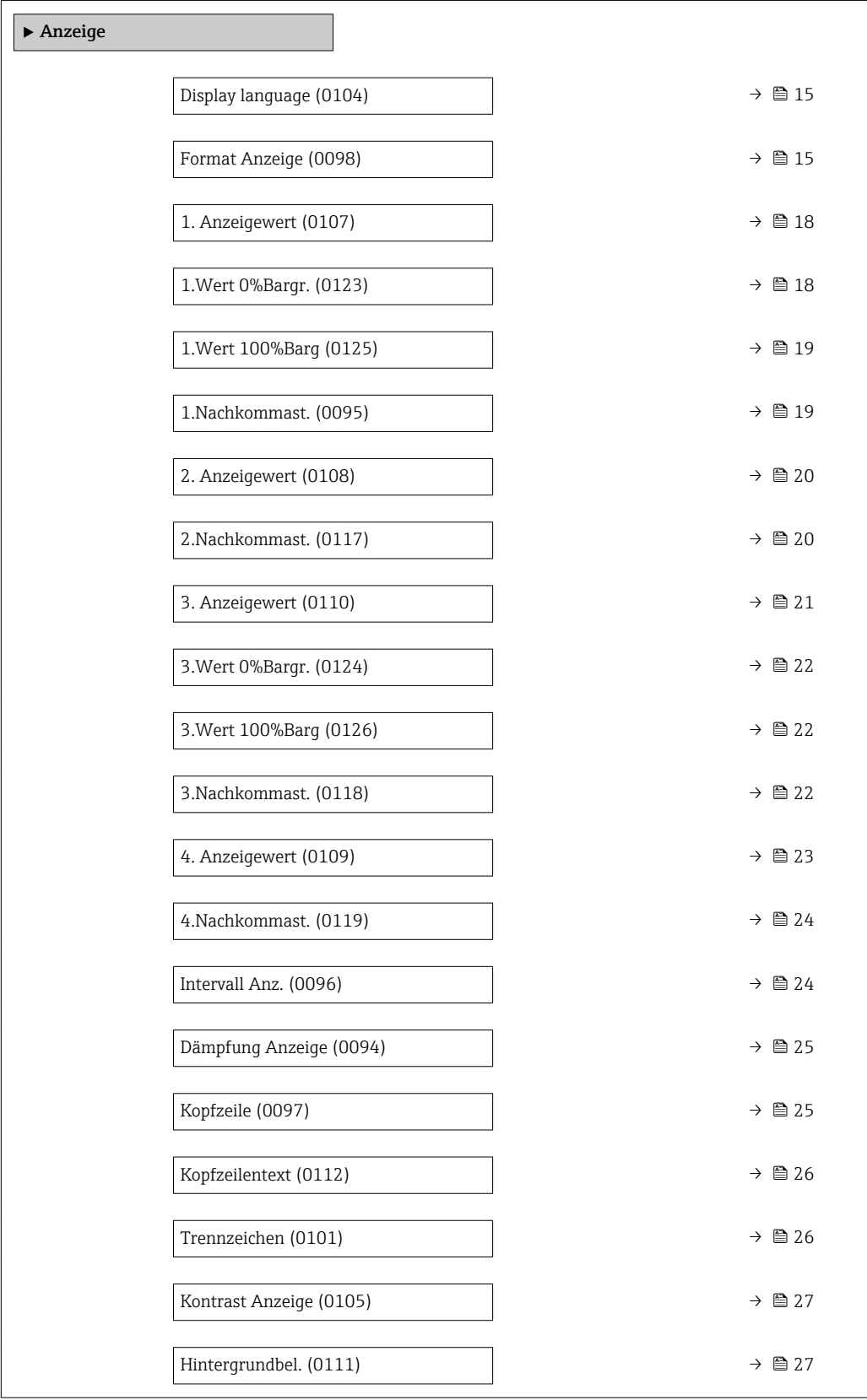

# <span id="page-14-0"></span>Display language

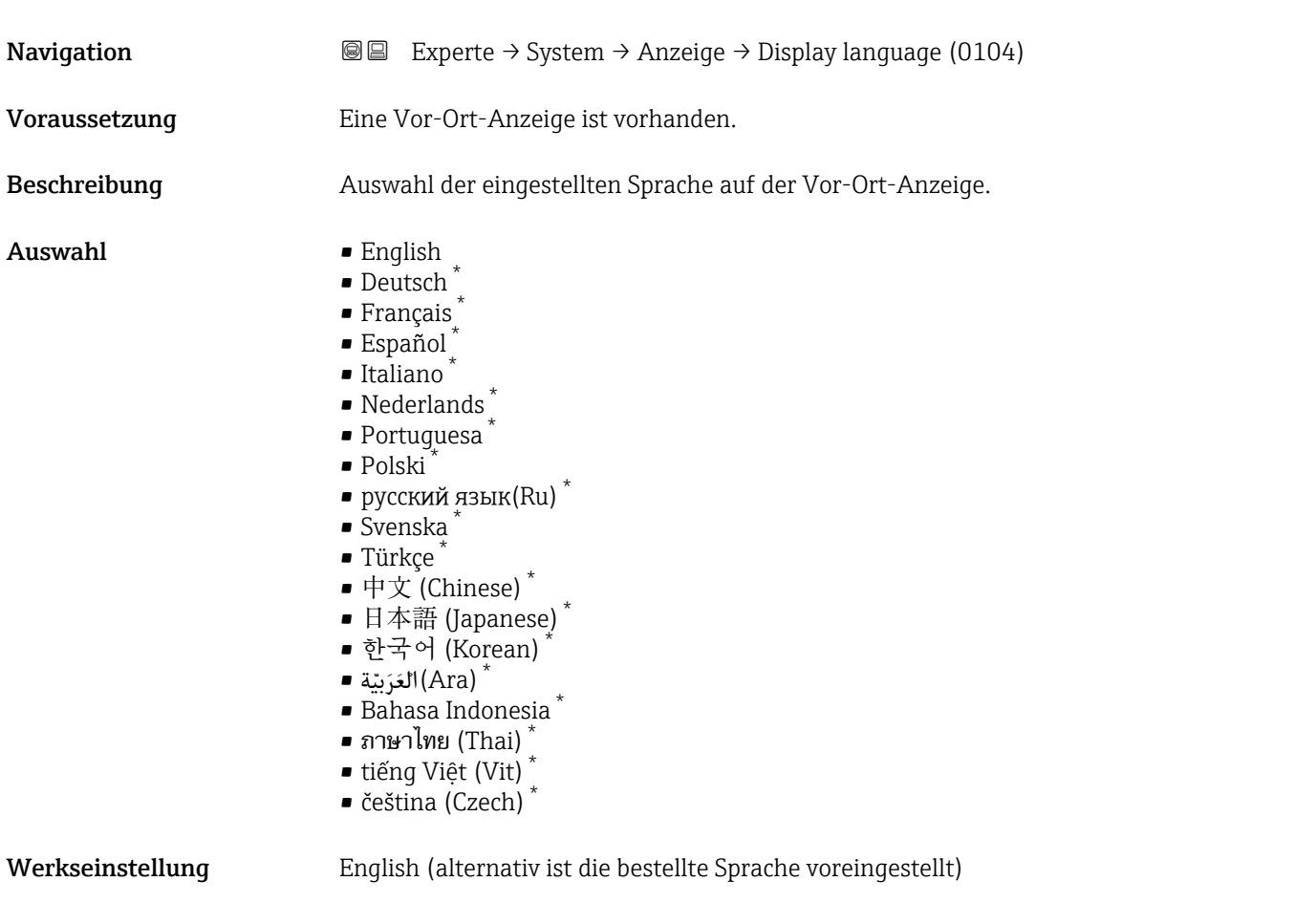

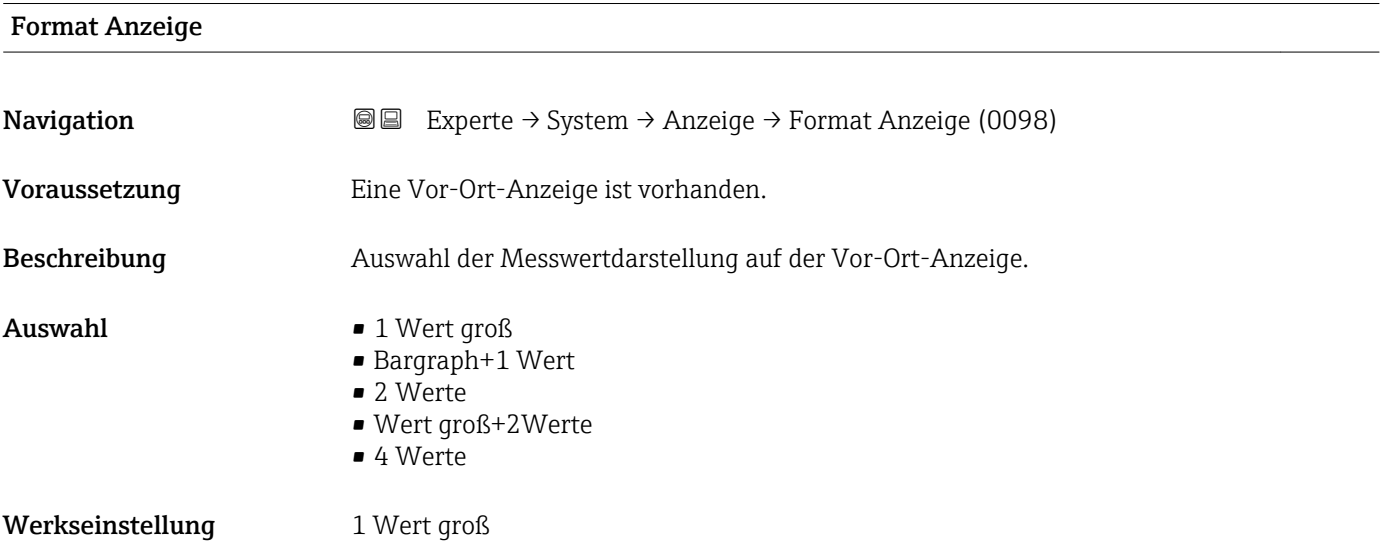

<sup>\*</sup> Sichtbar in Abhängigkeit von Bestelloptionen oder Geräteeinstellungen

#### Zusätzliche Information *Beschreibung*

Es lassen sich Darstellungsform (Größe, Bargraph) und Anzahl der gleichzeitig angezeigten Messwerte (1...4) einstellen. Diese Einstellung gilt nur für den normalen Messbetrieb.

- Welche Messwerte auf der Vor-Ort-Anzeige angezeigt werden und in welcher Reihenfolge, wird über die Parameter 1. Anzeigewert (→ § 18)...Parameter 4. Anzeigewert ( $\rightarrow \blacksquare$  23) festgelegt.
	- Wenn insgesamt mehr Messwerte festgelegt werden als die gewählte Darstellung zulässt, zeigt das Gerät die Werte im Wechsel an. Die Anzeigedauer bis zum nächsten Wechsel wird über Parameter Intervall Anz. ( $\rightarrow \blacksquare$  24) eingestellt.

Mögliche Messwertdarstellungen auf der Vor-Ort-Anzeige:

*Option "1 Wert groß"*

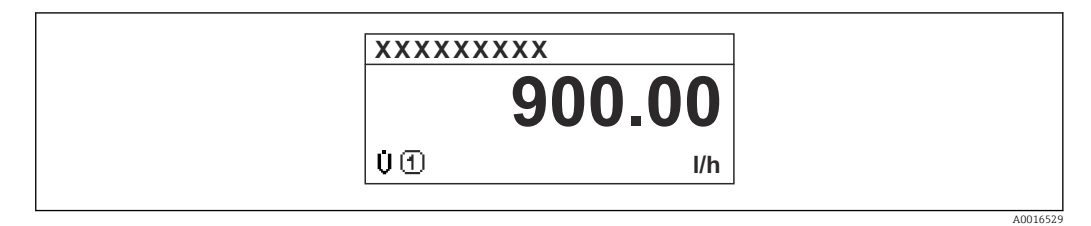

*Option "Bargraph+1 Wert"*

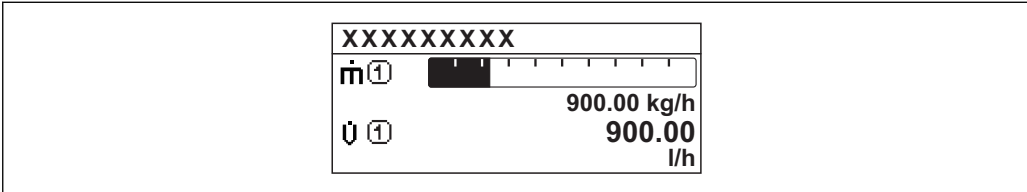

*Option "2 Werte"*

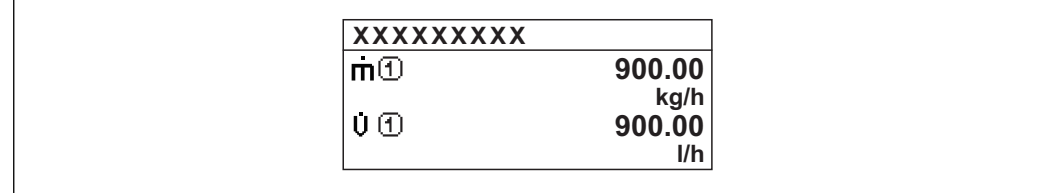

*Option "Wert groß+2Werte"*

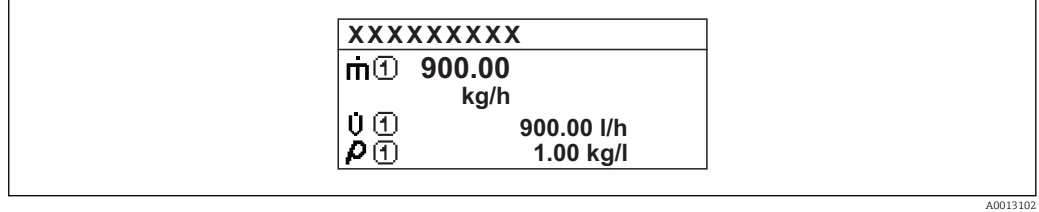

*Option "4 Werte"*

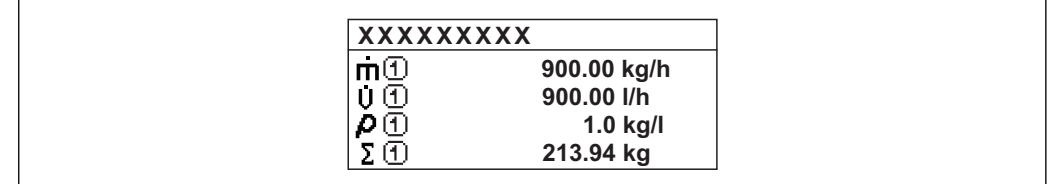

A0013103

A001309

A0013100

<span id="page-17-0"></span>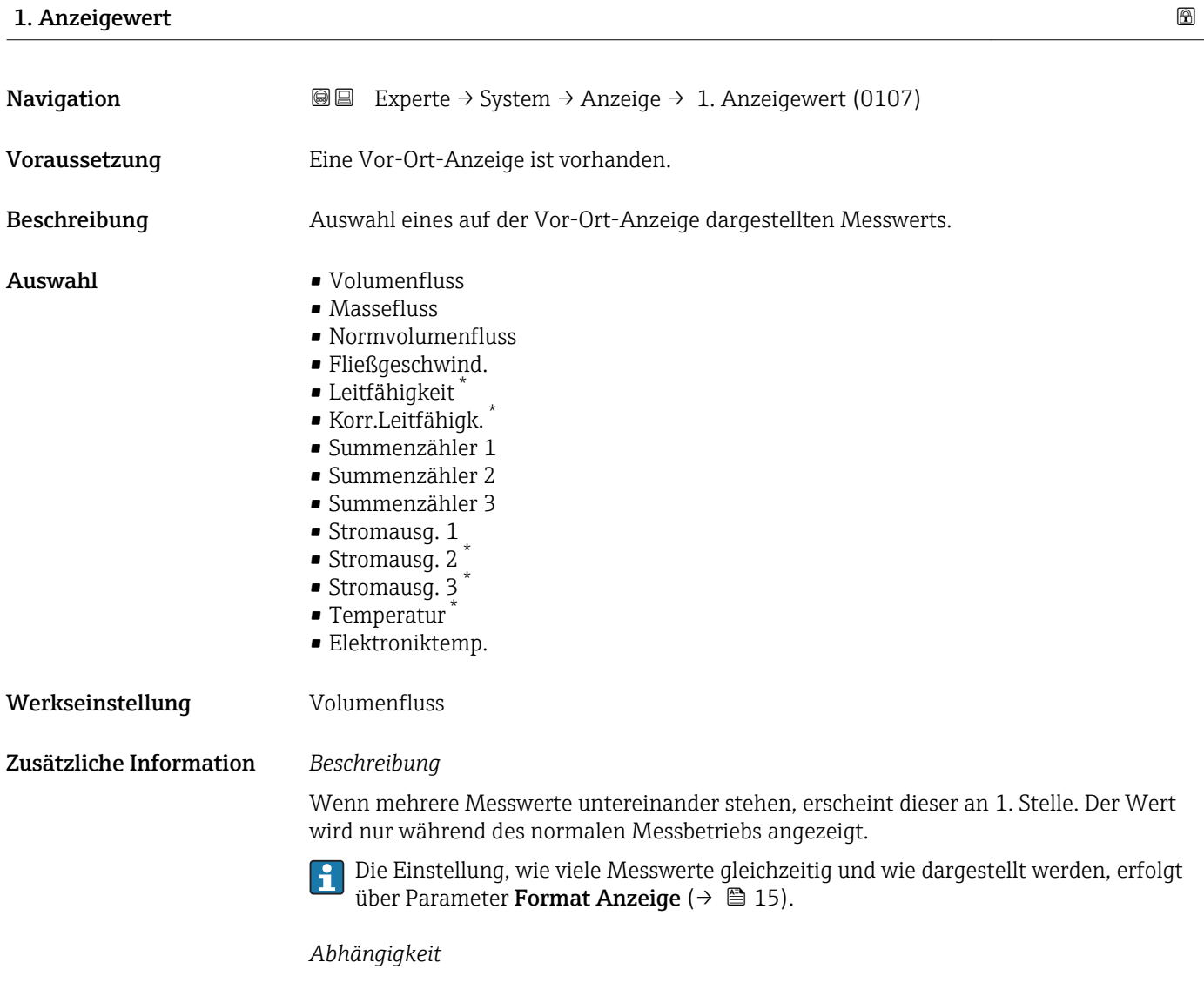

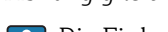

Die Einheit des dargestellten Messwerts wird aus dem Untermenü Systemeinheiten [\(→ 54\)](#page-53-0) übernommen.

| 1. Wert 0% Bargr.   |                                                                                                 | 6 |
|---------------------|-------------------------------------------------------------------------------------------------|---|
| Navigation          | Experte $\rightarrow$ System $\rightarrow$ Anzeige $\rightarrow$ 1. Wert 0% Bargr. (0123)<br>88 |   |
| Voraussetzung       | Eine Vor-Ort-Anzeige ist vorhanden.                                                             |   |
| <b>Beschreibung</b> | Eingabe des 0%-Werts für die Bargraph-Anzeige des 1. Anzeigewerts.                              |   |
| Eingabe             | Gleitkommazahl mit Vorzeichen                                                                   |   |
| Werkseinstellung    | Abhängig vom Land:<br>$\blacksquare$ 0 l/h<br>$\bullet$ 0 gal/min (us)                          |   |

<sup>\*</sup> Sichtbar in Abhängigkeit von Bestelloptionen oder Geräteeinstellungen

#### <span id="page-18-0"></span>Zusätzliche Information *Beschreibung*

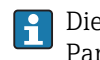

Die Einstellung, den angezeigten Messwert als Bargraph darzustellen, erfolgt über Parameter Format Anzeige ( $\rightarrow \Box$  15).

#### *Eingabe*

**Publisheit des dargestellten Messwerts wird aus dem Untermenü Systemeinheiten**  $(→$   $)$  54) übernommen.

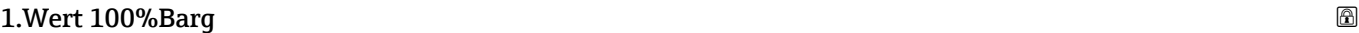

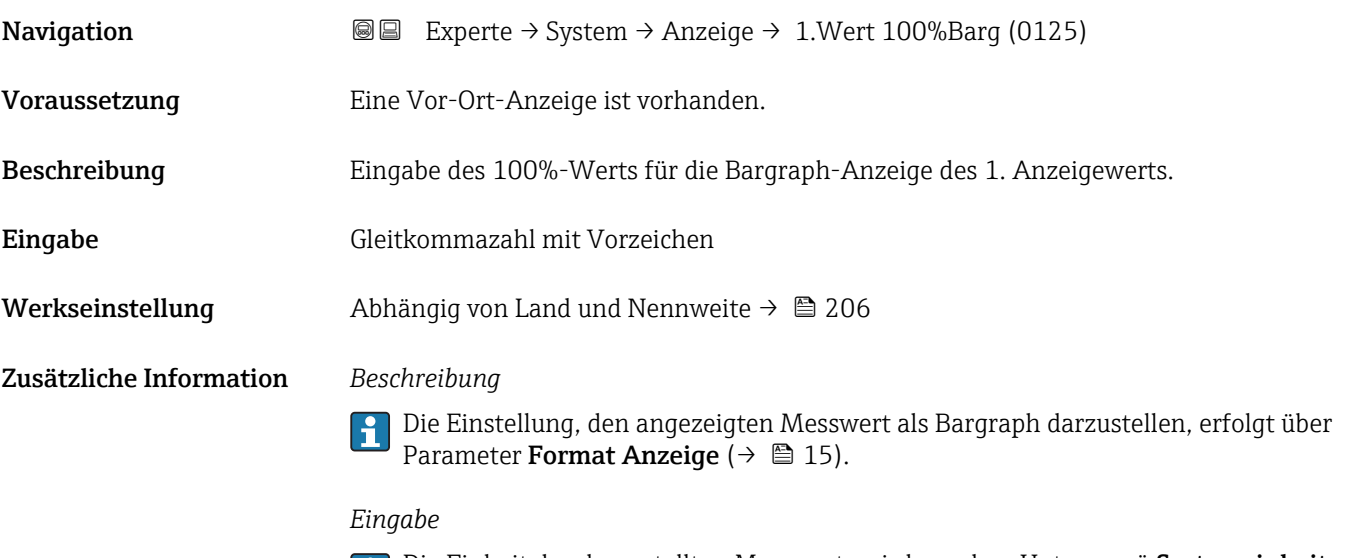

Die Einheit des dargestellten Messwerts wird aus dem Untermenü **Systemeinheiten** ( $\rightarrow$   $\blacksquare$  54) übernommen.

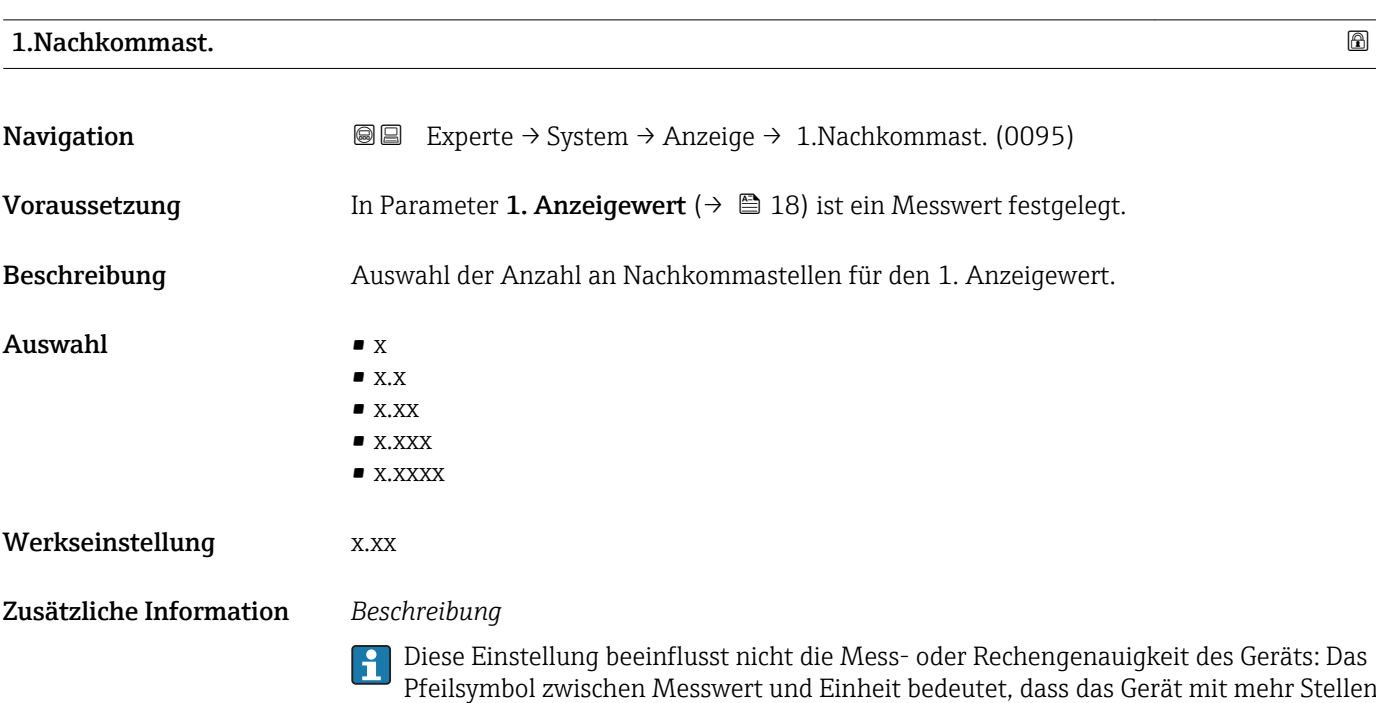

rechnet als auf der Vor-Ort-Anzeige dargestellt werden.

<span id="page-19-0"></span>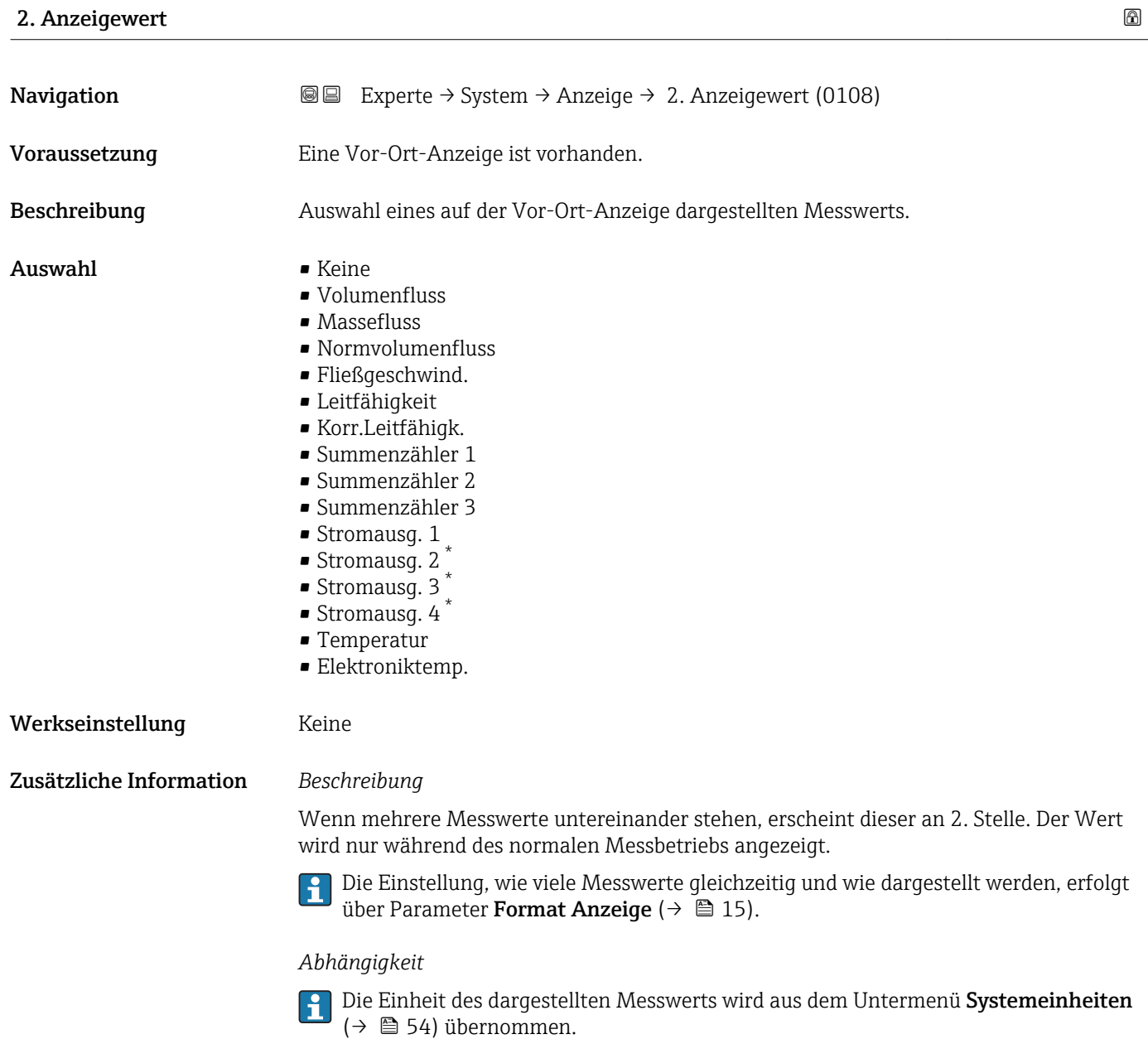

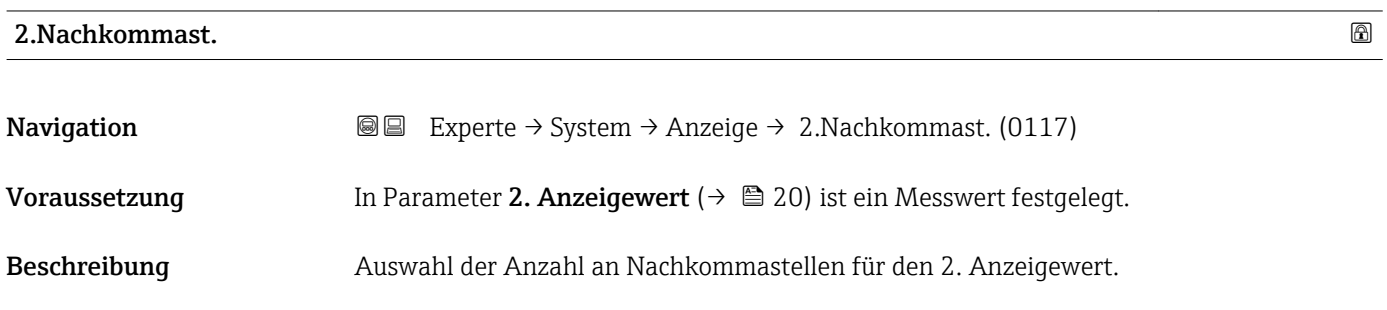

\* Sichtbar in Abhängigkeit von Bestelloptionen oder Geräteeinstellungen

<span id="page-20-0"></span>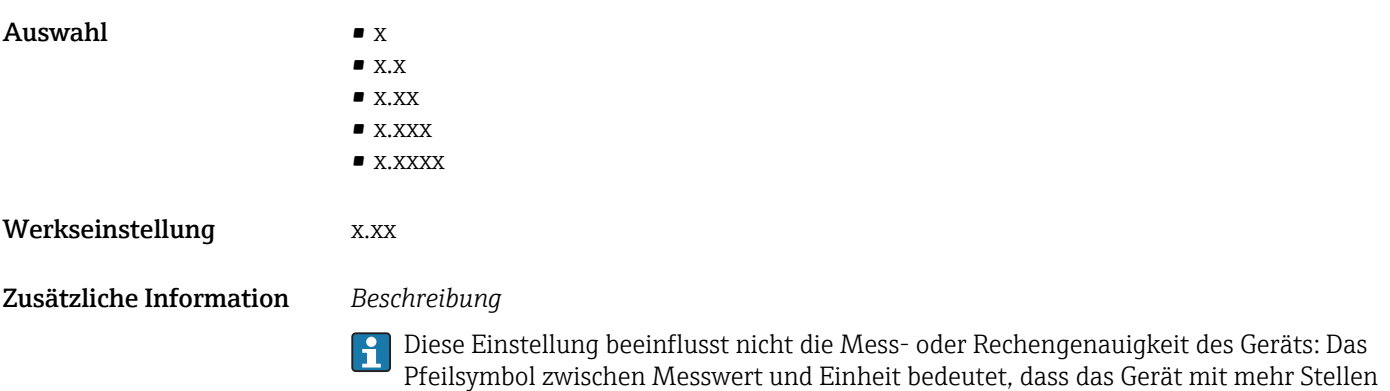

rechnet als auf der Vor-Ort-Anzeige dargestellt werden.

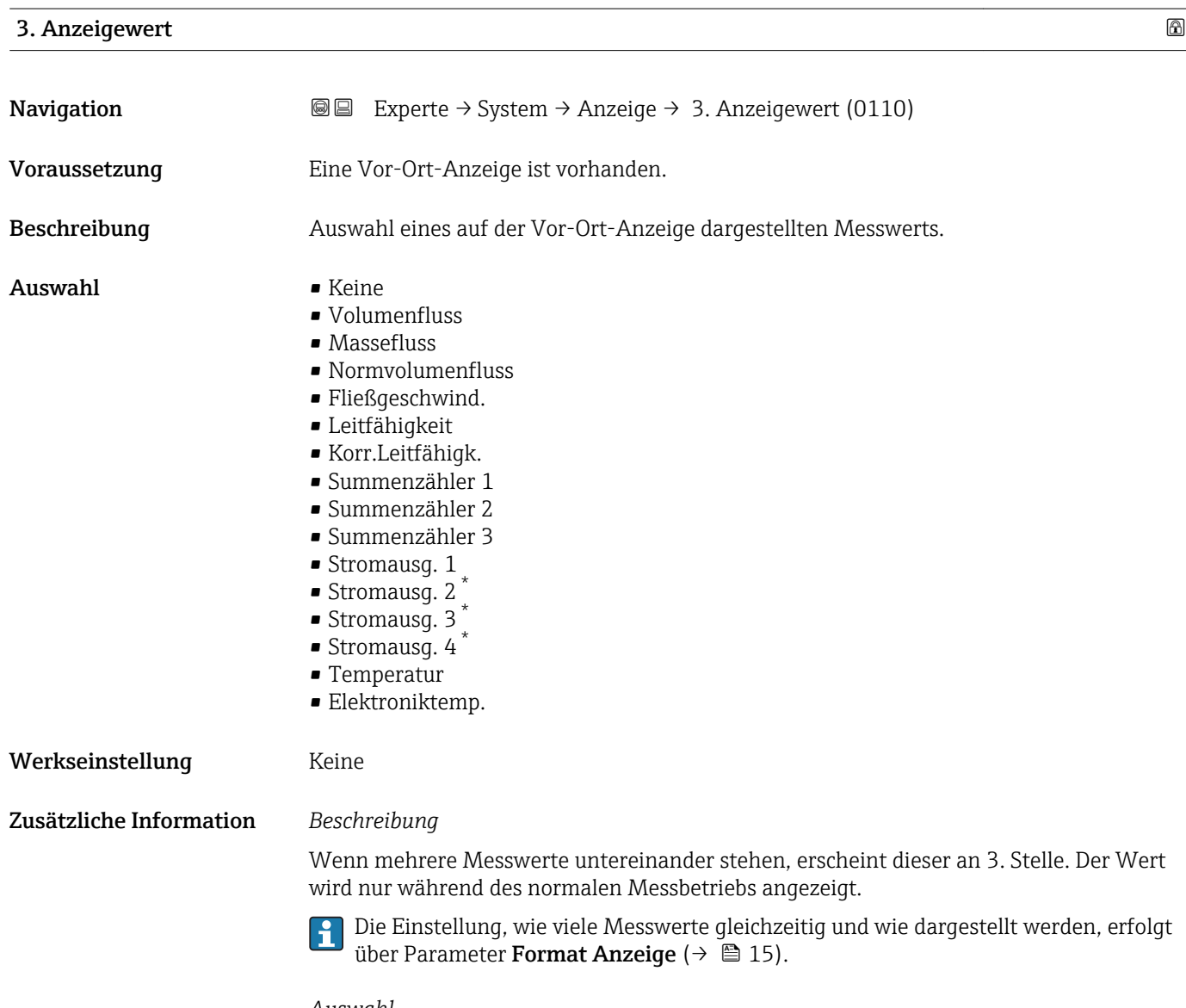

*Auswahl*

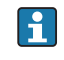

Die Einheit des dargestellten Messwerts wird aus dem Untermenü Systemeinheiten [\(→ 54\)](#page-53-0) übernommen.

<sup>\*</sup> Sichtbar in Abhängigkeit von Bestelloptionen oder Geräteeinstellungen

# <span id="page-21-0"></span>3.Wert 0%Bargr.

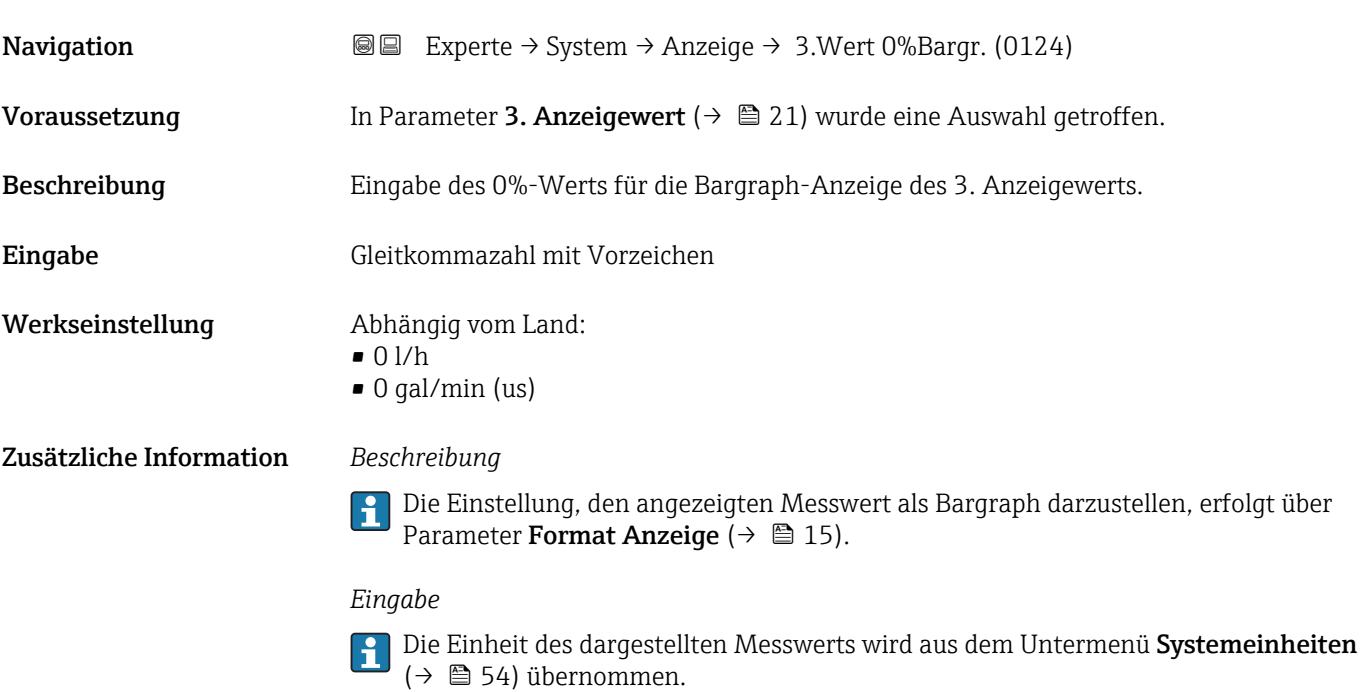

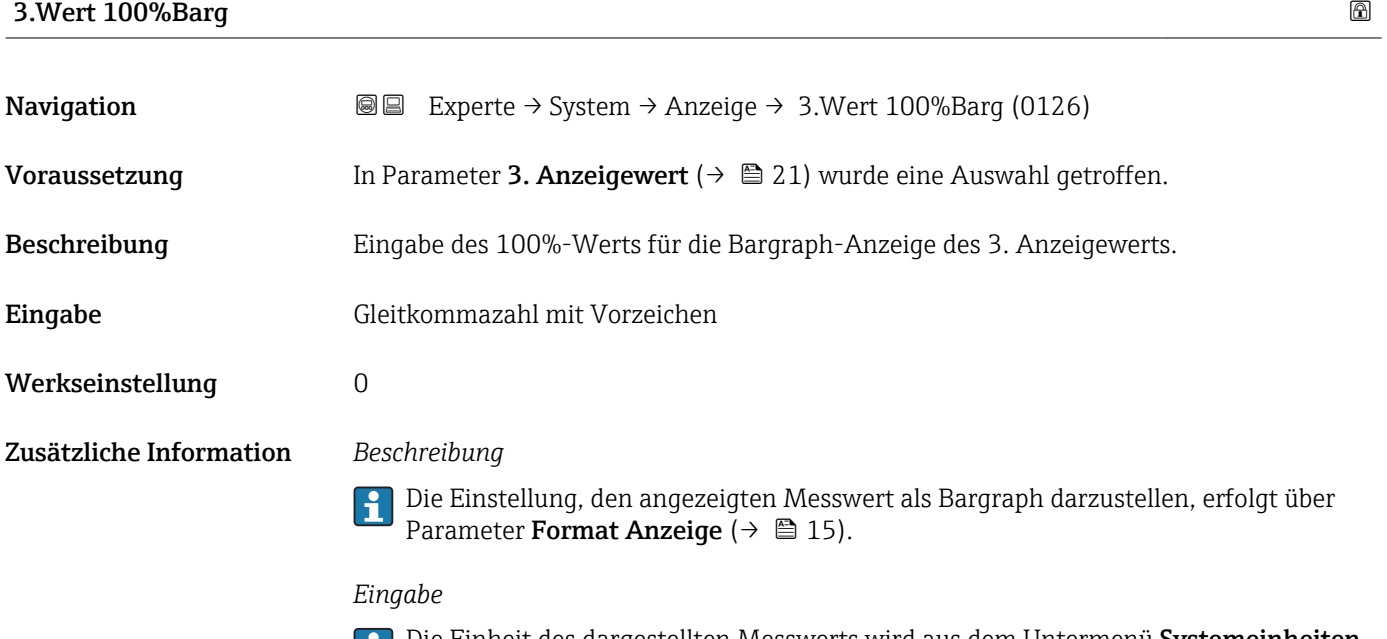

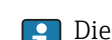

Die Einheit des dargestellten Messwerts wird aus dem Untermenü **Systemeinheiten** ( $\rightarrow$   $\blacksquare$  54) übernommen.

## 3.Nachkommast.

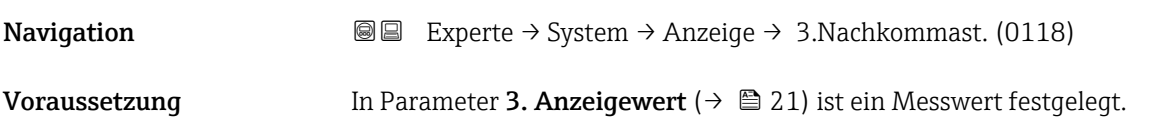

<span id="page-22-0"></span>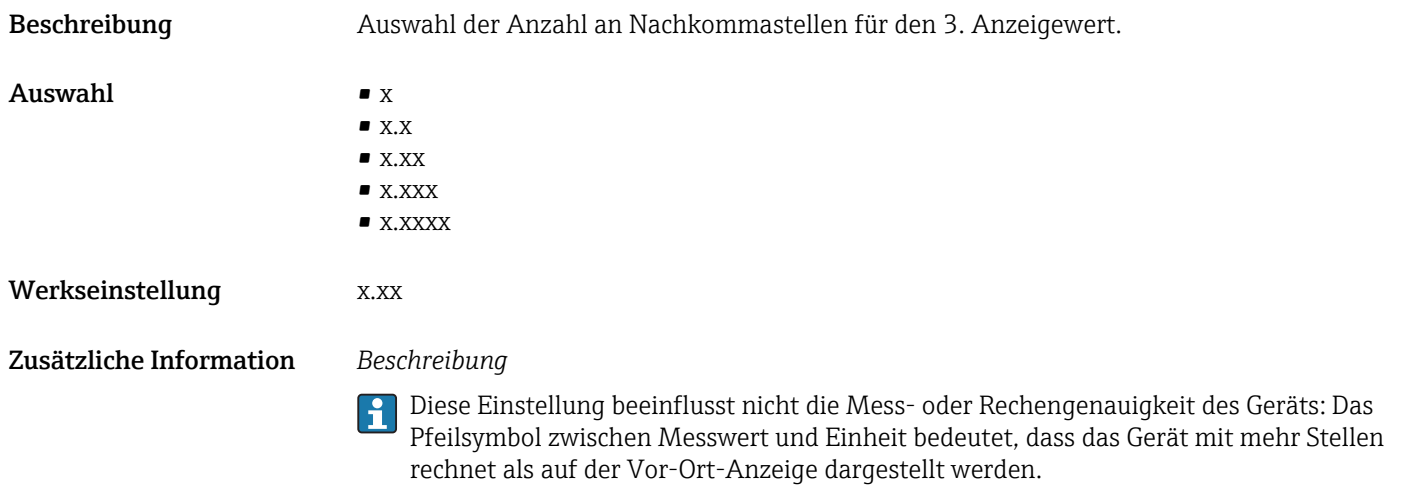

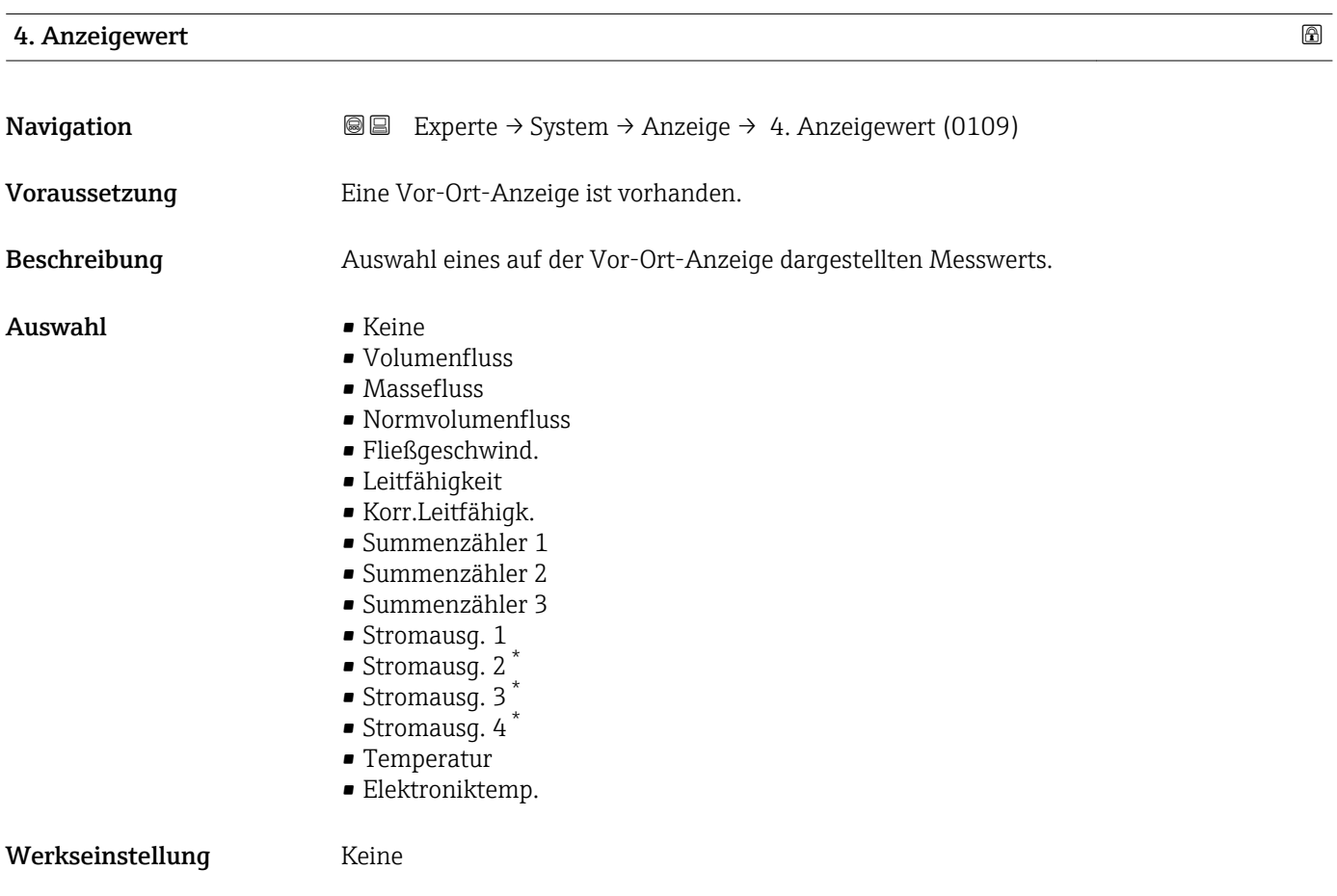

<sup>\*</sup> Sichtbar in Abhängigkeit von Bestelloptionen oder Geräteeinstellungen

### <span id="page-23-0"></span>Zusätzliche Information *Beschreibung*

Wenn mehrere Messwerte untereinander stehen, erscheint dieser an 4. Stelle. Der Wert wird nur während des normalen Messbetriebs angezeigt.

Die Einstellung, wie viele Messwerte gleichzeitig und wie dargestellt werden, erfolgt über Parameter **Format Anzeige** (→  $\stackrel{5}{\equiv}$  15).

### *Auswahl*

Die Einheit des dargestellten Messwerts wird aus dem Untermenü Systemeinheiten  $(→$   $\bullet$  54) übernommen.

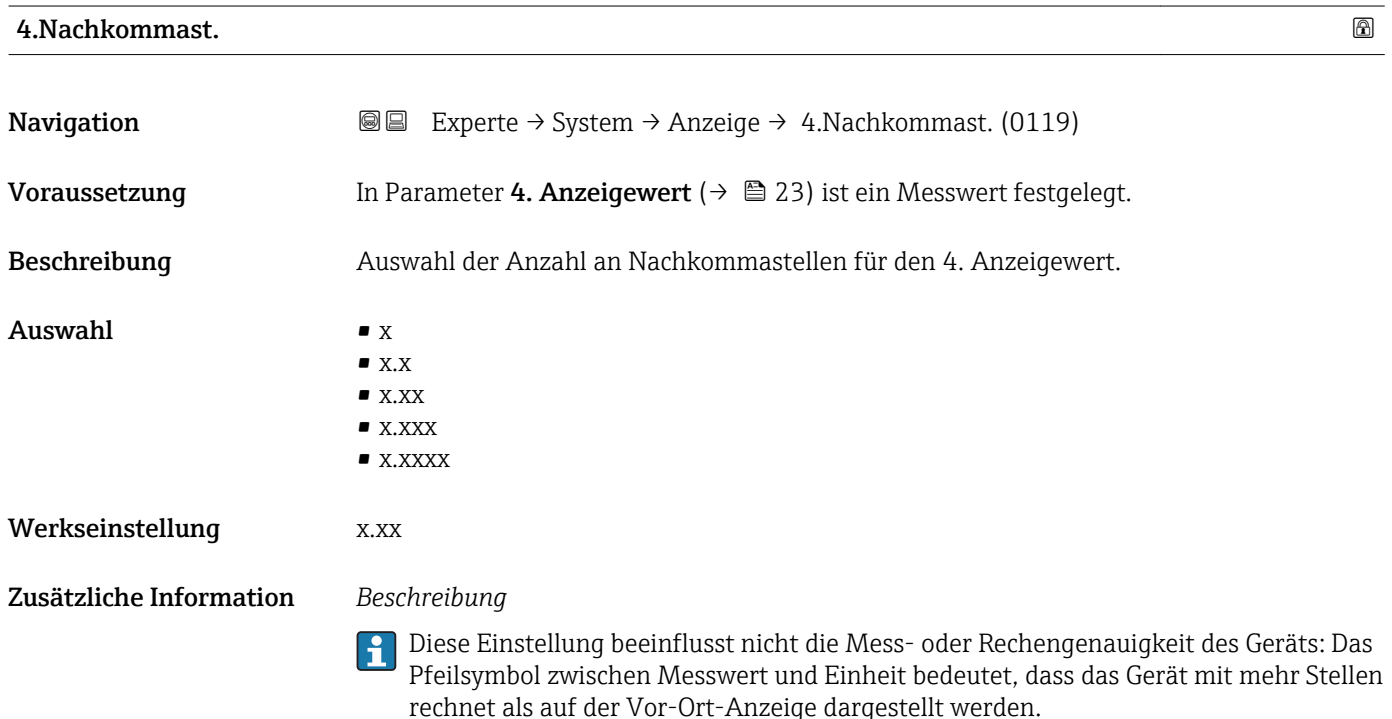

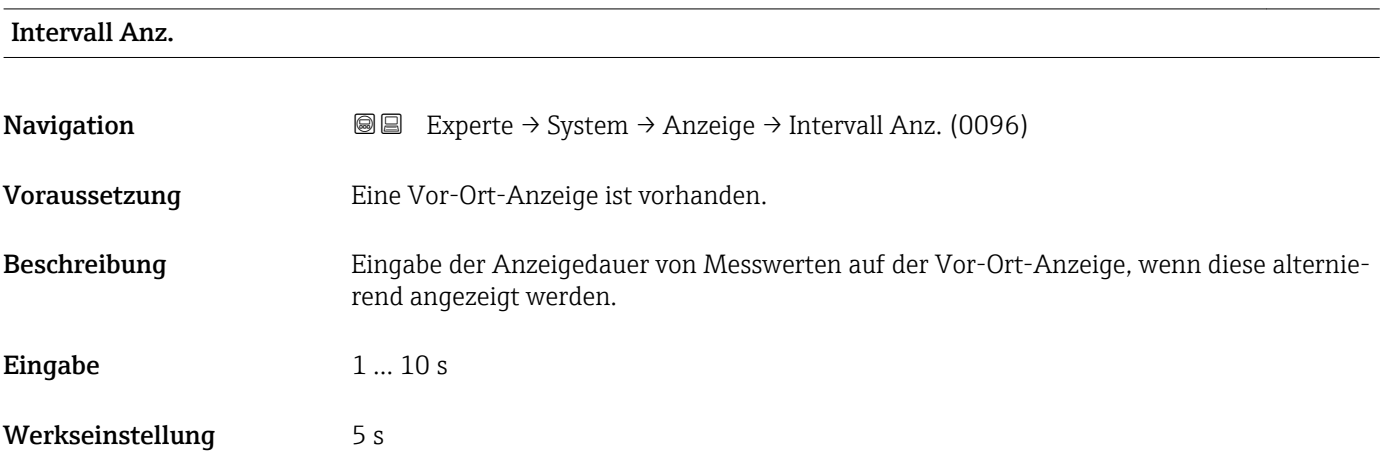

#### <span id="page-24-0"></span>Zusätzliche Information *Beschreibung*

Ein solcher Wechsel wird nur automatisch erzeugt, wenn mehr Messwerte festgelegt werden als aufgrund der gewählten Darstellungsform gleichzeitig auf der Vor-Ort- Anzeige angezeigt werden können.

• Welche Messwerte auf der Vor-Ort-Anzeige angezeigt werden, wird über die Para- $|1 \cdot |$ 

meter 1. Anzeigewert (→  $\triangleq$  18)...Parameter 4. Anzeigewert (→  $\triangleq$  23) festgelegt. • Die Darstellungsform der angezeigten Messwerte wird über Parameter Format Anzeige ( $\rightarrow$   $\blacksquare$  15) festgelegt.

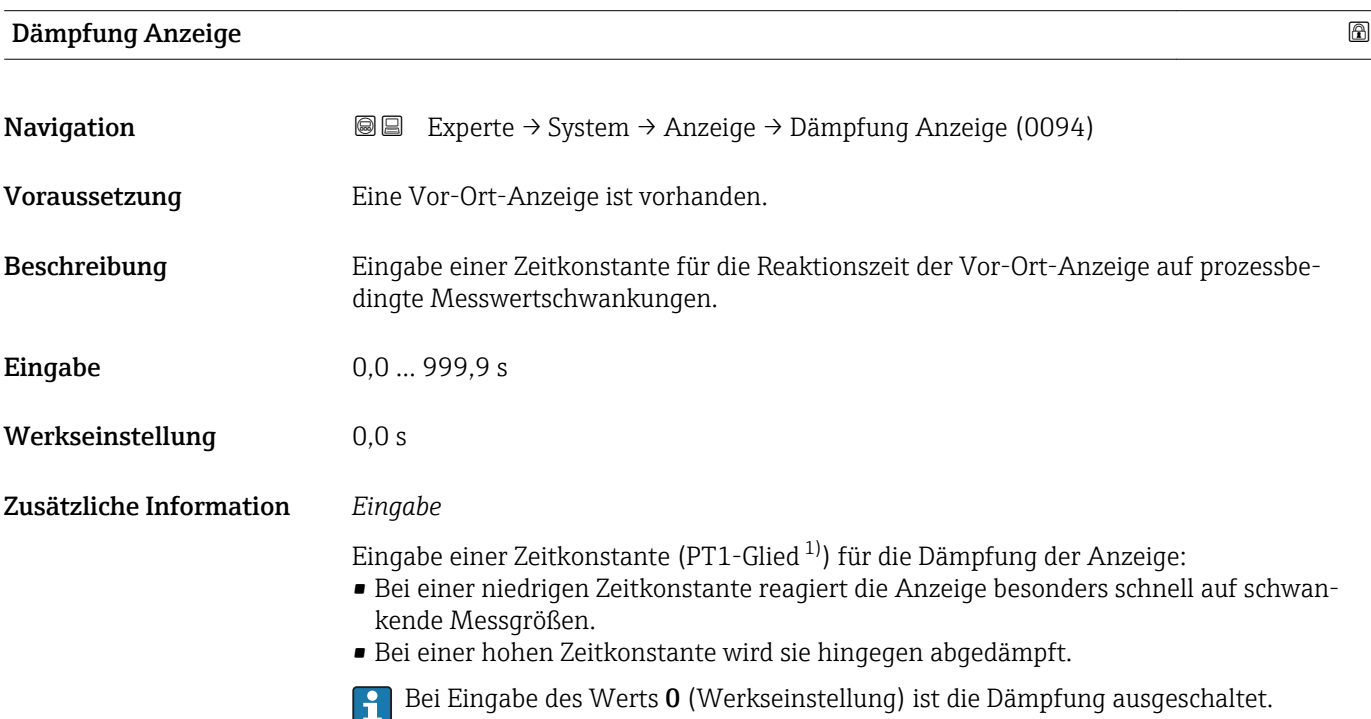

| Kopfzeile               |                                                                                         | 6 |
|-------------------------|-----------------------------------------------------------------------------------------|---|
| Navigation              | Experte $\rightarrow$ System $\rightarrow$ Anzeige $\rightarrow$ Kopfzeile (0097)<br>88 |   |
| Voraussetzung           | Eine Vor-Ort-Anzeige ist vorhanden.                                                     |   |
| Beschreibung            | Auswahl des Kopfzeileninhalts der Vor-Ort-Anzeige.                                      |   |
| Auswahl                 | $\blacksquare$ Messstellenbez.<br>$\blacksquare$ Freitext                               |   |
| Werkseinstellung        | Messstellenbez.                                                                         |   |
| Zusätzliche Information | Beschreibung<br>Der Kopfzeilentext erscheint nur während des normalen Messbetriebs.     |   |

<sup>1)</sup> Proportionales Übertragungsverhalten mit Verzögerung 1. Ordnung

A0029422

<span id="page-25-0"></span>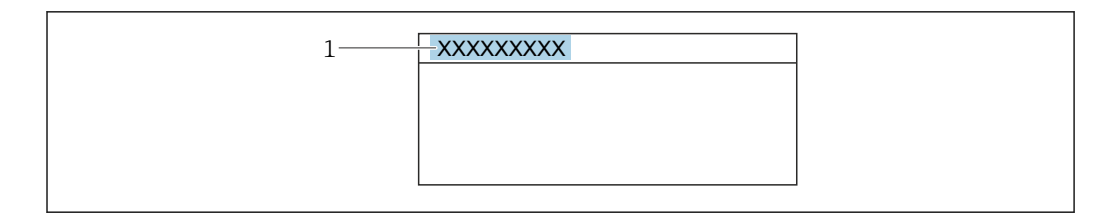

*1 Position des Kopfzeilentexts auf der Anzeige*

#### *Auswahl*

- Messstellenbez. Wird in Parameter Messstellenbez. ( $\rightarrow \blacksquare$  176) definiert.
- Freitext
- Wird in Parameter Kopfzeilentext ( $\rightarrow \cong$  26) definiert.

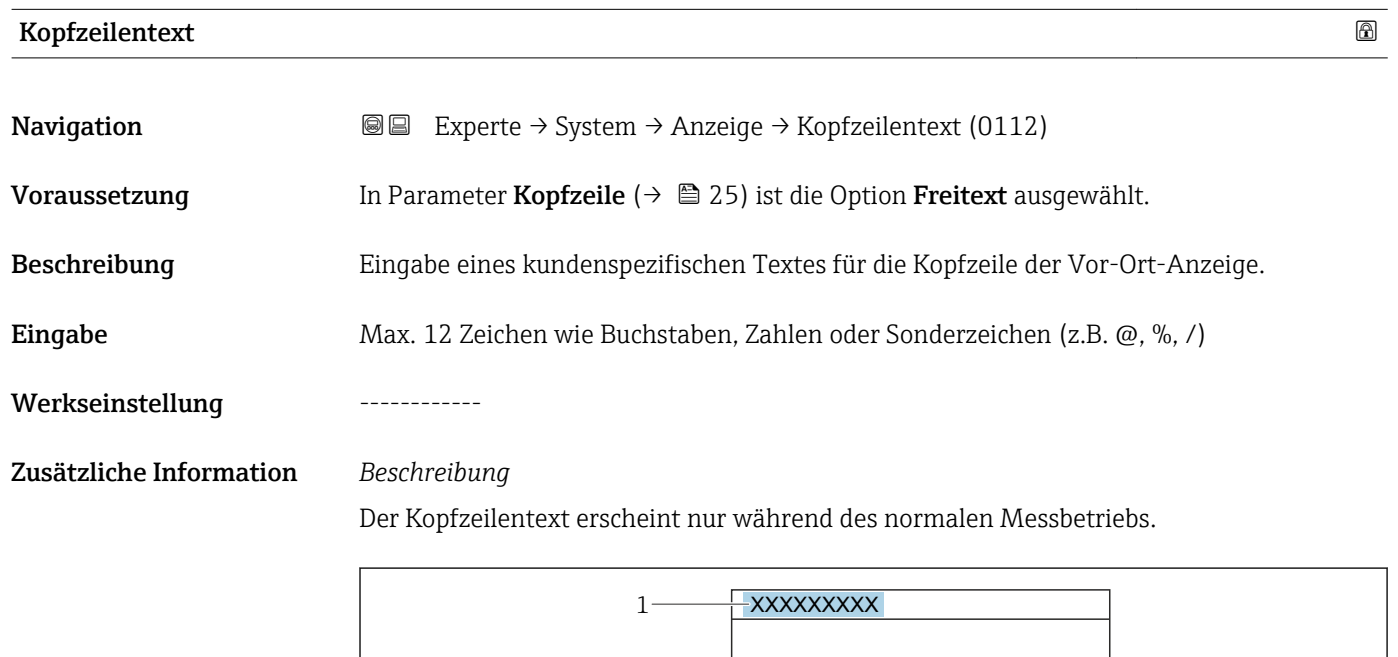

*1 Position des Kopfzeilentexts auf der Anzeige*

#### *Eingabe*

Wie viele Zeichen angezeigt werden, ist abhängig von den verwendeten Zeichen.

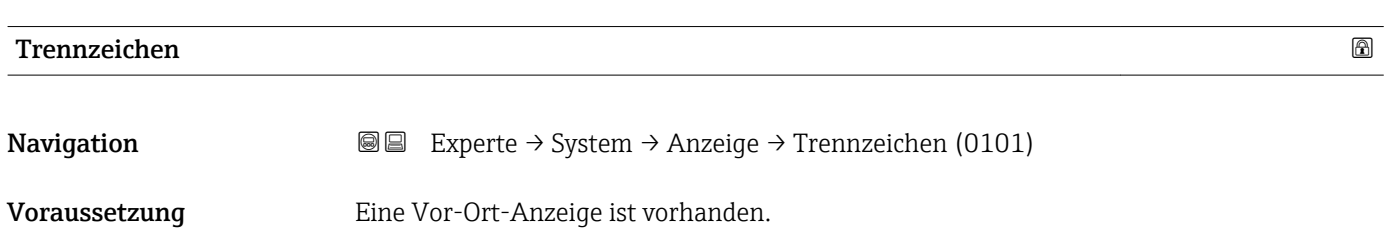

A0029422

<span id="page-26-0"></span>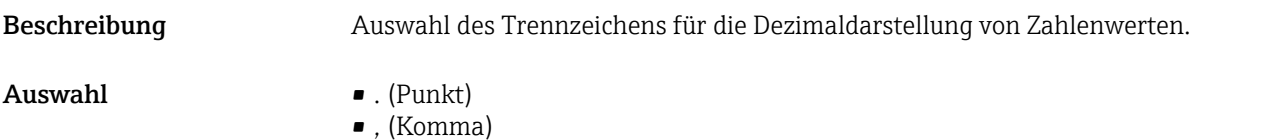

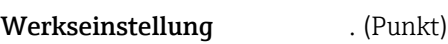

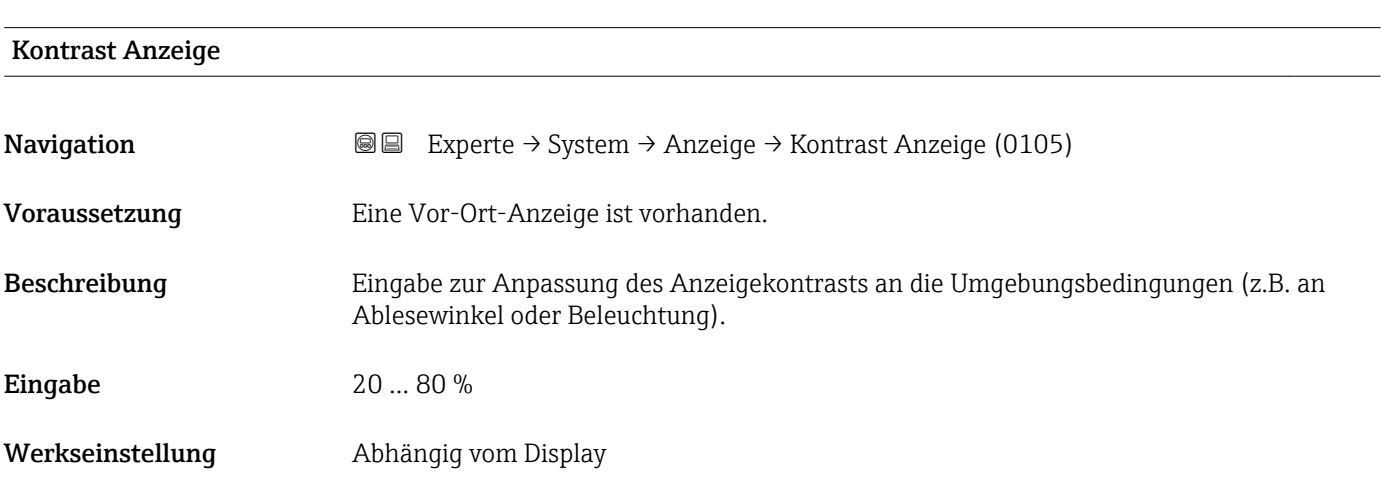

#### Hintergrundbel.

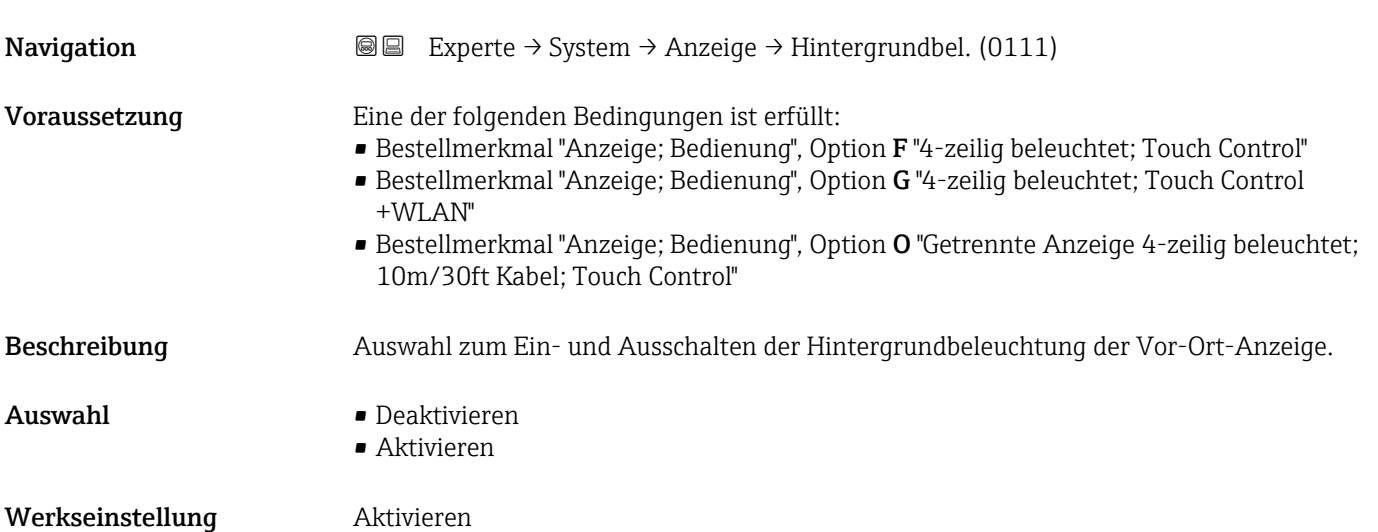

## <span id="page-27-0"></span>3.1.2 Untermenü "Datensicherung"

*Navigation* Experte → System → Datensicherung

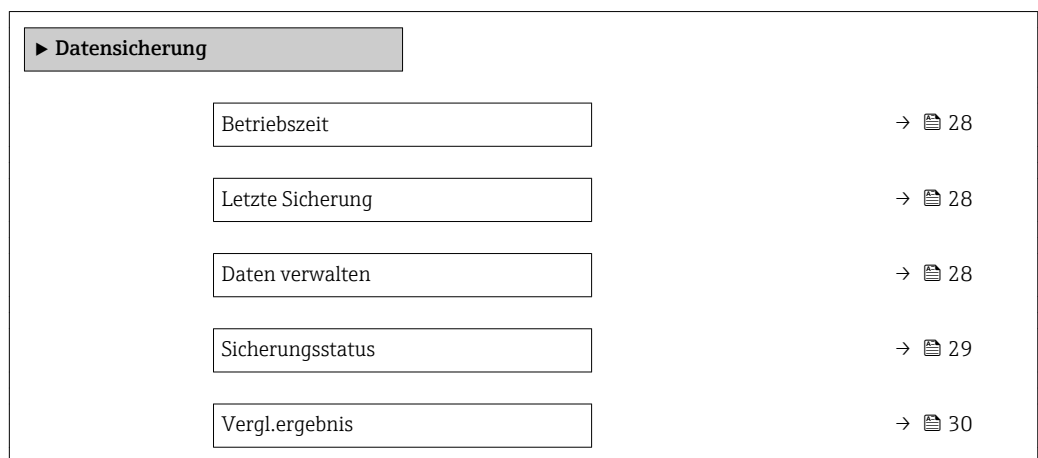

# Betriebszeit **Navigation EXPERTED EXPERIE → System → Datensicherung → Betriebszeit (0652)** Beschreibung Anzeige der Zeitdauer, die das Gerät bis zum jetzigen Zeitpunkt in Betrieb ist. Anzeige Tage (d), Stunden (h), Minuten (m) und Sekunden (s) Zusätzliche Information *Anzeige* Maximale Anzahl der Tage beträgt 9 999, was 27 Jahren entspricht.

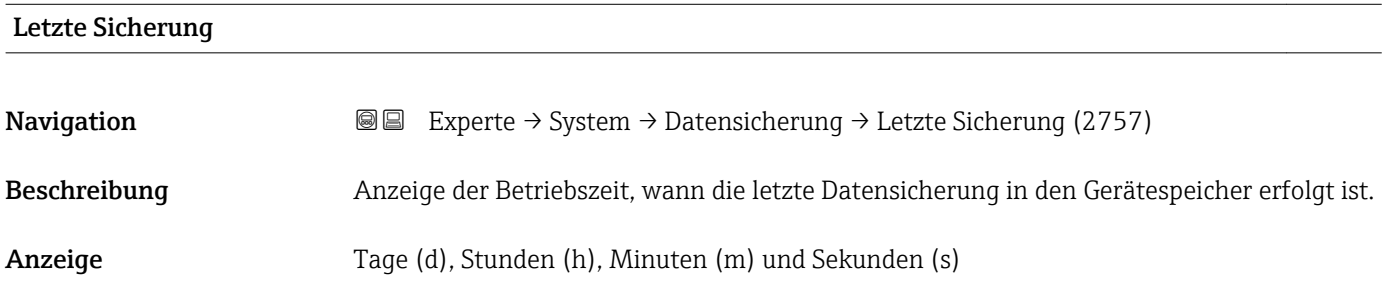

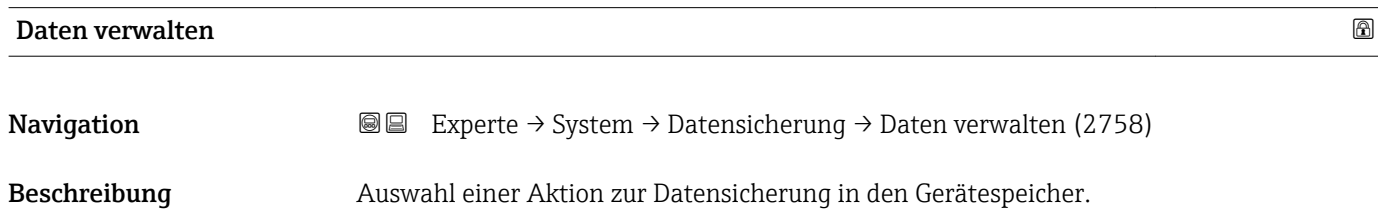

- <span id="page-28-0"></span>Auswahl • Abbrechen
	- Sichern
	- Wiederherstellen
	- Vergleichen
	- Sicherung lösch.

#### Werkseinstellung Abbrechen

### Zusätzliche Information *Auswahl*

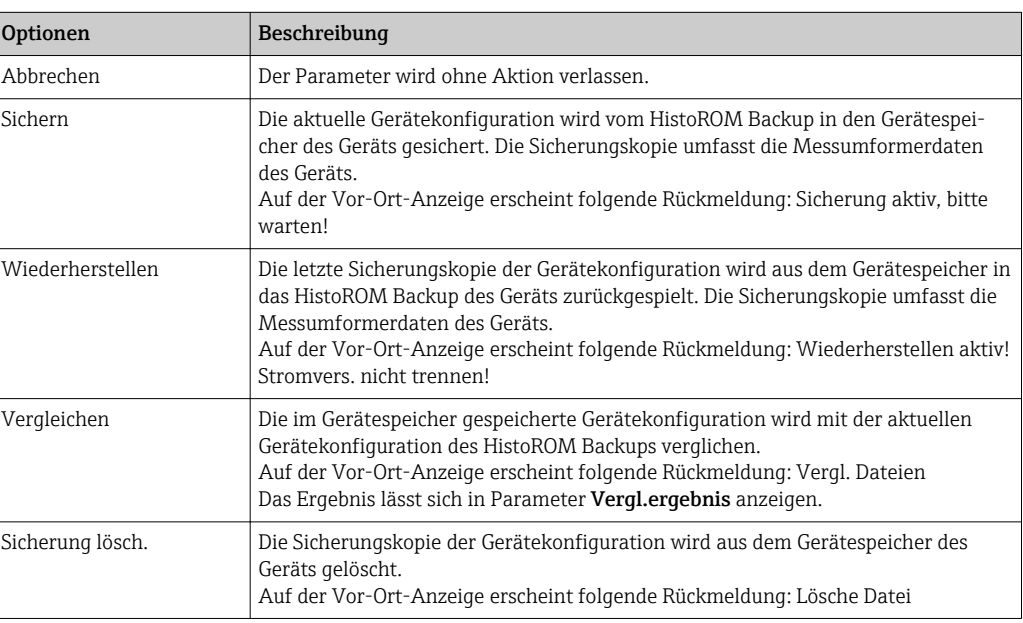

#### *HistoROM*

Ein HistoROM ist ein "nichtflüchtiger" Gerätespeicher in Form eines EEPROM.

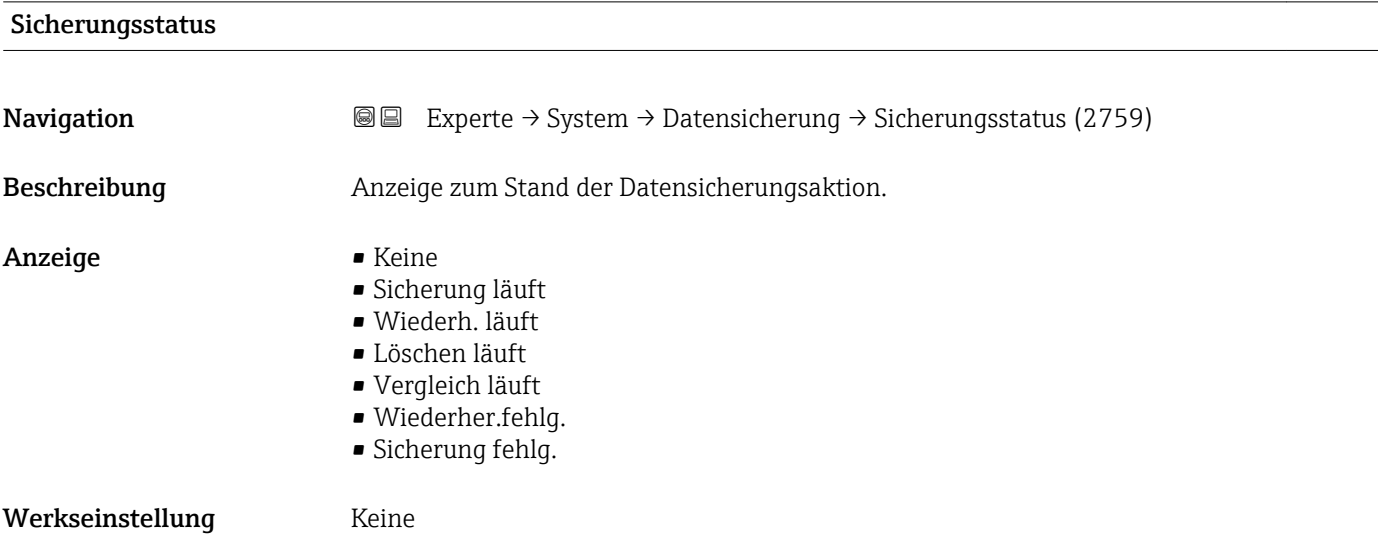

<span id="page-29-0"></span>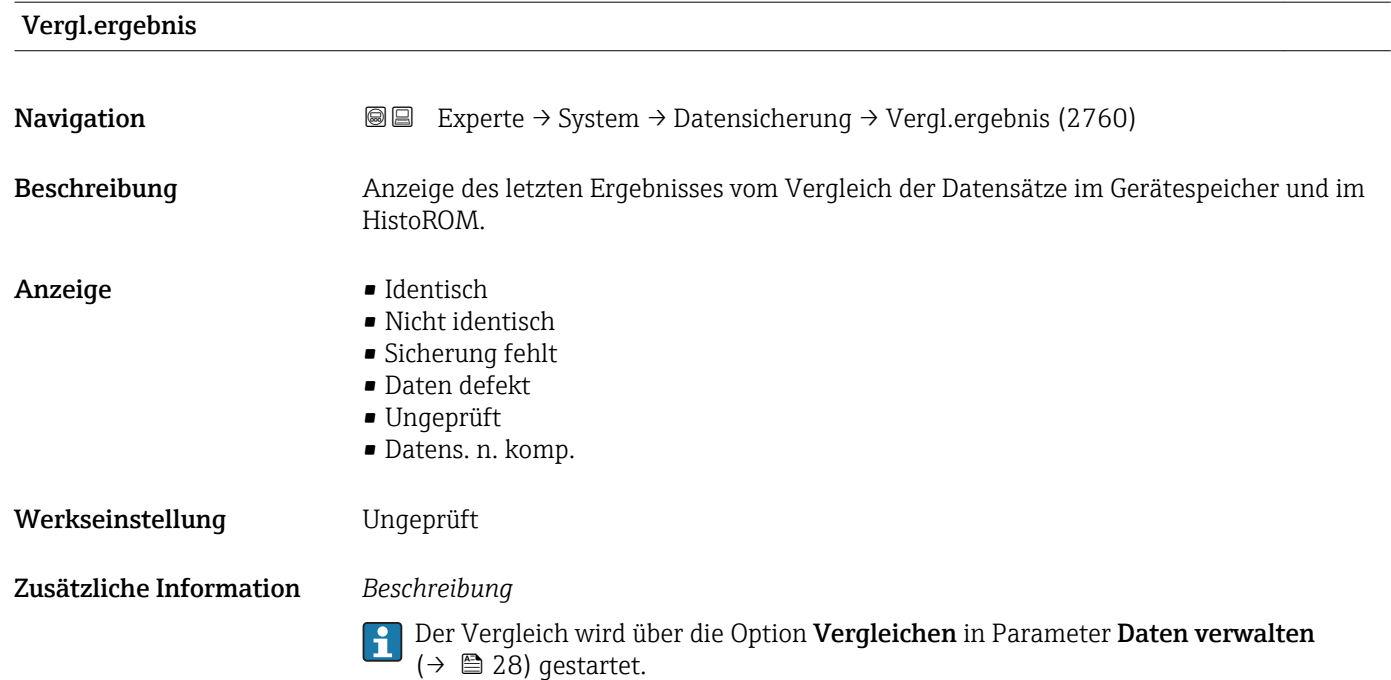

*Auswahl*

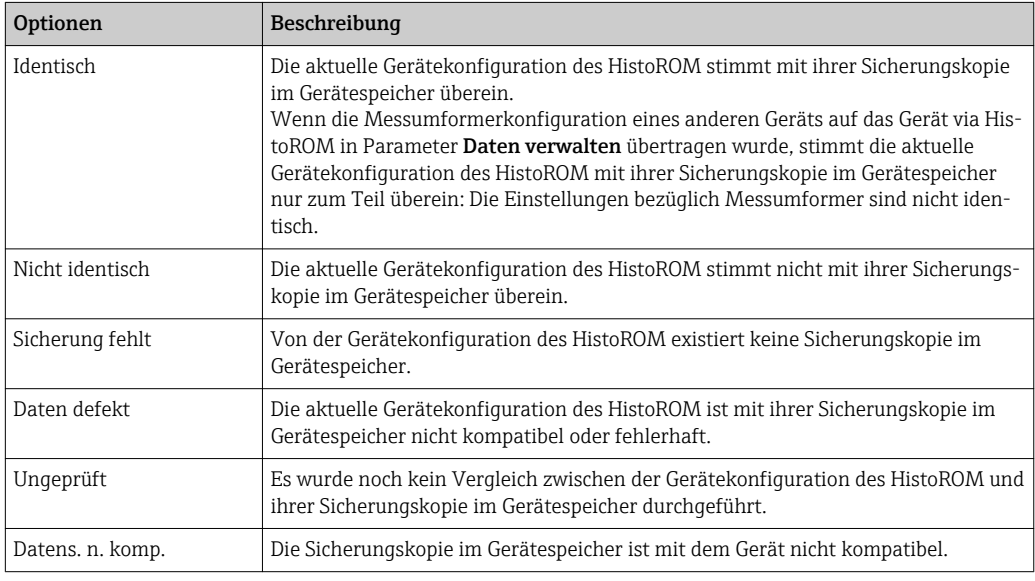

### *HistoROM*

Ein HistoROM ist ein "nichtflüchtiger" Gerätespeicher in Form eines EEPROM.

### <span id="page-30-0"></span>3.1.3 Untermenü "Diag.einstellung"

*Navigation* Experte → System → Diag.einstellung

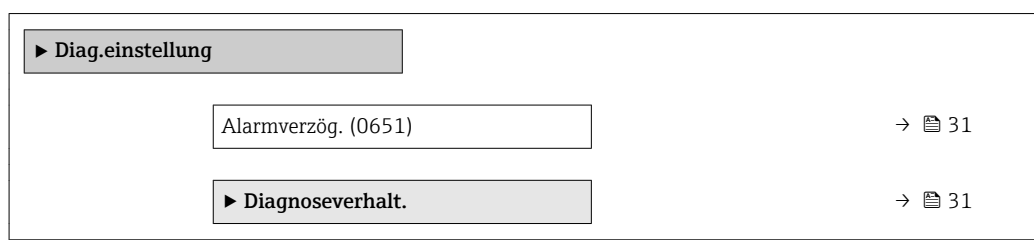

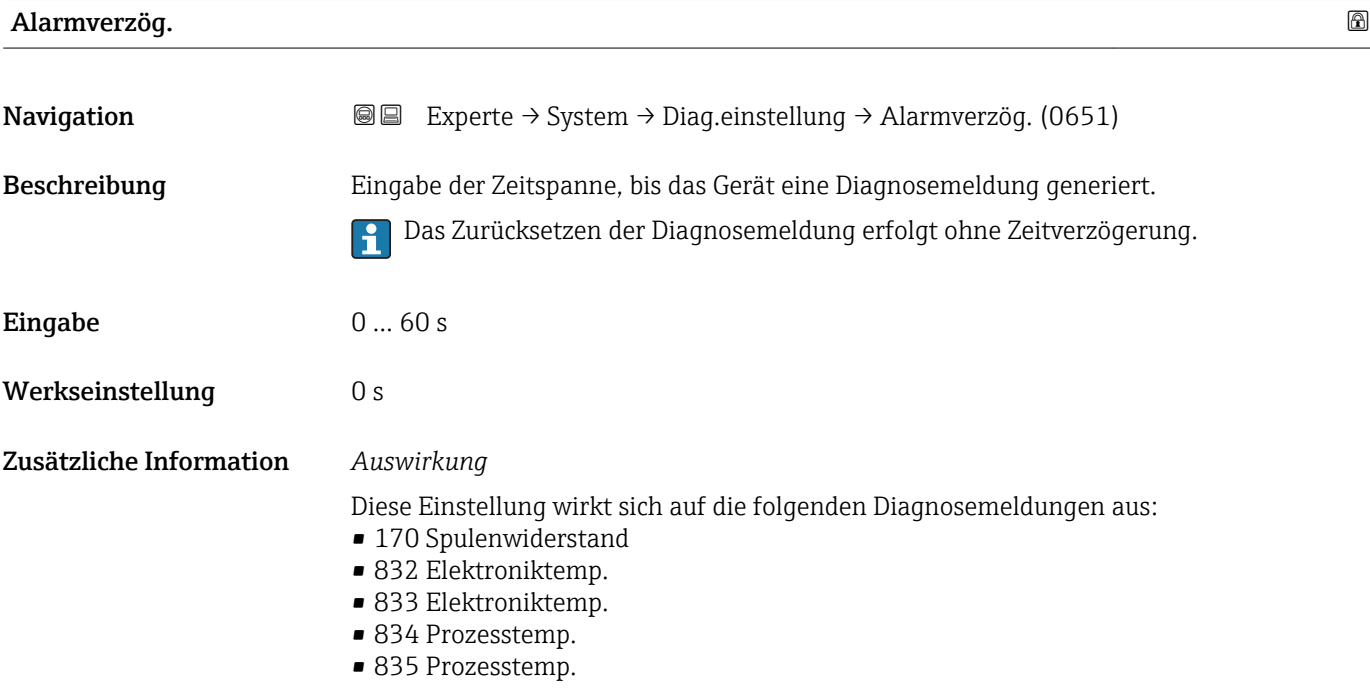

#### Untermenü "Diagnoseverhalt."

Jeder Diagnoseinformation ist ab Werk ein bestimmtes Diagnoseverhalten zugeordnet. Diese Zuordnung kann der Anwender bei bestimmten Diagnoseinformationen im Untermenü Diagnoseverhalt. ( $\rightarrow \Box$  31) ändern.

Die folgenden Optionen stehen in den Parametern Zuordnung Verhalten Diagnosenr. xxx zur Verfügung:

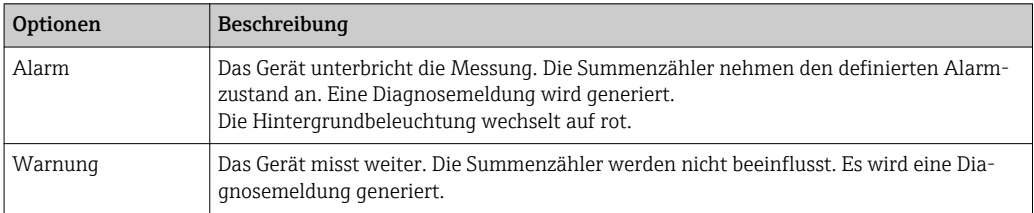

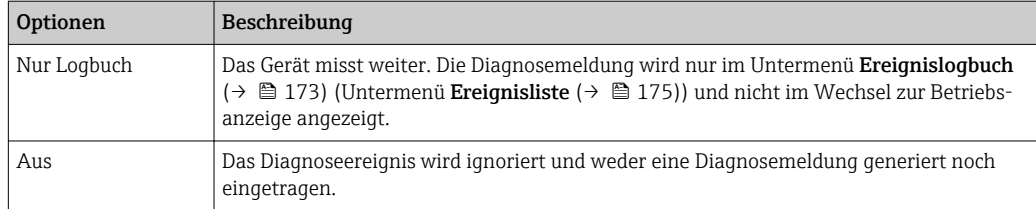

Eine Auflistung aller Diagnoseereignisse: Betriebsanleitung zum Gerät →  $\bigcirc$  7

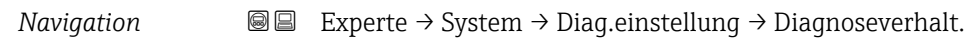

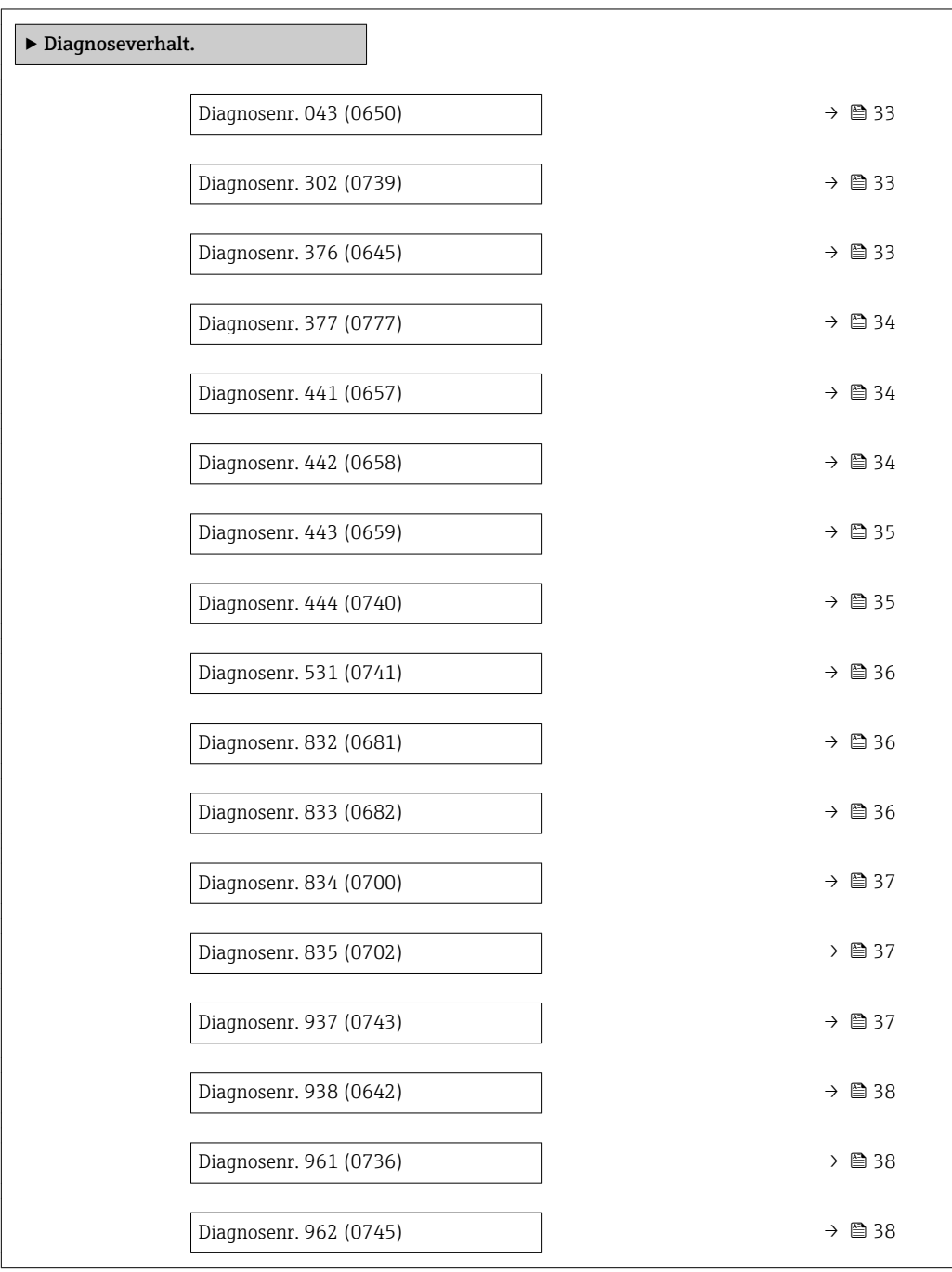

<span id="page-32-0"></span>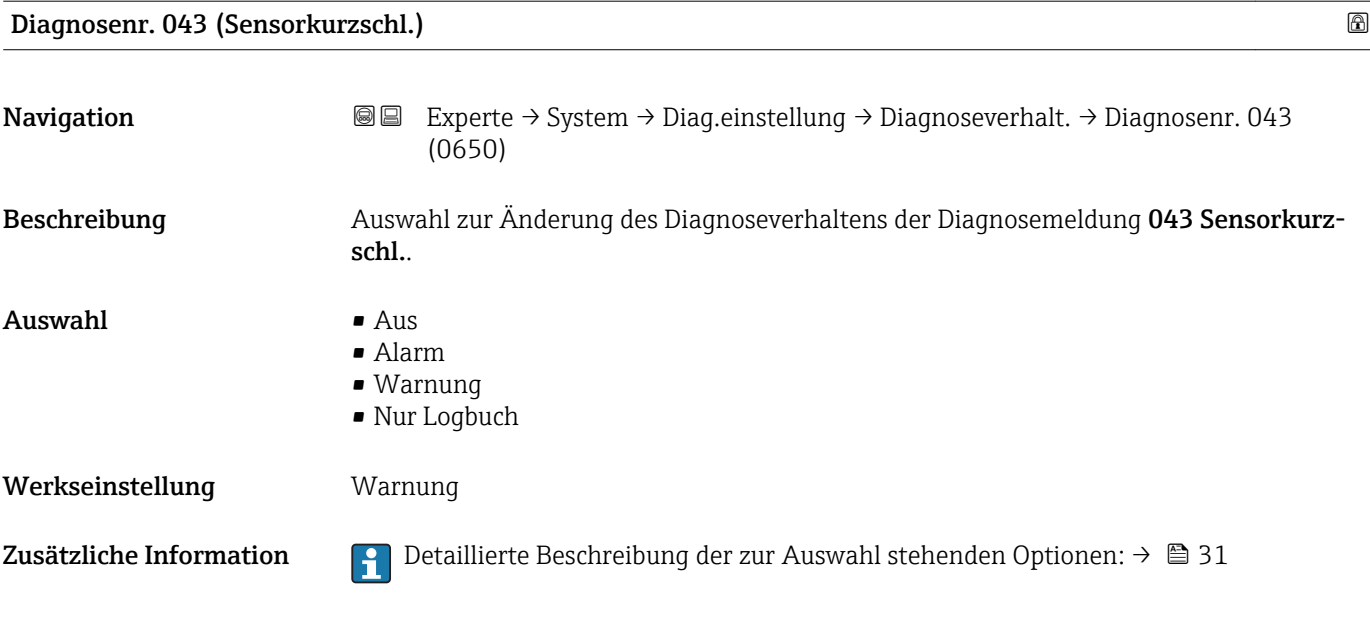

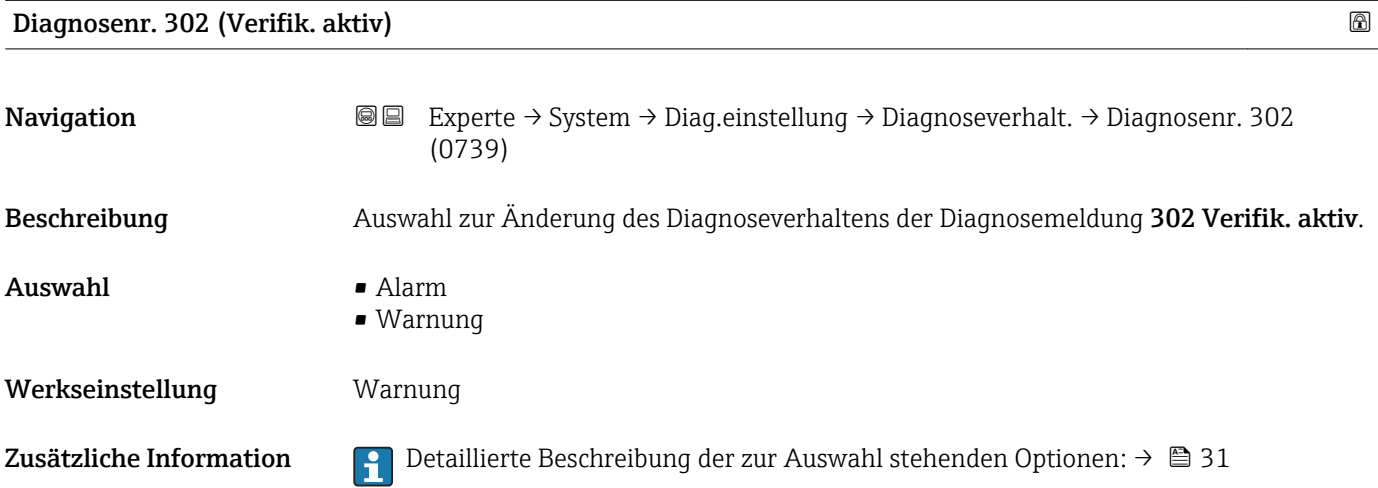

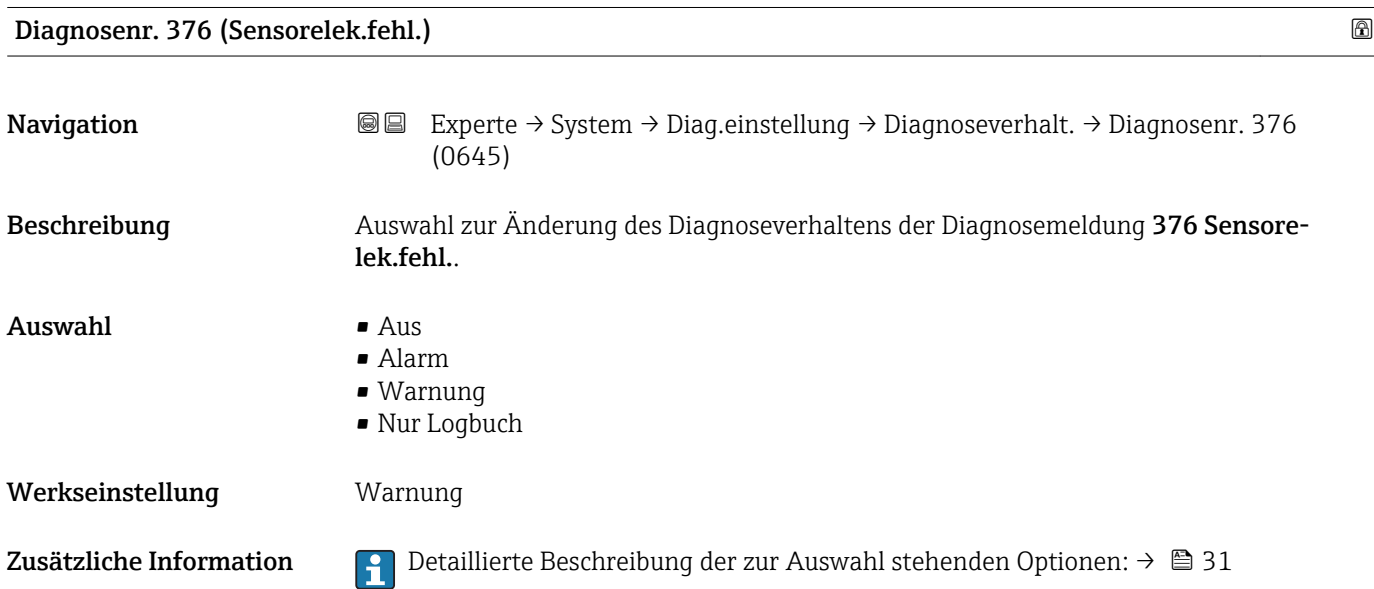

<span id="page-33-0"></span>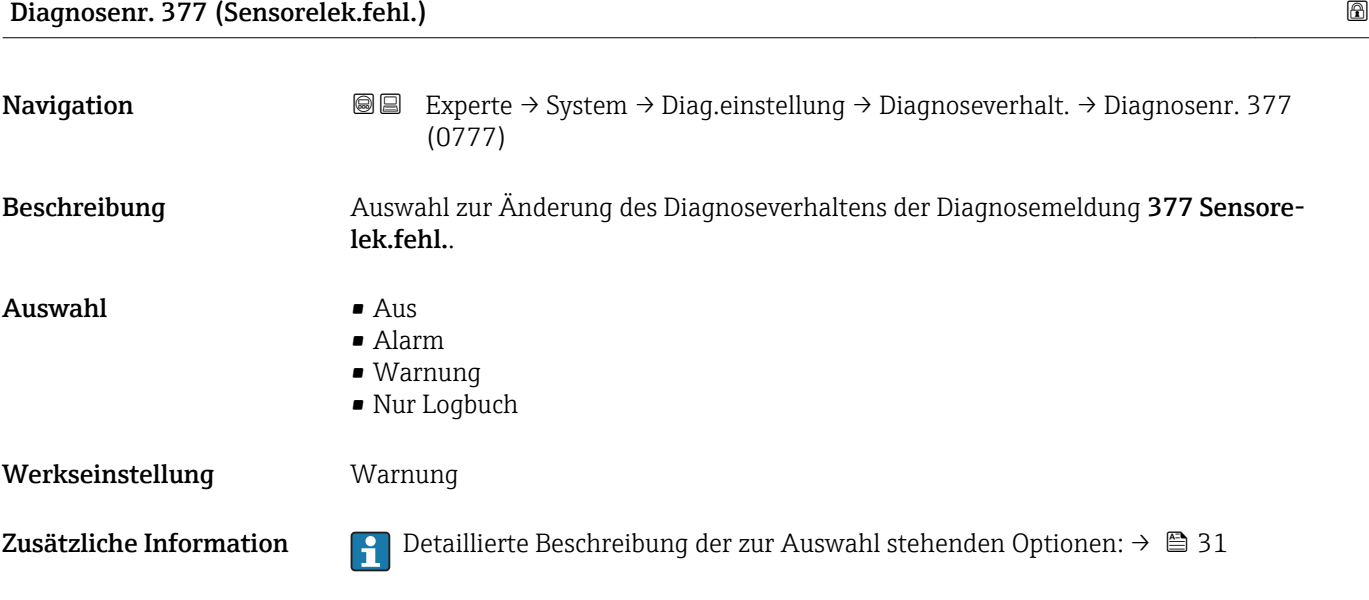

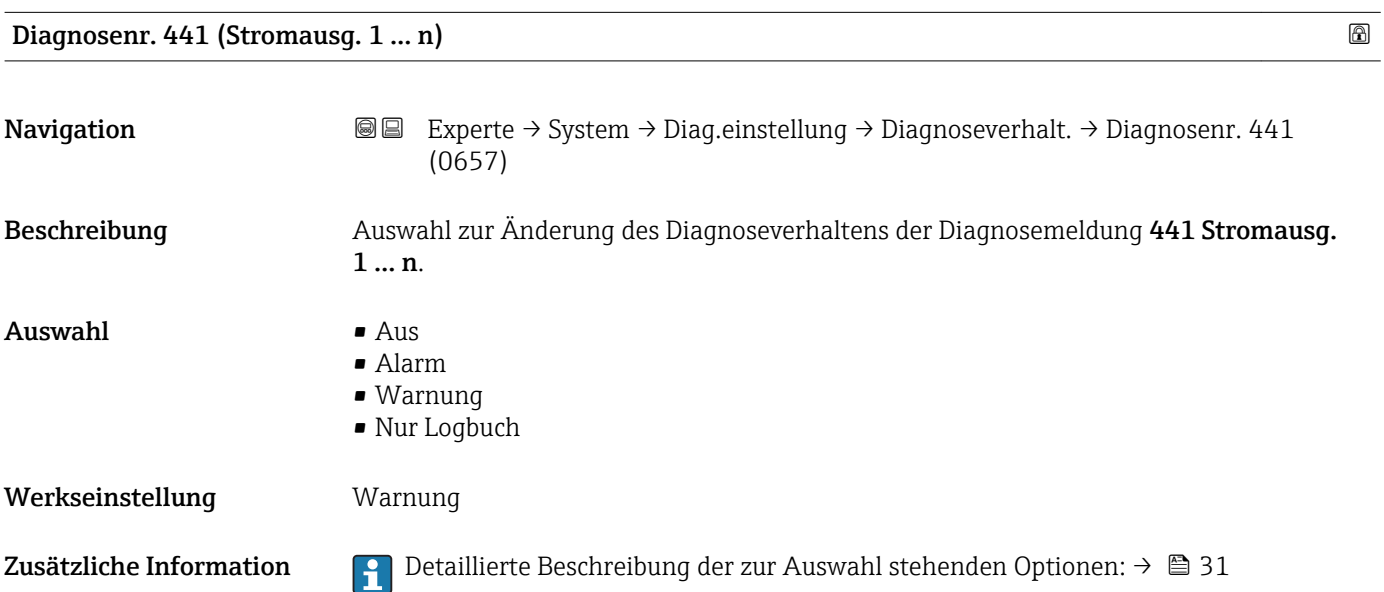

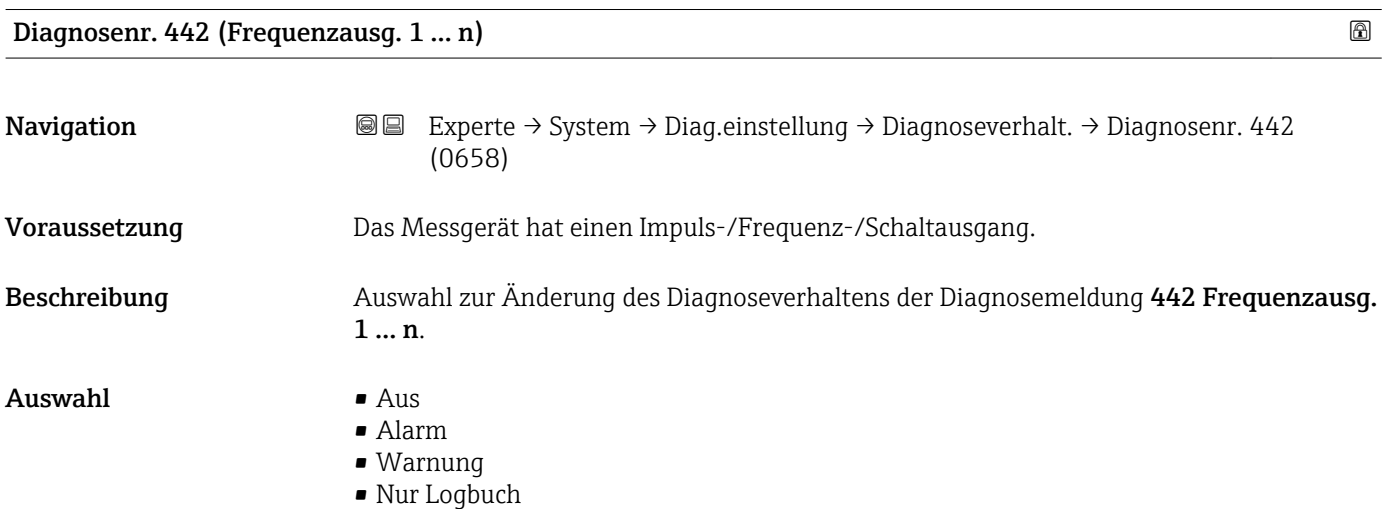

#### 34 Endress+Hauser

#### <span id="page-34-0"></span>Werkseinstellung Warnung

Zusätzliche Information  $\Box$  Detaillierte Beschreibung der zur Auswahl stehenden Optionen: → ■ 31

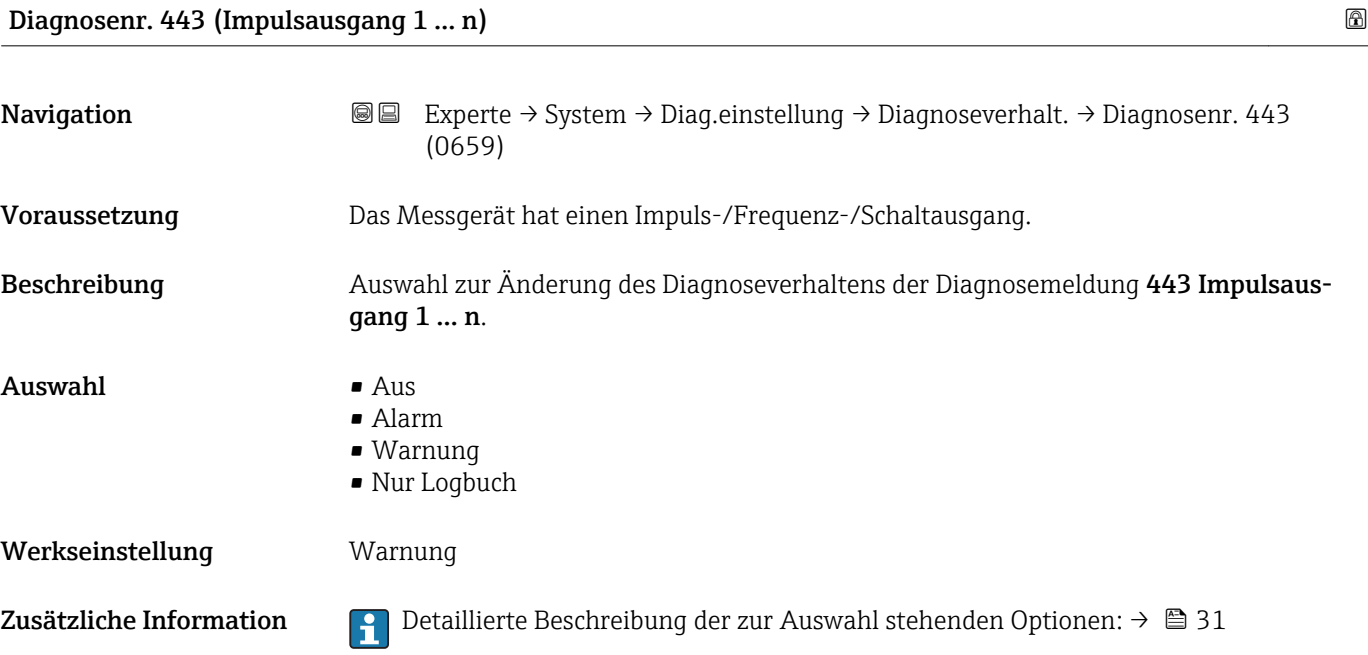

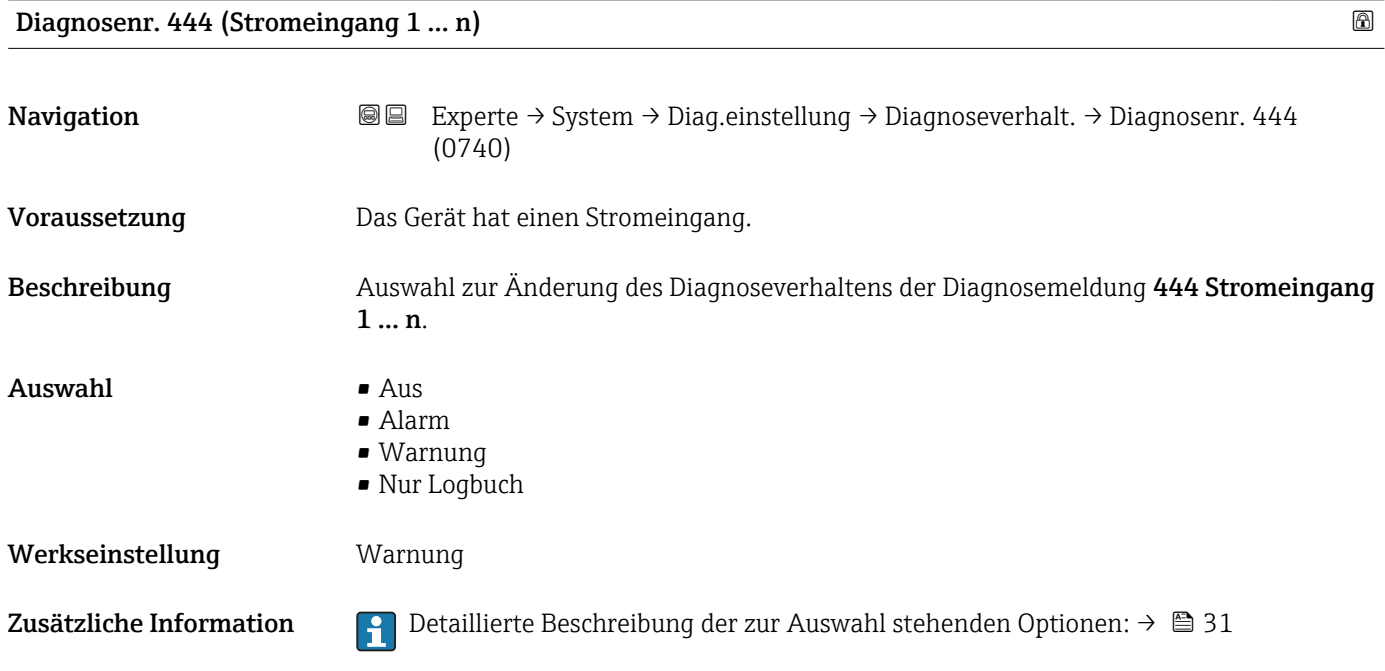

<span id="page-35-0"></span>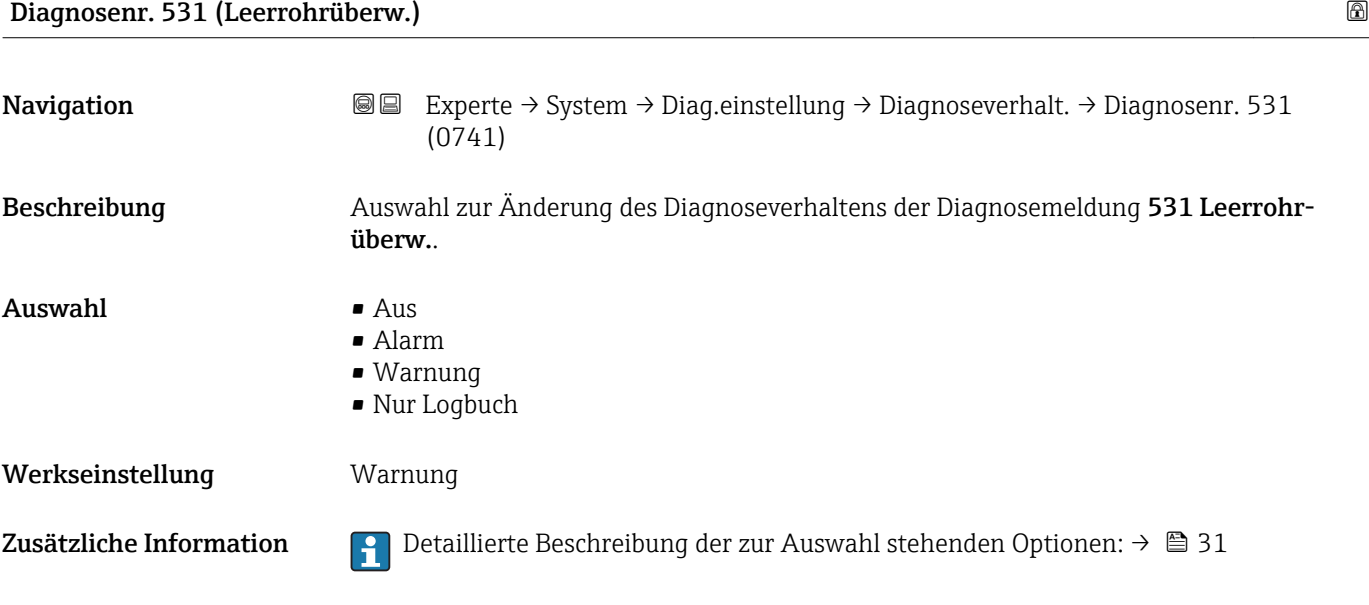

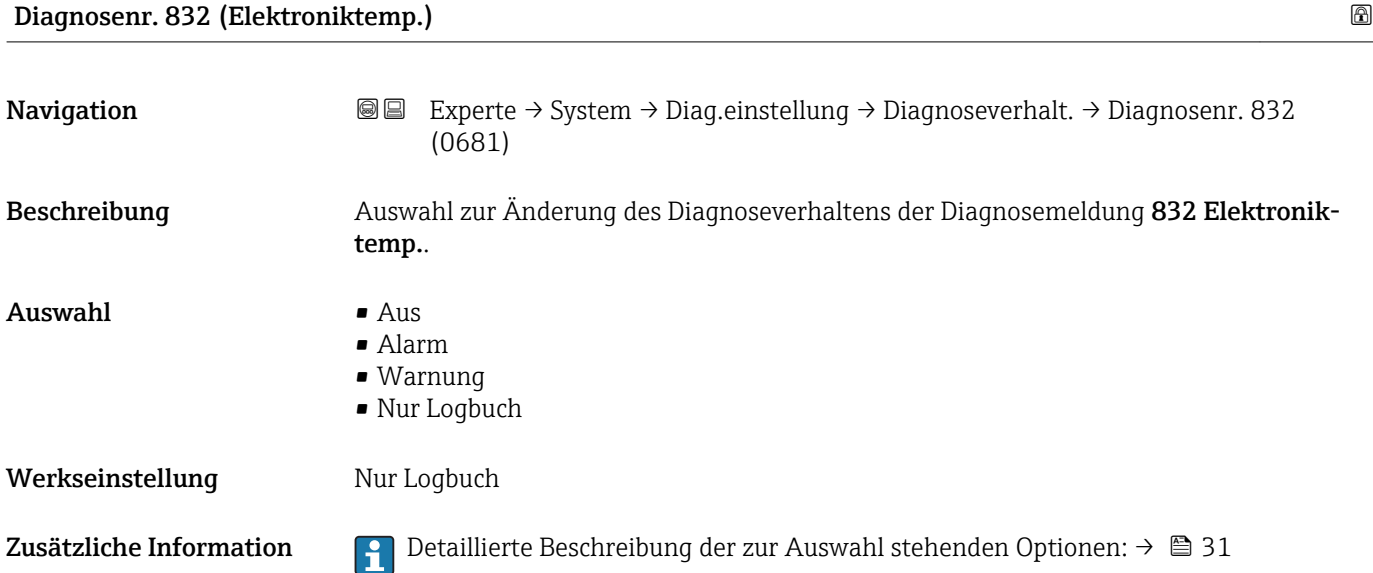

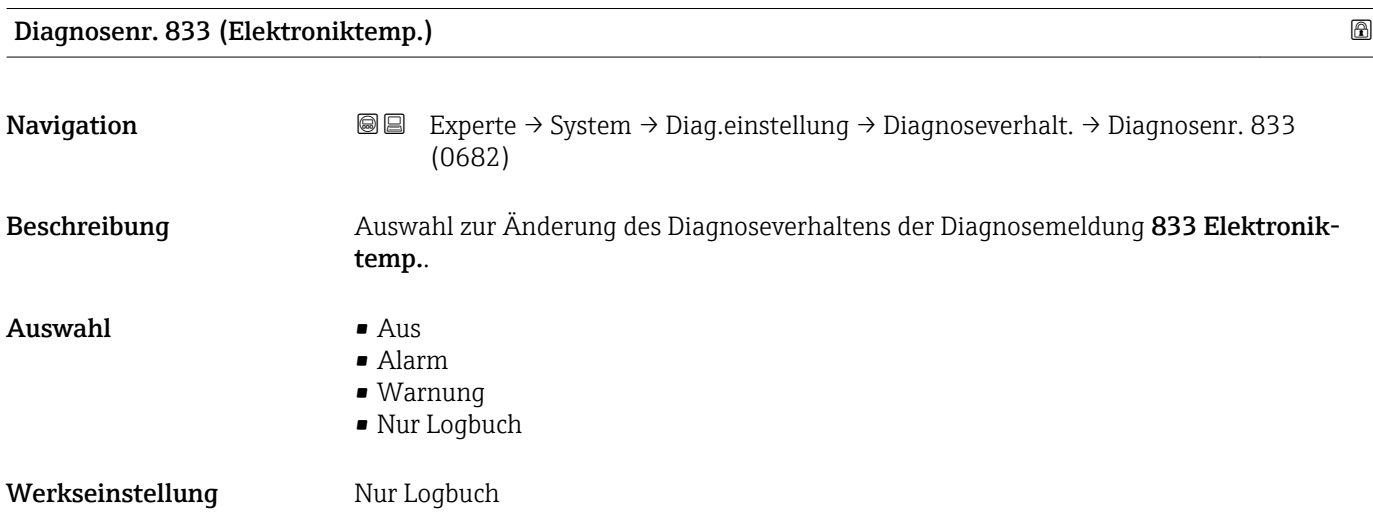

#### 36 Endress+Hauser
Zusätzliche Information  $\begin{bmatrix} 0 & 0 \end{bmatrix}$  Detaillierte Beschreibung der zur Auswahl stehenden Optionen: → ■ 31

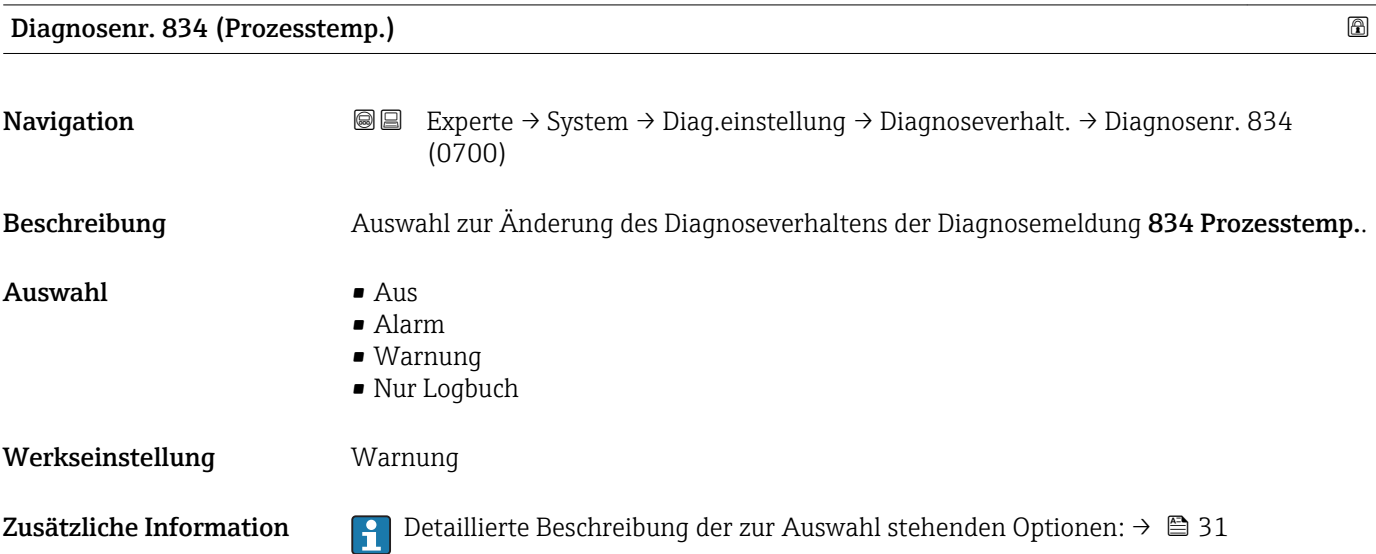

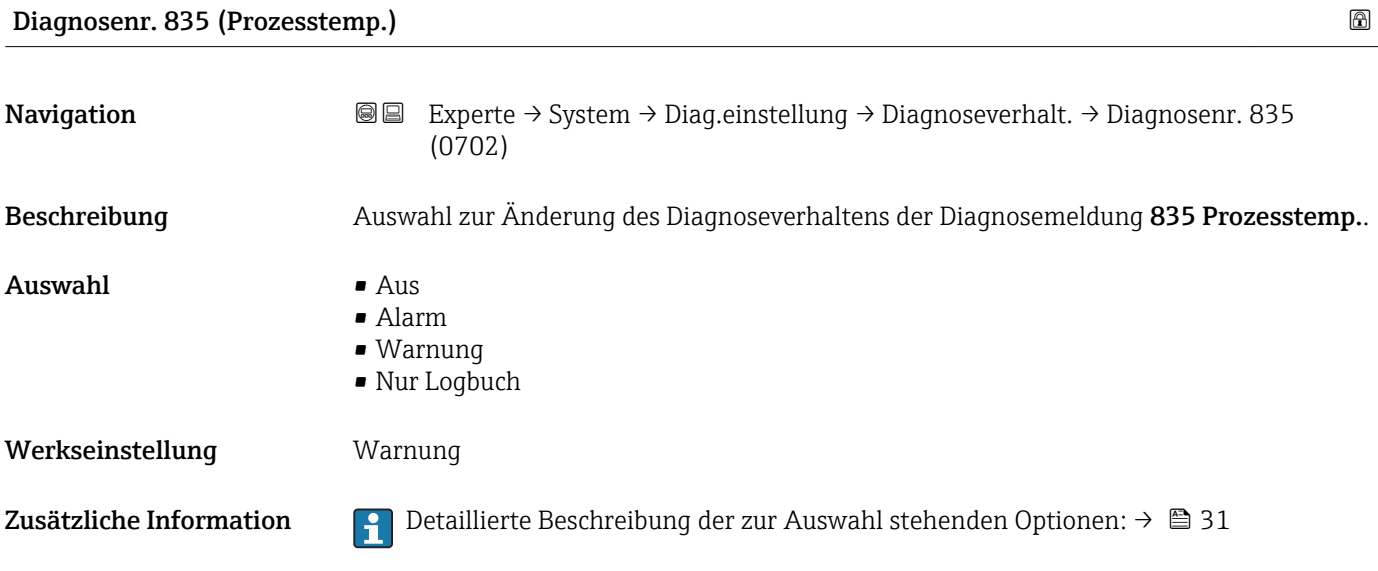

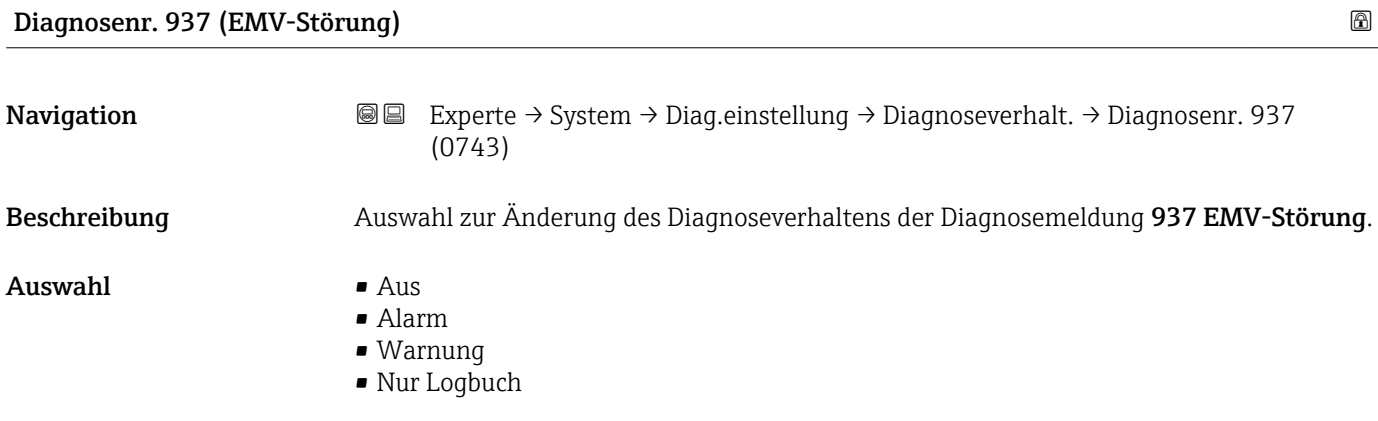

Werkseinstellung Warnung

Zusätzliche Information  $\Box$  Detaillierte Beschreibung der zur Auswahl stehenden Optionen: → ■ 31

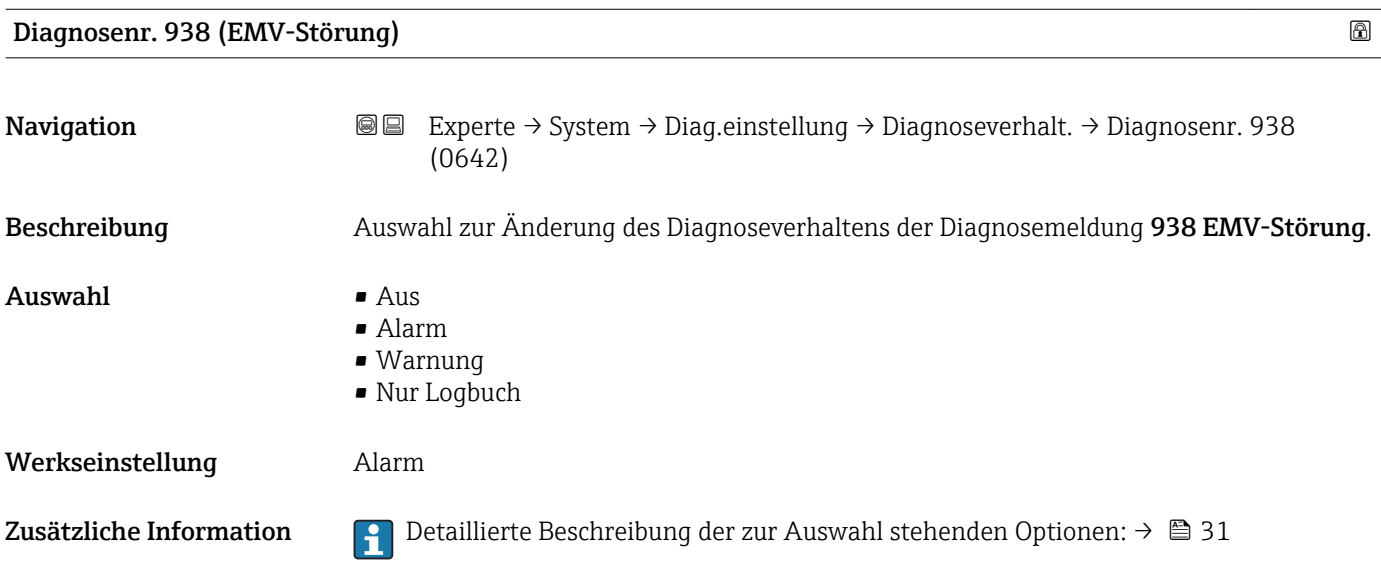

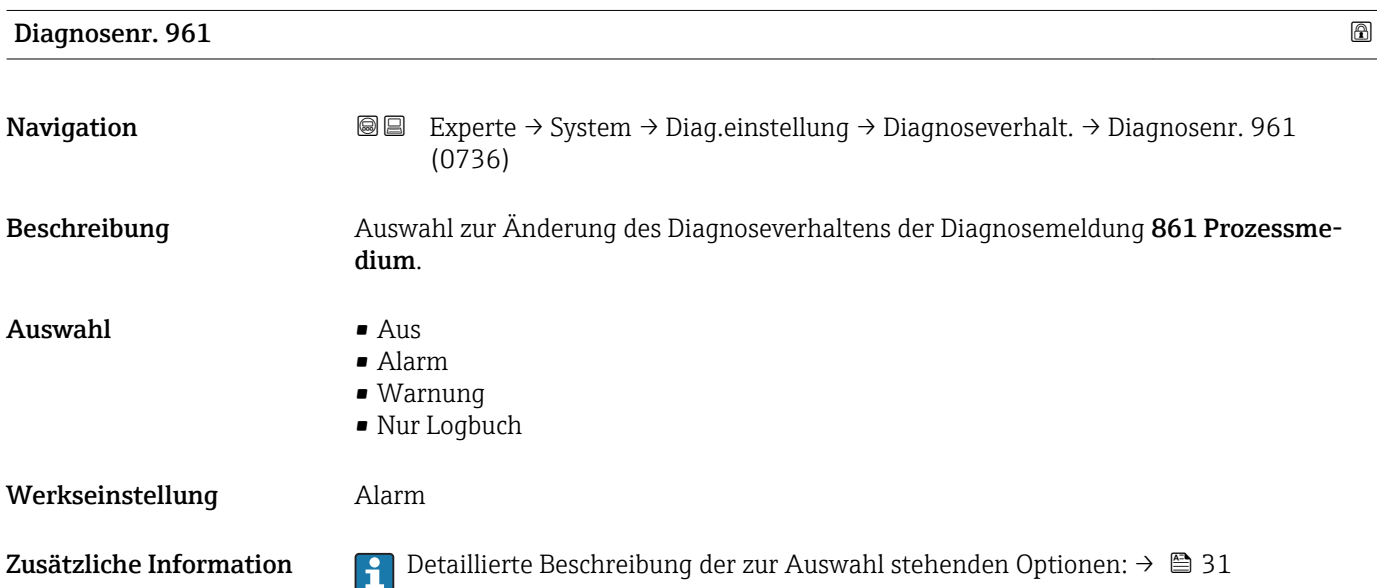

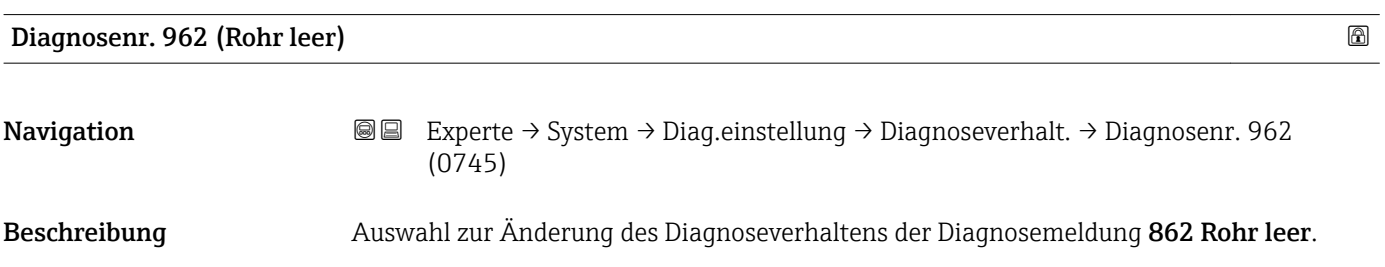

#### $\mathbf{A}$ uswahl • Aus

- Alarm
	- Warnung
	- Nur Logbuch

Werkseinstellung Warnung

Zusätzliche Information  $\Box$  Detaillierte Beschreibung der zur Auswahl stehenden Optionen: →  $\Box$  31

#### 3.1.4 Untermenü "Administration"

*Navigation* Experte → System → Administration

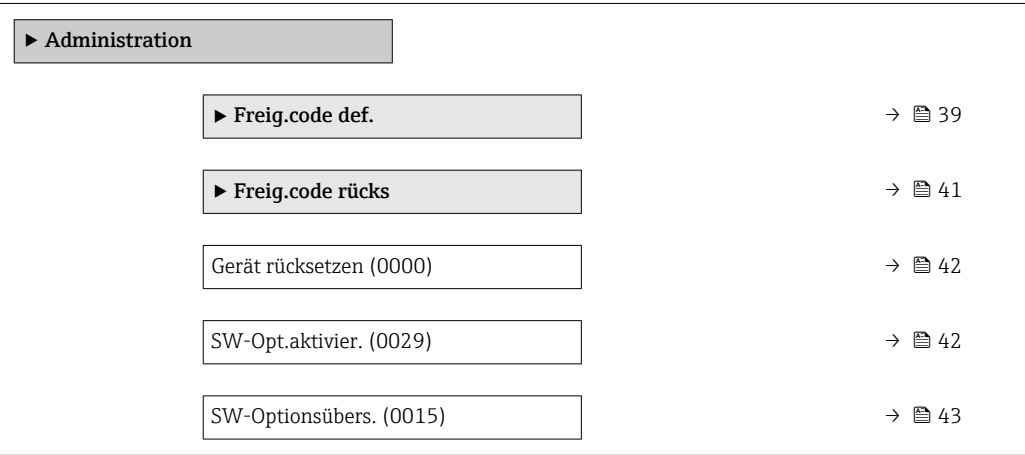

#### Wizard "Freig.code def."

Der Wizard Freig.code def. (→ ■ 39) ist nur bei Bedienung über die Vor-Ort- $\boxed{2}$ Anzeige oder Webbrowser vorhanden.

Bei Bedienung über das Bedientool befindet sich der Parameter Freig.code def. direkt im Untermenü Administration. Den Parameter Code bestätigen gibt es bei Bedienung über das Bedientool nicht.

*Navigation* Experte → System → Administration → Freig.code def.

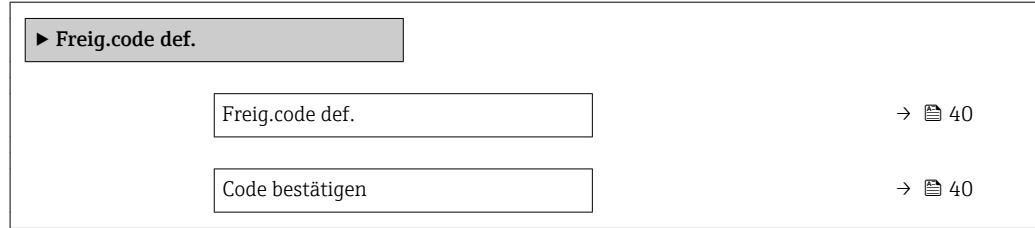

<span id="page-39-0"></span>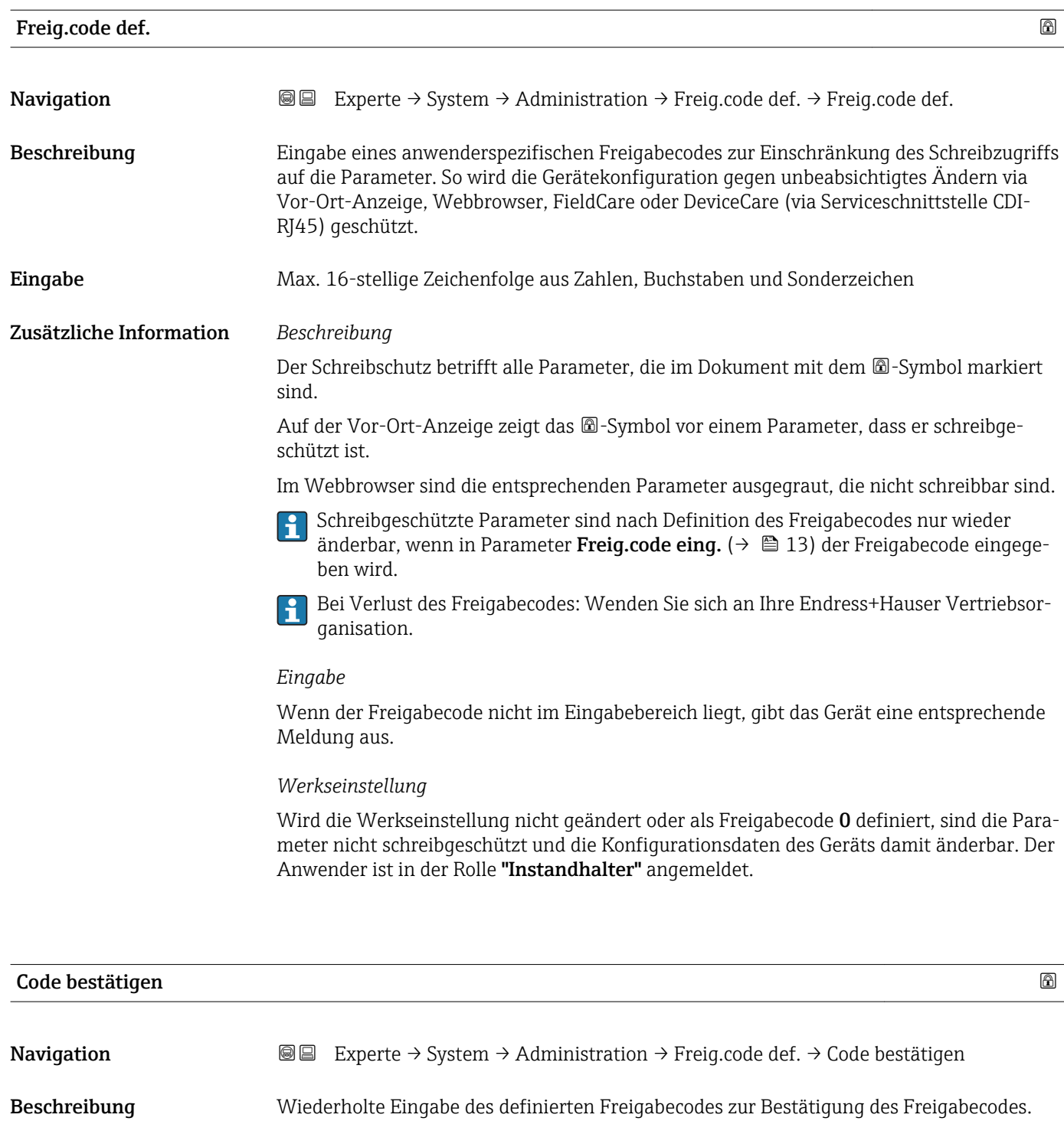

Eingabe Max. 16-stellige Zeichenfolge aus Zahlen, Buchstaben und Sonderzeichen

#### <span id="page-40-0"></span>Untermenü "Freigabecode zurücksetzen"

*Navigation* 
■■ Experte → System → Administration → Freig.code rücks

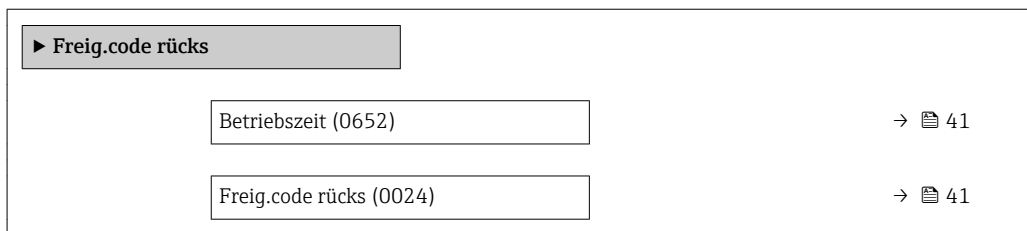

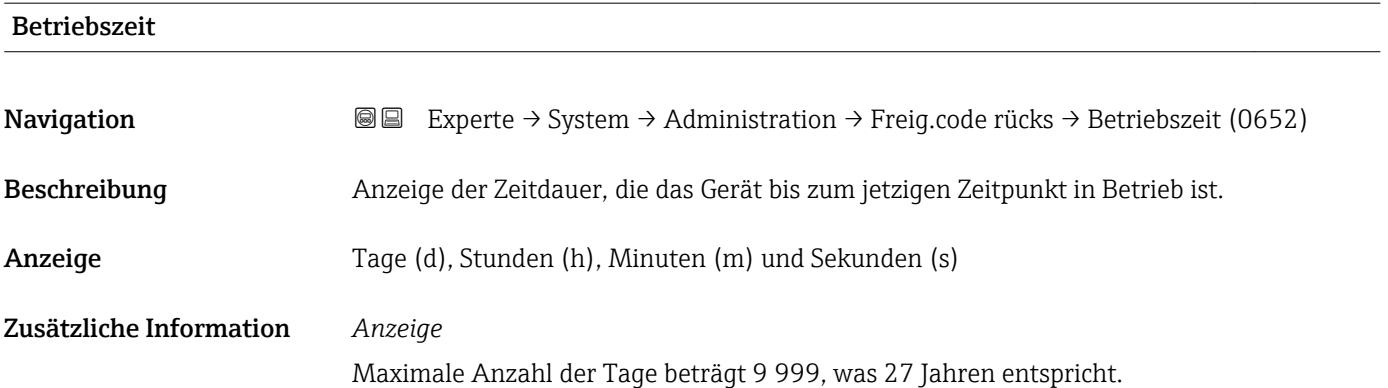

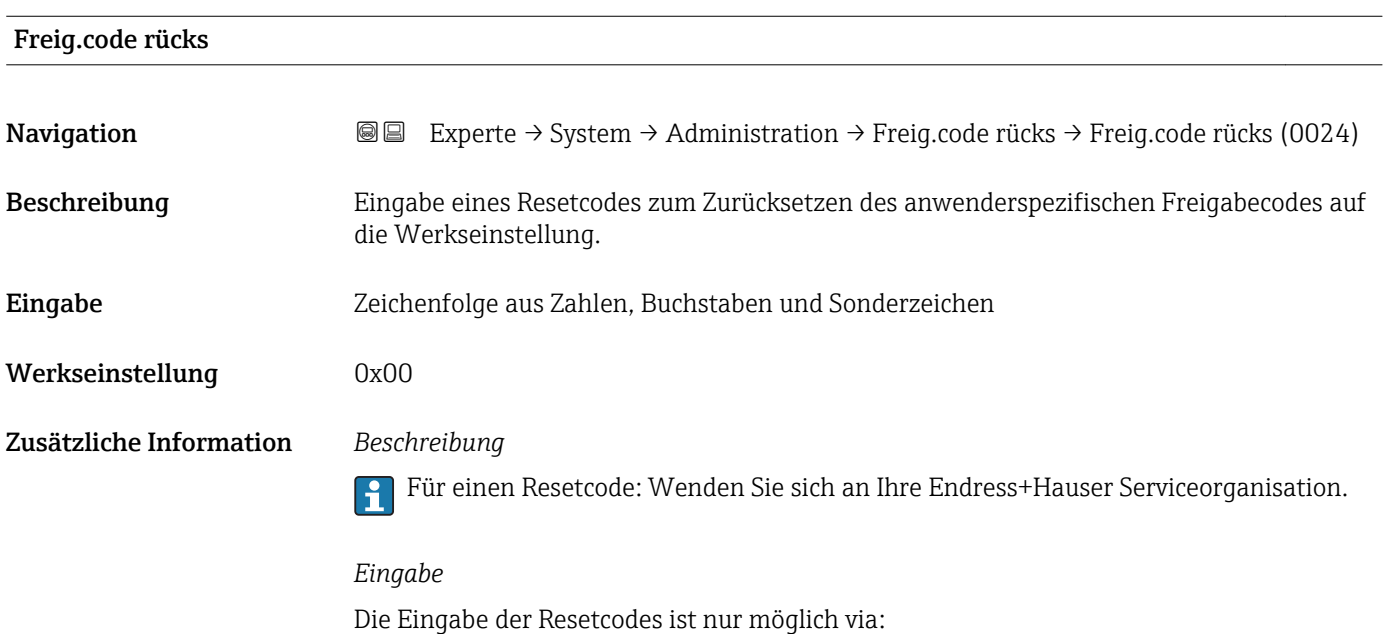

- Webbrowser
- DeviceCare, FieldCare (via Schnittstelle CDI RJ45)
- Feldbus

#### Weitere Parameter im Untermenü "Administration"

<span id="page-41-0"></span>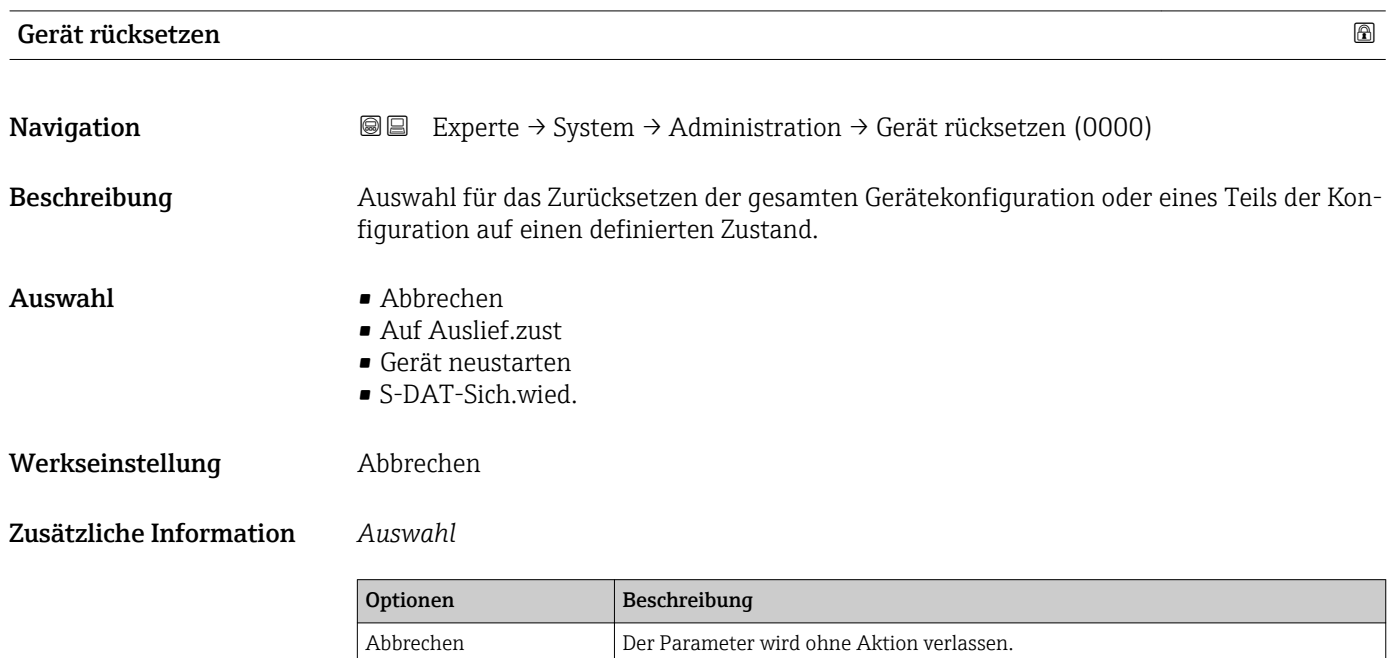

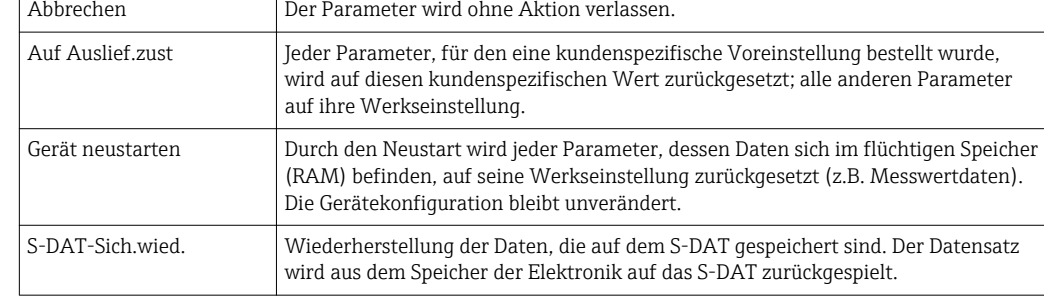

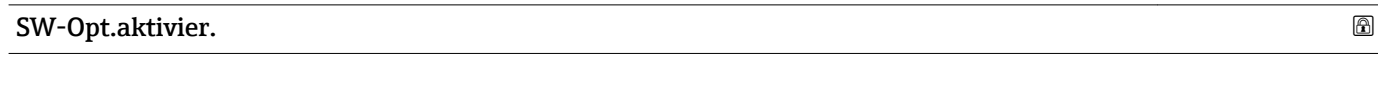

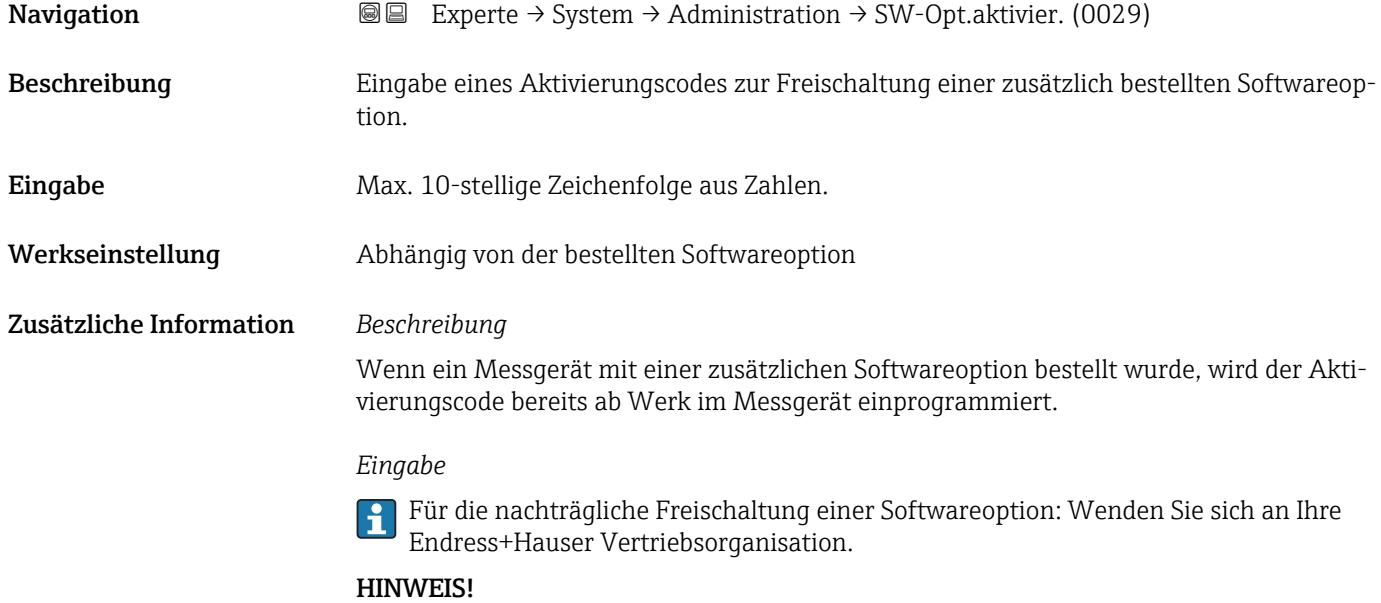

#### <span id="page-42-0"></span>Der Aktivierungscode ist mit der Seriennummer des Messgeräts verknüpft und variiert je nach Messgerät und Softwareoption.

Die Eingabe eines fehlerhaften bzw. ungültigen Codes führt zum Verlust bereits aktivierter Softwareoptionen.

▸ Vor Eingabe eines neuen Aktivierungscodes: Vorhandenen Aktivierungscode notieren.

▸ Den neuen Aktivierungscode eingeben, den Endress+Hauser bei Bestellung der neuen Softwareoption zur Verfügung gestellt hat.

▶ Nach Eingabe des Aktivierungscodes: In Parameter SW-Optionsübers. (→  $\triangleq$  43) prüfen, ob die neue Softwareoption angezeigt wird.

Wenn die neue Softwareoption angezeigt wird, ist die Softwareoption aktiv.

 Wenn die neue Softwareoption nicht angezeigt wird oder alle Softwareoptionen gelöscht wurden, war der eingegebene Code fehlerhaft oder ungültig.

▸ Bei Eingabe eines fehlerhaften bzw. ungültigen Codes: Den alten Aktivierungscode eingeben.

▸ Den neuen Aktivierungscode unter Angabe der Seriennummer bei Ihrer Endress+Hauser Vertriebsorganisation prüfen lassen oder erneut anfragen.

*Beispiel für eine Softwareoption*

Bestellmerkmal "Anwendungspaket", Option EA "Extended HistoROM"

In Parameter **SW-Optionsübers.** ( $\rightarrow \Box$  43) werden die aktuell aktivierten Software-Optionen angezeigt.

#### *Webbrowser*

Nach Aktivierung einer Softwareoption muss die Seite im Webbrowser neu geladen werden.

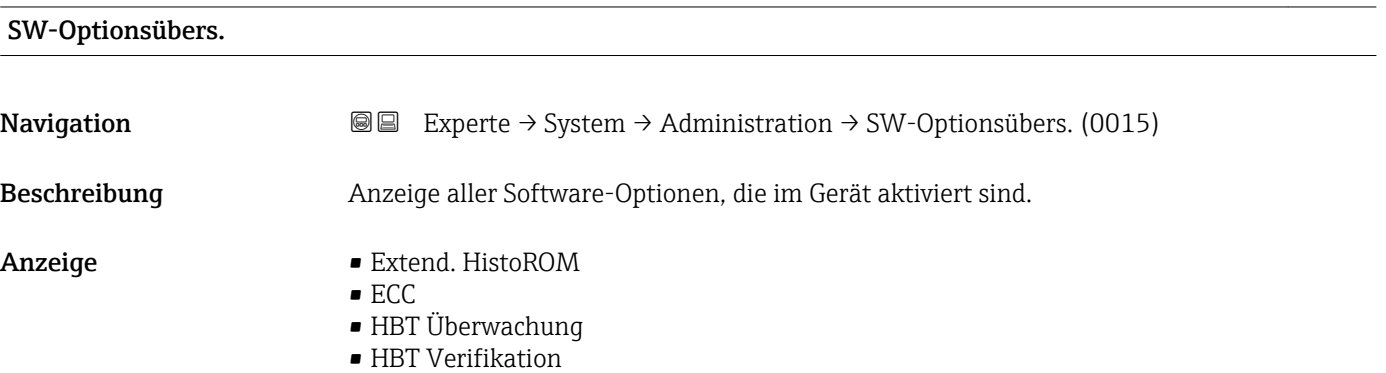

#### Zusätzliche Information *Beschreibung*

Es werden alle Optionen angezeigt, die durch Bestellung vom Kunden zur Verfügung stehen.

*Option "Extend. HistoROM"* Bestellmerkmal "Anwendungspaket", Option EA "Extended HistoROM"

*Option "ECC"*

Bestellmerkmal "Anwendungspaket", Option EC "ECC Elektrodenreinigung"

*Option "HBT Verifikation" und Option "HBT Überwachung"*

Bestellmerkmal "Anwendungspaket", Option EB "Heartbeat Verification + Monitoring"

### 3.2 Untermenü "Sensor"

*Navigation* **■** Experte → Sensor ► Sensor ▶ Messwerte → 44 ▶ Systemeinheiten →  $\Rightarrow$   $\Rightarrow$   $\Rightarrow$  54 ▶ Prozessparameter  $\rightarrow$  8 70 ► Externe Komp.  $\rightarrow$  82 ‣ Sensorabgleich [→ 87](#page-86-0) ▶ Kalibrierung  $\rightarrow$  8 94

#### 3.2.1 Untermenü "Messwerte"

*Navigation* 
■■ Experte → Sensor → Messwerte

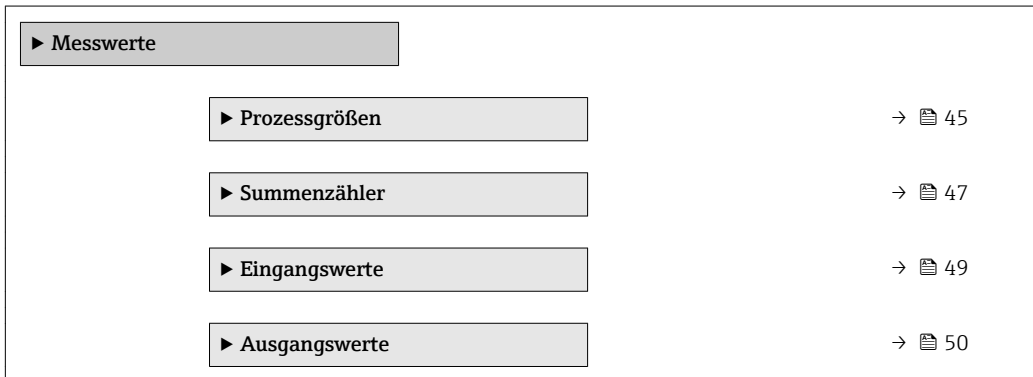

#### <span id="page-44-0"></span>Untermenü "Prozessgrößen"

*Navigation* Experte → Sensor → Messwerte → Prozessgrößen

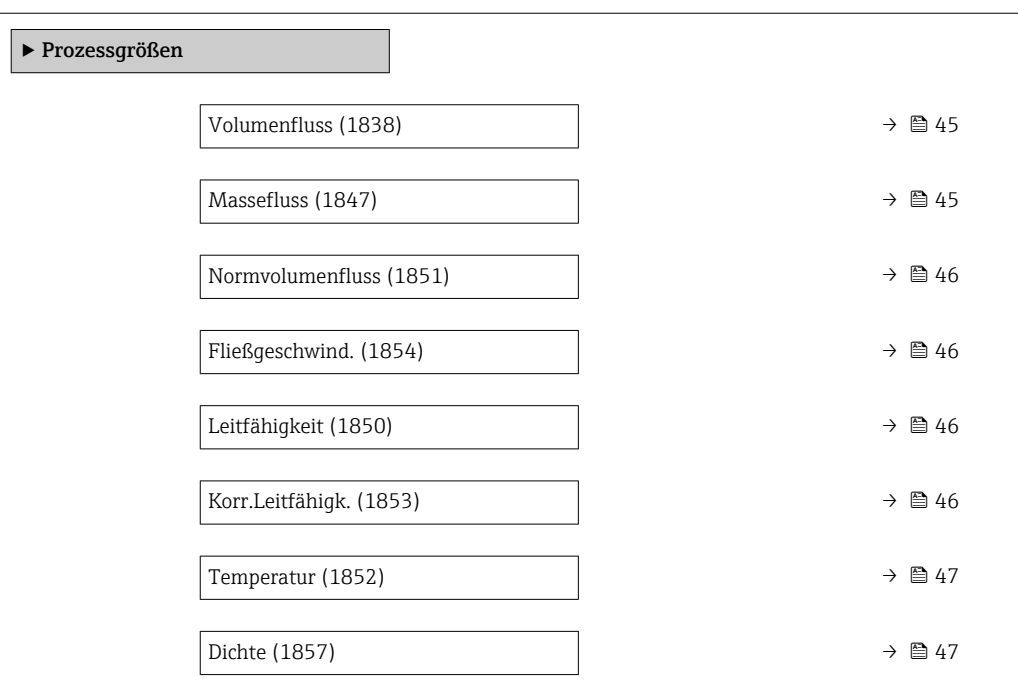

# Volumenfluss Navigation 
■ Experte → Sensor → Messwerte → Prozessgrößen → Volumenfluss (1838) Beschreibung Anzeige des aktuell gemessenen Volumenflusses. Anzeige Gleitkommazahl mit Vorzeichen Zusätzliche Information Massefluss

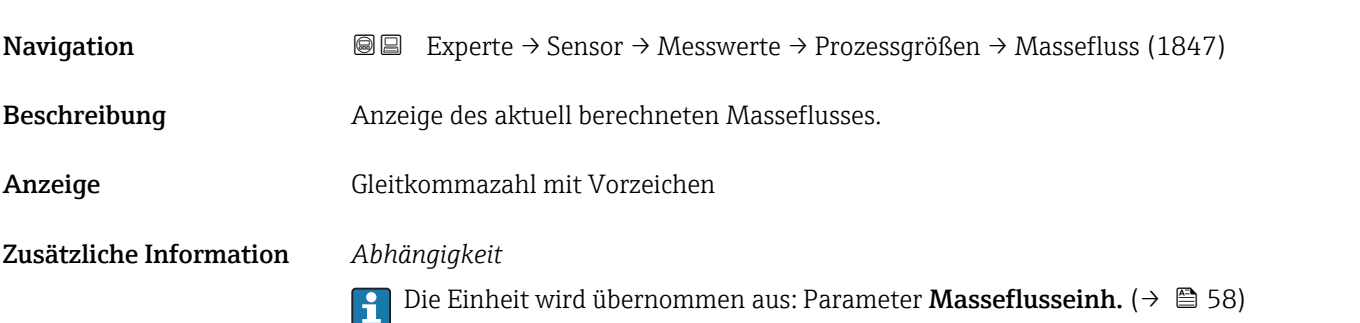

<span id="page-45-0"></span>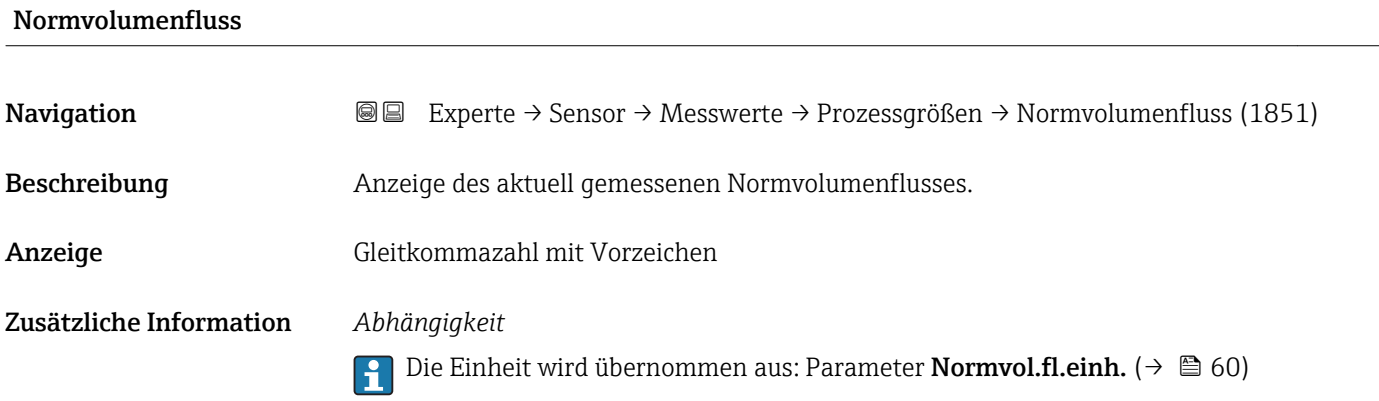

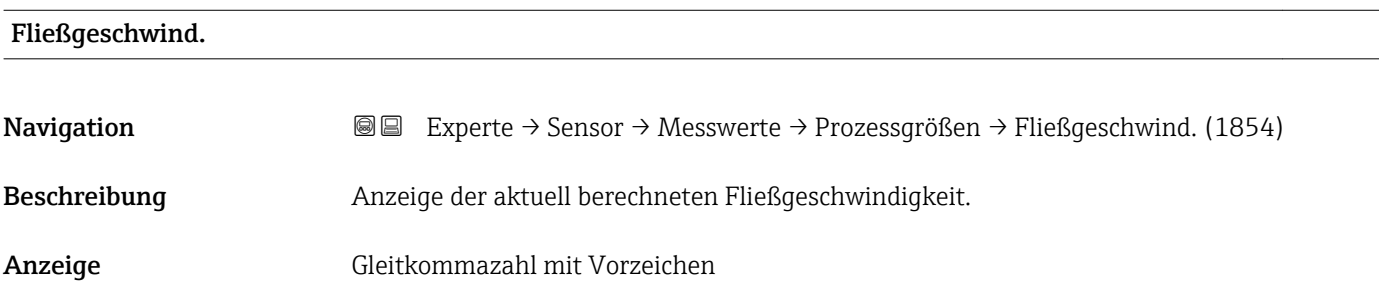

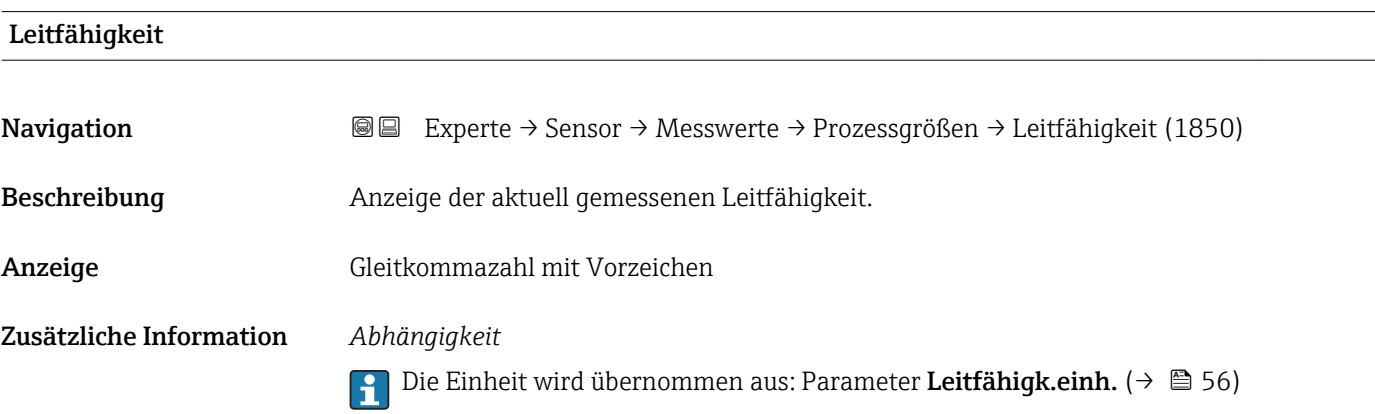

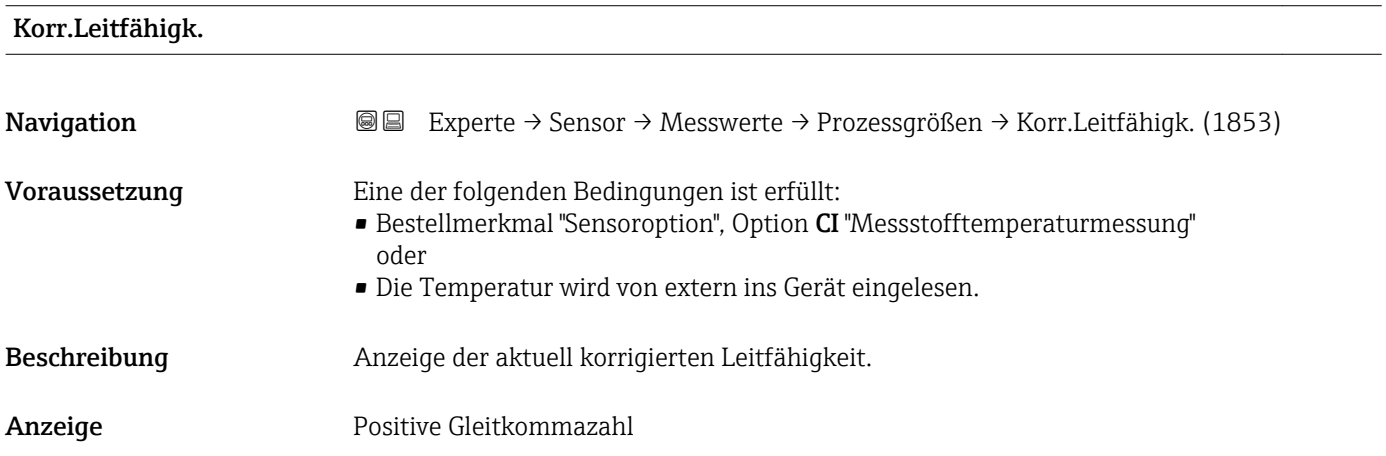

#### <span id="page-46-0"></span>Zusätzliche Information *Abhängigkeit*

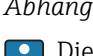

1 Die Einheit wird übernommen aus: Parameter Leitfähigk.einh. (→ ■ 56)

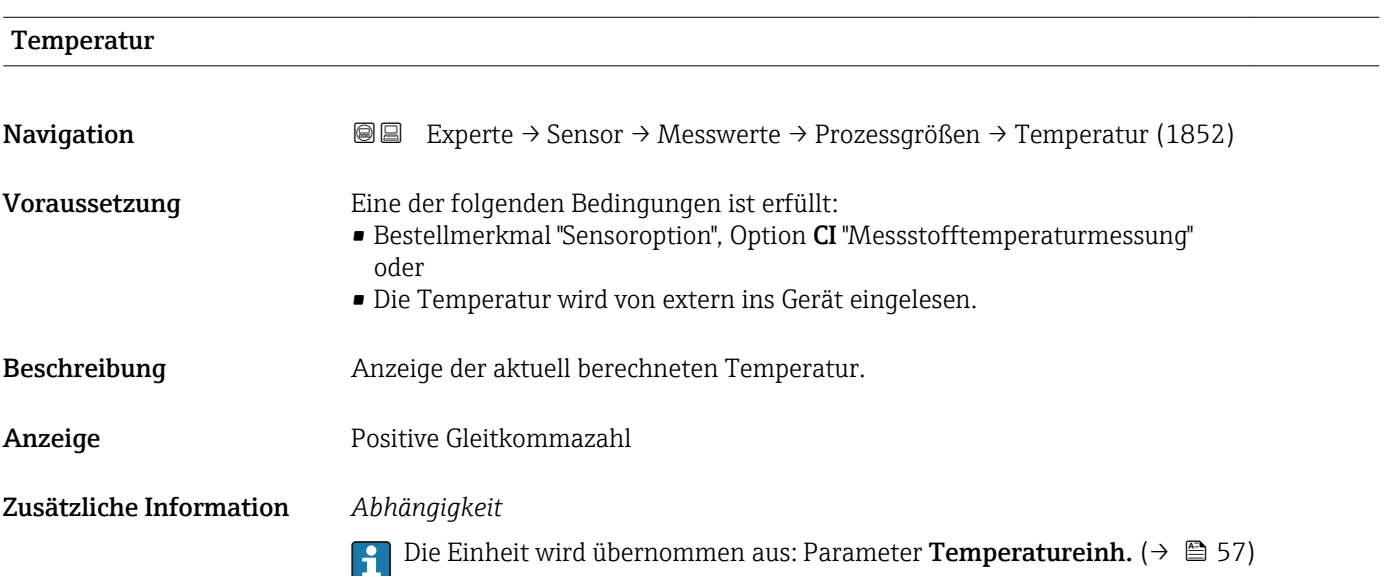

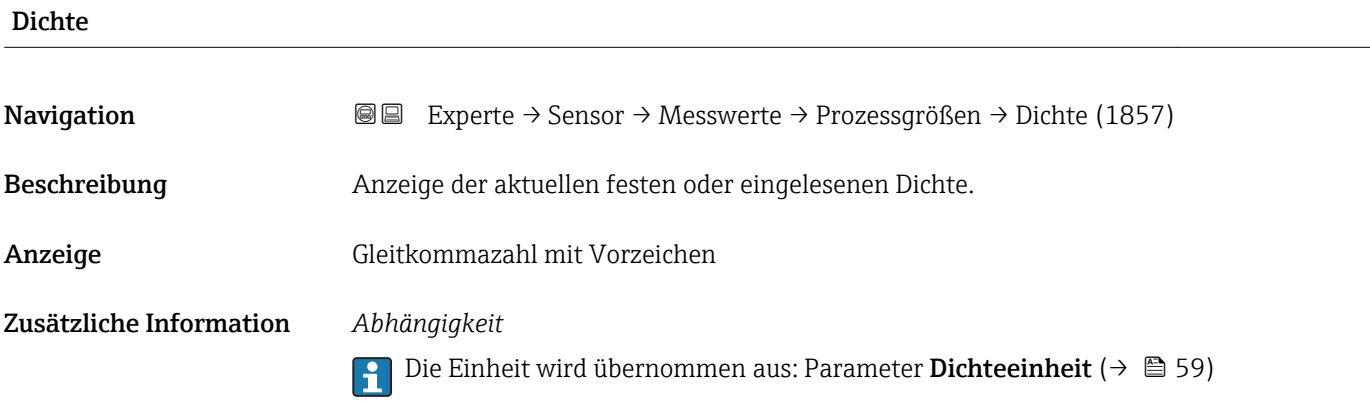

#### Untermenü "Summenzähler"

*Navigation* Experte → Sensor → Messwerte → Summenzähler

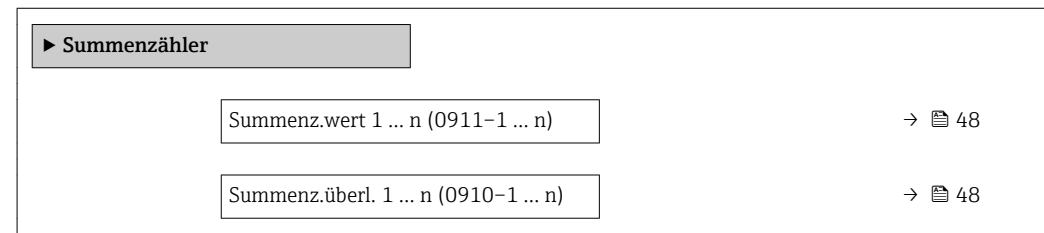

<span id="page-47-0"></span>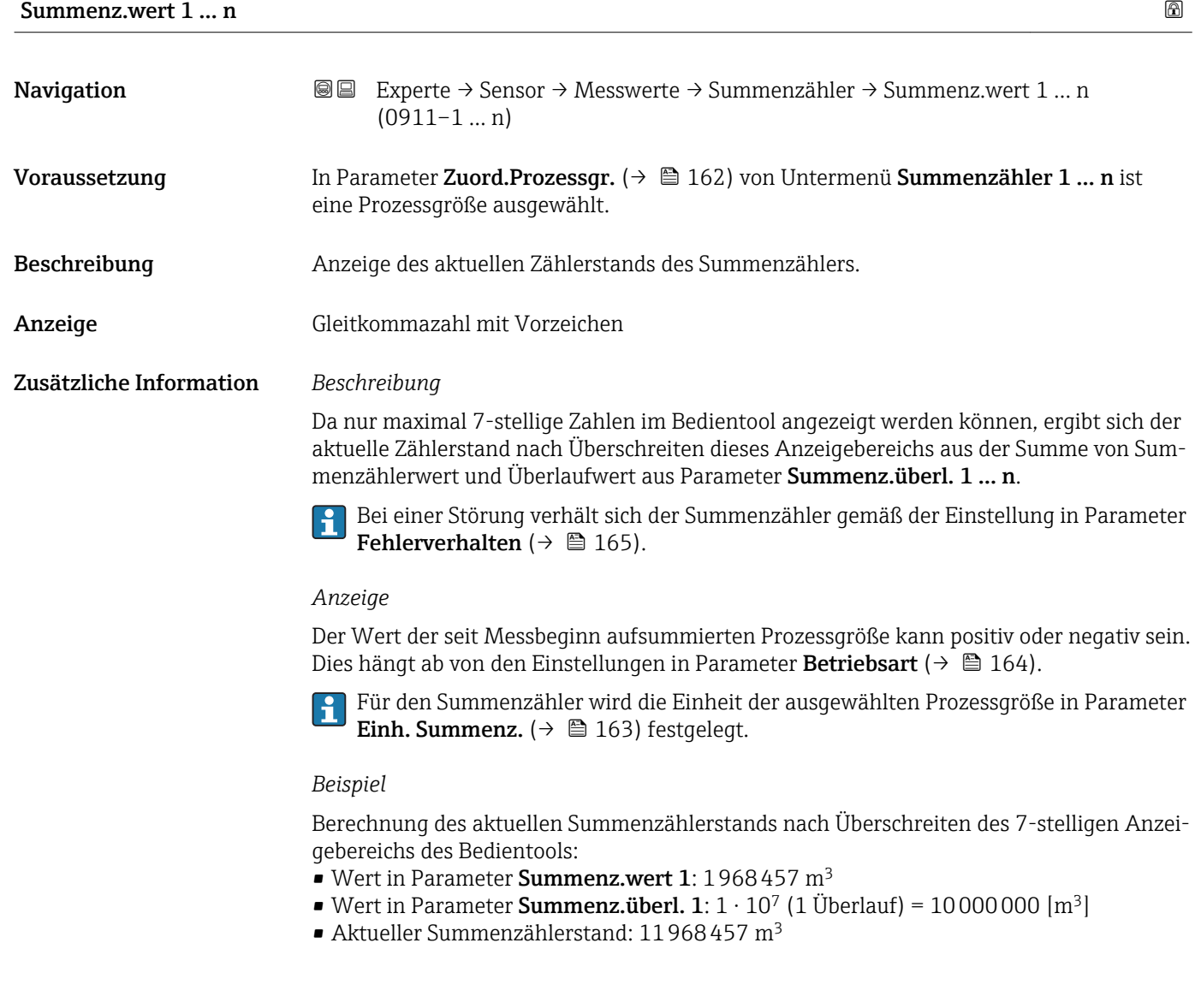

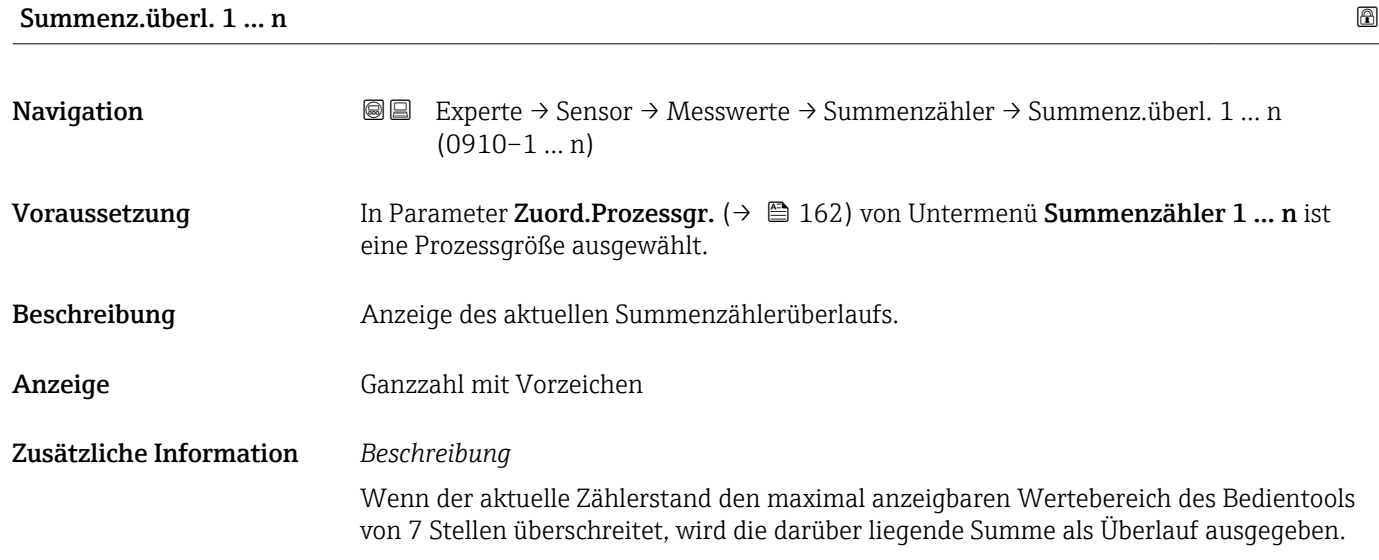

#### 48 Endress+Hauser

<span id="page-48-0"></span>Der aktuelle Summenzählerstand ergibt sich damit aus der Summe von Überlaufwert und Summenzählerwert aus Parameter Summenz.wert 1 … n.

#### *Anzeige*

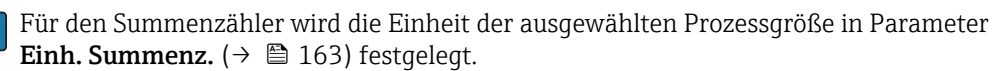

#### *Beispiel*

Berechnung des aktuellen Summenzählerstands nach Überschreiten des 7-stelligen Anzeigebereichs des Bedientools:

- Wert in Parameter Summenz.wert 1: 1968457 m<sup>3</sup>
- Wert in Parameter Summenz.überl. 1:  $2 \cdot 10^7$  (2 Überläufe) = 20000000 [m<sup>3</sup>]
- Aktueller Summenzählerstand: 21968457 m<sup>3</sup>

#### Untermenü "Eingangswerte"

*Navigation* 
■■ Experte → Sensor → Messwerte → Eingangswerte

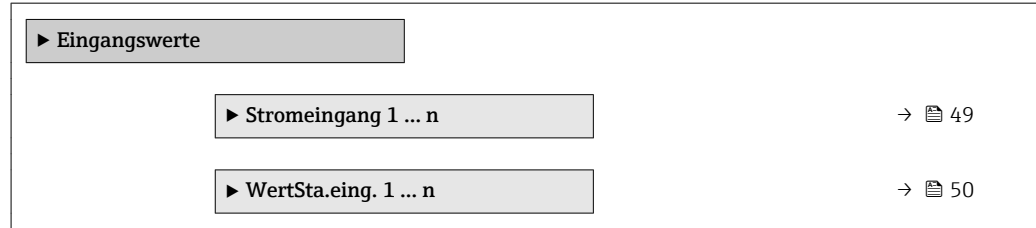

*Untermenü "Stromeingang 1 … n"*

*Navigation* Experte → Sensor → Messwerte → Eingangswerte → Stromeingang 1 … n

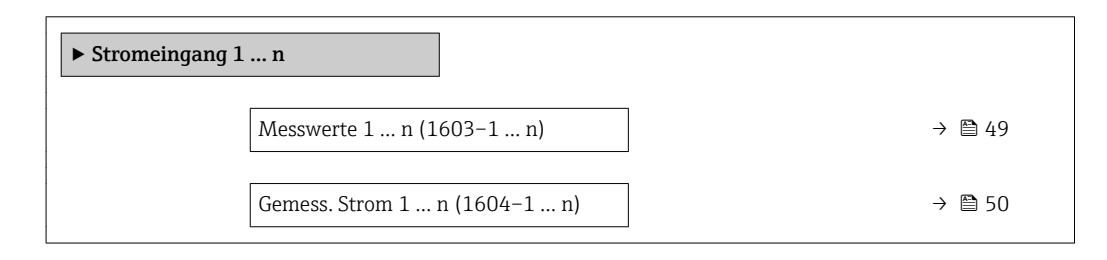

## Messwerte 1 … n **Navigation**  $\text{■} \quad \text{■} \quad \text{■} \quad \text{■} \quad \text{■} \quad \text{■} \quad \text{■} \quad \text{■} \quad \text{■} \quad \text{■} \quad \text{■} \quad \text{■} \quad \text{■} \quad \text{■} \quad \text{■} \quad \text{■} \quad \text{■} \quad \text{■} \quad \text{■} \quad \text{1} \quad \text{…} \quad \text{1} \quad \text{1} \quad \text{1} \quad \text{1} \quad \text{1} \quad \text{1} \quad \text{1} \quad \text{1} \quad \text{$ werte 1 … n (1603–1 … n) Beschreibung Anzeige des aktuellen Eingangswerts. Anzeige Gleitkommazahl mit Vorzeichen

<span id="page-49-0"></span>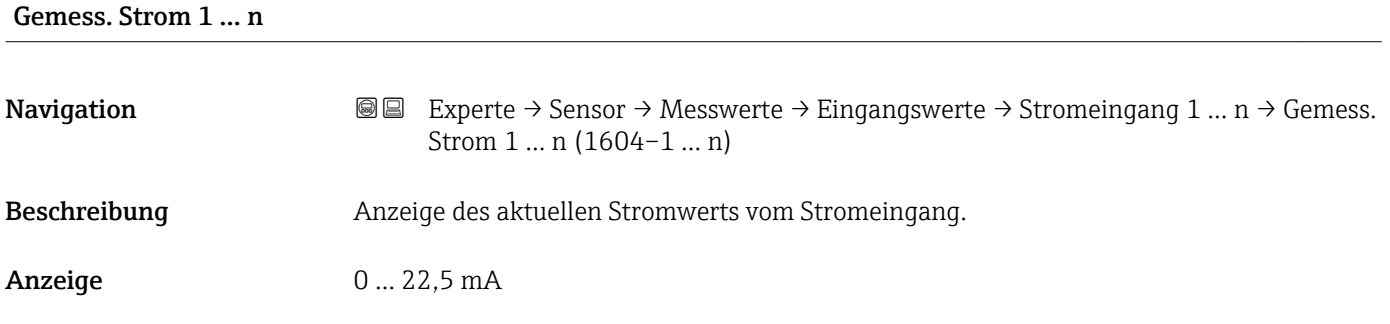

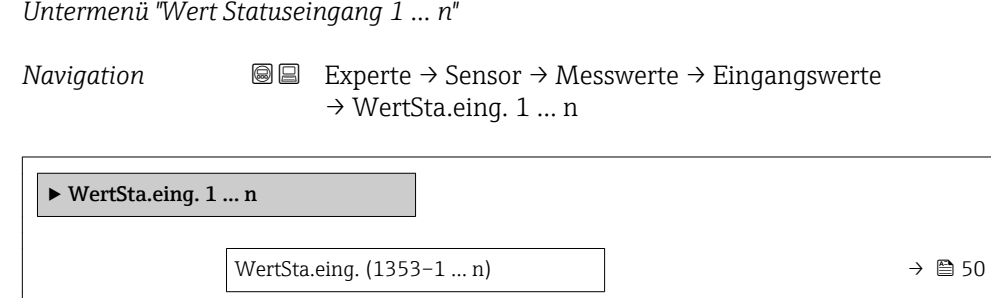

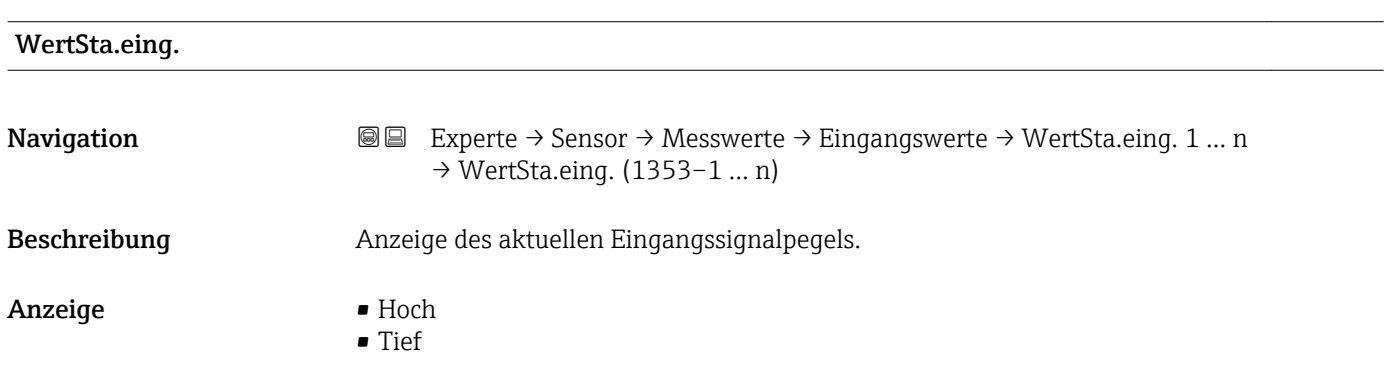

#### Untermenü "Ausgangswerte"

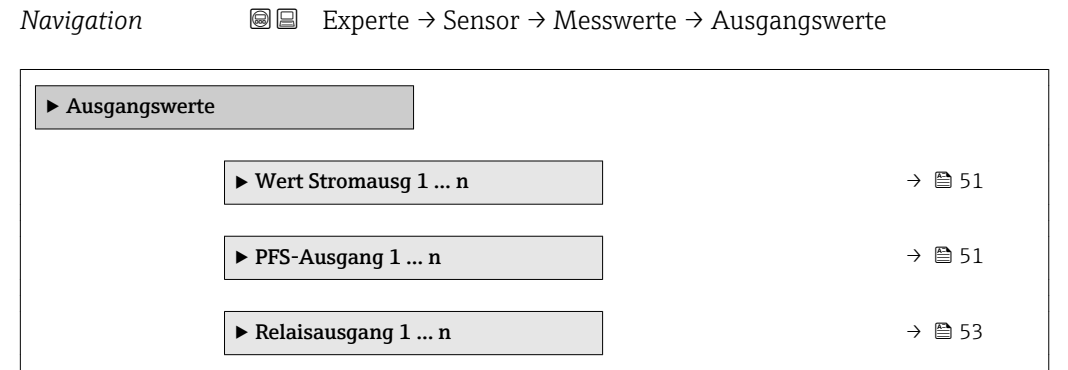

<span id="page-50-0"></span>*Untermenü "Wert Stromausgang 1 … n"*

*Navigation* 
■■ Experte → Sensor → Messwerte → Ausgangswerte → Wert Stromausg 1 … n

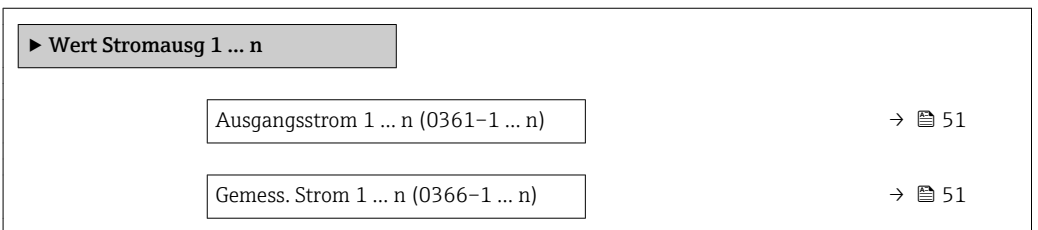

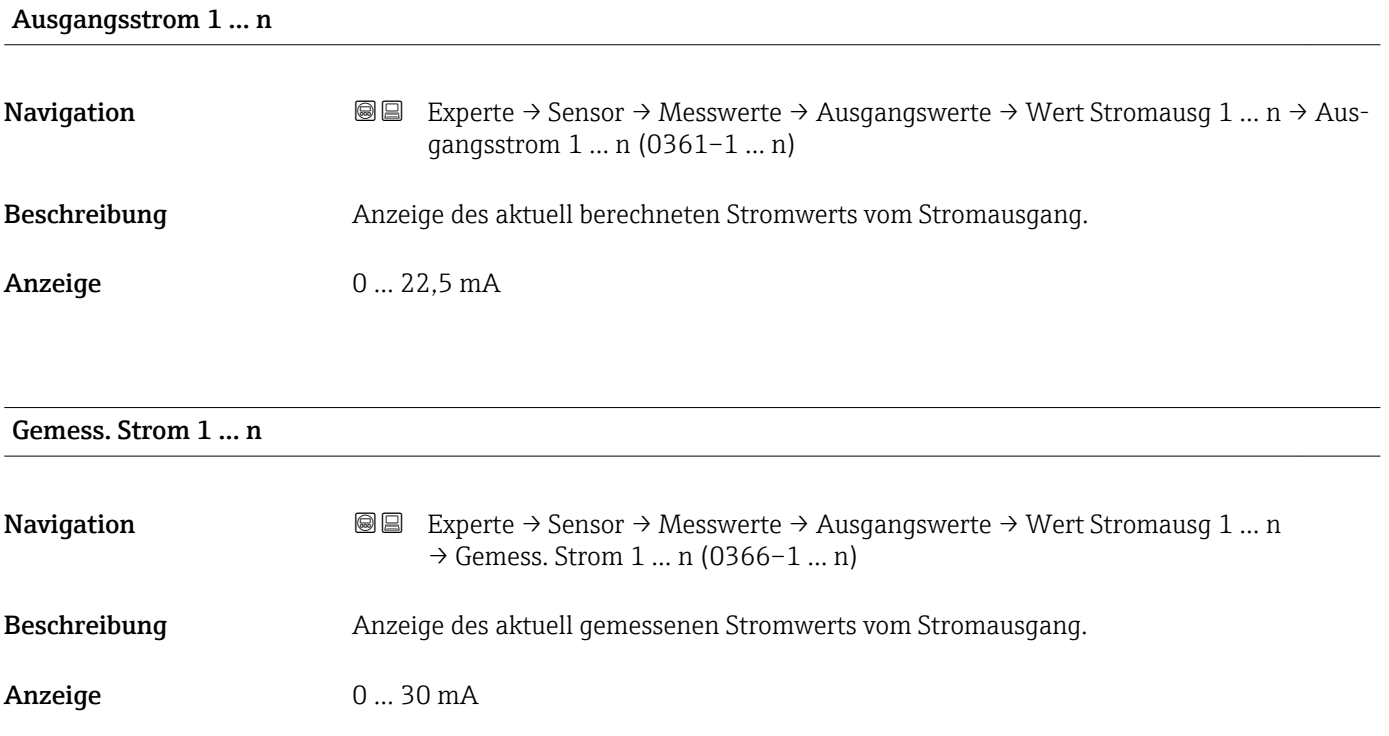

*Untermenü "Impuls-/Frequenz-/Schaltausgang 1 … n"*

*Navigation* Experte → Sensor → Messwerte → Ausgangswerte → PFS-Ausgang 1 … n

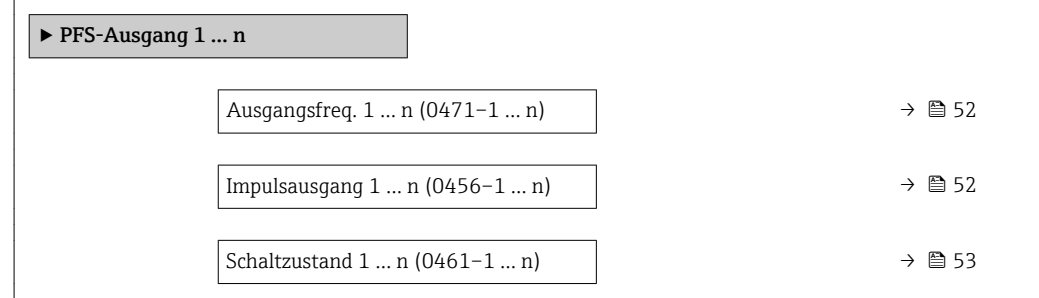

<span id="page-51-0"></span>Ausgangsfreq. 1 … n

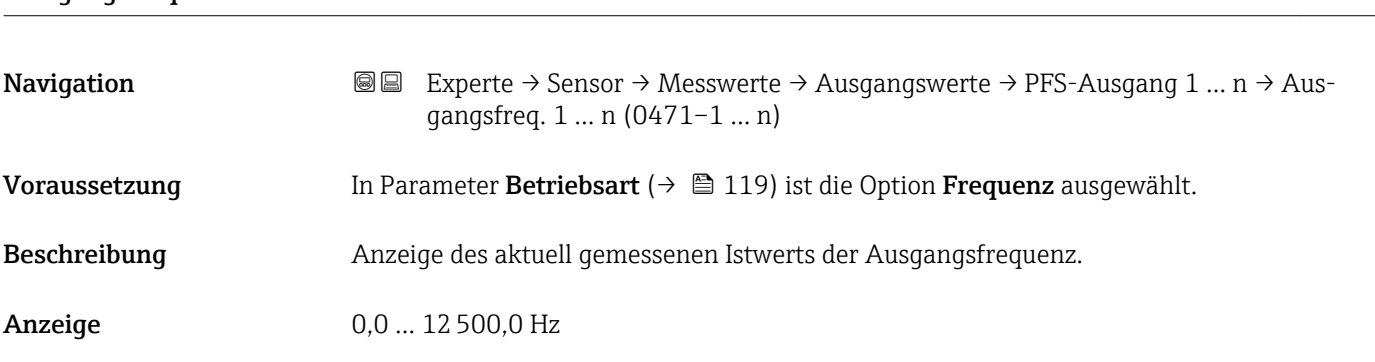

#### Impulsausgang 1 … n

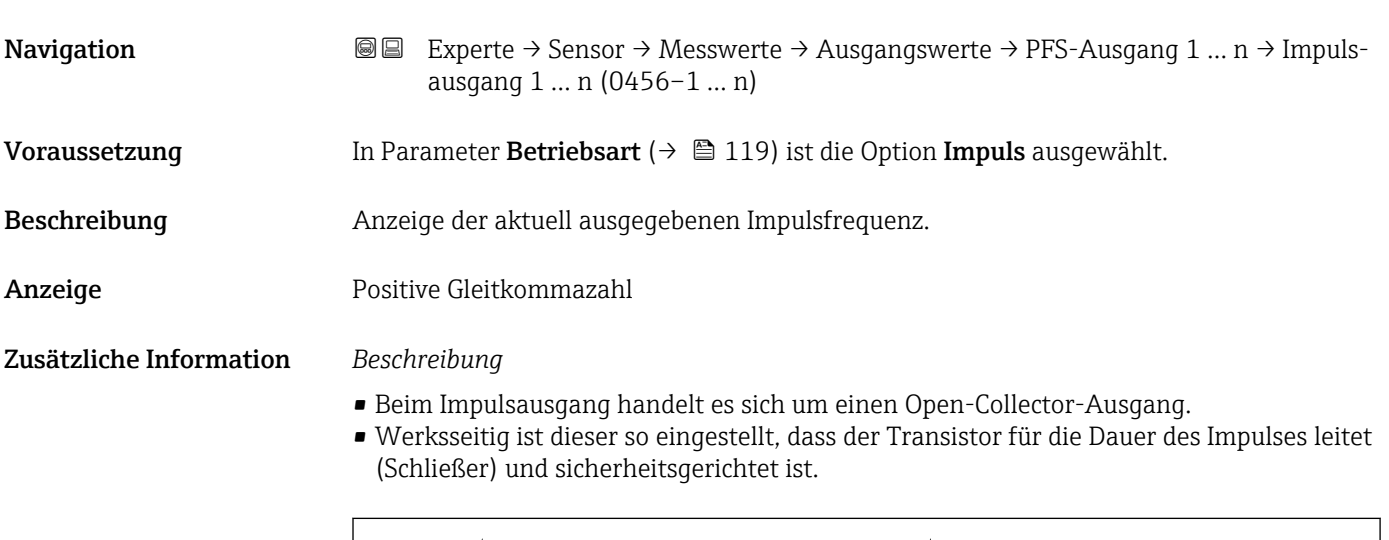

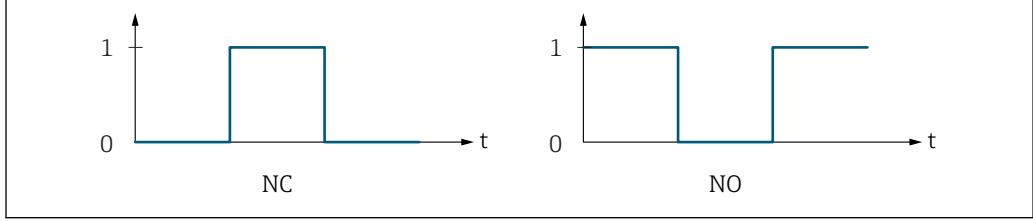

*0 Nicht leitend*

*1 Leitend*

*NC Öffner (Normally Closed)*

*NO Schließer (Normally Opened)*

Das Ausgangsverhalten kann über den Parameter Invert. Signal ( $\rightarrow \Box$  137) umgekehrt werden, d.h. der Transistor leitet für die Dauer des Impulses nicht.

Zusätzlich kann das Verhalten des Ausgangs bei Gerätealarm (Parameter Fehlerverhalten [\(→ 123\)\)](#page-122-0) konfiguriert werden.

A0028726

<span id="page-52-0"></span>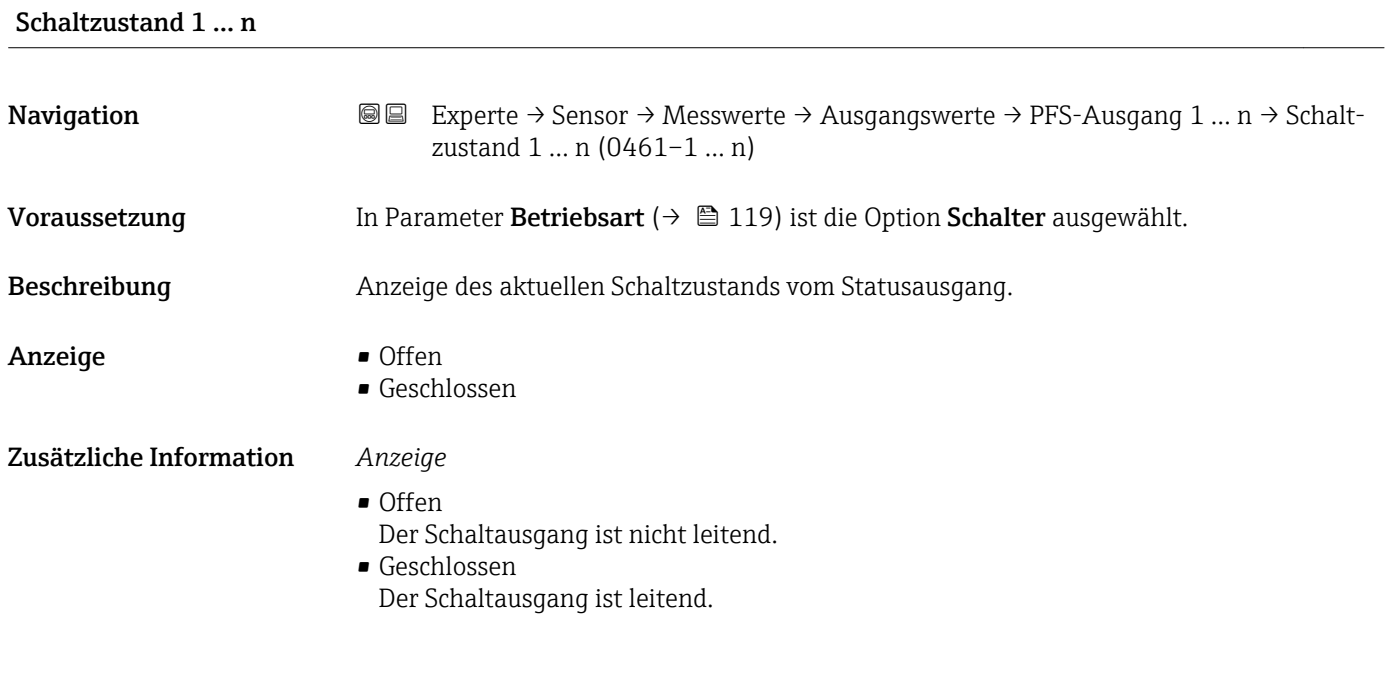

*Untermenü "Relaisausgang 1 … n"*

*Navigation* 
■■ Experte → Sensor → Messwerte → Ausgangswerte → Relaisausgang 1 … n

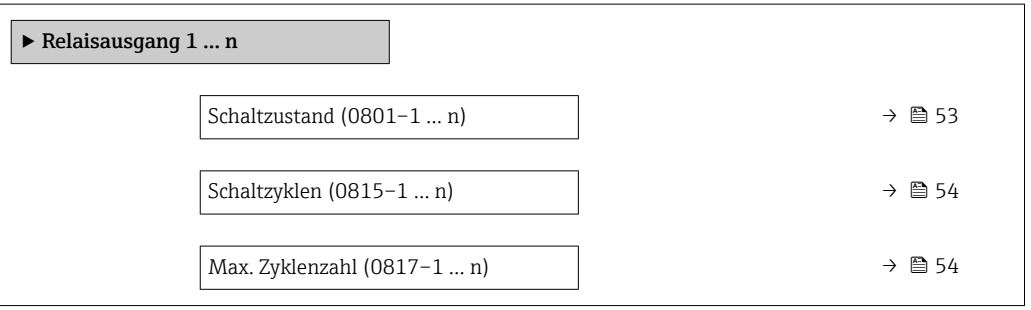

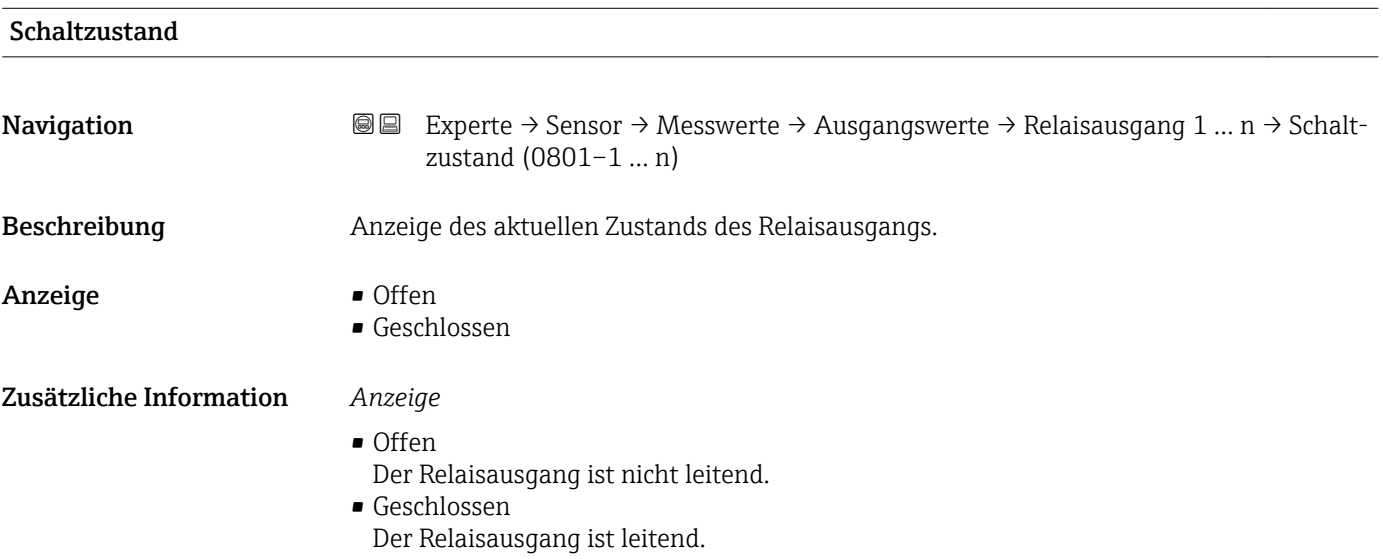

<span id="page-53-0"></span>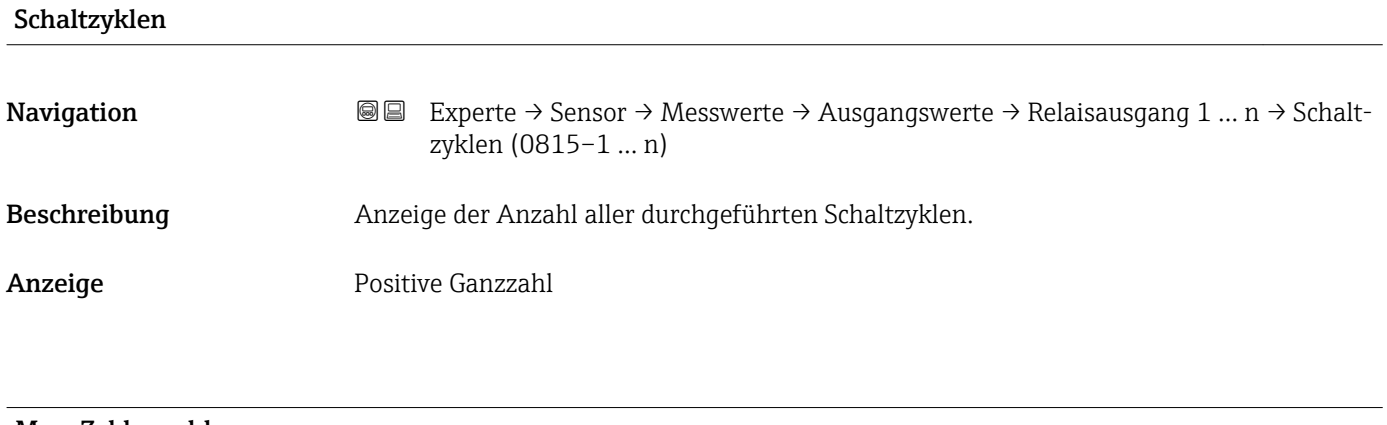

#### Max. Zyklenzahl

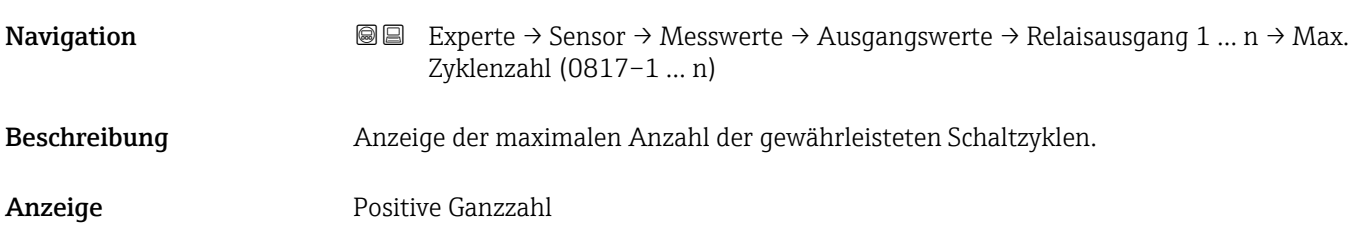

### 3.2.2 Untermenü "Systemeinheiten"

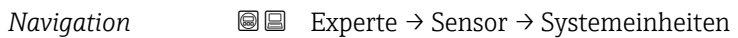

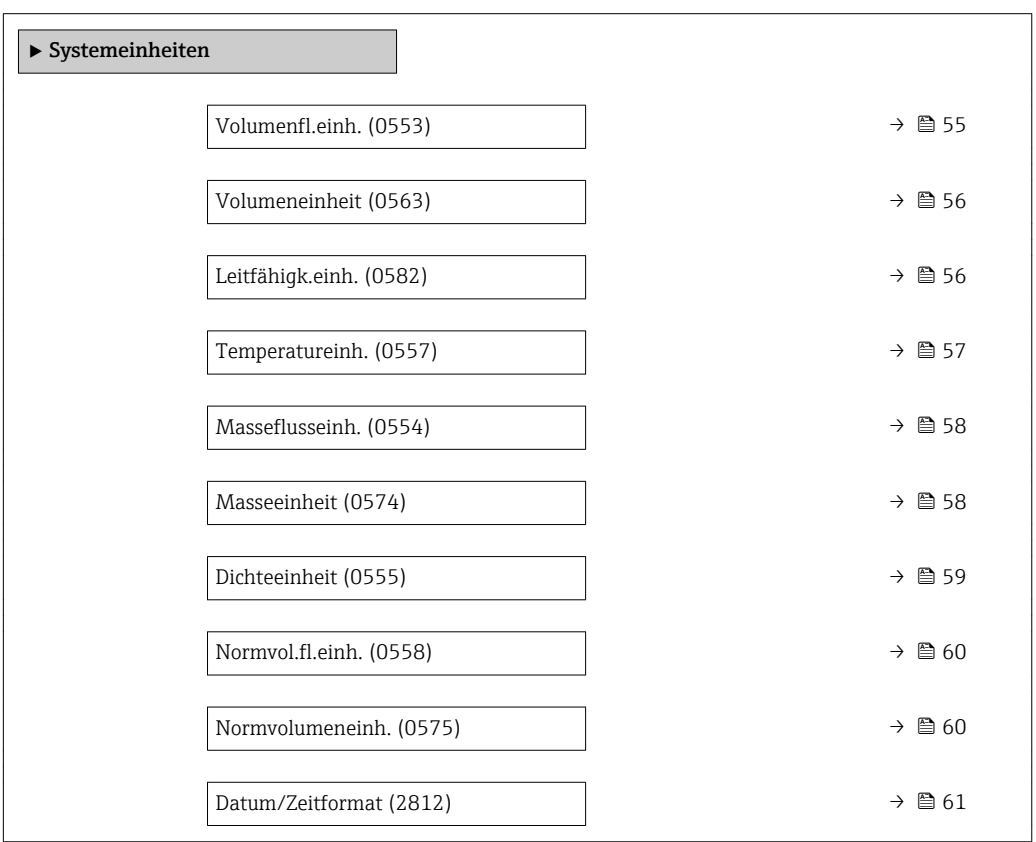

<span id="page-54-0"></span>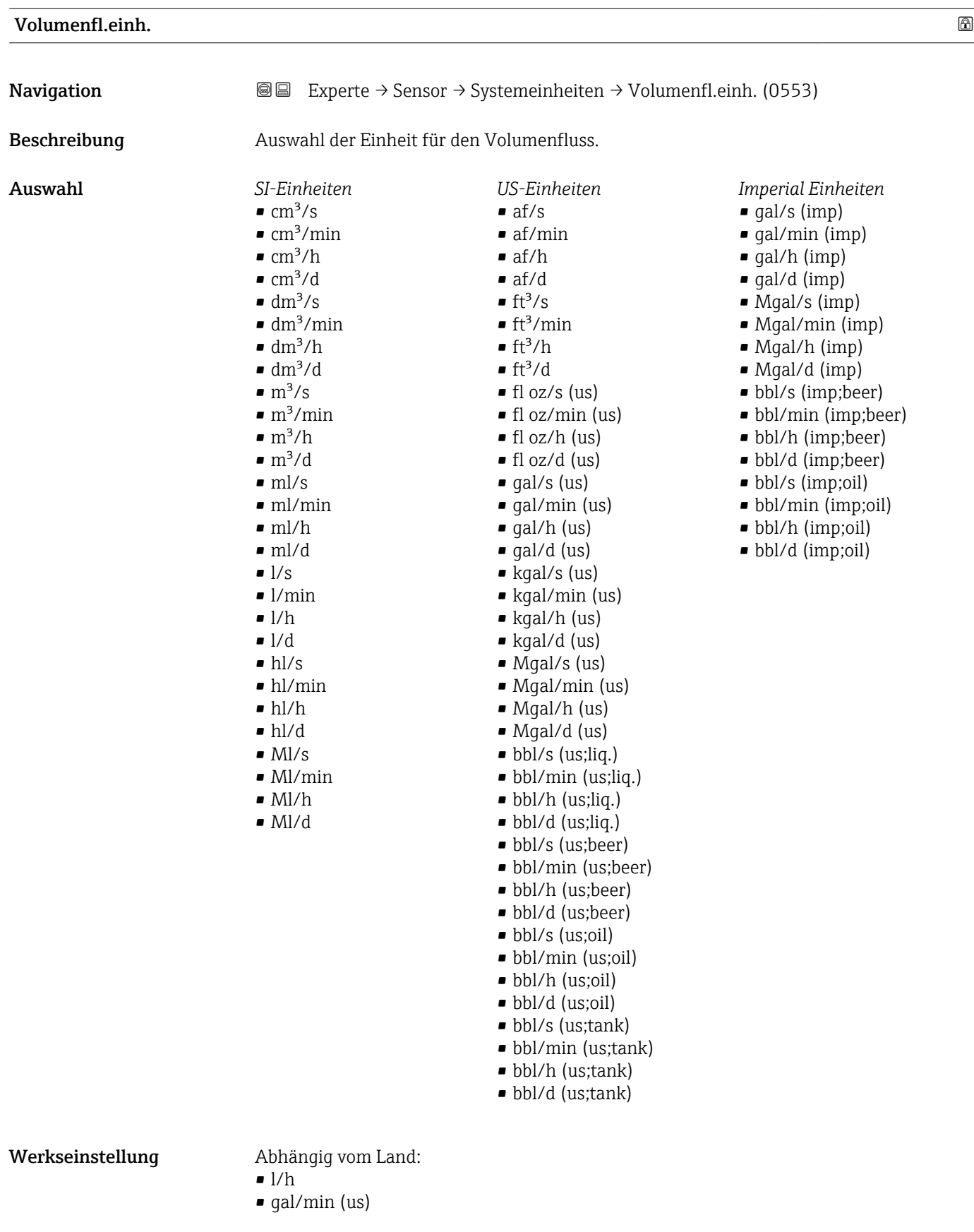

#### <span id="page-55-0"></span>Zusätzliche Information *Auswirkung*

Die gewählte Einheit gilt für: Parameter Volumenfluss ( $\rightarrow \Box$  45)

#### *Auswahl*

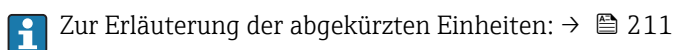

#### *Kundenspezifische Einheiten*

Die Einheit für das kundenspezifische Volumen wird in Parameter **Text Volumen**  $(\rightarrow \blacksquare 62)$  festgelegt.

#### Volumeneinheit

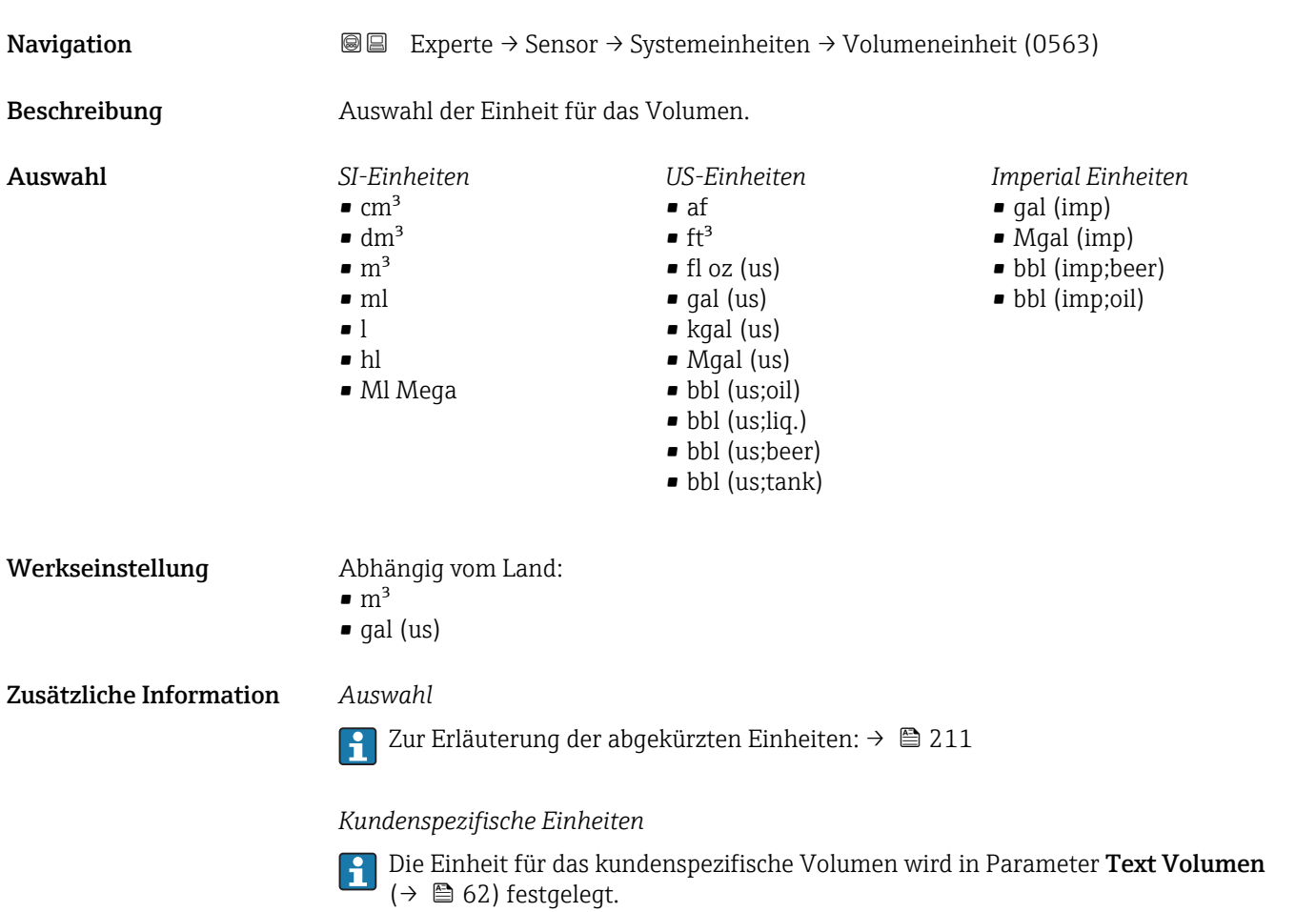

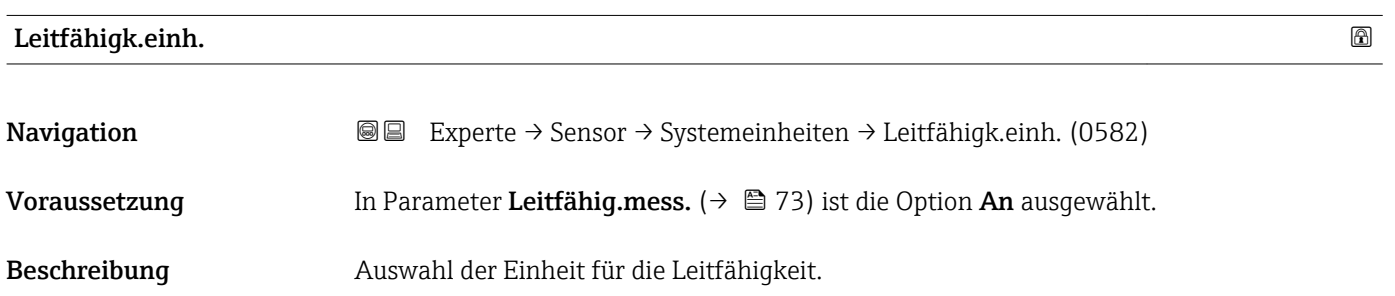

<span id="page-56-0"></span>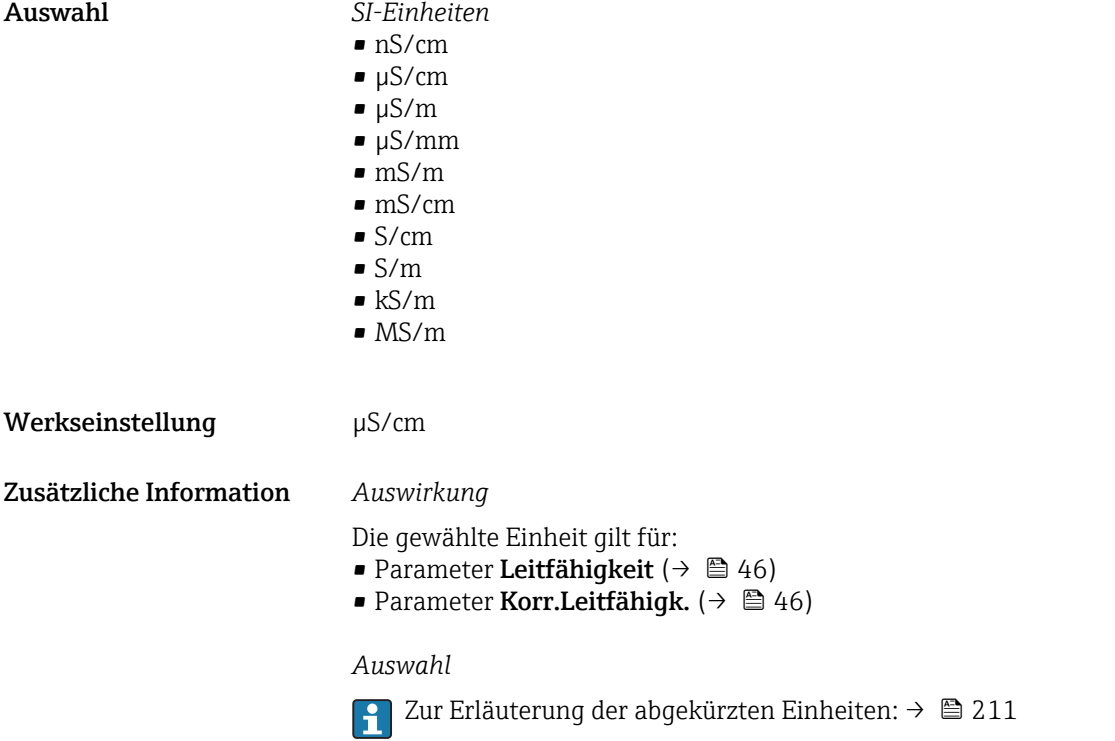

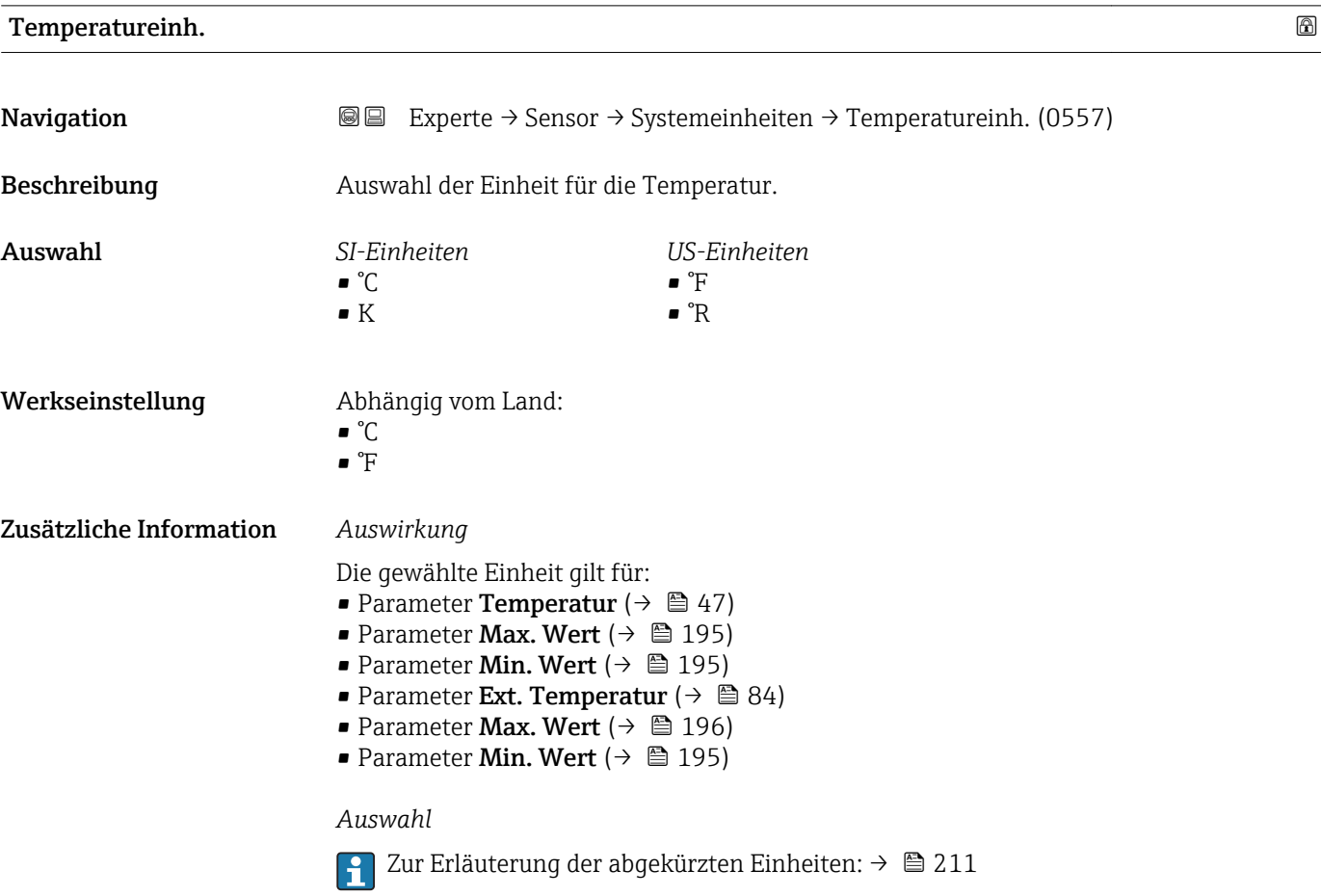

<span id="page-57-0"></span>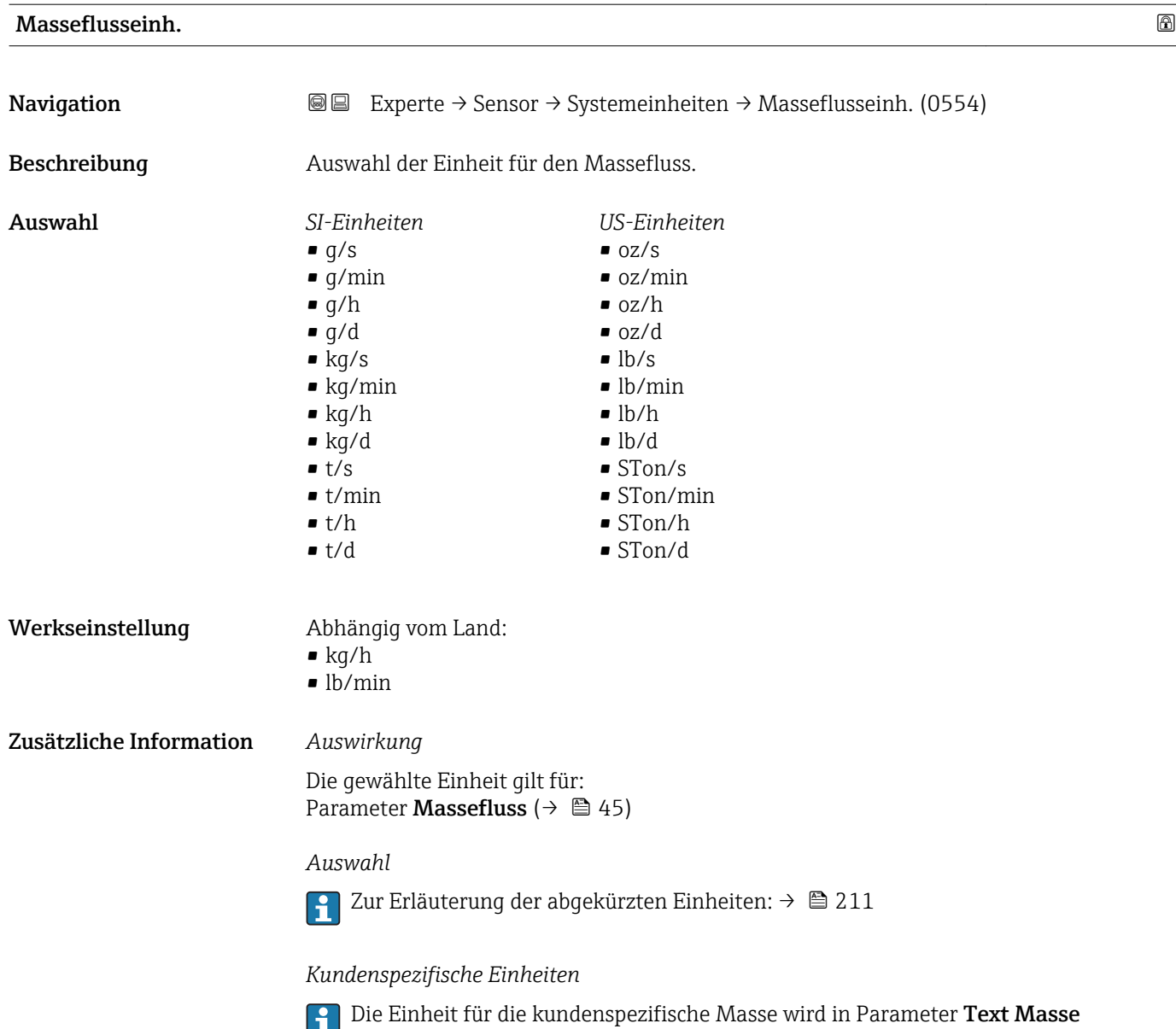

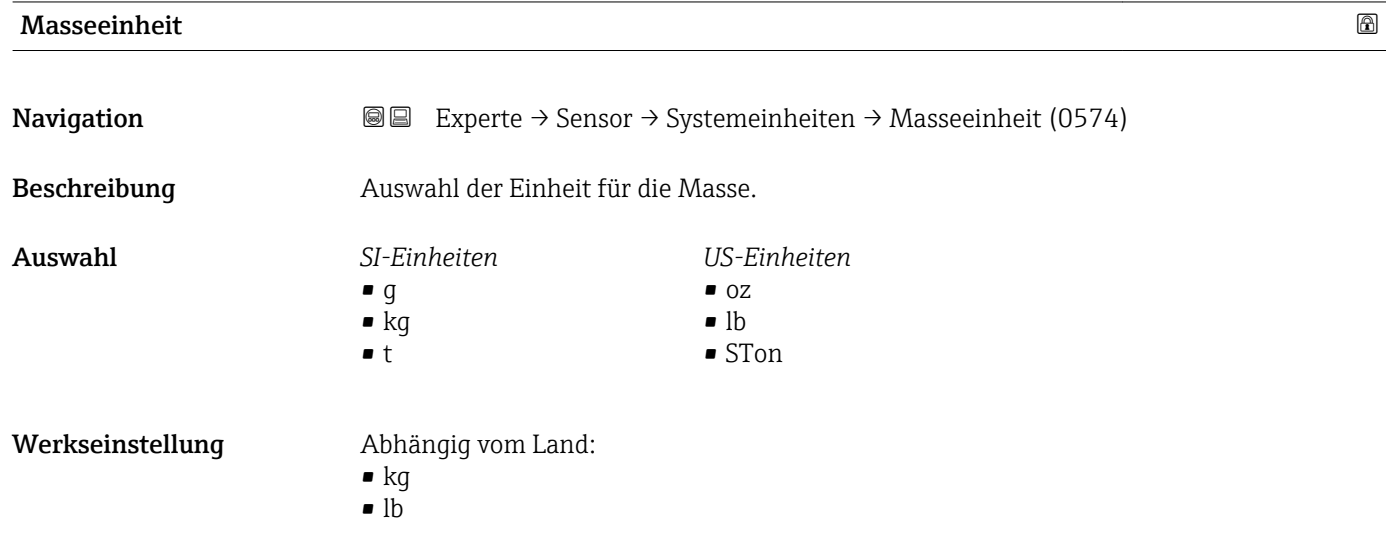

 $(\rightarrow \triangleq 64)$  festgelegt.

#### <span id="page-58-0"></span>Zusätzliche Information *Auswahl* Zur Erläuterung der abgekürzten Einheiten:  $\rightarrow \blacksquare$  211 *Kundenspezifische Einheiten* P Die Einheit für die kundenspezifische Masse wird in Parameter Text Masse  $(\rightarrow \triangleq 64)$  festgelegt. Dichteeinheit **Navigation**  $\text{■}$  Experte → Sensor → Systemeinheiten → Dichteeinheit (0555) Beschreibung auswahl der Einheit für die Messstoffdichte. Auswahl *SI-Einheiten*  $q/cm^3$  $\frac{1}{\text{g}}$ /m<sup>3</sup>  $\blacksquare$  kg/l •  $kq/dm^3$  $\blacksquare$  kg/m<sup>3</sup> • SD4°C • SD15°C • SD20°C • SG4°C • SG15°C • SG20°C *US-Einheiten*  $\blacksquare$ lb/ft<sup>3</sup> • lb/gal (us) • lb/bbl (us;liq.) • lb/bbl (us;beer) • lb/bbl (us;oil) • lb/bbl (us;tank) *Imperial Einheiten* • lb/gal (imp) • lb/bbl (imp;beer) • lb/bbl (imp;oil) Werkseinstellung Abhängig vom Land:  $\blacksquare$  kg/l  $\ln$  lb/ft<sup>3</sup> Zusätzliche Information *Auswirkung* Die gewählte Einheit gilt für: • Parameter Eingeles. Dichte ( $\rightarrow \Box$  84) • Parameter Feste Dichte ( $\rightarrow \Box$  83) *Auswahl* • SD = Spezifische Dichte Die spezifische Dichte ist das Verhältnis zwischen Messstoffdichte und Wasserdichte bei einer Wassertemperatur von +4 °C (+39 °F), +15 °C (+59 °F), +20 °C (+68 °F).  $\bullet$  SG = Specific Gravity Die specific Gravity ist das Verhältnis zwischen Messstoffdichte und Wasserdichte bei einer Wassertemperatur von +4 °C (+39 °F), +15 °C (+59 °F), +20 °C (+68 °F). Zur Erläuterung der abgekürzten Einheiten:  $\rightarrow$   $\blacksquare$  211

<span id="page-59-0"></span>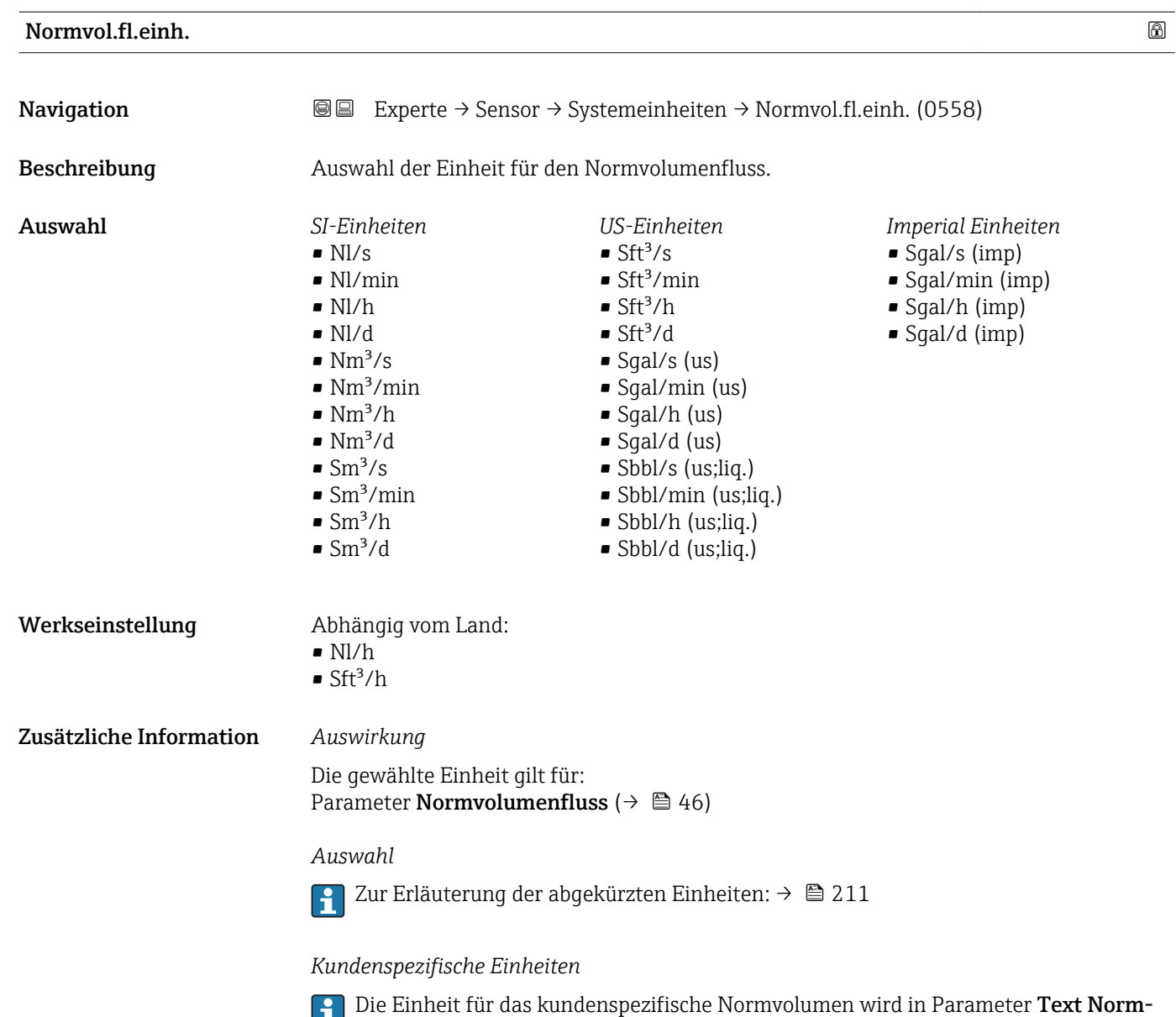

#### Normvolumeneinh.

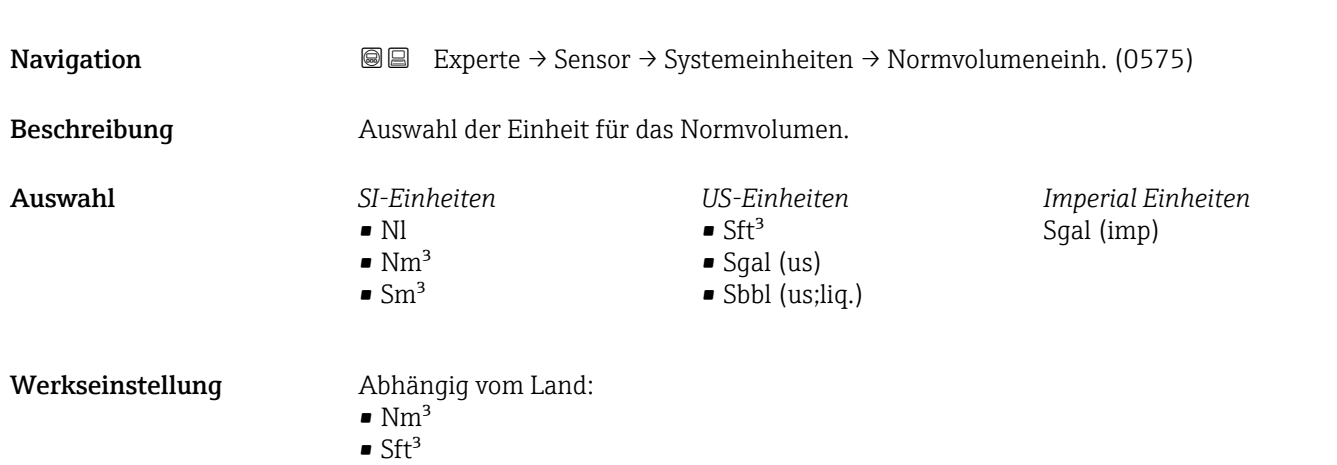

**vol.** (→  $\triangleq$  65) festgelegt.

#### <span id="page-60-0"></span>Zusätzliche Information *Auswahl*

Zur Erläuterung der abgekürzten Einheiten: [→ 211](#page-210-0)

### *Kundenspezifische Einheiten*

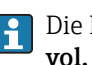

Die Einheit für das kundenspezifische Normvolumen wird in Parameter **Text Normvol.** ( $\rightarrow \blacksquare$  65) festgelegt.

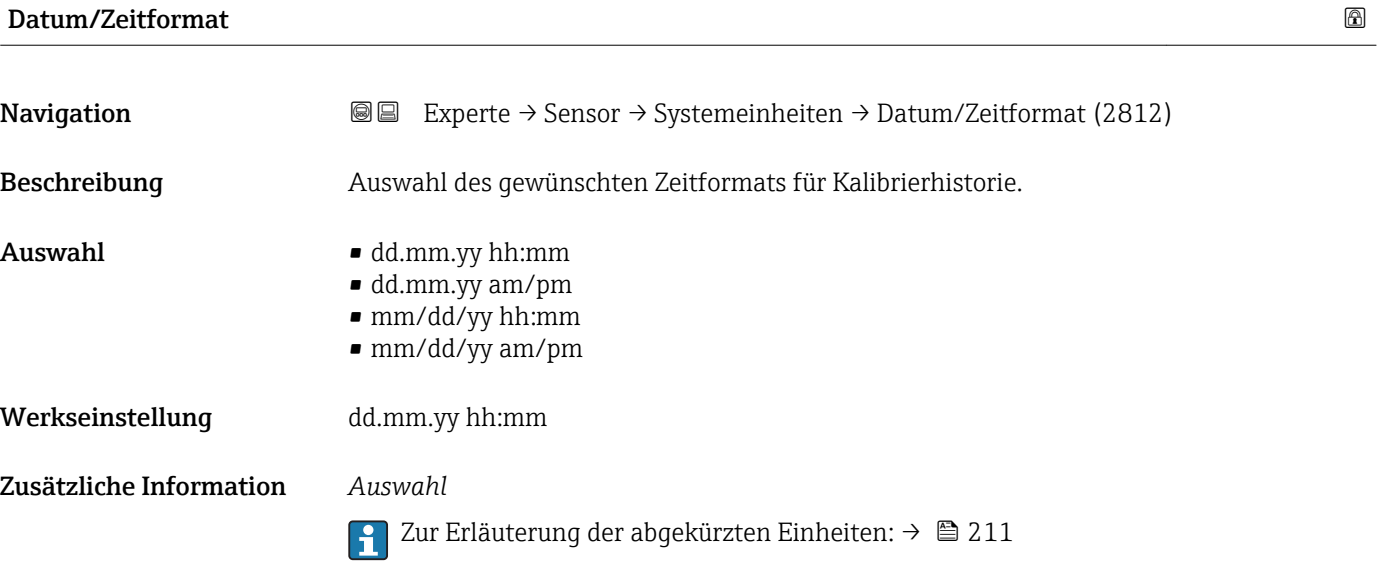

#### Untermenü "Anwender Einh."

*Navigation* **III** III Experte → Sensor → Systemeinheiten → Anwender Einh.

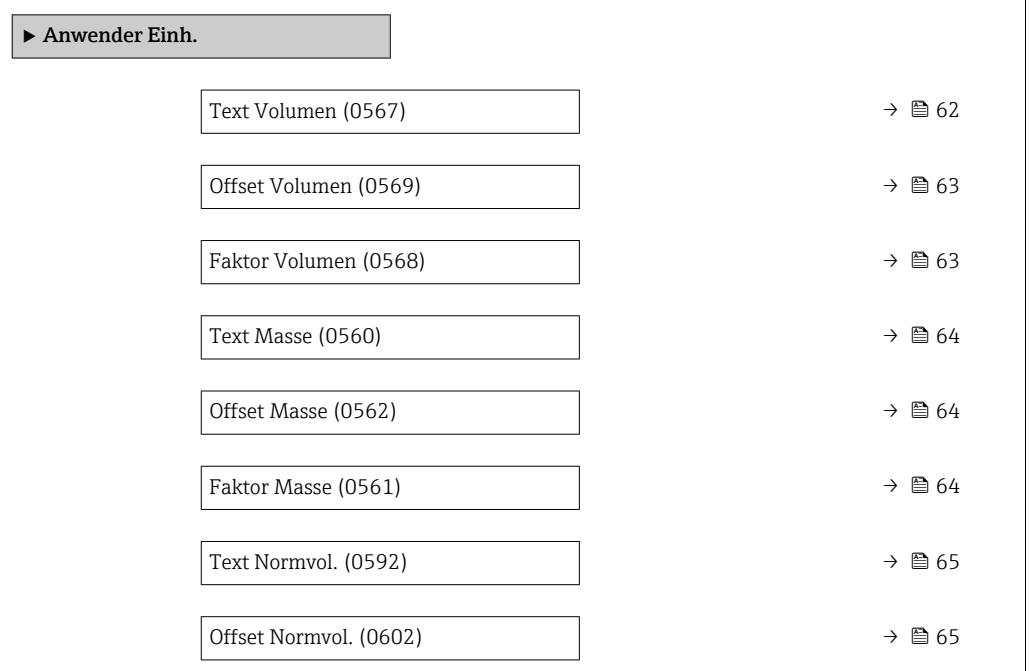

<span id="page-61-0"></span>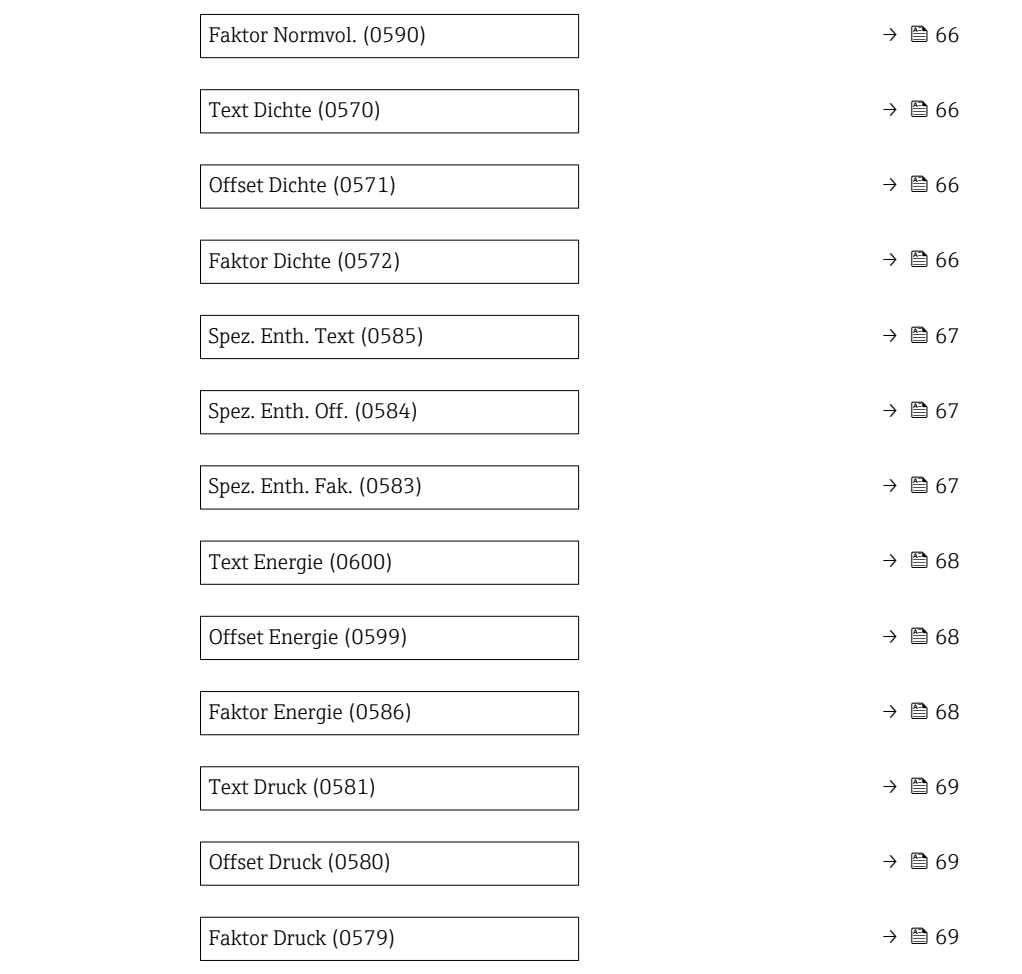

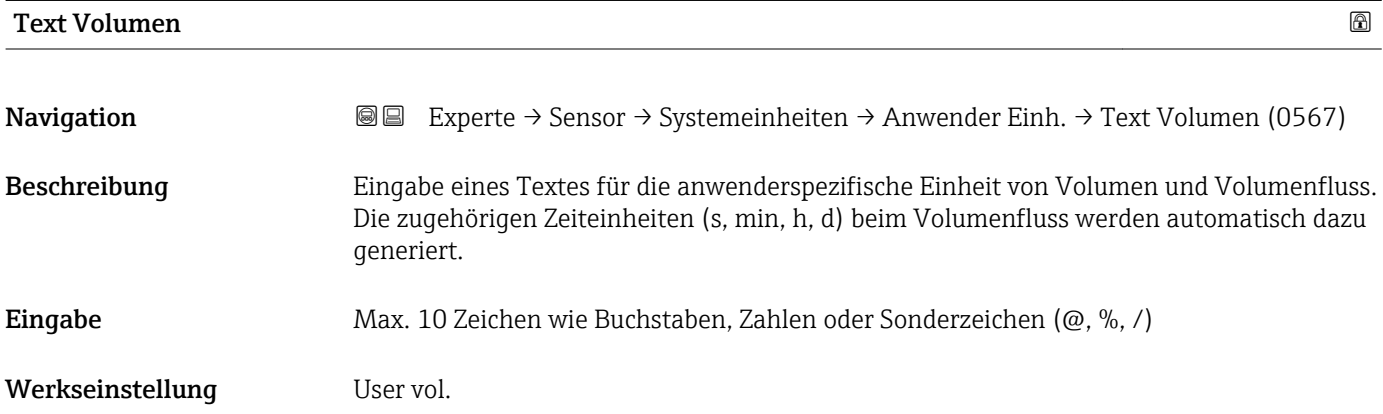

#### <span id="page-62-0"></span>Zusätzliche Information *Auswirkung*

- Die definierte Einheit wird in der Auswahlliste der folgenden Parameter als Option angezeigt:
	- Parameter Volumenfl.einh.  $(\rightarrow \Box$  55)
	- Parameter Volumeneinheit ( $\rightarrow \blacksquare$  56)

#### *Beispiel*

Bei der Eingabe des Textes GLAS werden in der Auswahlliste von Parameter Volu**menfl.einh.** (→  $\triangleq$  55) folgende Optionen angezeigt:

- GLAS/s
- GLAS/min
- GLAS/h
- GLAS/d

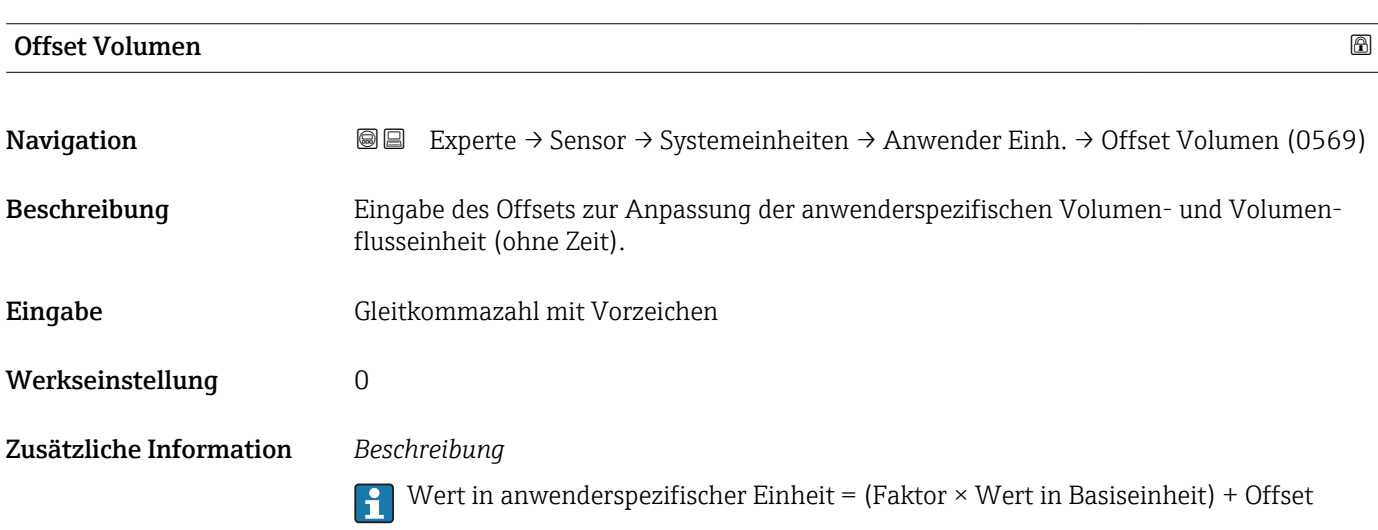

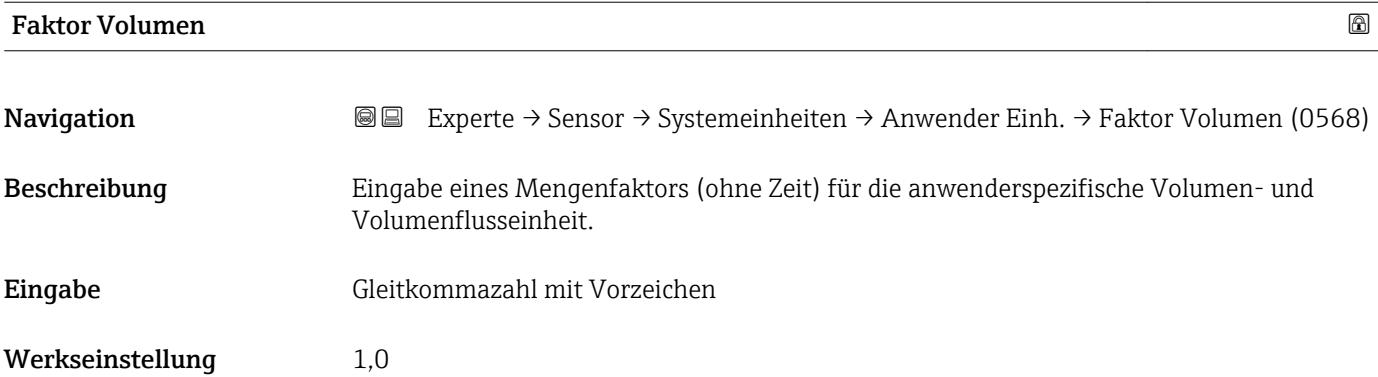

<span id="page-63-0"></span>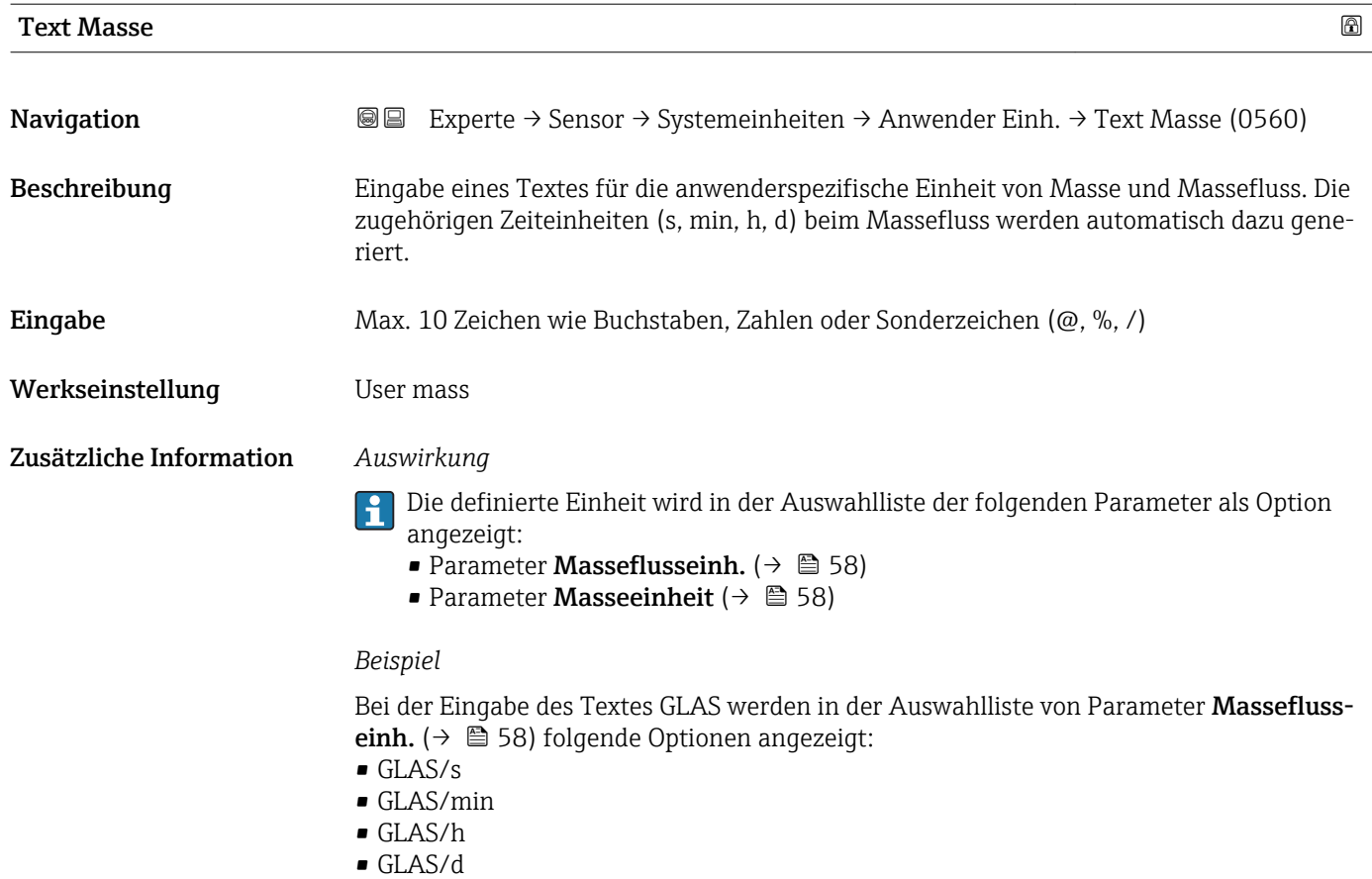

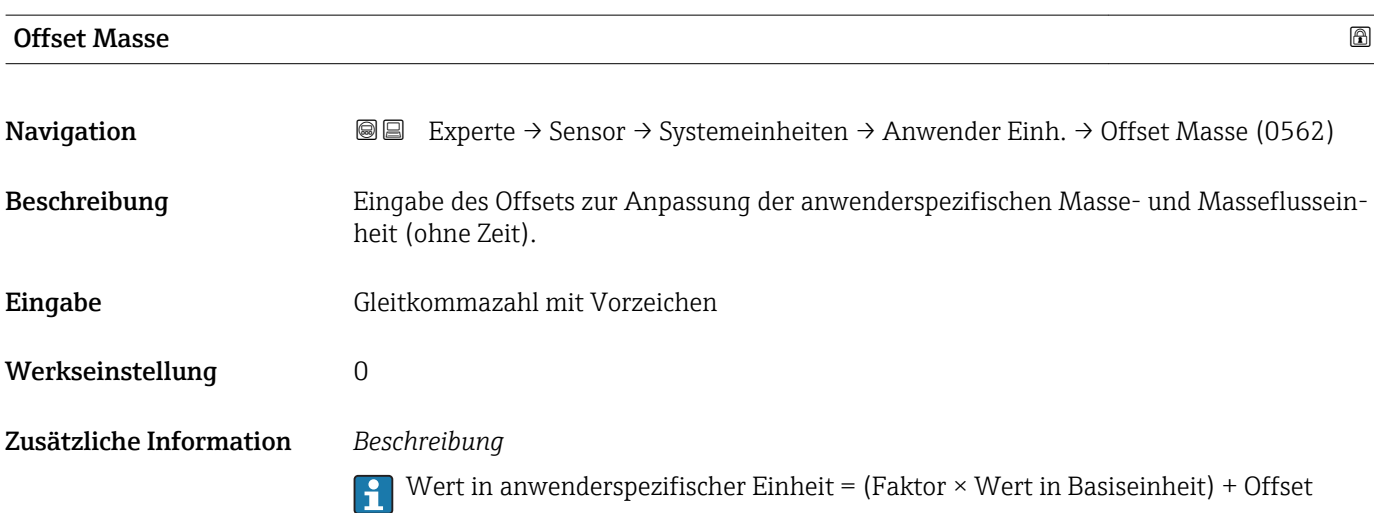

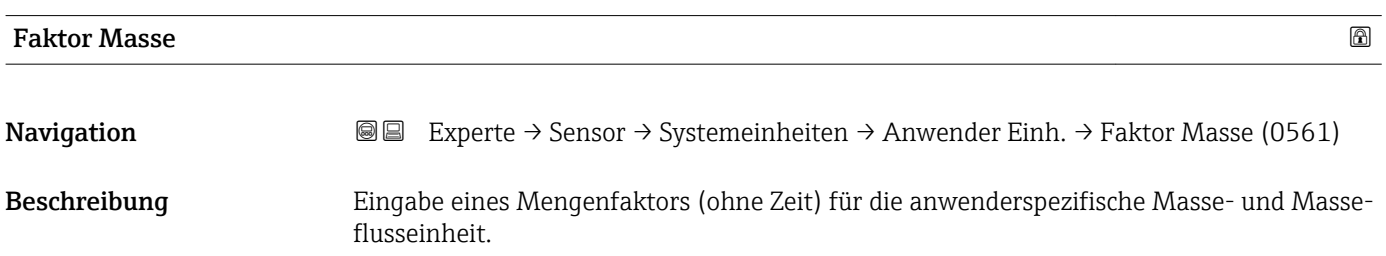

<span id="page-64-0"></span>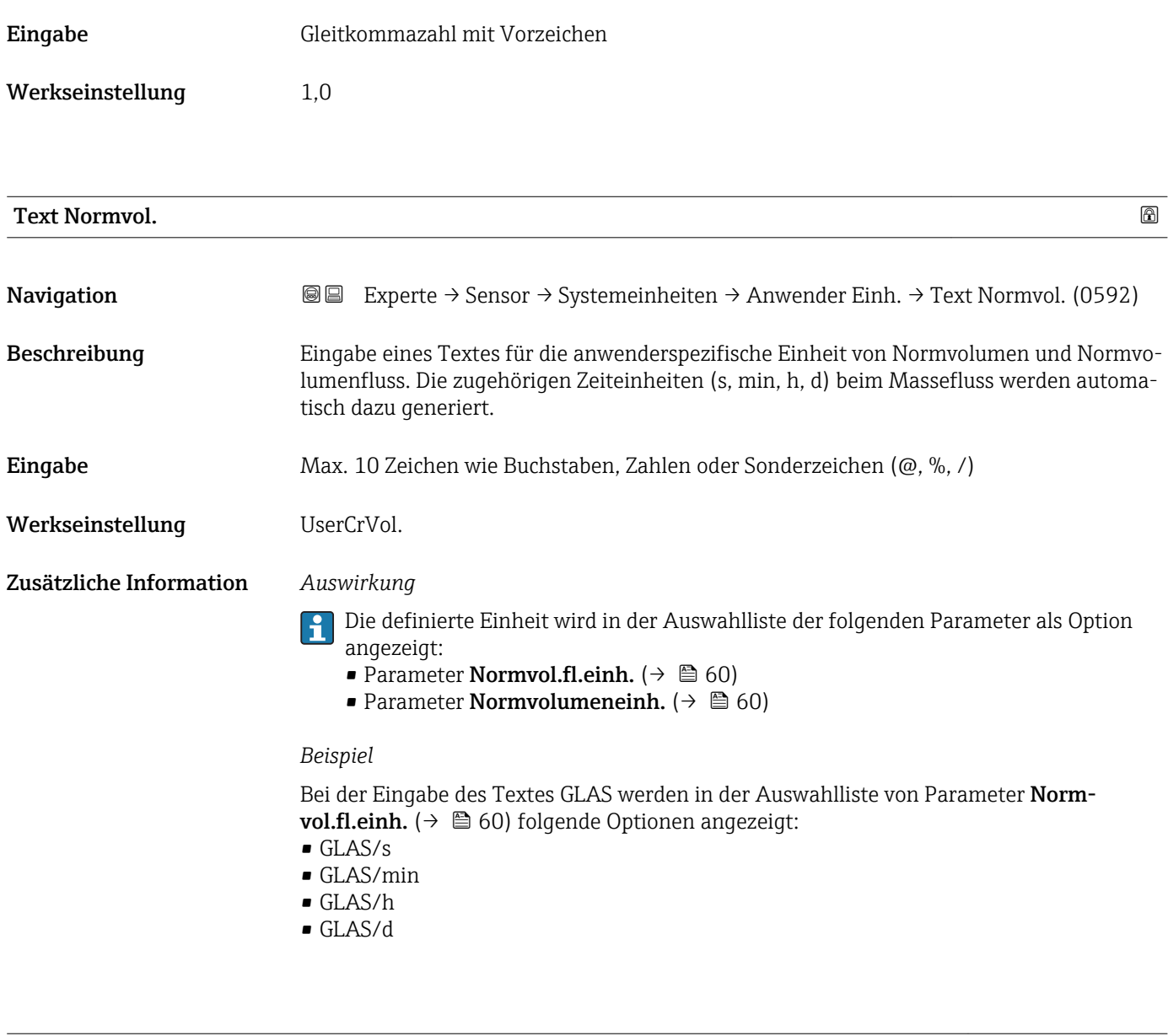

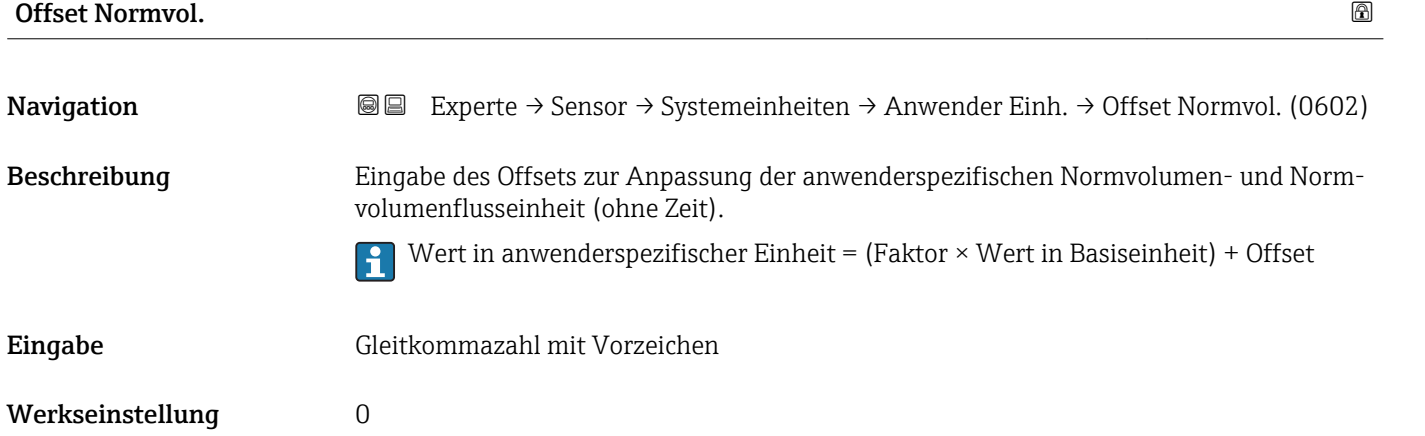

<span id="page-65-0"></span>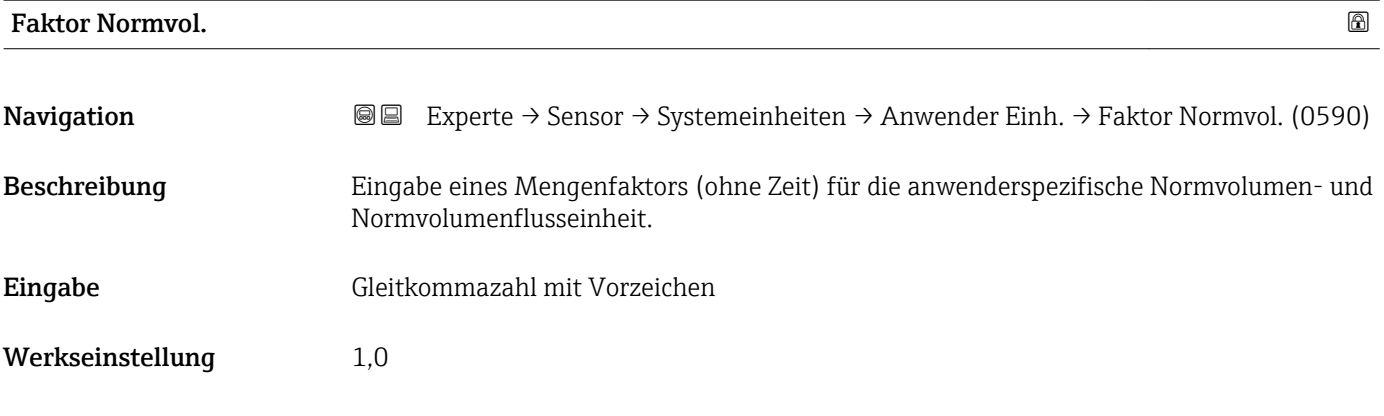

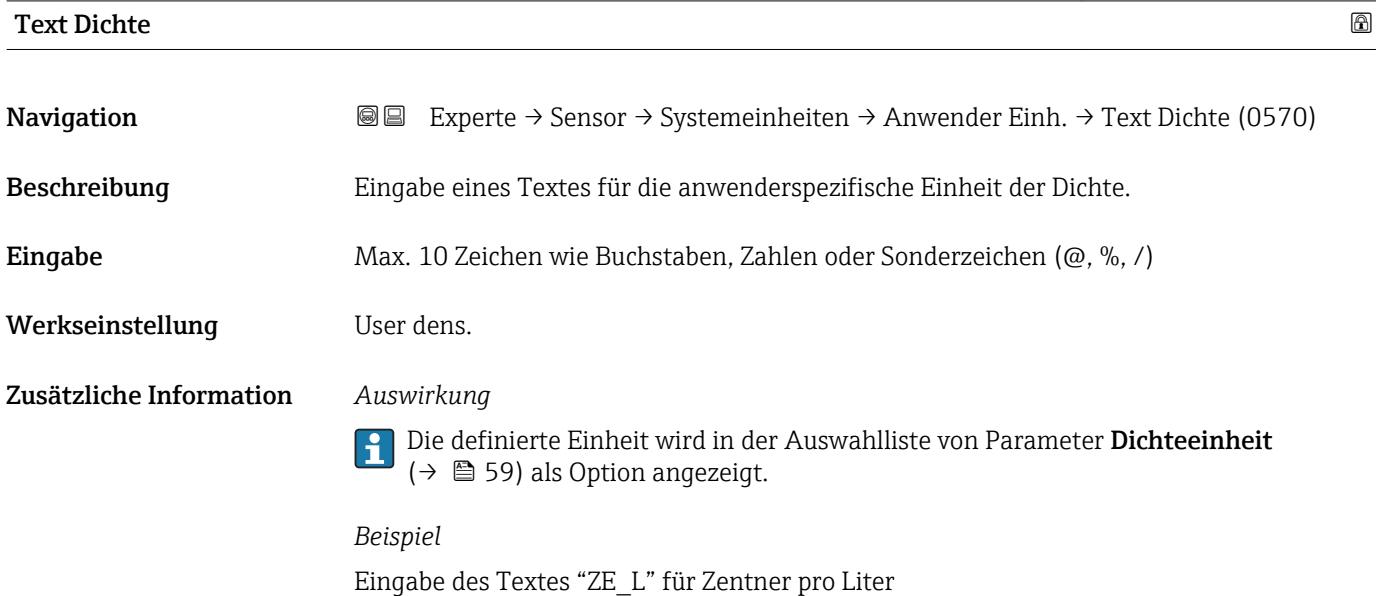

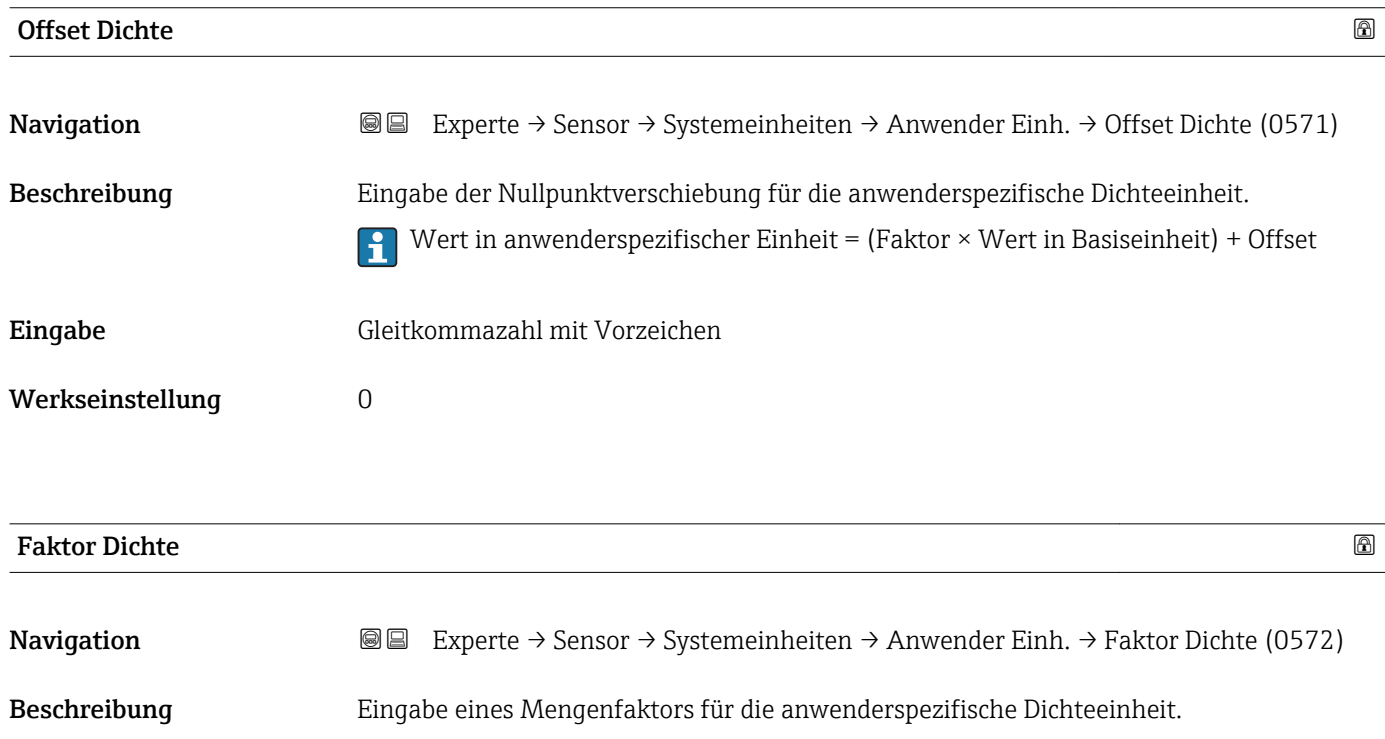

<span id="page-66-0"></span>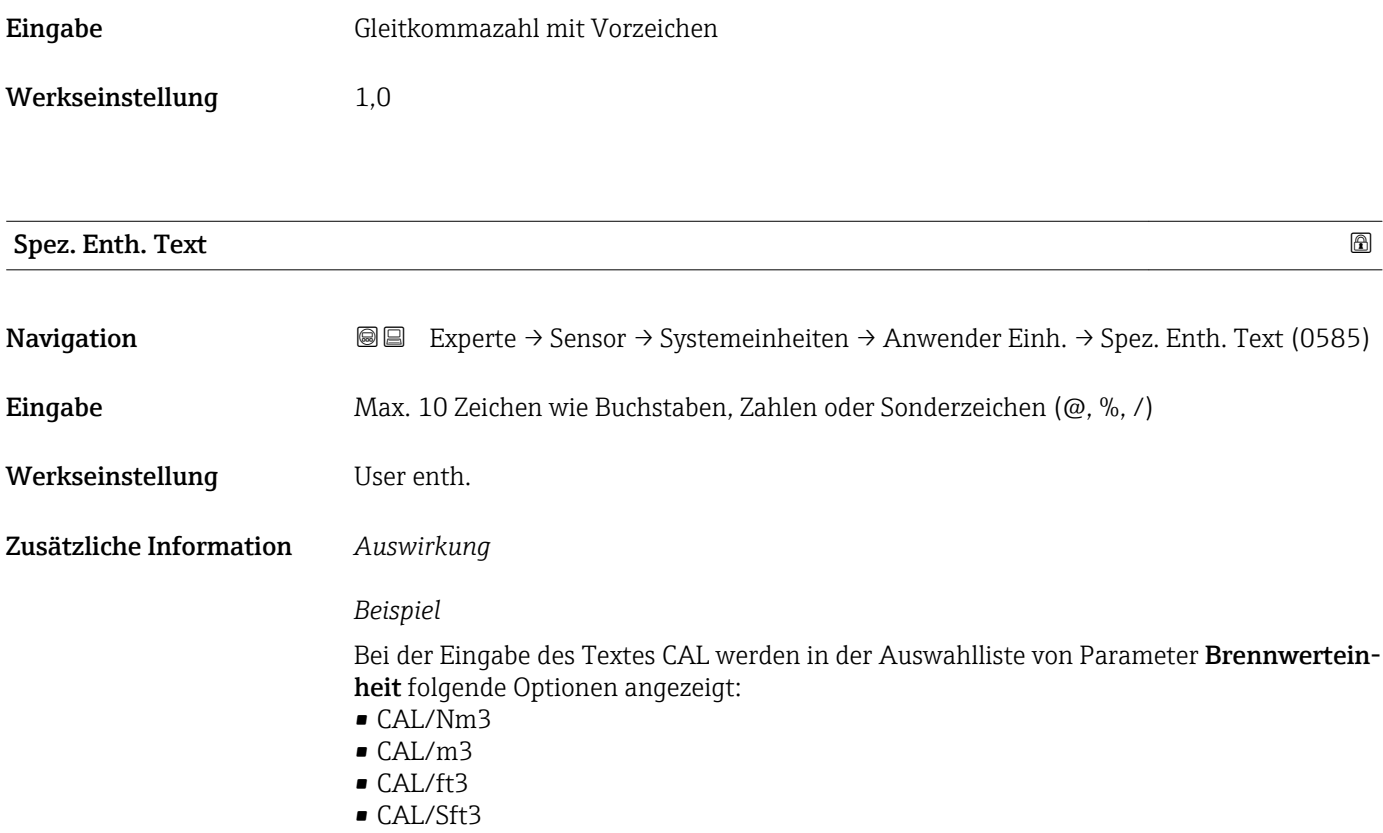

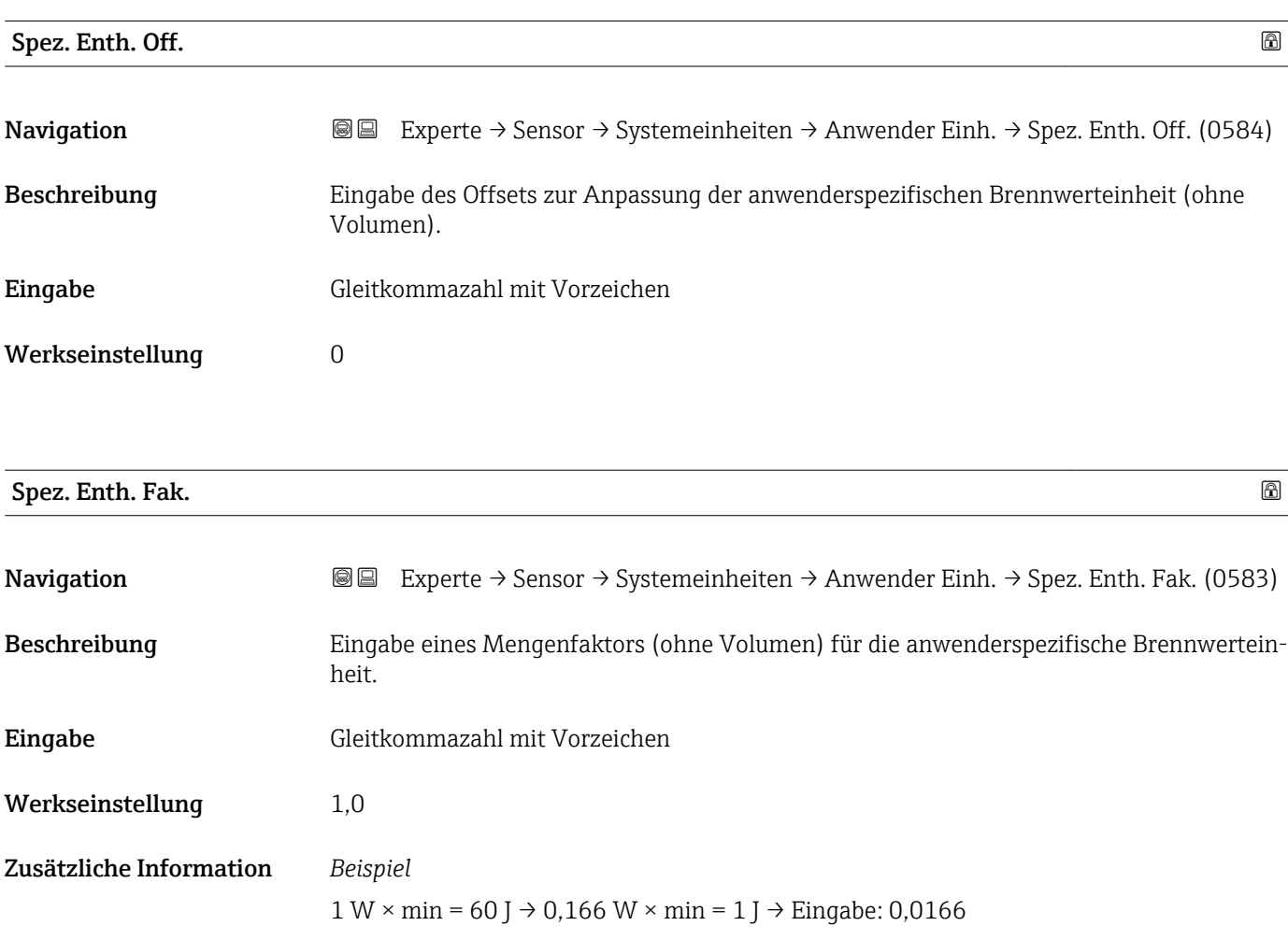

<span id="page-67-0"></span>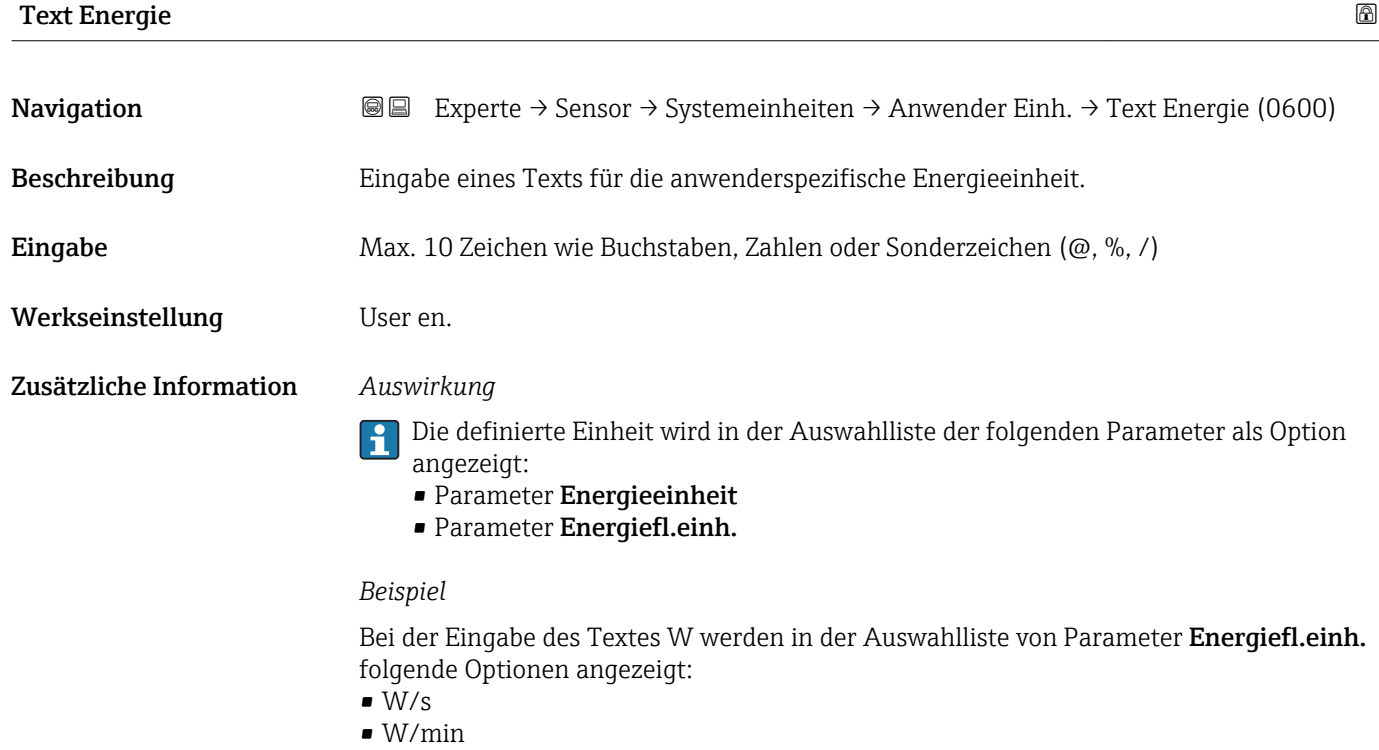

- $\bullet$  W/h
- $\bullet$  W/d

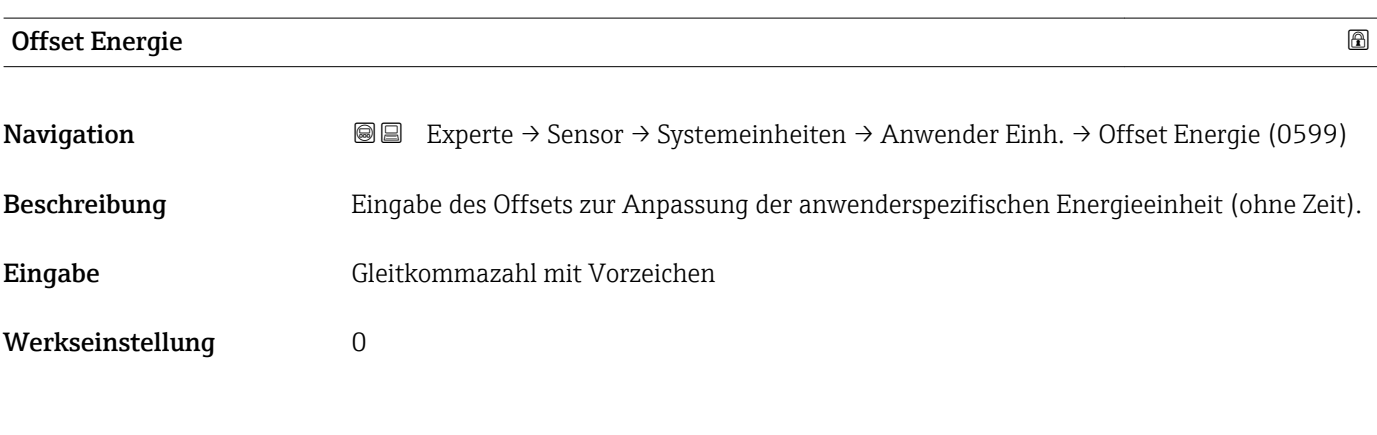

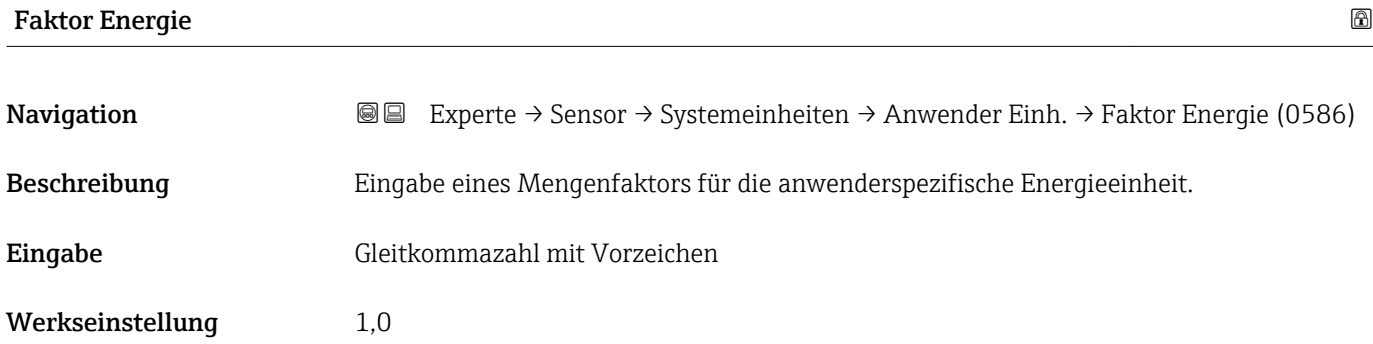

<span id="page-68-0"></span>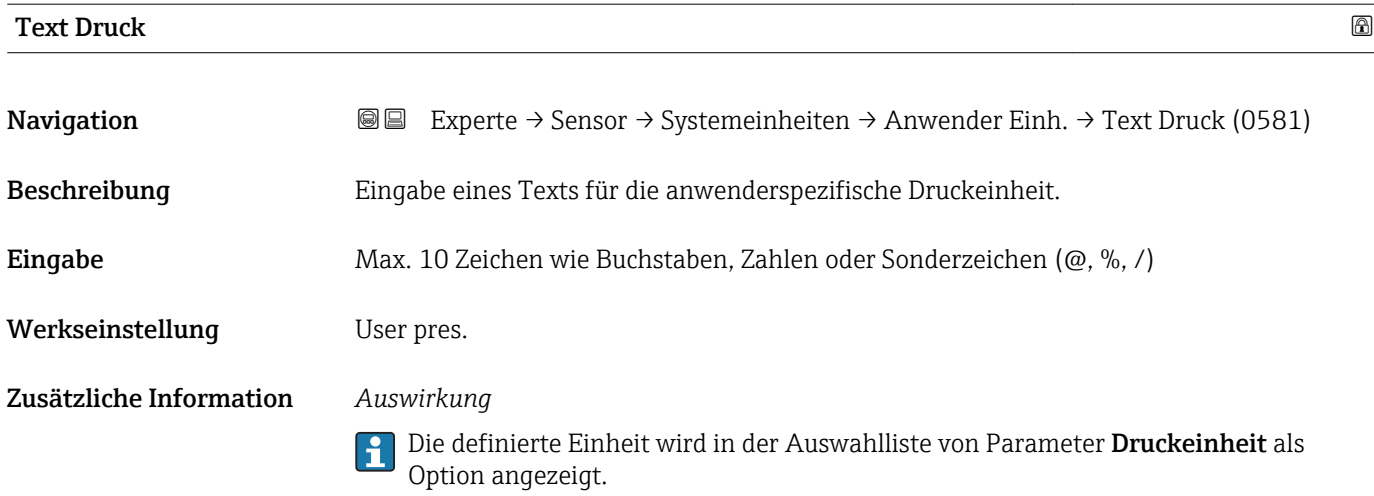

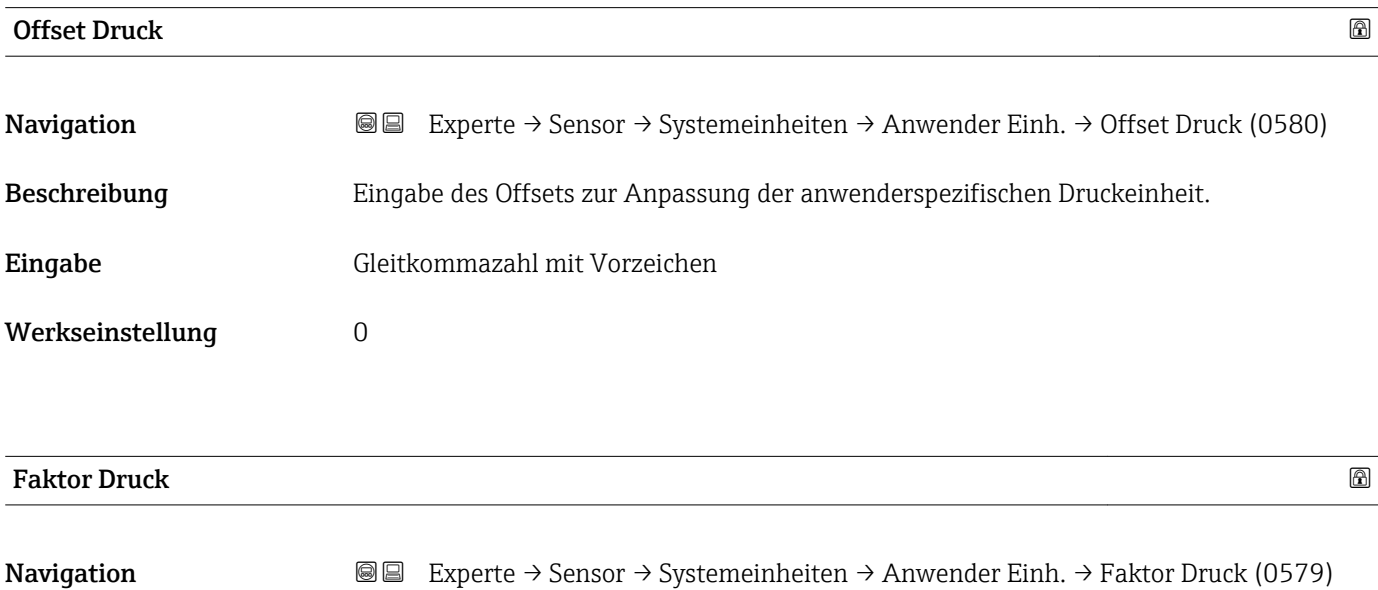

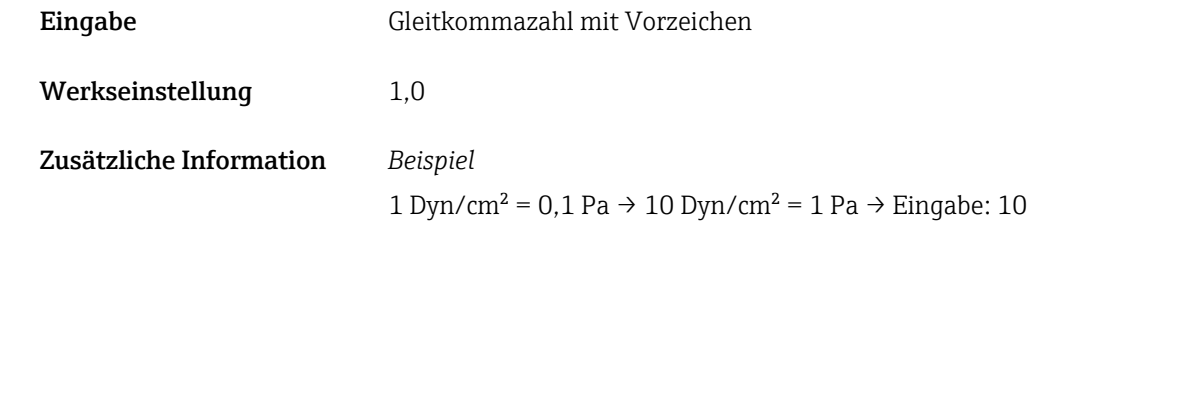

Beschreibung Eingabe eines Mengenfaktors für die anwenderspezifische Druckeinheit.

#### <span id="page-69-0"></span>3.2.3 Untermenü "Prozessparameter"

*Navigation* 
■■ Experte → Sensor → Prozessparameter

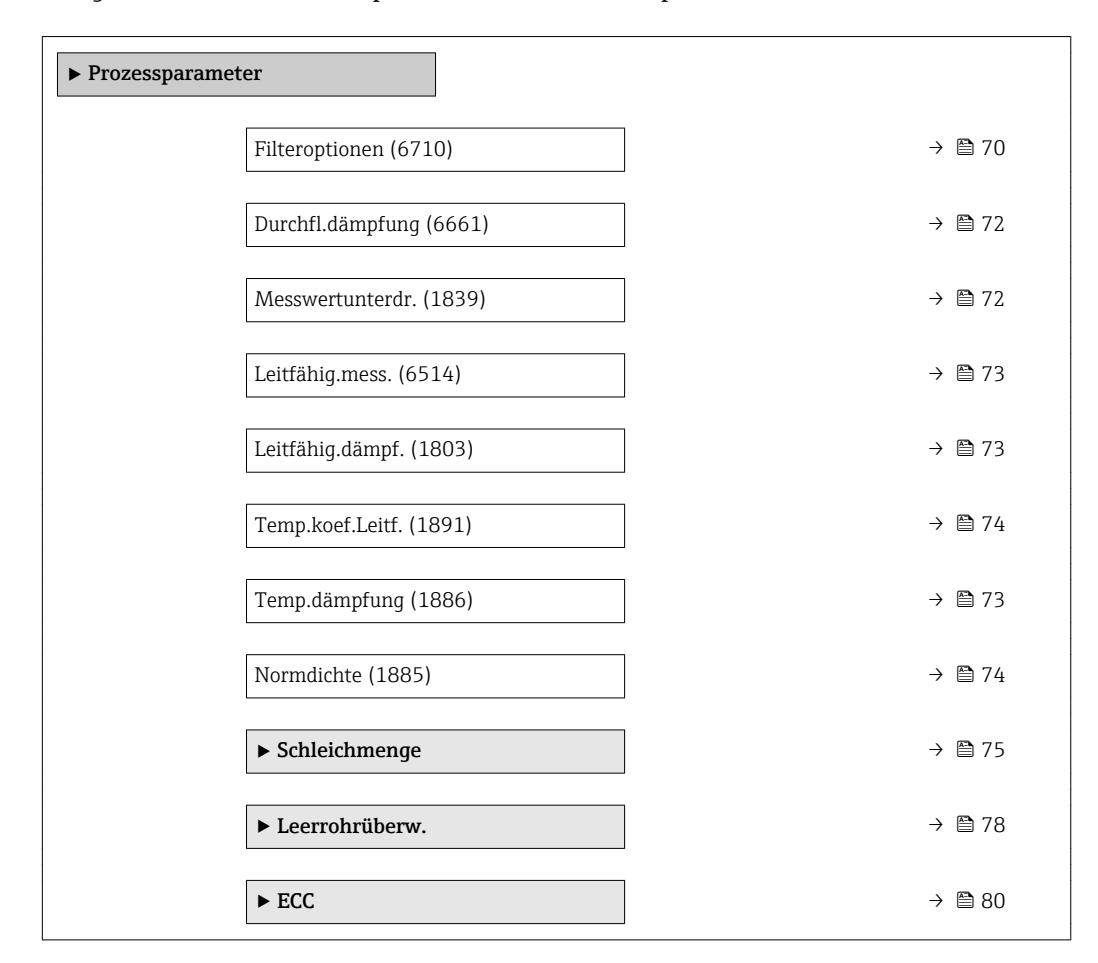

#### Filteroptionen

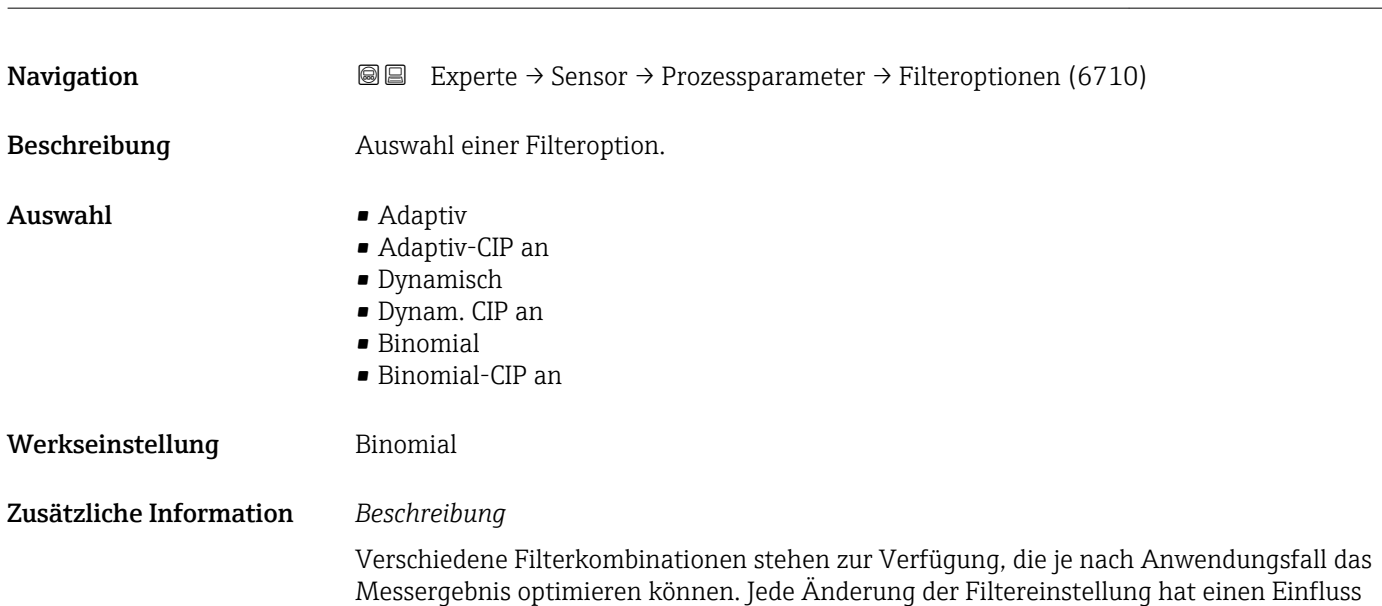

auf das Ausgangssignal des Messgeräts. Die Reaktionszeit des Ausgangssignals nimmt mit zunehmender Filtertiefe zu.

#### *Auswahl*

- Adaptiv
	- Starke Durchflussdämpfung mit kurzer Antwortzeit des Ausgangssignals.
	- Es benötigt Zeit, bis ein stabiles Ausgangssignal erzeugt werden kann.
	- Nicht für pulsierenden Durchfluss geeignet, da hierbei der durchschnittliche Durchfluss abweichen kann.

#### • Dynamisch

- Mittlere Durchflussdämpfung mit verzögerter Antwortzeit des Ausgangssignals.
- Der durchschnittliche Durchfluss wird über ein lang ermitteltes Messintervall korrekt dargestellt.

#### • Binomial

- Schwache Durchflussdämpfung mit kurzer Antwortzeit des Ausgangssignals.
- Der durchschnittliche Durchfluss wird über ein lang ermitteltes Messintervall korrekt dargestellt.
- CIP
	- Dieser Filter steht den Filteroptionen Adaptiv und Dynamisch zusätzlich zur Verfügung.
	- Wenn der CIP-Filter eine Messstoffänderung (schlagartiger Anstieg des Rauschpegels) erkannt hat (z.B. schnell ändernde Leitfähigkeiten des Messstoffs während der CIP-Reinigungen), wird die Durchflussdämpfung massiv erhöht und der Rohwert (vor der Durchflussdämpfung) wird um den Mittelwert limitiert (Delimiter). Damit werden extrem hohe Messfehler (bis zu mehreren 100 m/s) abgeschnitten.
	- Bei Aktivierung des CIP-Filters nimmt die Reaktionszeit des gesamten Messsystems zu und das Ausgangssignal wird entsprechend verzögert.

#### *Beispiele*

#### *Mögliche Anwendungsfälle für die Filter*

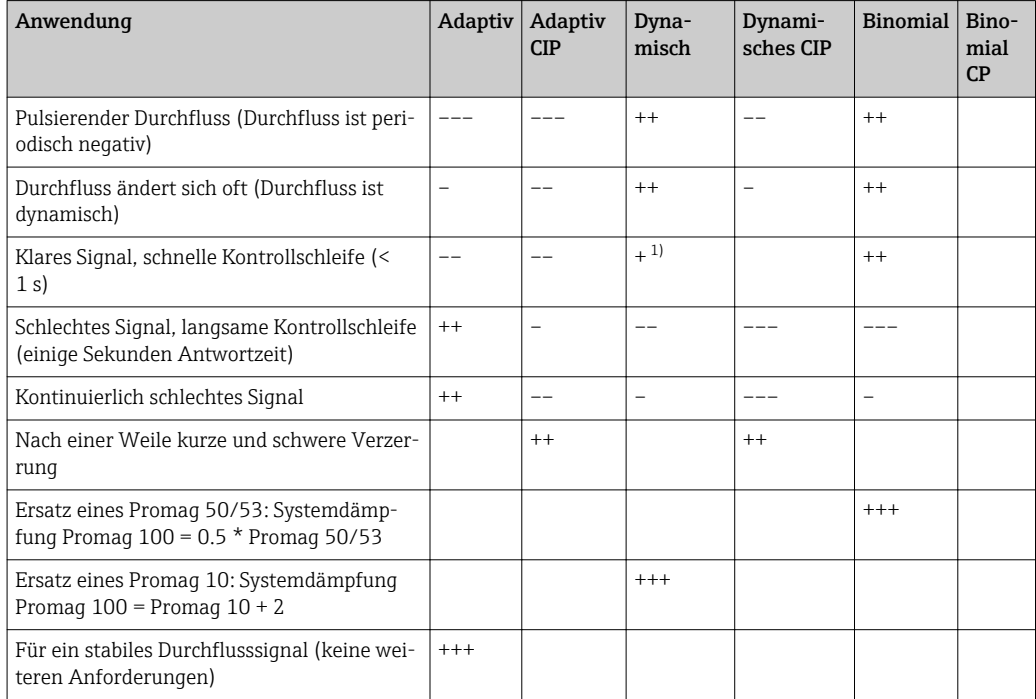

1) Wert Durchflussdämpfung < 6

<span id="page-71-0"></span>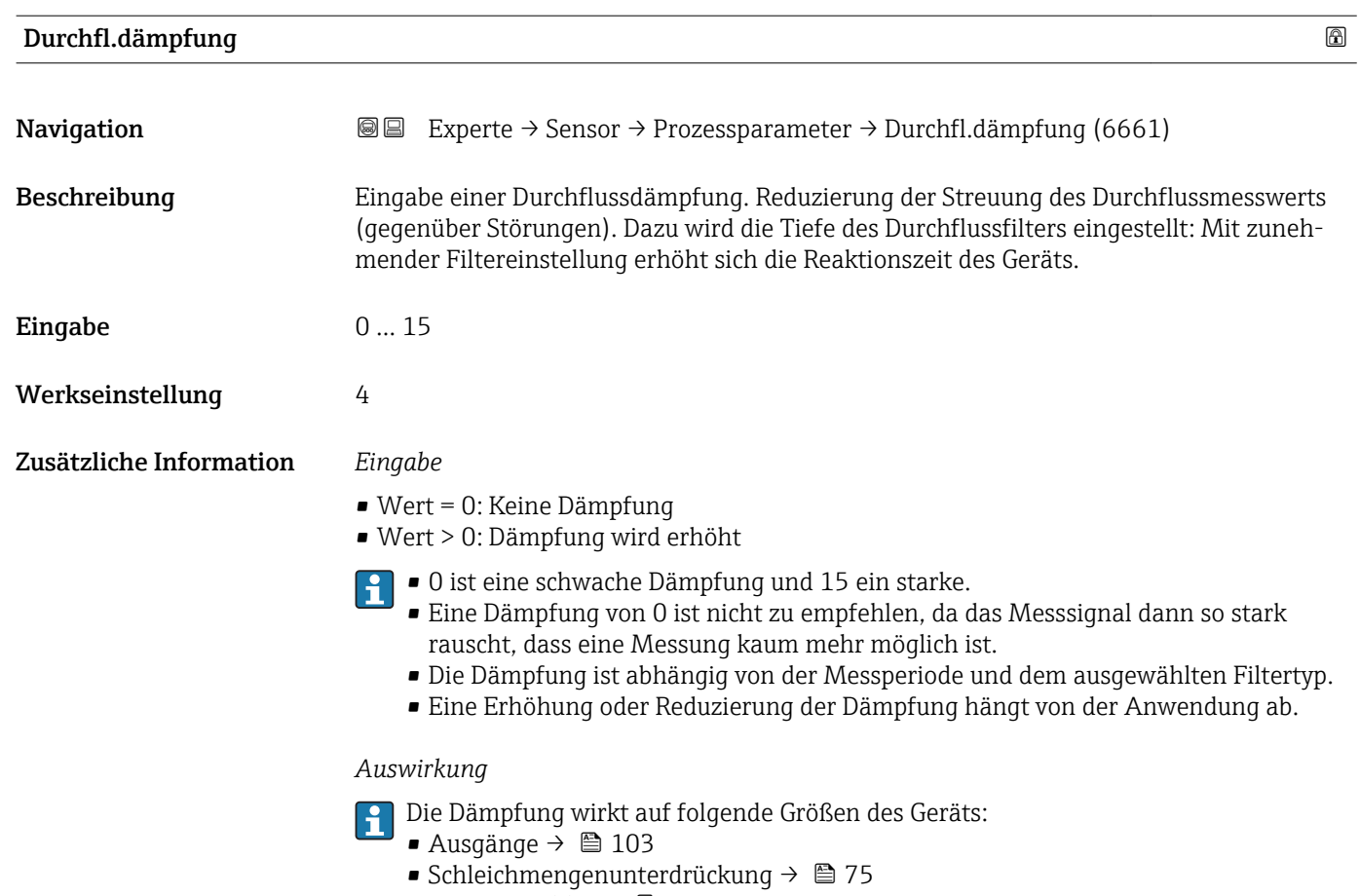

• Summenzähler  $\rightarrow$   $\blacksquare$  162

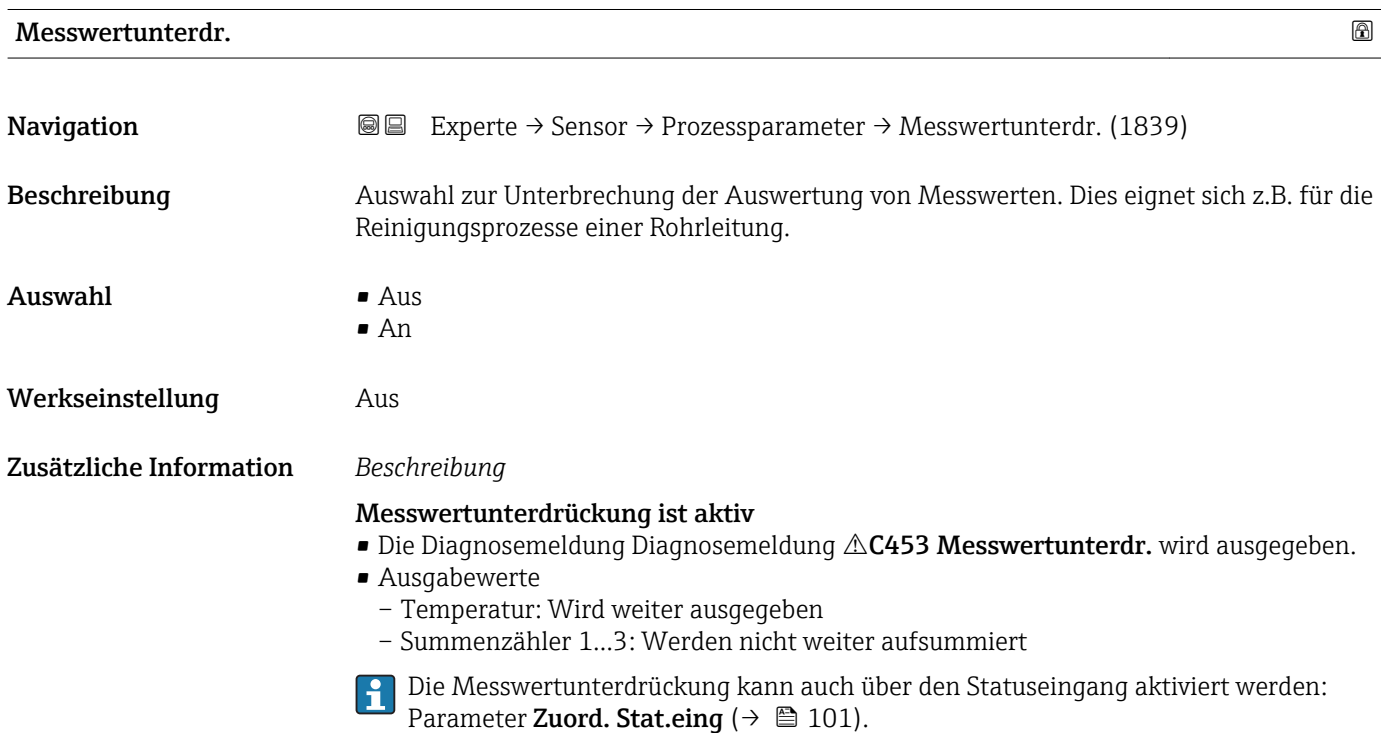

#### 72 Endress+Hauser
### <span id="page-72-0"></span>Leitfähig.dämpf.

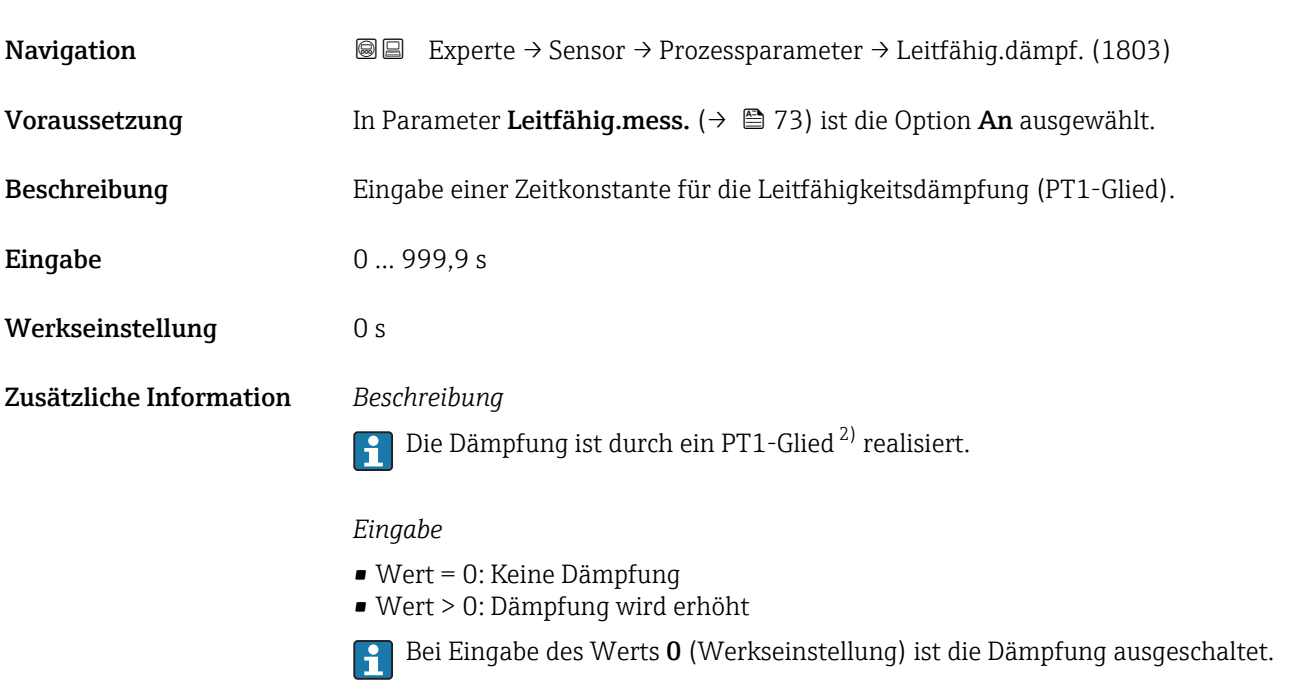

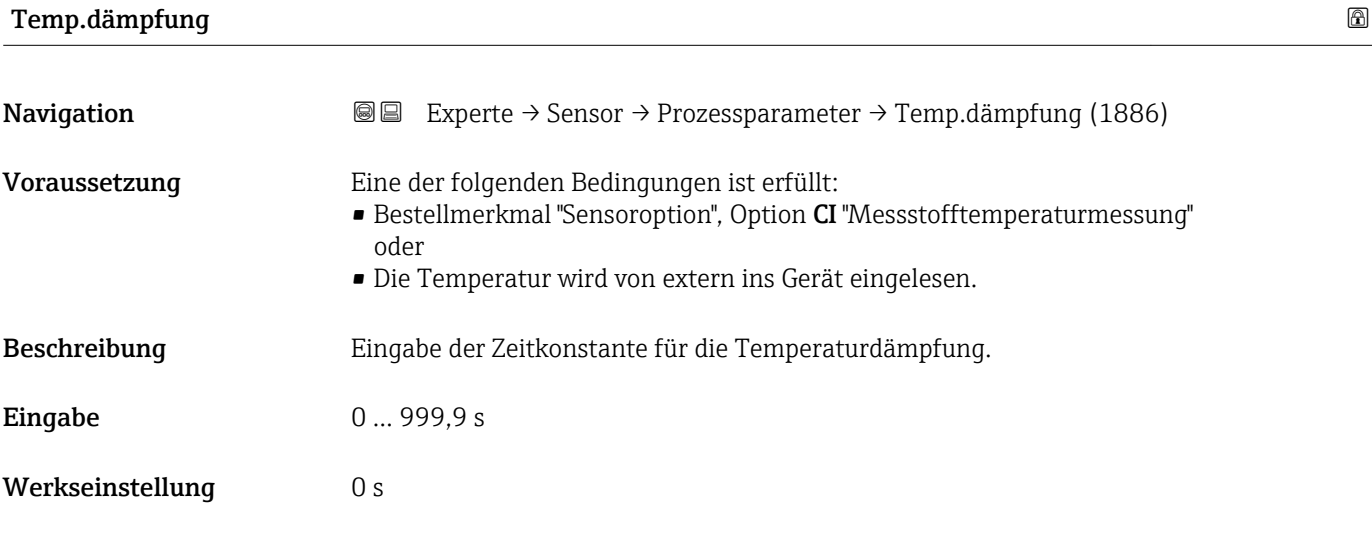

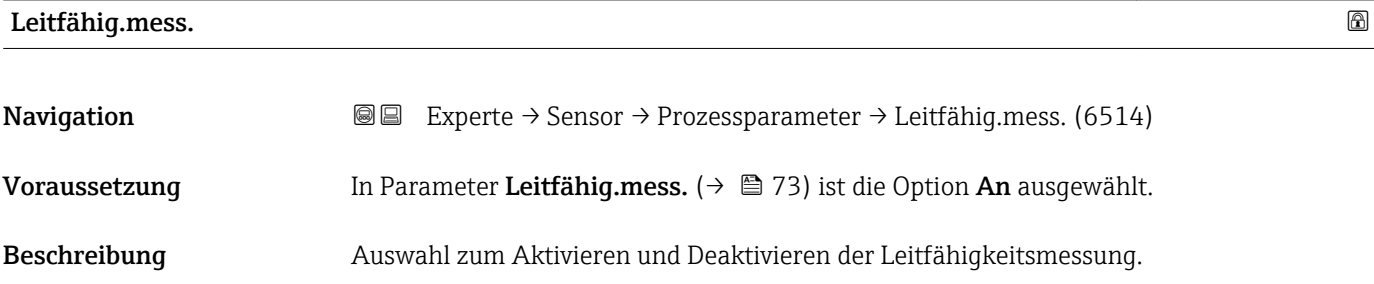

2) Proportionales Übertragungsverhalten mit Verzögerung 1. Ordnung

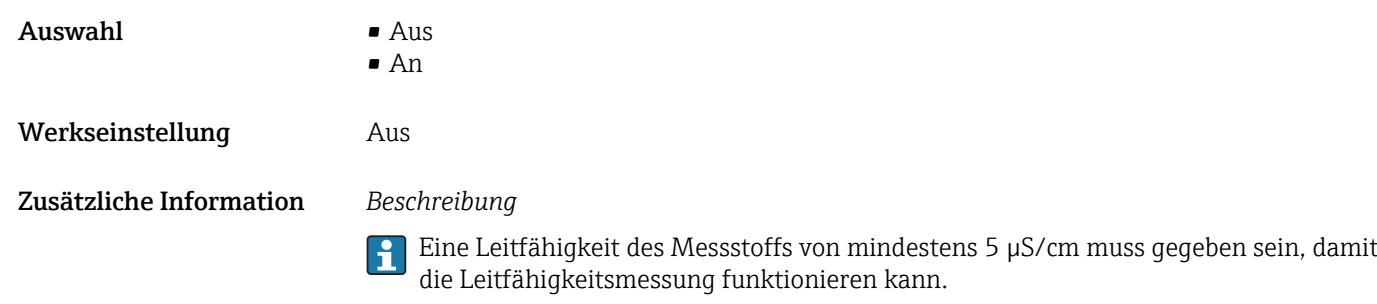

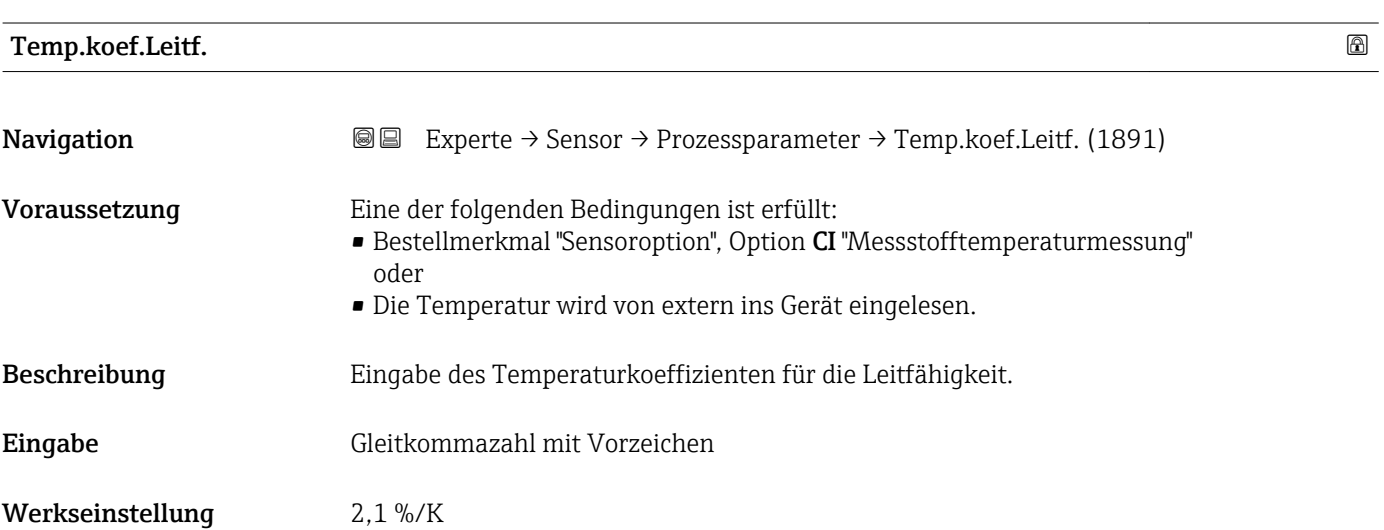

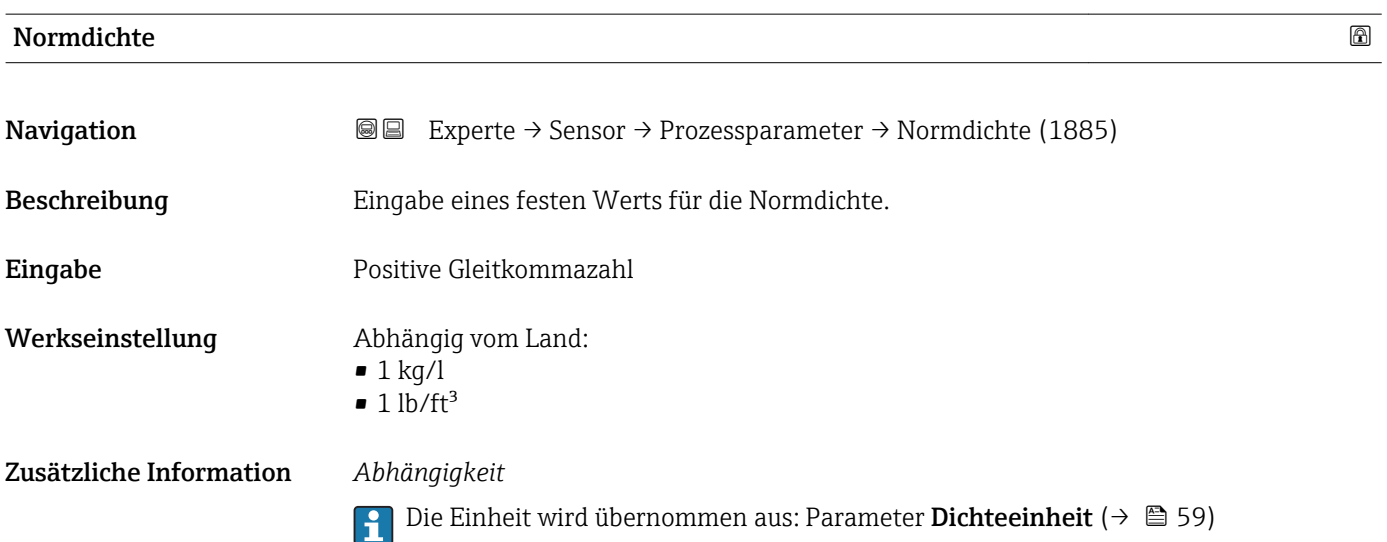

### <span id="page-74-0"></span>Untermenü "Schleichmenge"

*Navigation* Experte → Sensor → Prozessparameter → Schleichmenge

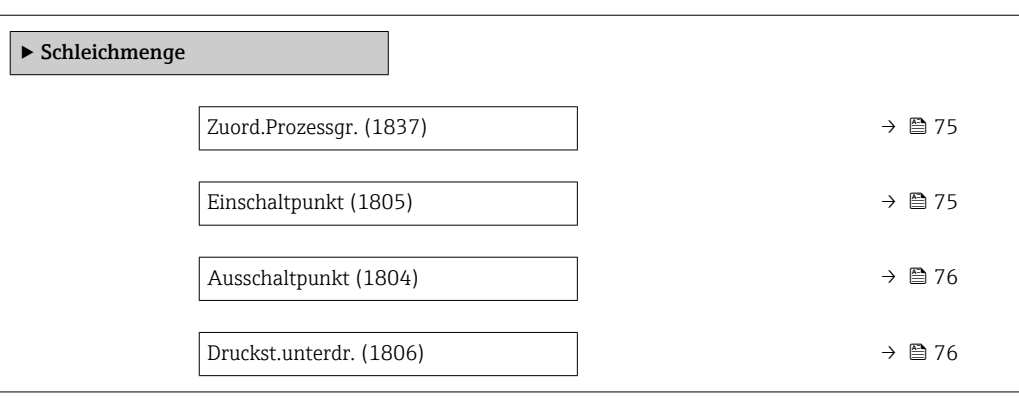

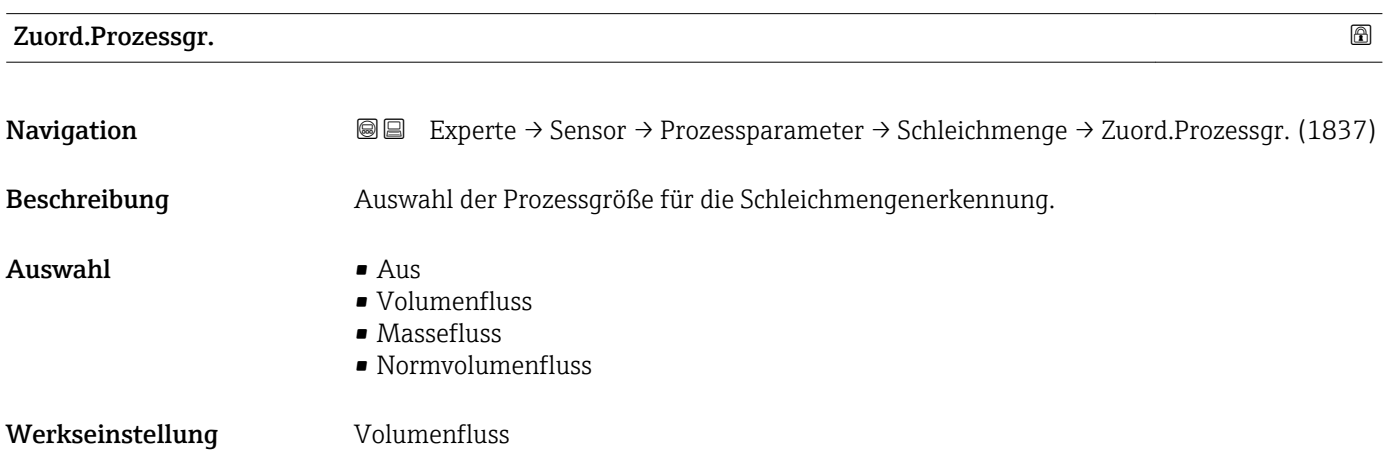

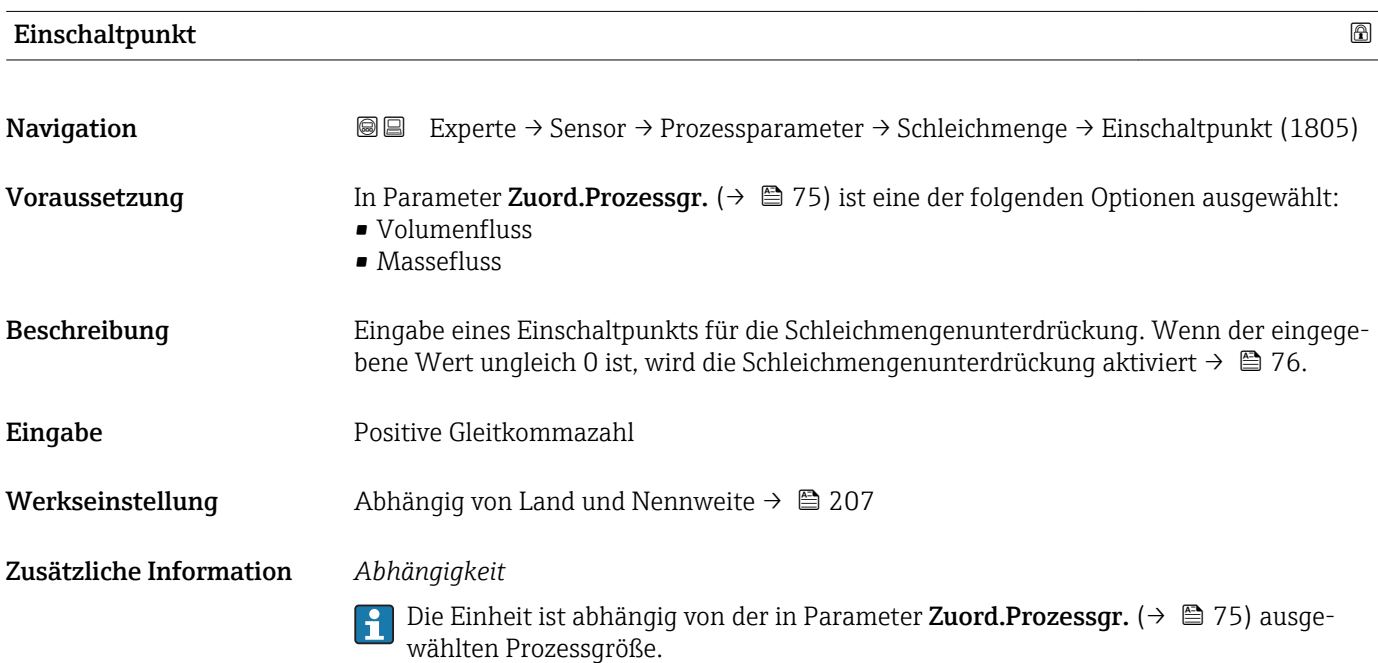

# <span id="page-75-0"></span>Ausschaltpunkt Navigation **EXPERTED EXPERTE** → Sensor → Prozessparameter → Schleichmenge → Ausschaltpunkt (1804) Voraussetzung In Parameter Zuord.Prozessgr. ( $\rightarrow \Box$  75) ist eine der folgenden Optionen ausgewählt: • Volumenfluss • Massefluss • Normvolumenfluss Beschreibung Eingabe eines Ausschaltpunkts für die Schleichmengenunterdrückung. Er wird als positiver Hysteresewert in Bezug zum Einschaltpunkt angegeben[→ 75](#page-74-0). Eingabe 0 ... 100,0 % Werkseinstellung 50 % Zusätzliche Information *Beispiel*

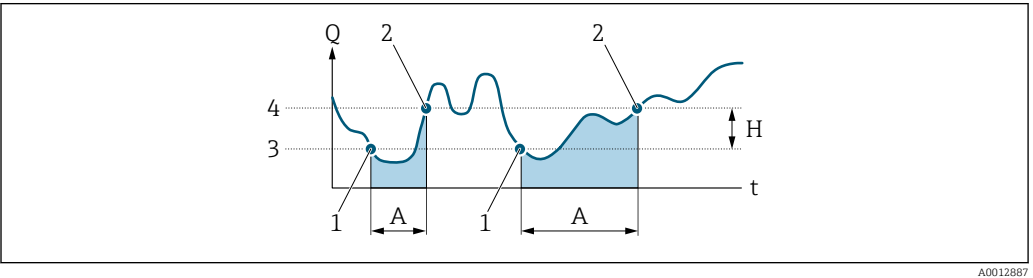

- *Q Durchfluss*
- *t Zeit*
- *H Hysterese*
- *A Schleichmengenunterdrückung aktiv*
- *1 Schleichmengenunterdrückung wird aktiviert*
- *2 Schleichmengenunterdrückung wird deaktiviert*
- *3 Eingegebener Einschaltpunkt*
- *4 Eingegebener Ausschaltpunkt*

# Druckst.unterdr. **Navigation**  $\text{Q} \text{Q}$  Experte  $\rightarrow$  Sensor  $\rightarrow$  Prozessparameter  $\rightarrow$  Schleichmenge  $\rightarrow$  Druckst unterdr. (1806)

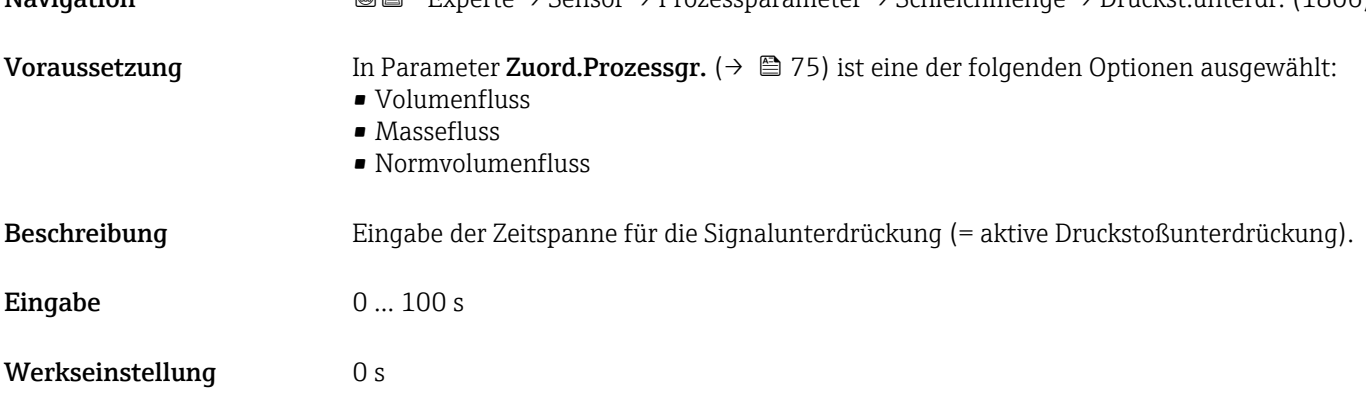

### Zusätzliche Information *Beschreibung*

### Druckstoßunterdrückung ist aktiv

- Voraussetzung:
- Durchfluss < Einschaltpunkt der Schleichmenge
- Ausgabewerte
	- Angezeigter Durchfluss: 0
	- Angezeigter Summenzählewert: Letzter gültiger Wert

### Druckstoßunterdrückung ist inaktiv

- Voraussetzung: Die eingegebene Zeitspanne ist abgelaufen.
- Wenn zusätzlich Durchfluss > Ausschaltpunkt der Schleichmenge: Das Gerät beginnt den aktuellen Durchflusswert wieder zu verarbeiten und anzuzeigen.

### *Beispiel*

Beim Schließen eines Ventils können kurzzeitig starke Flüssigkeitsbewegungen in der Rohrleitung auftreten, die das Messgerät registriert. Die dabei aufsummierten Durchflusswerte führen zu einem falschen Summenzählerstand, besonders bei Abfüllvorgängen.

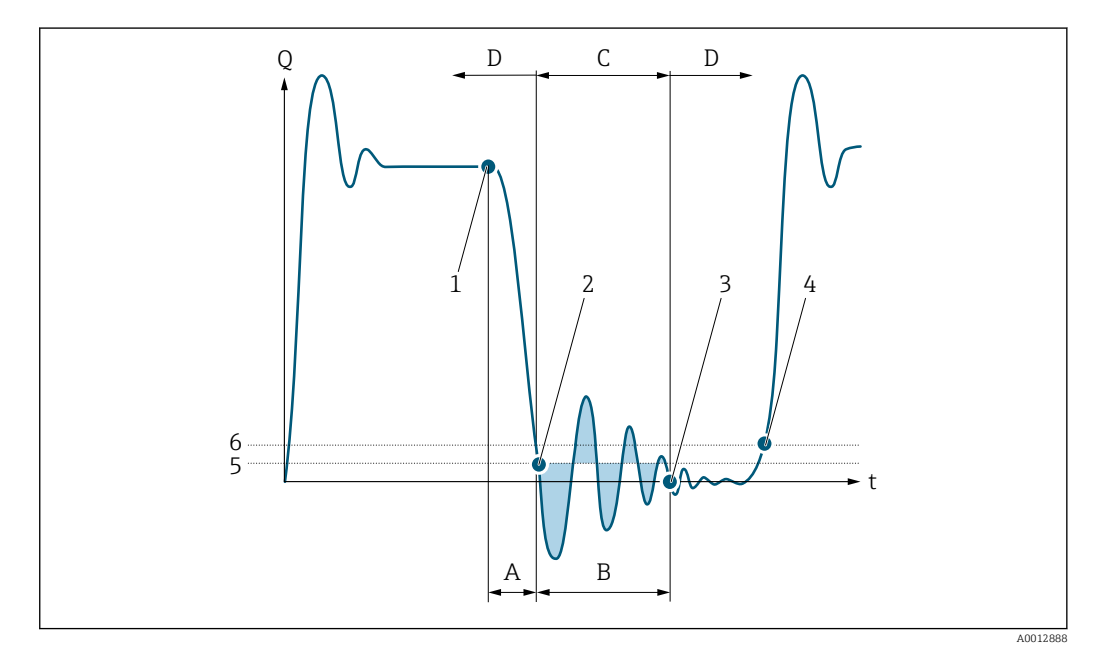

- *Q Durchfluss*
- *t Zeit*
- *A Nachlauf*
- *B Druckstoß*
- *C Druckstoßunterdrückung aktiv gemäß eingegebener Zeitspanne*
- *D Druckstoßunterdrückung inaktiv*
- *1 Ventil schließt*
- *2 Schleichmengen-Einschaltpunkt unterschritten: Druckstoßunterdrückung wird aktiviert*
- *3 Eingegebene Zeitspanne abgelaufen: Druckstoßunterdrückung wird deaktiviert*
- *4 Aktueller Durchflusswert wird wieder verarbeitet und angezeigt*
- *5 Einschaltpunkt für Schleichmengenunterdrückung*
- *6 Ausschaltpunkt für Schleichmengenunterdrückung*

### <span id="page-77-0"></span>Untermenü "Leerrohrüberw."

*Navigation* Experte → Sensor → Prozessparameter → Leerrohrüberw.

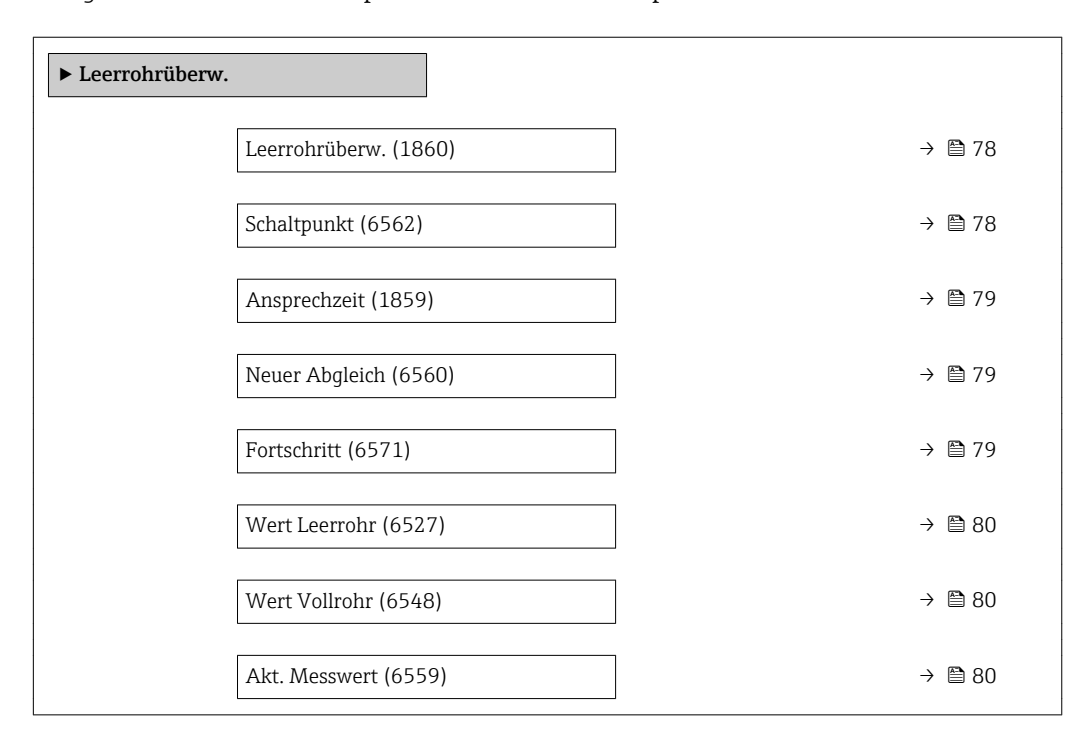

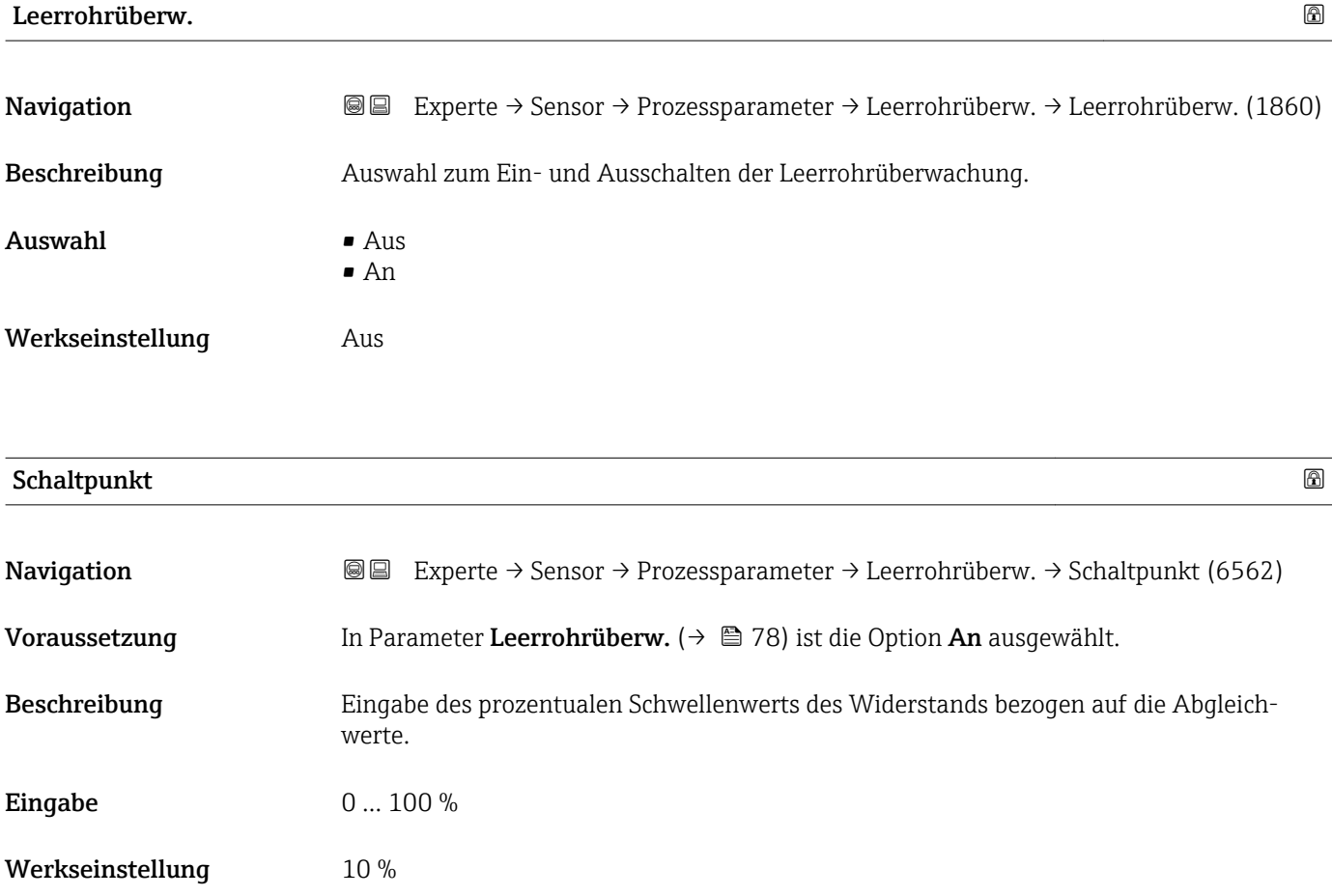

<span id="page-78-0"></span>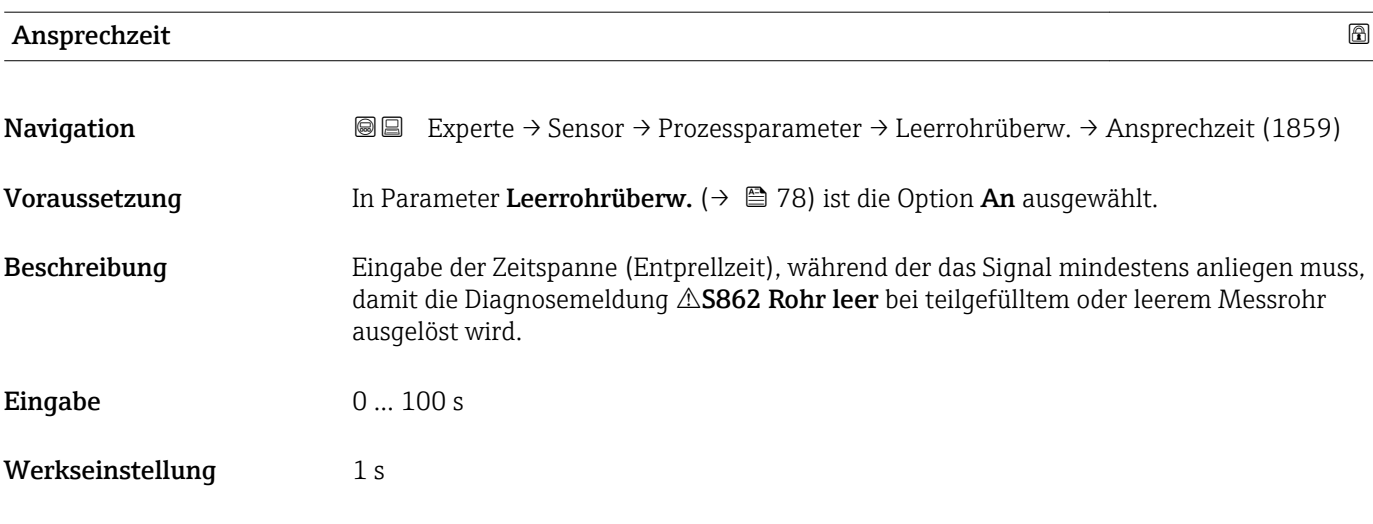

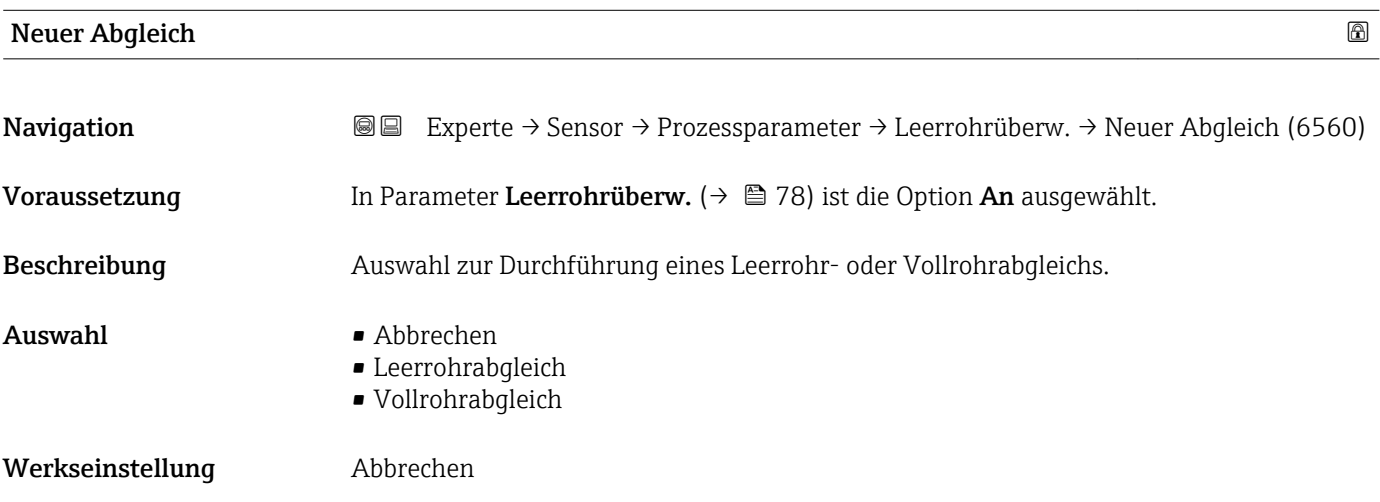

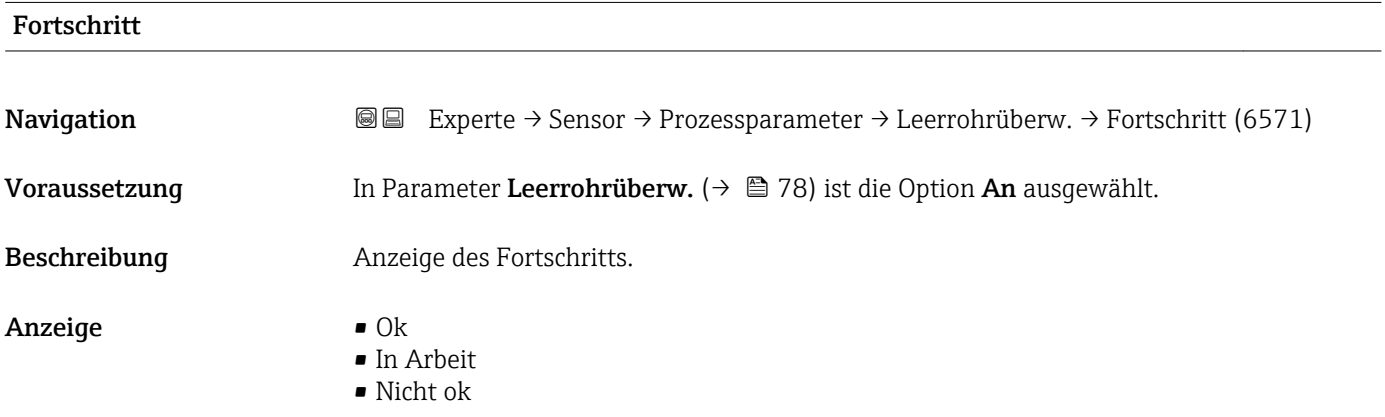

<span id="page-79-0"></span>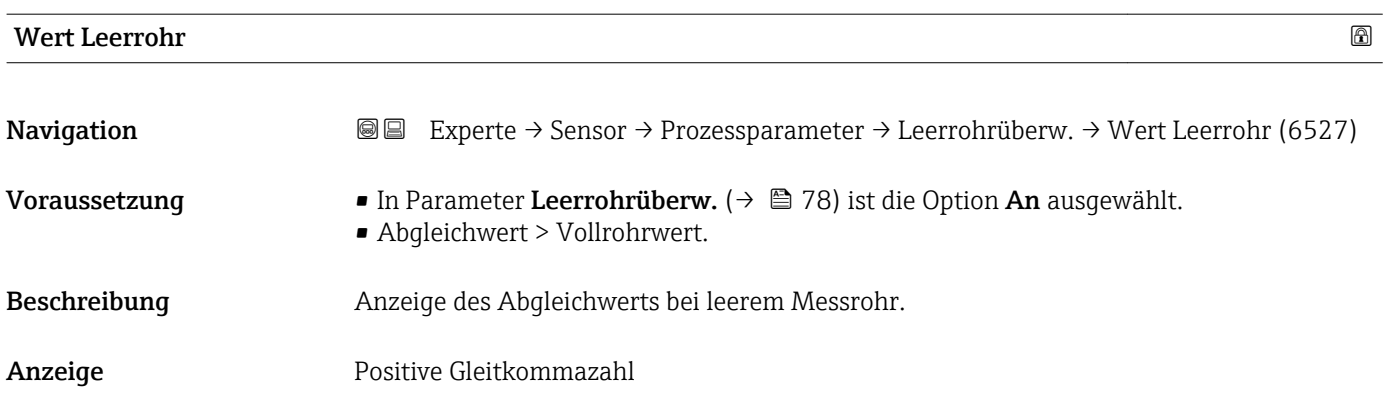

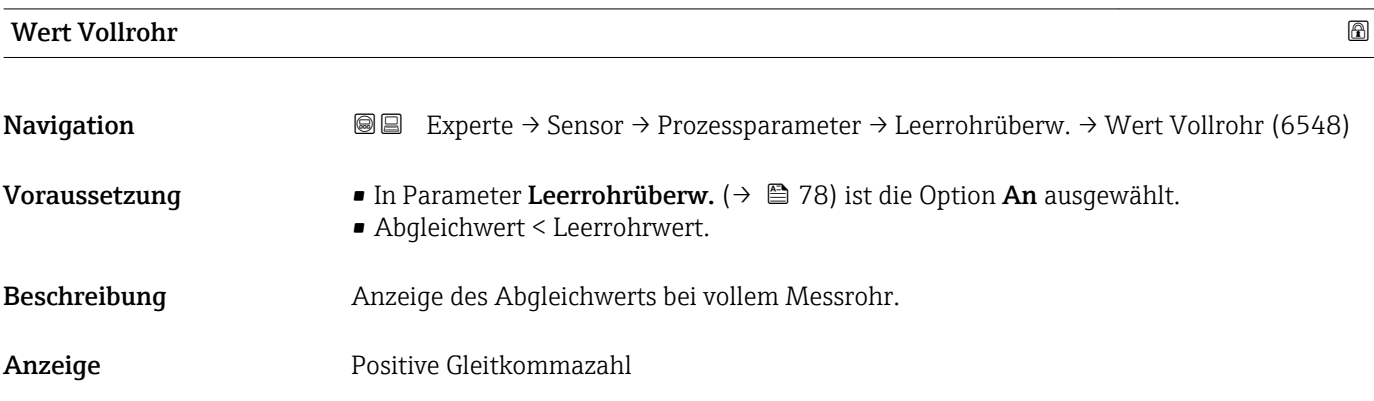

### Akt. Messwert

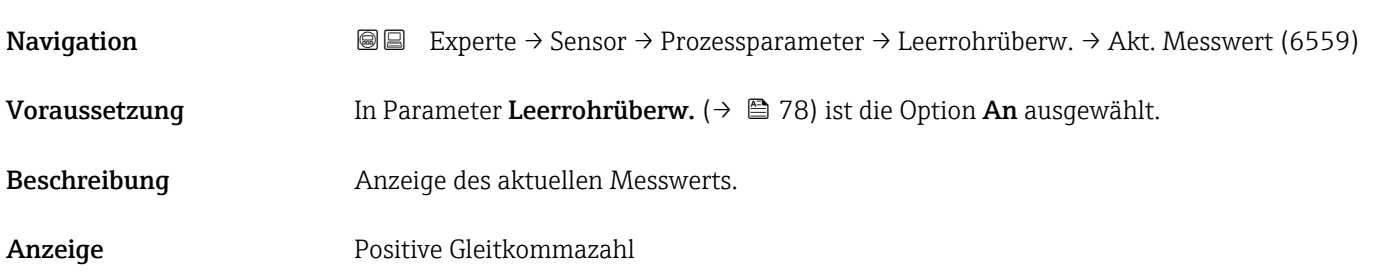

### Untermenü "ECC"

*Navigation* 
■■ Experte → Sensor → Prozessparameter → ECC

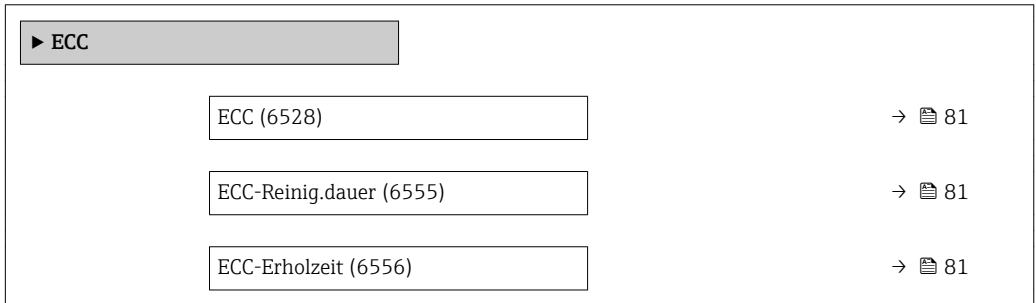

<span id="page-80-0"></span>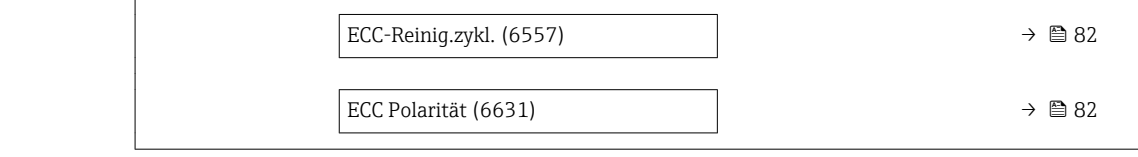

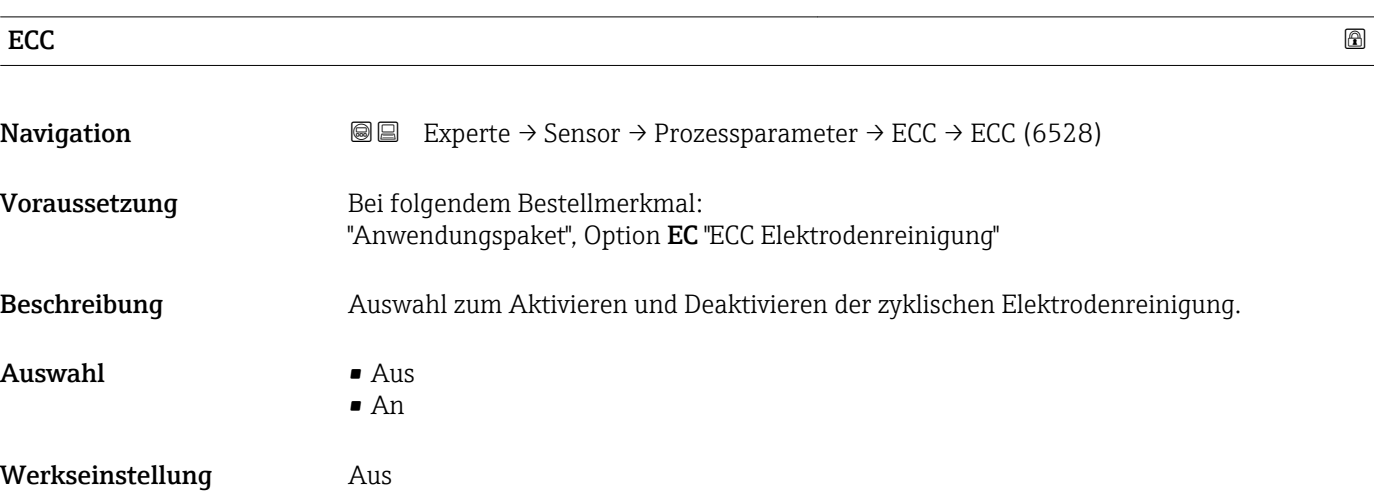

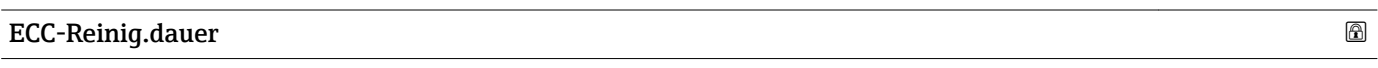

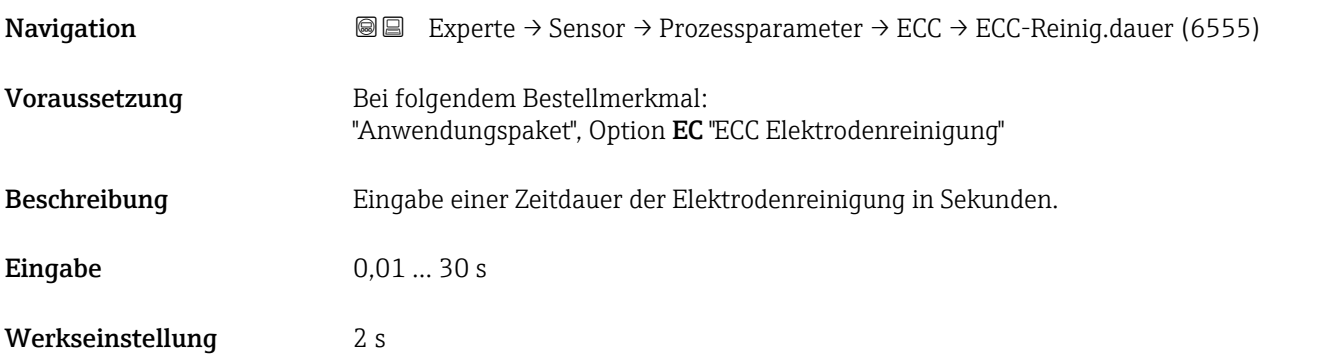

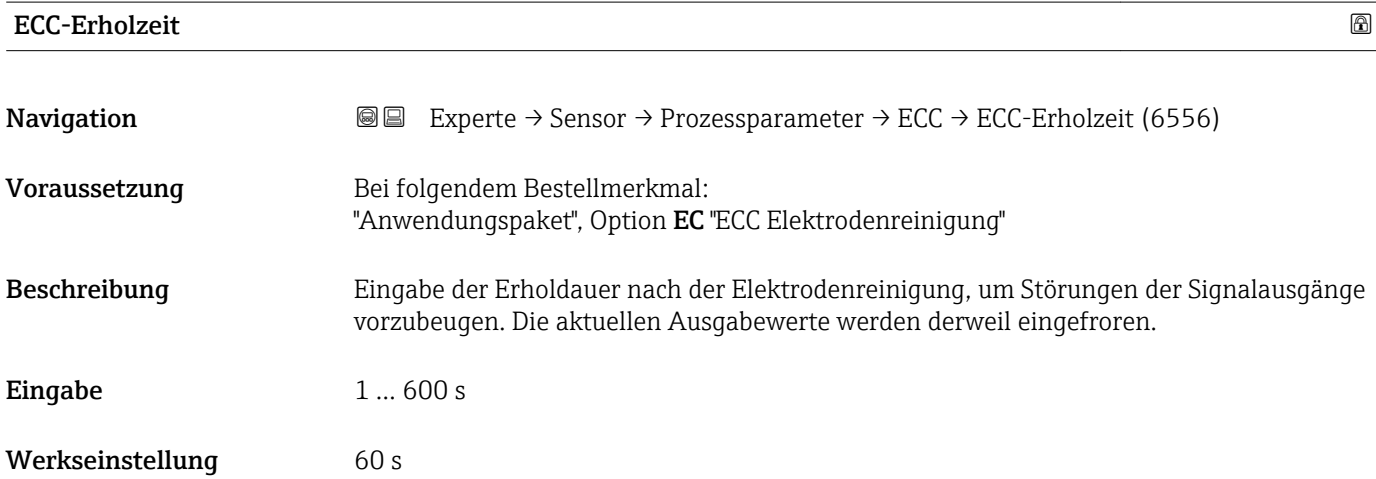

### <span id="page-81-0"></span>ECC-Reinig.zykl.

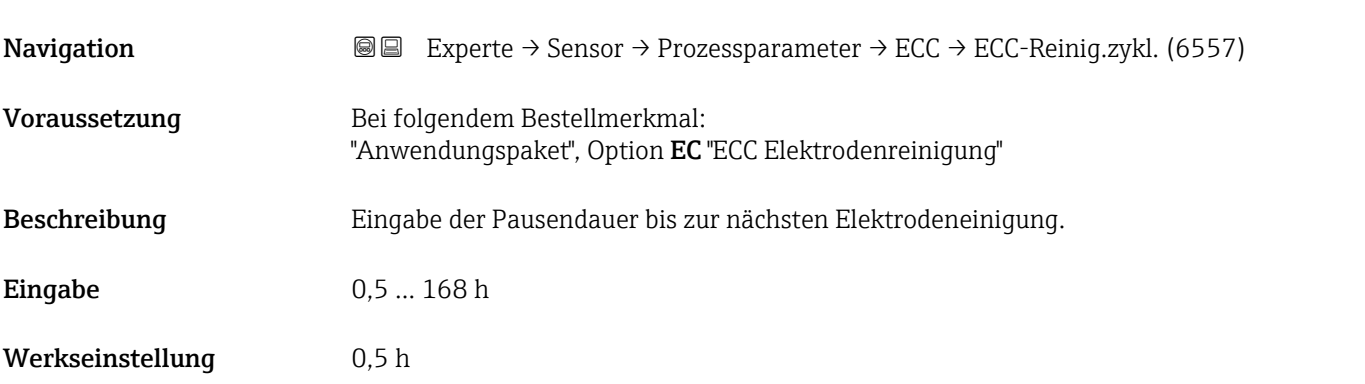

### ECC Polarität

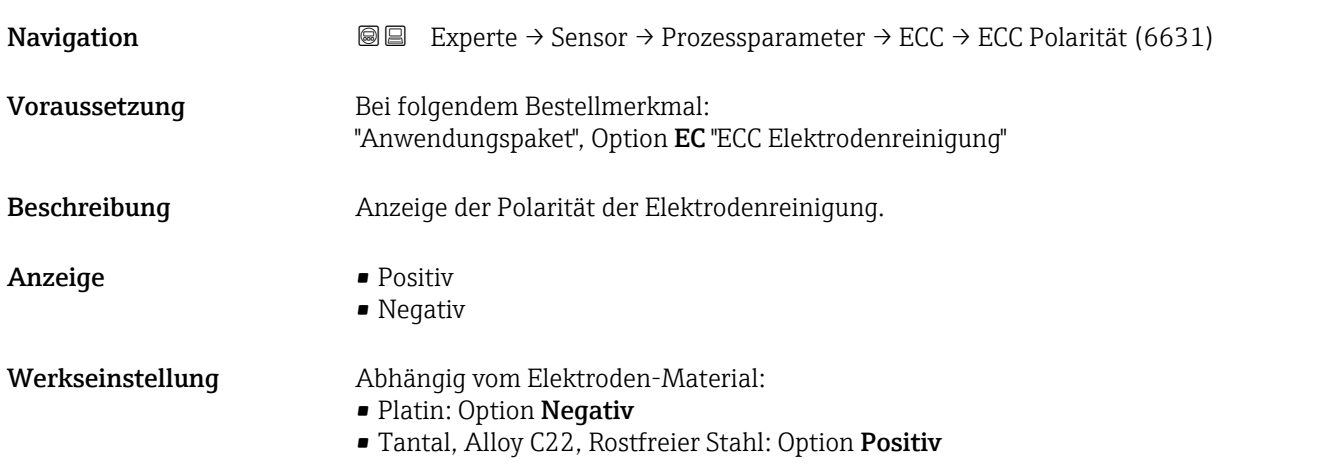

### 3.2.4 Untermenü "Externe Komp."

### *Navigation* **■** Experte → Sensor → Externe Komp.

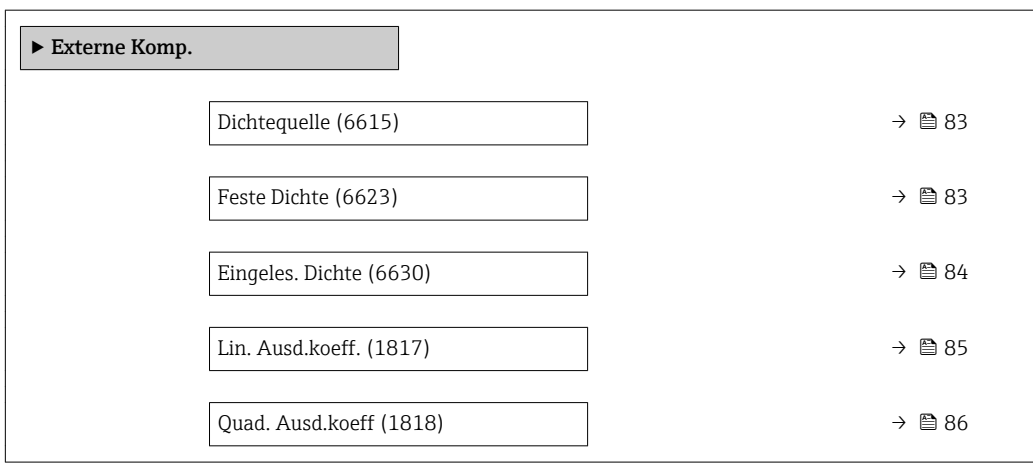

<span id="page-82-0"></span>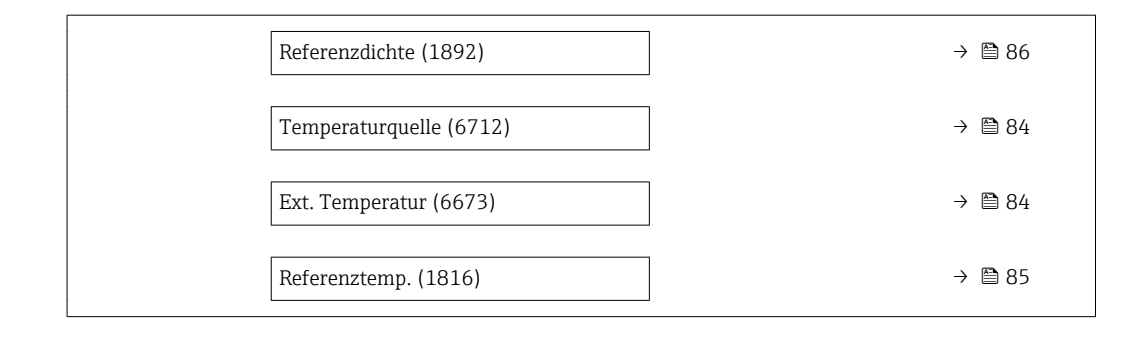

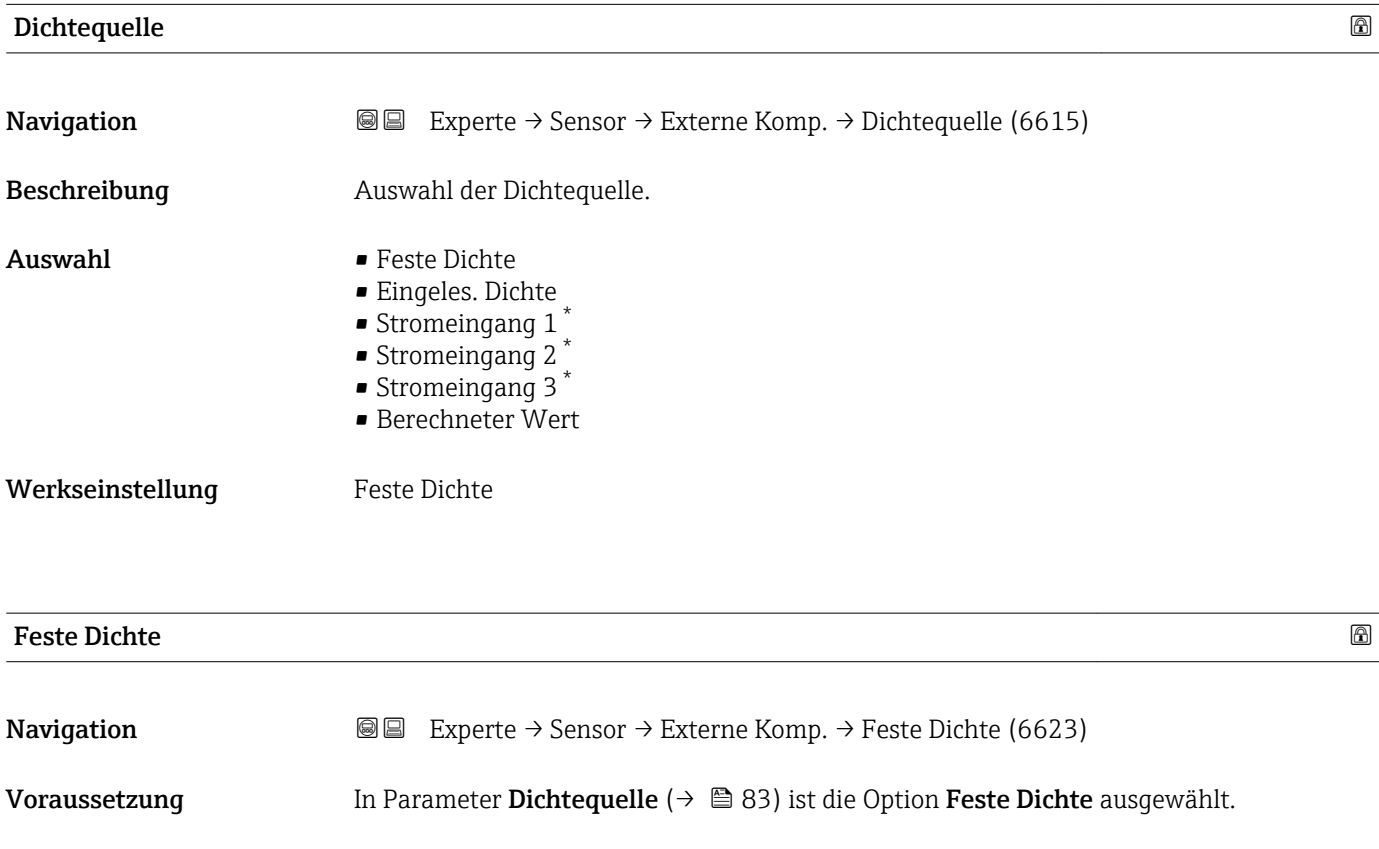

Beschreibung Eingabe eines festen Werts für die Dichte.

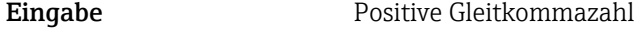

Werkseinstellung Abhängig vom Land:  $• 1000 kg/l$ 

 $\blacksquare$  1000 lb/ft<sup>3</sup>

Zusätzliche Information *Abhängigkeit*

Die Einheit wird übernommen aus: Parameter Dichteeinheit (→  $\triangleq$  59)

<sup>\*</sup> Sichtbar in Abhängigkeit von Bestelloptionen oder Geräteeinstellungen

<span id="page-83-0"></span>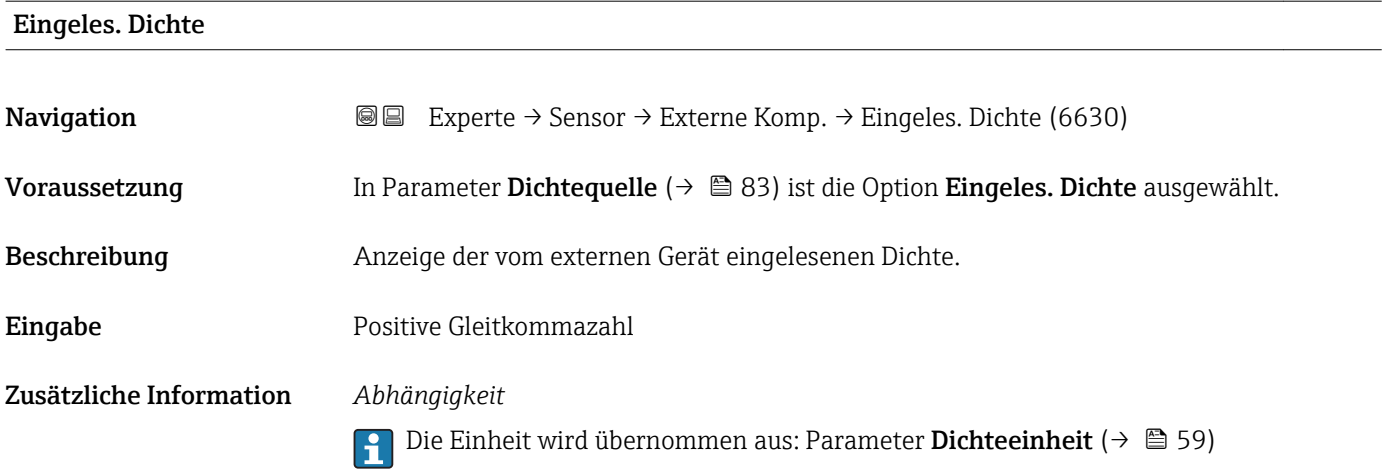

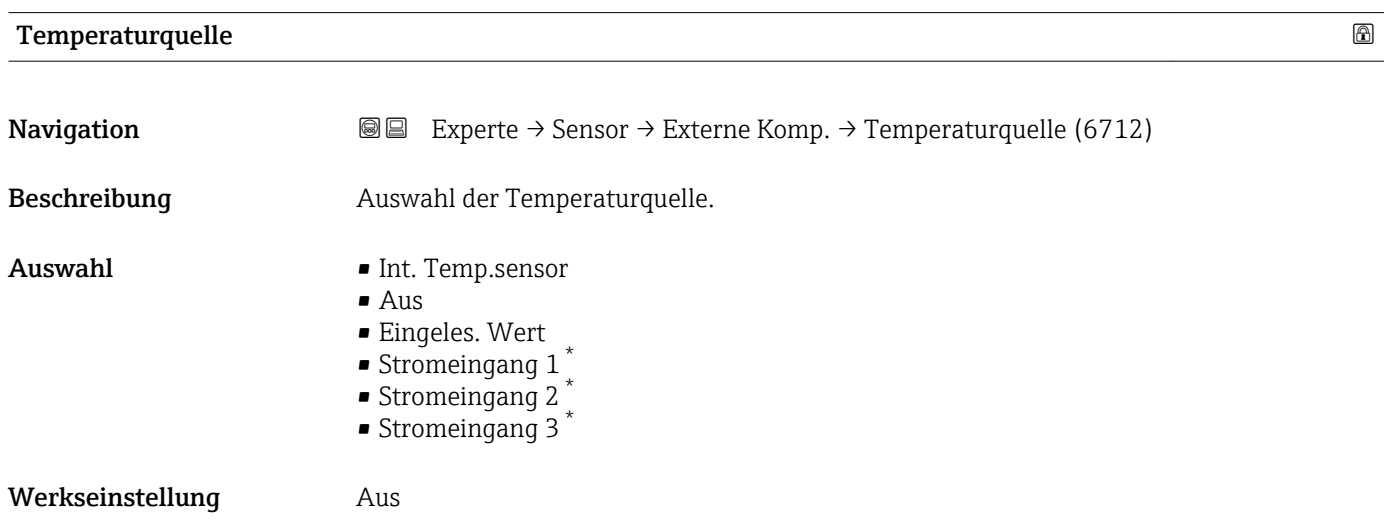

### Ext. Temperatur

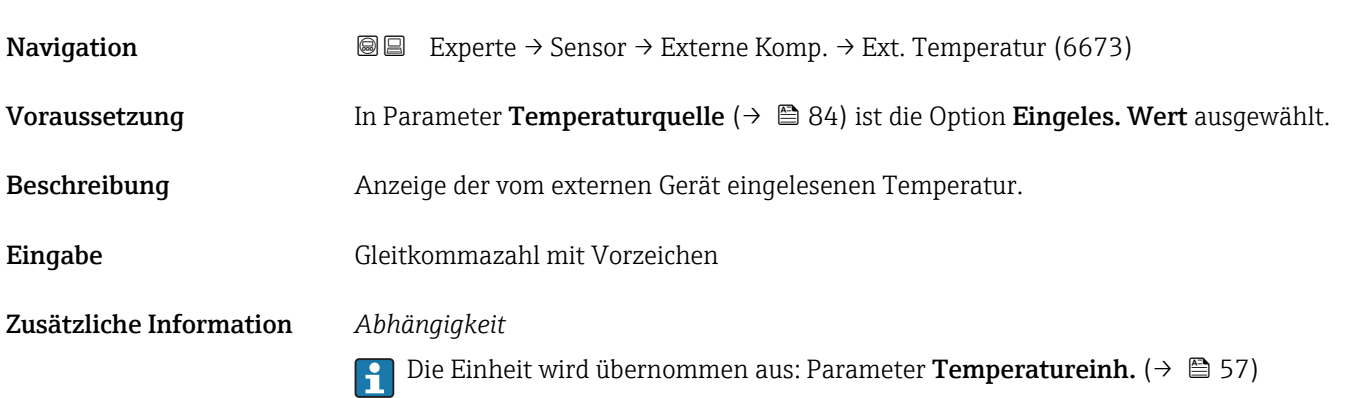

<sup>\*</sup> Sichtbar in Abhängigkeit von Bestelloptionen oder Geräteeinstellungen

<span id="page-84-0"></span>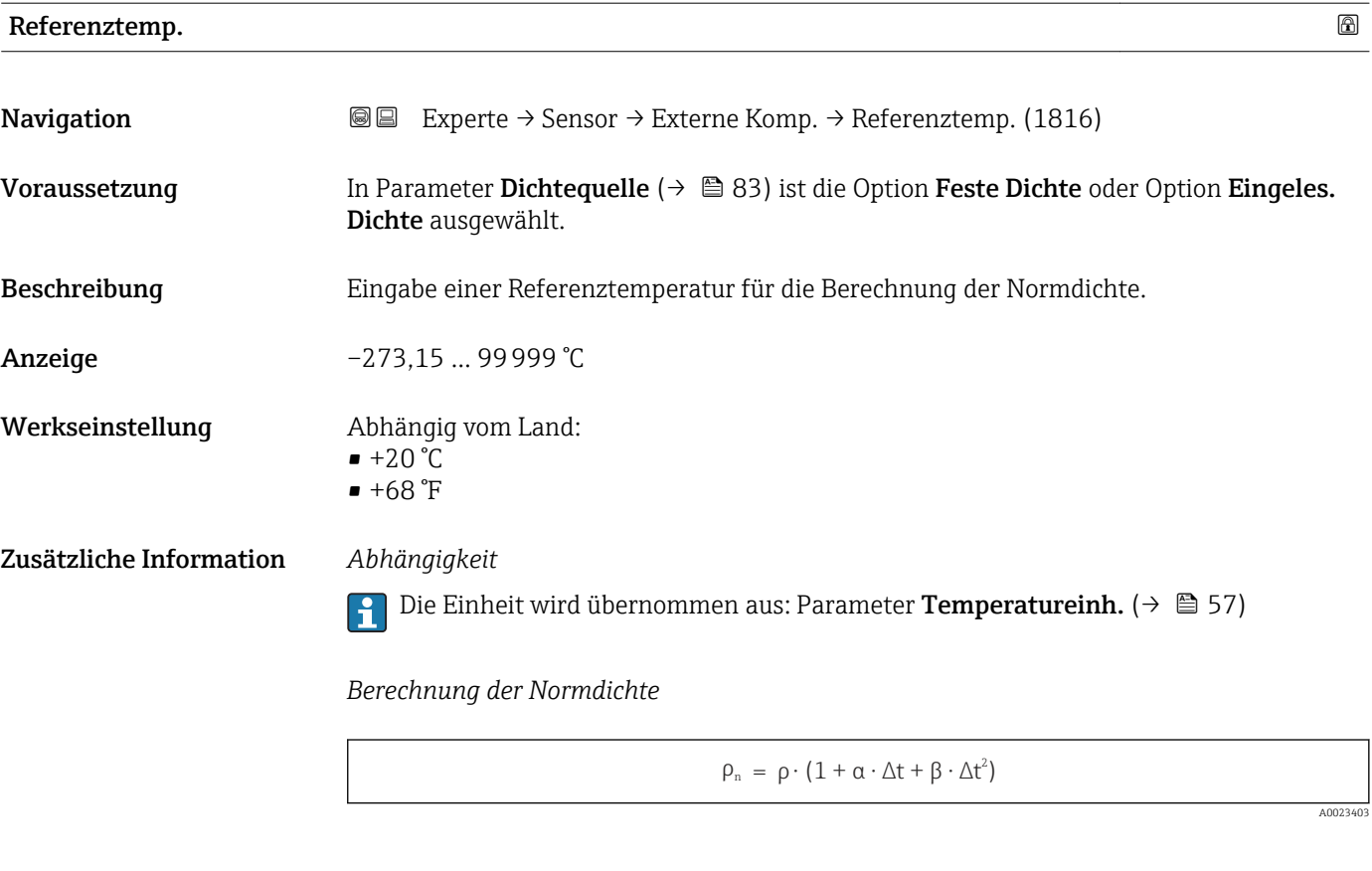

 $\bullet$   $\rho_N$ : Normdichte

- ρ: Aktuell gemessene Messstoffdichte
- t: Aktuell gemessene Messstofftemperatur
- $\bullet$  t<sub>N</sub>: Normtemperatur, bei der die Normdichte berechnet wird (z.B. 20 °C)
- $\blacksquare$  $\Delta t$  : t  $t_N$
- $\bullet$  α: Linearer Ausdehnungskoeffizient des Messstoffs, Einheit = [1/K]; K = Kelvin
- β: Quadratischer Ausdehnungskoeffizient des Messstoffs, Einheit =  $[1/K^2]$

### Lin. Ausd.koeff.

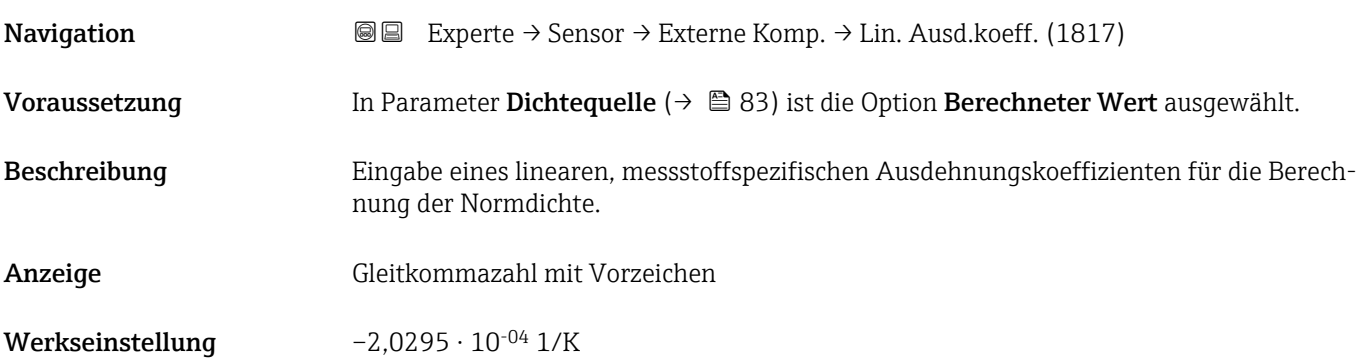

### <span id="page-85-0"></span>Quad. Ausd.koeff

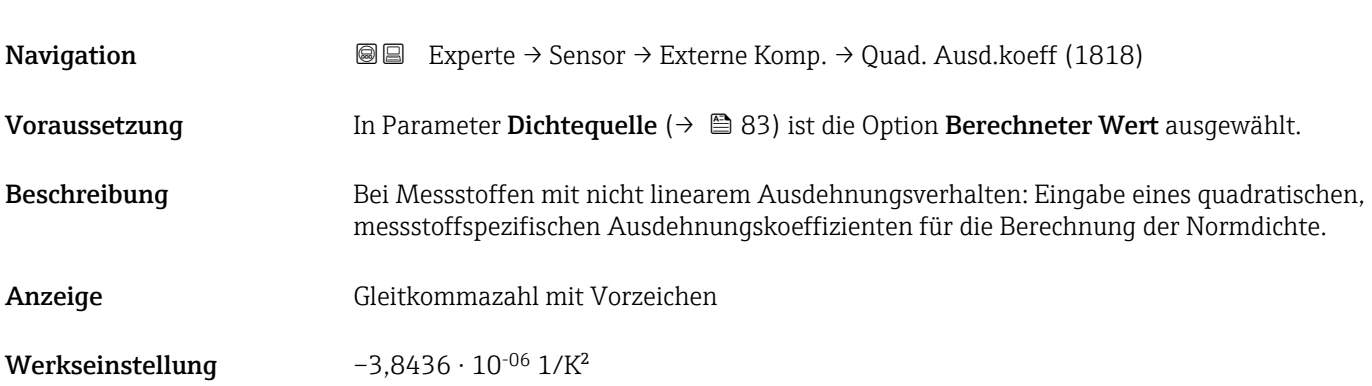

# Referenzdichte Navigation  $\text{■}$  Experte → Sensor → Externe Komp. → Referenzdichte (1892) Voraussetzung In Parameter Dichtequelle ( $\rightarrow \Box$  83) ist die Option Berechneter Wert ausgewählt. Beschreibung Anzeige der Referenzdichte. Anzeige Positive Gleitkommazahl Zusätzliche Information *Beschreibung* Die Referenzdichte wird für die Dichteberechnung benötigt. *Abweichung der Prozesstemperatur von der Referenztemperatur:*  $\Delta T = T - T_{ref}$ *∆T: Abweichung T: Prozesstemperatur Tref*: *Referenztemp. [\(→ 85\)](#page-84-0) Temperaturkompensierte Dichte:*  $\rho_{\text{comp}} = \rho_{\text{ref}}(1 + \alpha \Delta T + \beta \Delta T^2)$ *ρcomp : Berechnete Dichte ρref: Referenzdichte ∆T: Abweichung der Prozesstemperatur von der Referenztemperatur α: Lin. Ausd.koeff.* (→ ■ 85) *β*: *Quad. Ausd.koeff* (→ ■ 86) *Beispiel für Wasser (Werkseinstellung)*

Für eine Referenztemperatur von T<sub>ref</sub> = 20 °C

Ein Quadratischer Fit einiger Dichtewerte ergibt folgende Koeffizienten:

- $\bullet$   $\alpha$  = -2,0295  $\cdot$  10<sup>-4</sup> 1/K
- $\bullet$  β = -3,8436 · 10<sup>-6</sup> 1/K<sup>2</sup>
- $ρ_{ref} = 997,82 \text{ kg/m}^3$

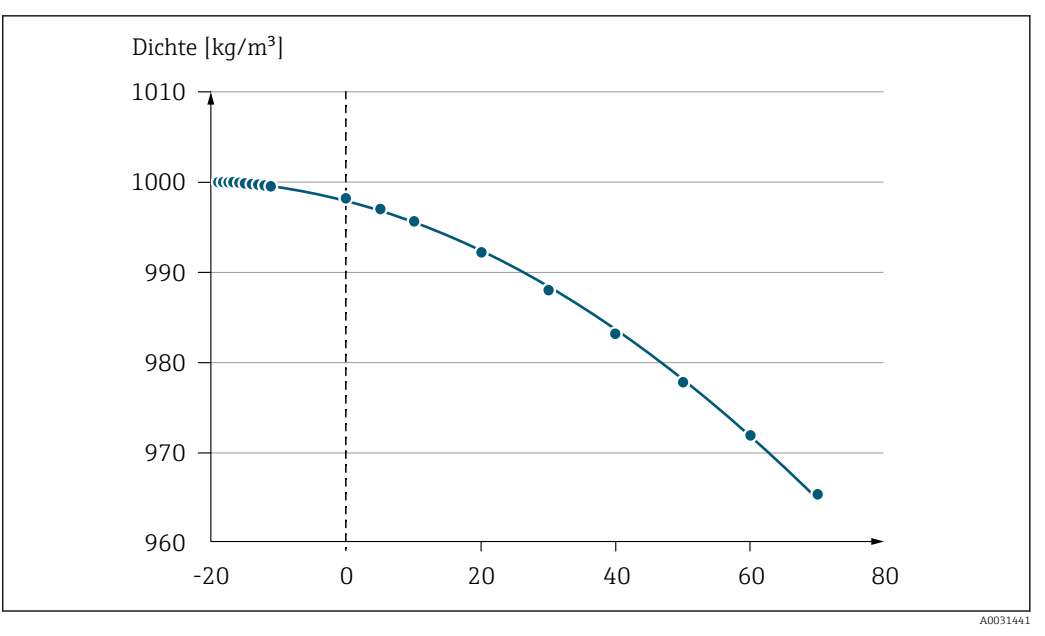

 *2 Quadratischer Fit*

### *Abhängigkeit*

Die Einheit wird übernommen aus: Parameter Dichteeinheit (→  $\triangleq$  59)  $\boxed{2}$ 

### 3.2.5 Untermenü "Sensorabgleich"

*Navigation* Experte → Sensor → Sensorabgleich

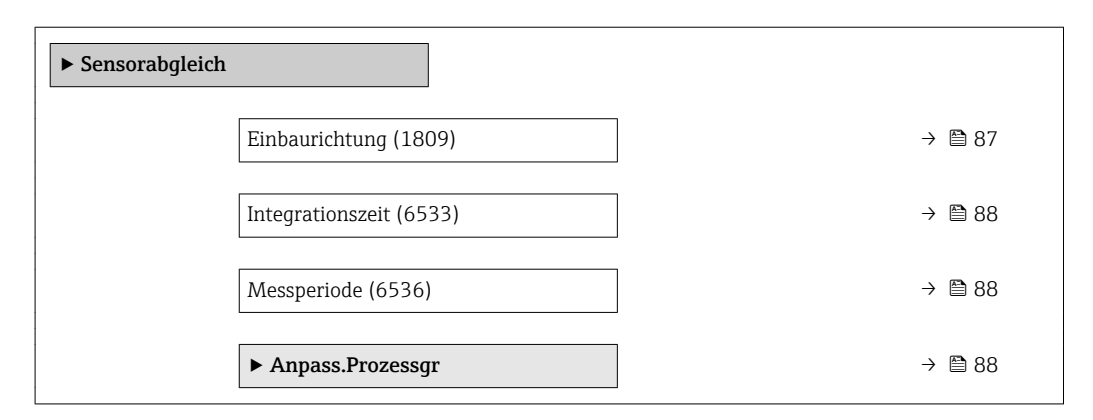

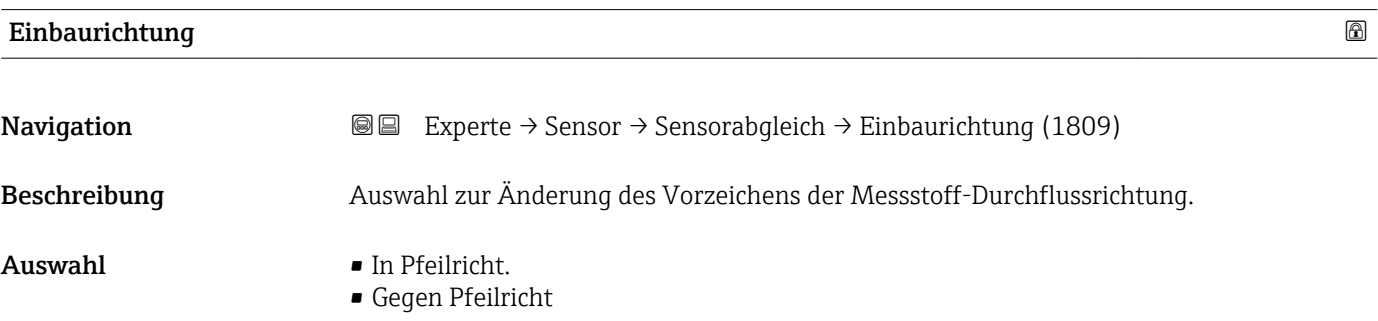

<span id="page-87-0"></span>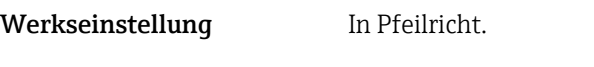

Zusätzliche Information *Beschreibung*

Vor der Änderung: Die tatsächliche Durchflussrichtung des Messstoffs feststellen in Bezug zur Pfeilrichtung auf dem Messaufnehmer-Typenschild.

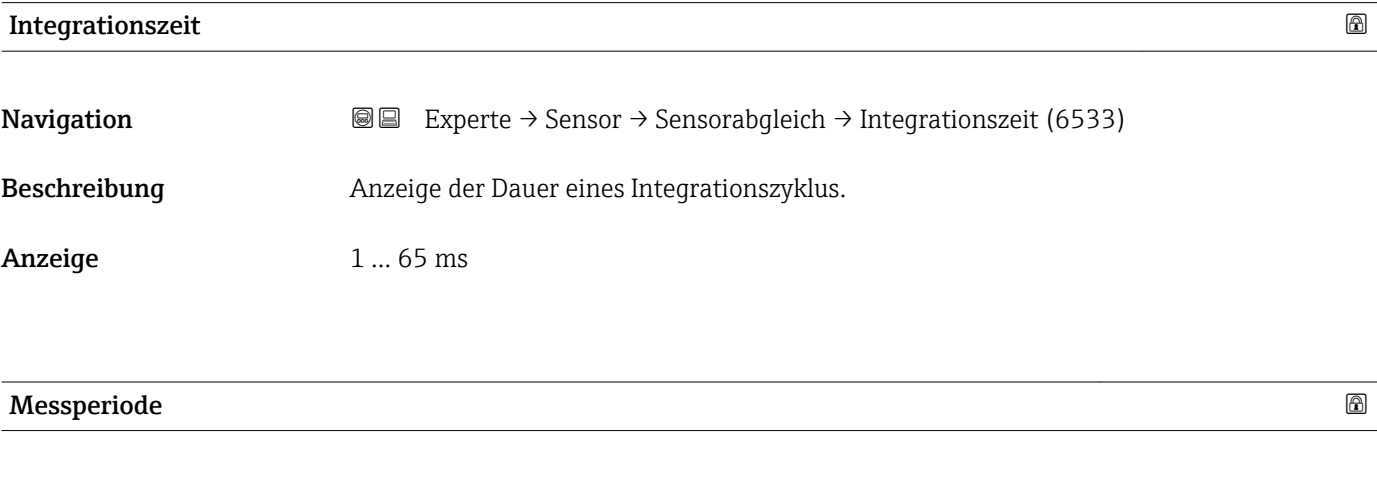

**Navigation EXPERE** Experte → Sensor → Sensorabgleich → Messperiode (6536)

Beschreibung Anzeige der Zeit einer vollen Messperiode.

Anzeige 0 ... 1000 ms

### Untermenü "Anpass.Prozessgr"

*Navigation* **III** III Experte → Sensor → Sensorabgleich → Anpass.Prozessgr

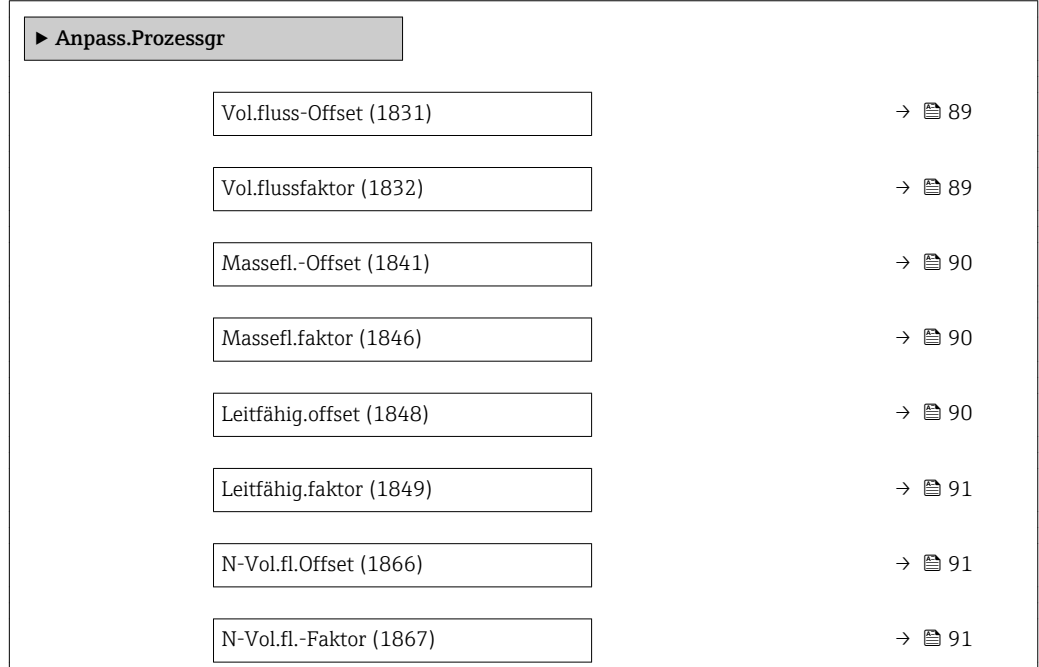

<span id="page-88-0"></span>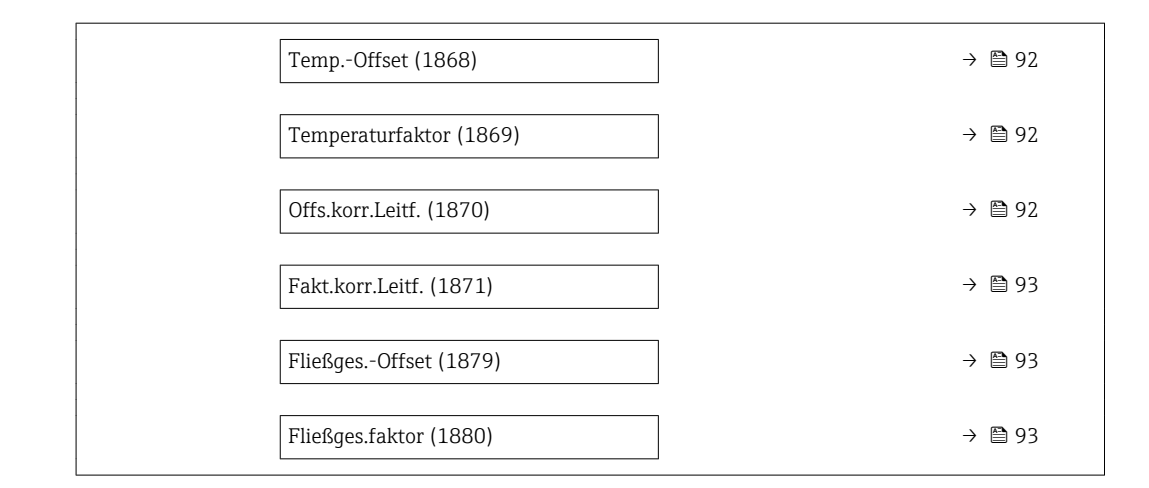

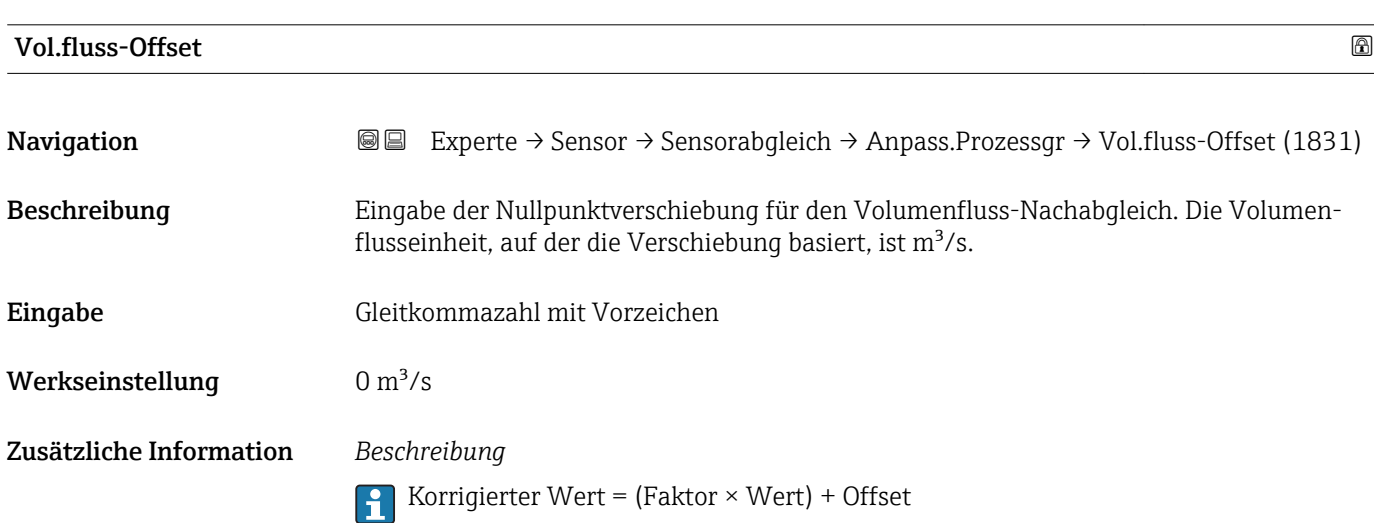

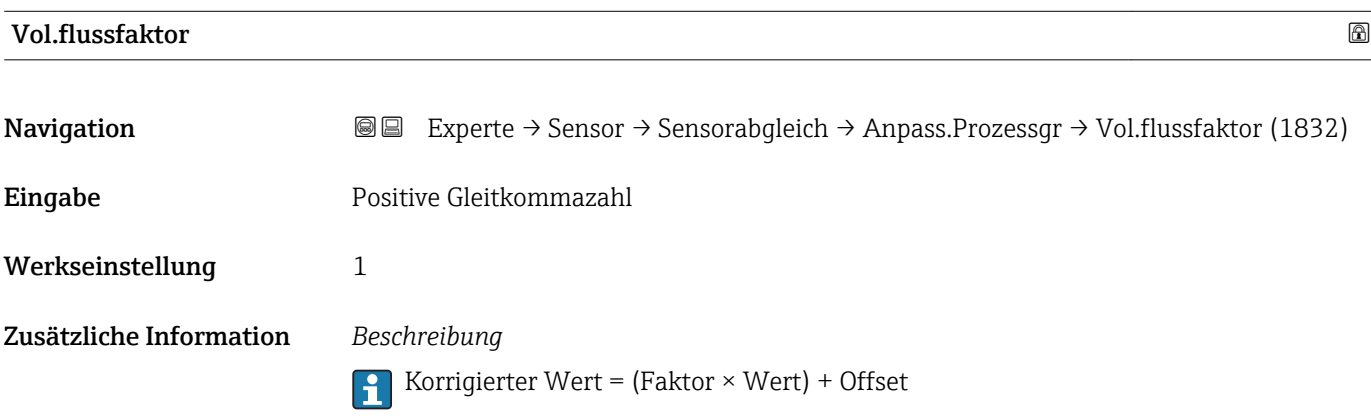

<span id="page-89-0"></span>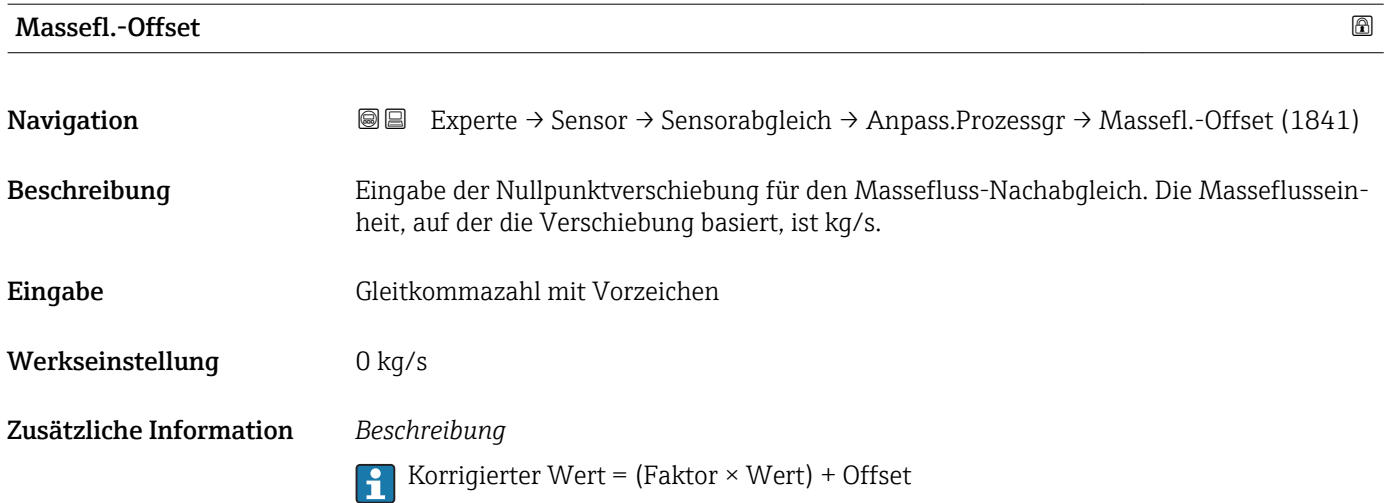

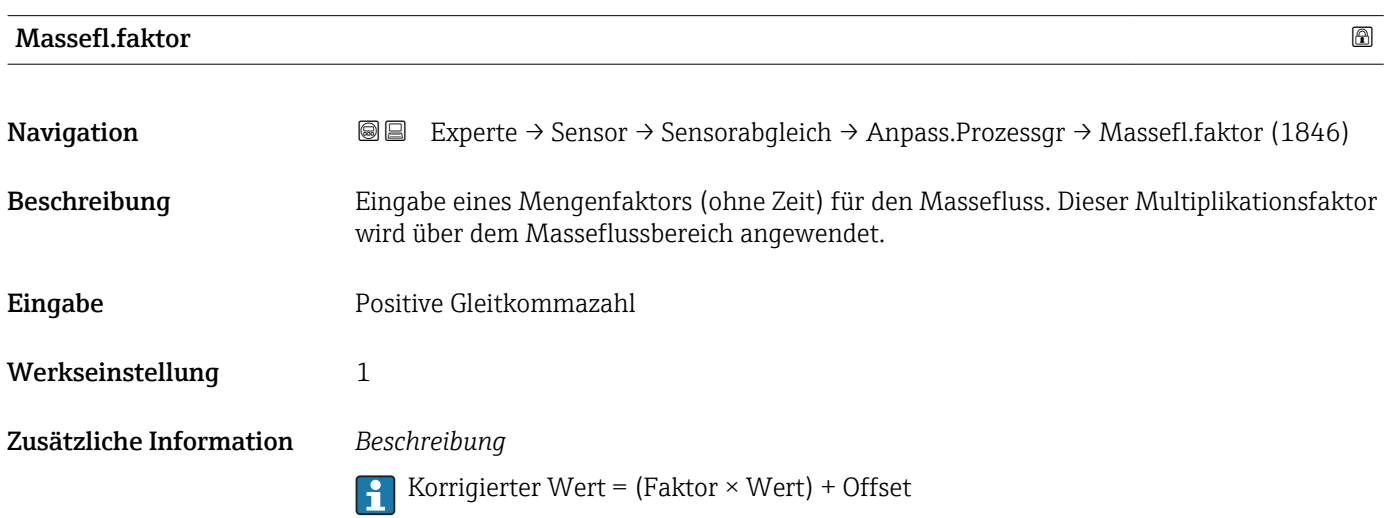

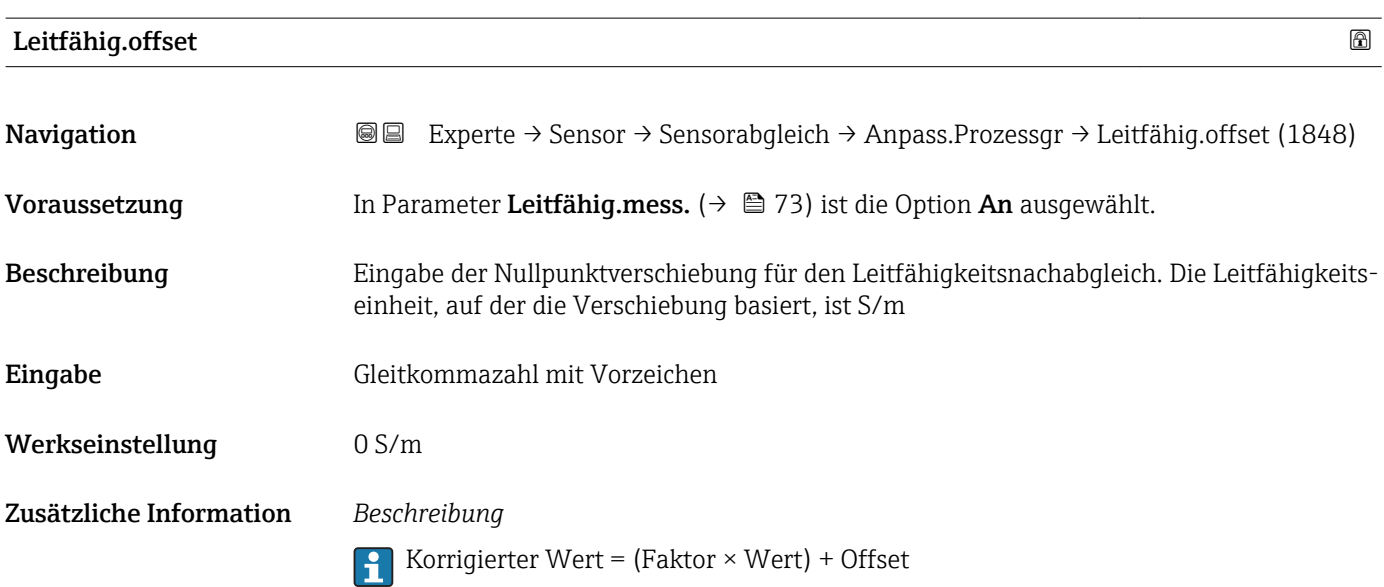

<span id="page-90-0"></span>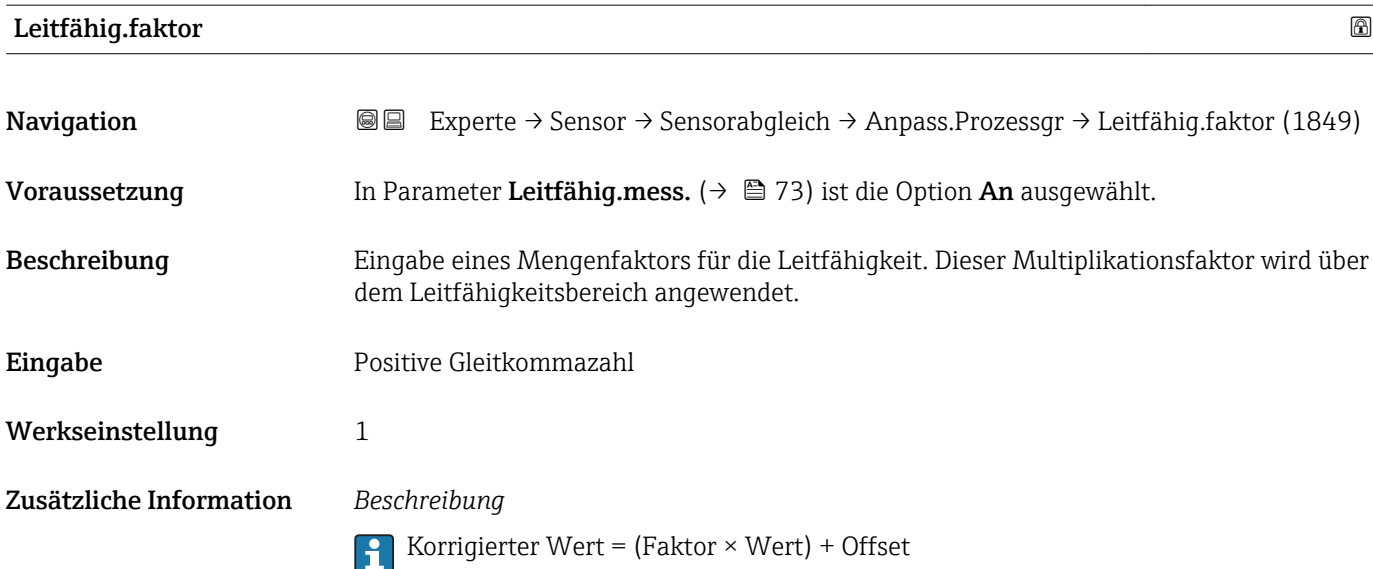

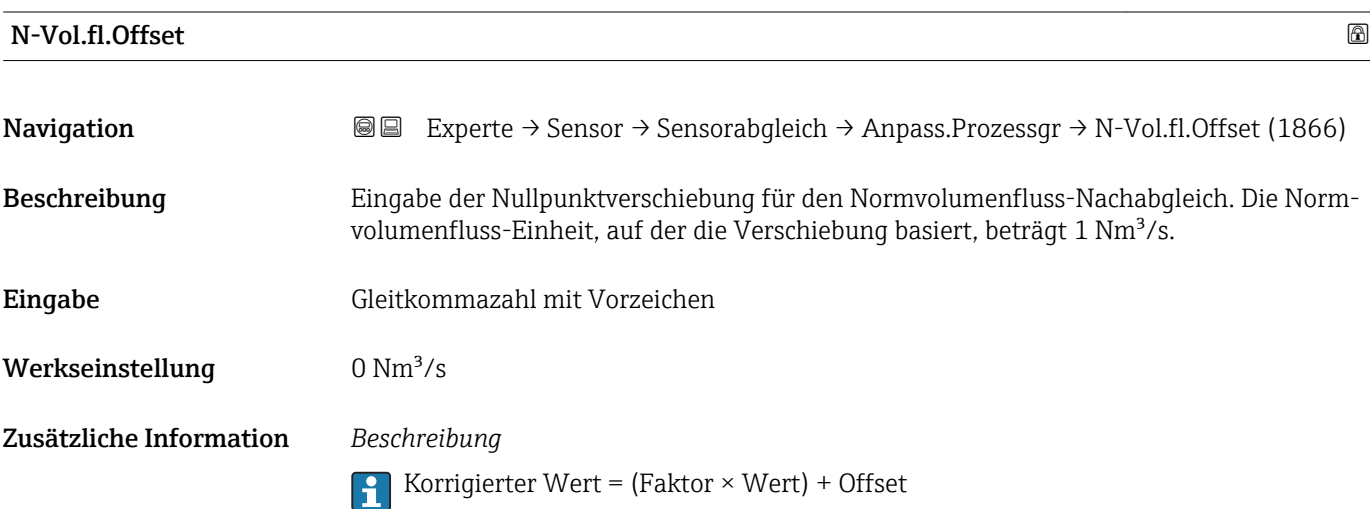

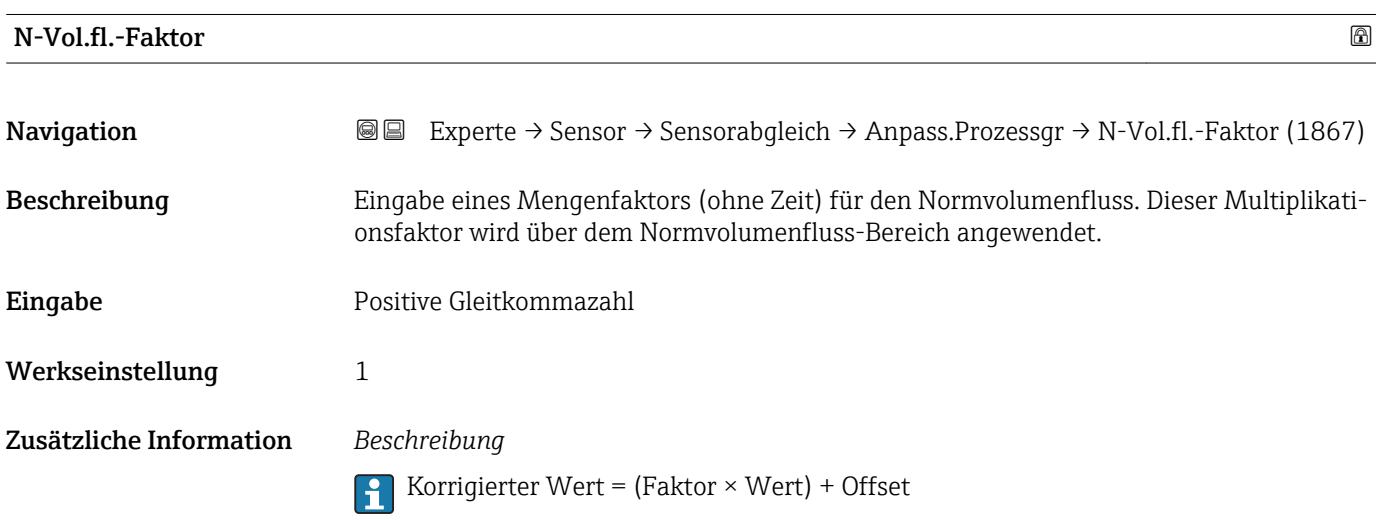

## <span id="page-91-0"></span>Temp.-Offset Navigation **Experte → Sensor → Sensorabgleich → Anpass.Prozessgr → Temp.-Offset (1868)** Voraussetzung Eine der folgenden Bedingungen ist erfüllt: • Bestellmerkmal "Sensoroption", Option CI "Messstofftemperaturmessung" oder • Die Temperatur wird von extern ins Gerät eingelesen. Beschreibung Eingabe der Nullpunktverschiebung für den Temperatur-Nachabgleich. Die Temperatureinheit, auf der die Verschiebung basiert, beträgt 1 K. Eingabe Gleitkommazahl mit Vorzeichen Werkseinstellung 0 K

Zusätzliche Information *Beschreibung* **Korrigierter Wert = (Faktor**  $\times$  **Wert) + Offset** 

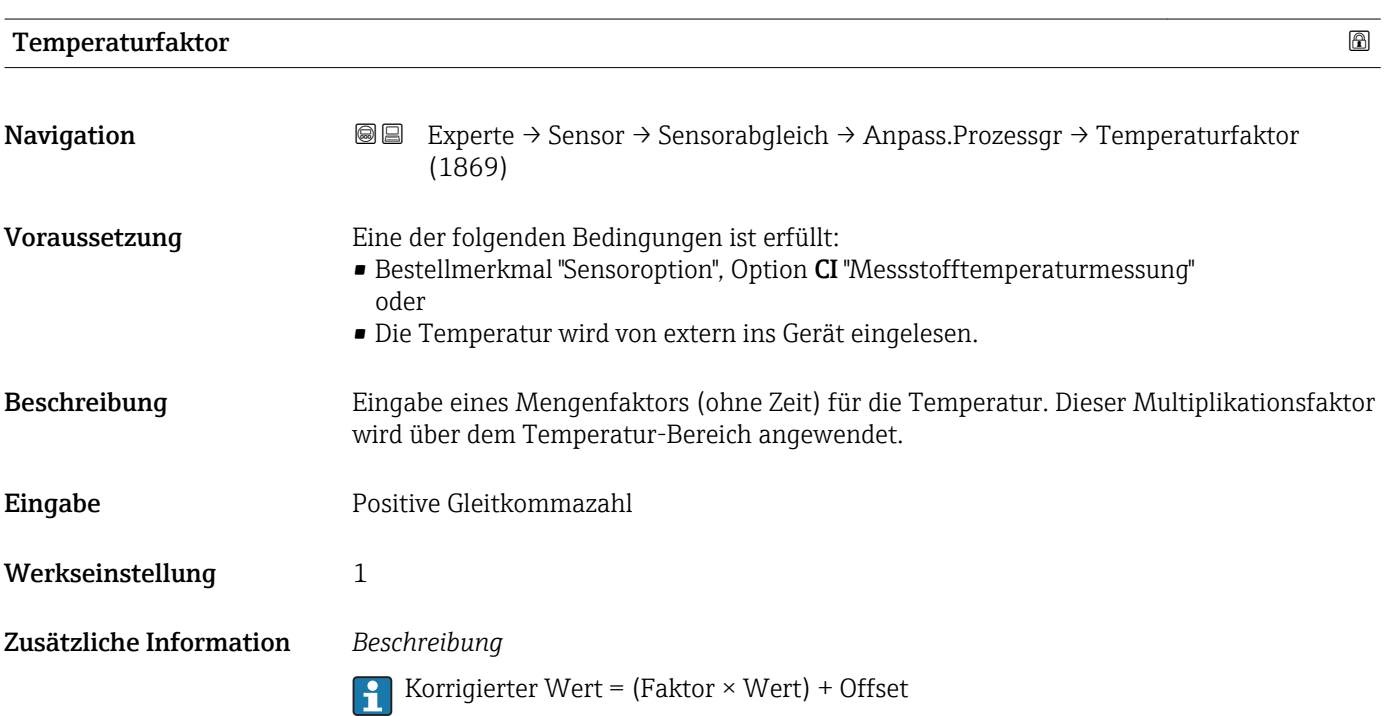

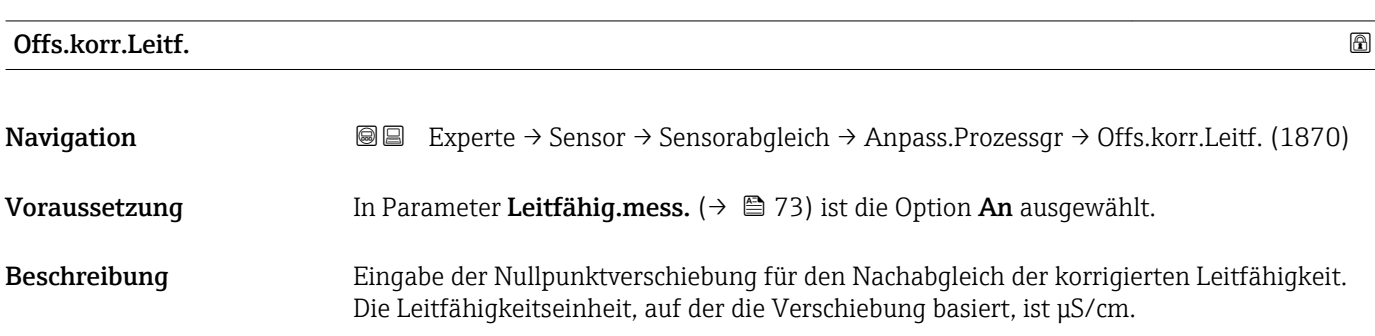

<span id="page-92-0"></span>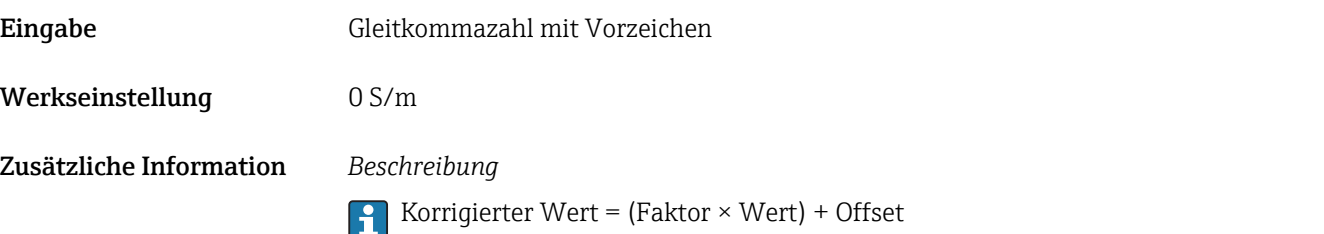

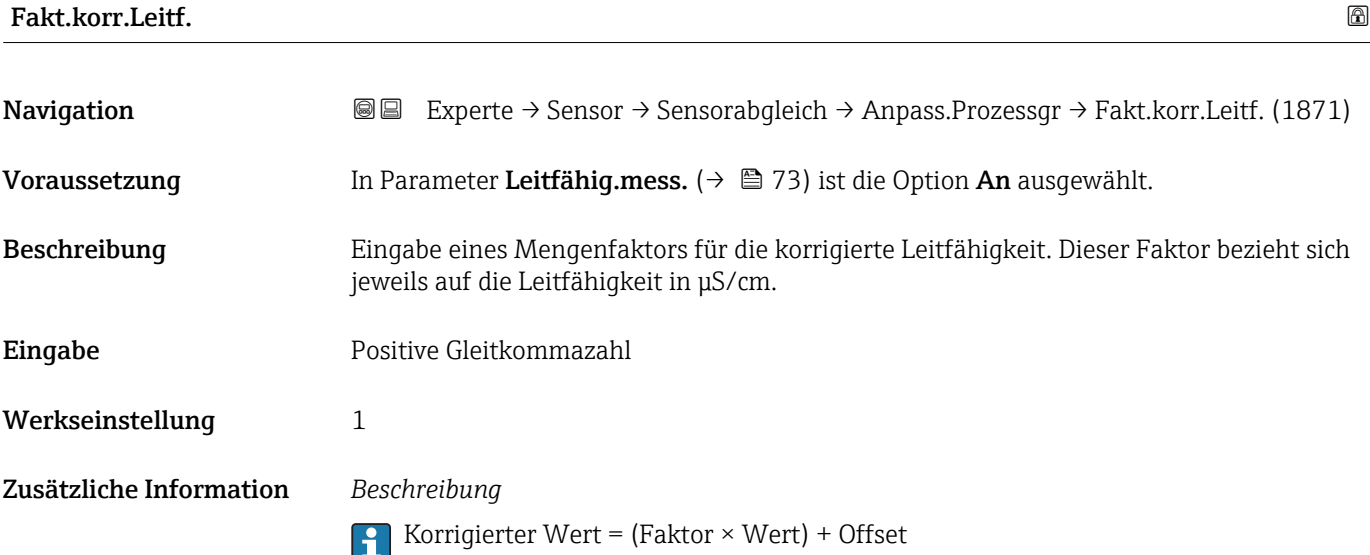

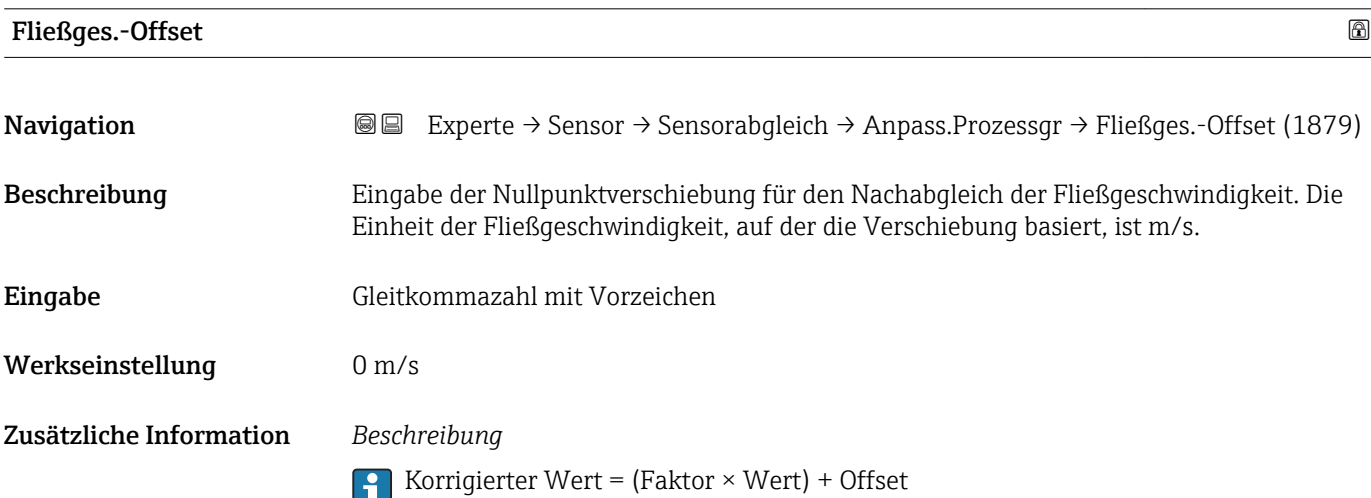

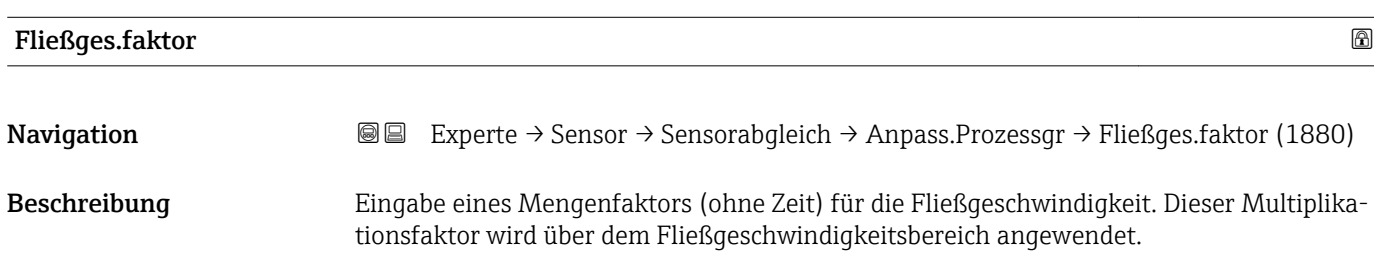

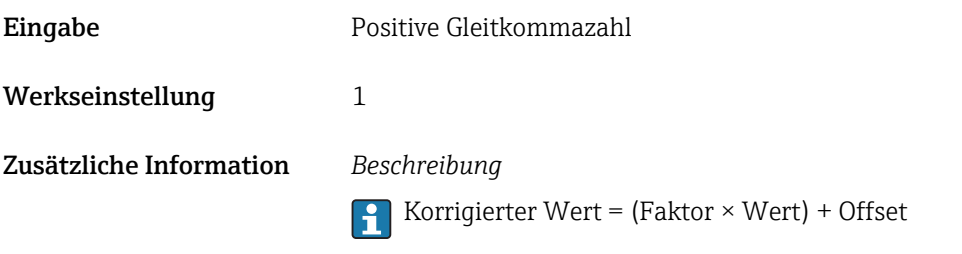

### 3.2.6 Untermenü "Kalibrierung"

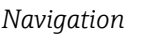

*Navigation* Experte → Sensor → Kalibrierung

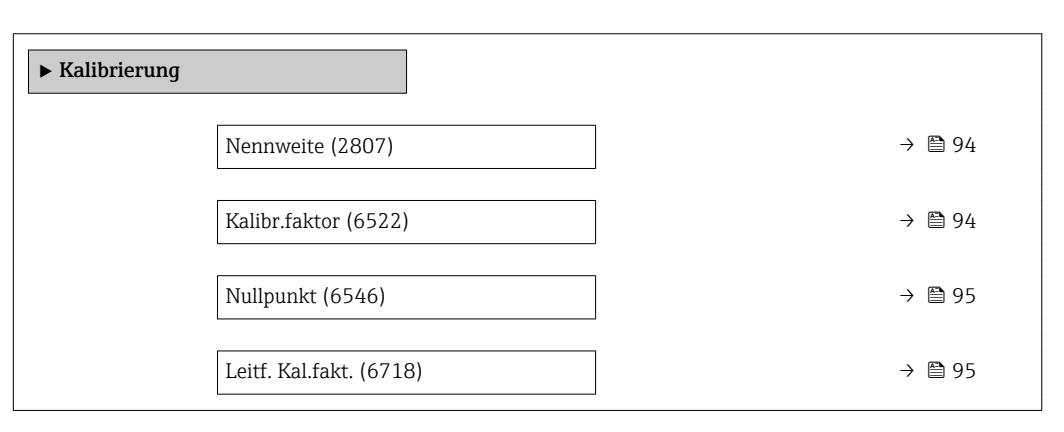

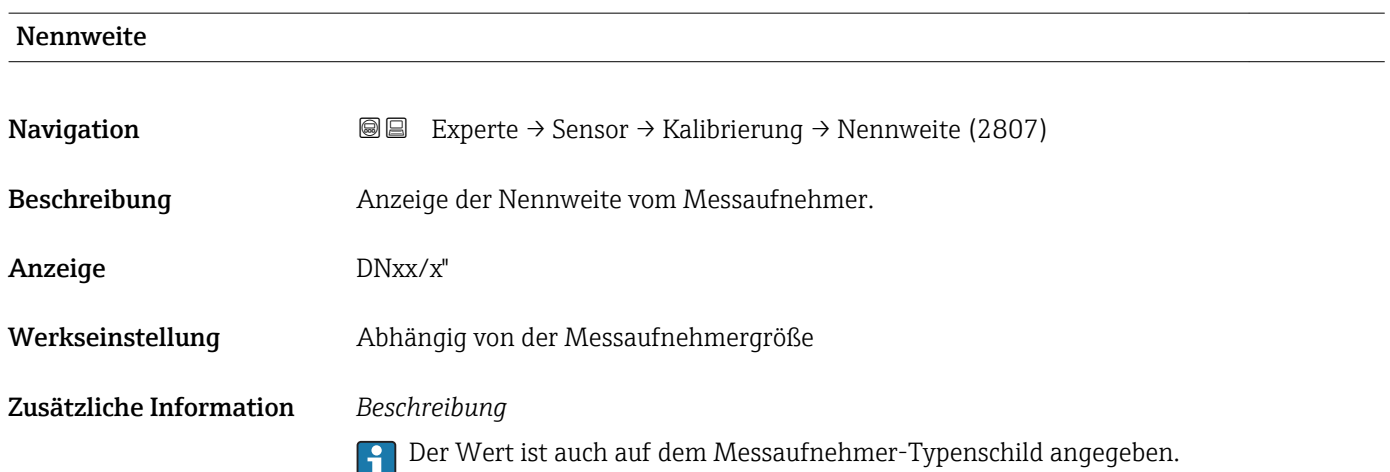

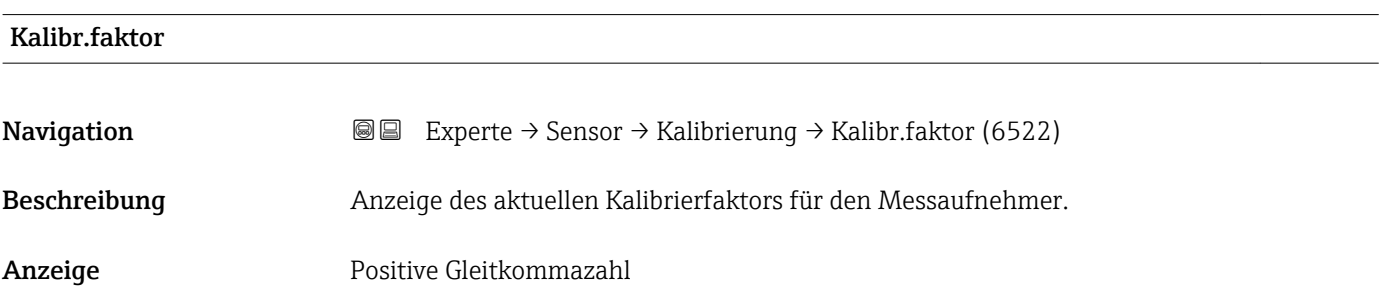

### <span id="page-94-0"></span>Werkseinstellung Abhängig von Nennweite und Kalibrierung.

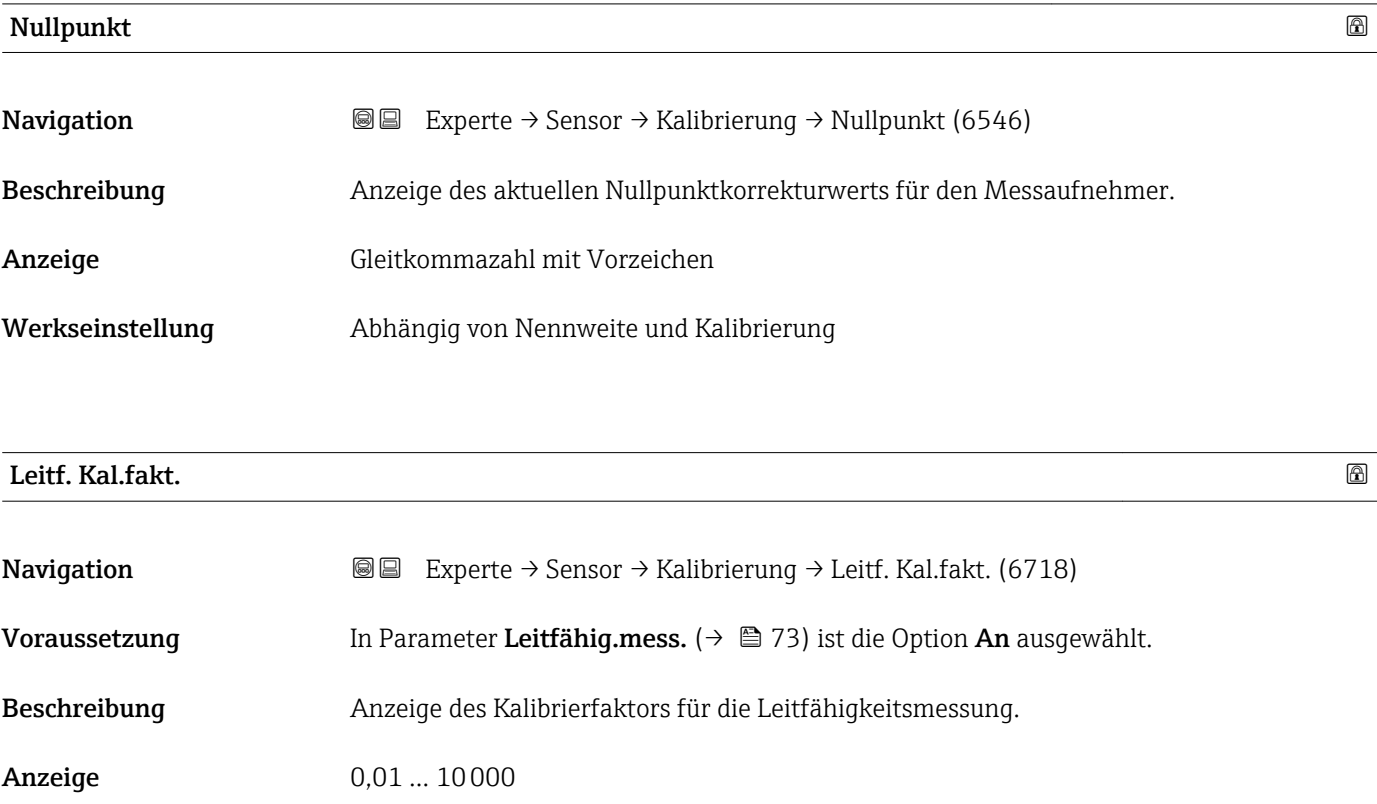

### 3.3 Untermenü "I/O-Konfiguration"

*Navigation* 
■■ Experte → I/O-Konfig.

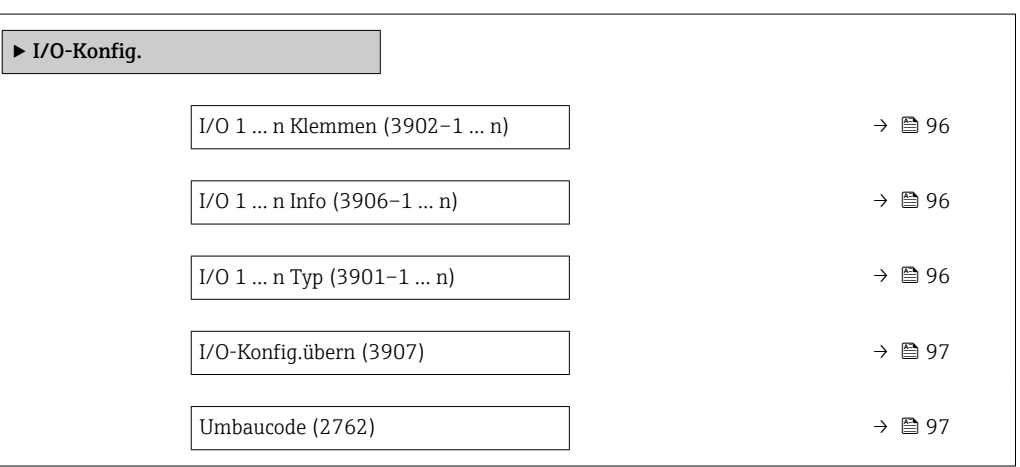

### <span id="page-95-0"></span>I/O 1 … n Klemmen

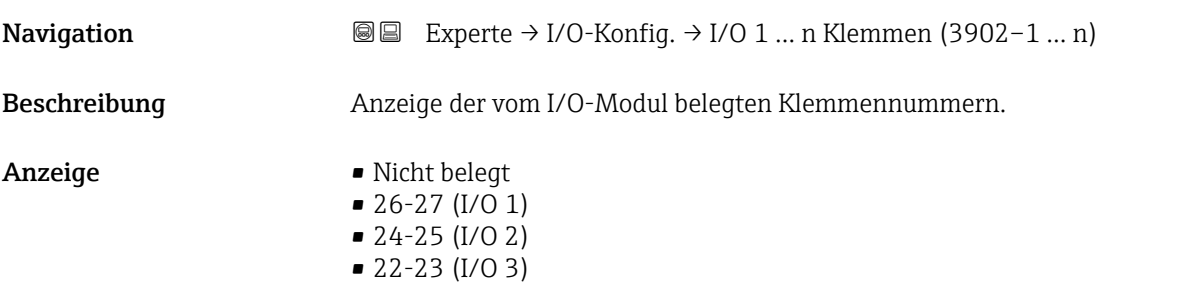

### I/O 1 … n Info

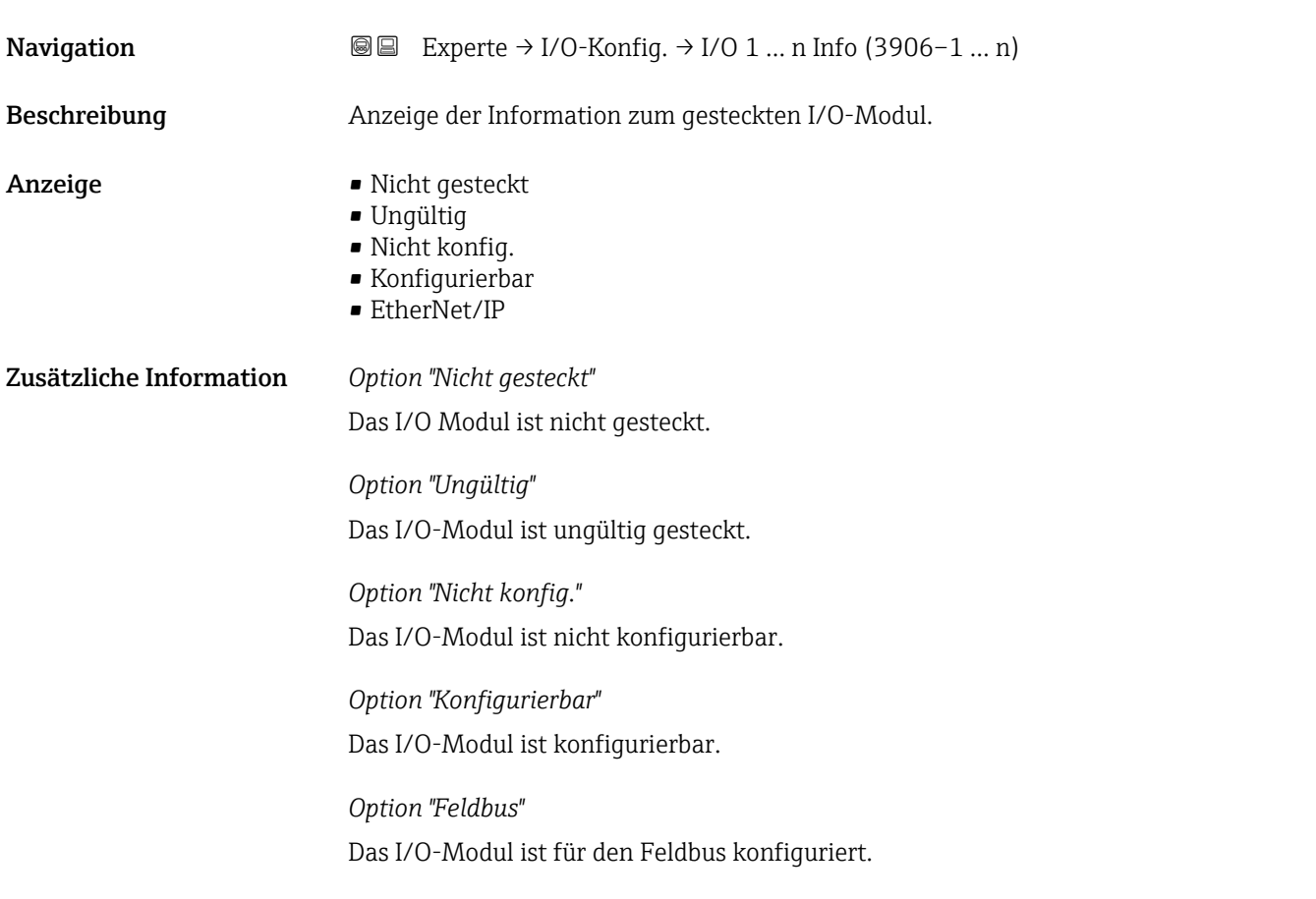

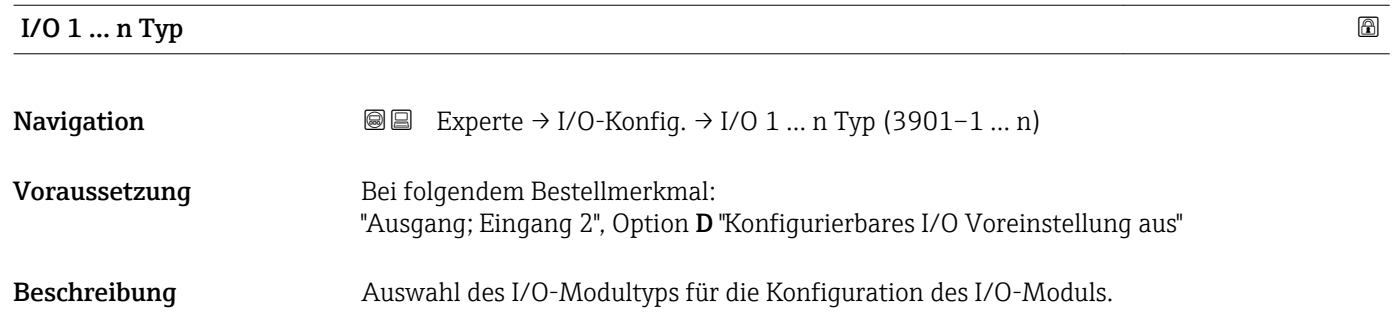

<span id="page-96-0"></span>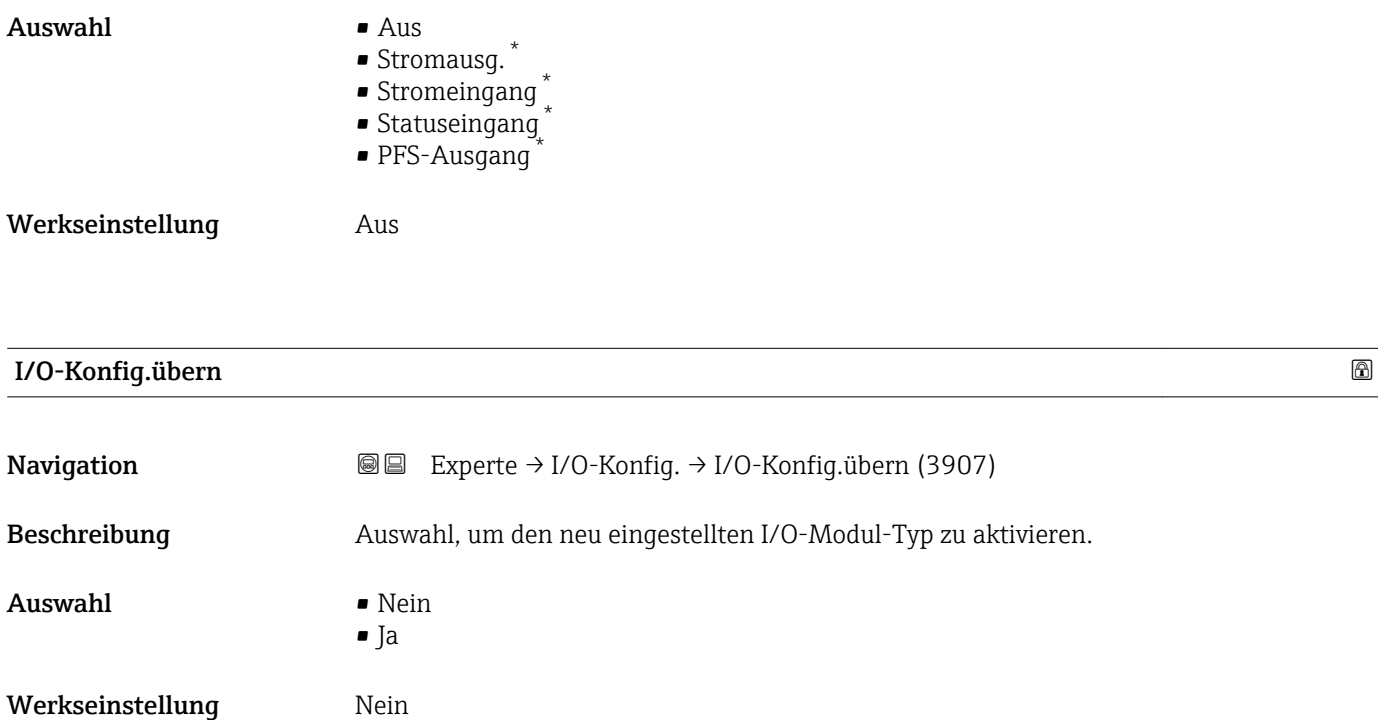

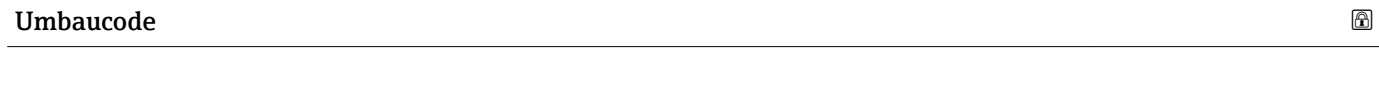

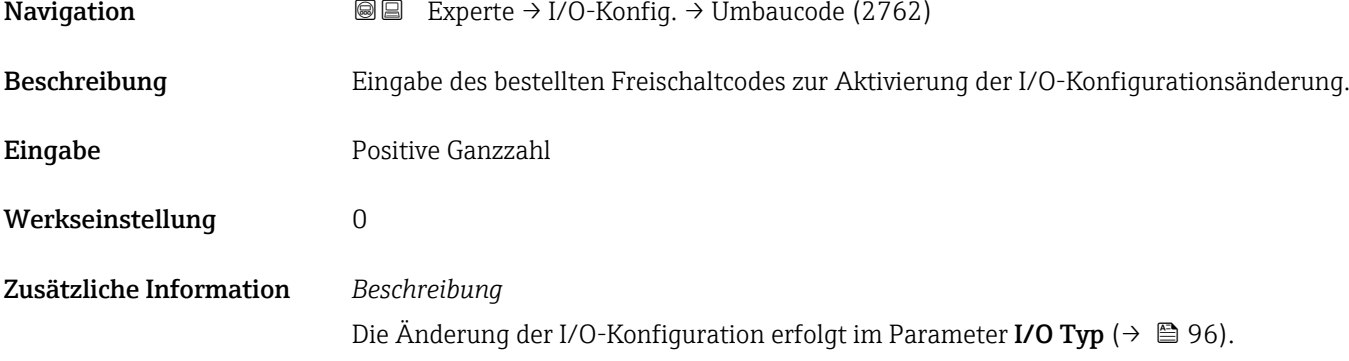

## 3.4 Untermenü "Eingang"

*Navigation* **■** Experte → Eingang

‣ Eingang ▶ Stromeingang  $1 ... n$  →  $\oplus$  98 → Statuseingang 1 … n  $\rightarrow$   $\Box$  101

<sup>\*</sup> Sichtbar in Abhängigkeit von Bestelloptionen oder Geräteeinstellungen

### <span id="page-97-0"></span>3.4.1 Untermenü "Stromeingang 1 … n"

*Navigation* 
■■ Experte → Eingang → Stromeingang 1 ... n

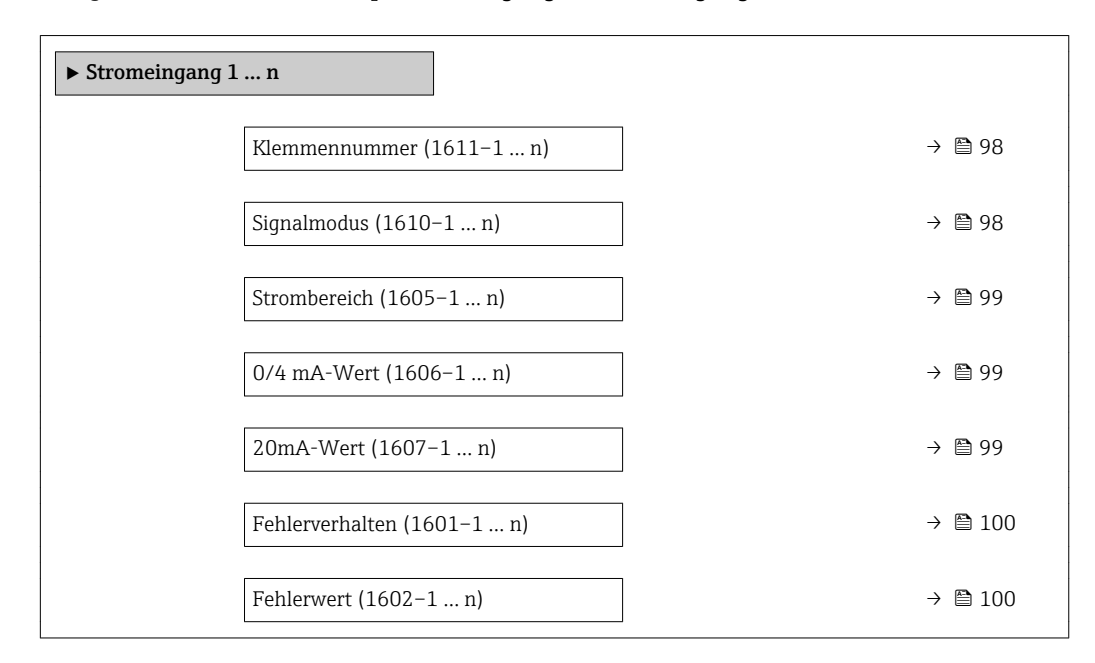

#### Klemmennummer

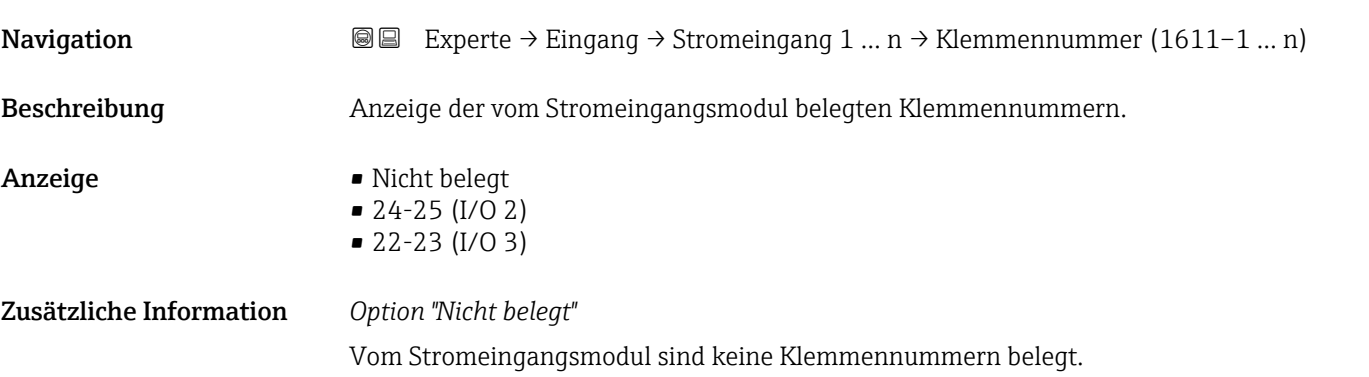

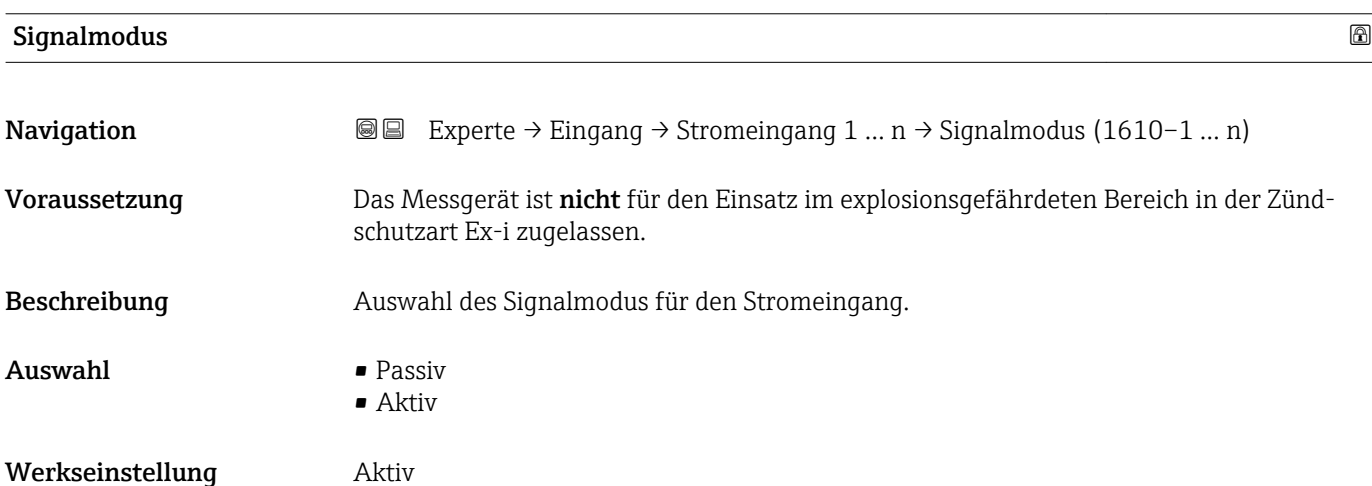

<span id="page-98-0"></span>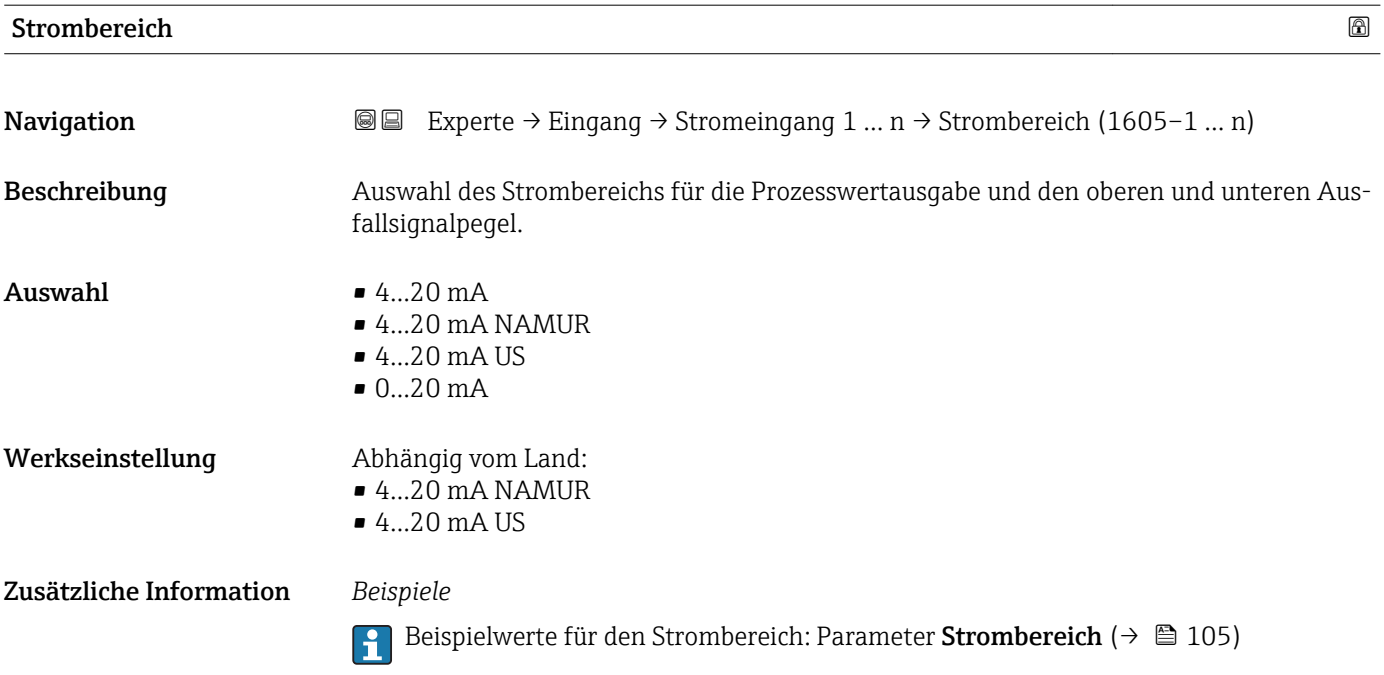

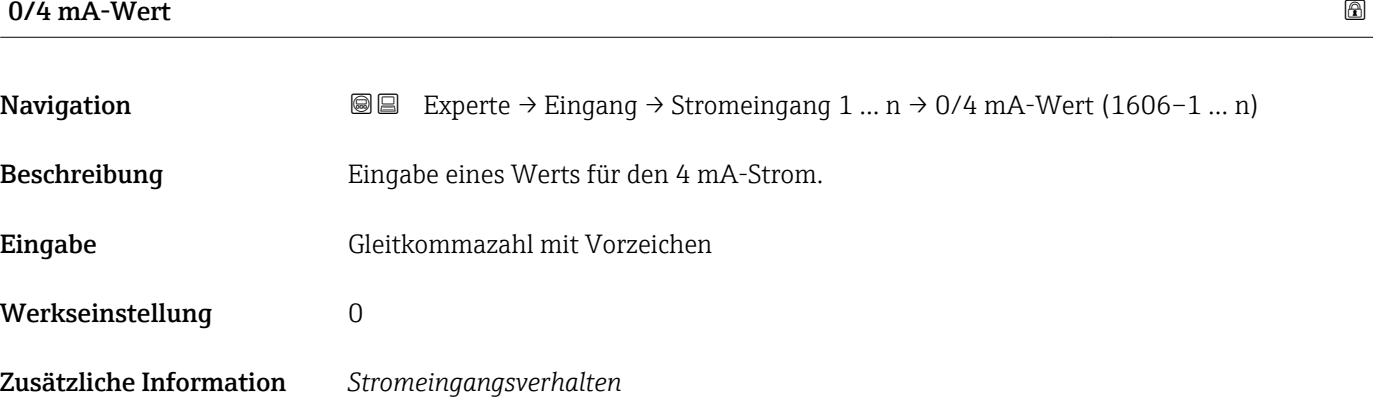

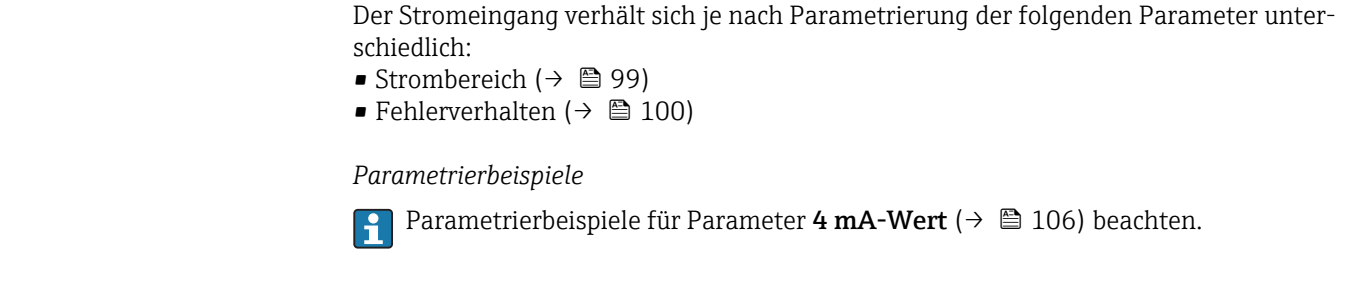

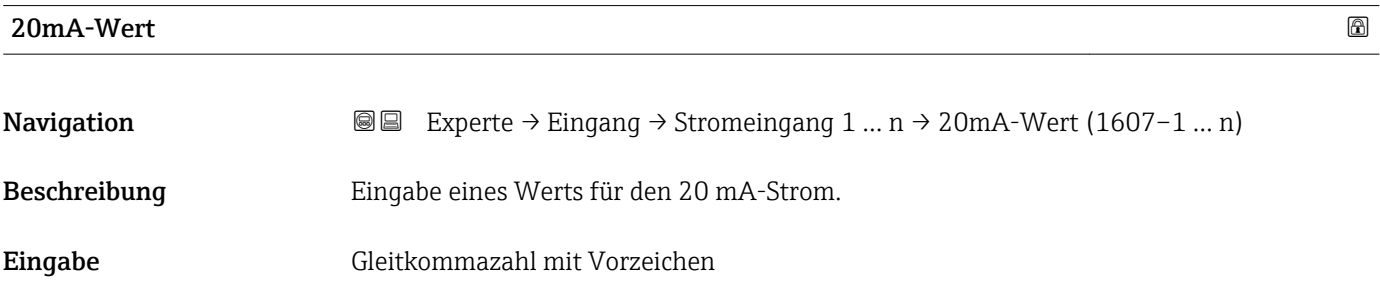

<span id="page-99-0"></span>Werkseinstellung Abhängig von Land und Nennweite

Zusätzliche Information *Parametrierbeispiele*

**Parametrierbeispiele für Parameter 4 mA-Wert** ( $\rightarrow \Box$  106) beachten.

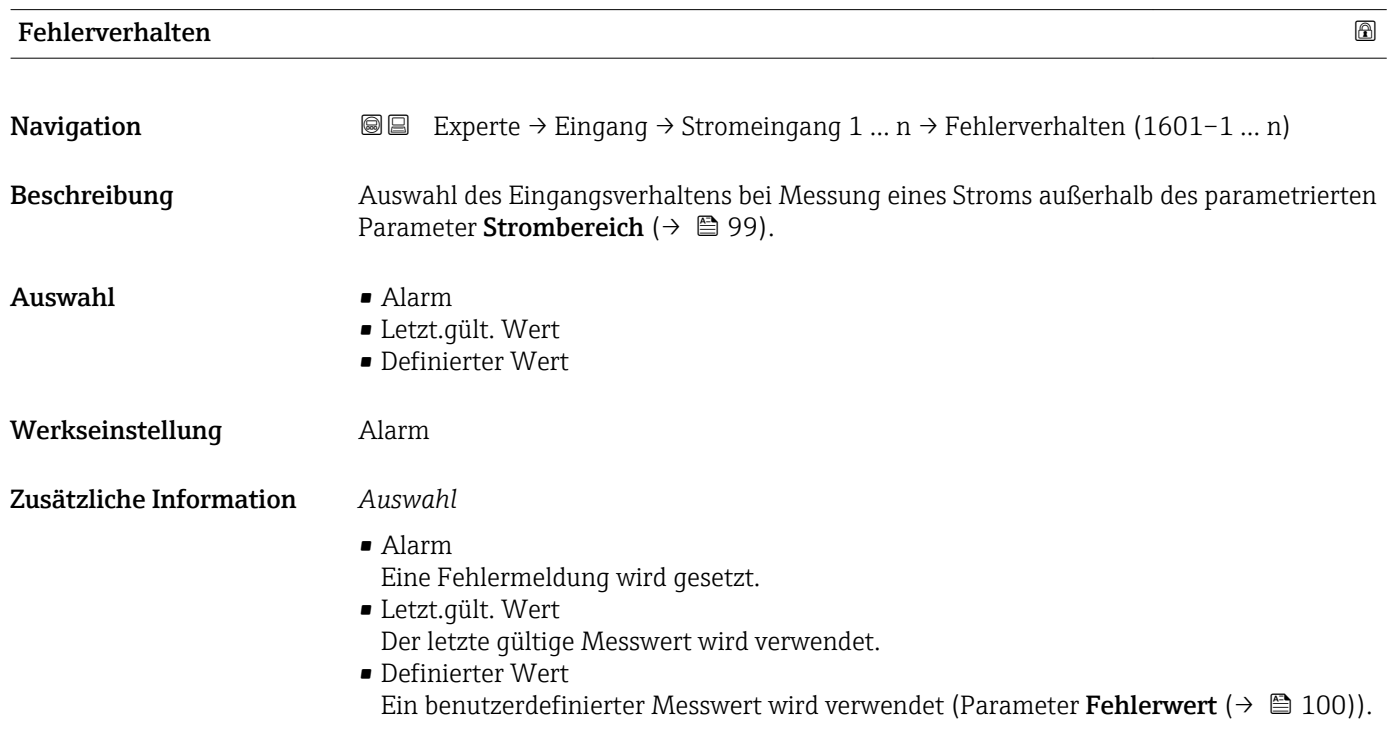

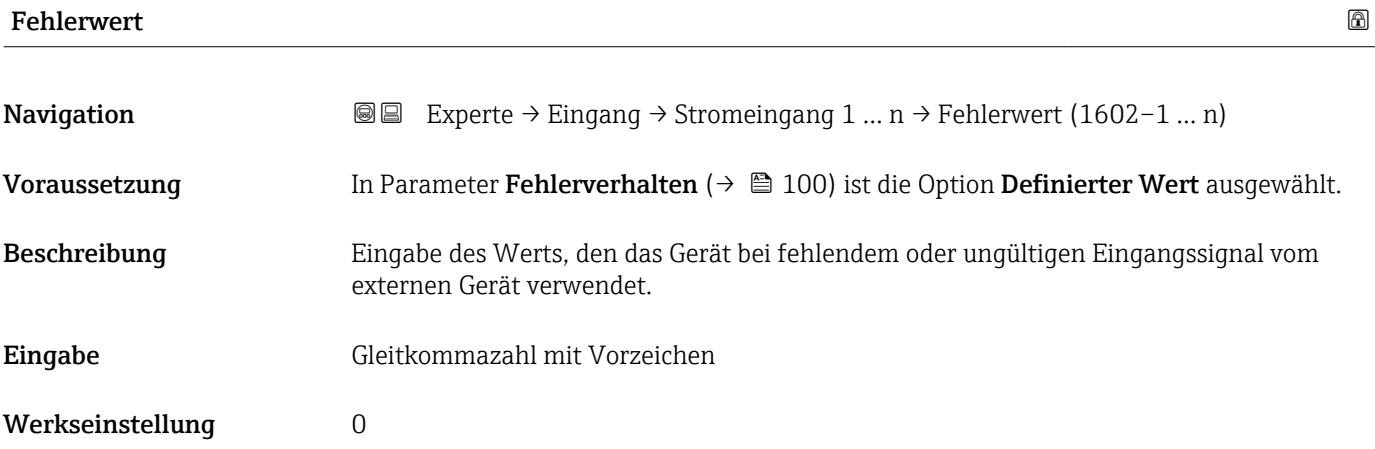

### <span id="page-100-0"></span>3.4.2 Untermenü "Statuseingang 1 … n"

*Navigation* Experte → Eingang → Statuseingang 1 … n

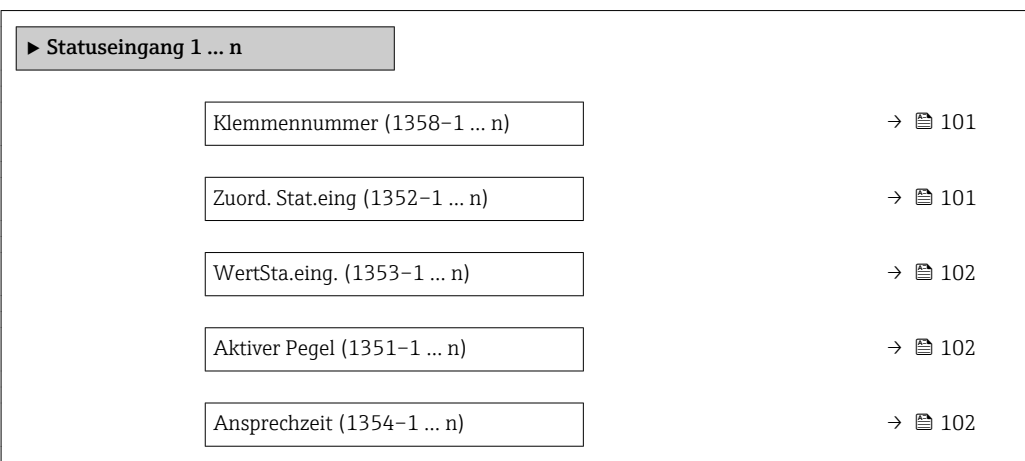

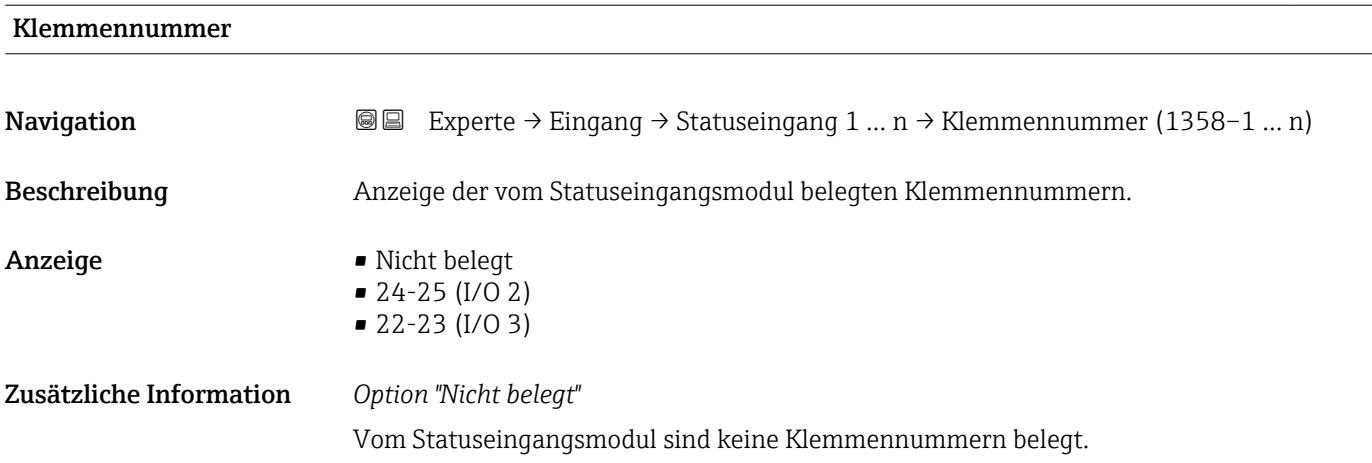

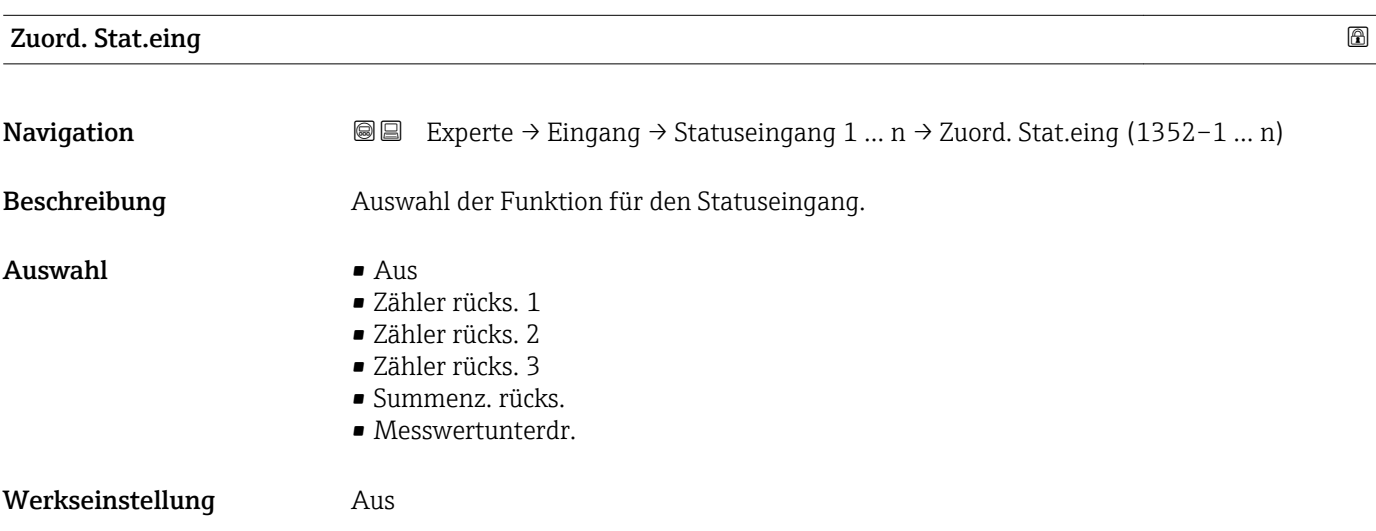

### <span id="page-101-0"></span>Zusätzliche Information *Auswahl*

### • Aus

Der Statuseingang ist ausgeschaltet.

- Zähler rücks. 1…3 Die einzelnen Summenzähler werden zurückgesetzt.
- Summenz. rücks. Alle Summenzähler werden zurückgesetzt.
- Messwertunterdr.

Die Messwertunterdr. (→  $\triangleq$  72) wird aktiviert.

- **Hinweis zur Messwertunterdr.** ( $\rightarrow \blacksquare$  72):
	- Die Messwertunterdr. [\(→ 72\)](#page-71-0) ist aktiv, solange der Pegel am Statuseingang ansteht (Dauersignal).
	- Alle anderen Zuordnungen reagieren auf eine Pegelveränderung (Impuls) am Statuseingang.

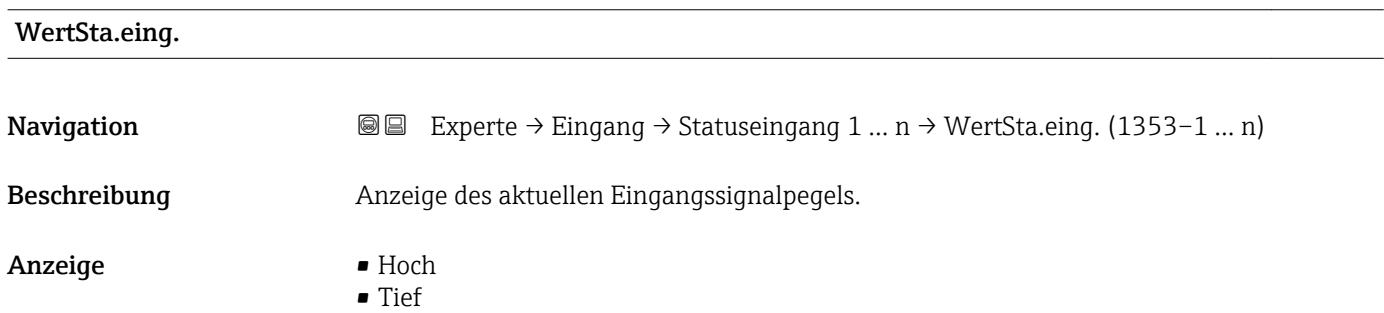

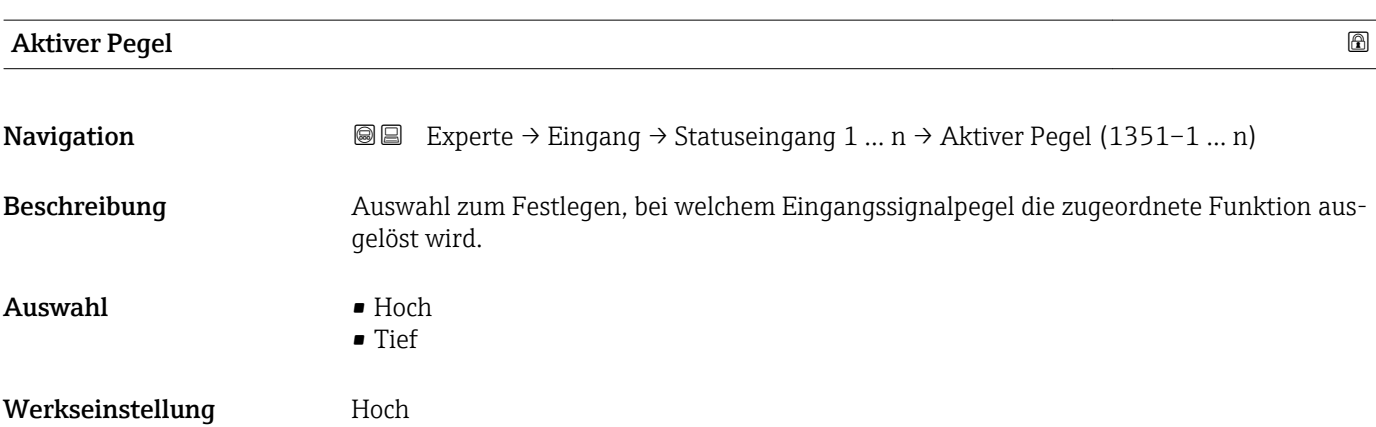

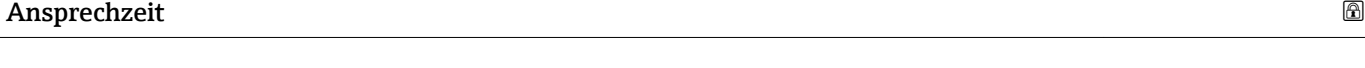

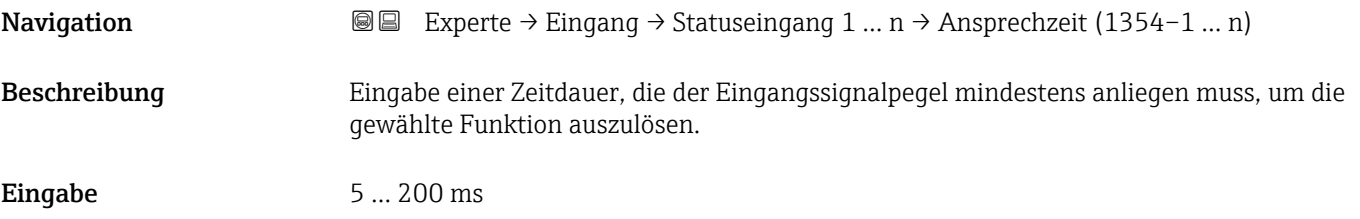

Werkseinstellung 50 ms

### 3.5 Untermenü "Ausgang"

*Navigation* 
■■ Experte → Ausgang

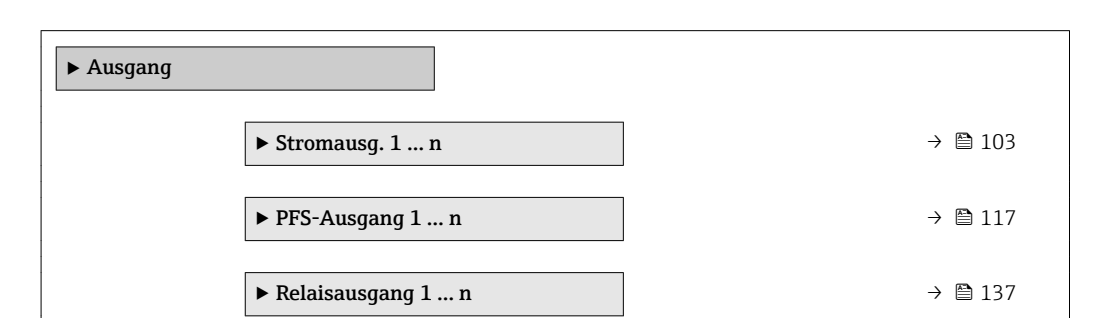

### 3.5.1 Untermenü "Stromausgang 1 … n"

*Navigation* **III** Experte → Ausgang → Stromausg. 1 ... n

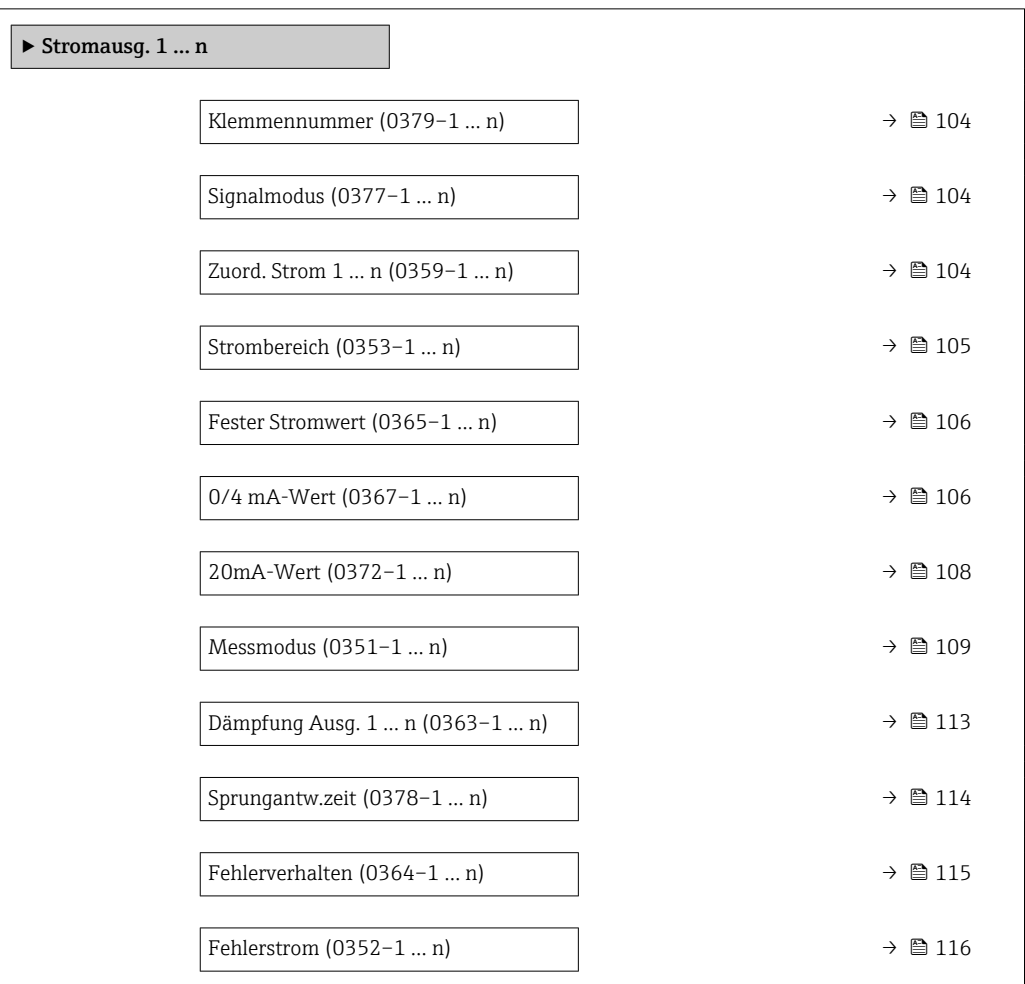

<span id="page-103-0"></span>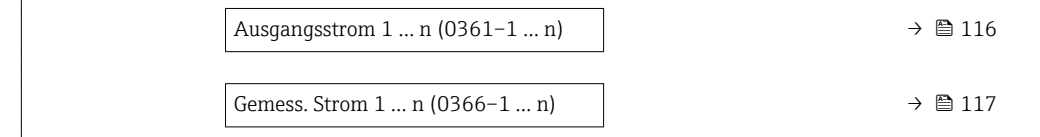

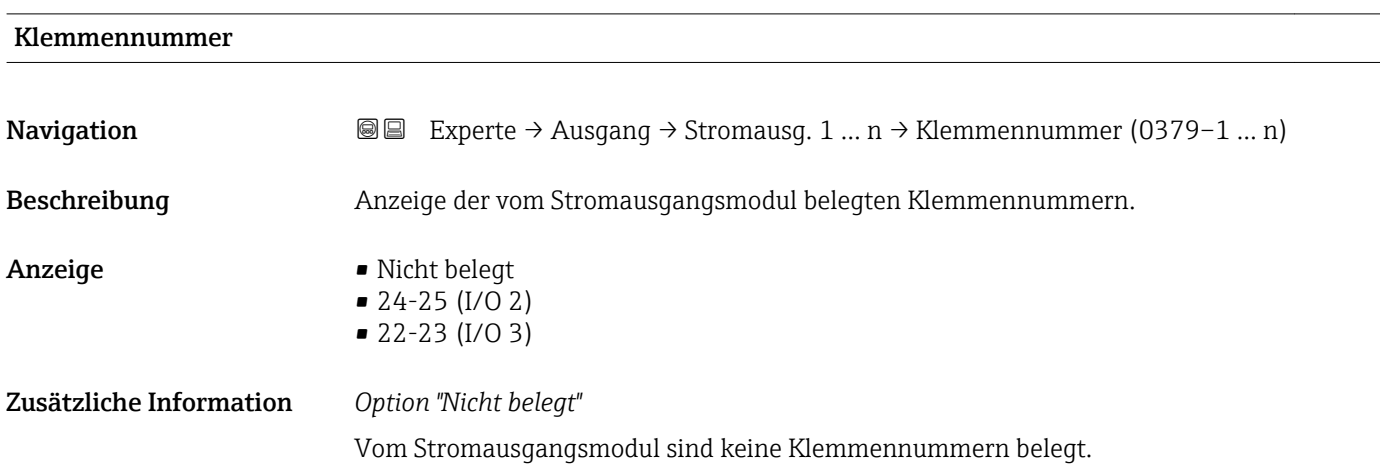

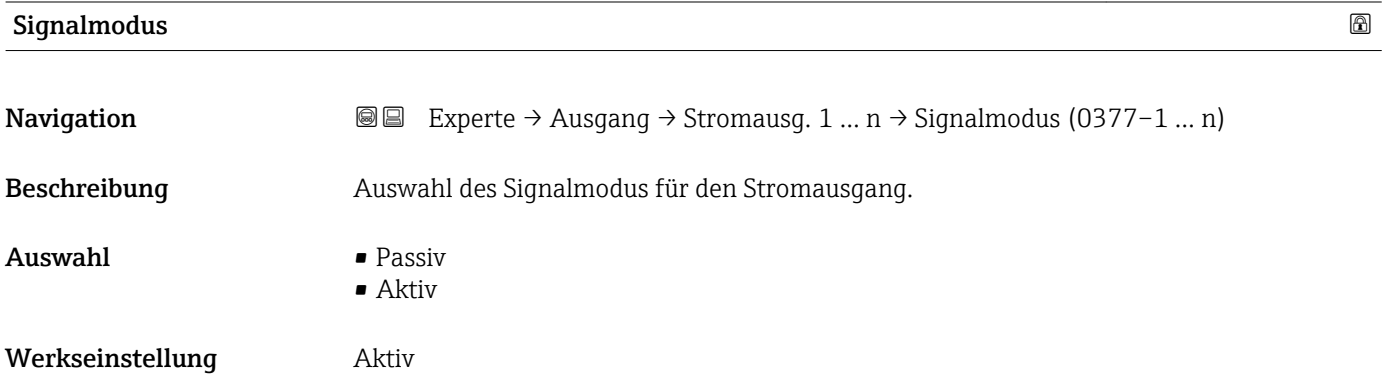

### Zuord. Strom 1 … n

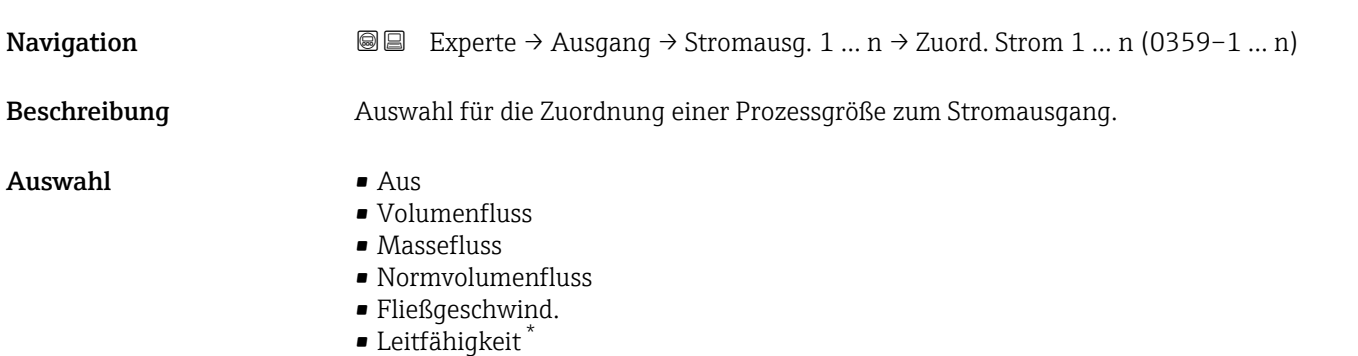

<sup>\*</sup> Sichtbar in Abhängigkeit von Bestelloptionen oder Geräteeinstellungen

<span id="page-104-0"></span>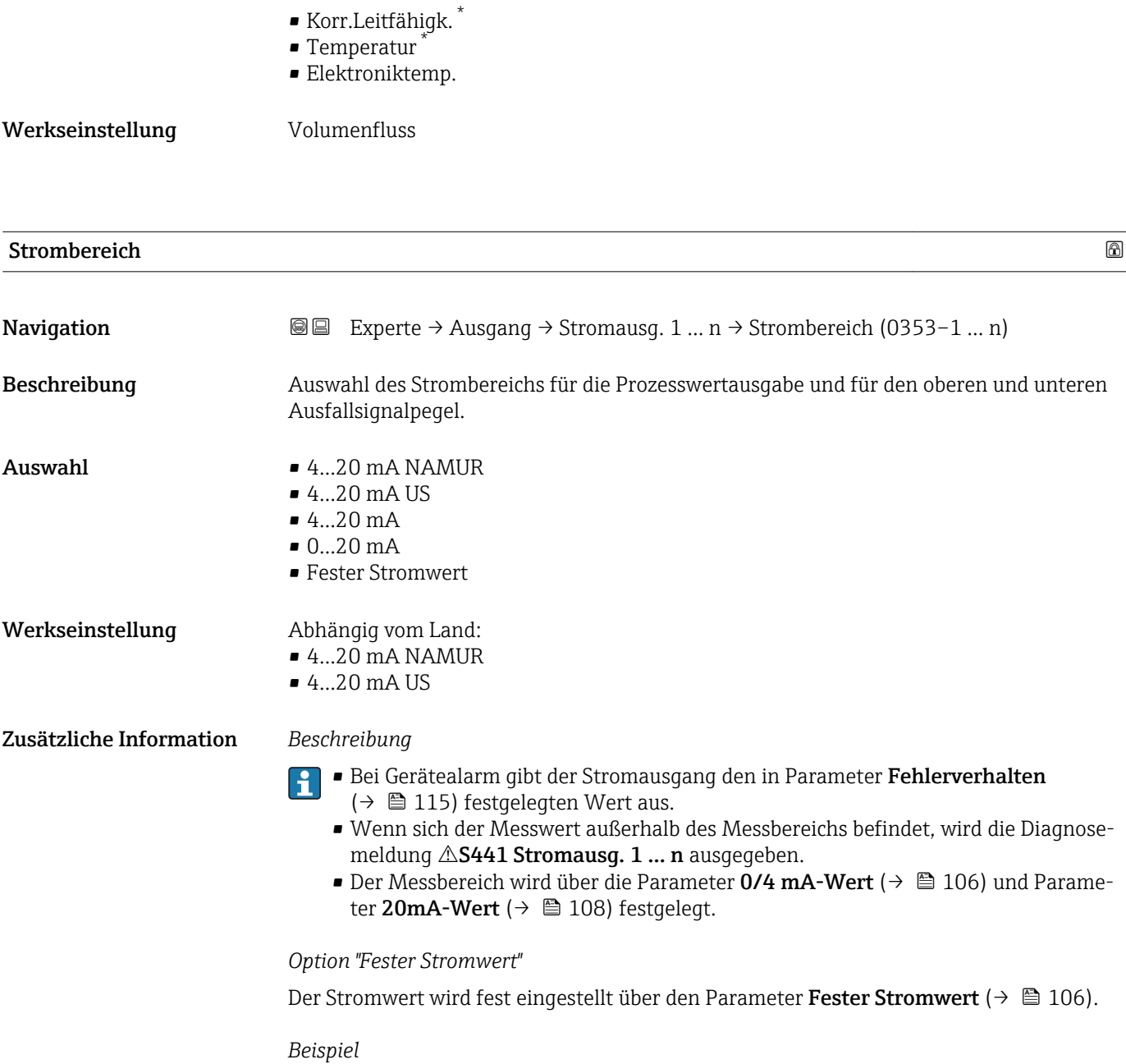

Zeigt den Zusammenhang vom Strombereich für die Prozesswertausgabe und den beiden Ausfallsignalpegeln:

<sup>\*</sup> Sichtbar in Abhängigkeit von Bestelloptionen oder Geräteeinstellungen

<span id="page-105-0"></span>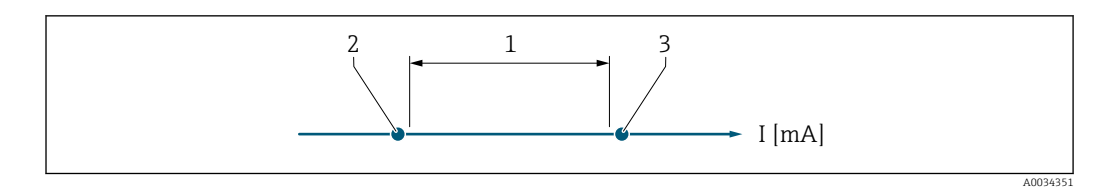

*1 Strombereich für Prozesswert*

*2 Unterer Ausfallsignalpegel*

*3 Oberer Ausfallsignalpegel*

### *Auswahl*

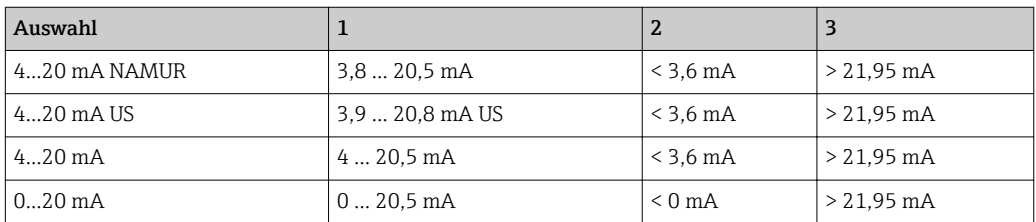

Wenn der Durchfluss den oberen oder unteren Ausfallsignalpegel über- oder unterschreitet, wird die Diagnosemeldung  $\triangle$ **S441 Stromausg. 1 … n** ausgegeben.

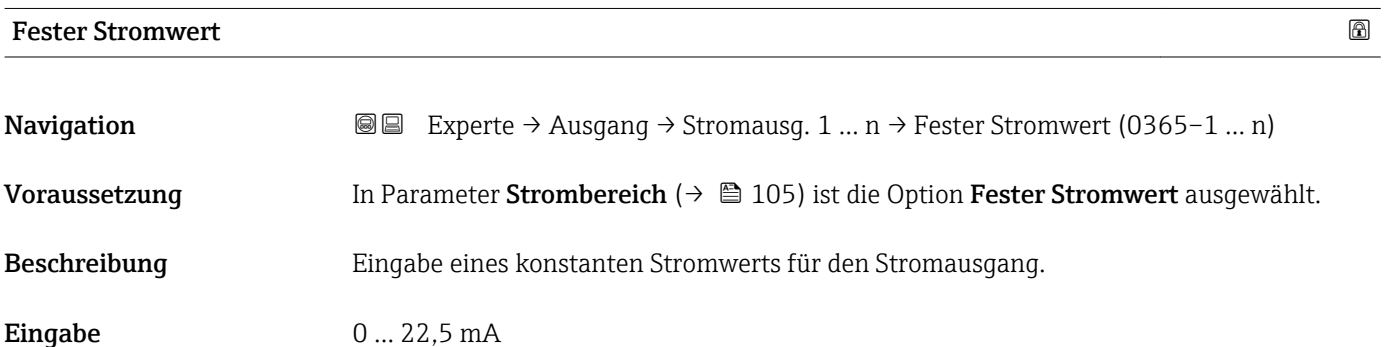

Werkseinstellung 22,5 mA

### 0/4 mA-Wert

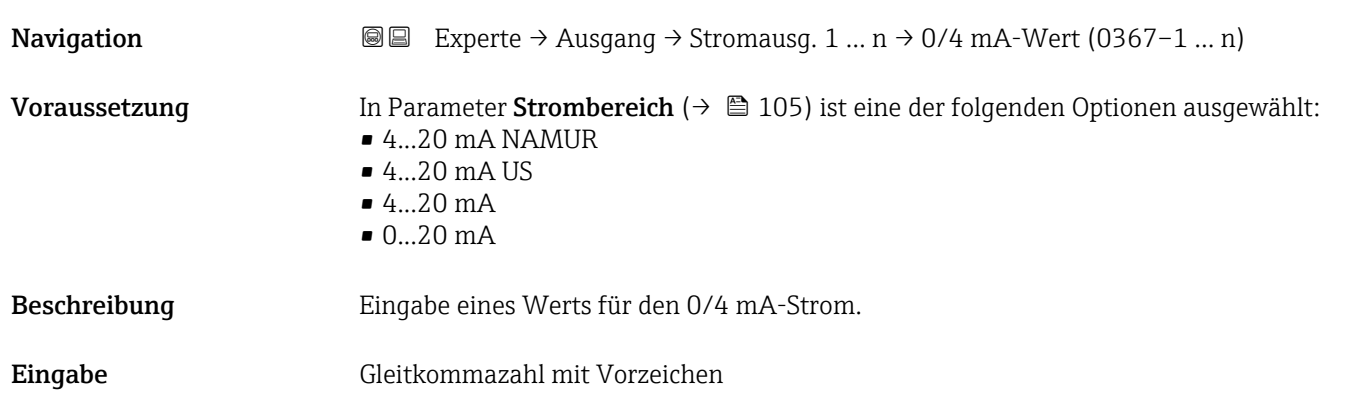

Werkseinstellung Abhängig vom Land:

- 0 l/h
- $\bullet$  0 gal/min (us)

Zusätzliche Information *Beschreibung*

Je nach zugeordneter Prozessgröße in Parameter Zuord. Strom (→  $\triangleq$  104) sind positive und negative Werte zulässig. Zudem kann der Wert größer oder kleiner sein als der zugeordnete Wert für den 20 mA-Strom in Parameter 20mA-Wert (→  $\triangleq$  108).

### *Abhängigkeit*

Die Einheit ist abhängig von der in Parameter Zuord. Strom (→  $\triangleq$  104) ausgewähl-**H** ten Prozessgröße.

### *Stromausgangsverhalten*

Der Stromausgang verhält sich je nach Parametrierung der folgenden Parameter unterschiedlich:

- Strombereich ( $\rightarrow \blacksquare$  105)
- Fehlerverhalten ( $\rightarrow \cong 115$ )

### *Parametrierbeispiele*

Im Folgenden werden einige Parameterbeispiele und deren Auswirkung auf den Stromausgang erläutert.

### Parametrierbeispiel A

Messmodus mit Option Förderrichtung

- Parameter 0/4 mA-Wert  $(\rightarrow \triangleq 106)$  = ungleich Nulldurchfluss (z.B. –250 m<sup>3</sup>/h)
- Parameter 20mA-Wert  $(\rightarrow \triangleq 108)$  = ungleich Nulldurchfluss (z.B. +750 m<sup>3</sup>/h)
- Berechneter Stromwert = 8 mA bei Nulldurchfluss

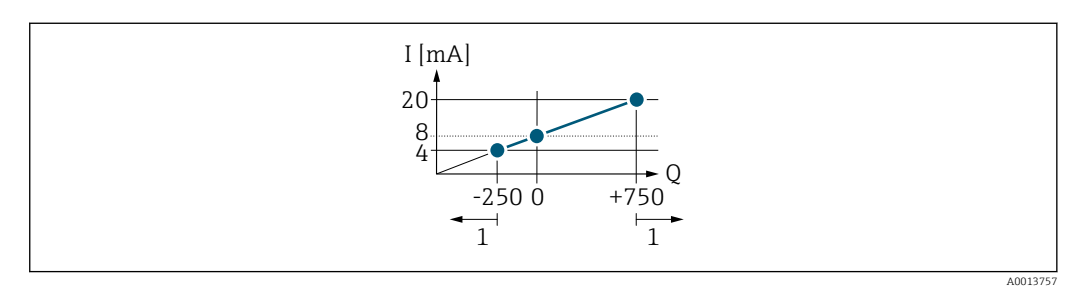

*Q Durchfluss*

*I Stromstärke*

*1 Messbereich wird unter- oder überschritten*

Mit der Eingabe der Werte für die beiden Parameter 0/4 mA-Wert ( $\rightarrow \Box$  106) und Parameter 20mA-Wert (→  $\triangleq$  108) wird der Arbeitsbereich des Messgeräts definiert. Überoder unterschreitet der effektive Durchfluss diesen Arbeitsbereich, wird die Diagnosemeldung  $\triangle$ S441 Stromausg. 1 ... n ausgegeben.

### Parametrierbeispiel B

Messmodus mit Option Förder/Rückfluss

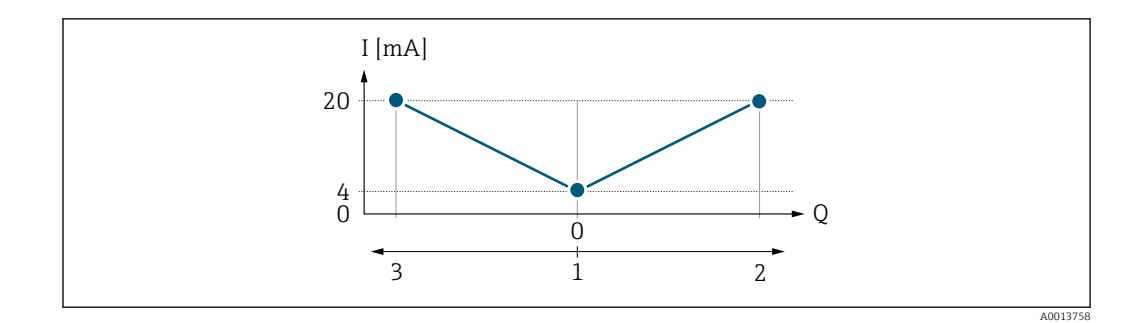

- *I Stromstärke*
- *Q Durchfluss*
- *1 0/4 mA-Strom zugeordneter Wert*
- *2 Förderfluss*
- *3 Rückfluss*

Das Stromausgangssignal ist unabhängig von der Förderrichtung (Absolutbetrag der Messgröße). Die Werte für die Parameter 0/4 mA-Wert (→  $\triangleq$  106) und Parameter 20mA-Wert (→  $\triangleq$  108) müssen das gleiche Vorzeichen besitzen. Der Wert für Parameter 20mA-Wert (→  $\triangleq$  108) (z.B. Rückfluss) entspricht dem gespiegelten Wert für Parameter 20mA-Wert (→  $\triangleq$  108) (z.B. Förderfluss).

#### Parametrierbeispiel C

### Messmodus mit Option Kompens. Rückfl.

Bei einem stark schwankenden Durchfluss (z.B. bei Kolbenpumpenanwendungen) werden Durchflussanteile außerhalb der Messspanne zwischengespeichert, verrechnet und max. 60 s zeitversetzt ausgegeben  $\rightarrow$   $\blacksquare$  109.

<span id="page-107-0"></span>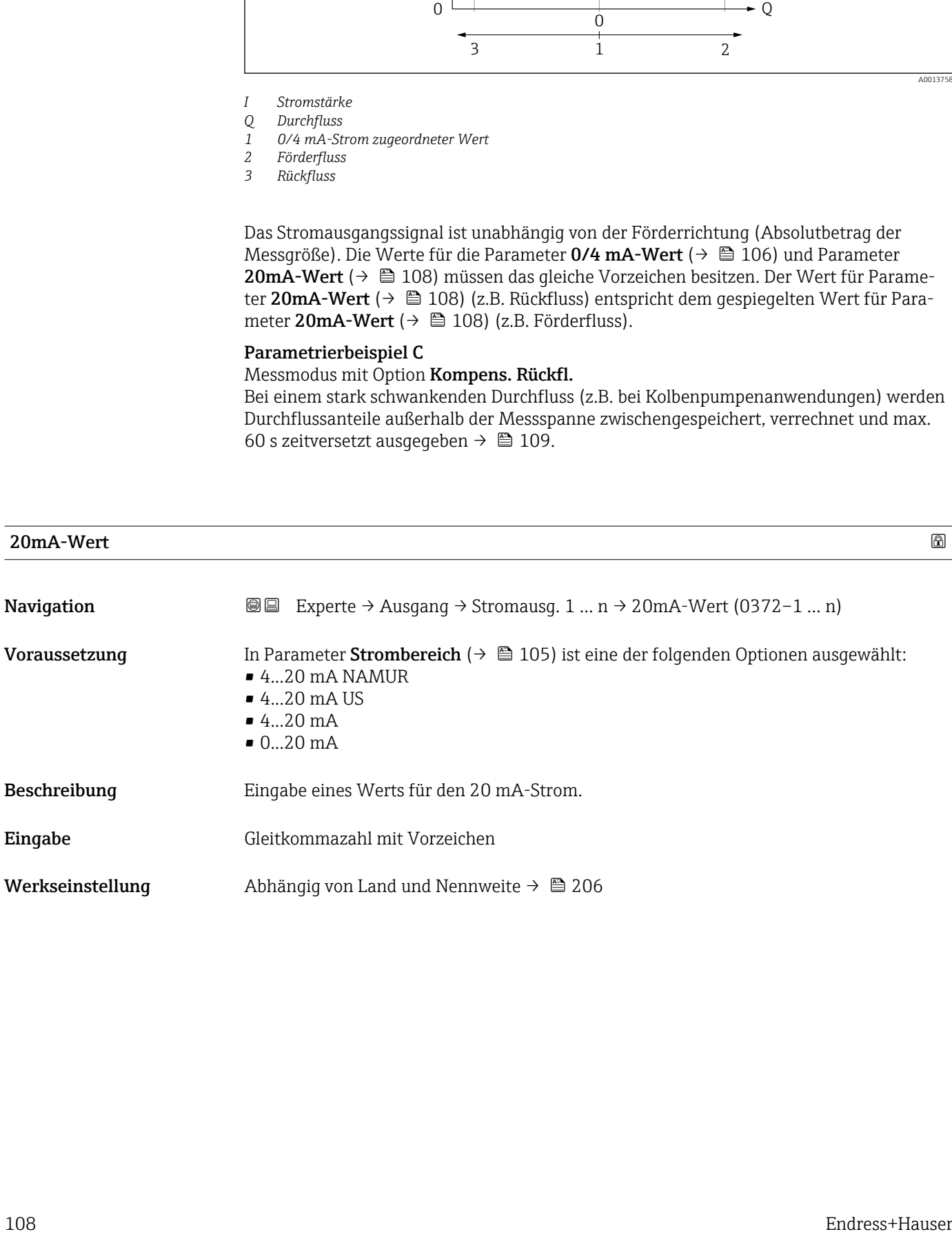
<span id="page-108-0"></span>Je nach zugeordneter Prozessgröße in Parameter Zuord. Strom  $(\rightarrow \Box 104)$  sind positive und negative Werte zulässig. Zudem kann der Wert größer oder kleiner sein als der zugeordnete Wert für den 0/4 mA-Strom in Parameter 0/4 mA-Wert (→  $\triangleq$  106).

#### *Abhängigkeit*

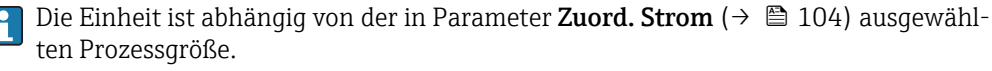

#### *Beispiel*

- $\bullet$  0/4 mA zugeordneter Wert = -250 m<sup>3</sup>/h
- $\bullet$  20 mA zugeordneter Wert = +750 m<sup>3</sup>/h
- Berechneter Stromwert = 8 mA (bei Nulldurchfluss)

Wenn in Parameter Messmodus (→ ■ 109) die Option Förder/Rückfluss ausgewählt ist, können für die Werte der Parameter 0/4 mA-Wert ( $\rightarrow \cong$  106) und Parameter 20mA-Wert ( $\rightarrow \Box$  108) keine unterschiedlichen Vorzeichen eingegeben werden. Es wird die Diaqnosemeldung  $\triangle$ S441 Stromausg. 1 ... n angezeigt.

#### *Parametrierbeispiele*

Parametrierbeispiele für Parameter 0/4 mA-Wert ( $\rightarrow \cong$  106) beachten.

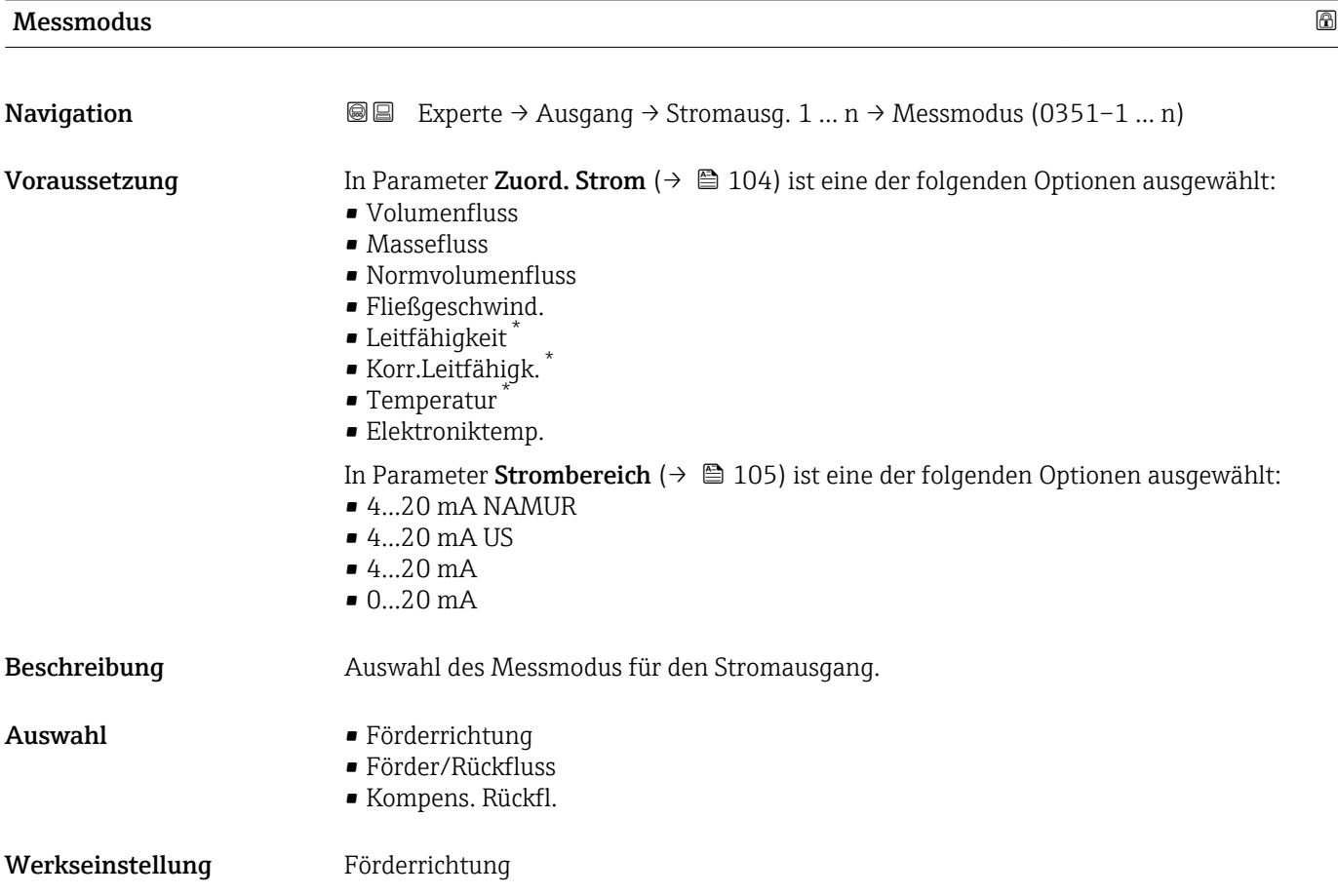

Sichtbar in Abhängigkeit von Bestelloptionen oder Geräteeinstellungen

Unterhalb des Parameters wird die Prozessgröße angezeigt, die dem Stromausgang über Parameter Zuord. Strom (→  $\triangleq$  104) zugeordnet ist.

#### *Option "Förderrichtung"*

Das Stromausgangssignal folgt proportional der zugeordneten Prozessgröße. Der Messbereich wird durch die Werte festgelegt, die dem 0/4 mA- und 20 mA-Stromwert zugeordnet sind.

Die Durchflussanteile außerhalb des skalierten Messbereichs werden bei der Signalausgabe wie folgt berücksichtigt:

- Beide Werte werden ungleich dem Nulldurchfluss festgelegt z.B.:
	- $-0/4$  mA-Stromwert =  $-5$  m<sup>3</sup>/h
	- $-20$  mA-Stromwert = 10 m<sup>3</sup>/h
- Wenn der effektive Durchfluss diesen Messbereich über- oder unterschreitet, wird die Diagnosemeldung  $\triangle$ S441 Stromausg. 1 ... n ausgegeben.

*Option "Förder/Rückfluss"*

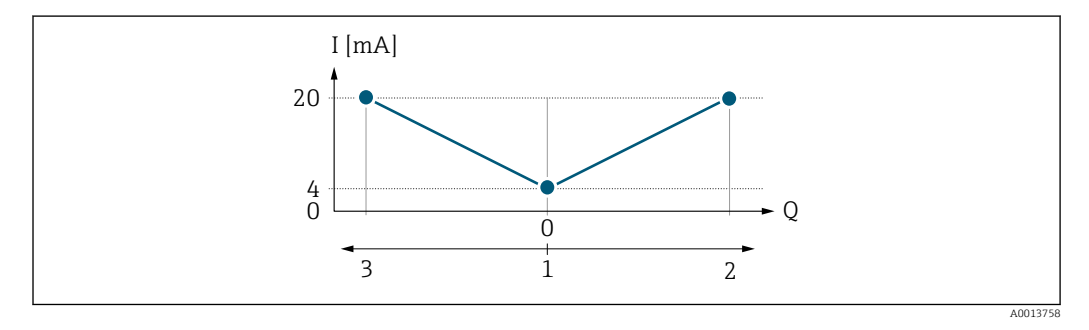

- *I Stromstärke*
- *Q Durchfluss*
- *1 0/4 mA-Strom zugeordneter Wert*
- *2 Förderfluss*
- *3 Rückfluss*
- Das Stromausgangssignal ist unabhängig von der Förderrichtung (Absolutbetrag der Messgröße). Die Werte für die Parameter 0/4 mA-Wert ( $\rightarrow \Box$  106) und Parameter 20mA-Wert (→  $\triangleq$  108) müssen das gleiche Vorzeichen besitzen.
- Der Wert für Parameter 20mA-Wert (→ 108) (z.B. Rückfluss) entspricht dem gespiegelten Wert für Parameter 20mA-Wert (→  $\triangleq$  108) (z.B. Förderfluss).

#### *Option "Kompens. Rückfl."*

Die Option Kompens. Rückfl. wird hauptsächlich eingesetzt, um die stoßartigen Rückflüsse zu kompensieren, die bei Verdrängungspumpen als Folge von Verschleiß oder hoher Viskosität entstehen können. Die Rückflüsse werden in einem Zwischenspeicher erfasst und beim nächsten Vorwärtsdurchfluss verrechnet.

Wenn die Zwischenspeicherung nicht innerhalb von ca. 60 s abgearbeitet werden kann, wird die Diagnosemeldung  $\triangle$ S441 Stromausg. 1 ... n angezeigt.

Bei längerem und unerwünschten Rückfluss des Messstoffs, können sich Durchflusswerte im Zwischenspeicher aufsummieren. Diese werden aber durch die Parametrierung des Stromausgangs nicht mit einberechnet, d.h. es erfolgt keine Kompensation des Rückflusses.

Bei Einstellung dieser Option führt das Messgerät keine Glättung des Durchflusssignals aus. Das Durchflusssignal wird nicht gedämpft.

*Beispiele für das Verhalten des Stromausgangs*

Beispiel 1

#### Definierter Messbereich: Anfangswert und Endwert mit gleichen Vorzeichen

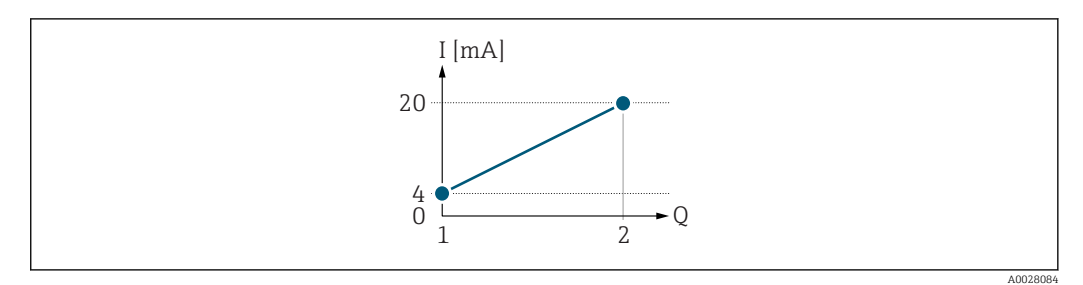

#### *3 Messbereich*

- *I Stromstärke*
- *Q Durchfluss*
- *1 Anfangswert (0/4 mA-Strom zugeordneter Wert)*
- *2 Endwert (20 mA-Strom zugeordneter Wert)*

#### Mit folgendem Durchflussverhalten:

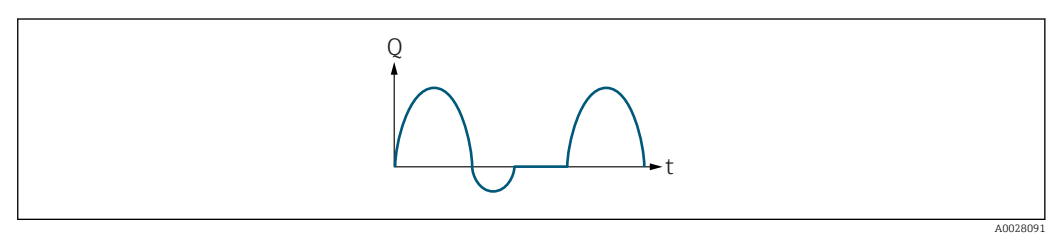

- *4 Durchflussverhalten*
- *Q Durchfluss*
- *t Zeit*

#### Mit Option Förderrichtung

Das Stromausgangssignal folgt proportional der zugeordneten Prozessgröße. Die Durchflussanteile außerhalb des skalierten Messbereichs, werden bei der Signalausgabe nicht berücksichtigt.

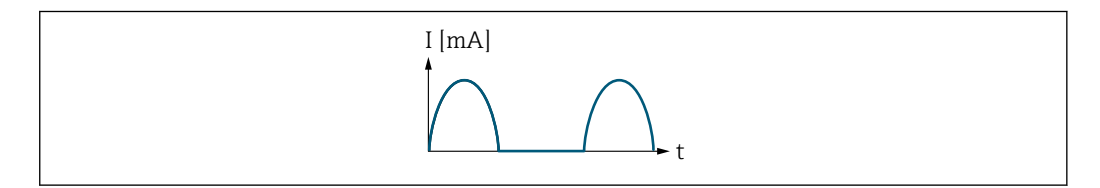

*I Stromstärke*

*t Zeit*

#### Mit Option Förder/Rückfluss

Das Stromausgangssignal ist unabhängig von der Förderrichtung.

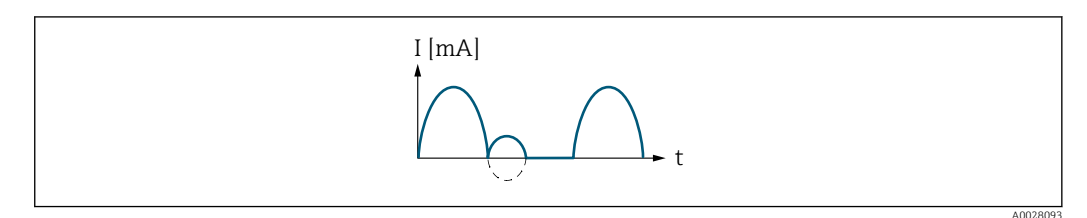

*I Stromstärke*

*t Zeit*

A0028092

#### Mit Option Kompens. Rückfl.

Durchflussanteile außerhalb der Messspanne werden zwischengespeichert, verrechnet und max. 60 s zeitversetzt ausgegeben.

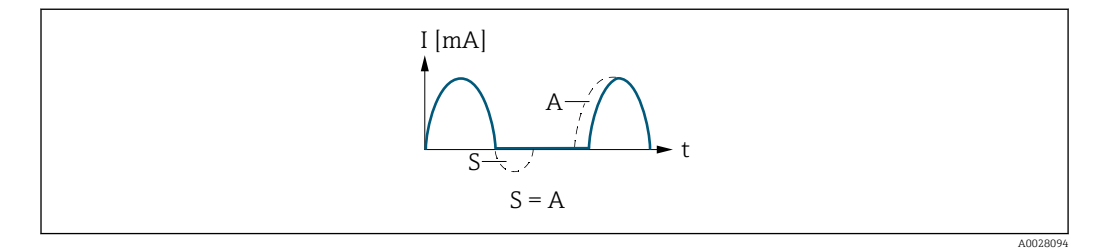

- *I Stromstärke*
- *t Zeit*
- *S Gespeicherte Durchflussanteile*
- *A Verrechnung gespeicherter Durchflussanteile*

#### Beispiel 2

Definierter Messbereich: Anfangswert und Endwert mit ungleichen Vorzeichen

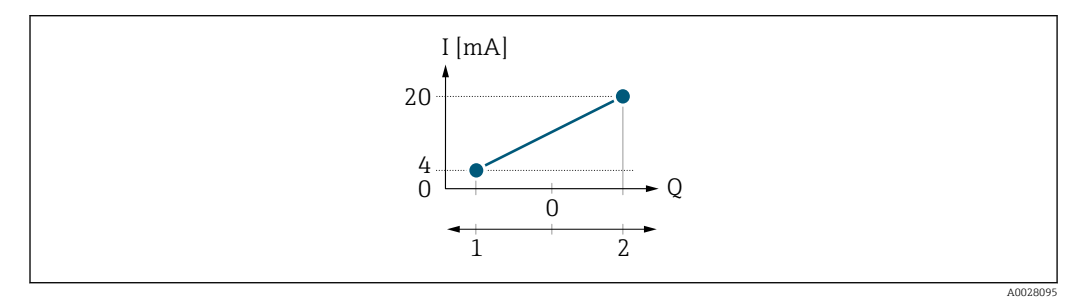

 *5 Messbereich*

- *I Stromstärke*
- *Q Durchfluss*
- *1 Anfangswert (0/4 mA-Strom zugeordneter Wert)*
- *2 Endwert (20 mA-Strom zugeordneter Wert)*

Mit Durchfluss a (—) außerhalb, b (- -) innerhalb des Messbereichs

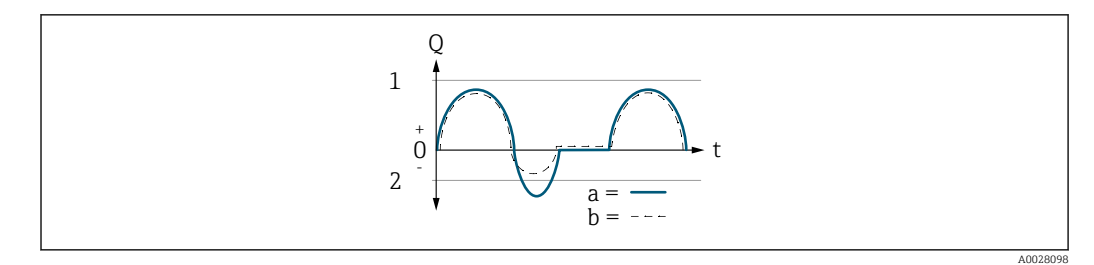

- *Q Durchfluss*
- *t Zeit*
- *1 Anfangswert (0/4 mA-Strom zugeordneter Wert)*
- *2 Endwert (20 mA-Strom zugeordneter Wert)*

#### Mit Option Förderrichtung

- a (—): Die Durchflussanteile außerhalb des skalierten Messbereichs können bei der Signalausgabe nicht berücksichtigt werden. Es wird die Diagnosemeldung  $\triangle$ S441 Stromausg. 1 ... n ausgegeben.
- 
- b (- -): Das Stromausgangssignal folgt proportional der zugeordneten Prozessgröße.

<span id="page-112-0"></span>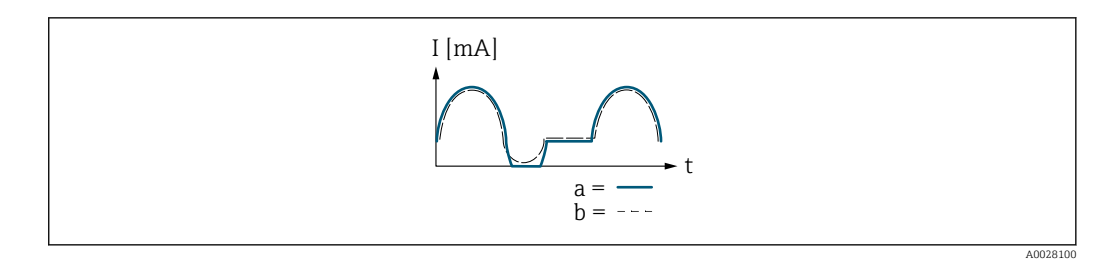

*I Stromstärke*

*t Zeit*

#### Mit Option Förder/Rückfluss

Diese Auswahl ist in dem Fall nicht möglich, da die Werte für die Parameter 0/4 mA-Wert (→ ■ 106) und Parameter 20mA-Wert (→ ■ 108) unterschiedliche Vorzeichen besitzen.

### Mit Option Kompens. Rückfl.

Durchflussanteile außerhalb der Messspanne werden zwischengespeichert, verrechnet und max. 60 s zeitversetzt ausgegeben.

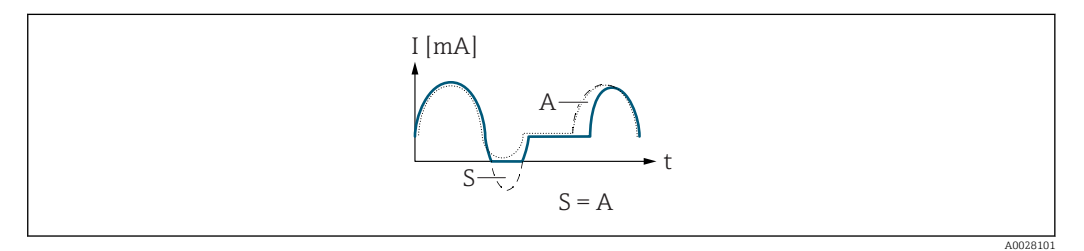

*I Stromstärke*

- *t Zeit*
- *S Gespeicherte Durchflussanteile*
- *A Verrechnung gespeicherter Durchflussanteile*

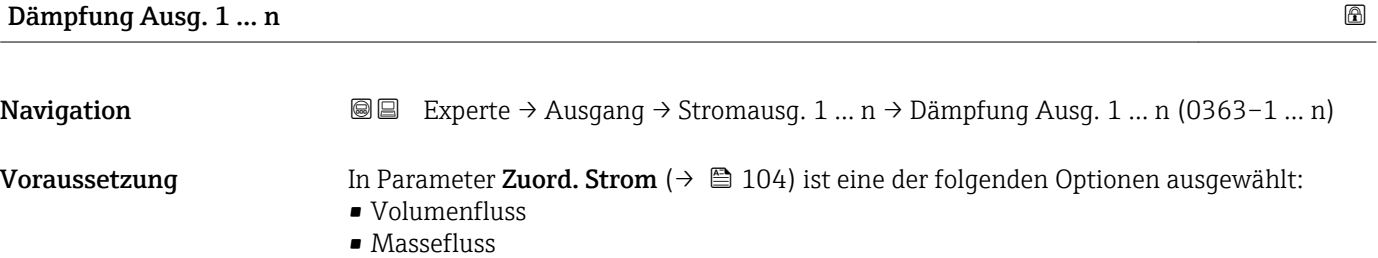

- Normvolumenfluss
- Fließgeschwind.
- Leitfähigkeit \*
- Korr.Leitfähigk. \*
- $\blacksquare$  Temperatur
- Elektroniktemp.

In Parameter Strombereich ( $\rightarrow \blacksquare$  105) ist eine der folgenden Optionen ausgewählt:

- $4...20$  mA NAMUR
- $-4...20$  mA US
- $4...20 mA$
- $0...20 mA$

<sup>\*</sup> Sichtbar in Abhängigkeit von Bestelloptionen oder Geräteeinstellungen

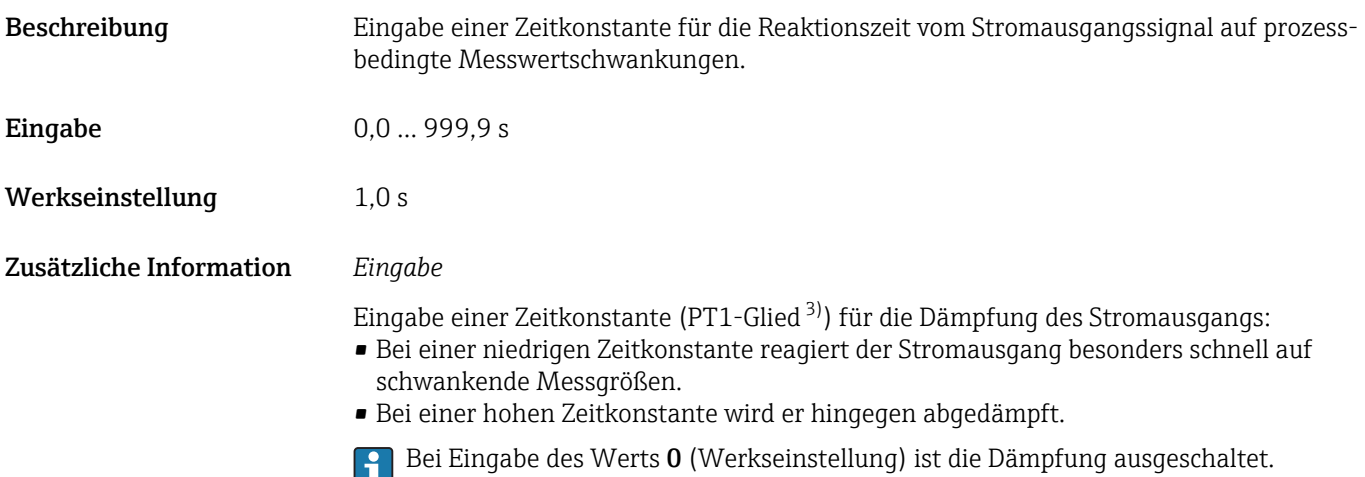

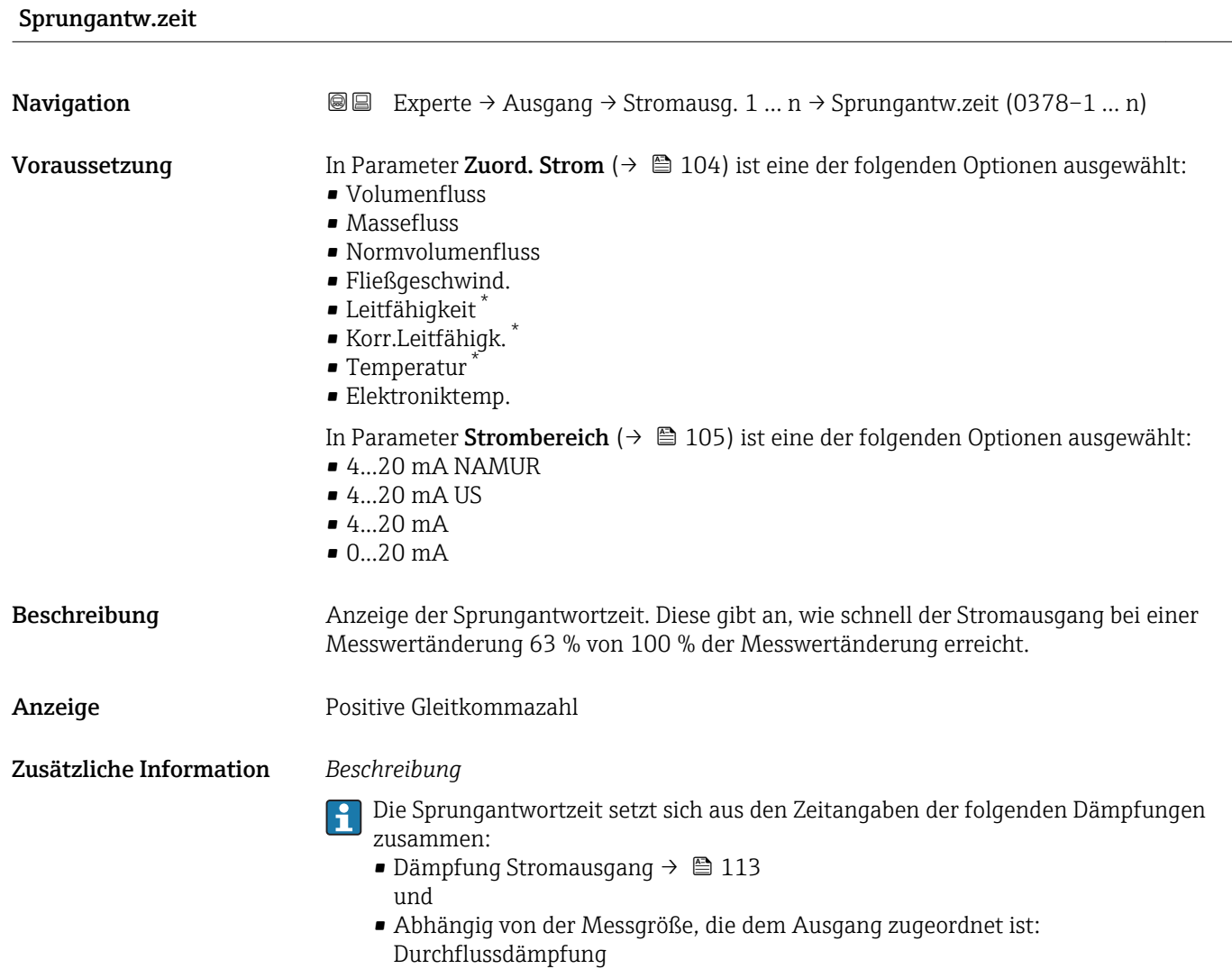

<sup>3)</sup> Proportionales Übertragungsverhalten mit Verzögerung 1. Ordnung

<sup>\*</sup> Sichtbar in Abhängigkeit von Bestelloptionen oder Geräteeinstellungen

<span id="page-114-0"></span>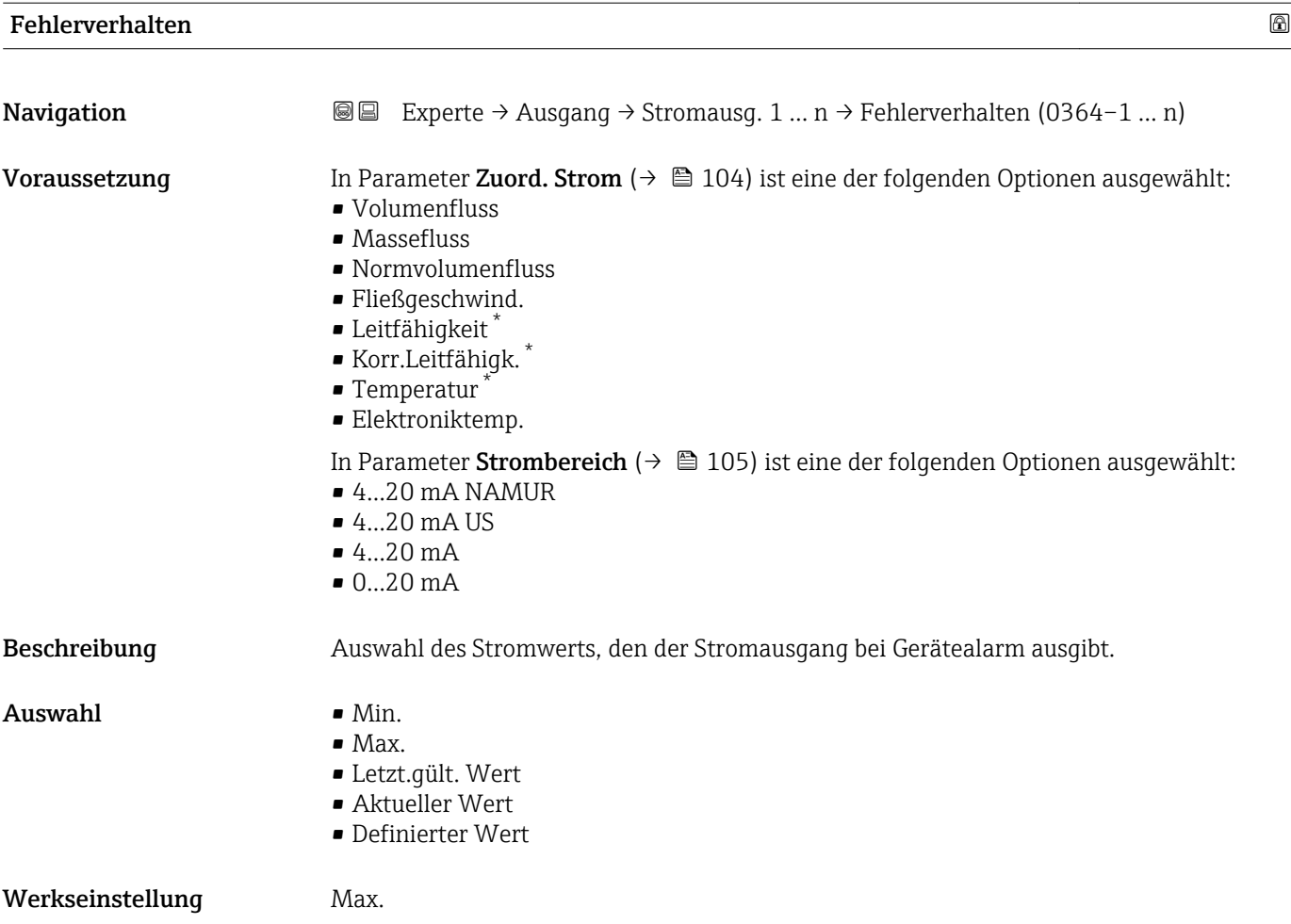

<sup>\*</sup> Sichtbar in Abhängigkeit von Bestelloptionen oder Geräteeinstellungen

E

Das Fehlerverhalten weiterer Ausgänge und Summenzähler ist von dieser Einstellung nicht betroffen und wird in separaten Parametern festgelegt.

*Option "Min."*

Der Stromausgang gibt den Wert des unteren Ausfallsignalpegels aus.

Der Ausfallsignalpegel wird über Parameter Strombereich ( $\rightarrow \blacksquare$  105) festgelegt.  $|$  -  $|$ 

#### *Option "Max."*

Der Stromausgang gibt den Wert des oberen Ausfallsignalpegels aus.

P Der Ausfallsignalpegel wird über Parameter Strombereich (→ ■ 105) festgelegt.

#### *Option "Letzt.gült. Wert"*

Der Stromausgang gibt den letzten gültigen Messwert vor Auftreten des Gerätealarms aus.

#### *Option "Aktueller Wert"*

Der Stromausgang gibt den Messwert auf Basis der aktuellen Durchflussmessung aus; der Gerätealarm wird ignoriert.

#### *Option "Definierter Wert"*

Der Stromausgang gibt einen definierten Messwert aus.

P Der Messwert wird über Parameter Fehlerstrom (→ ■ 116) festgelegt.

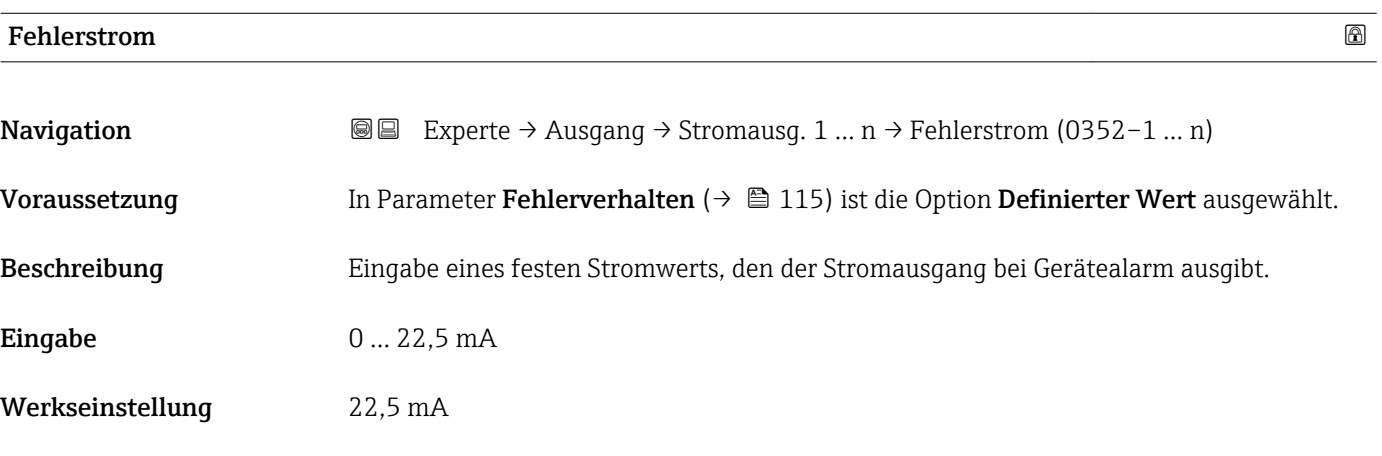

#### Ausgangsstrom 1 … n

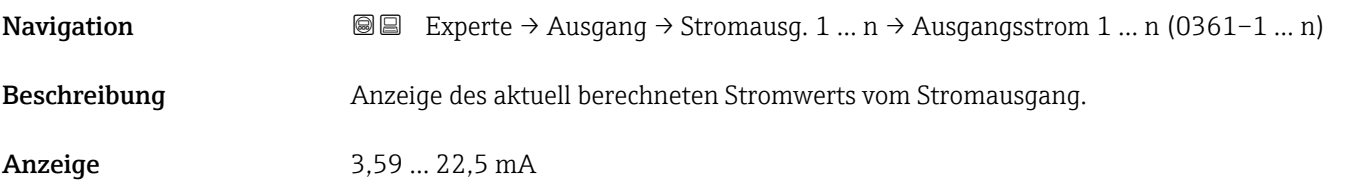

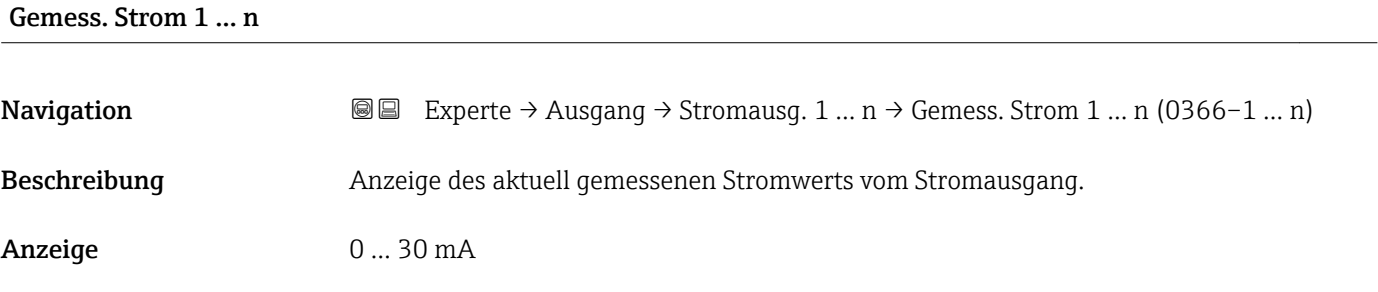

# 3.5.2 Untermenü "Impuls-/Frequenz-/Schaltausgang 1 … n"

*Navigation* 
■■ Experte → Ausgang → PFS-Ausgang 1 ... n

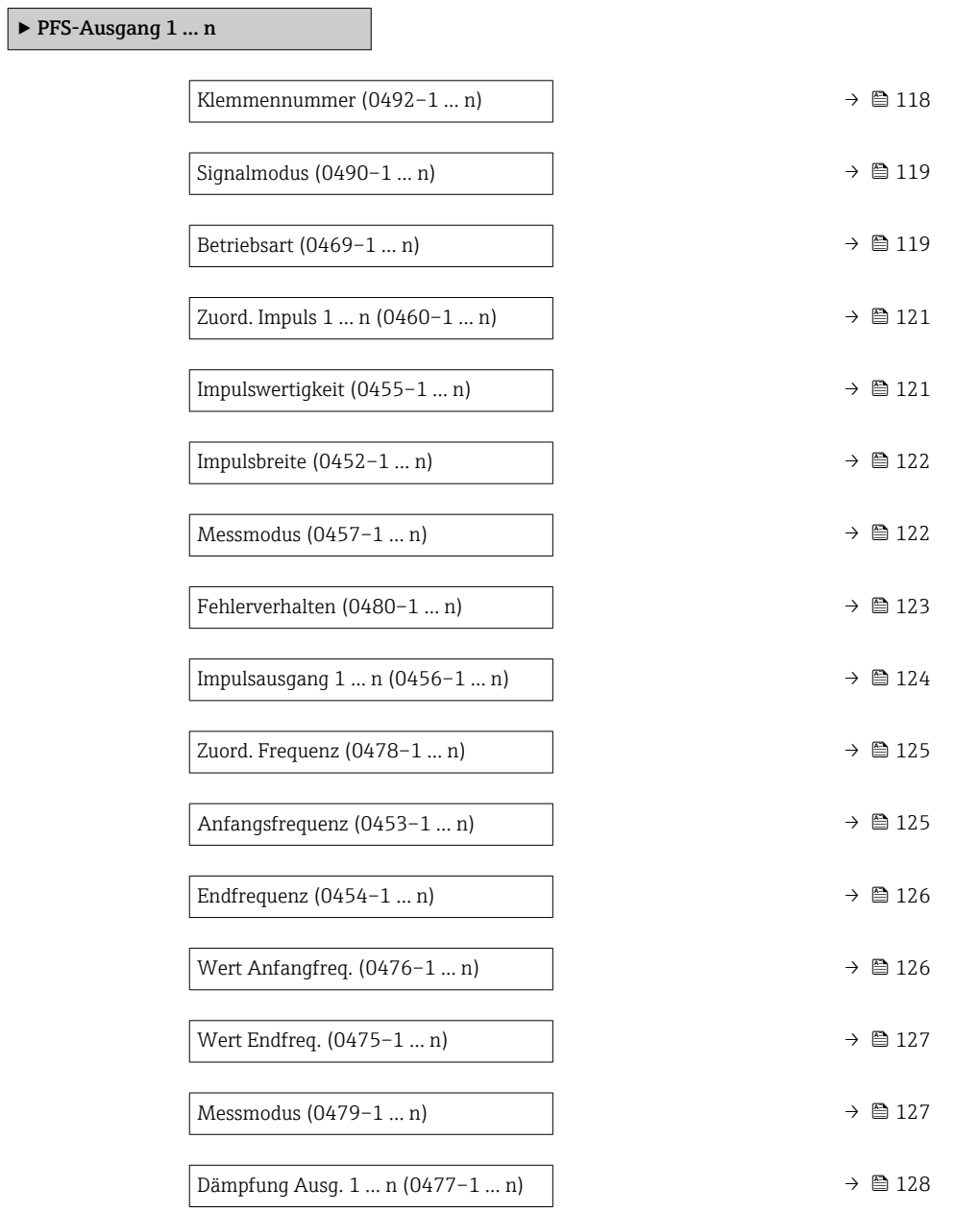

<span id="page-117-0"></span>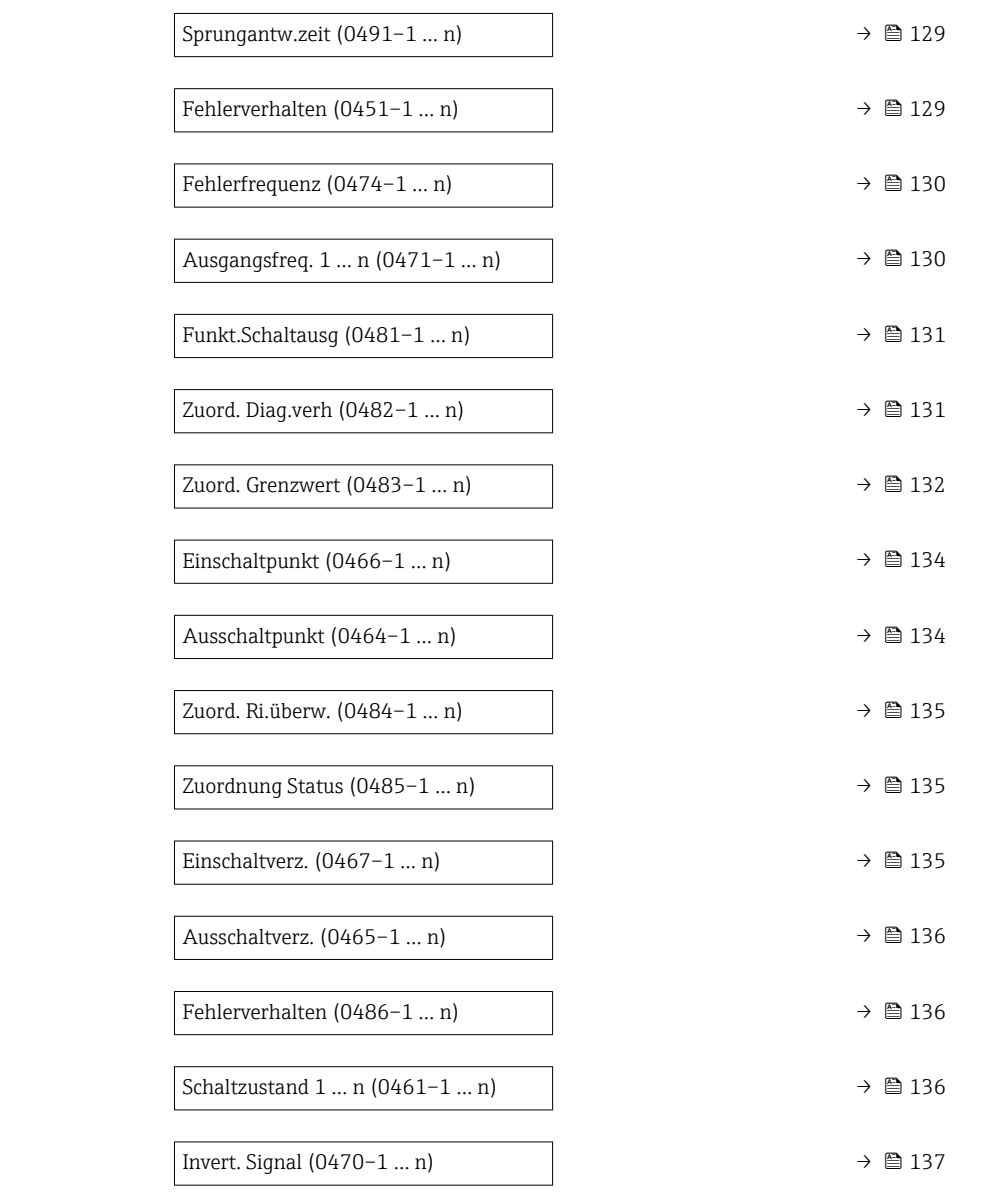

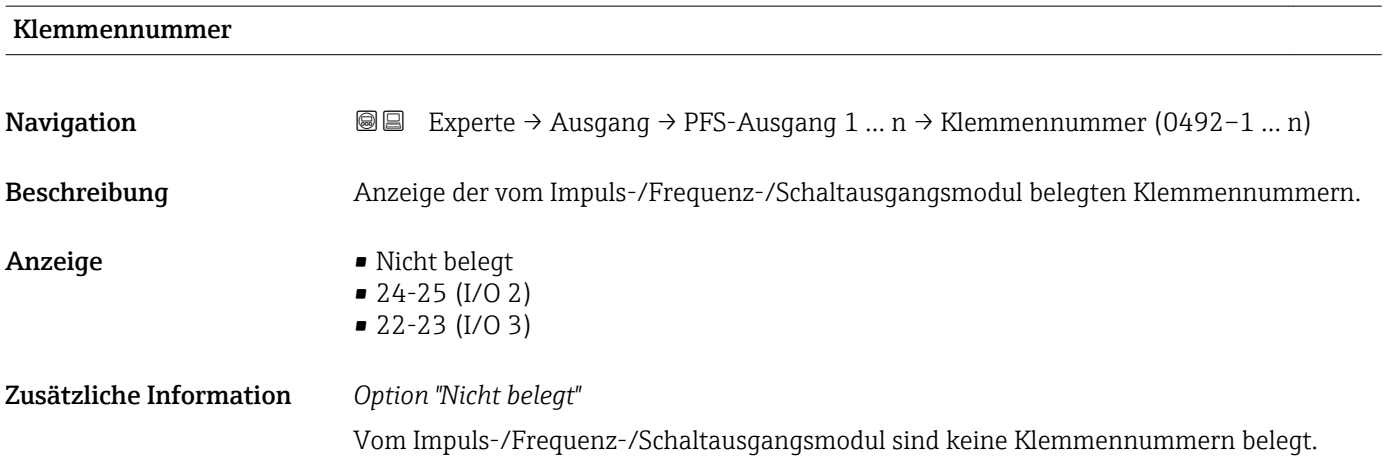

<span id="page-118-0"></span>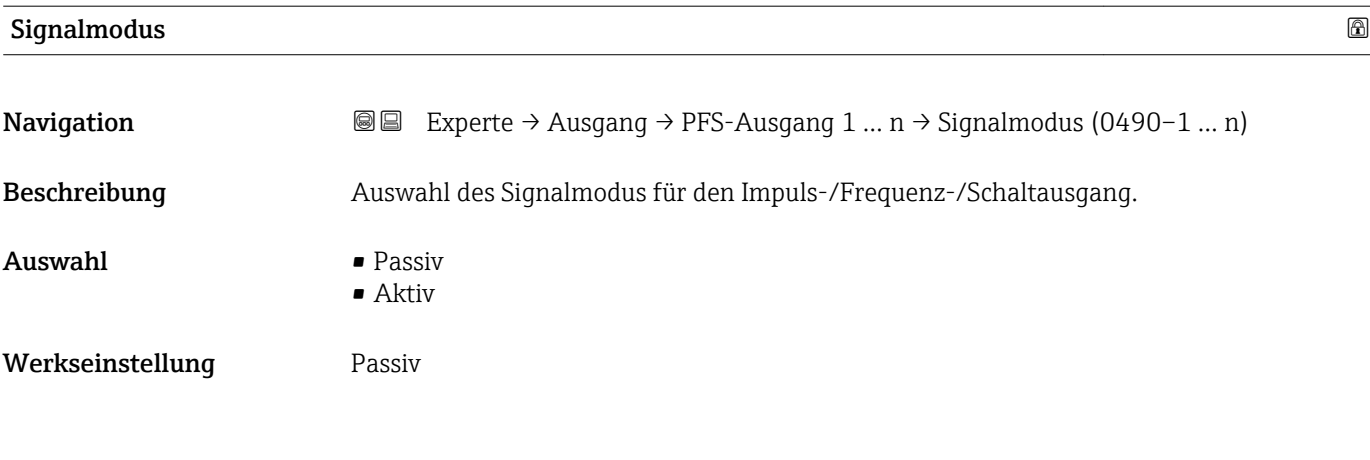

Betriebsart

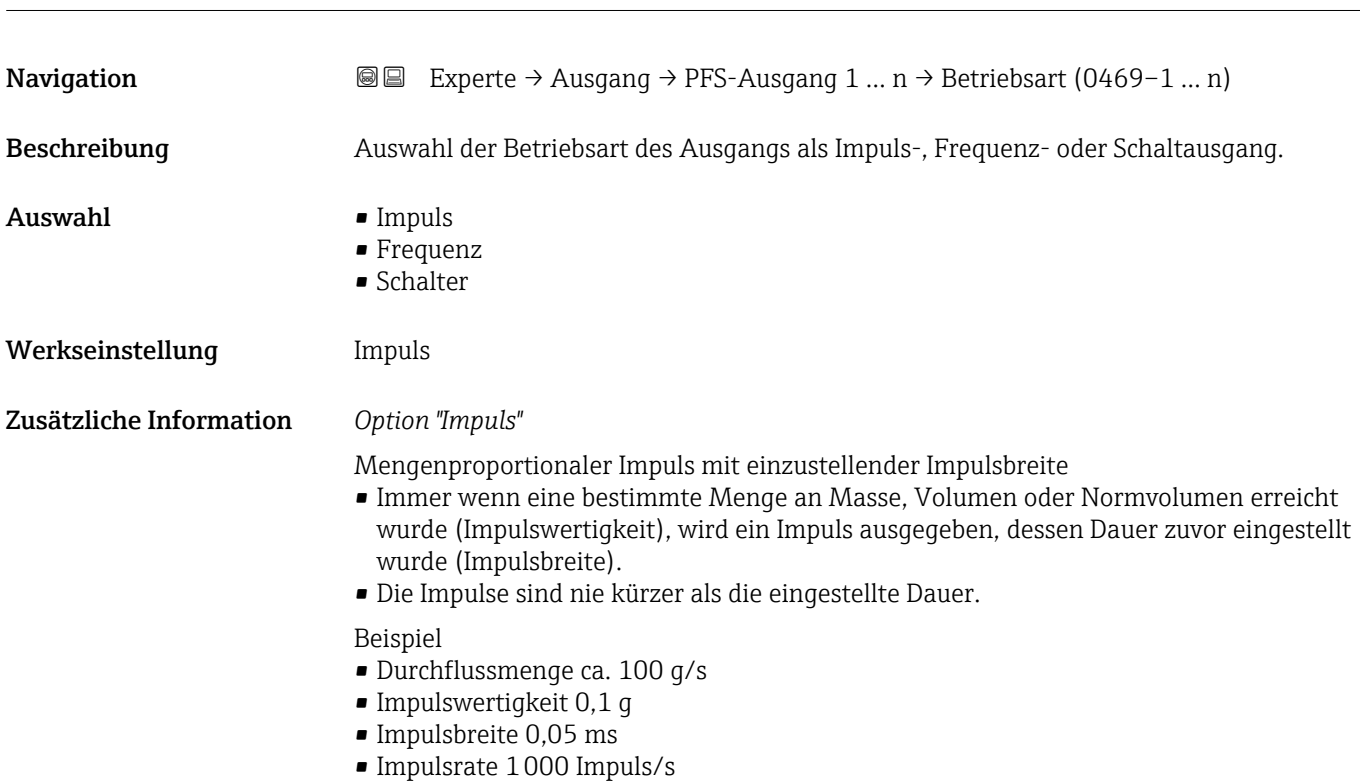

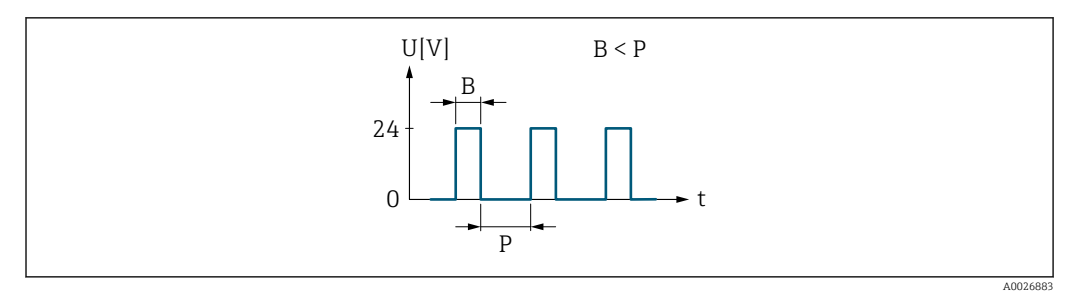

 *6 Mengenproportionaler Impuls (Impulswertigkeit) mit einzustellender Impulsbreite*

- *B Eingegebene Impulsbreite*
- *P Pausen zwischen den einzelnen Impulsen*

#### *Option "Frequenz"*

Durchflussproportionaler Frequenzausgang mit Impuls-Pausenverhältnis 1:1 Es wird eine Ausgangsfrequenz ausgegeben, die proportional zum Wert einer Prozessgröße wie Volumenfluss, Massefluss, Normvolumenfluss, Fließgeschwindigkeit, Leitfähigkeit, korrigierte Leitfähigkeit, Temperatur oder Elektroniktemperatur ist.

#### Beispiel

- Durchflussmenge ca. 100 g/s
- Max. Frequenz 10 kHz
- Durchflussmenge bei max. Frequenz 1000 g/s
- Ausgangsfrequenz ca. 1000 Hz

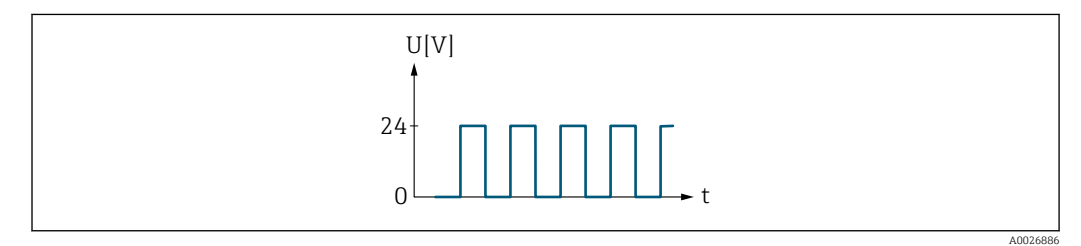

 *7 Durchflussproportionaler Frequenzausgang*

#### *Option "Schalter"*

Kontakt zum Anzeigen eines Zustandes (z.B. Alarm oder Warnung bei Erreichen eines Grenzwerts)

#### Beispiel

Alarmverhalten ohne Alarm

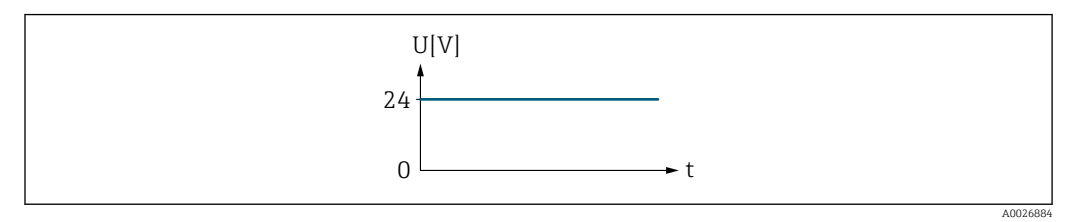

 *8 Kein Alarm, hoher Level*

Beispiel Alarmverhalten bei Alarm

<span id="page-120-0"></span>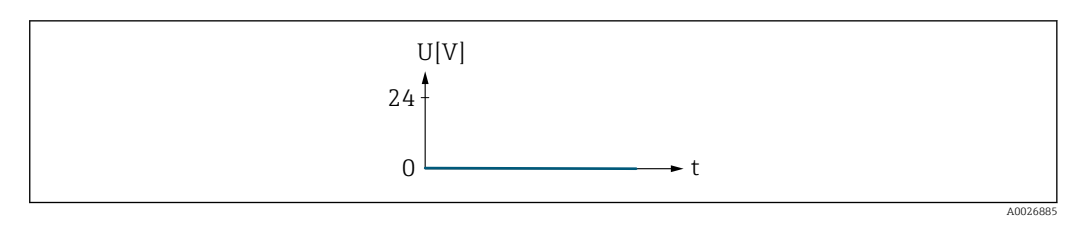

 *9 Alarm, tiefer Level*

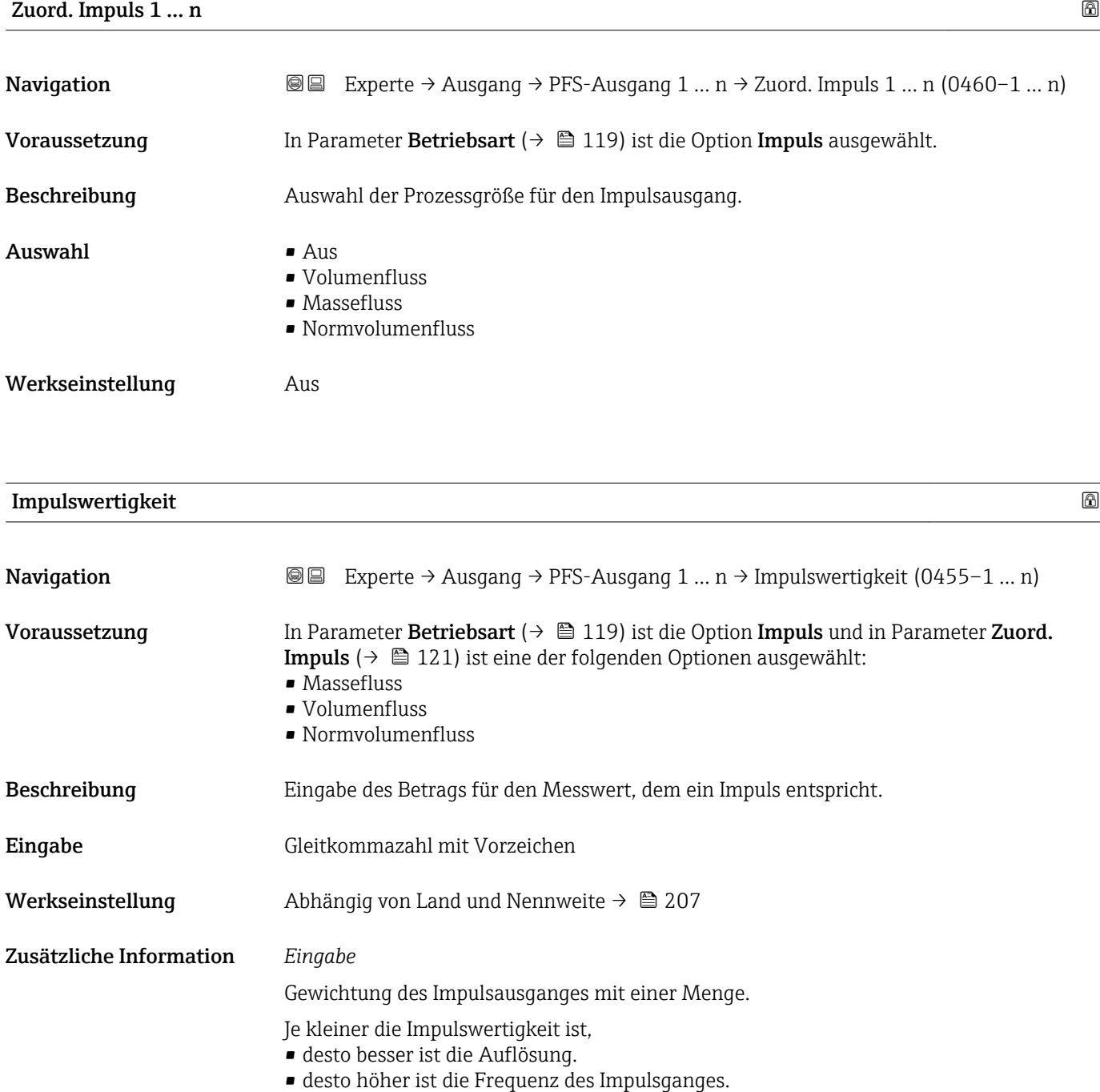

<span id="page-121-0"></span>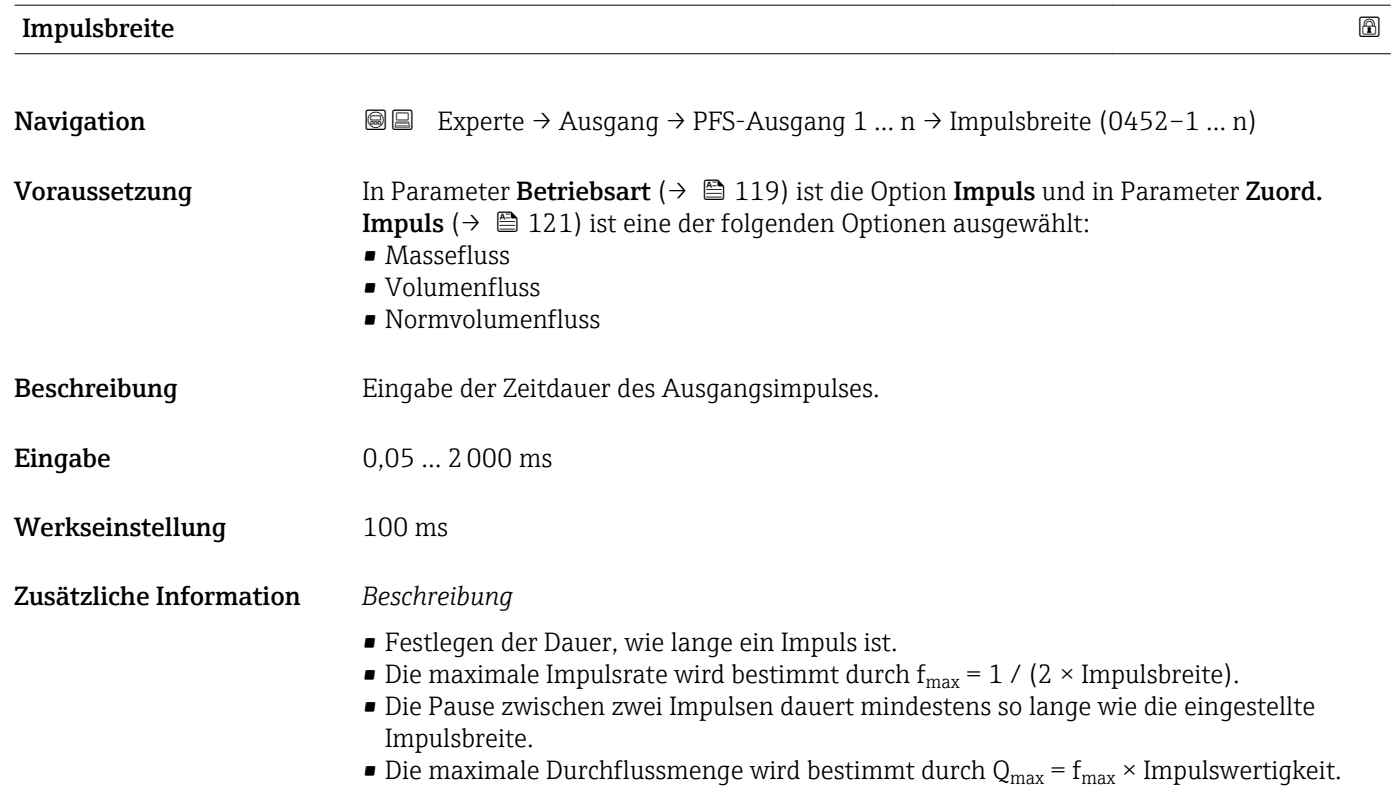

• Wenn die Durchflussmenge diese Grenzwerte überschreitet, zeigt das Messgerät die Diagnosemeldung  $\triangle$ S443 Impulsausgang 1 ... n an.

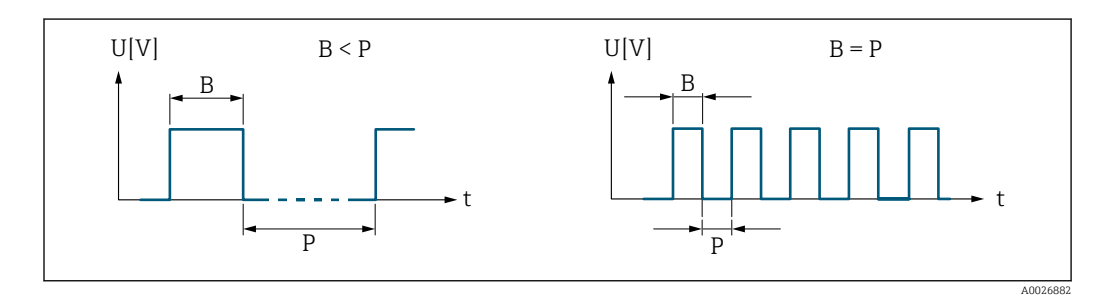

*B Eingegebene Impulsbreite*

*P Pausen zwischen den einzelnen Impulsen*

#### *Beipiel*

- Impulswertigkeit: 0,1 g
- Impulsbreite: 0,1 ms
- $f_{\text{max}}$ : 1 / (2 × 0,1 ms) = 5 kHz
- $\bullet$  Q<sub>max</sub>: 5 kHz × 0,1 g = 0,5 kg/s

# $\blacksquare$ Messmodus  $\blacksquare$ **Navigation EXPERE** → Ausgang → PFS-Ausgang 1 ... n → Messmodus (0457–1 ... n) Voraussetzung In Parameter Betriebsart ( $\rightarrow \Box$  119) ist die Option Impuls und in Parameter Zuord. **Impuls** ( $\rightarrow \blacksquare$  121) ist eine der folgenden Optionen ausgewählt: • Massefluss • Volumenfluss

• Normvolumenfluss

<span id="page-122-0"></span>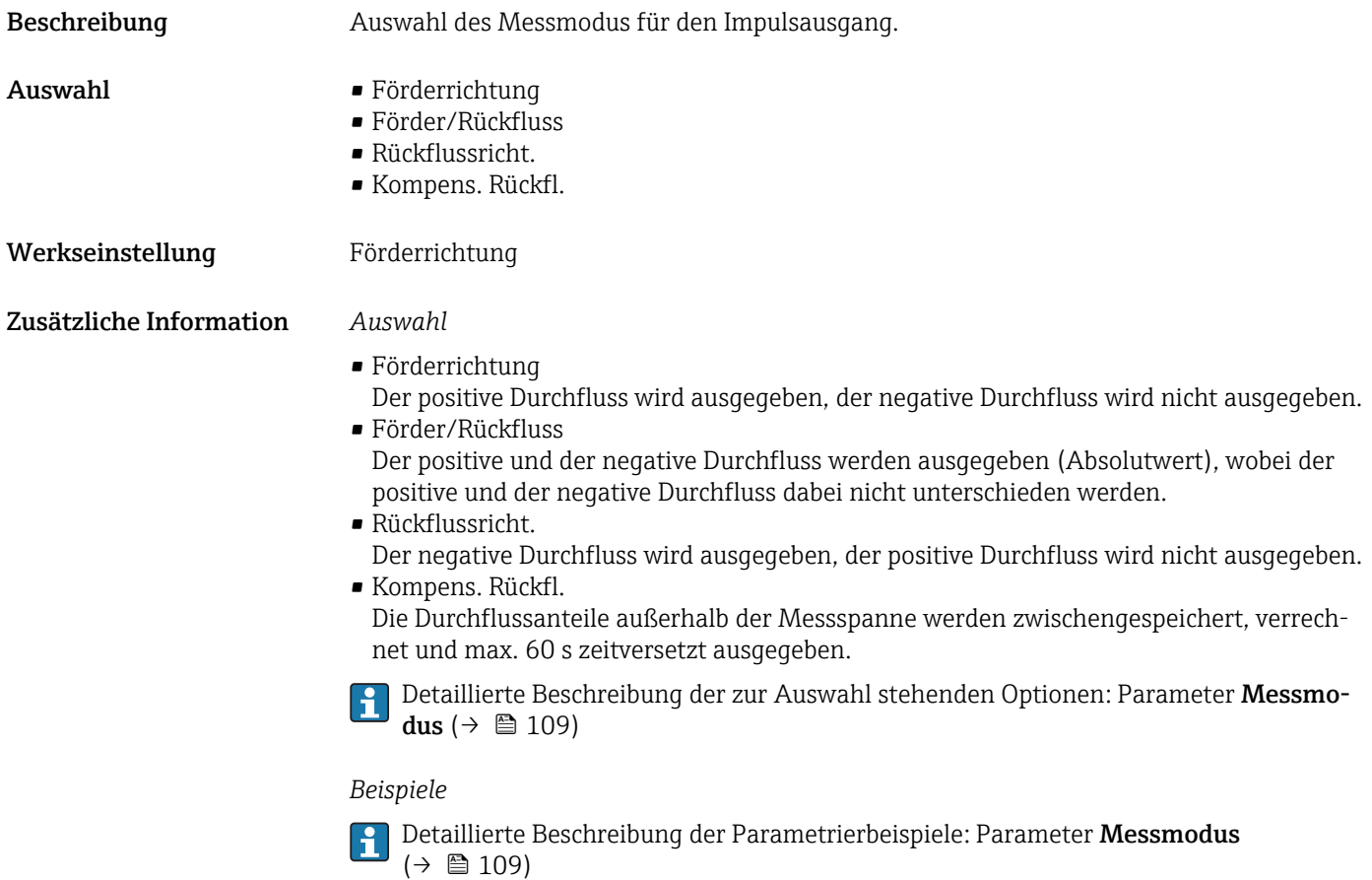

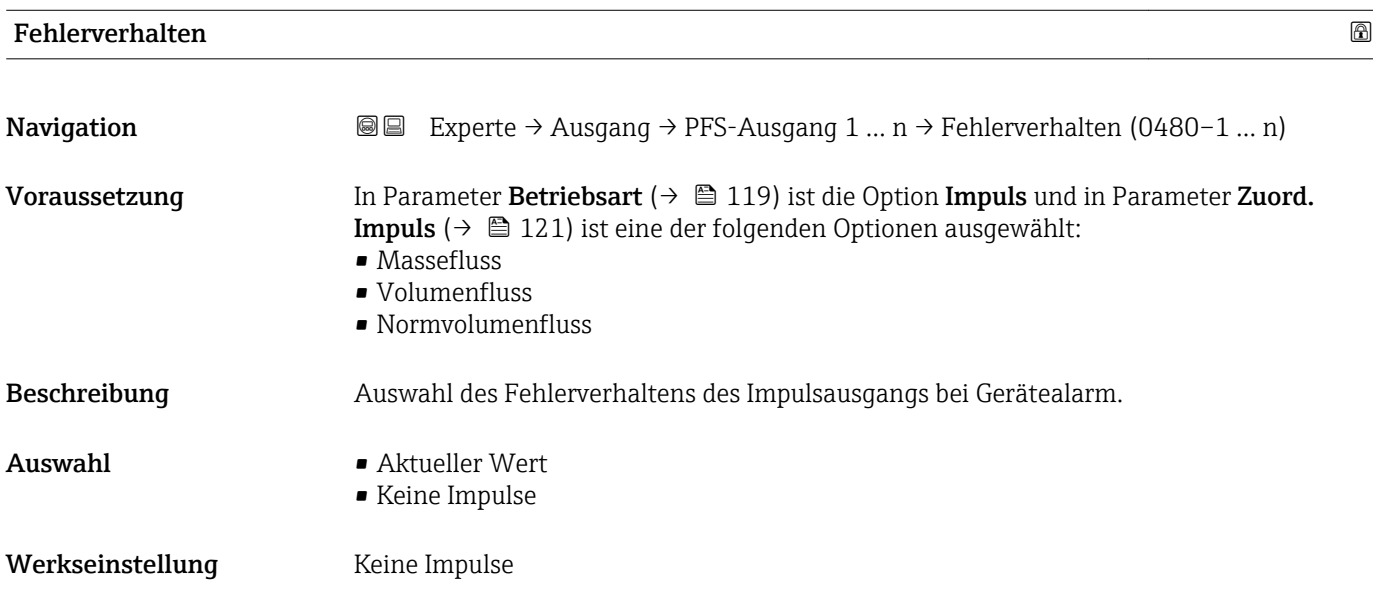

<span id="page-123-0"></span>Bei Gerätealarm ist es aus Sicherheitsgründen sinnvoll, dass der Impulsausgang ein zuvor definiertes Verhalten zeigt.

#### *Auswahl*

- Aktueller Wert Bei Gerätealarm wird der Impulsausgang auf Basis der aktuellen Durchflussmessung fortgesetzt. Die Störung wird ignoriert.
- Keine Impulse

Bei Gerätealarm wird der Impulsausgang "ausgeschaltet".

HINWEIS! Ein Gerätealarm ist eine ernstzunehmende Störung des Messgeräts, der die Messqualität beeinflussen kann, so dass diese nicht mehr gewährleistet ist. Die Option Aktueller Wert wird nur empfohlen, wenn sichergestellt ist, dass alle möglichen Alarmzustände die Messqualität nicht beeinflussen.

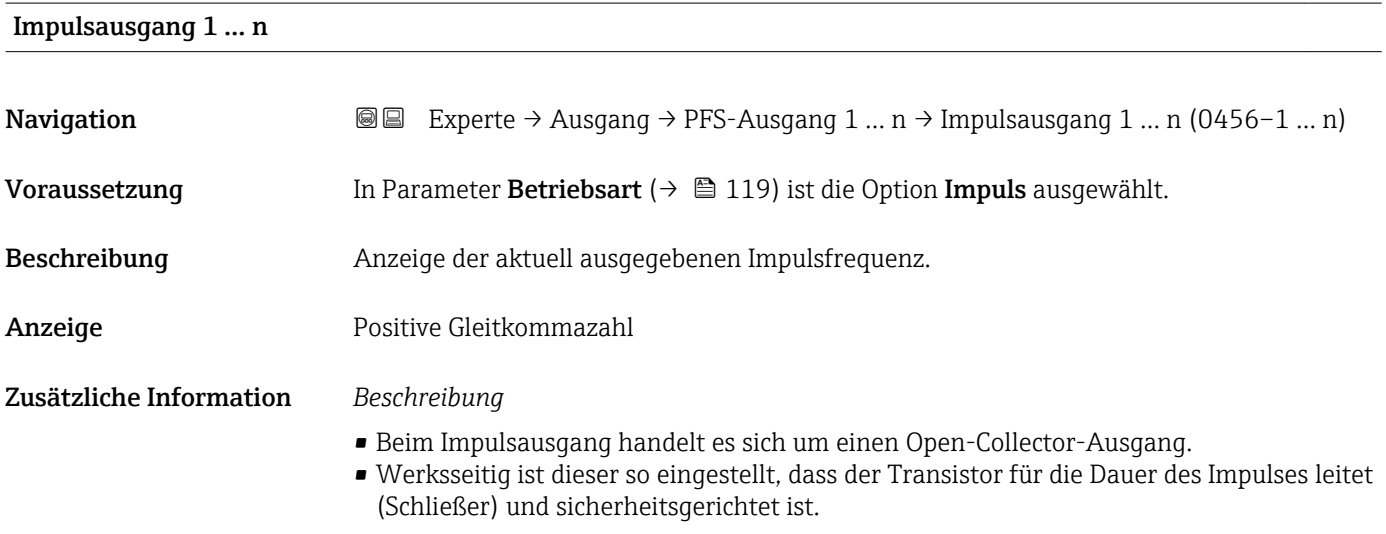

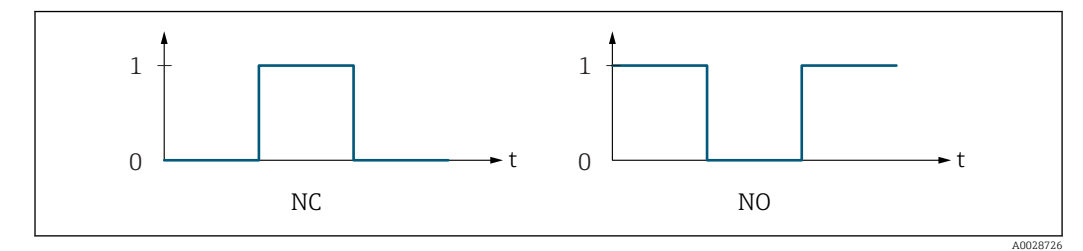

- *0 Nicht leitend*
- *1 Leitend*
- *NC Öffner (Normally Closed)*
- *NO Schließer (Normally Opened)*

Das Ausgangsverhalten kann über den Parameter Invert. Signal ( $\rightarrow \Box$  137) umgekehrt werden, d.h. der Transistor leitet für die Dauer des Impulses nicht.

Zusätzlich kann das Verhalten des Ausgangs bei Gerätealarm (Parameter Fehlerverhalten  $(\rightarrow \triangleq 123)$ ) konfiguriert werden.

<span id="page-124-0"></span>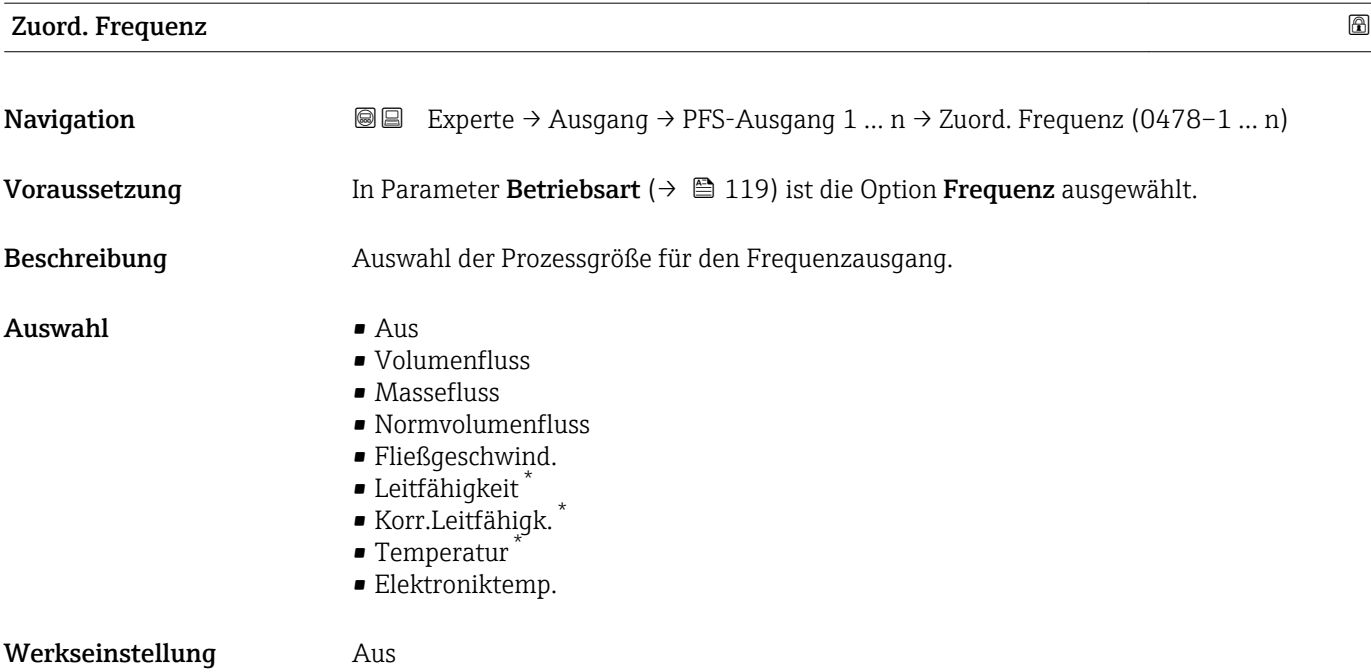

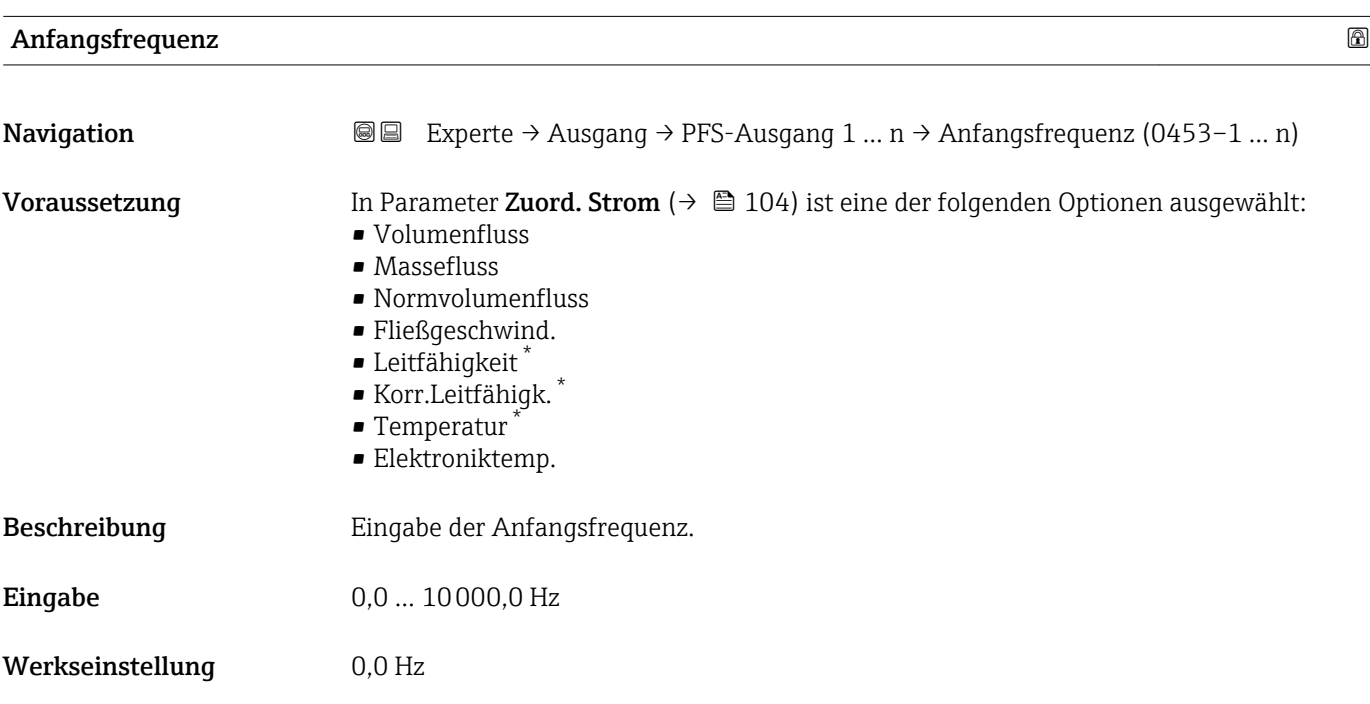

\* Sichtbar in Abhängigkeit von Bestelloptionen oder Geräteeinstellungen

<span id="page-125-0"></span>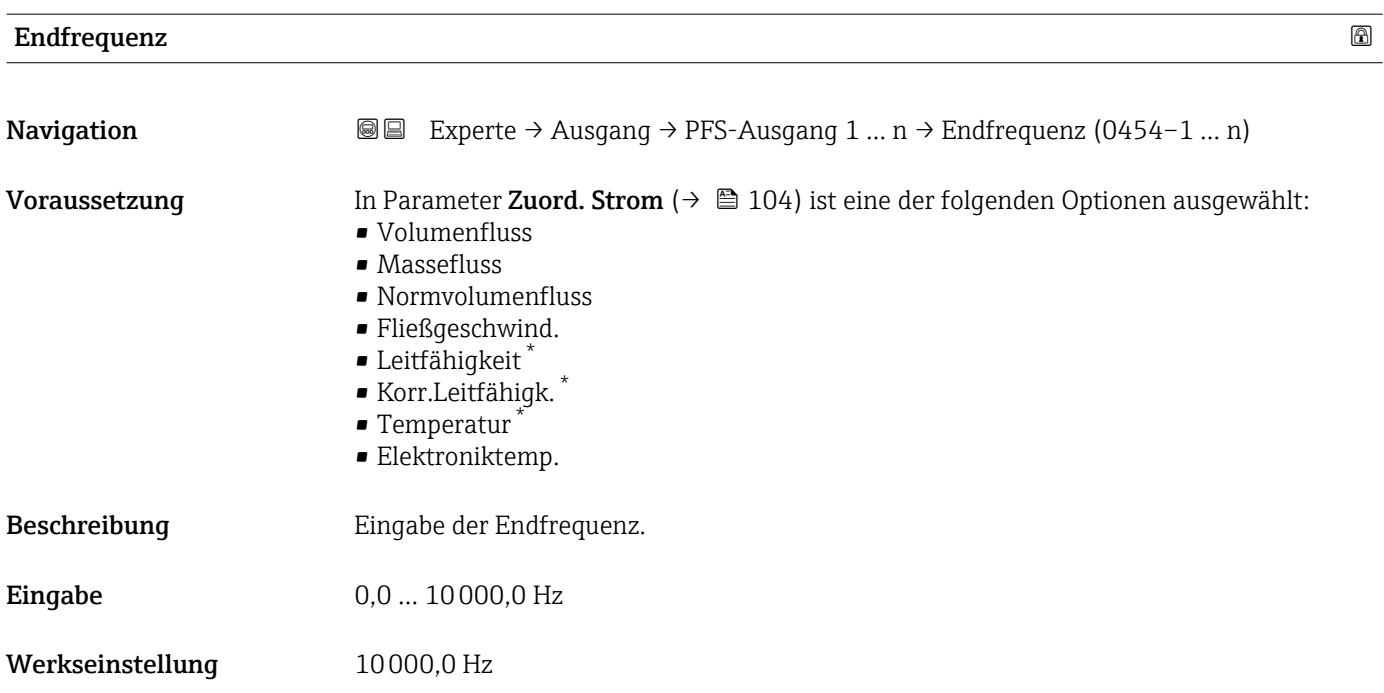

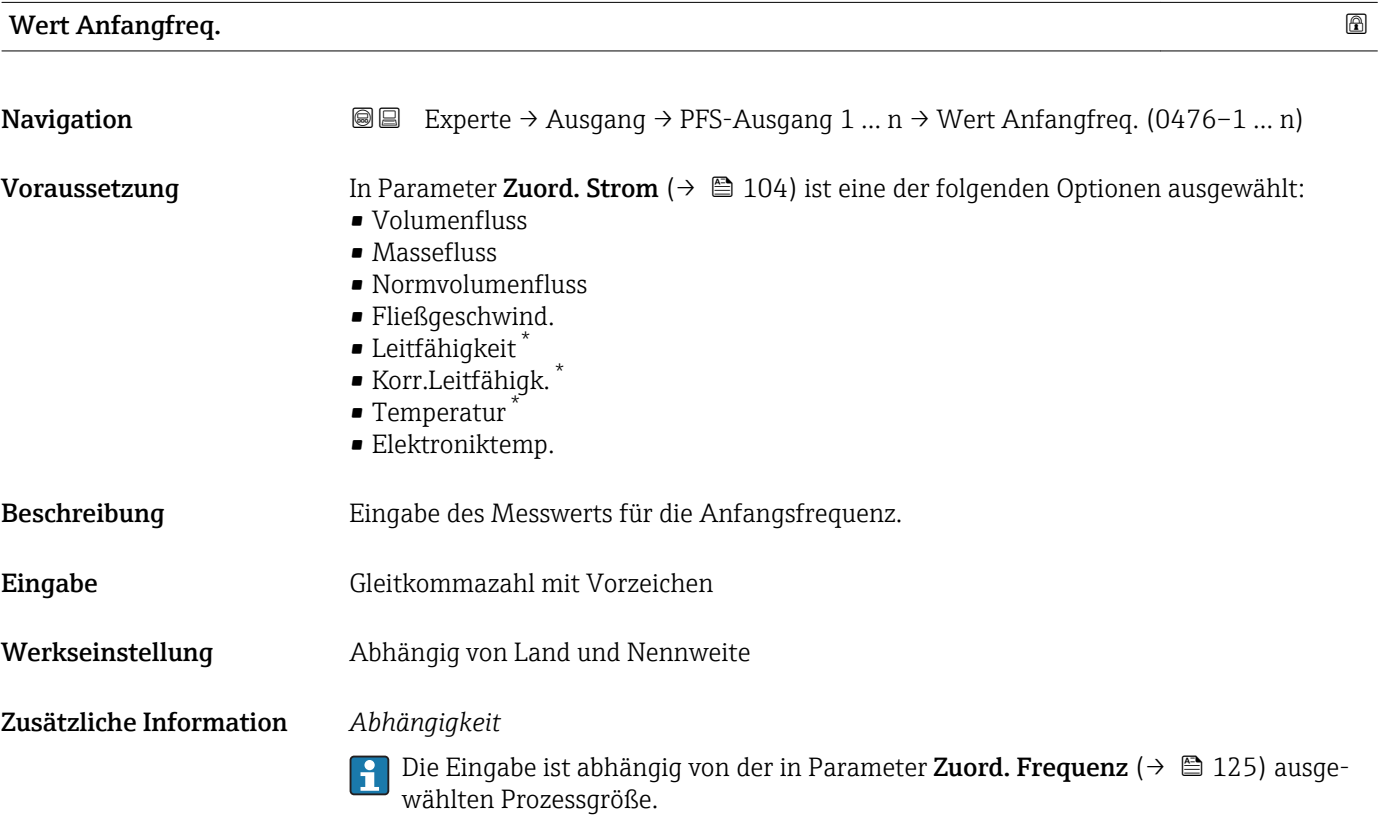

<sup>\*</sup> Sichtbar in Abhängigkeit von Bestelloptionen oder Geräteeinstellungen

<span id="page-126-0"></span>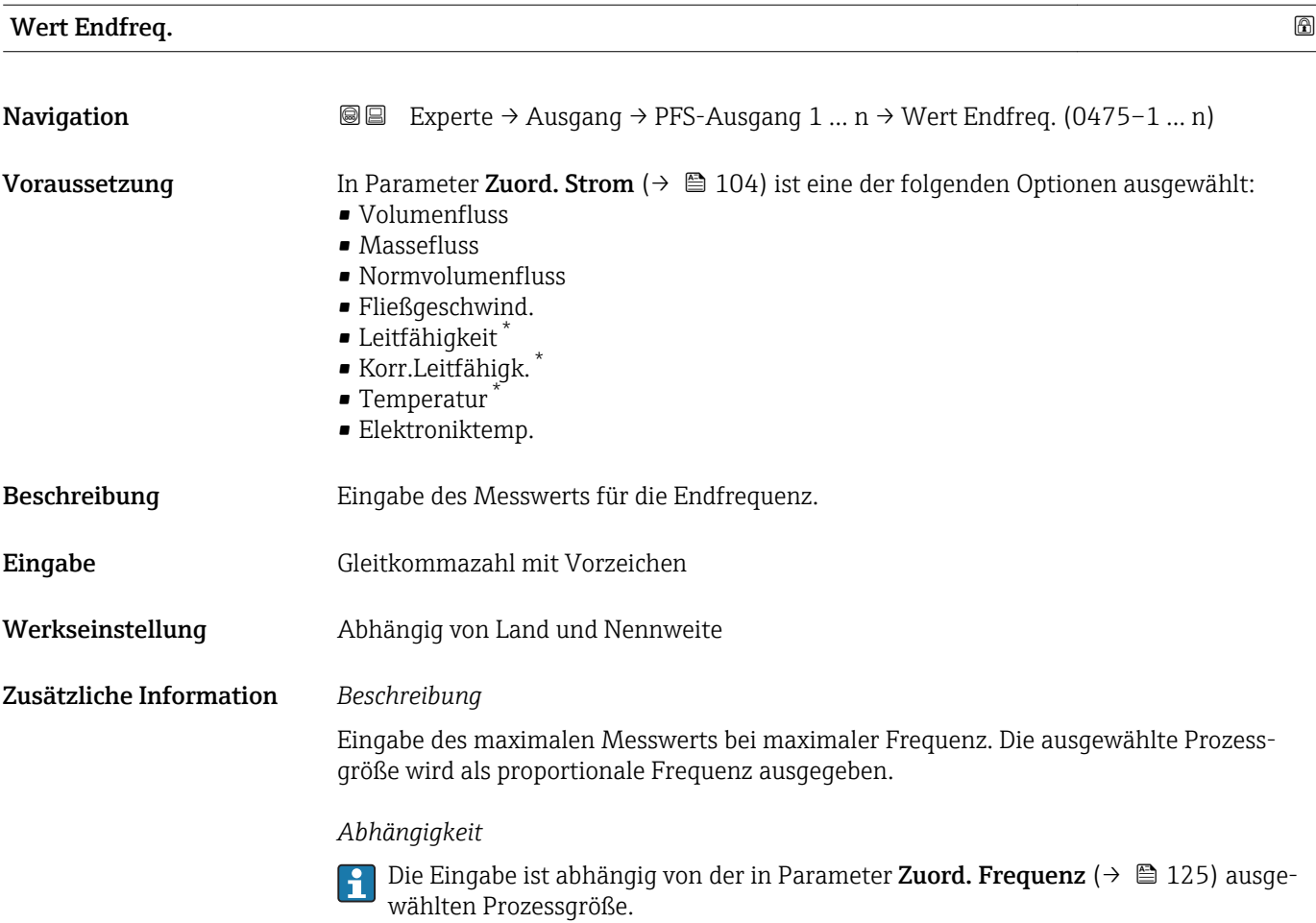

| <b>Messmodus</b> |                                                                                                    | $^{\circ}$ |
|------------------|----------------------------------------------------------------------------------------------------|------------|
| Navigation       | Experte $\rightarrow$ Ausgang $\rightarrow$ PFS-Ausgang 1  n $\rightarrow$ Messmodus (0479-1  n)<br>88                                                                                                    |            |
| Voraussetzung    | In Parameter Zuord. Strom ( $\rightarrow \Box$ 104) ist eine der folgenden Optionen ausgewählt:<br>• Volumenfluss<br>• Massefluss<br>• Normvolumenfluss<br>· Fließgeschwind.<br>$\blacksquare$ Leitfähigkeit $\check{}$<br>Korr.Leitfähigk.<br>■ Temperatur<br>· Elektroniktemp. |            |
| Beschreibung     | Auswahl des Messmodus für Frequenzausgang.                                                                                                    |            |
| Auswahl          | ■ Förderrichtung<br>■ Förder/Rückfluss<br>Kompens. Rückfl.                                                                                                    |            |
| Werkseinstellung | Förderrichtung                                                                                                    |            |

<sup>\*</sup> Sichtbar in Abhängigkeit von Bestelloptionen oder Geräteeinstellungen

<span id="page-127-0"></span>Zusätzliche Information *Auswahl*

# E

Detaillierte Beschreibung der zur Auswahl stehenden Optionen: Parameter Messmodus  $(\rightarrow \text{ } \text{ } \text{ } 109)$ 

### *Beispiele*

Detaillierte Beschreibung der Parametrierbeispiele: Parameter Messmodus  $(\rightarrow \triangleq 109)$ 

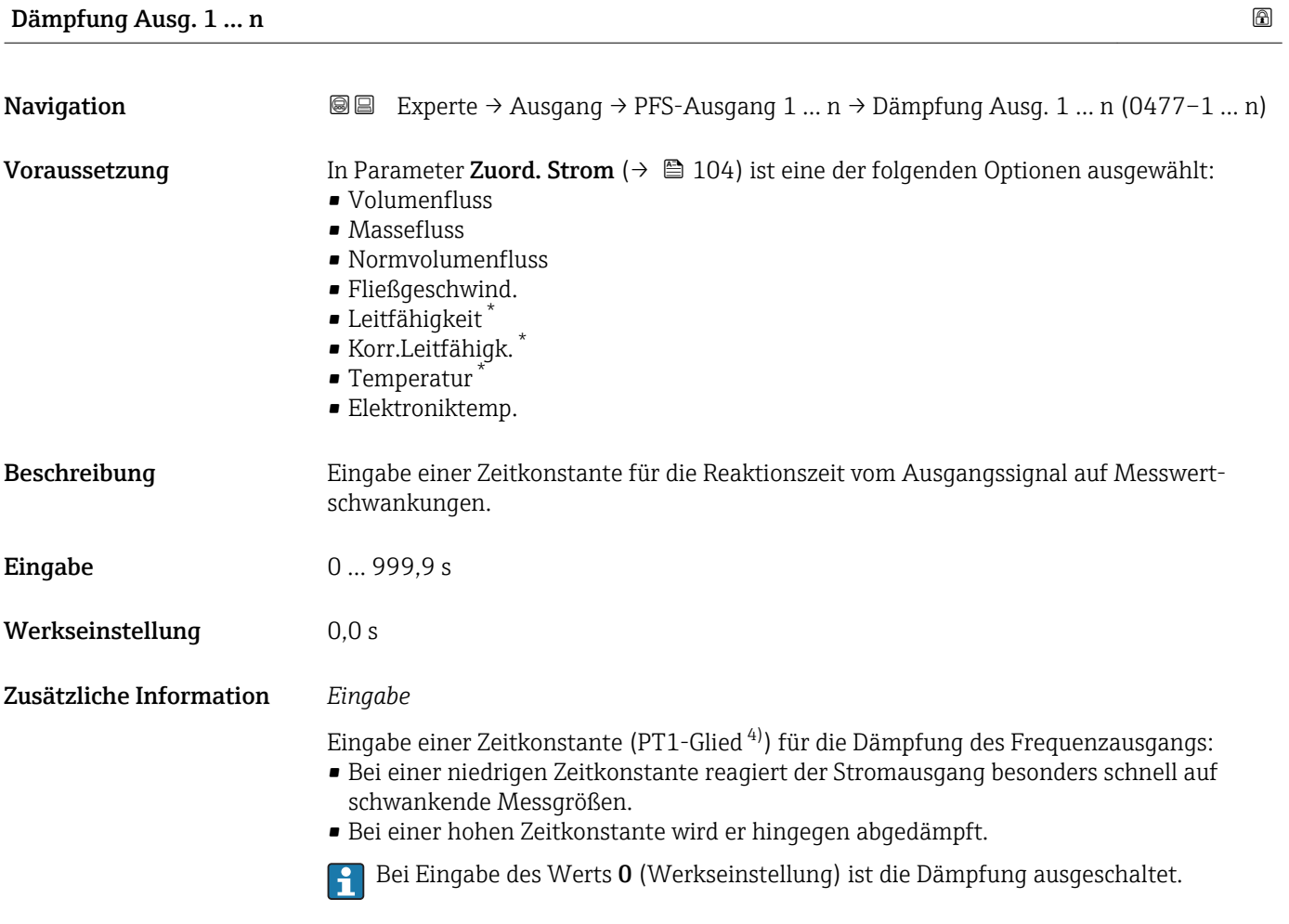

Der Frequenzausgang unterliegt einer separaten Dämpfung, die unabhängig von allen vorhergehenden Zeitkonstanten ist.

Sichtbar in Abhängigkeit von Bestelloptionen oder Geräteeinstellungen

<sup>4)</sup> Proportionales Übertragungsverhalten mit Verzögerung 1. Ordnung

<span id="page-128-0"></span>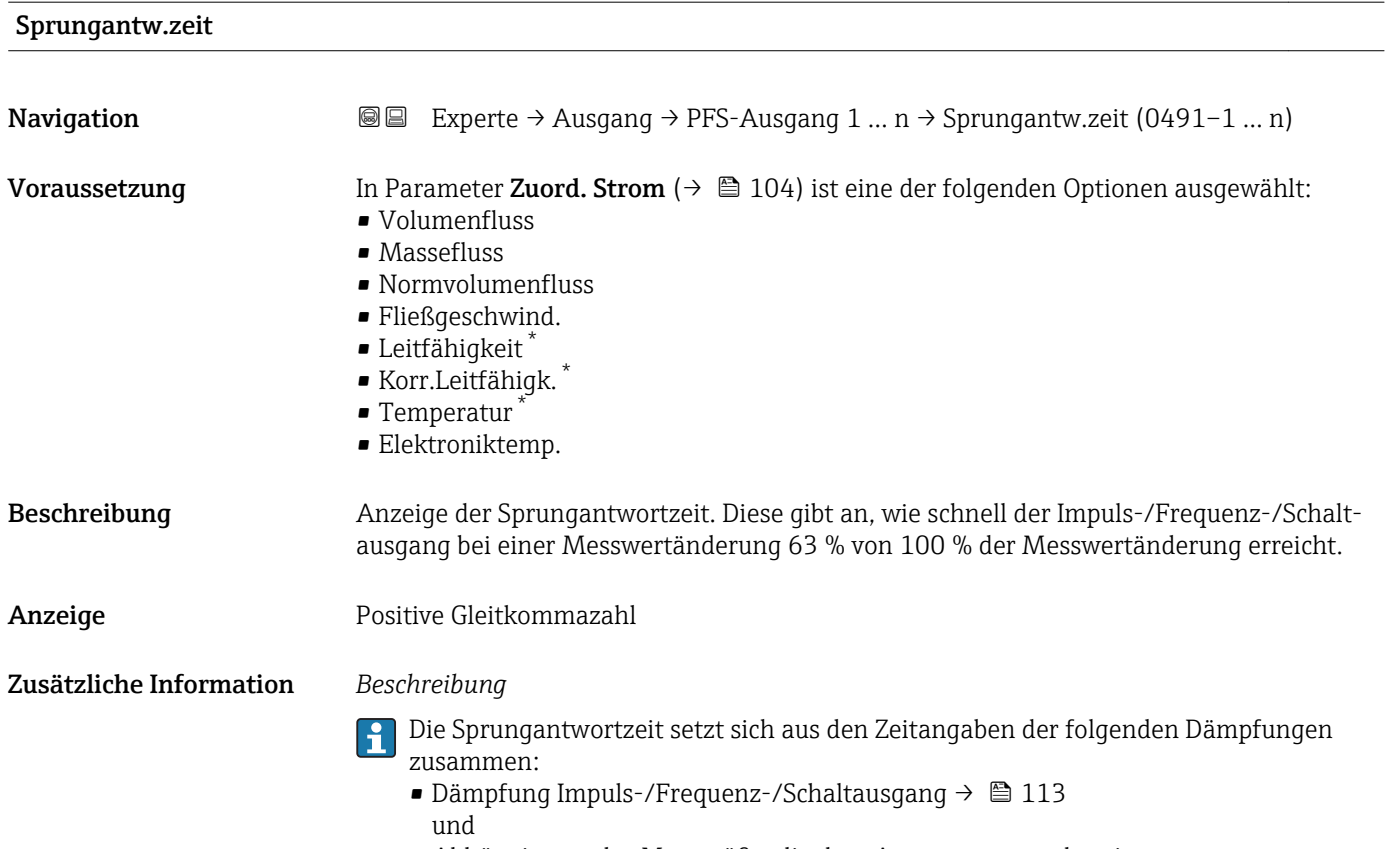

• Abhängig von der Messgröße, die dem Ausgang zugeordnet ist: Durchflussdämpfung

| Fehlerverhalten  |                                                                                                    | ß |
|------------------|----------------------------------------------------------------------------------------------------|---|
| Navigation       | Experte $\rightarrow$ Ausgang $\rightarrow$ PFS-Ausgang 1  n $\rightarrow$ Fehlerverhalten (0451-1  n)<br>88                                                                                                    |   |
| Voraussetzung    | In Parameter Zuord. Strom ( $\rightarrow \Box$ 104) ist eine der folgenden Optionen ausgewählt:<br>• Volumenfluss<br>$\blacksquare$ Massefluss<br>• Normvolumenfluss<br>· Fließgeschwind.<br>• Leitfähigkeit*<br>Korr.Leitfähigk.<br>■ Temperatur<br>· Elektroniktemp. |   |
| Beschreibung     | Auswahl des Fehlerverhaltens des Frequenzausgangs bei Gerätealarm.                                                                                                    |   |
| Auswahl          | $\blacksquare$ Aktueller Wert<br>• Definierter Wert<br>$\bullet$ 0 Hz                                                                                                    |   |
| Werkseinstellung | 0 <sub>Hz</sub>                                                                                                    |   |

<sup>\*</sup> Sichtbar in Abhängigkeit von Bestelloptionen oder Geräteeinstellungen

<span id="page-129-0"></span>Zusätzliche Information *Auswahl*

• Aktueller Wert

Bei Gerätealarm wird der Frequenzausgang auf Basis der aktuellen Durchflussmessung fortgesetzt. Der Gerätealarm wird ignoriert.

• Definierter Wert

Bei Gerätealarm wird der Frequenzausgang auf Basis eines vordefinierten Wertes fortgesetzt. Diese Fehlerfrequenz (→ 130) ersetzt den aktuellen Messwert und der Gerätealarm kann dadurch überbrückt werden. Die tatsächliche Messung ist während der Dauer des Gerätealarms ausgeschaltet.

 $\bullet$  0 Hz

Bei Gerätealarm wird der Frequenzausgang "ausgeschaltet".

HINWEIS! Ein Gerätealarm ist eine ernstzunehmende Störung des Messgeräts, der die Messqualität beeinflussen kann, so dass diese nicht mehr gewährleistet ist. Die Option Aktueller Wert wird nur empfohlen, wenn sichergestellt ist, dass alle möglichen Alarmzustände die Messqualität nicht beeinflussen.

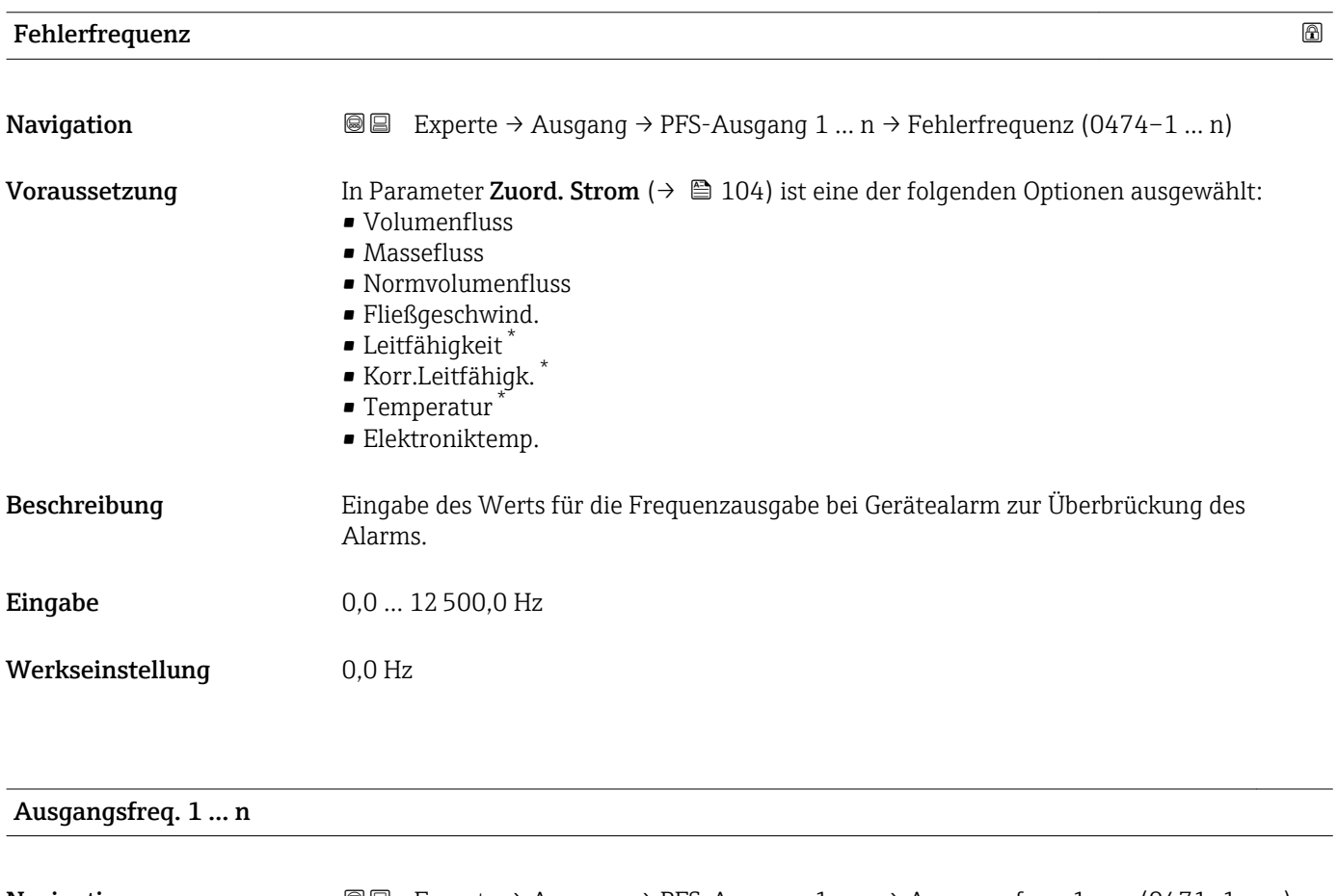

| Navigation    | Experte $\rightarrow$ Ausgang $\rightarrow$ PFS-Ausgang 1  n $\rightarrow$ Ausgangsfreg. 1  n (0471-1  n)<br>8 E |
|---------------|----------------------------------------------------------------------------------------------------|
| Voraussetzung | In Parameter Betriebsart ( $\rightarrow \Box$ 119) ist die Option Frequenz ausgewählt.                           |
| Beschreibung  | Anzeige des aktuell gemessenen Istwerts der Ausgangsfrequenz.                                                    |
| Anzeige       | $0,012500,0$ Hz                                                                                                  |

Sichtbar in Abhängigkeit von Bestelloptionen oder Geräteeinstellungen

<span id="page-130-0"></span>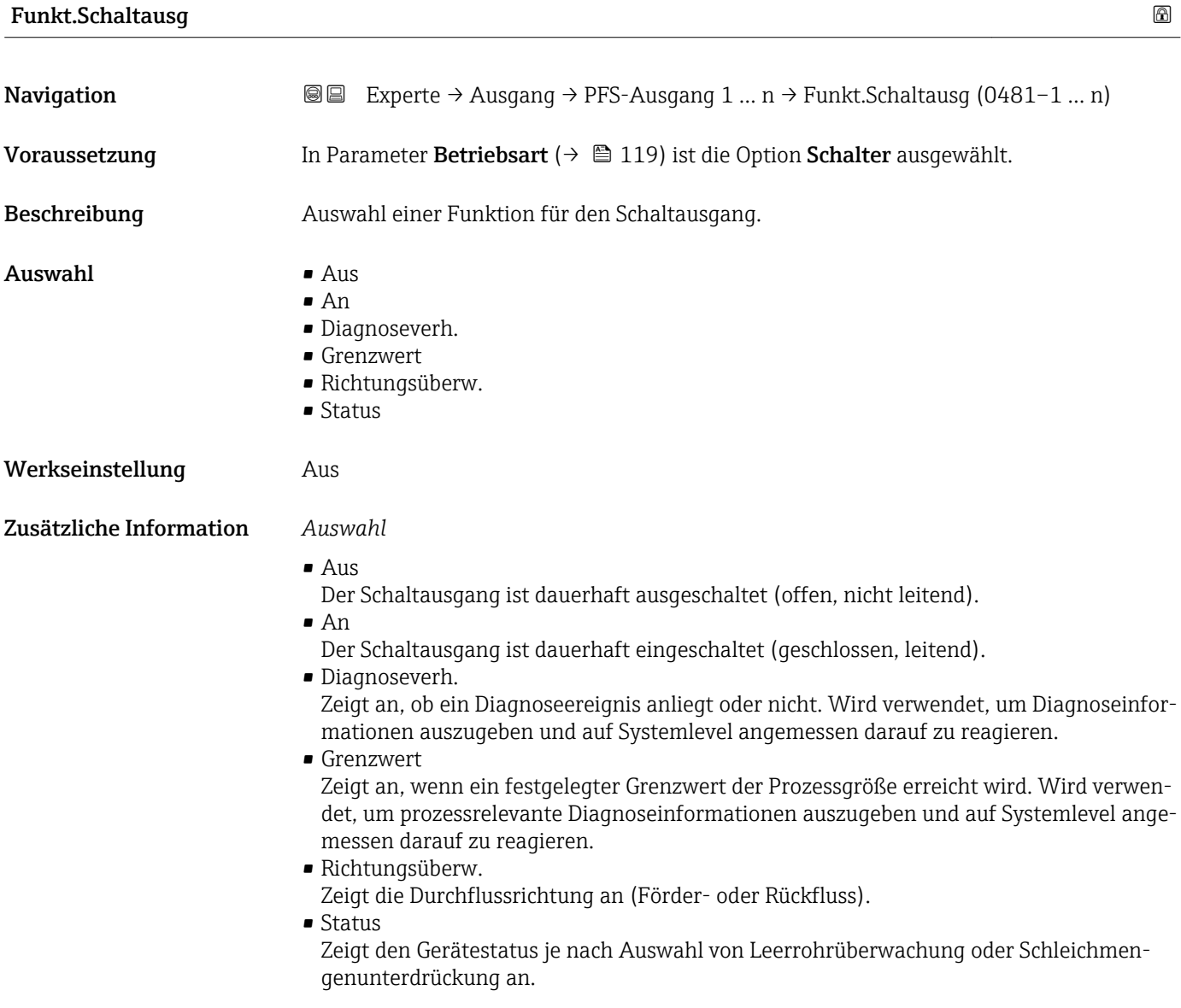

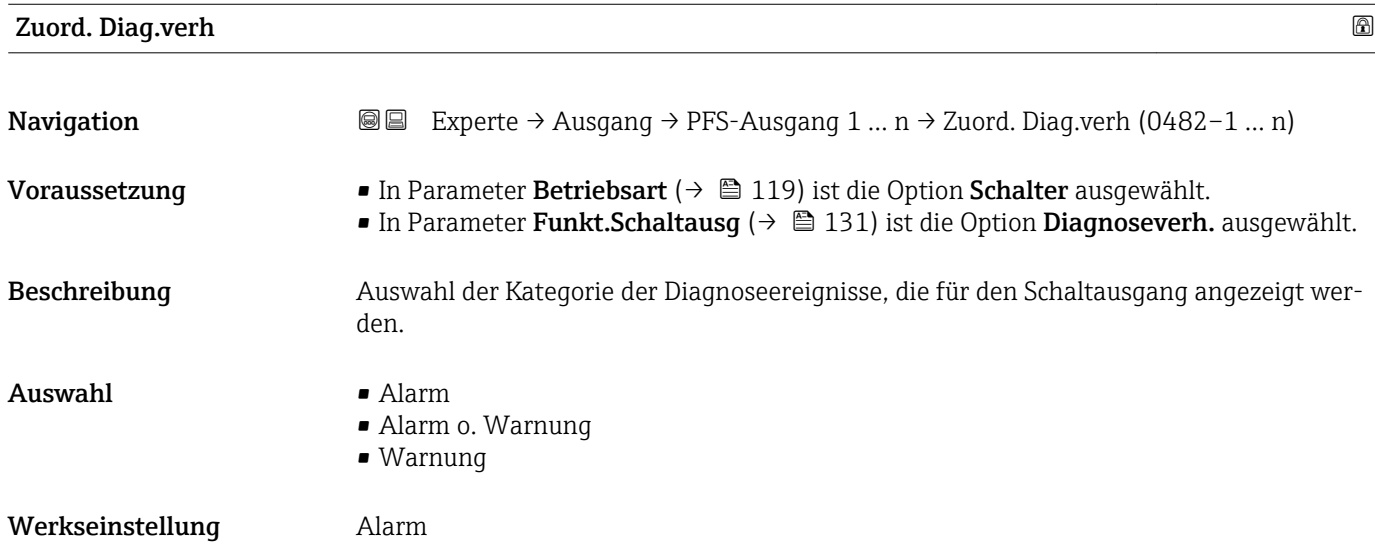

<span id="page-131-0"></span>Wenn kein Diagnoseereignis ansteht, ist der Schaltausgang geschlossen und leitend.  $\mathbf{h}$ 

#### *Auswahl*

- Alarm
- Der Schaltausgang zeigt nur Diagnoseereignisse der Kategorie Alarm an.
- Alarm o. Warnung Der Schaltausgang zeigt Diagnoseereignisse der Kategorie Alarm und Warnung an. • Warnung
- Der Schaltausgang zeigt nur Diagnoseereignisse der Kategorie Warnung an.

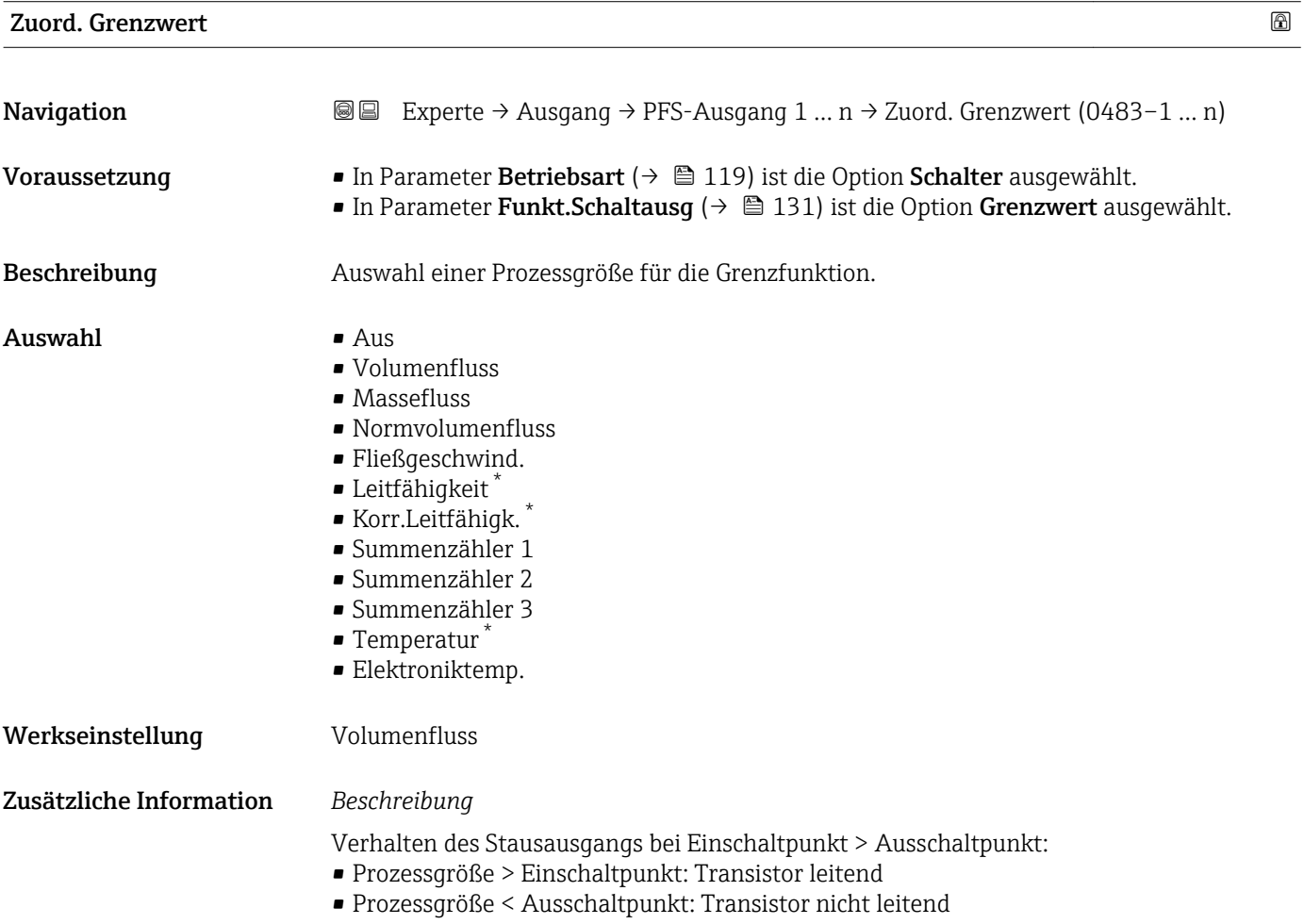

Sichtbar in Abhängigkeit von Bestelloptionen oder Geräteeinstellungen

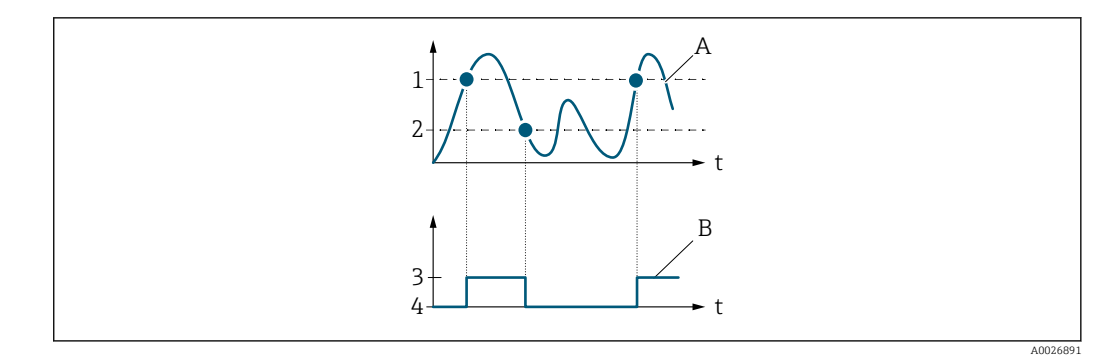

- *1 Einschaltpunkt*
- *2 Ausschaltpunkt*
- *3 Leitend*
- *4 Nicht leitend*
- *A Prozessgröße B Statusausgang*
	-

Verhalten des Stausausgangs bei Einschaltpunkt < Ausschaltpunkt:

- Prozessgröße < Einschaltpunkt: Transistor leitend
- Prozessgröße > Ausschaltpunkt: Transistor nicht leitend

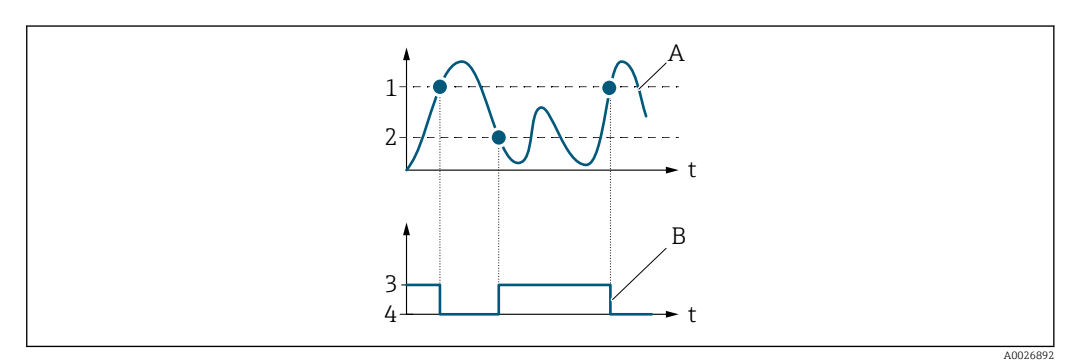

- *1 Ausschaltpunkt*
- *2 Einschaltpunkt*
- *3 Leitend*
- *4 Nicht leitend*
- *A Prozessgröße*
- *B Statusausgang*

Verhalten des Stausausgangs bei Einschaltpunkt = Ausschaltpunkt:

- Prozessgröße > Einschaltpunkt: Transistor leitend
- Prozessgröße < Ausschaltpunkt: Transistor nicht leitend

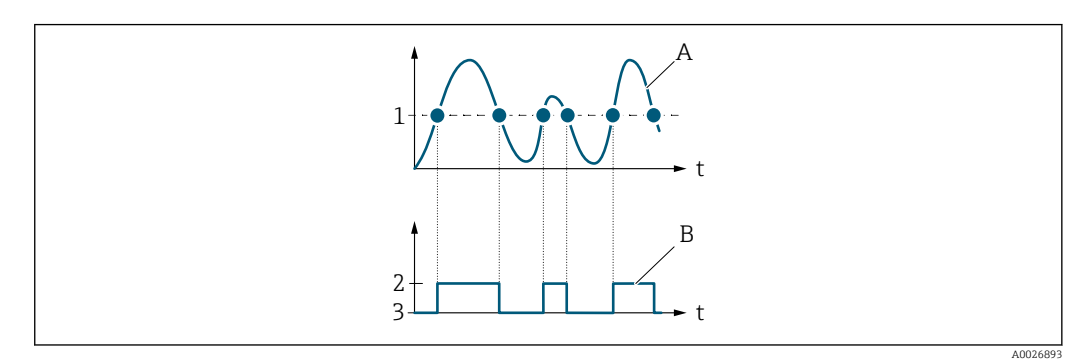

- *1 Einschaltpunkt = Ausschaltpunkt*
- *2 Leitend*
- *3 Nicht leitend*
- *A Prozessgröße*
- *B Statusausgang*

<span id="page-133-0"></span>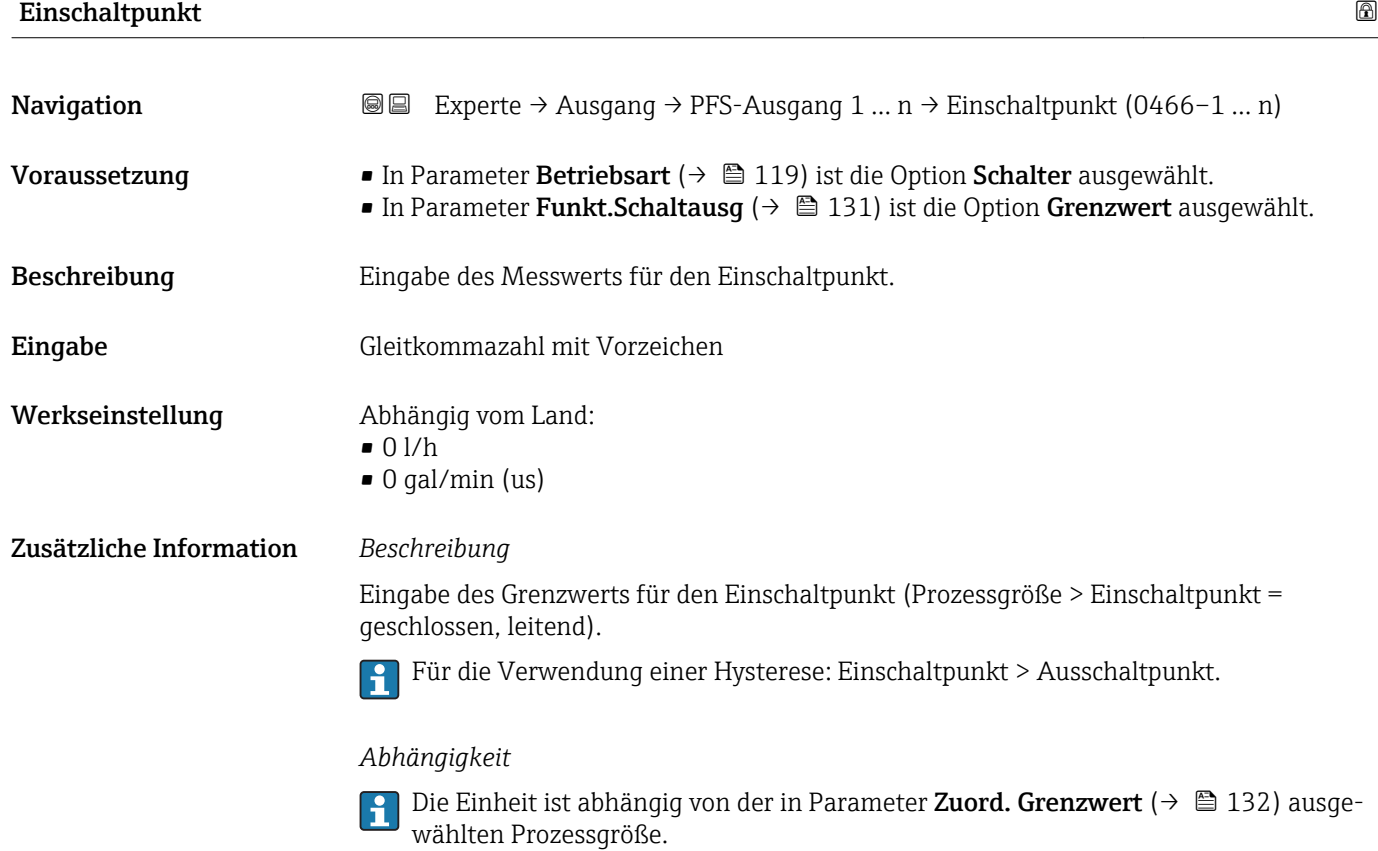

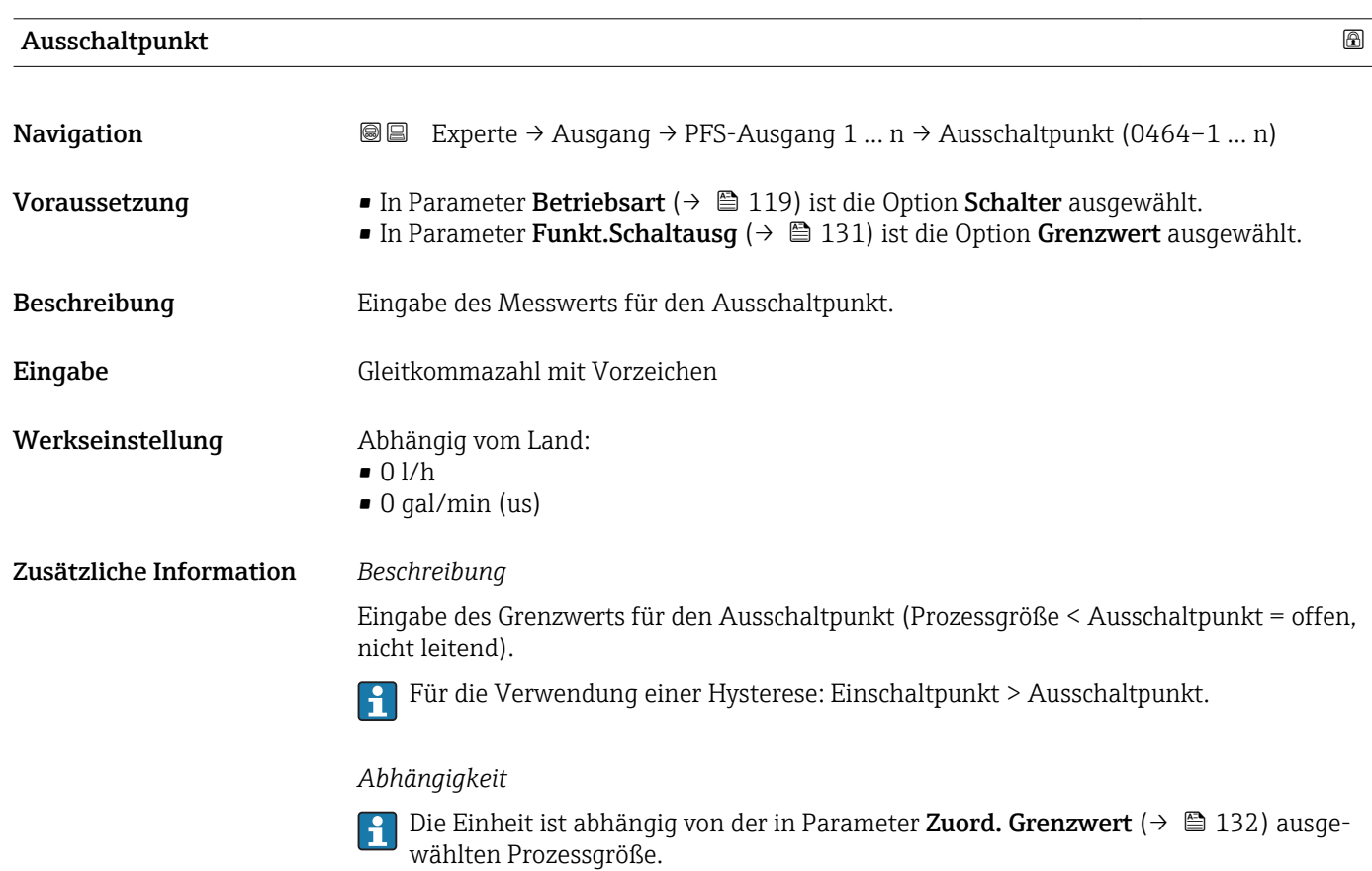

#### 134 Endress+Hauser

<span id="page-134-0"></span>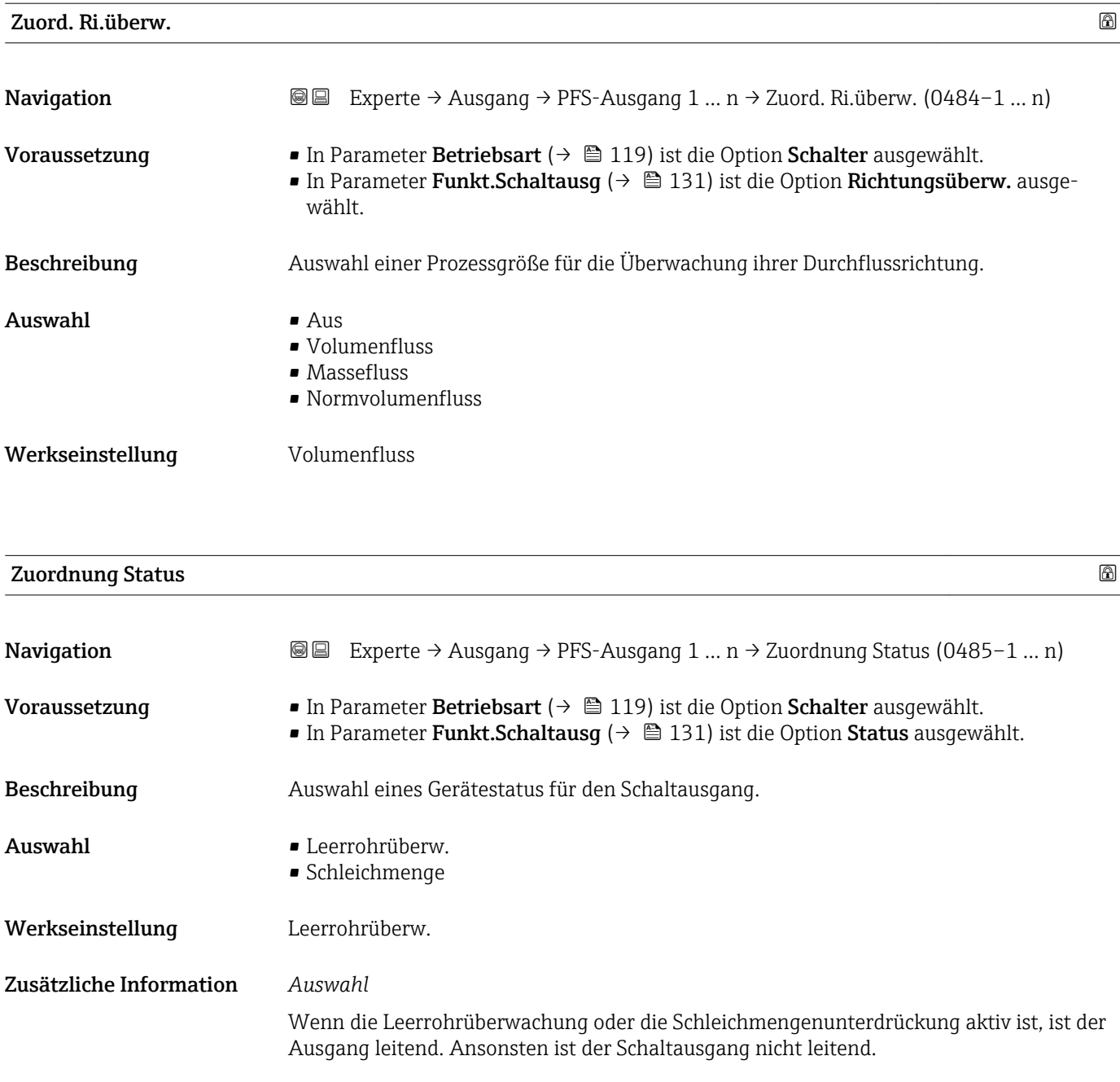

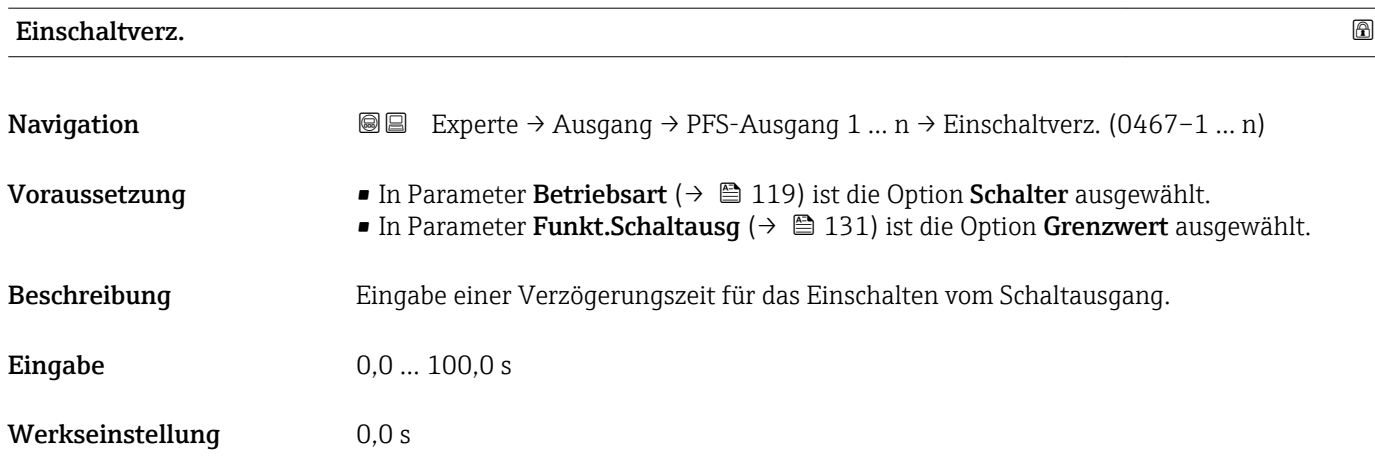

<span id="page-135-0"></span>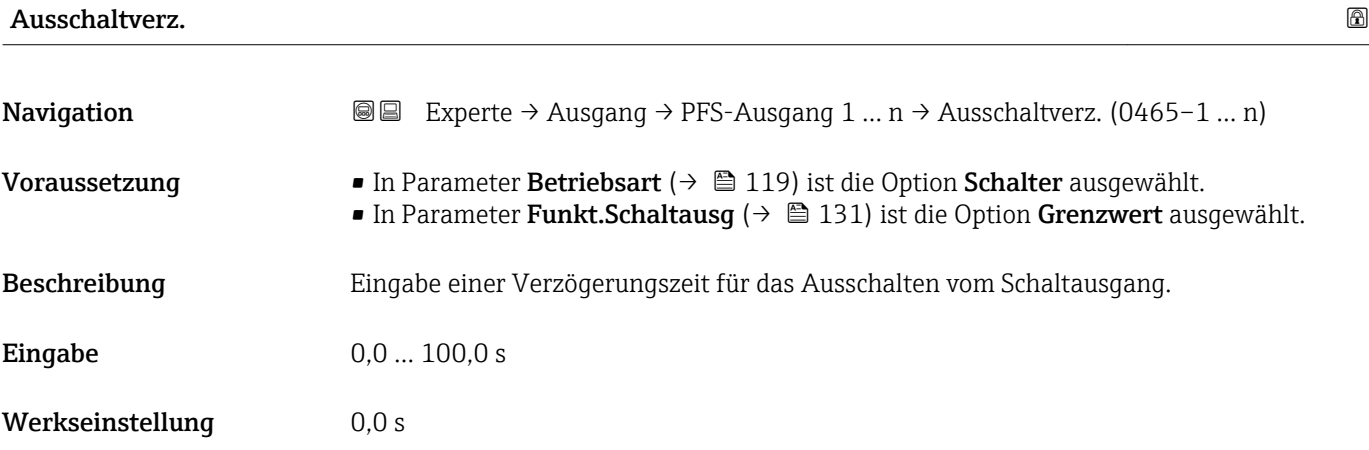

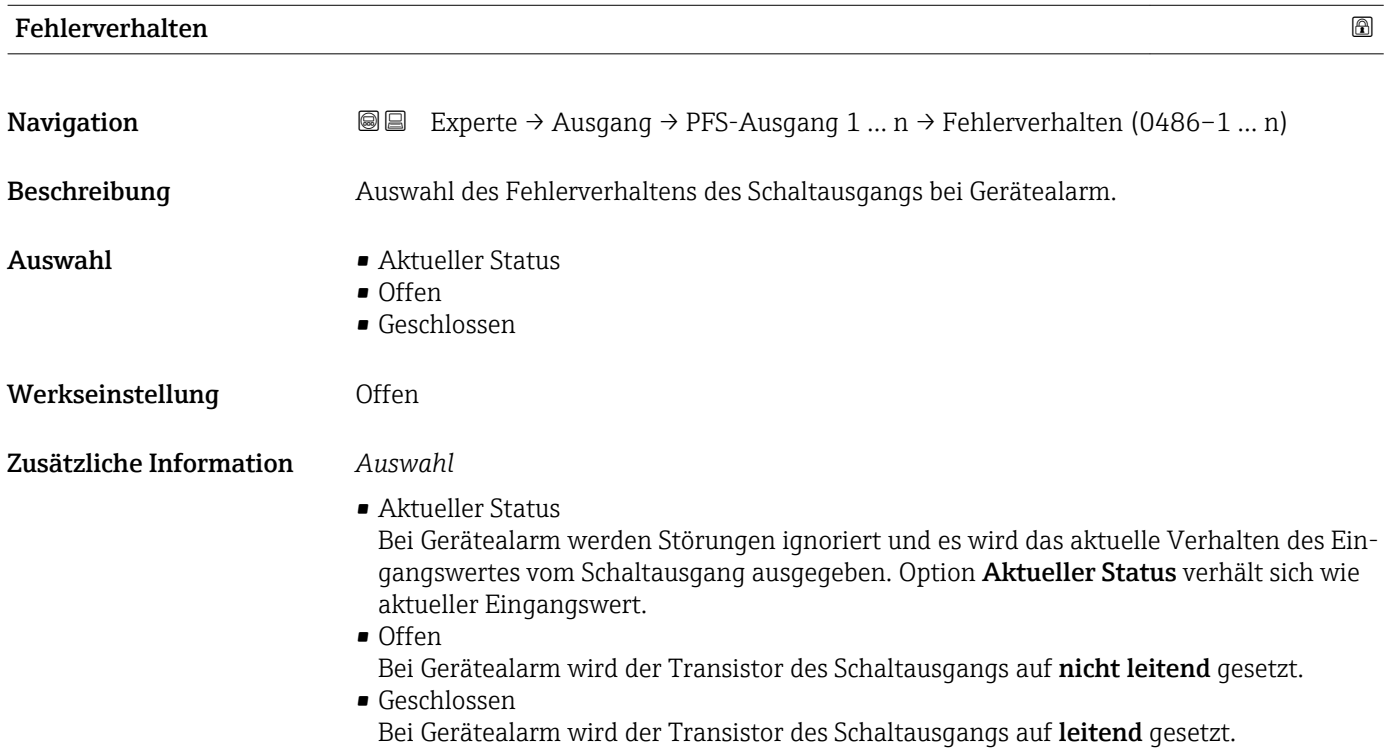

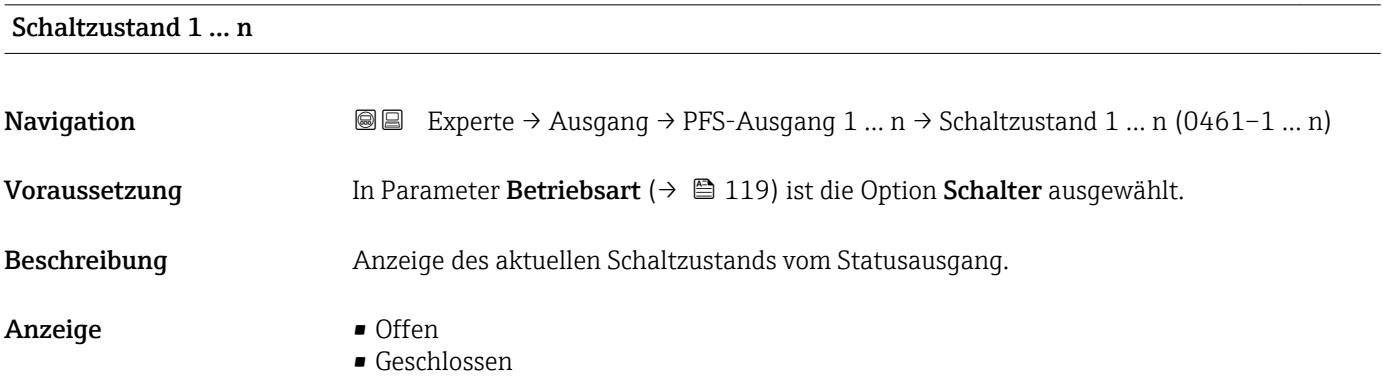

### <span id="page-136-0"></span>Zusätzliche Information *Anzeige*

# • Offen

- Der Schaltausgang ist nicht leitend.
- Geschlossen
	- Der Schaltausgang ist leitend.

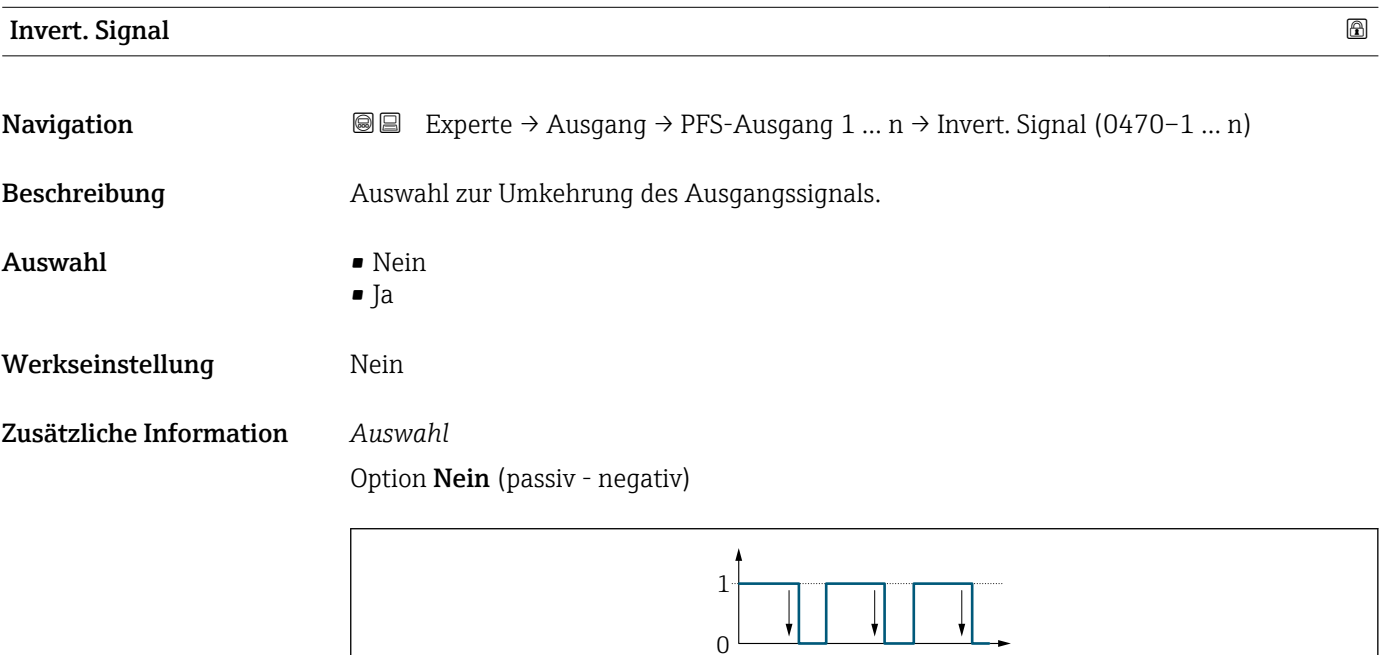

#### Option Ja (passiv - positiv)

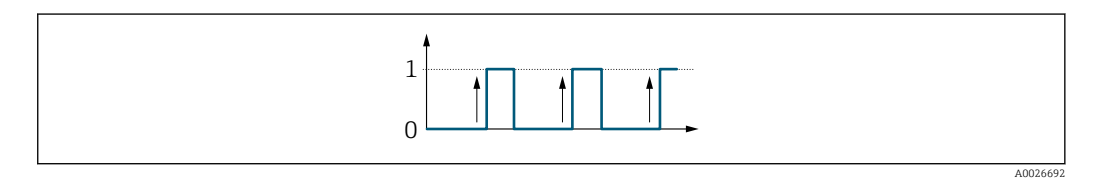

# 3.5.3 Untermenü "Relaisausgang 1 … n"

*Navigation* Experte → Ausgang → Relaisausgang 1 … n

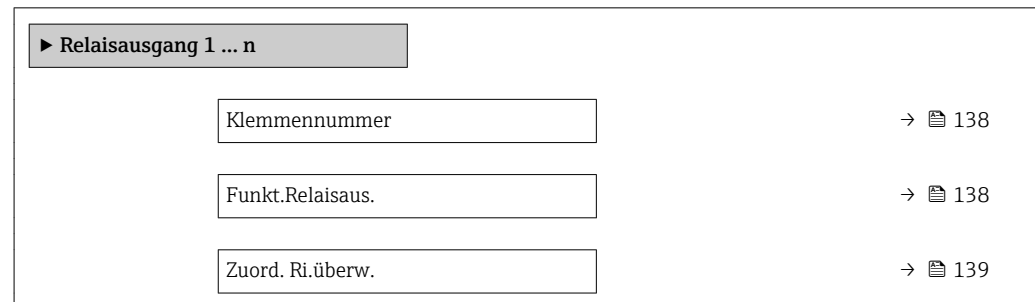

A0026693

<span id="page-137-0"></span>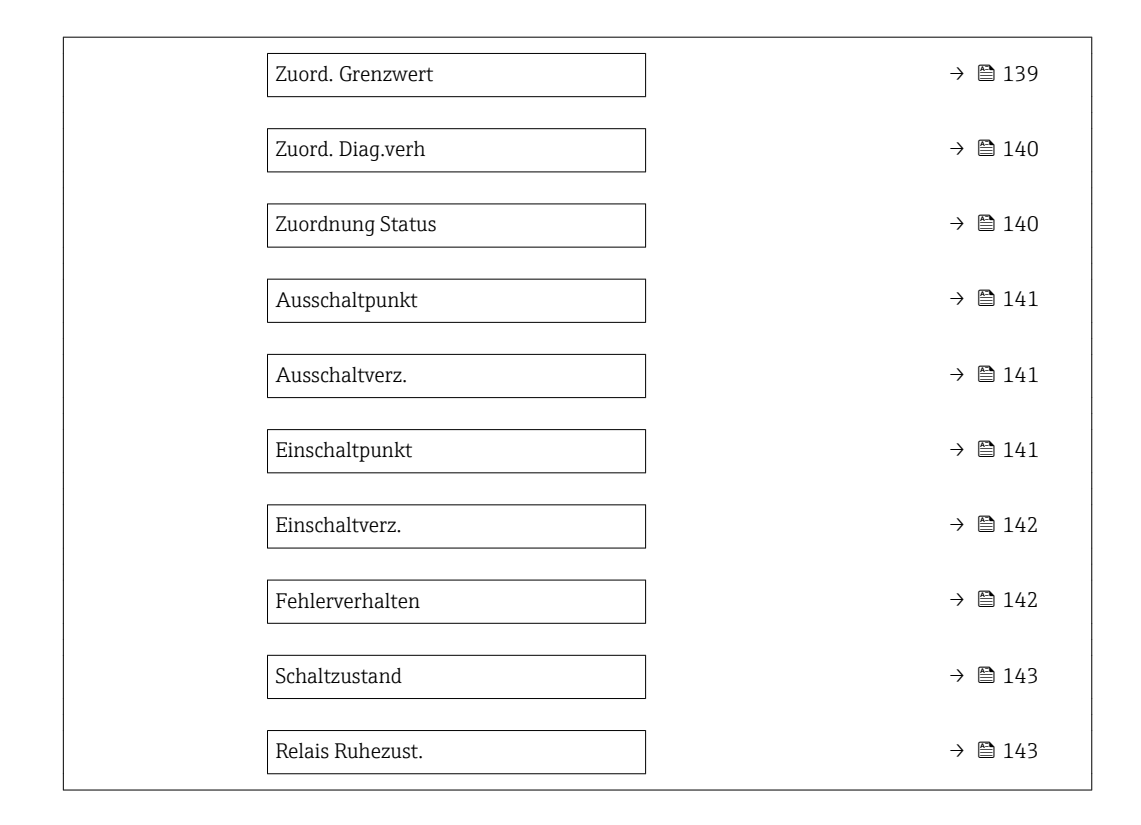

#### Klemmennummer

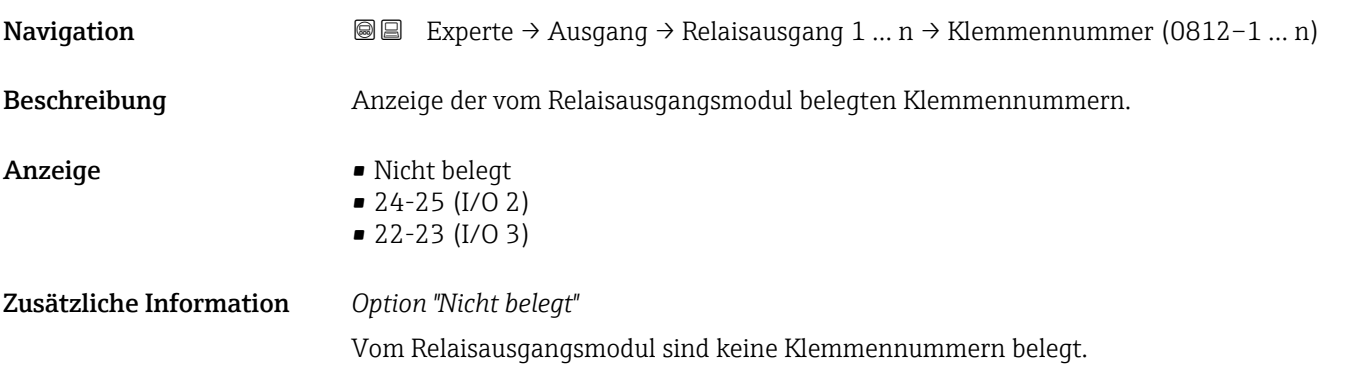

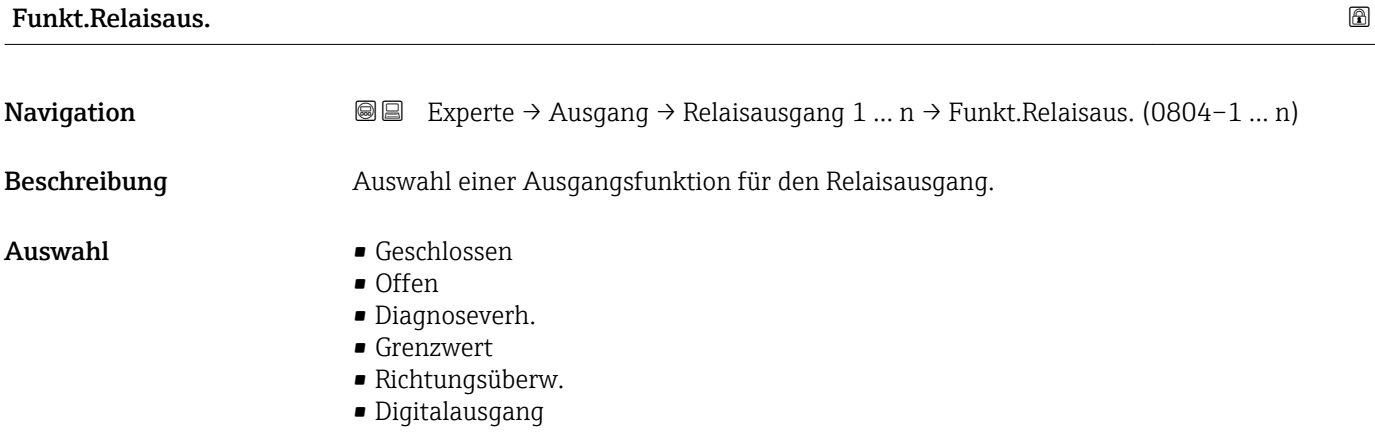

<span id="page-138-0"></span>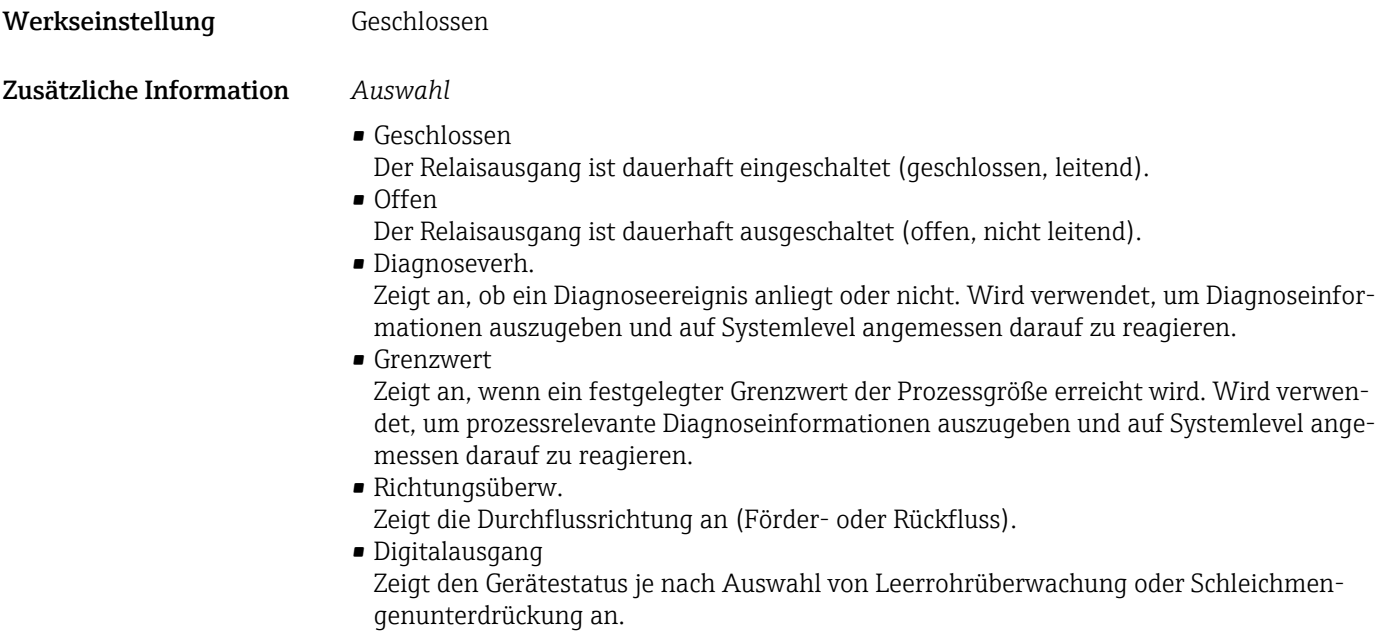

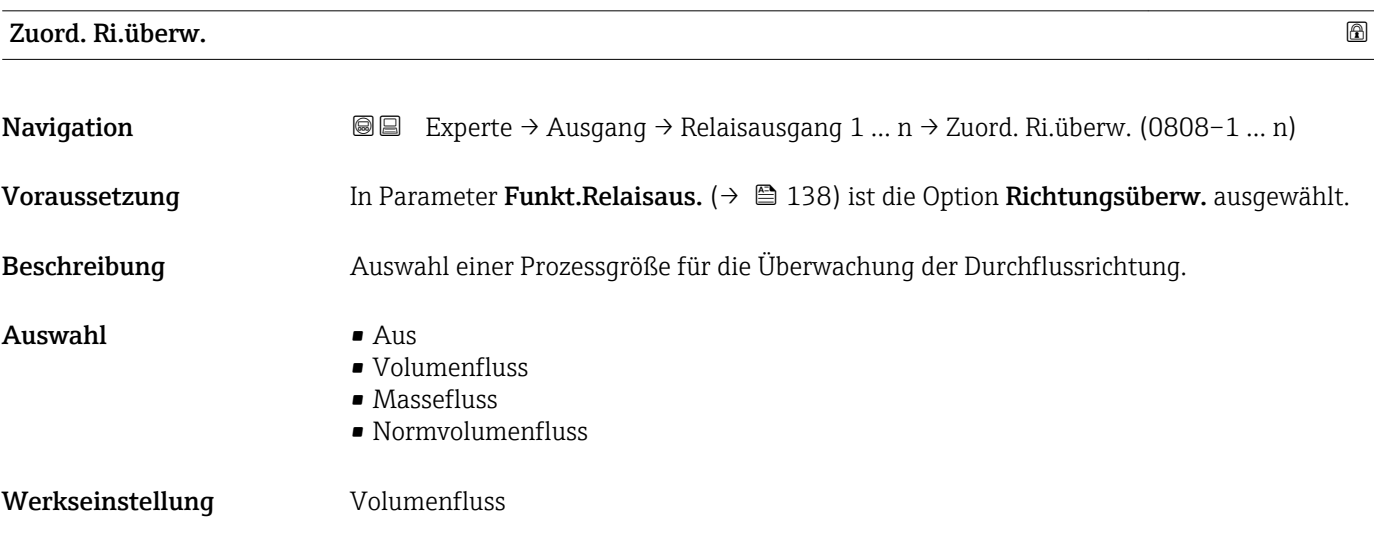

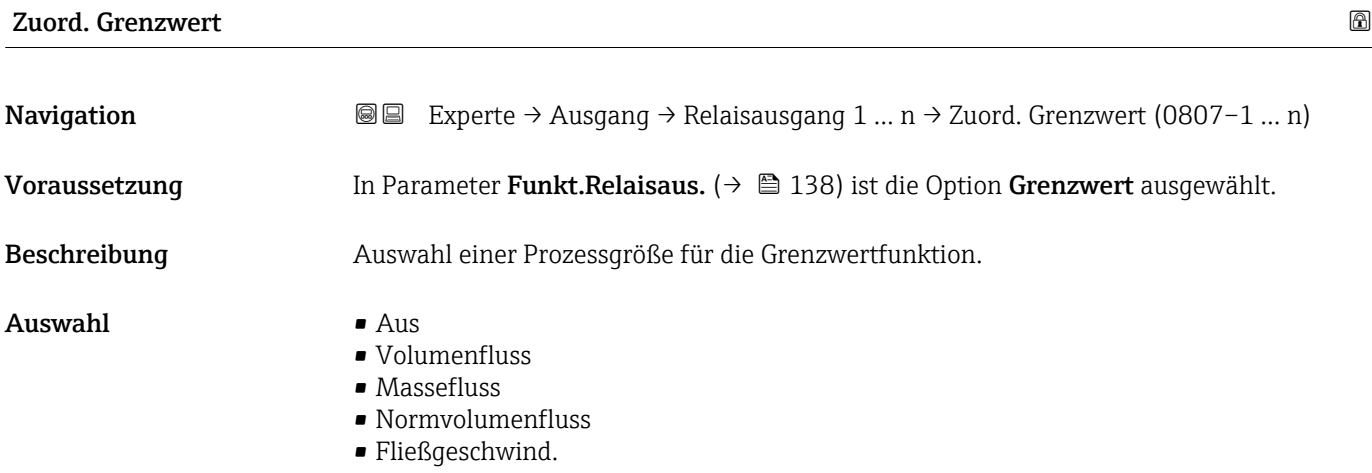

<span id="page-139-0"></span>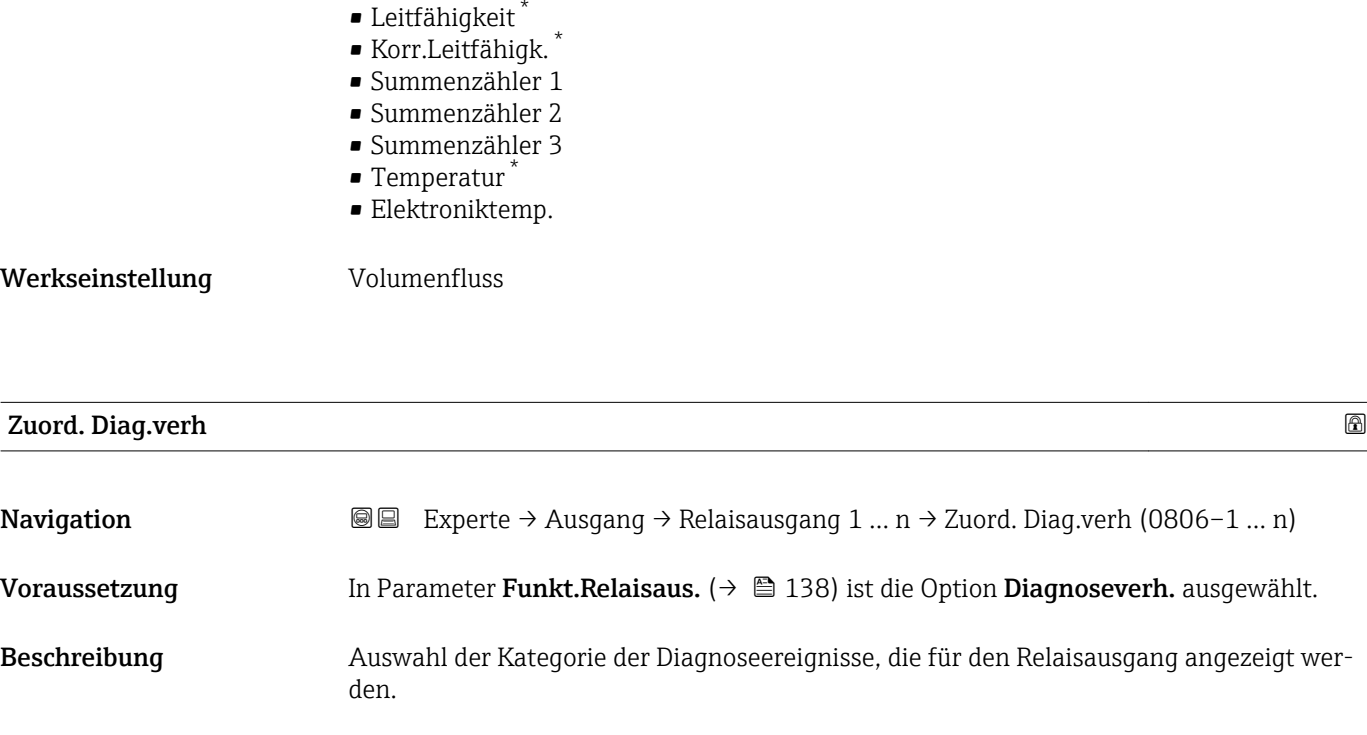

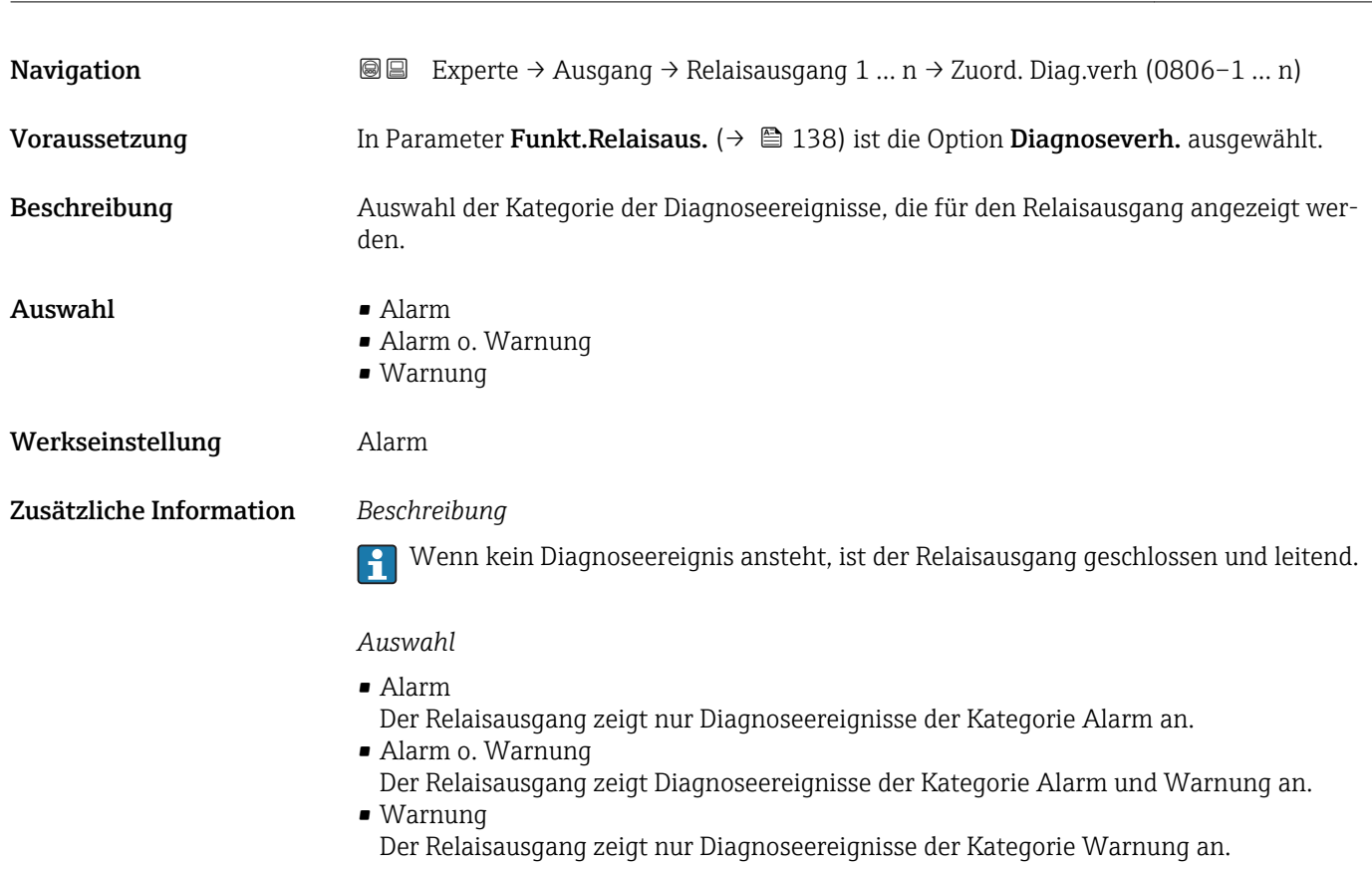

| <b>Zuordnung Status</b> |                                                                                                    | 8 |
|-------------------------|----------------------------------------------------------------------------------------------------|---|
| Navigation              | Experte → Ausgang → Relaisausgang 1 $n \rightarrow$ Zuordnung Status (0805-1  n)<br>88                          |   |
| Voraussetzung           | In Parameter <b>Funkt.Relaisaus.</b> ( $\rightarrow \Box$ 138) ist die Option <b>Digitalausgang</b> ausgewählt. |   |
| Beschreibung            | Auswahl des Gerätestatus für den Relaisausgangs.                                                                |   |
| Auswahl                 | $\blacksquare$ Überw. Teilfüll.<br>• Schleichmenge                                                              |   |

<sup>\*</sup> Sichtbar in Abhängigkeit von Bestelloptionen oder Geräteeinstellungen

<span id="page-140-0"></span>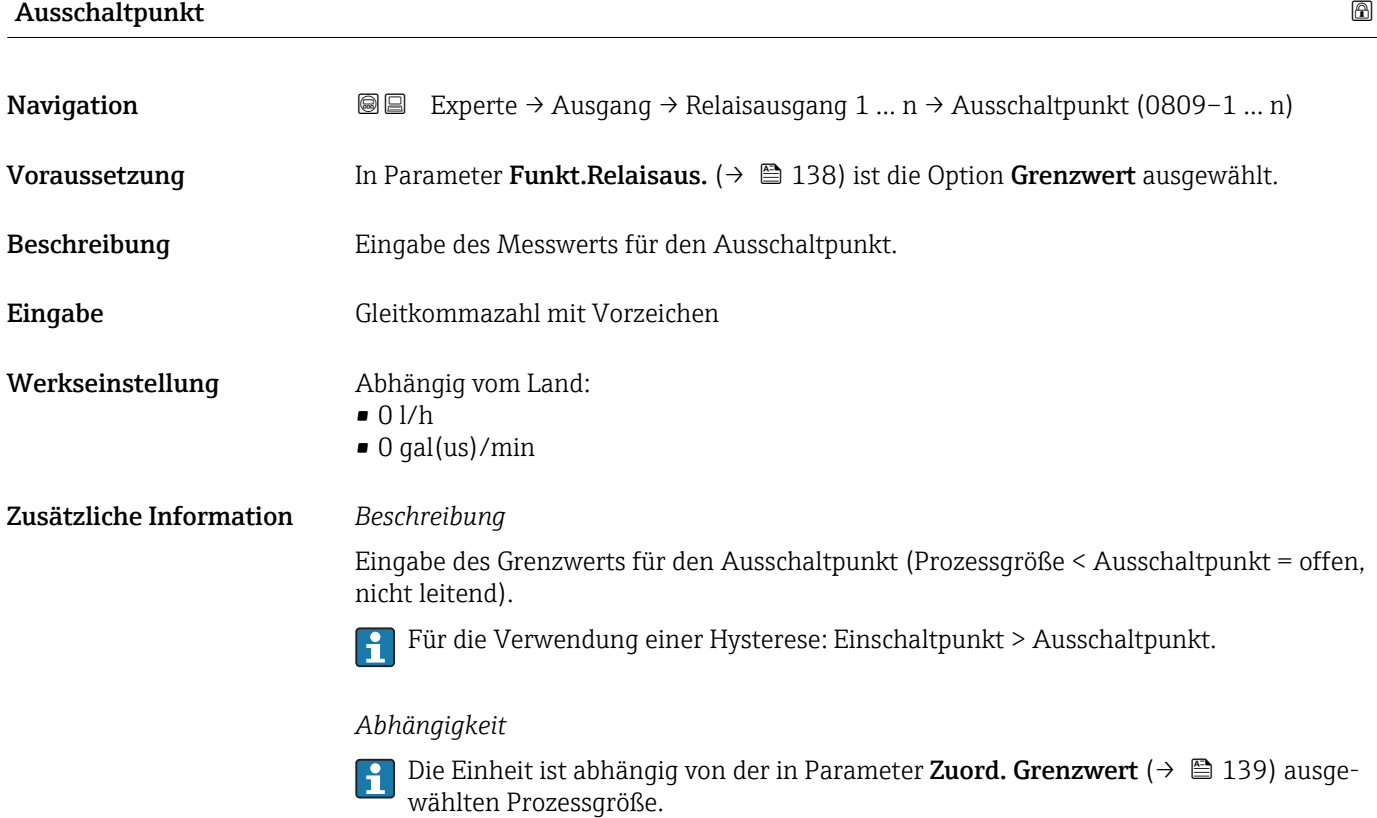

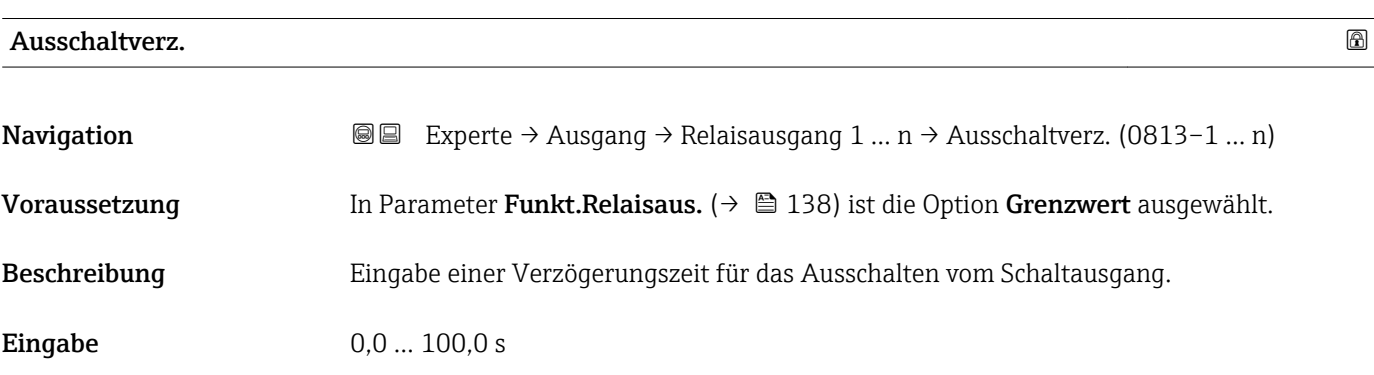

Werkseinstellung 0,0 s

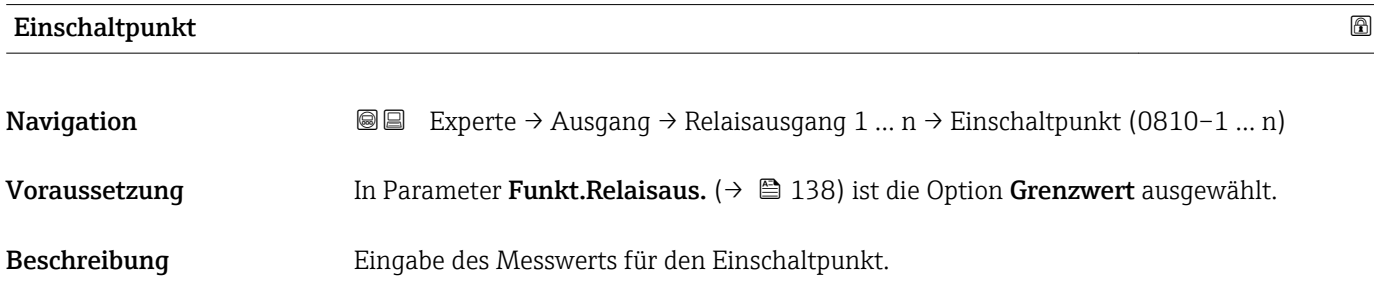

<span id="page-141-0"></span>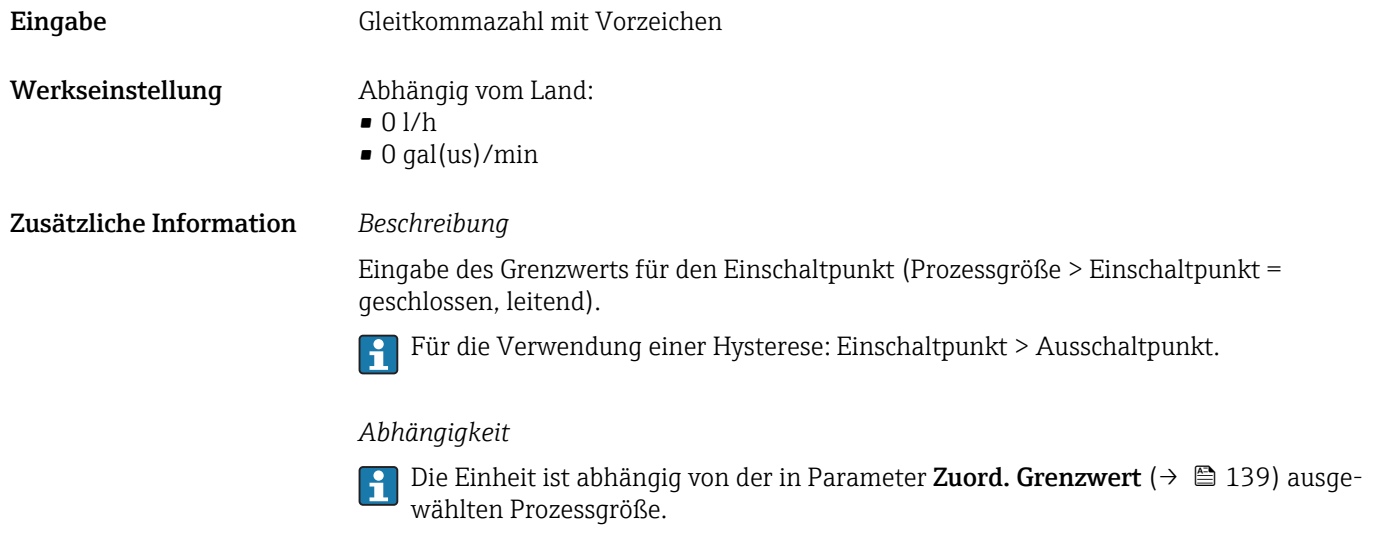

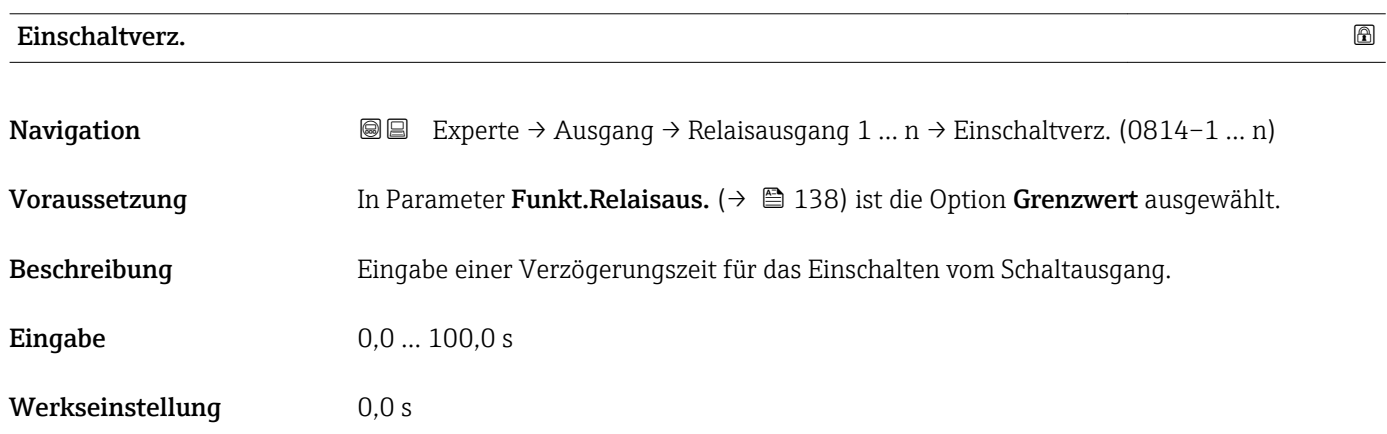

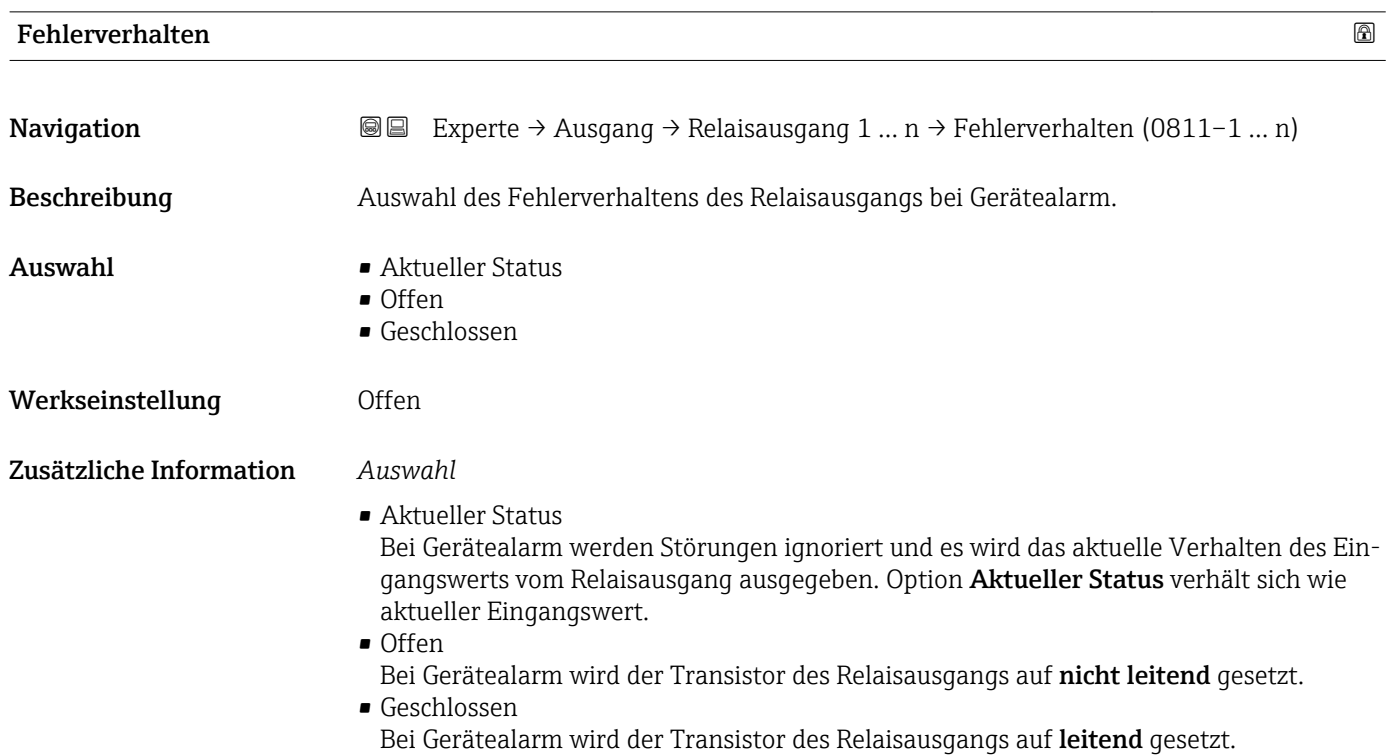

<span id="page-142-0"></span>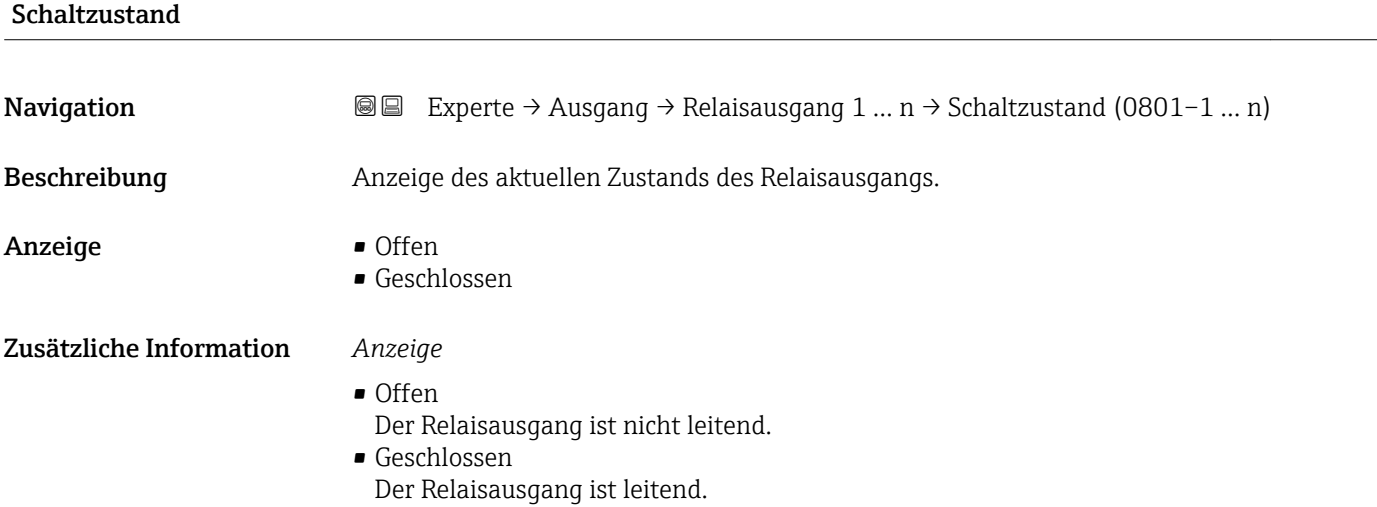

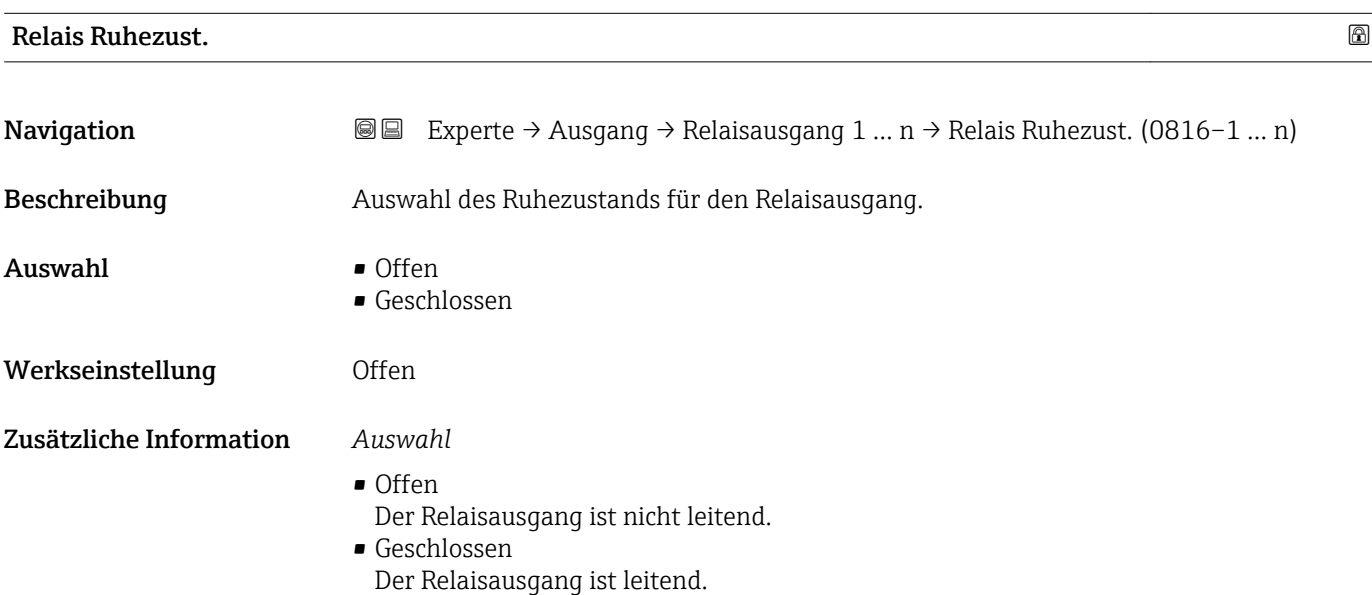

# 3.6 Untermenü "Kommunikation"

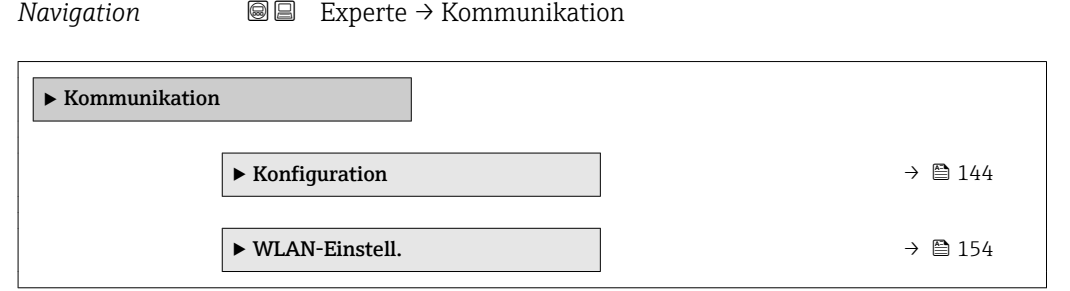

## <span id="page-143-0"></span>3.6.1 Untermenü "Konfiguration"

*Navigation* 
■■ Experte → Kommunikation → Konfiguration

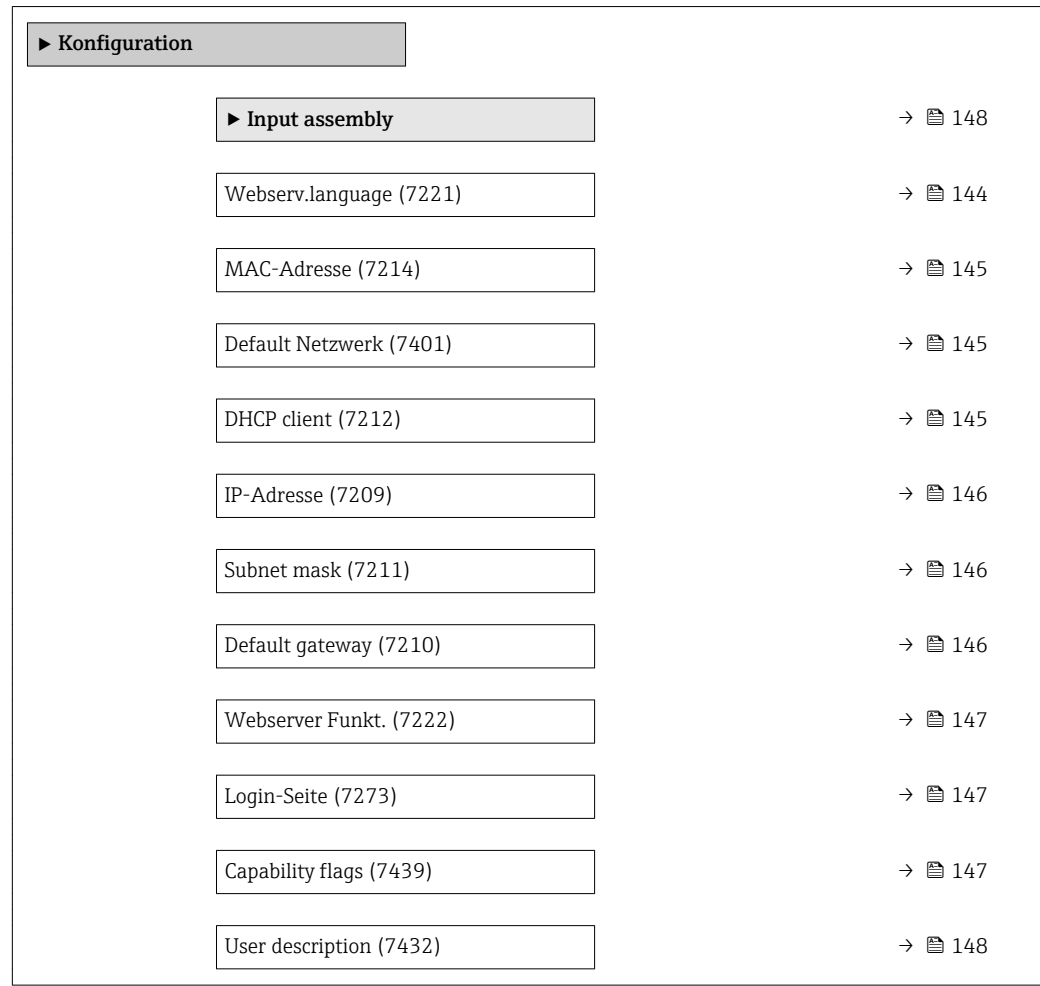

#### Webserv.language

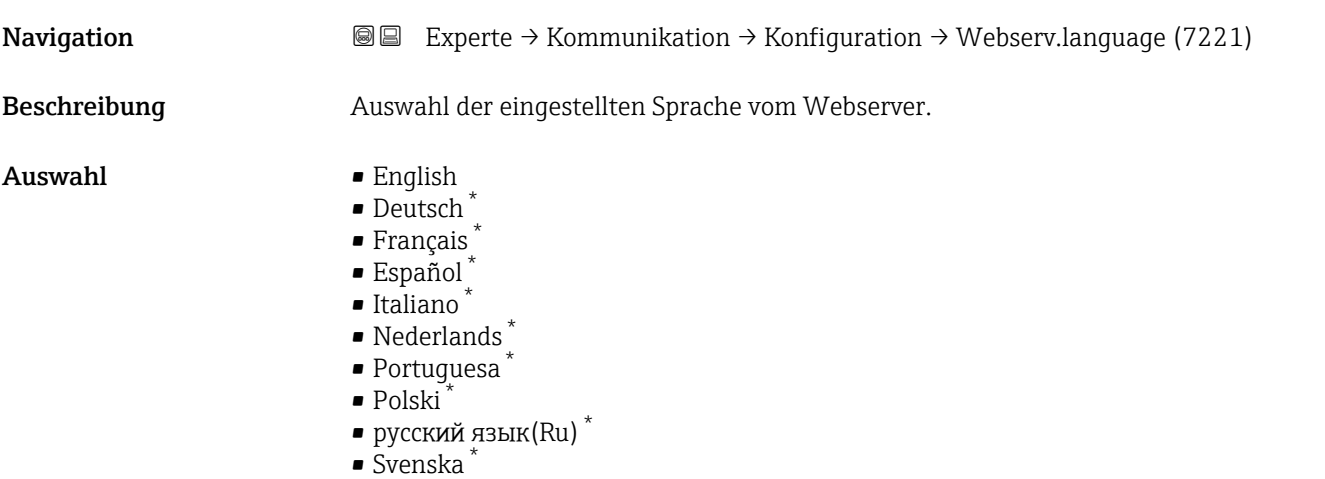

• Türkçe \*

Sichtbar in Abhängigkeit von Bestelloptionen oder Geräteeinstellungen
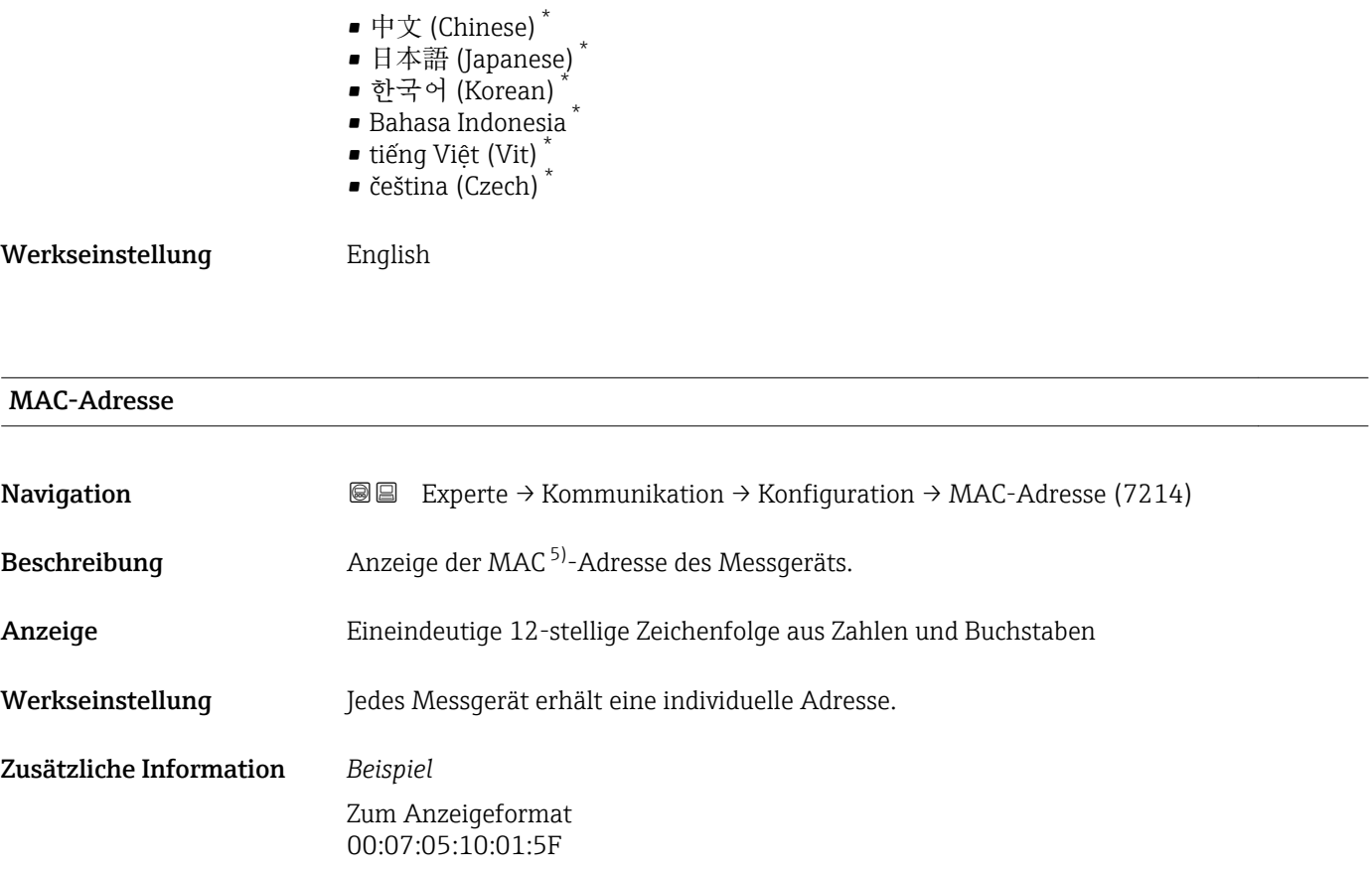

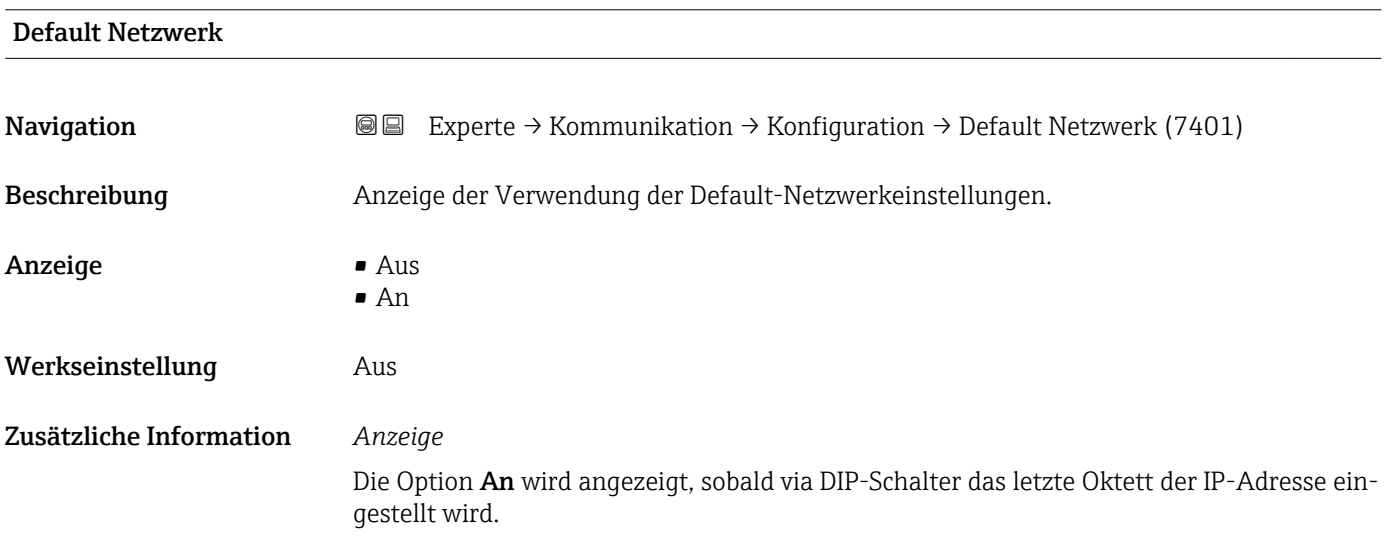

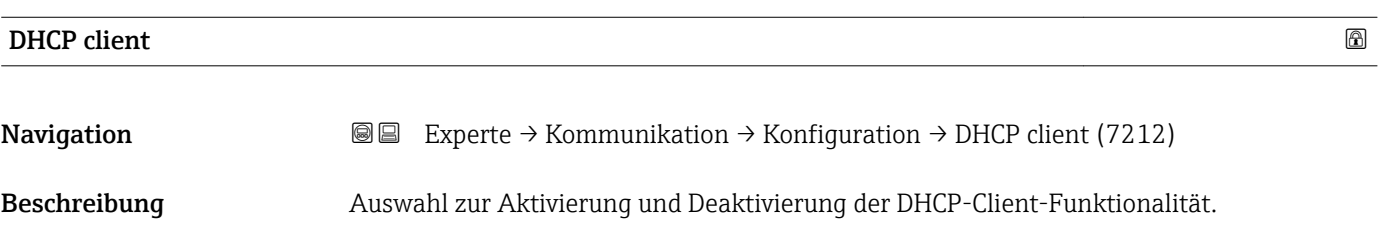

\* Sichtbar in Abhängigkeit von Bestelloptionen oder Geräteeinstellungen

5) Media-Access-Control

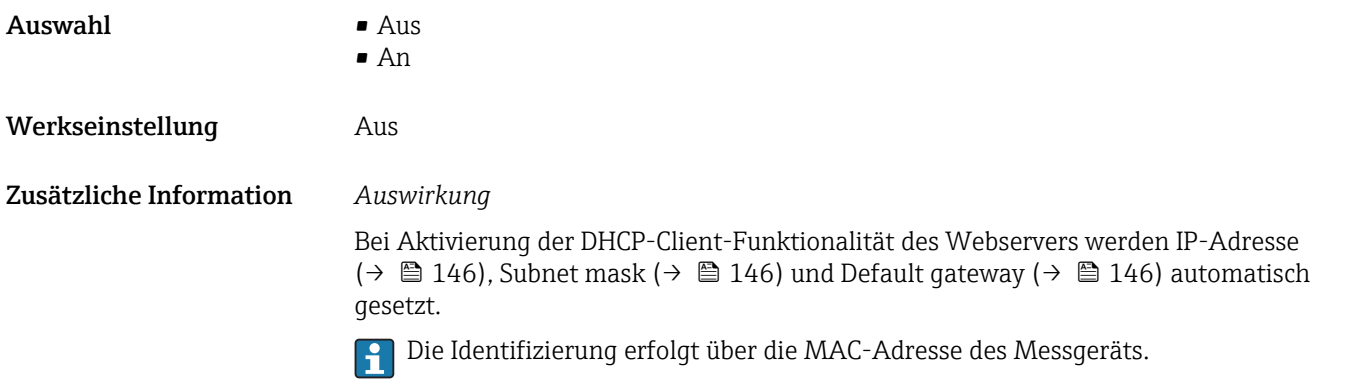

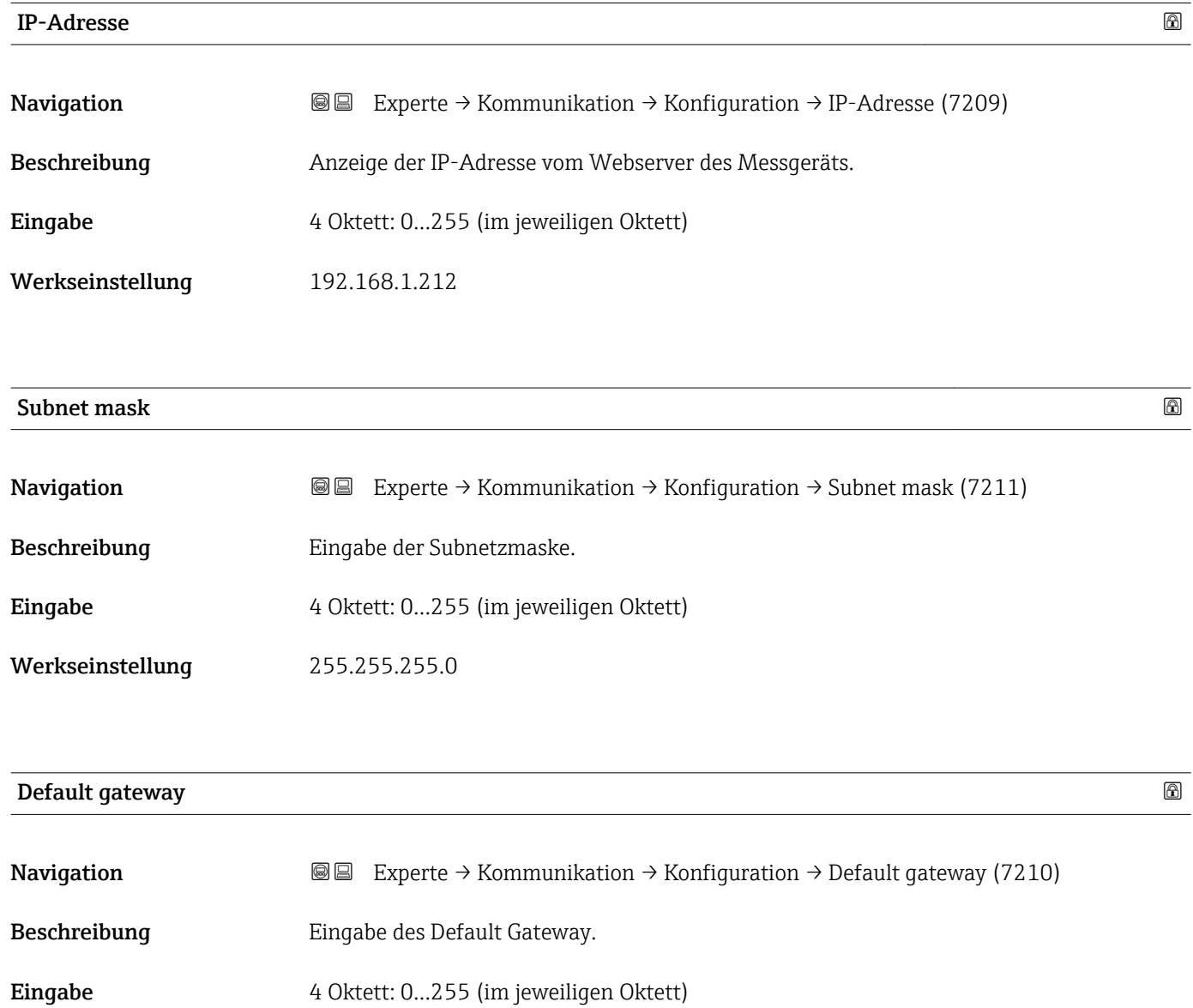

Werkseinstellung 0.0.0.0

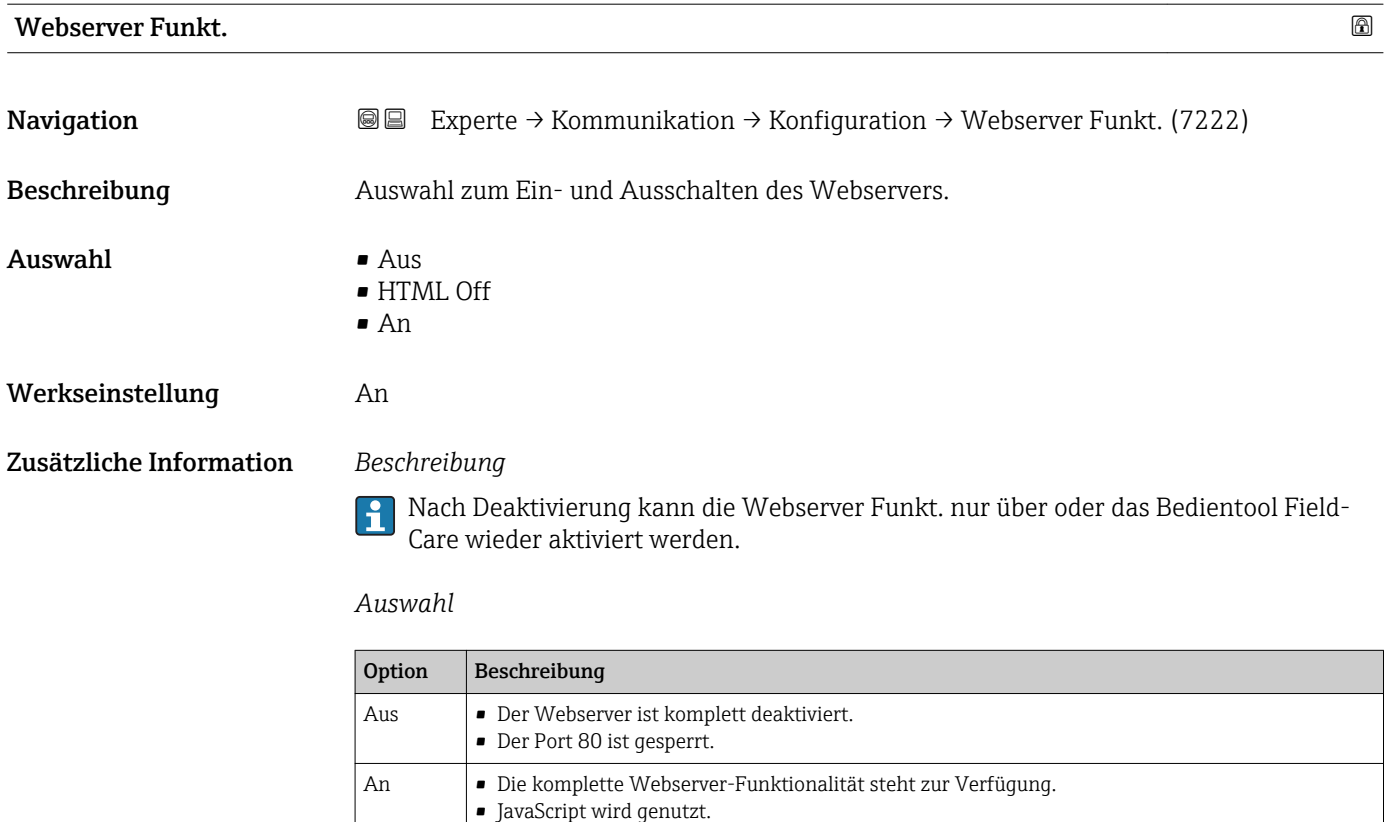

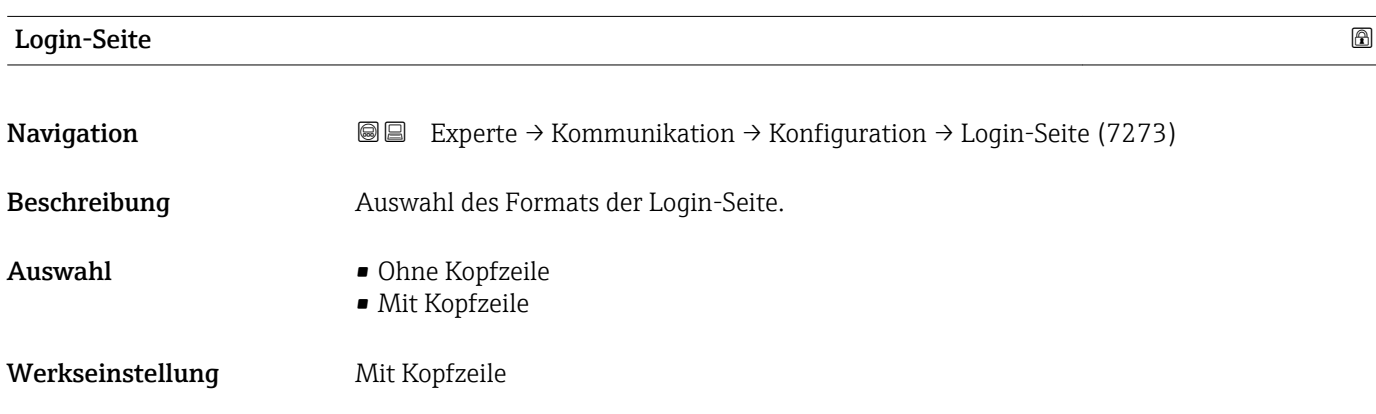

• Das Passwort wird verschlüsselt übertragen.

• Eine Änderung des Passworts wird ebenfalls verschlüsselt übertragen.

## Capability flags

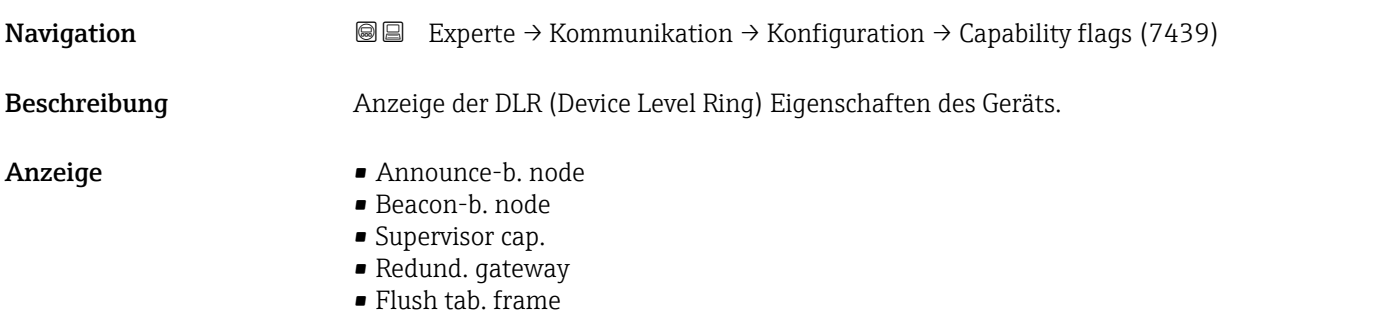

#### Werkseinstellung Beacon-b. node

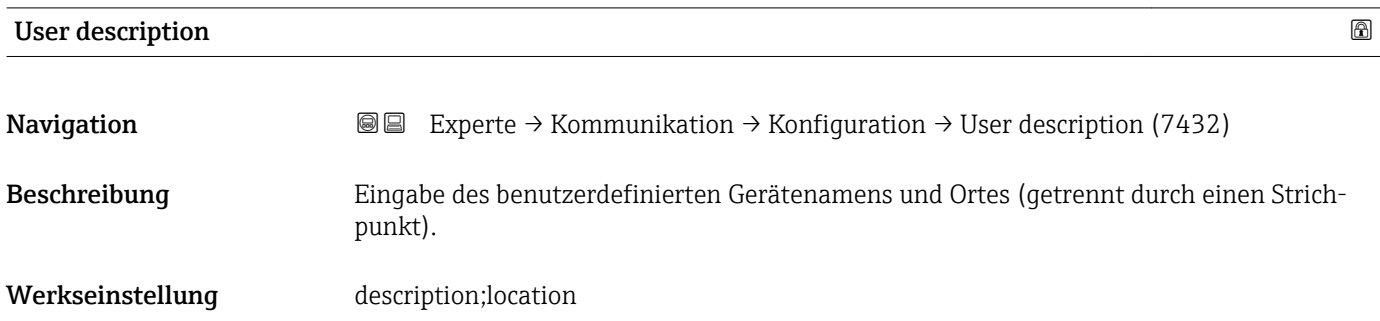

#### Untermenü "Input assembly"

*Navigation* Experte → Kommunikation → Konfiguration → Input assembly

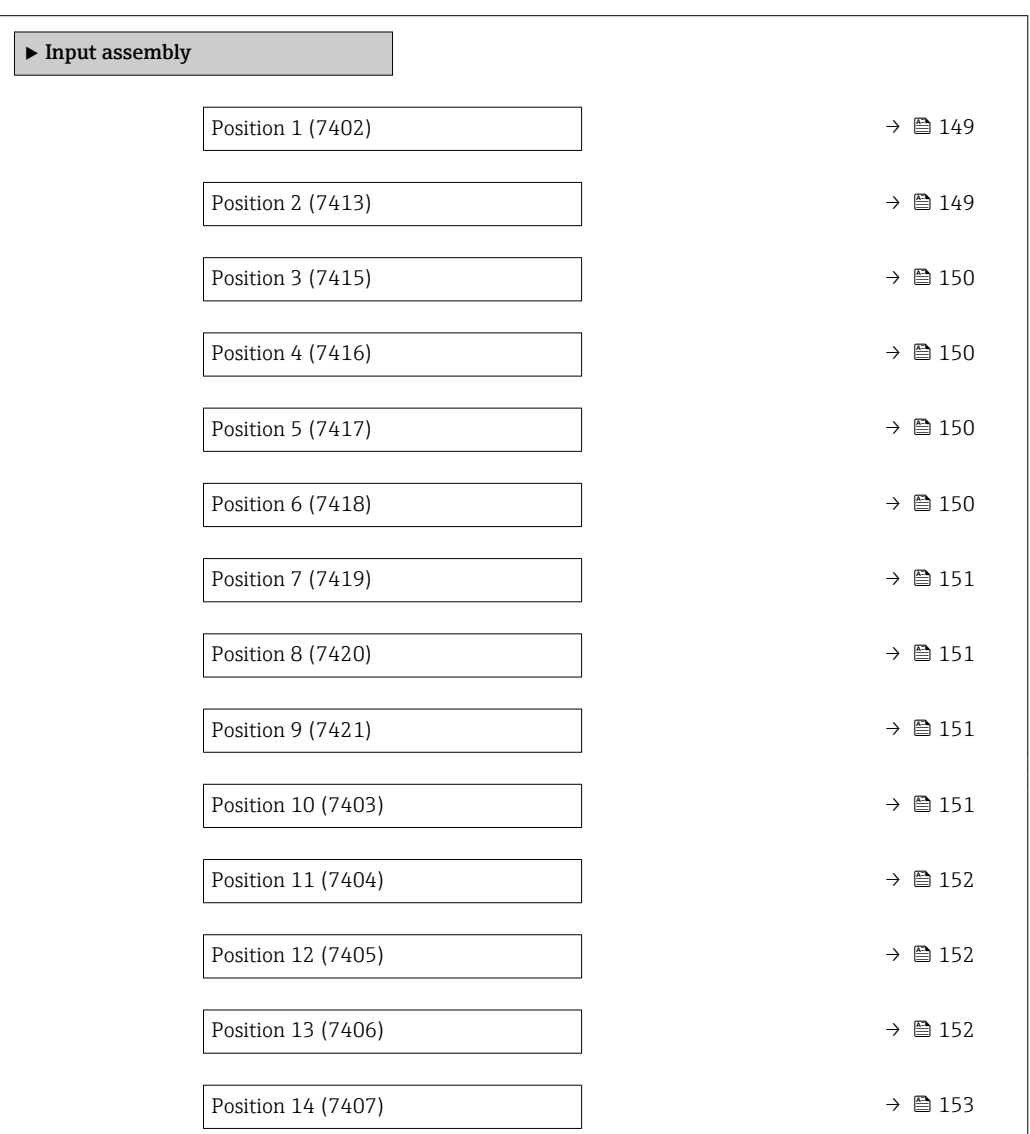

<span id="page-148-0"></span>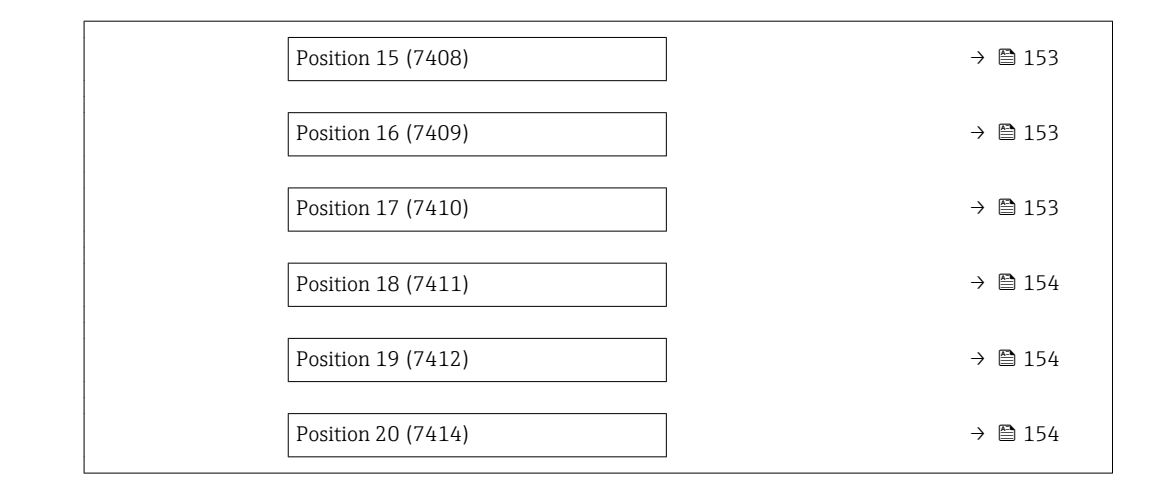

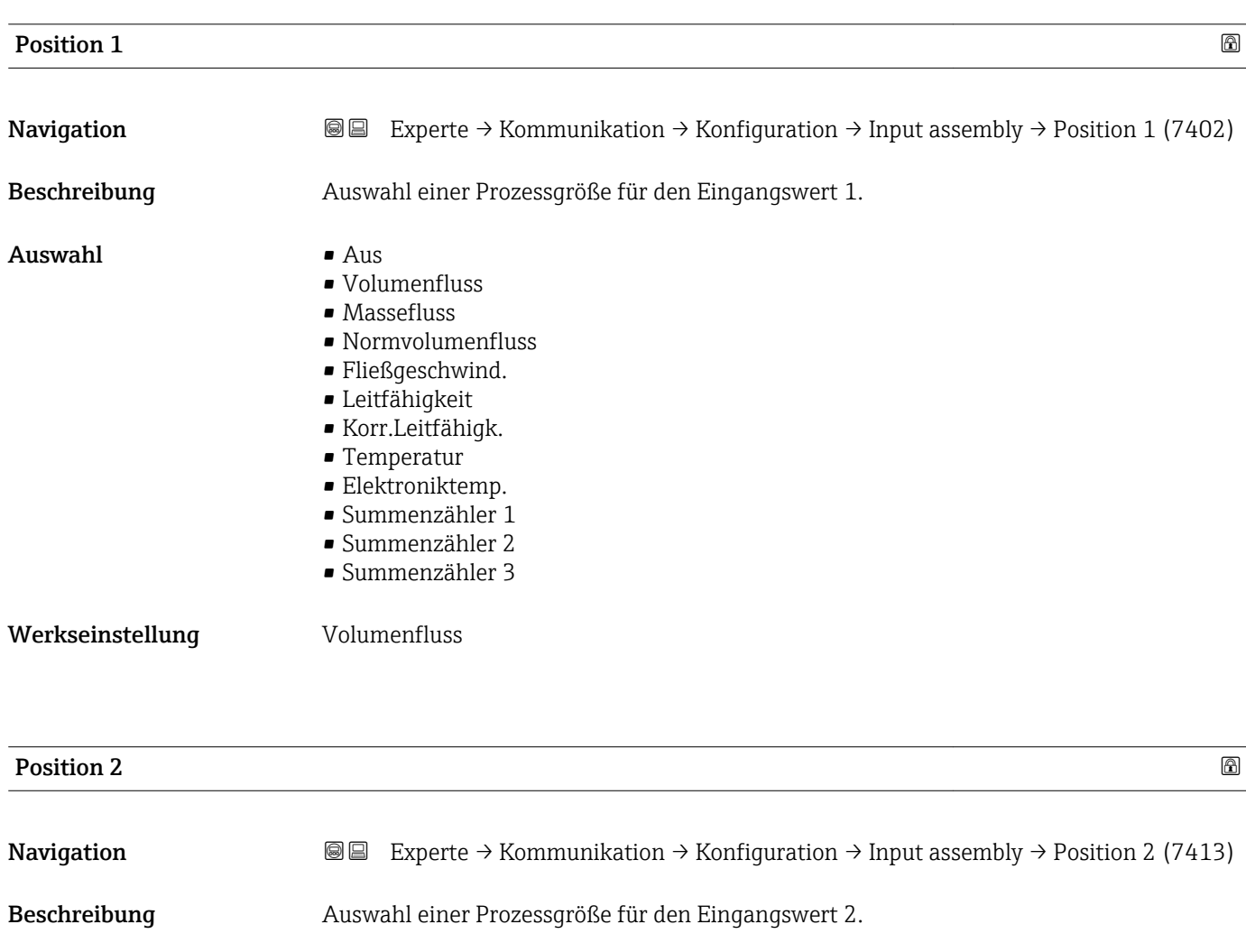

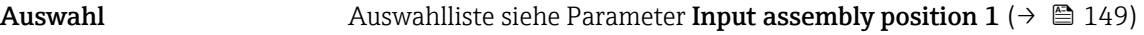

Werkseinstellung Leitfähigkeit

<span id="page-149-0"></span>Beschreibung der Geräteparameter **Proline Promag 300 EtherNet/IP** eschreibung der Geräteparameter

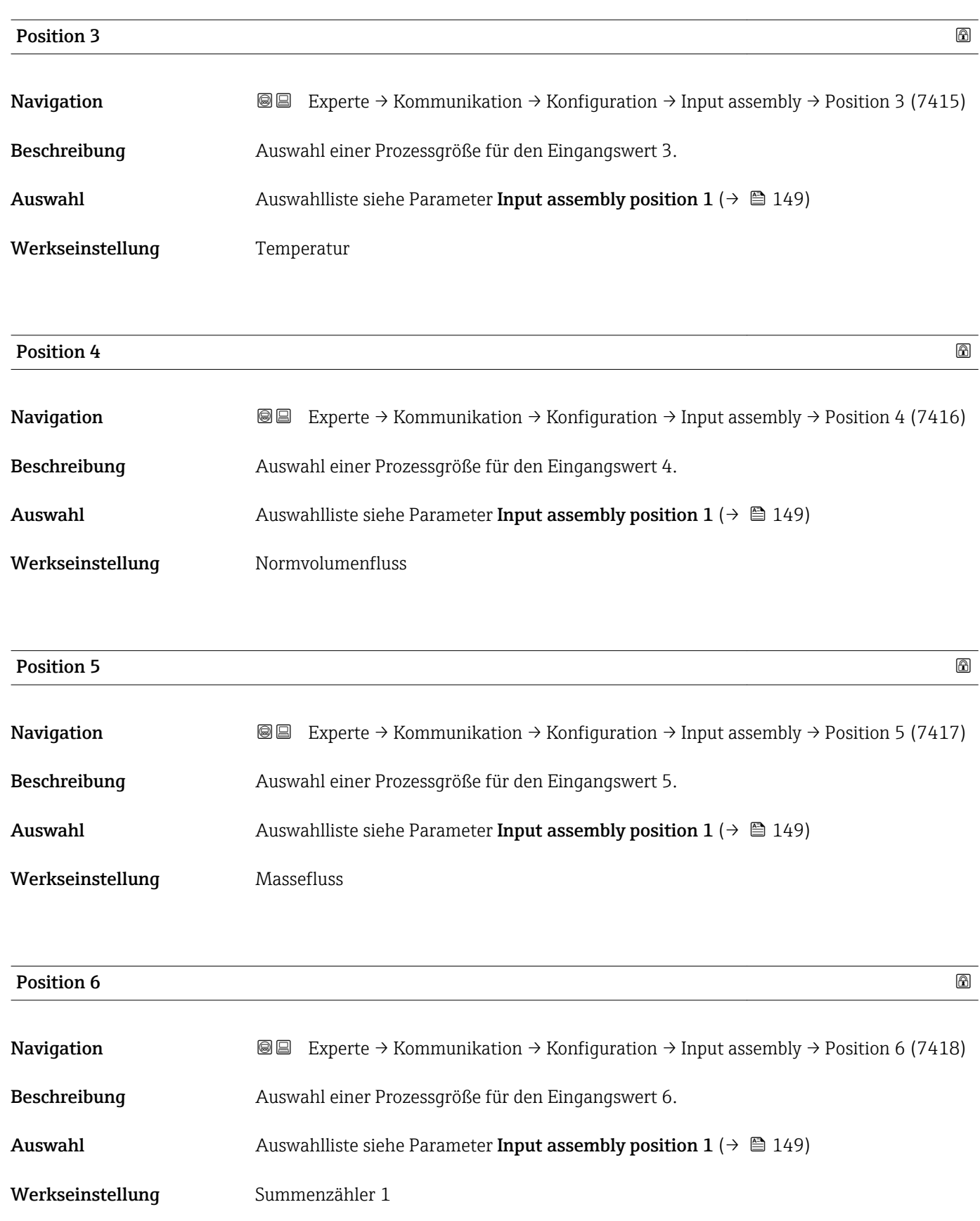

<span id="page-150-0"></span>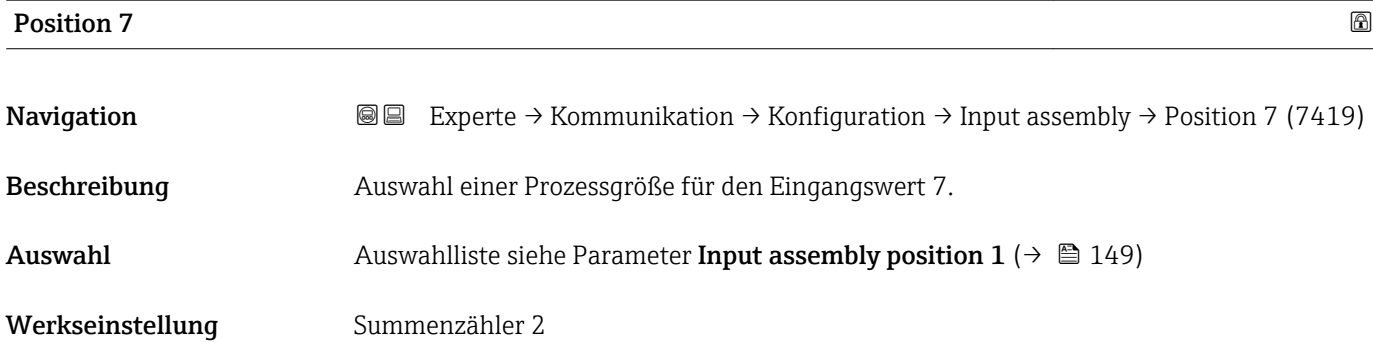

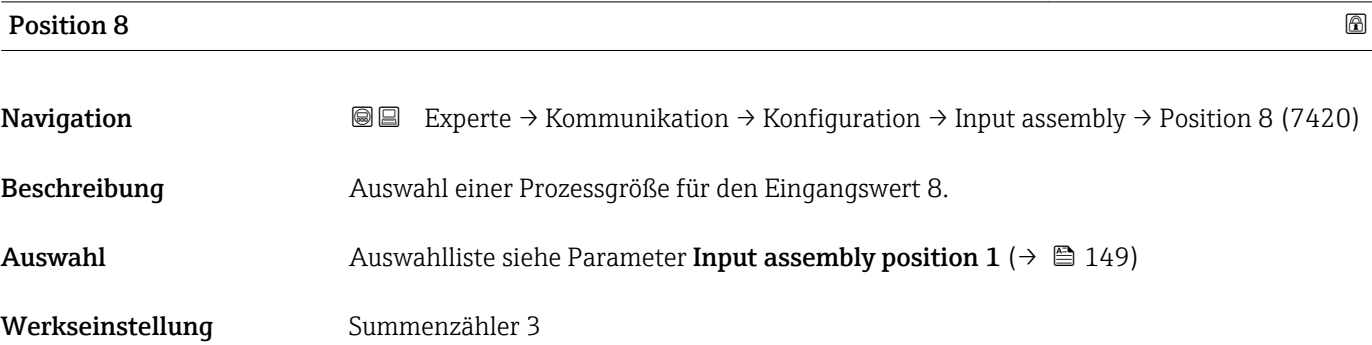

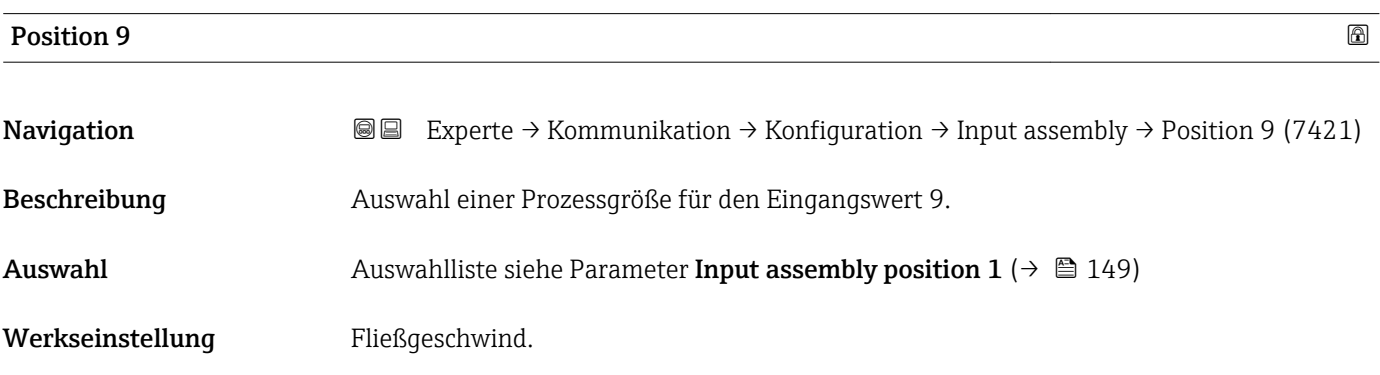

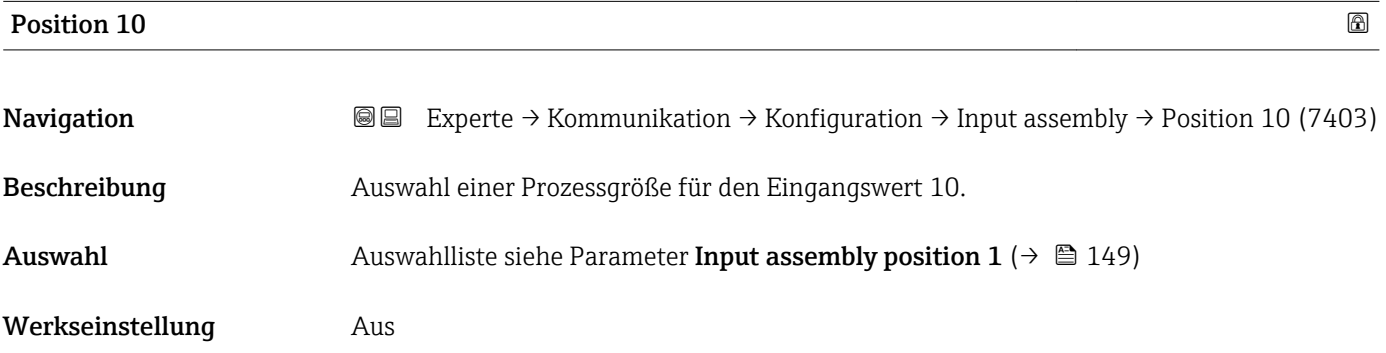

<span id="page-151-0"></span>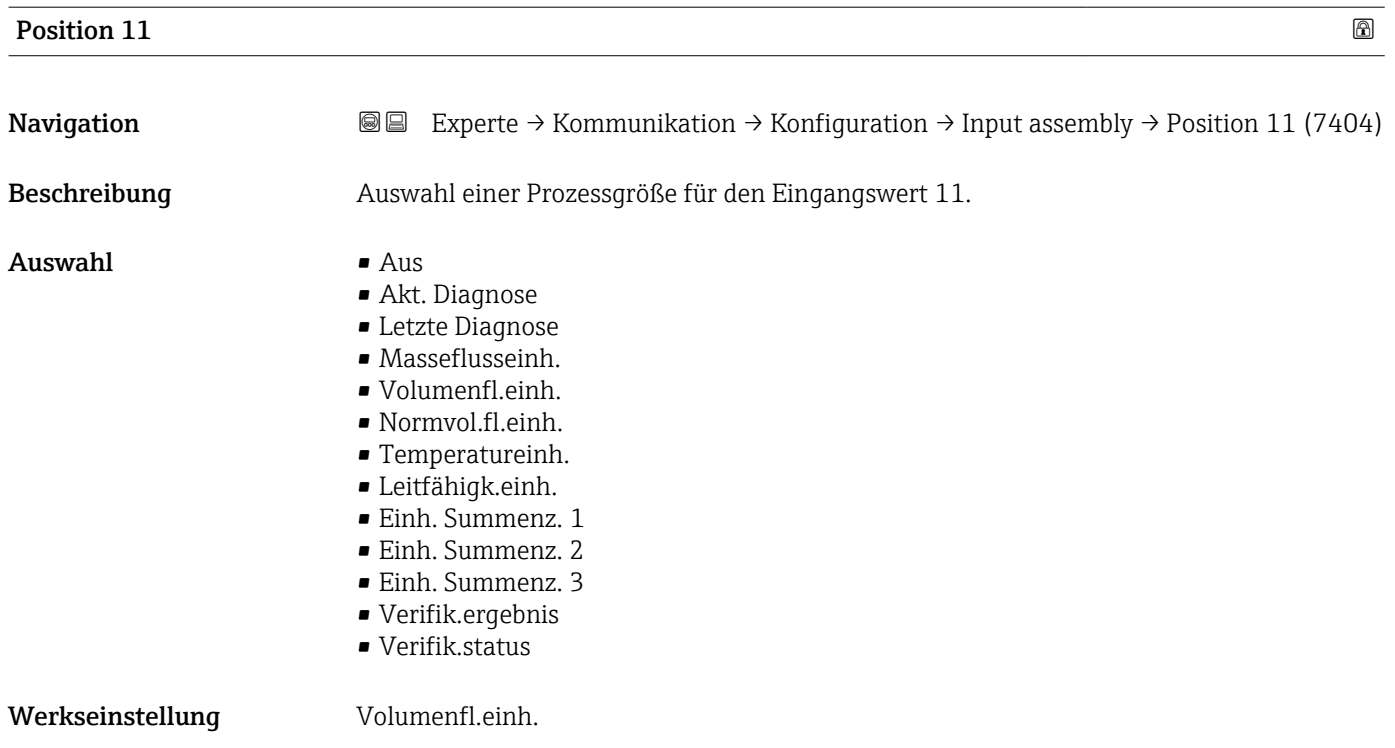

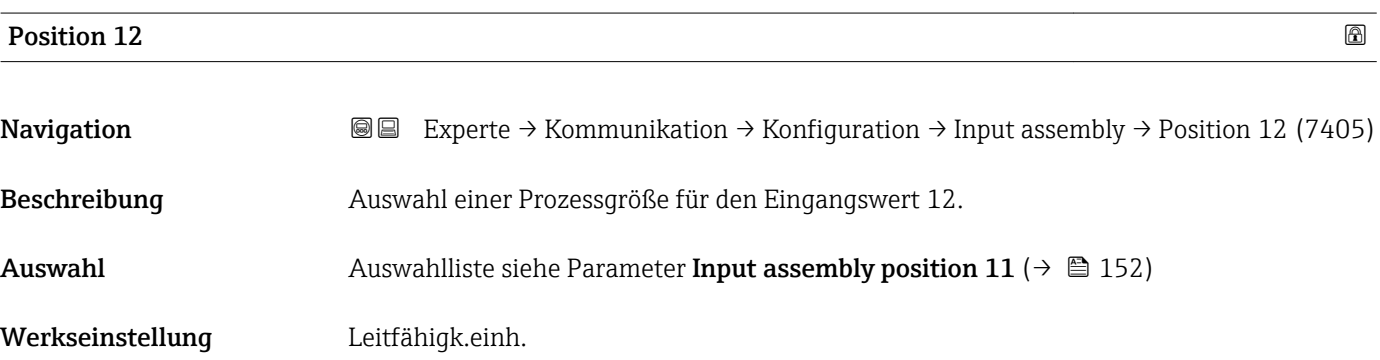

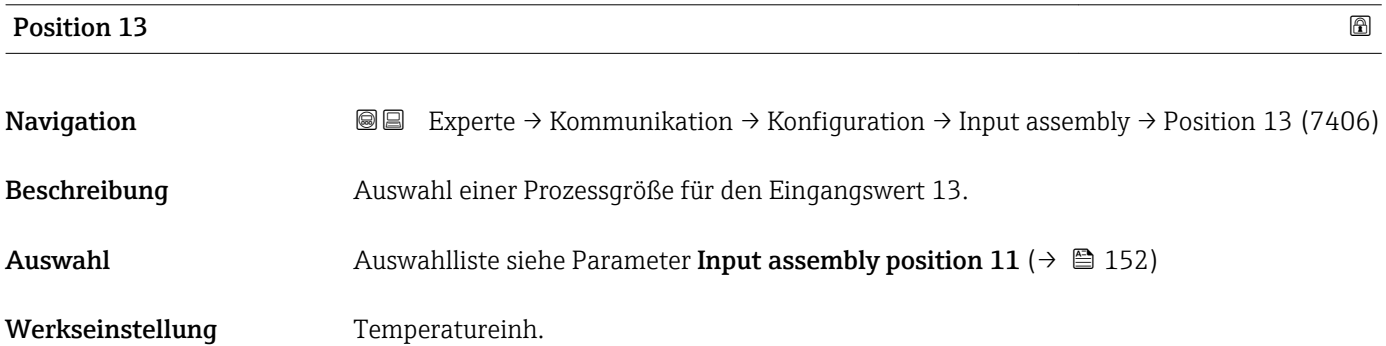

<span id="page-152-0"></span>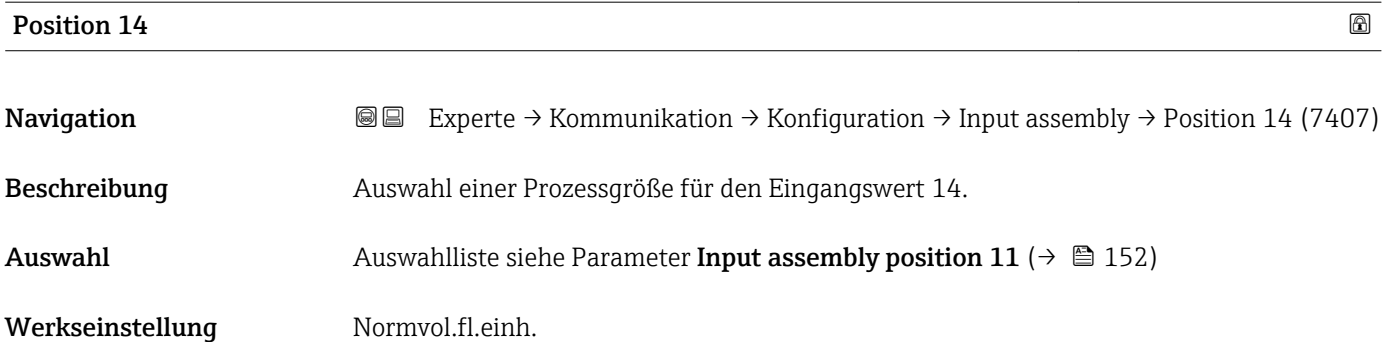

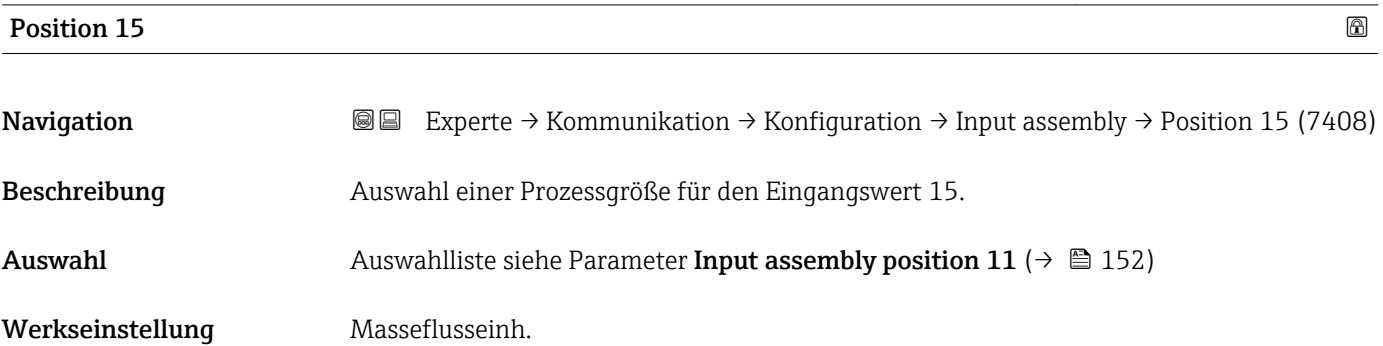

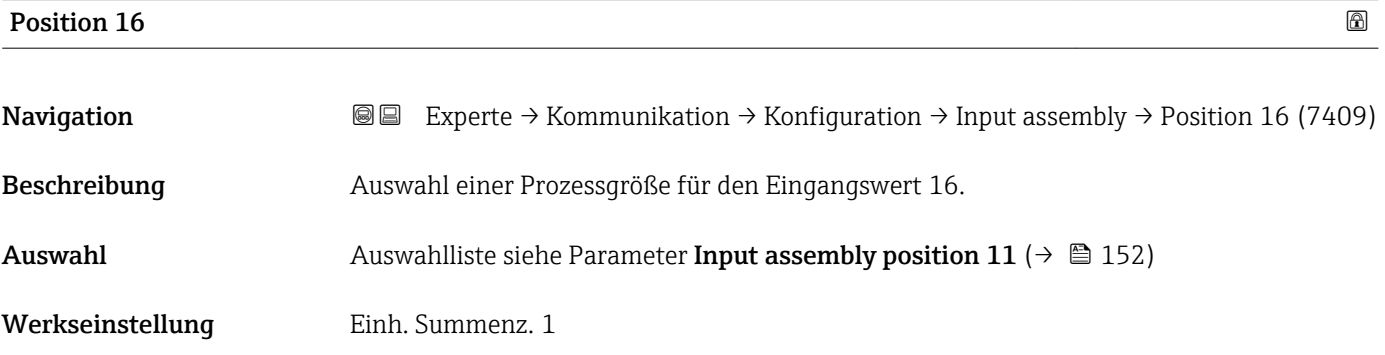

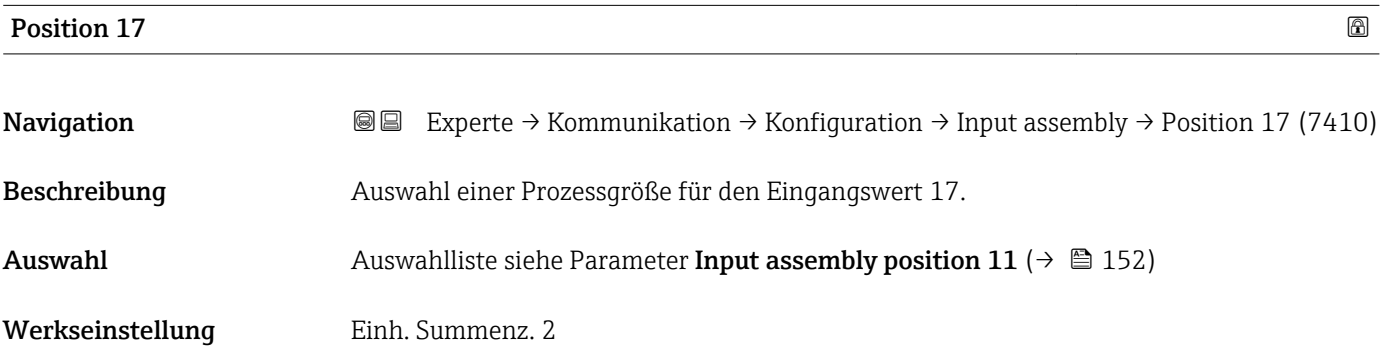

<span id="page-153-0"></span>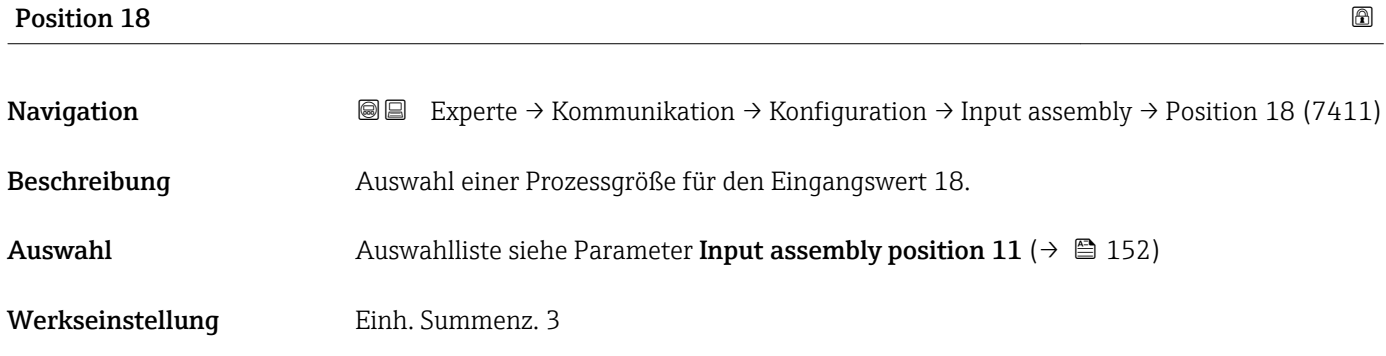

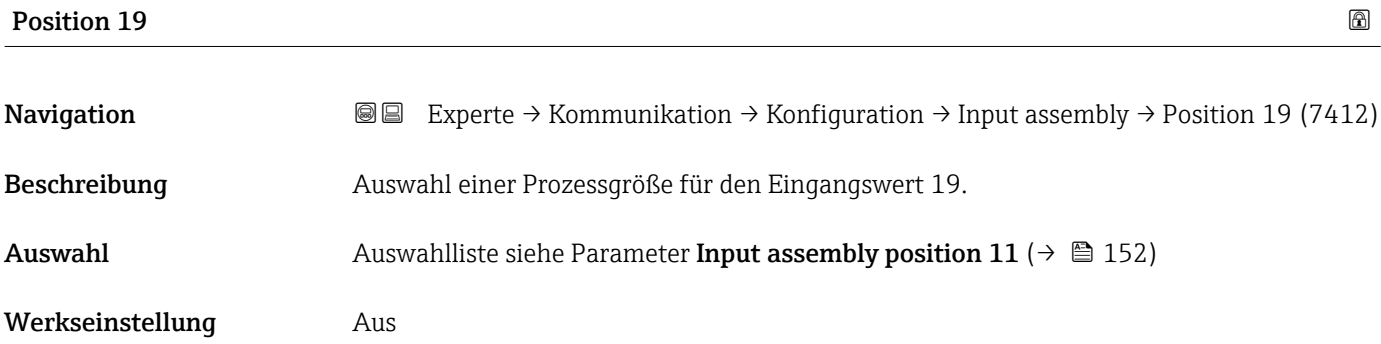

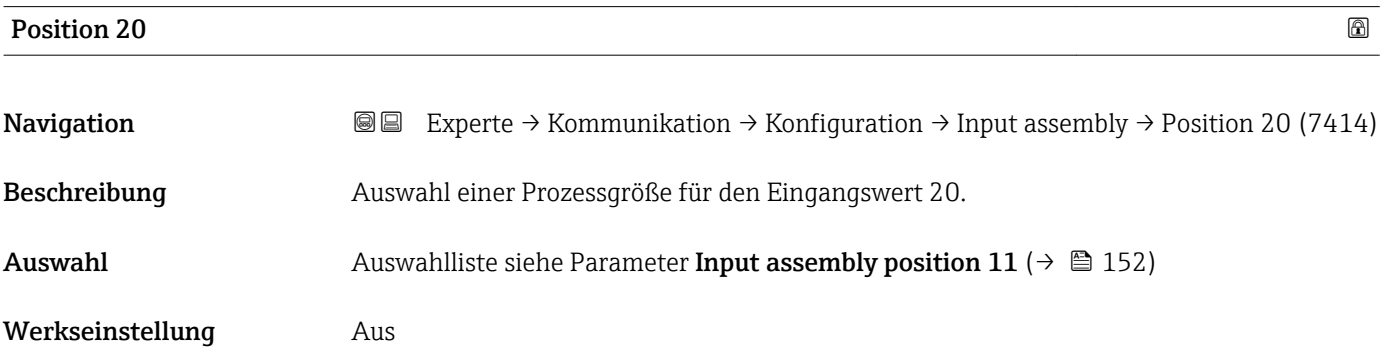

## 3.6.2 Untermenü "WLAN-Einstellungen"

*Navigation* 
■■ Experte → Kommunikation → WLAN-Einstell.

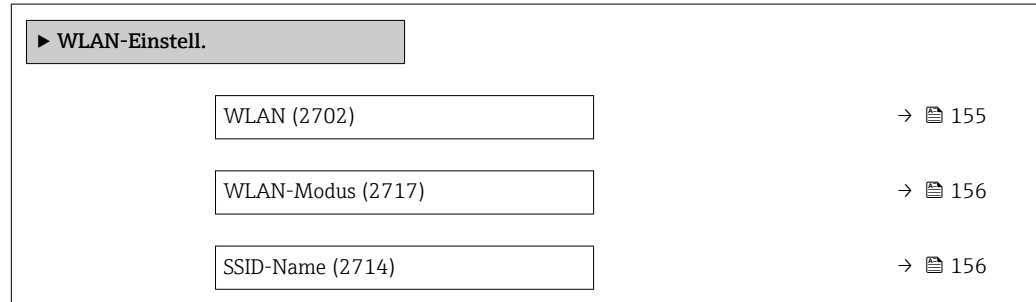

<span id="page-154-0"></span>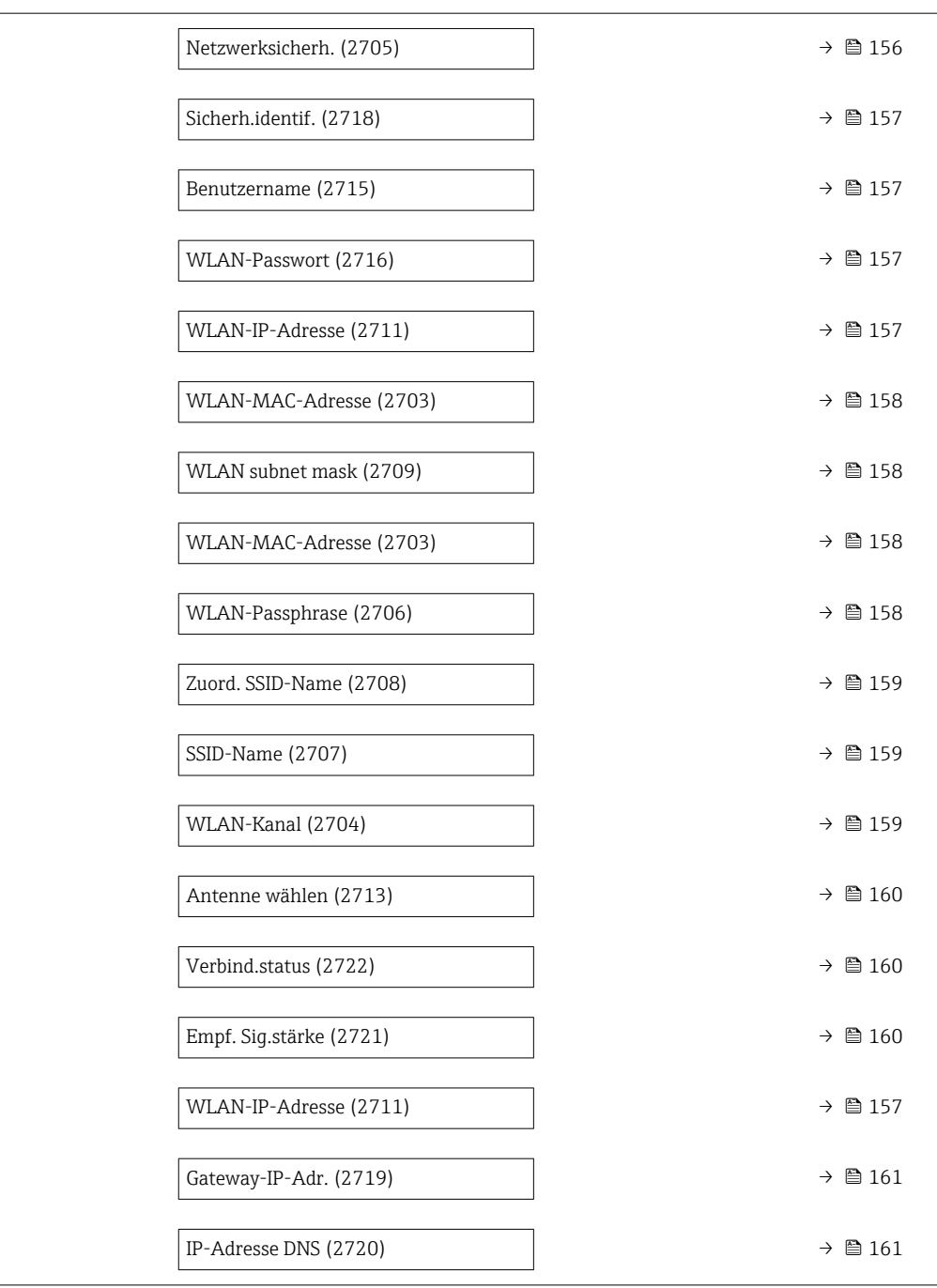

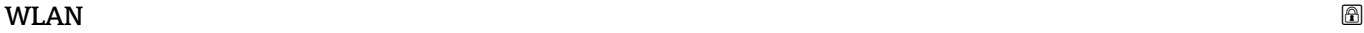

Navigation 
and  $\text{Q}$  Experte → Kommunikation → WLAN-Einstell. → WLAN (2702) Beschreibung Auswahl zum Aktivieren und Deaktivieren der WLAN-Verbindung. Auswahl • Deaktivieren • Aktivieren Werkseinstellung Aktivieren

<span id="page-155-0"></span>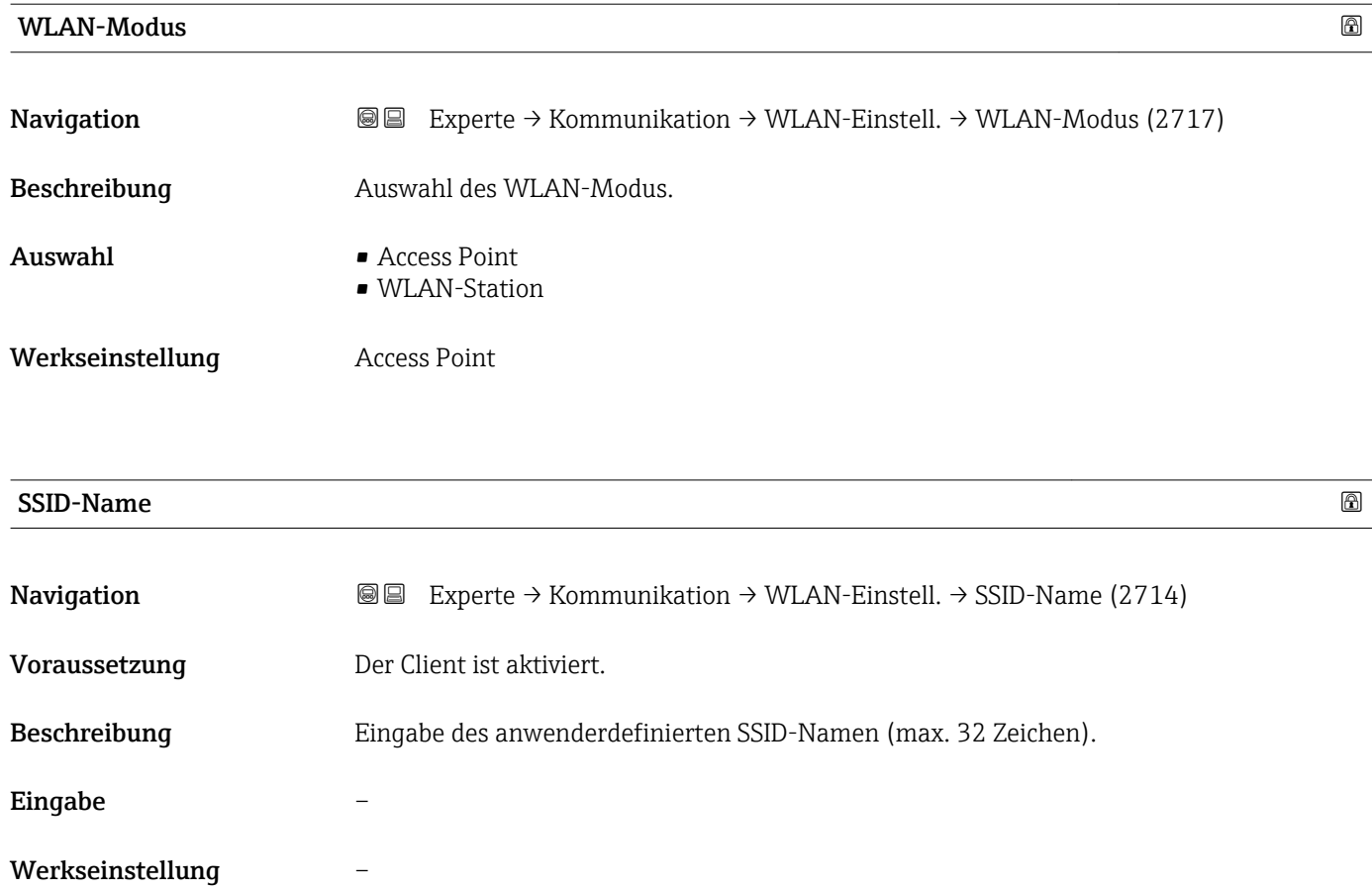

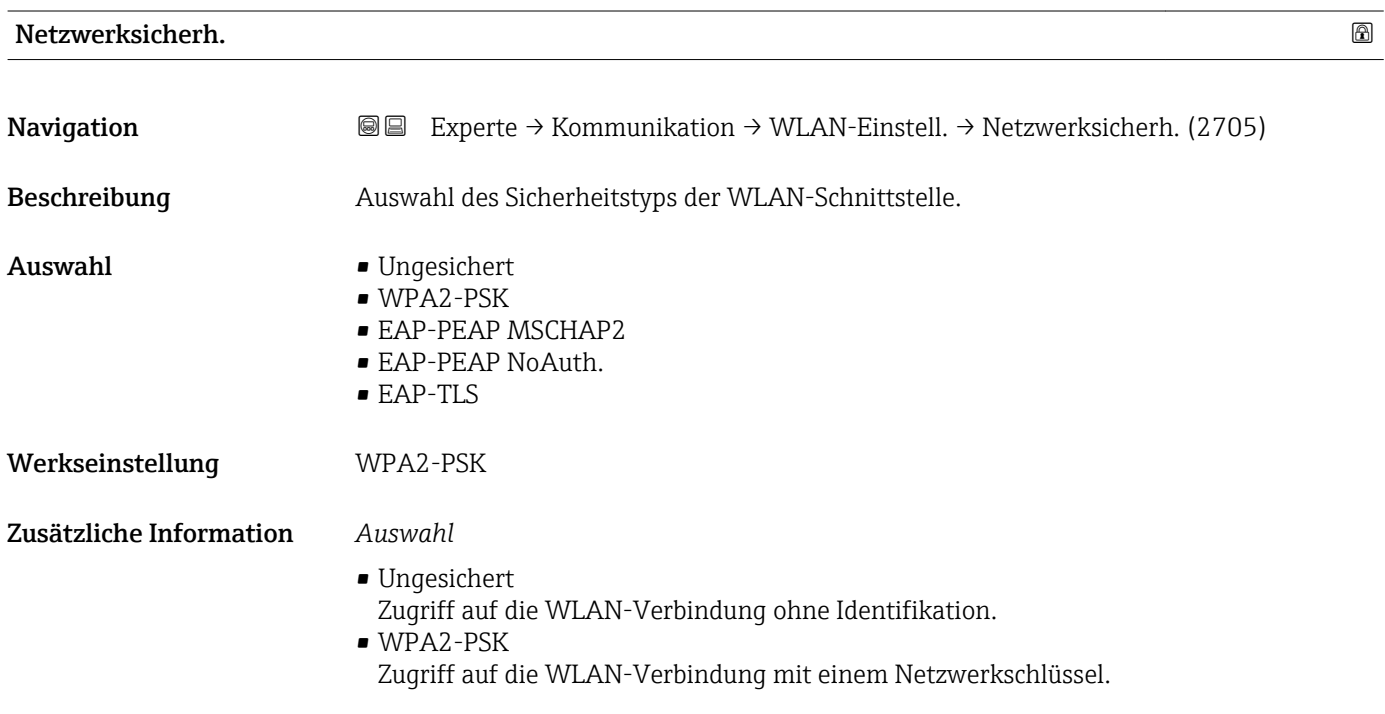

<span id="page-156-0"></span>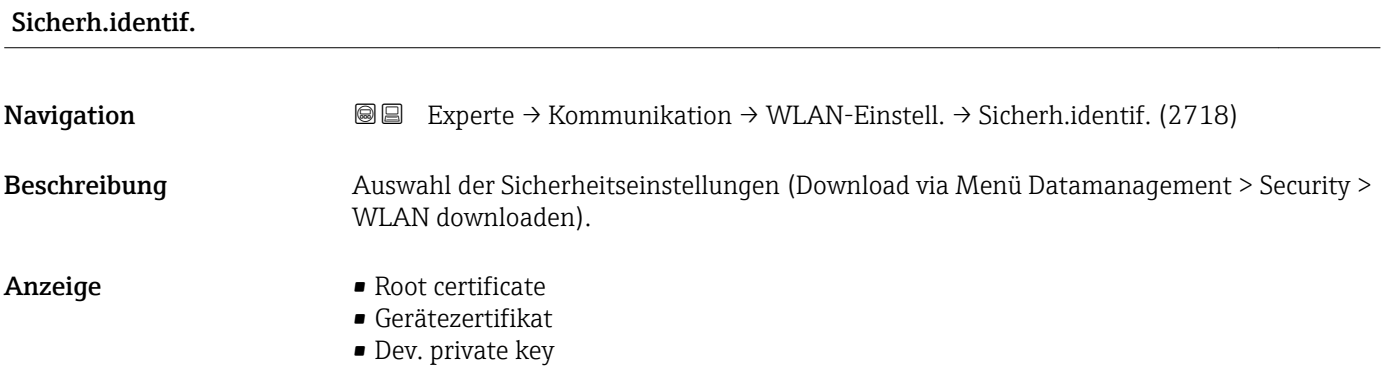

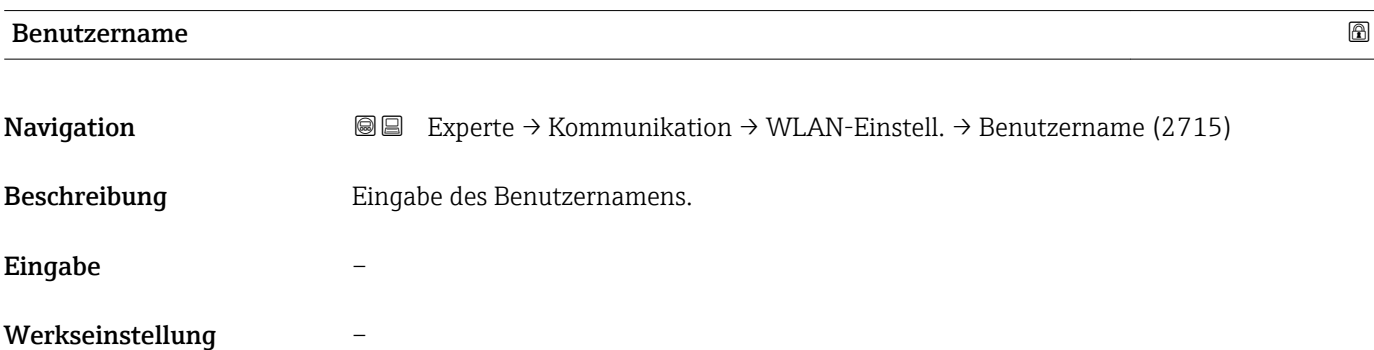

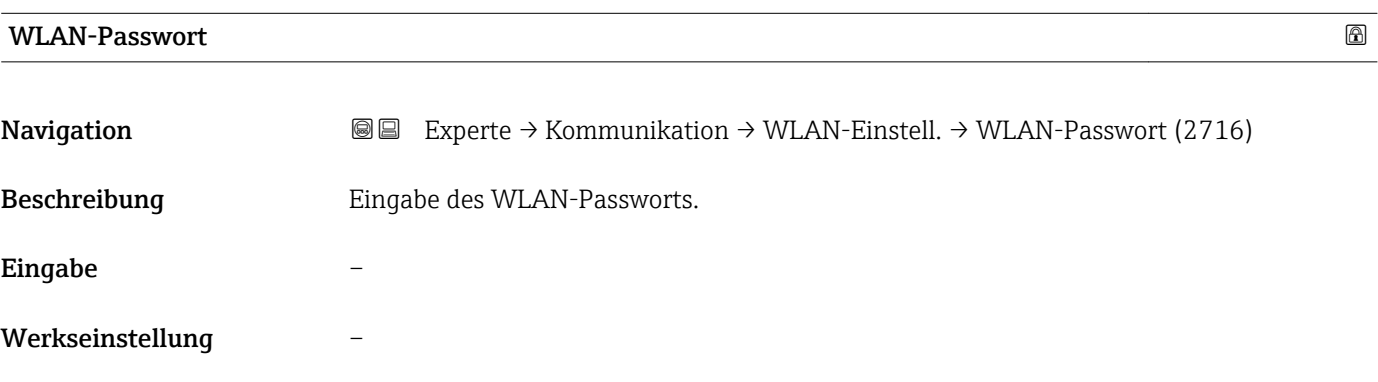

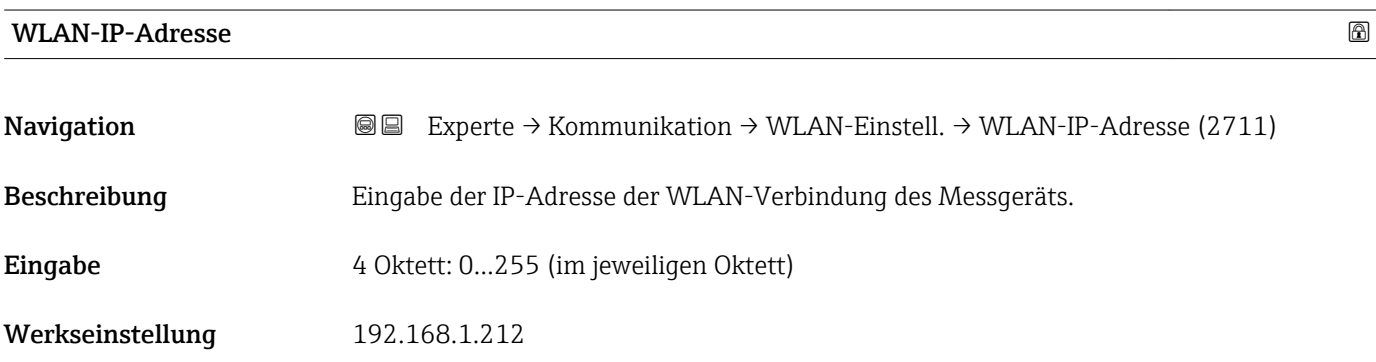

## <span id="page-157-0"></span>WLAN-MAC-Adresse

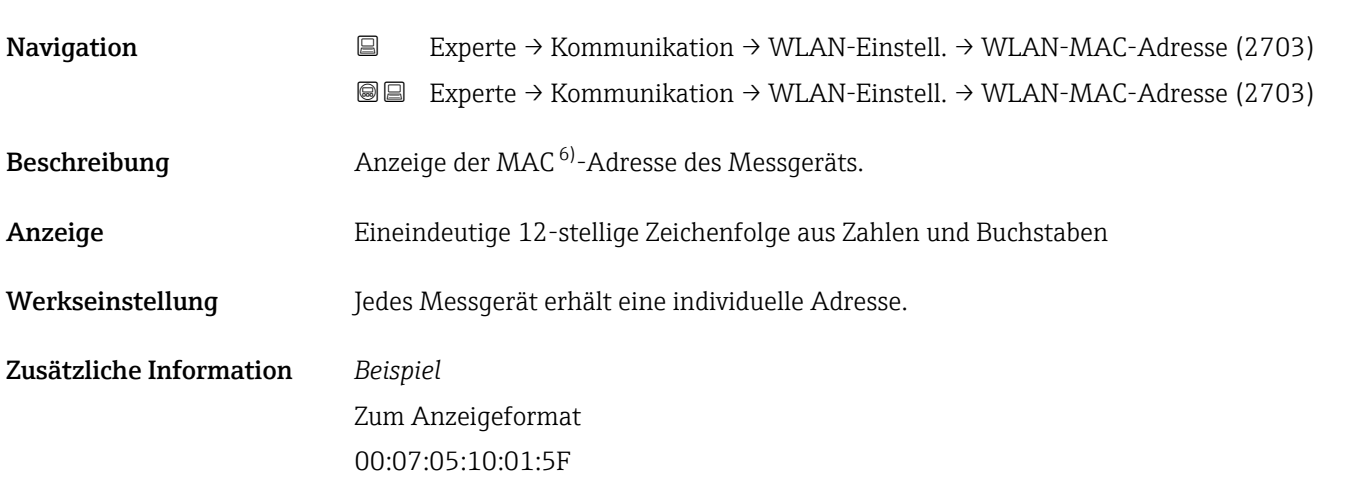

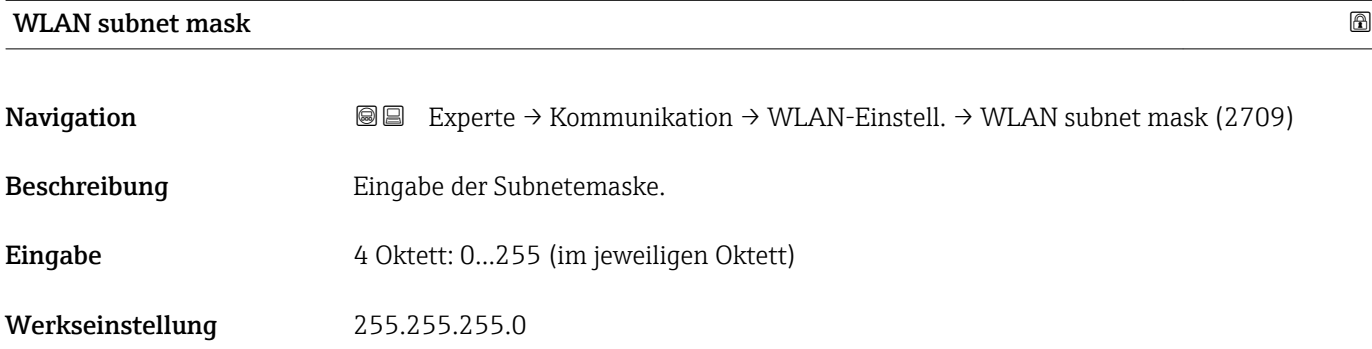

## WLAN-Passphrase

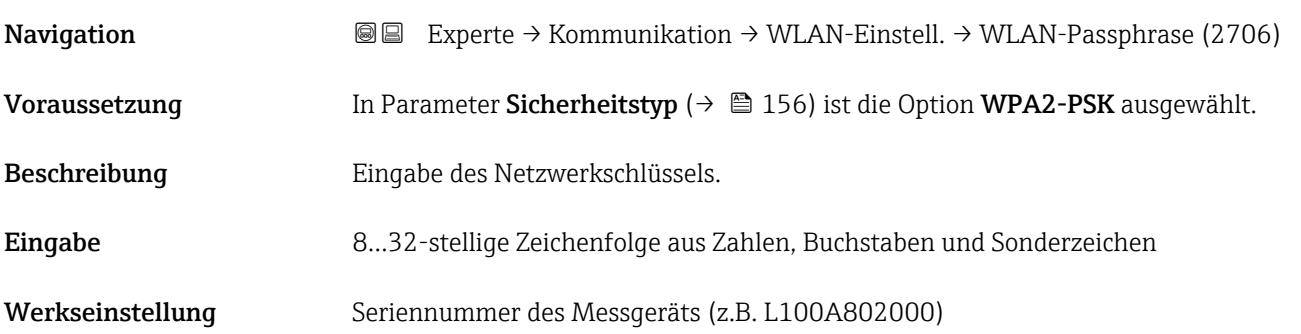

<sup>6)</sup> Media-Access-Control

## <span id="page-158-0"></span>Zuord. SSID-Name

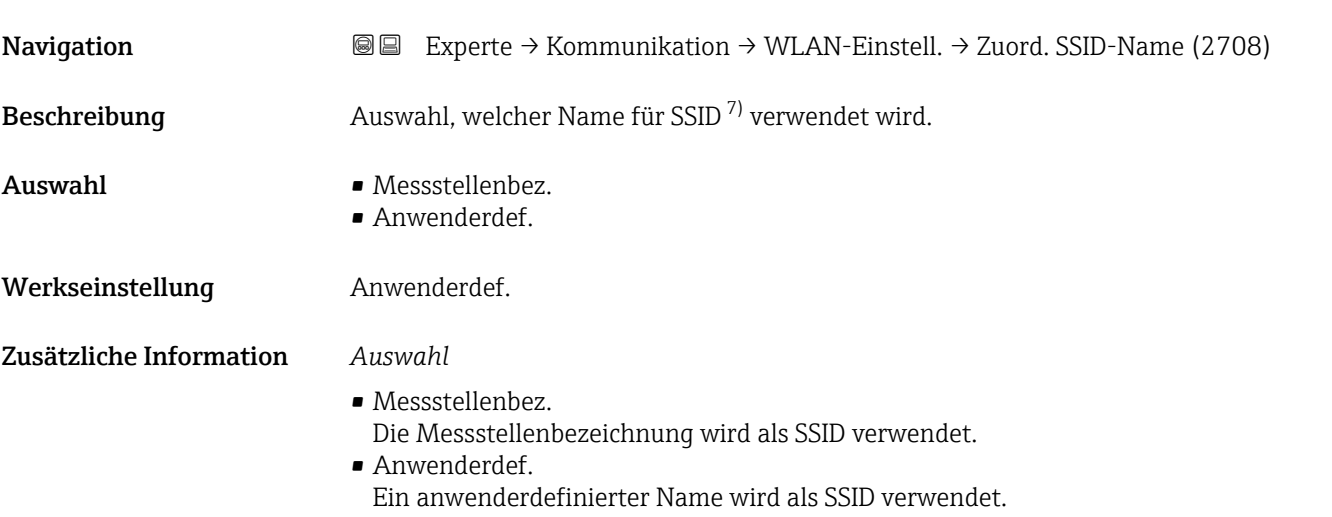

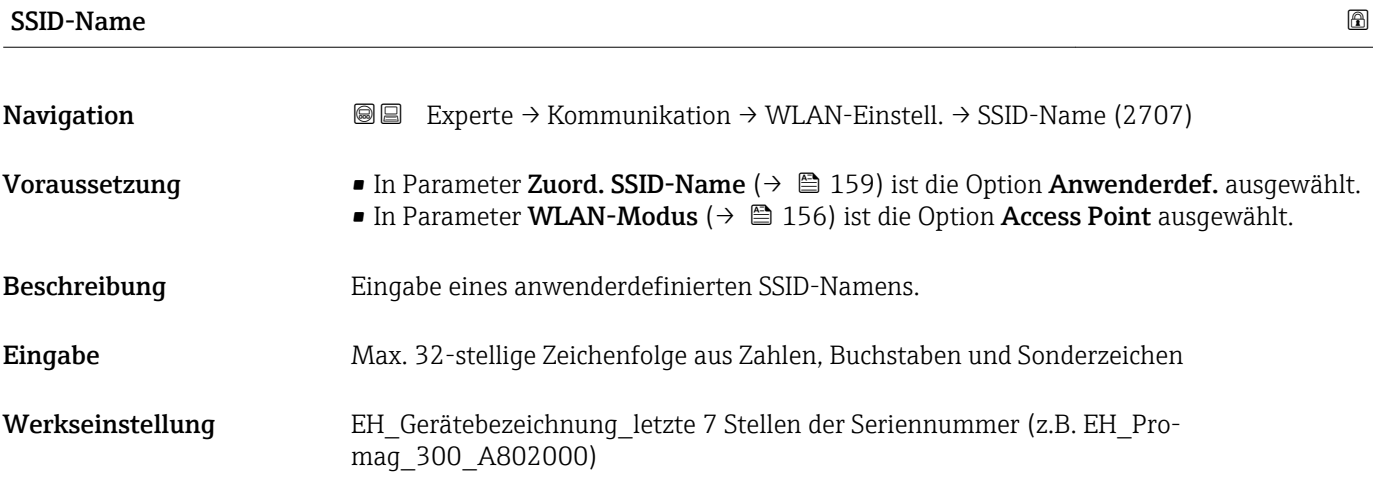

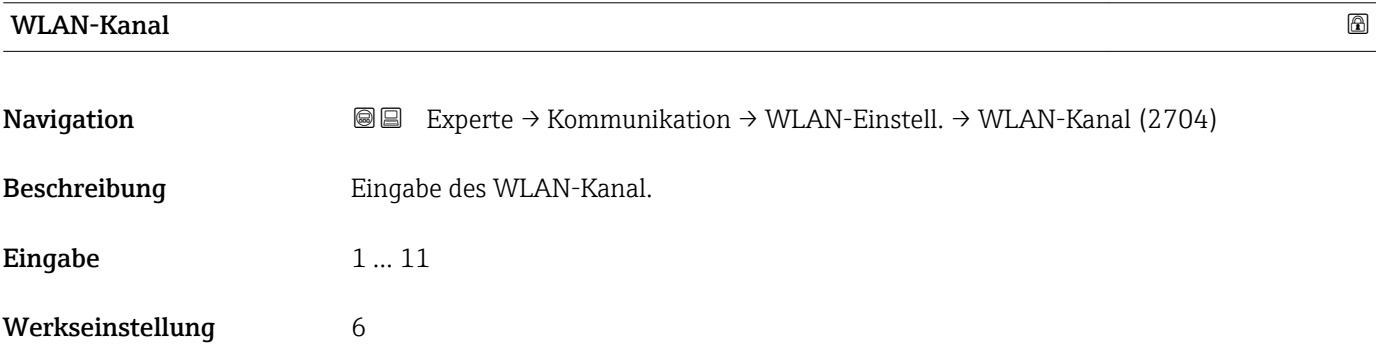

<sup>7)</sup> Service Set Identifier

#### <span id="page-159-0"></span>Zusätzliche Information *Beschreibung*

- Die Eingabe eines WLAN-Kanal wird nur benötigt, wenn mehrere WLAN-Geräte im Einsatz sind.
	- Beim Einsatz eines einzelnen Messgeräts wird empfohlen, die Werkseinstellung beizubehalten.

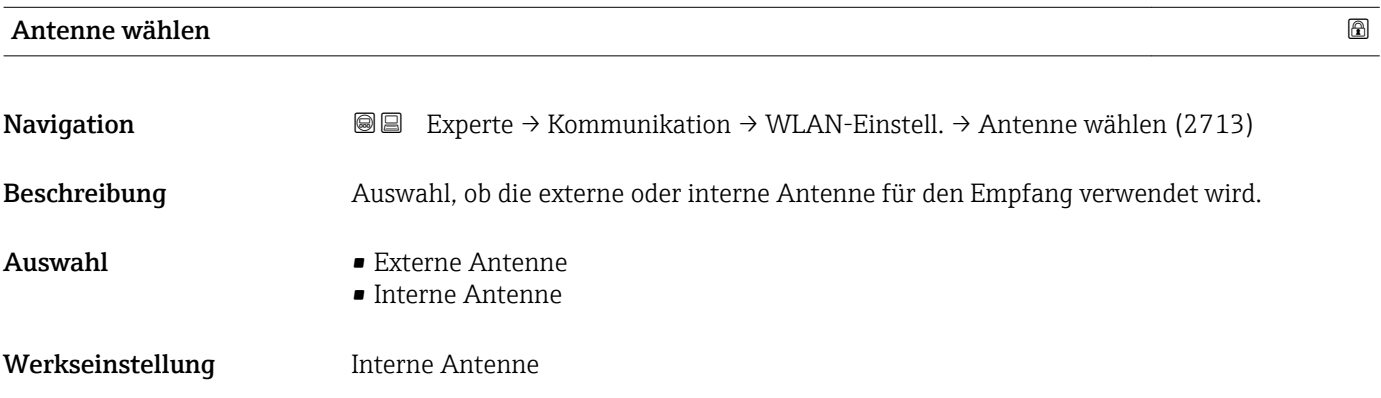

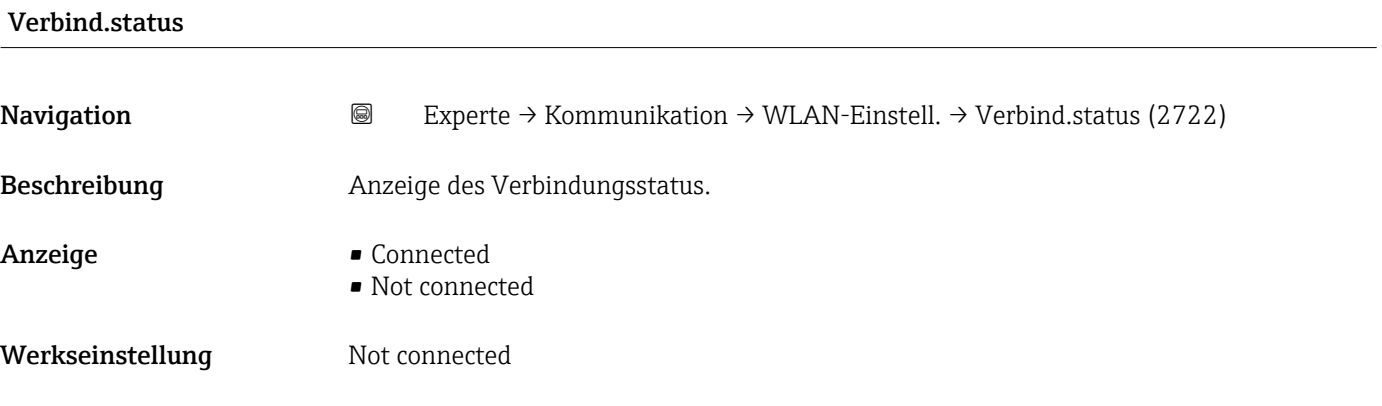

#### Empf. Sig.stärke

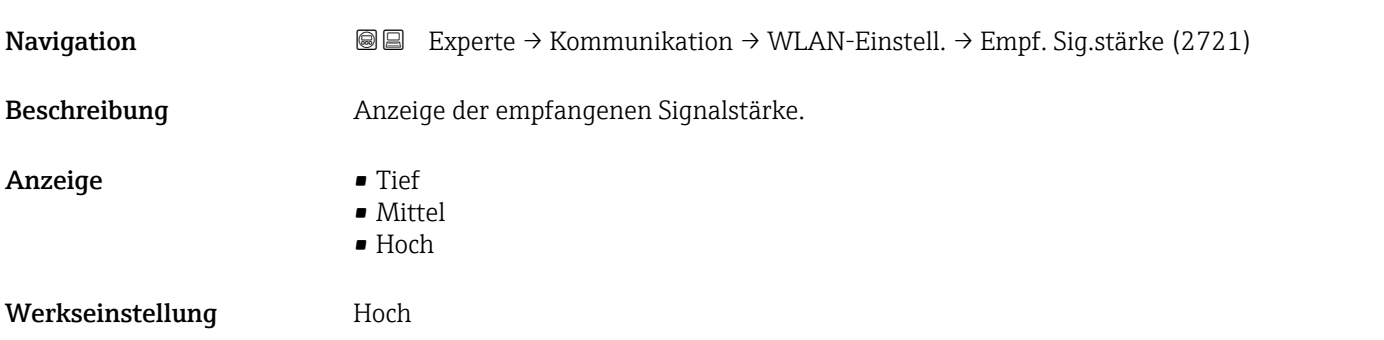

#### <span id="page-160-0"></span>Gateway-IP-Adr.

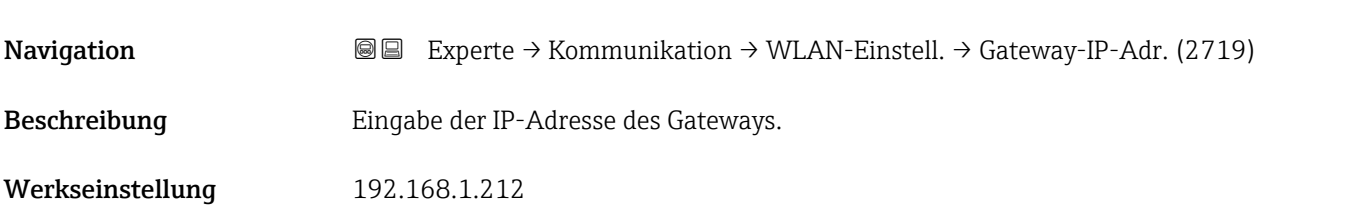

#### IP-Adresse DNS

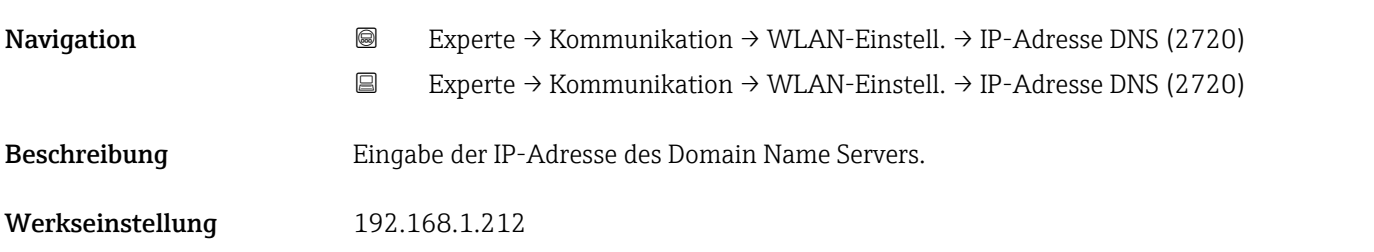

# 3.7 Untermenü "Applikation"

*Navigation* **■**■ **Experte → Applikation** 

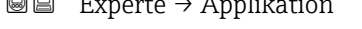

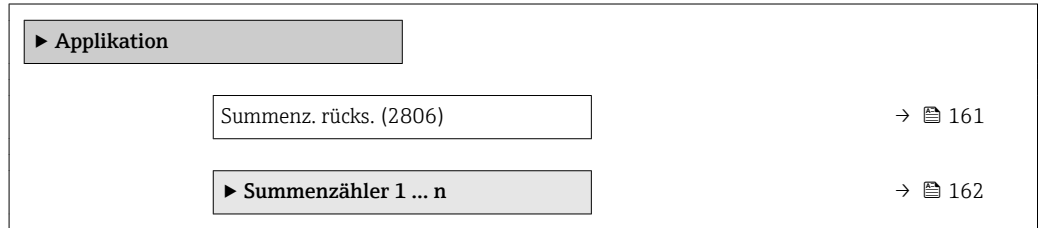

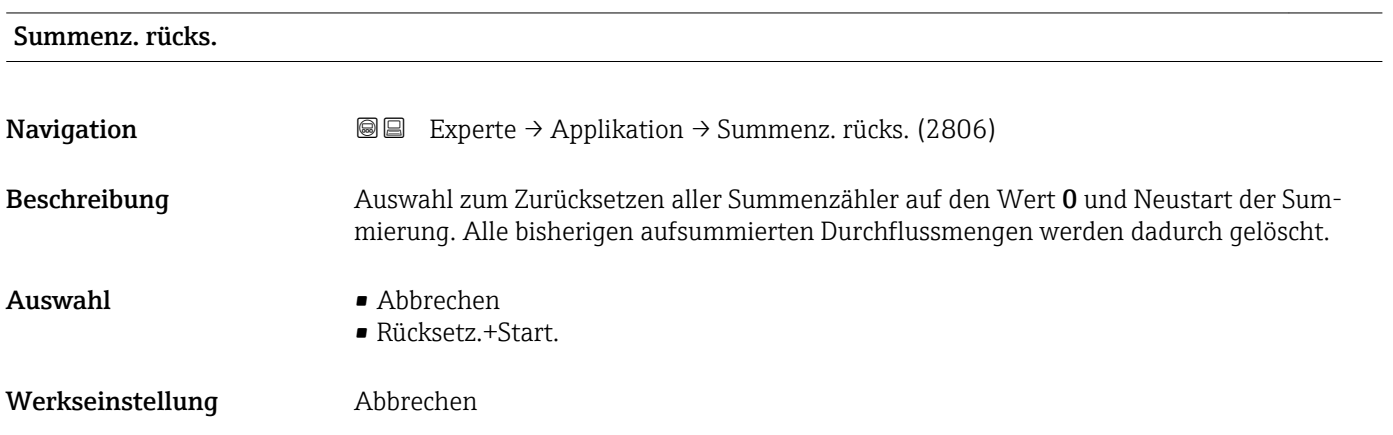

#### <span id="page-161-0"></span>Zusätzliche Information *Auswahl*

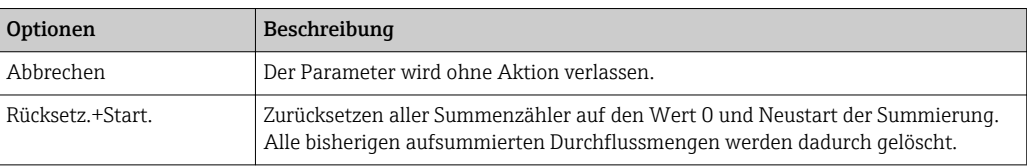

### 3.7.1 Untermenü "Summenzähler 1 … n"

*Navigation*  $\text{Q} \text{Q}$  Experte  $\rightarrow$  Applikation  $\rightarrow$  Summenzähler 1 ... n

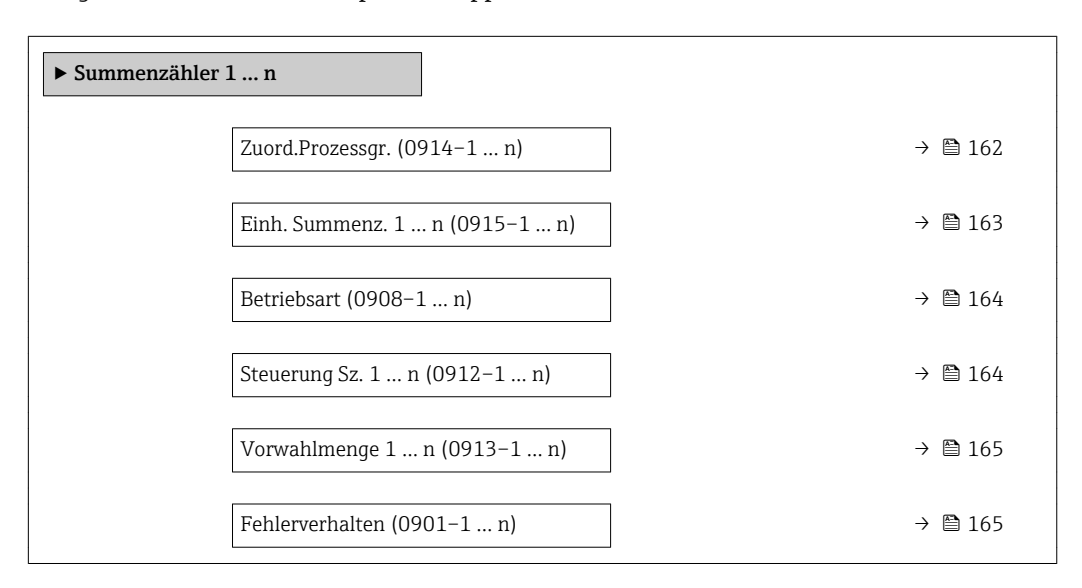

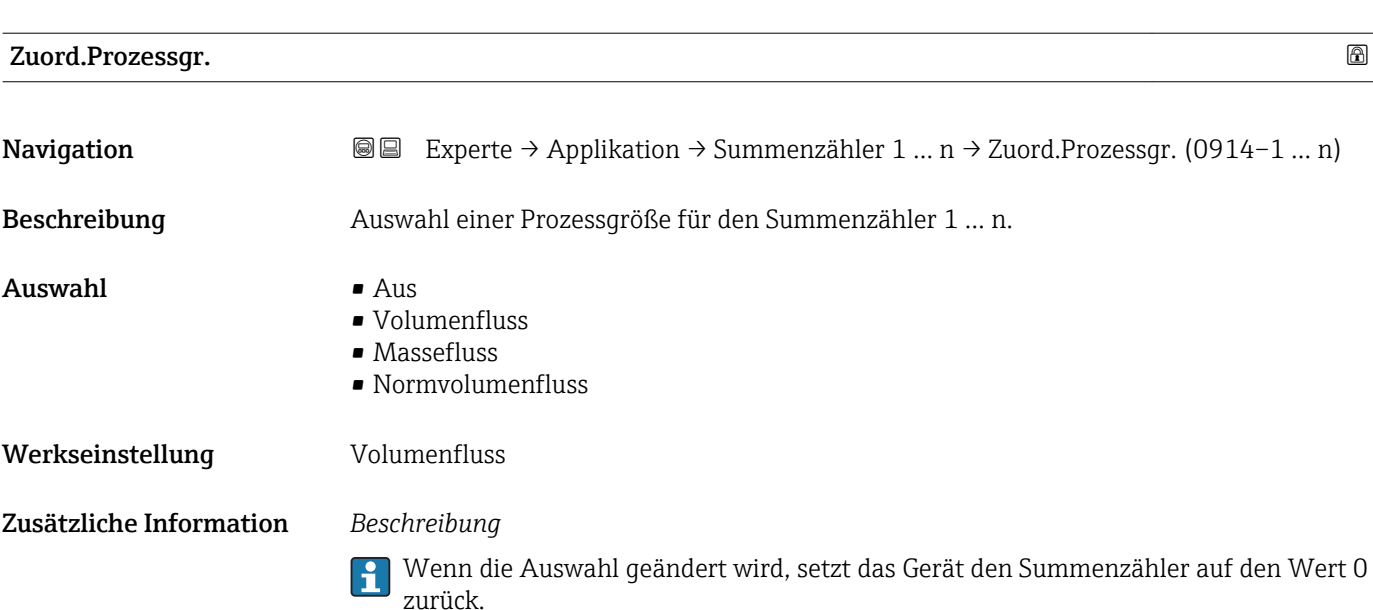

#### *Auswahl*

Wenn die Option Aus ausgewählt ist, wird im Untermenü Summenzähler 1 ... n nur noch Parameter Zuord.Prozessgr. ( $\rightarrow \Box$  162) angezeigt. Alle anderen Parameter des Untermenüs sind ausgeblendet.

<span id="page-162-0"></span>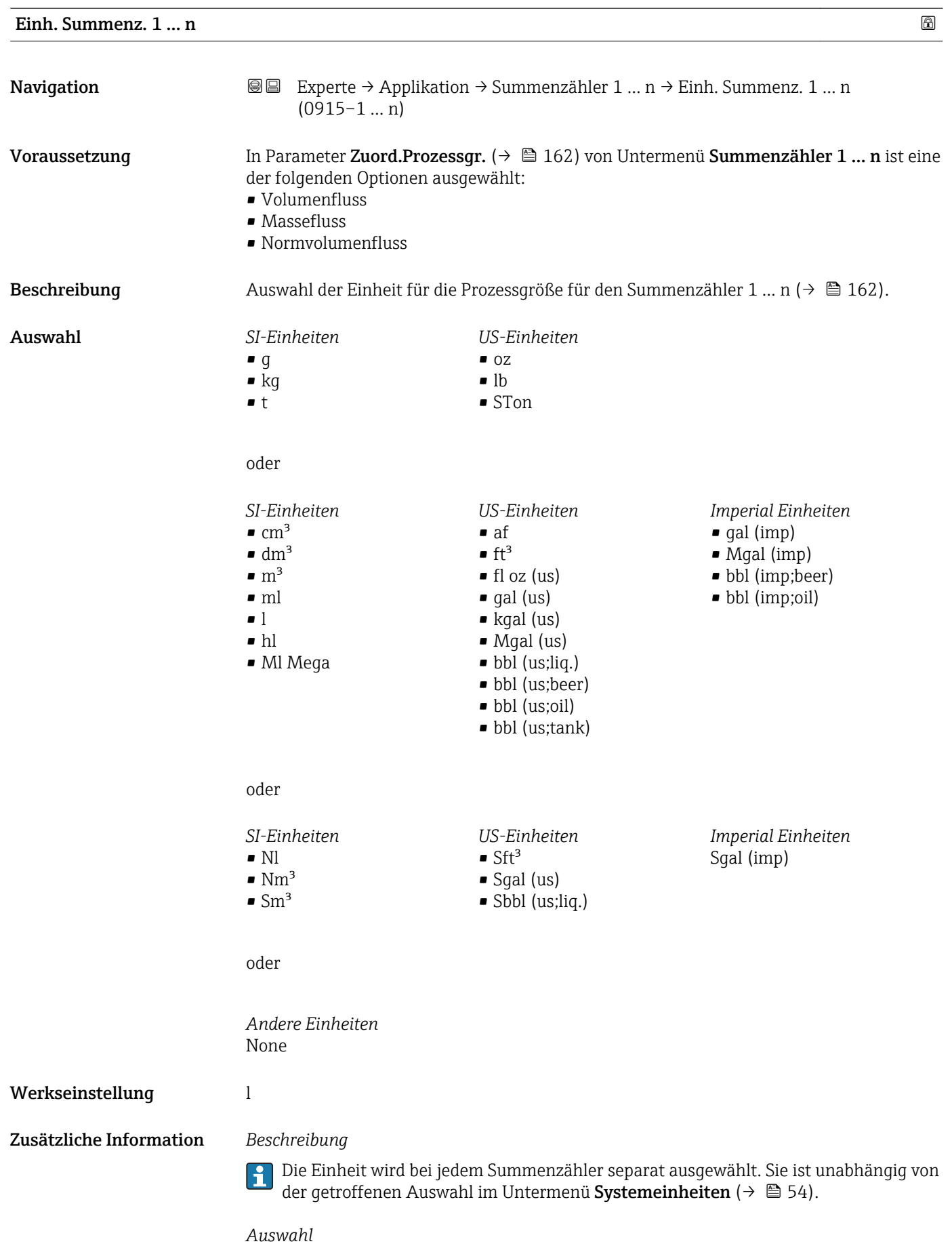

Die Auswahl ist abhängig von der in Parameter Zuord.Prozessgr. (→ ■ 162) ausgewählten Prozessgröße.

<span id="page-163-0"></span>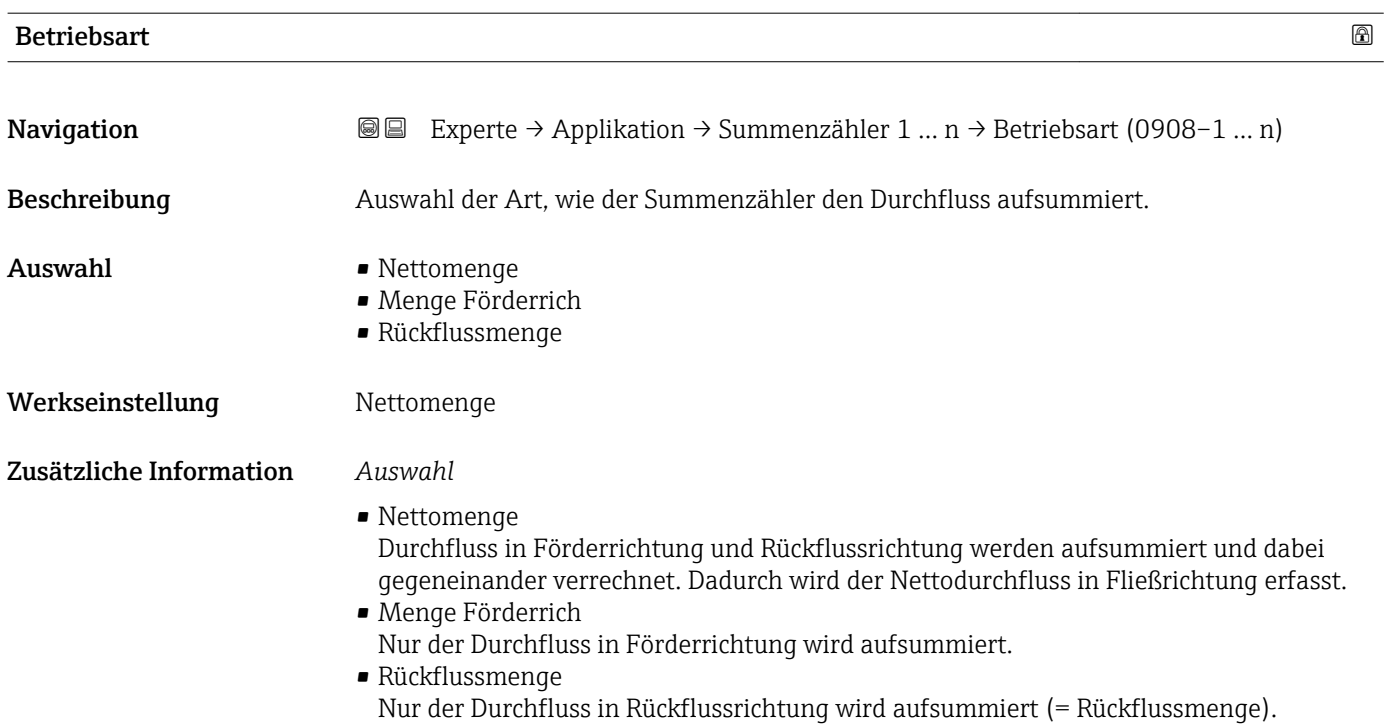

## Steuerung Sz. 1 … n

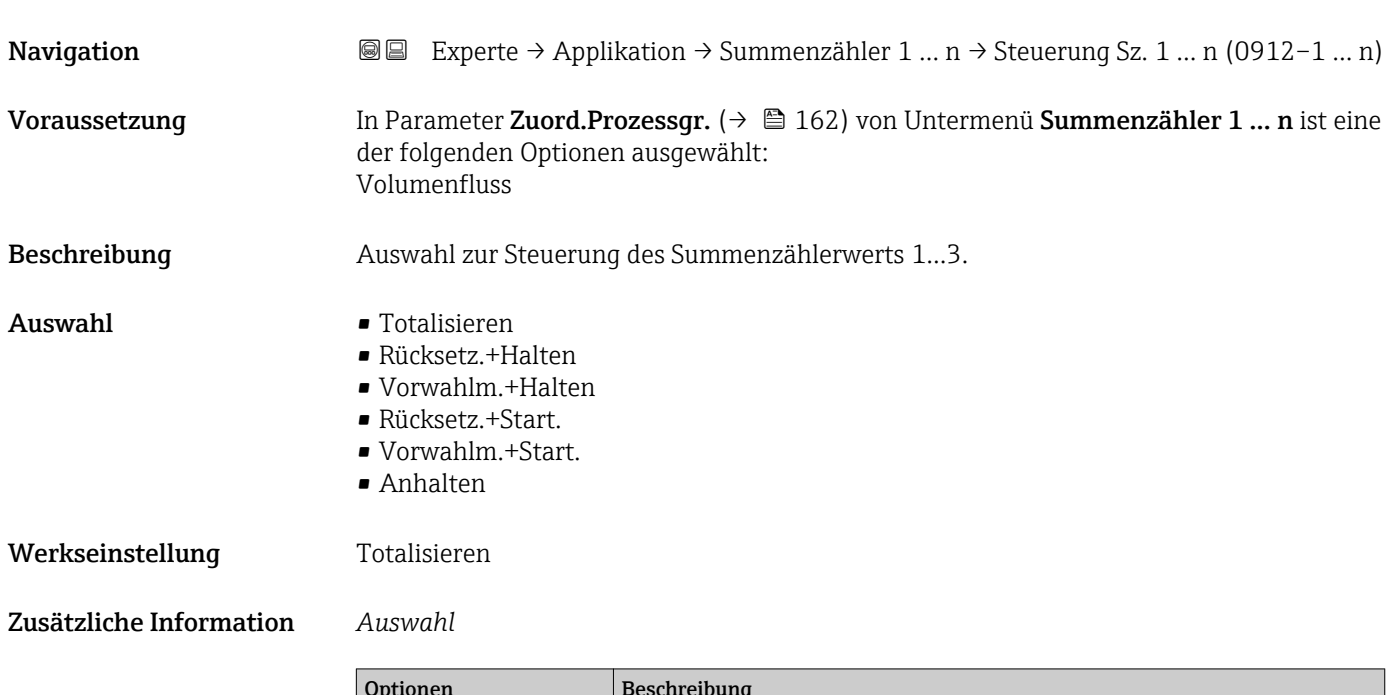

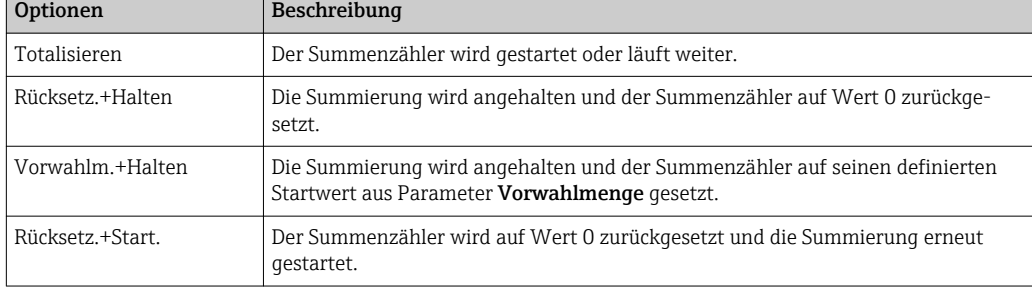

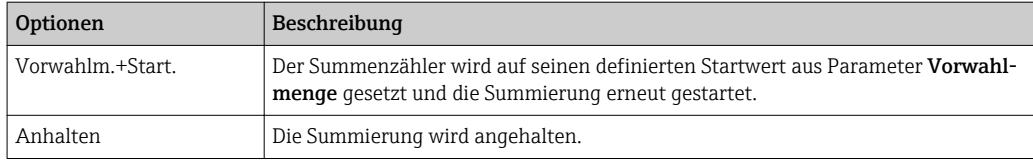

<span id="page-164-0"></span>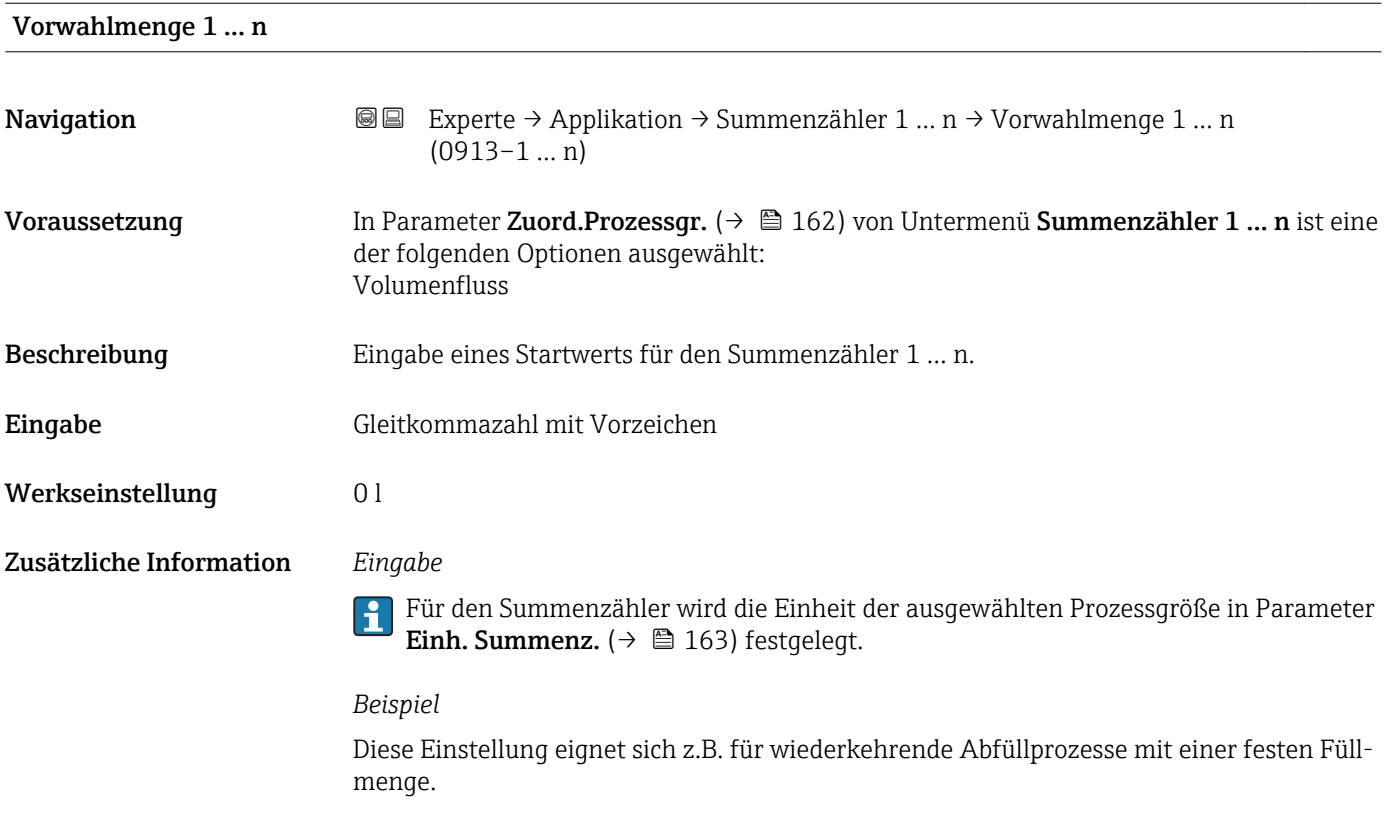

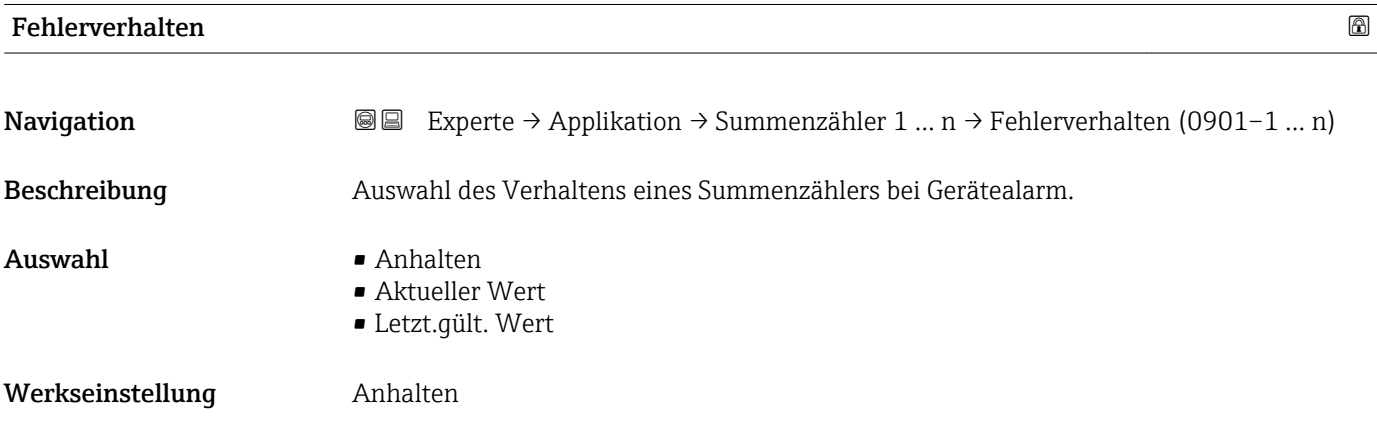

Zusätzliche Information *Beschreibung*

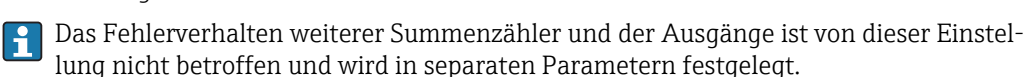

*Auswahl*

• Anhalten

Der Summenzähler wird bei Gerätealarm angehalten.

- Aktueller Wert Der Summenzähler summiert auf Basis des aktuellen Messwerts weiter auf; der Gerätealarm wird ignoriert.
- Letzt.gült. Wert
	- Der Summenzähler summiert auf Basis des letzten gültigen Messwerts vor Auftreten des Gerätealarms weiter auf.

### 3.7.2 Untermenü "Eichbetrieb"

Nur erhältlich für Promag H.

Detaillierte Angaben zu den Parameterbeschreibungen für den Eichbetrieb: Sonderdokumentation zum Gerät  $\rightarrow$   $\blacksquare$  7

*Navigation* 
■■ Experte → Applikation → Eichbetrieb

‣ Eichbetrieb

## 3.8 Untermenü "Diagnose"

*Navigation* 
■■ Experte → Diagnose

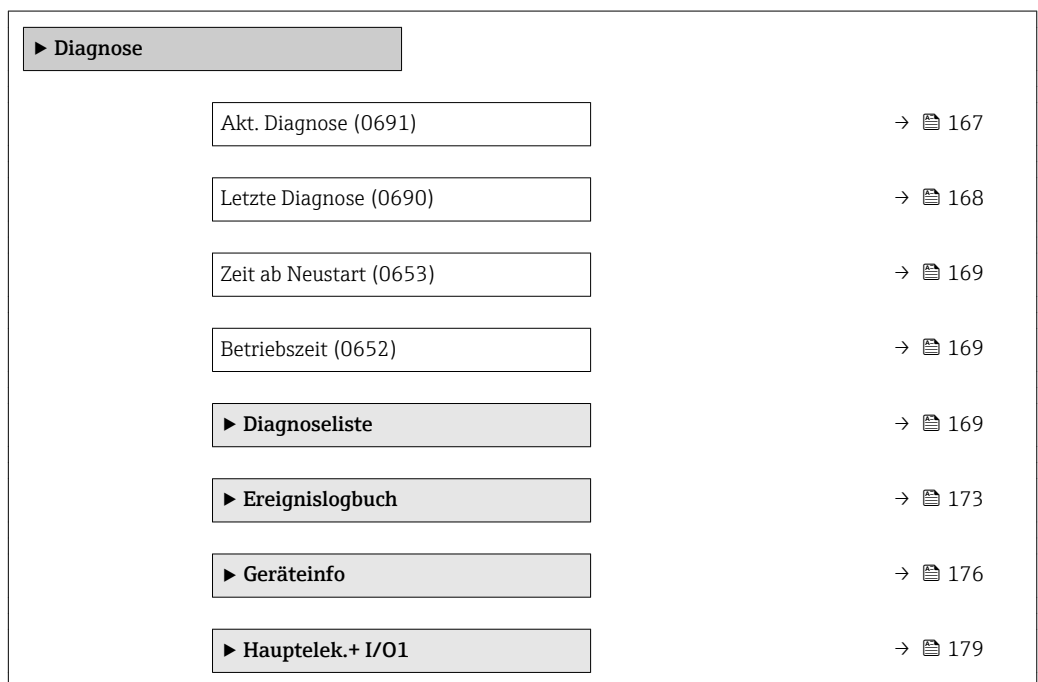

<span id="page-166-0"></span>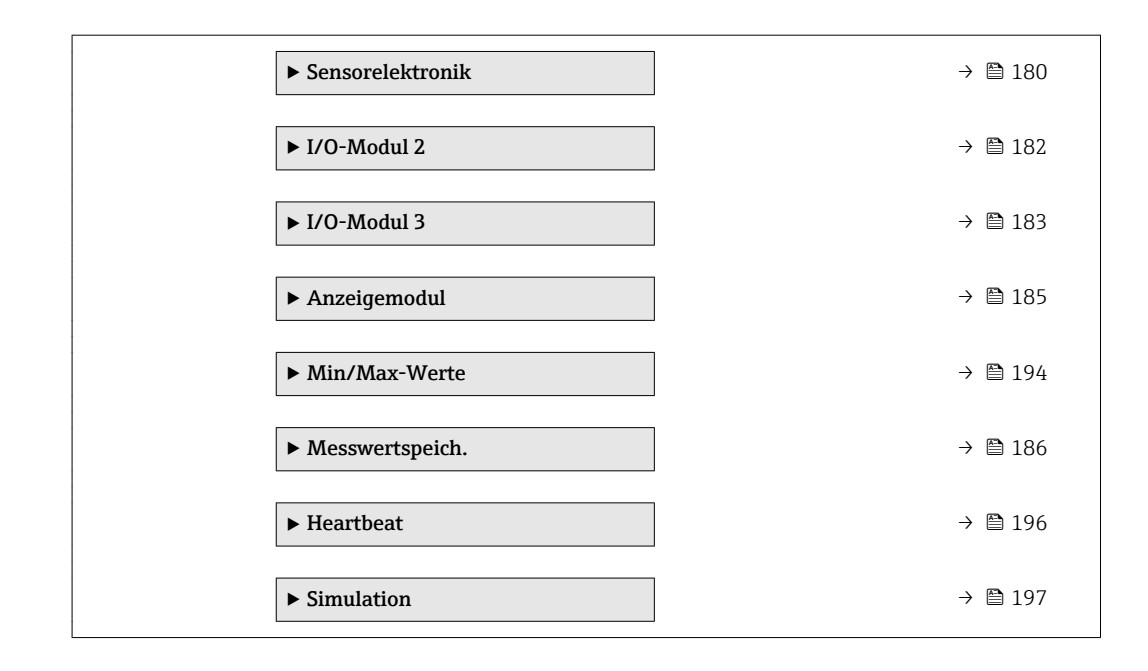

#### Akt. Diagnose

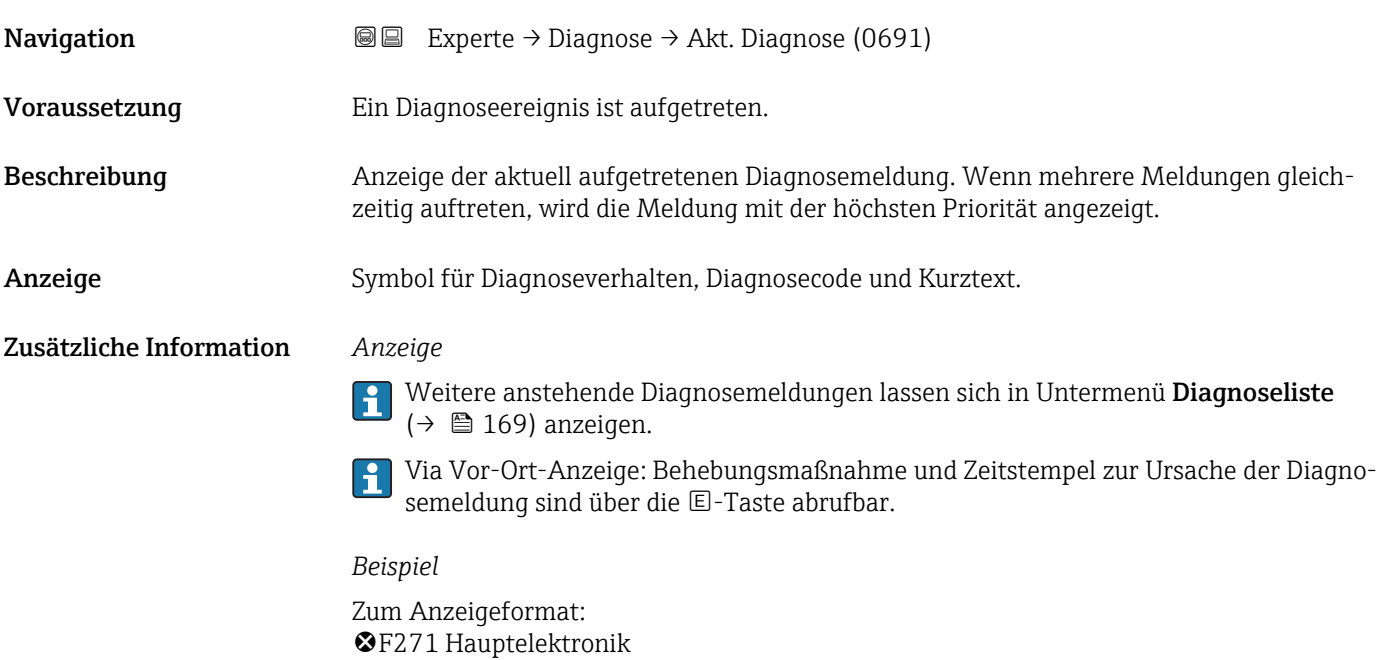

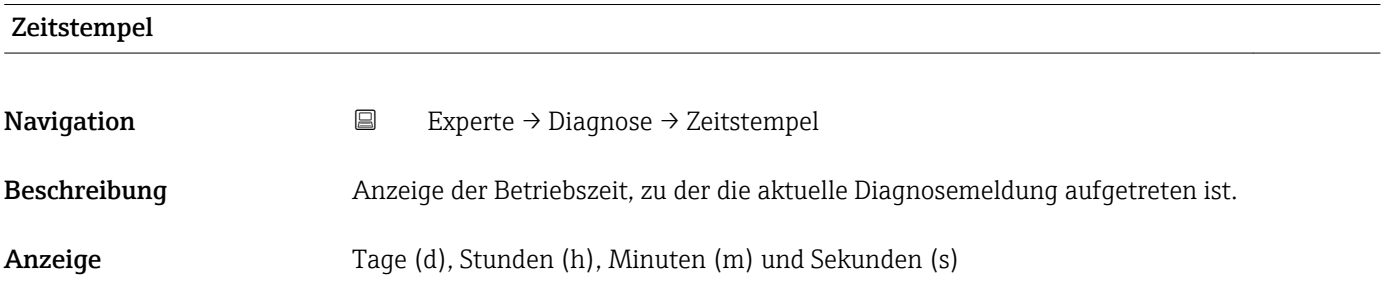

#### <span id="page-167-0"></span>Zusätzliche Information *Anzeige*

Die Diagnosemeldung lässt sich über Parameter Akt. Diagnose ( $\rightarrow \Box$  167) anzeigen.  $\vert \mathbf{1} \vert$ 

*Beispiel* Zum Anzeigeformat: 24d12h13m00s

### Letzte Diagnose

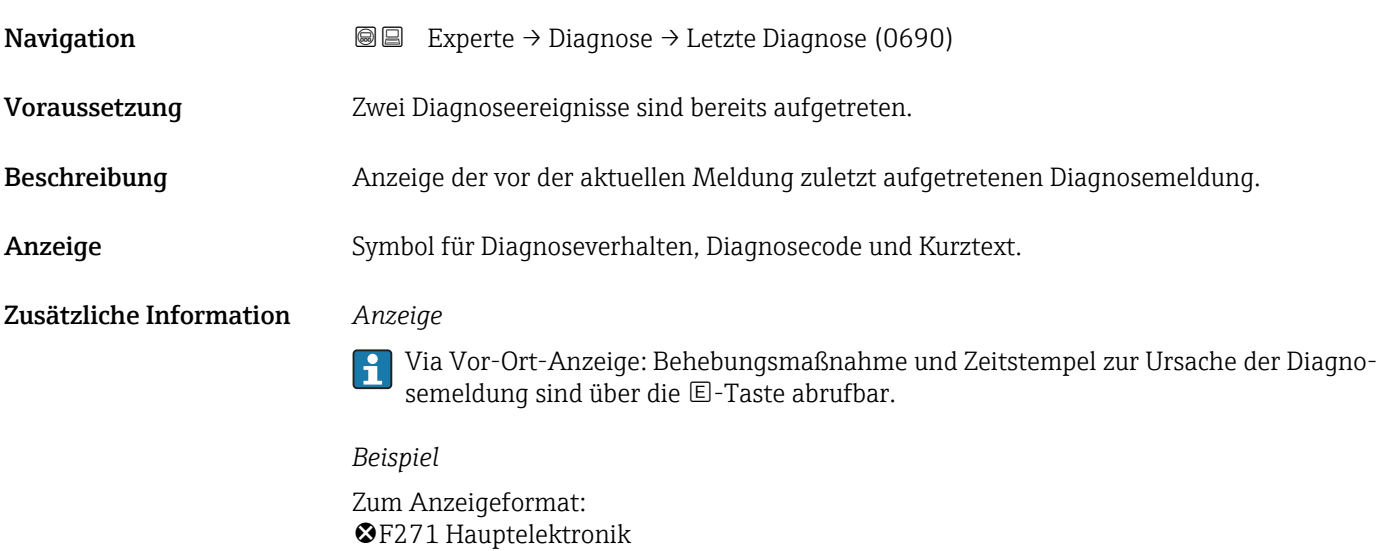

#### Zeitstempel

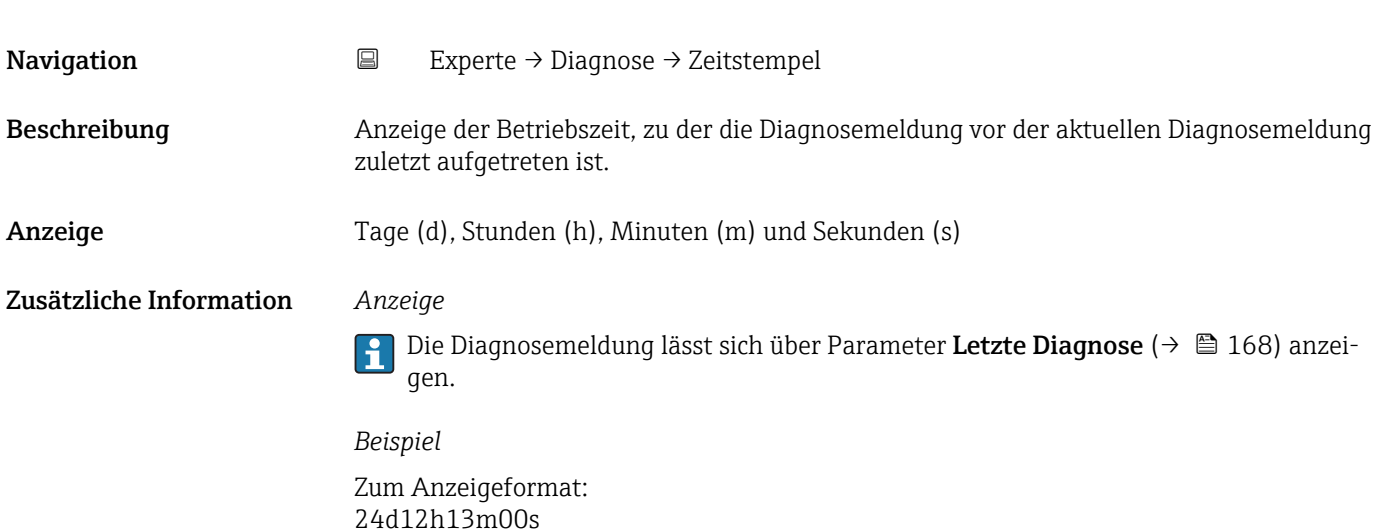

<span id="page-168-0"></span>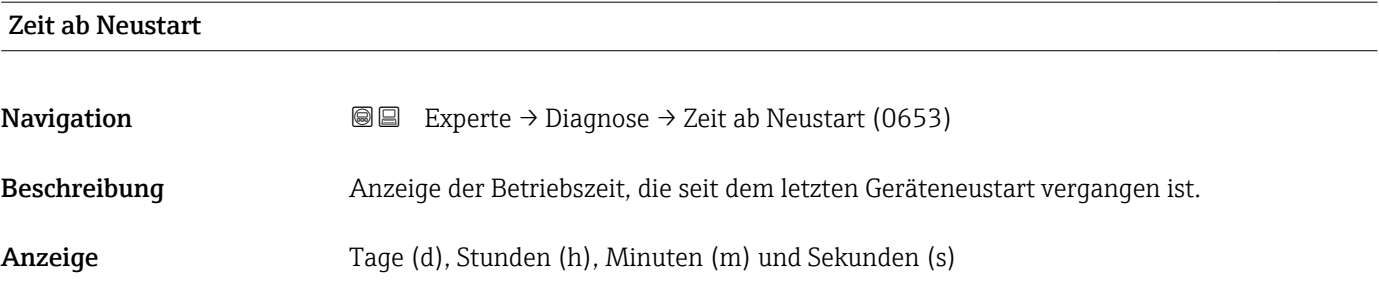

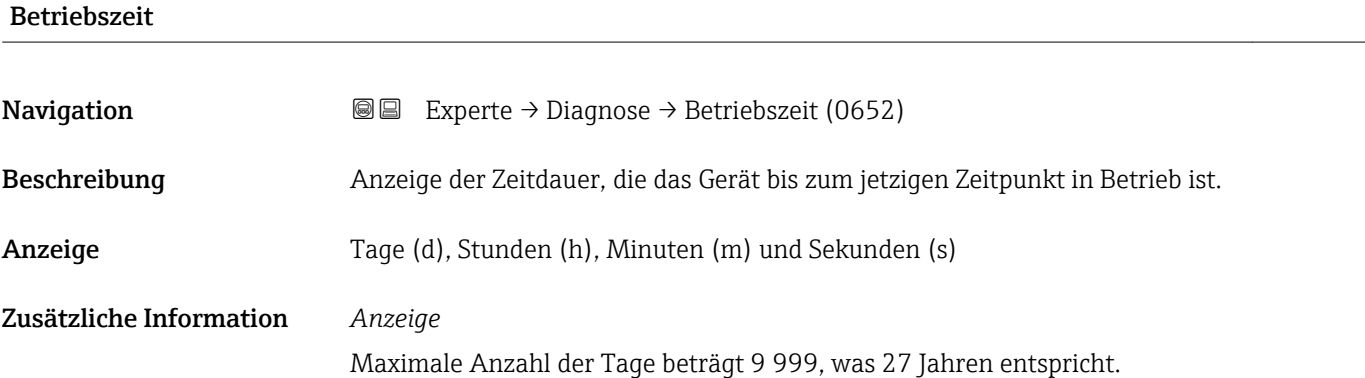

## 3.8.1 Untermenü "Diagnoseliste"

*Navigation* 
■■ Experte → Diagnose → Diagnoseliste

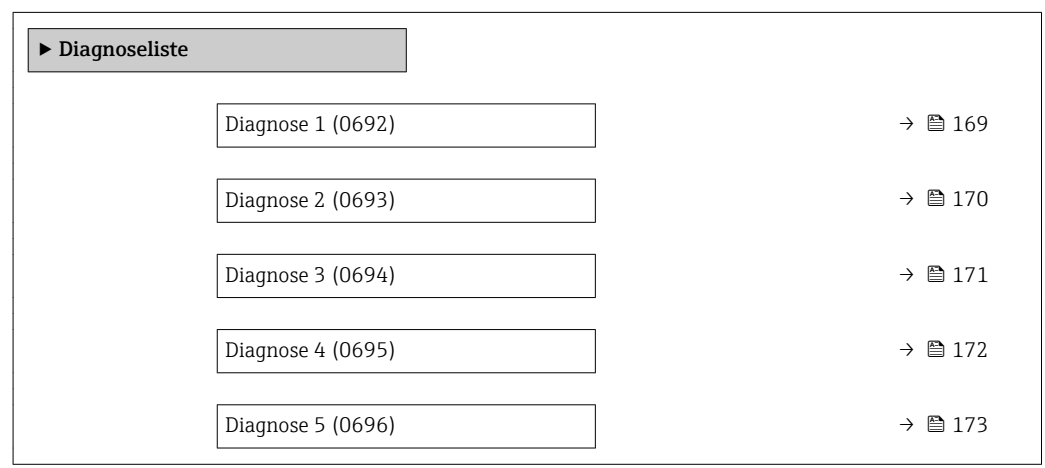

#### Diagnose 1

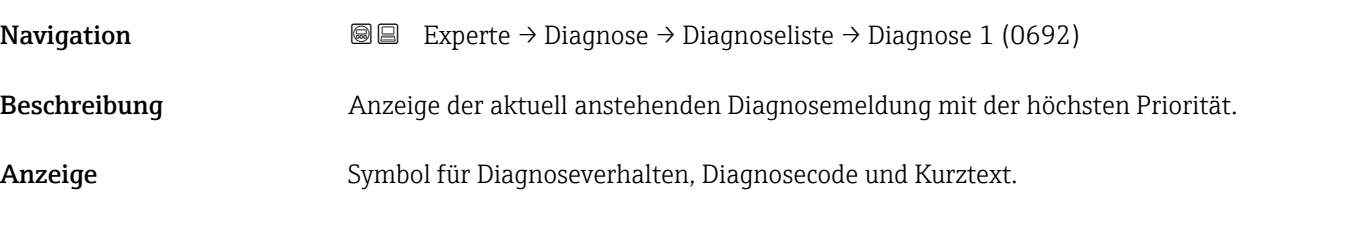

#### <span id="page-169-0"></span>Zusätzliche Information *Anzeige*

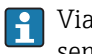

Via Vor-Ort-Anzeige: Behebungsmaßnahme und Zeitstempel zur Ursache der Diagnosemeldung sind über die E-Taste abrufbar.

#### *Beispiele*

Zum Anzeigeformat: • F271 Hauptelektronik

 $\bullet$   $\bullet$  F276 I/O-Modul

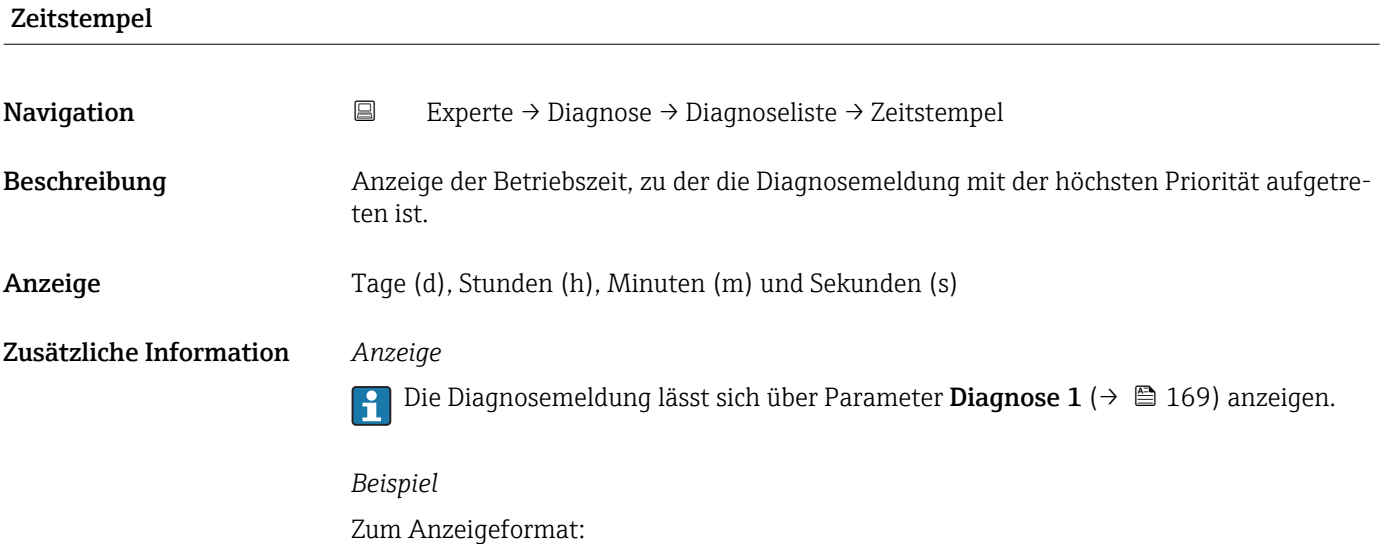

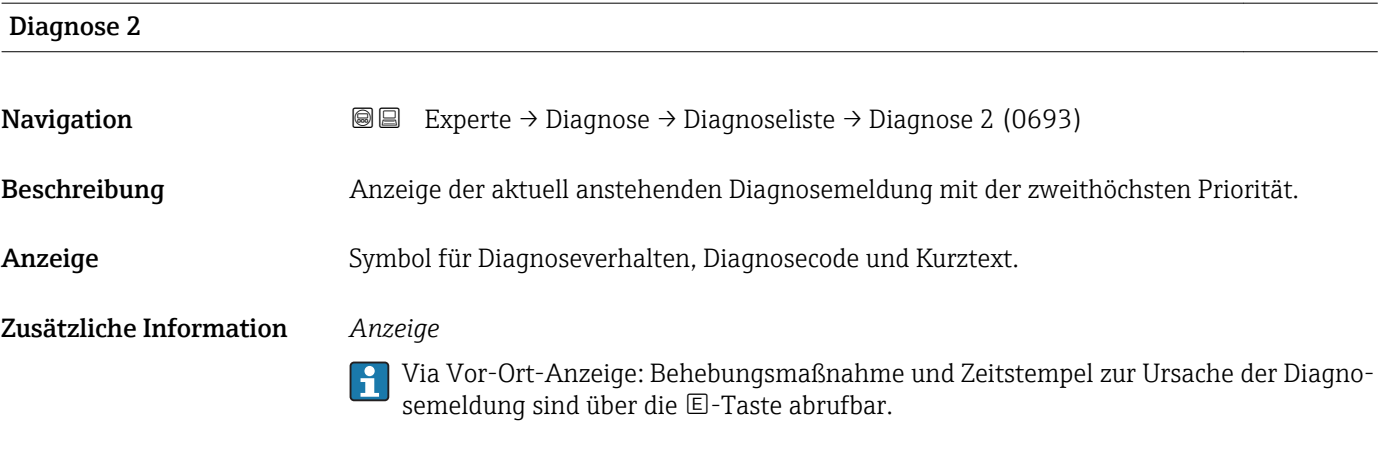

#### *Beispiele*

Zum Anzeigeformat:

24d12h13m00s

- $\bullet$   $\bullet$  F271 Hauptelektronik
- $\bullet$   $\bullet$  F276 I/O-Modul

<span id="page-170-0"></span>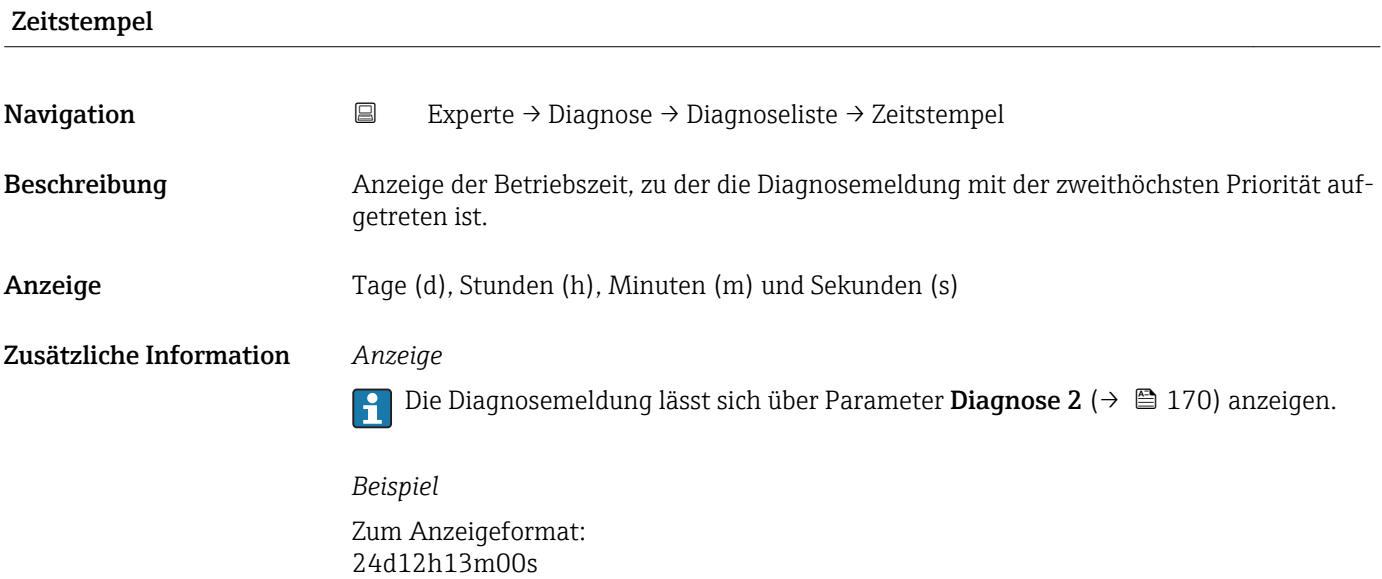

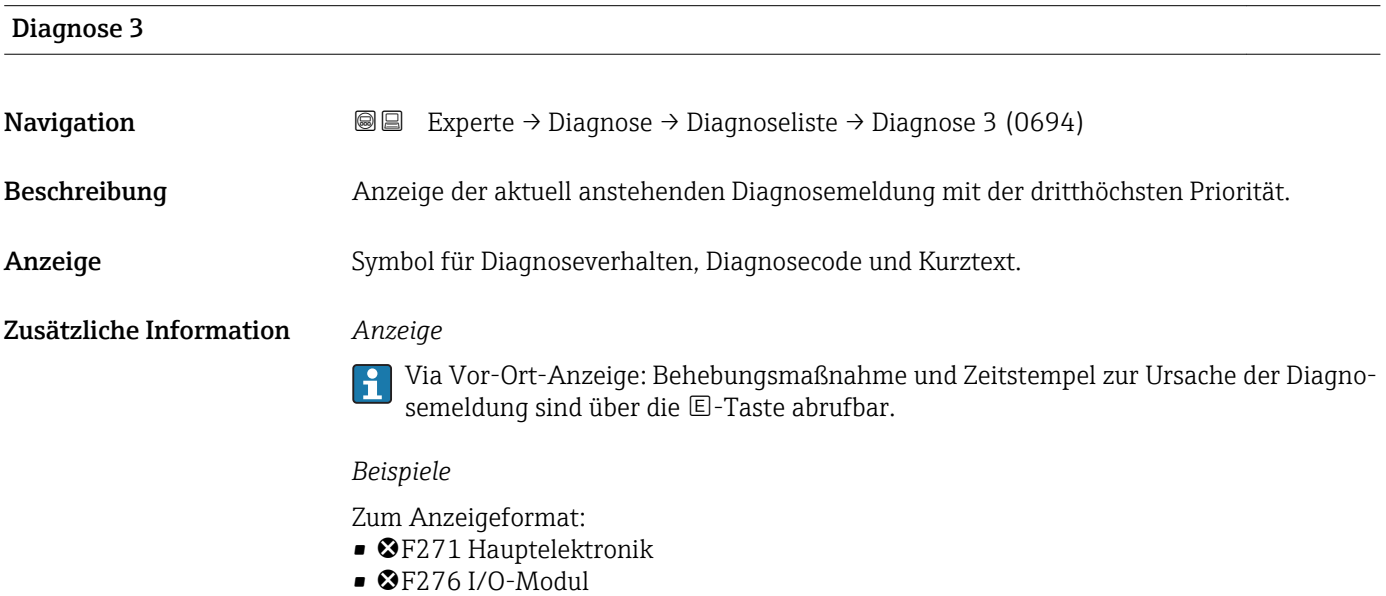

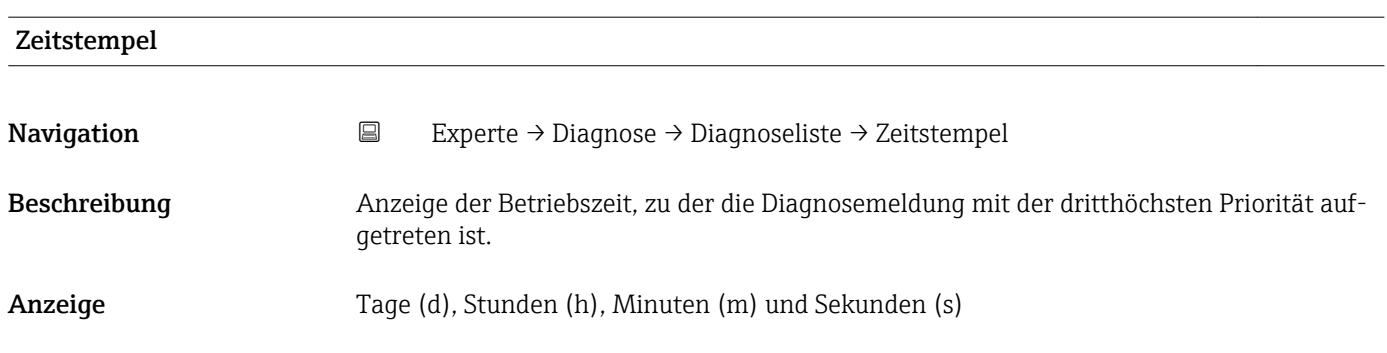

#### <span id="page-171-0"></span>Zusätzliche Information *Anzeige*

Die Diagnosemeldung lässt sich über Parameter Diagnose 3 ( $\rightarrow \boxplus$  171) anzeigen.  $\vert \mathbf{1} \vert$ 

*Beispiel* Zum Anzeigeformat: 24d12h13m00s

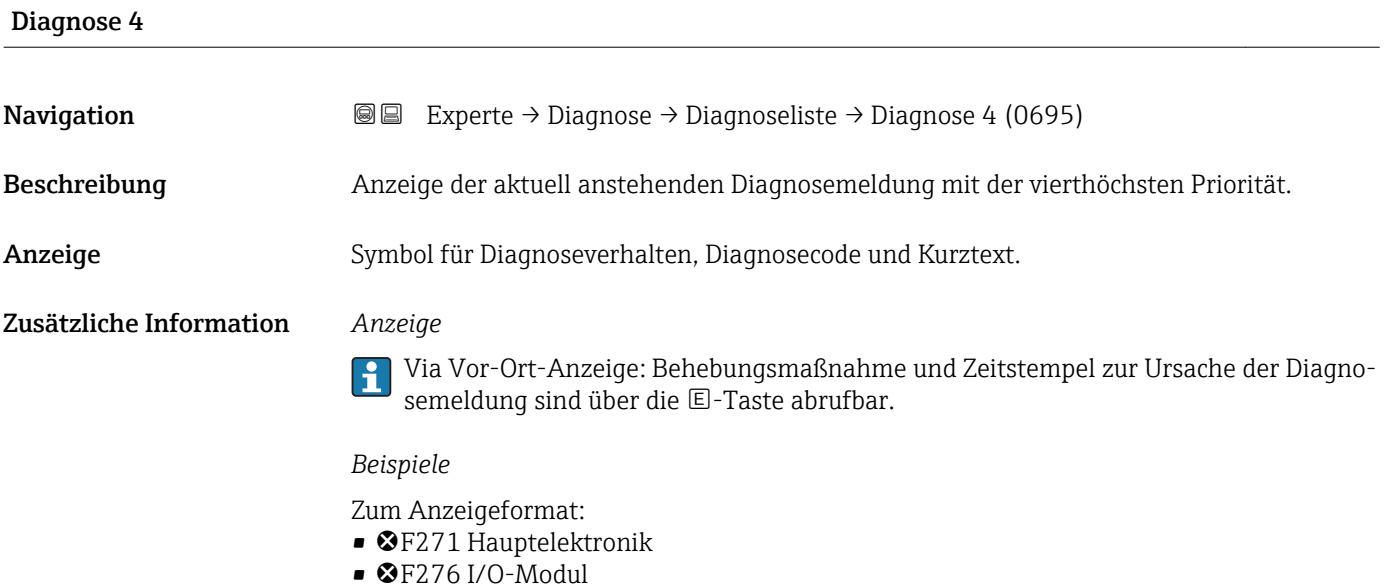

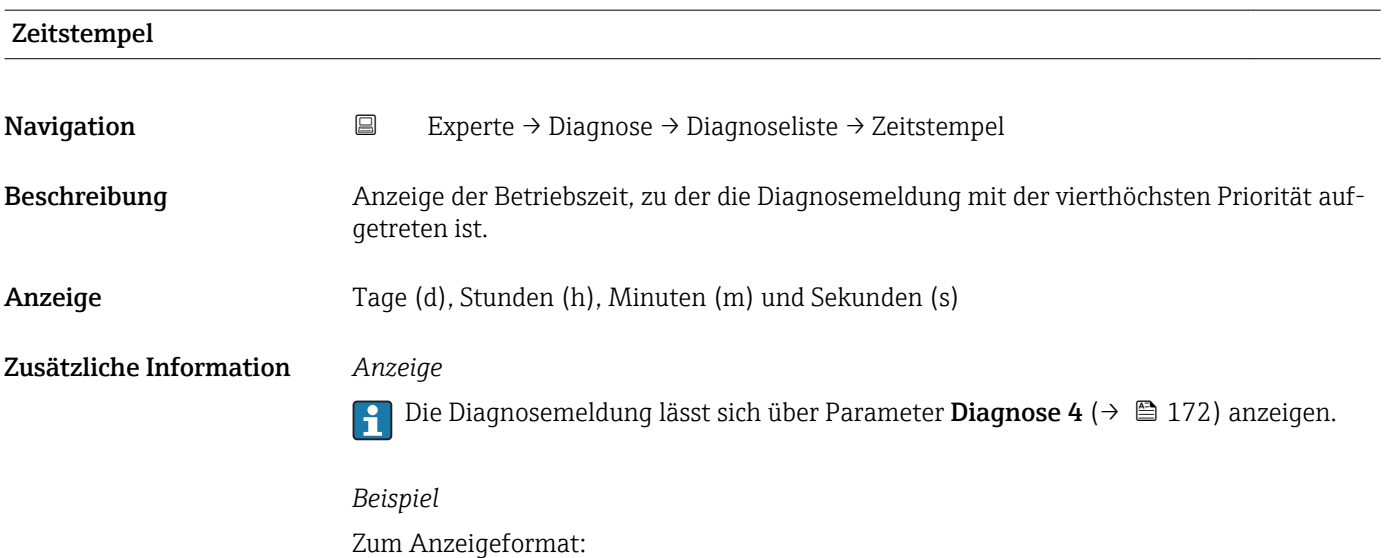

24d12h13m00s

<span id="page-172-0"></span>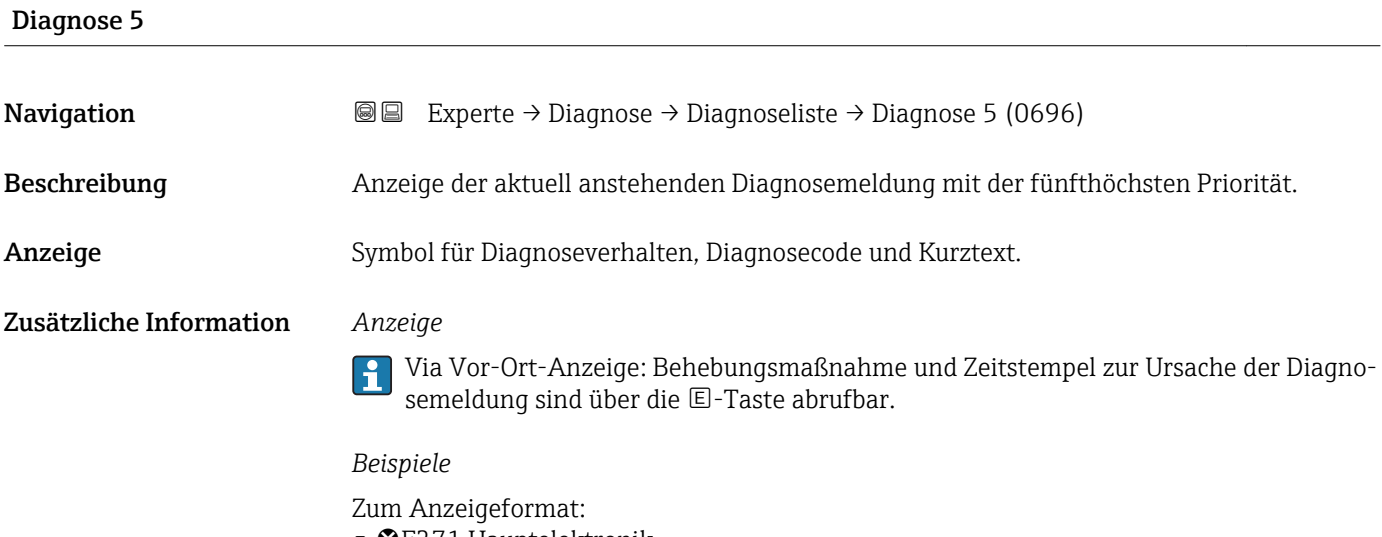

- F271 Hauptelektronik
- $\bullet$   $\bullet$  F276 I/O-Modul

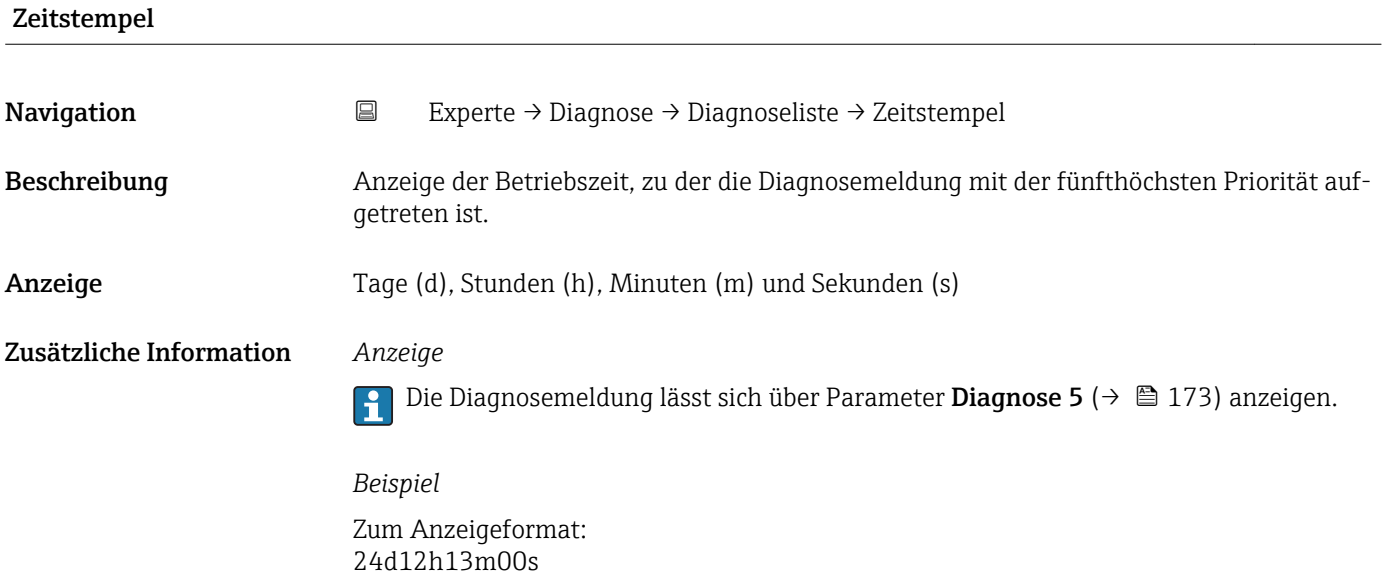

## 3.8.2 Untermenü "Ereignislogbuch"

Ē

*Navigation* Experte → Diagnose → Ereignislogbuch

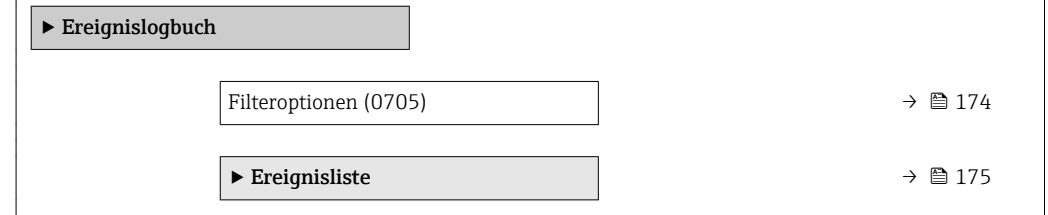

<span id="page-173-0"></span>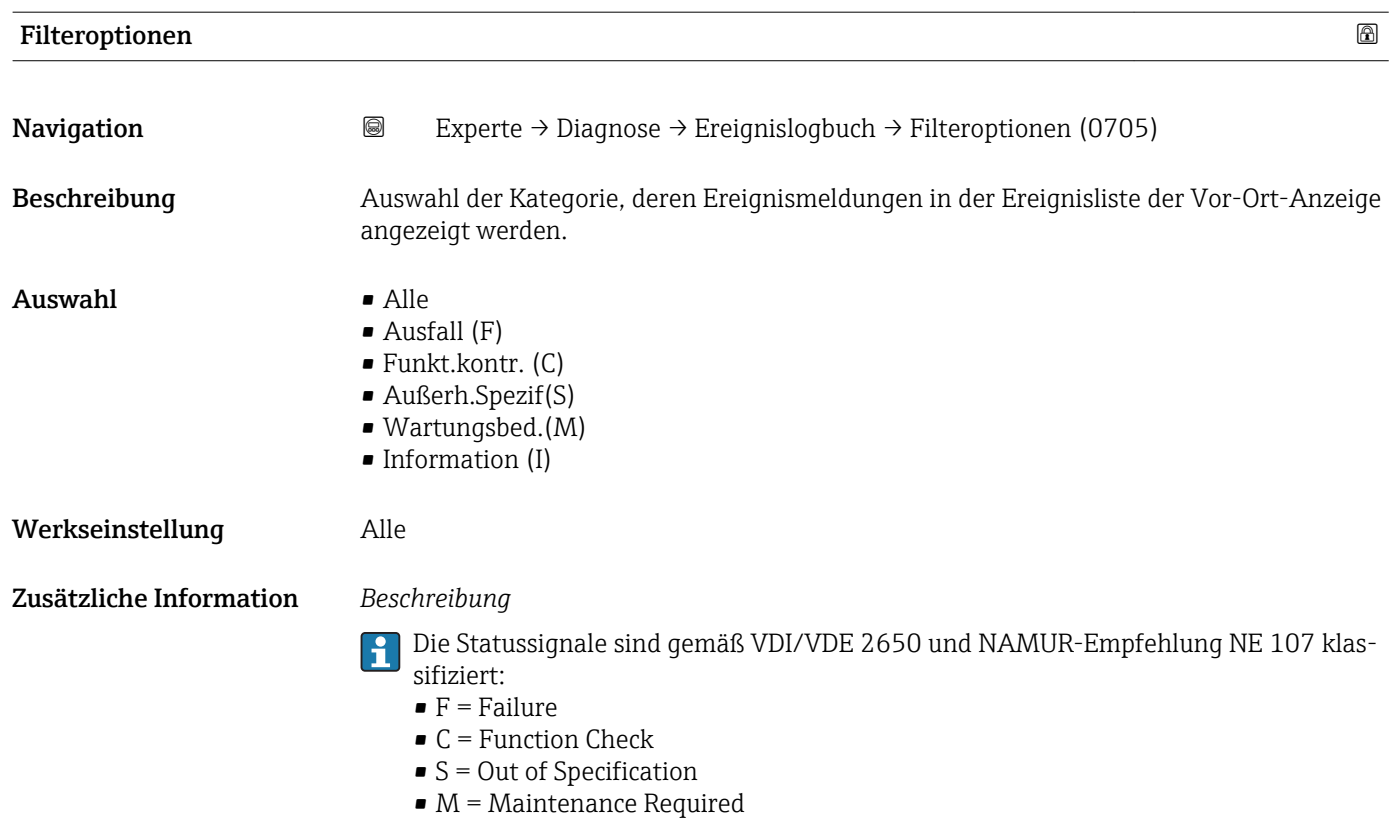

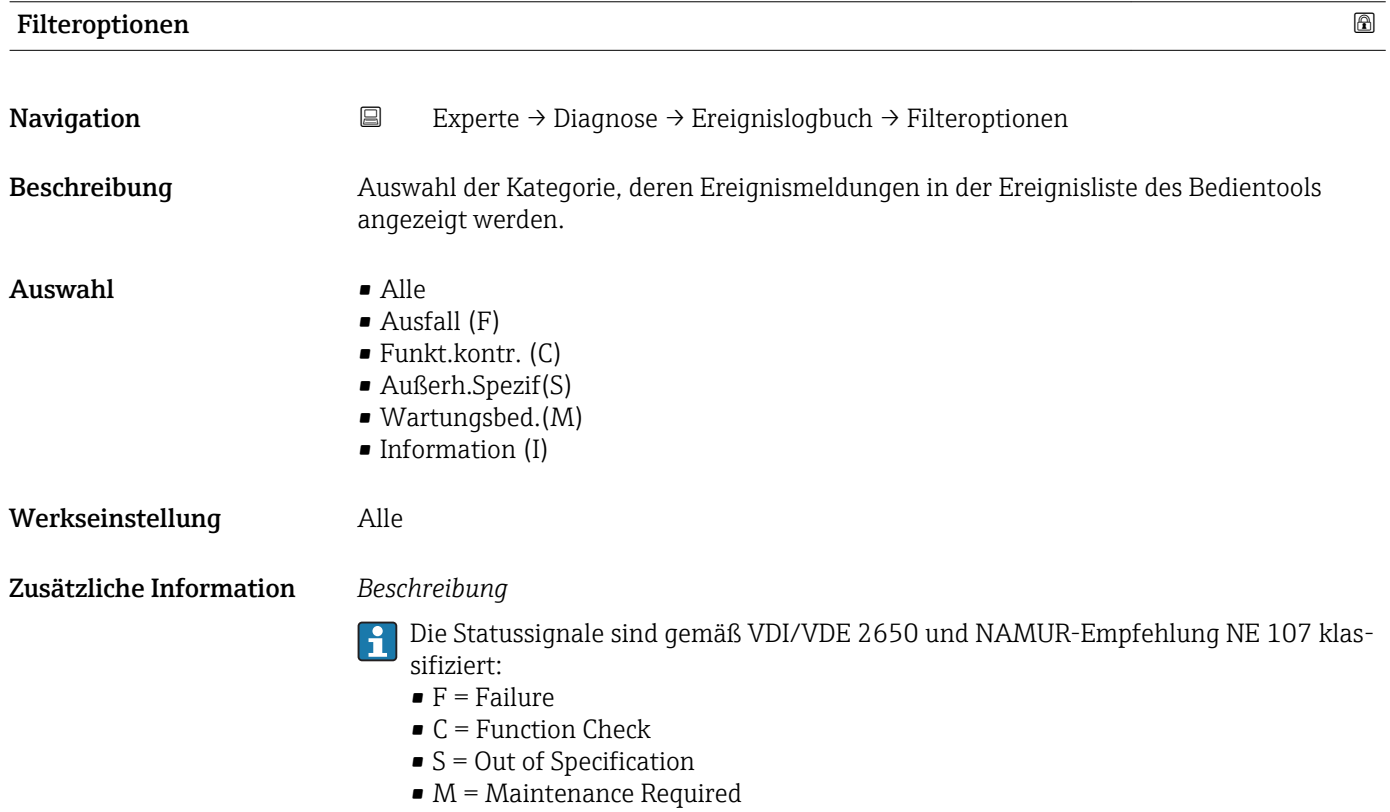

174 Endress+Hauser

#### <span id="page-174-0"></span>Untermenü "Ereignisliste"

Das Untermenü Ereignisliste ist nur bei Bedienung über die Vor-Ort-Anzeige vorhan- $\vert \mathbf{f} \vert$ den.

Bei Bedienung über das Bedientool FieldCare kann die Ereignisliste über ein separates FieldCare-Modul ausgelesen werden.

Bei Bedienung über den Webbrowser liegen die Ereignismeldungen direkt im Untermenü Ereignislogbuch.

*Navigation* **III** III Experte → Diagnose → Ereignislogbuch → Ereignisliste

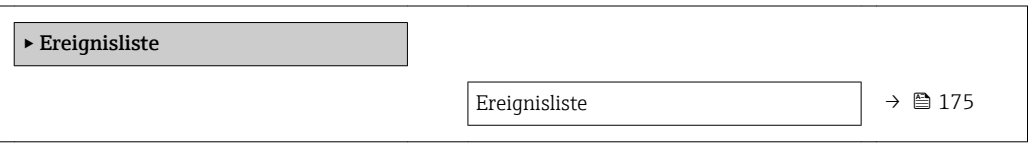

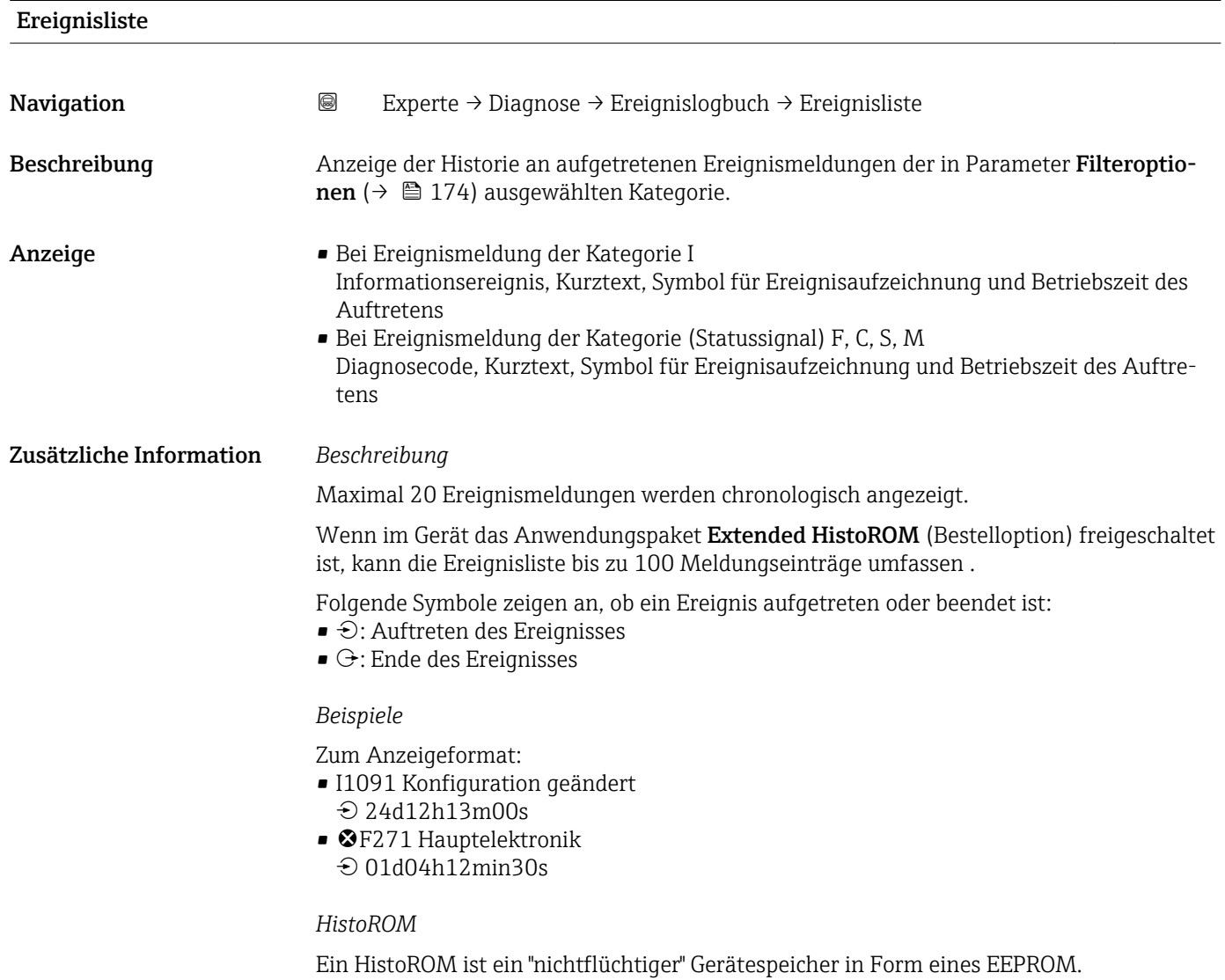

## <span id="page-175-0"></span>3.8.3 Untermenü "Geräteinfo"

*Navigation* Experte → Diagnose → Geräteinfo

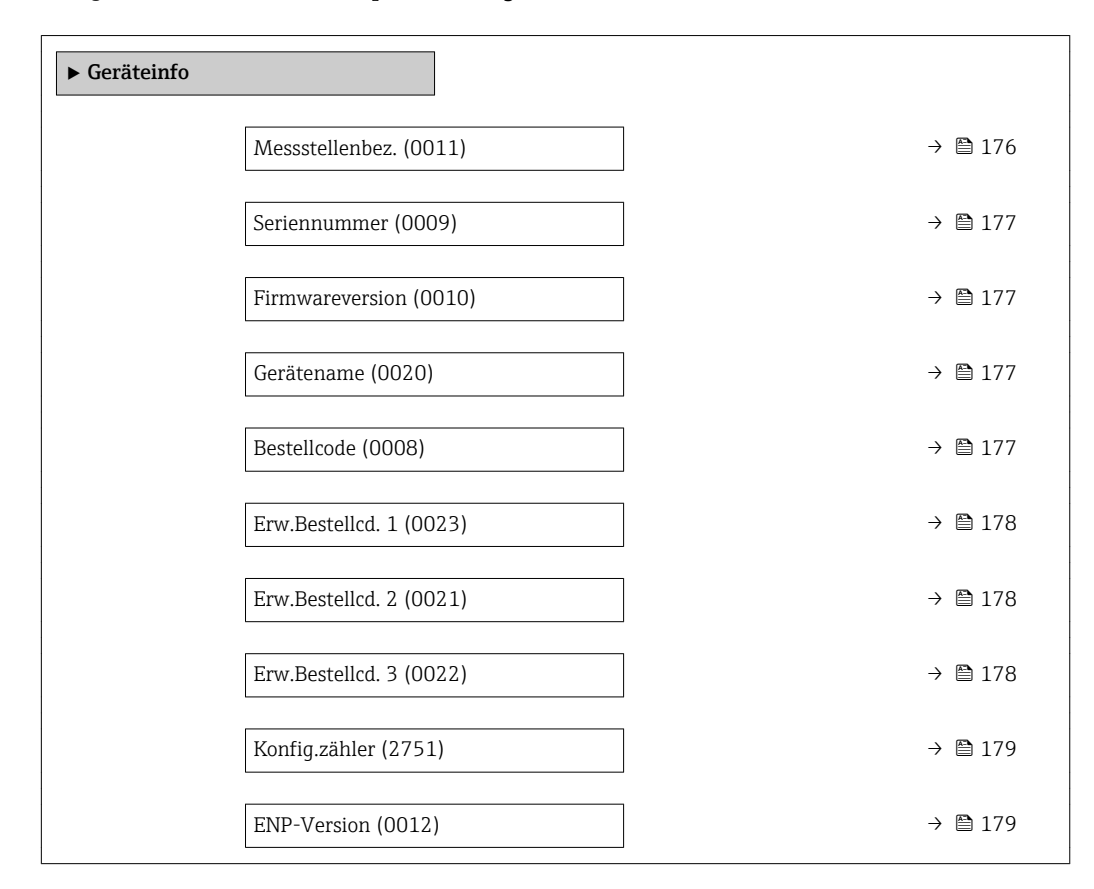

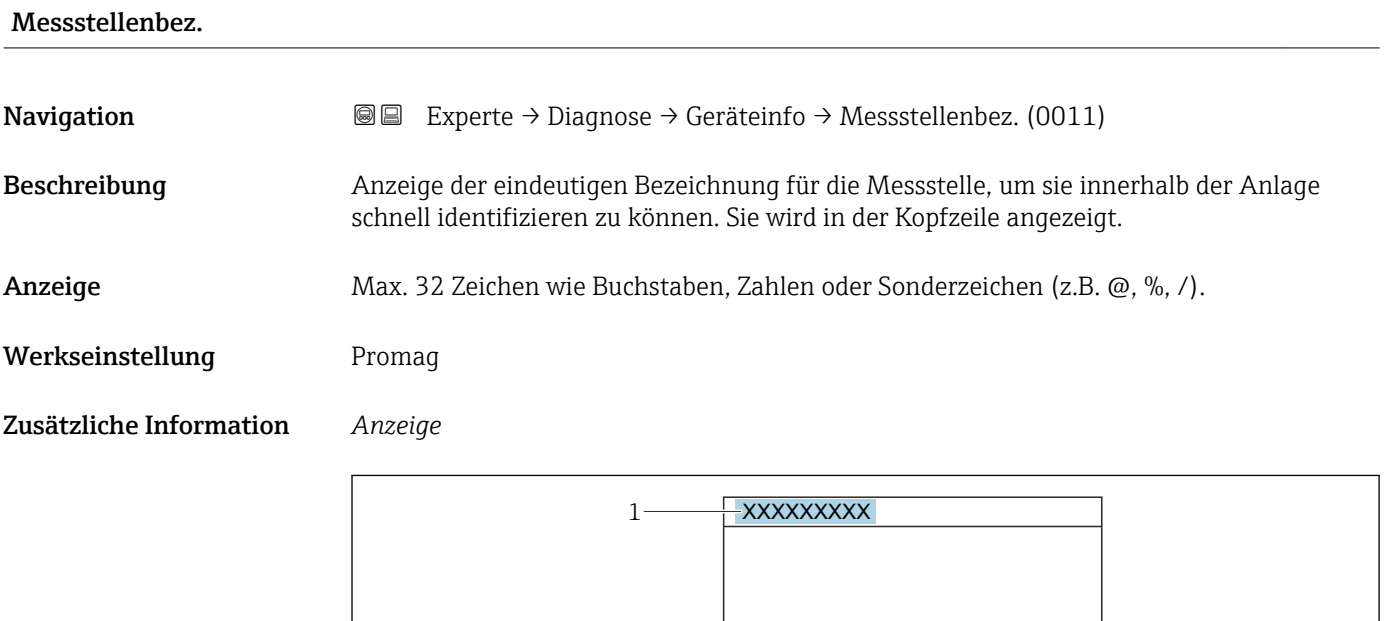

*1 Position des Kopfzeilentexts auf der Anzeige*

Wie viele Zeichen angezeigt werden, ist abhängig von den verwendeten Zeichen.

A0029422

<span id="page-176-0"></span>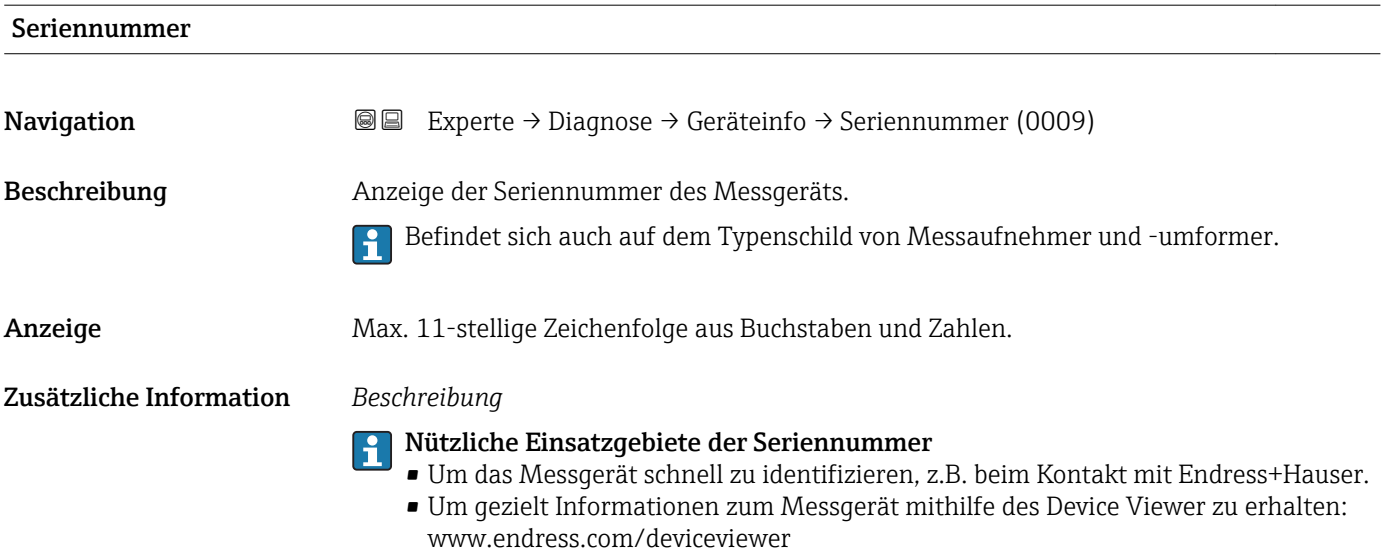

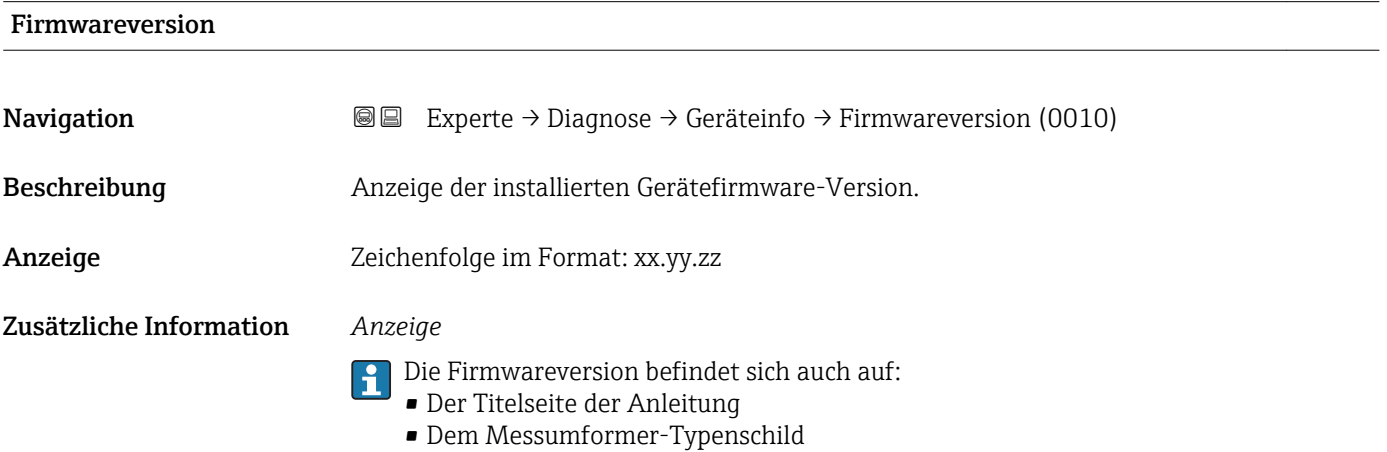

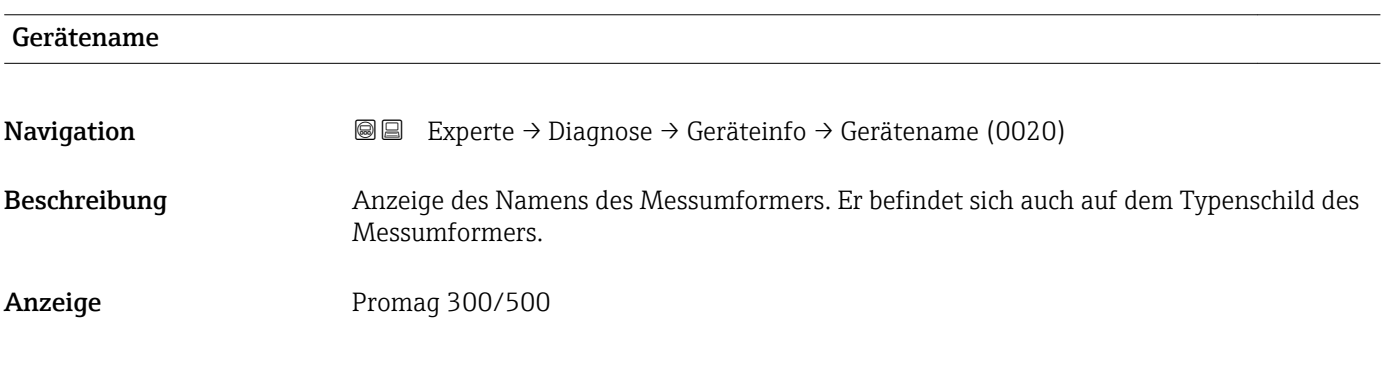

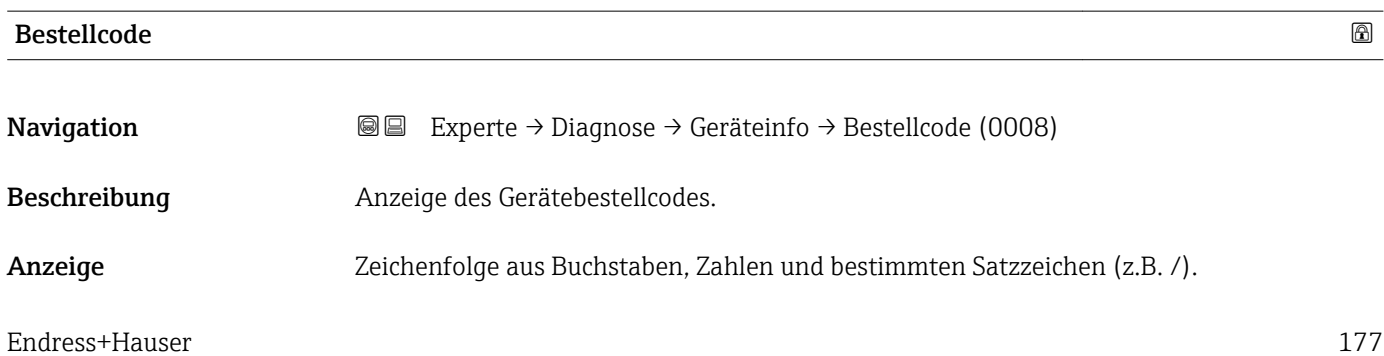

#### <span id="page-177-0"></span>Zusätzliche Information *Beschreibung*

Befindet sich auch auf Typenschild von Messaufnehmer und Messumformer im Feld  $\mathbf{f}$ "Order code".

Der Bestellcode entsteht durch eine umkehrbare Transformation aus dem erweiterten Bestellcode. Der erweiterte Bestellcode gibt die Ausprägung aller Gerätemerkmale der Produktstruktur an. Am Bestellcode sind die Gerätemerkmale nicht direkt ablesbar.

# Nützliche Einsatzgebiete des Bestellcodes

- Um ein baugleiches Ersatzgerät zu bestellen.
- Um das Messgerät schnell eindeutig zu identifizieren, z.B. beim Kontakt mit Endress+Hauser.

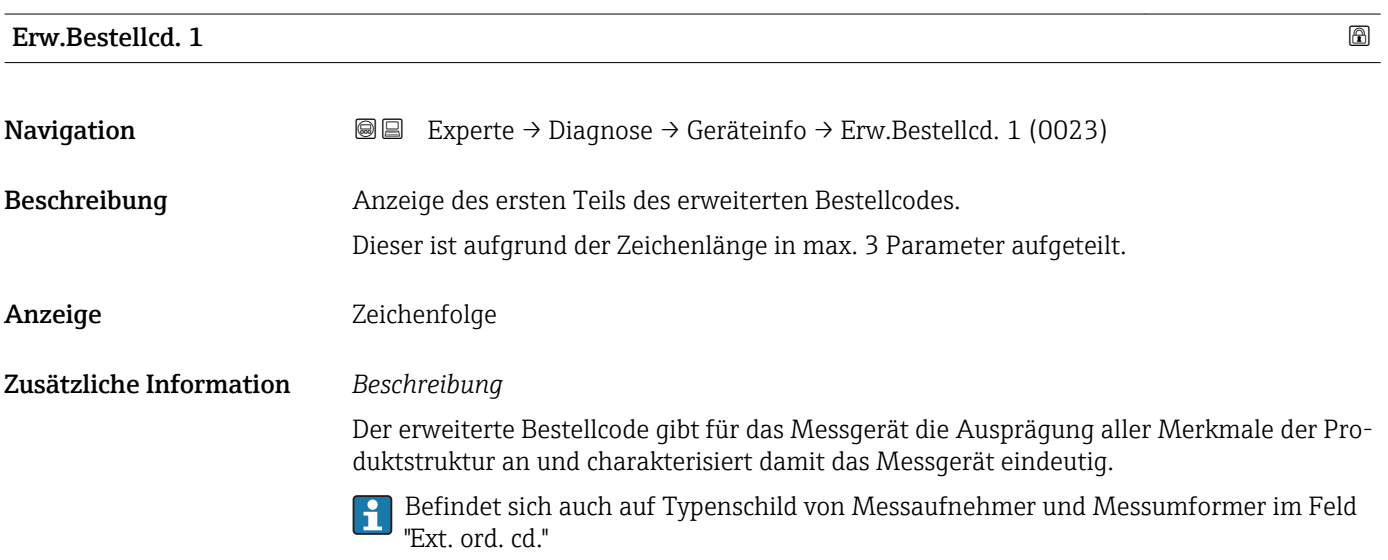

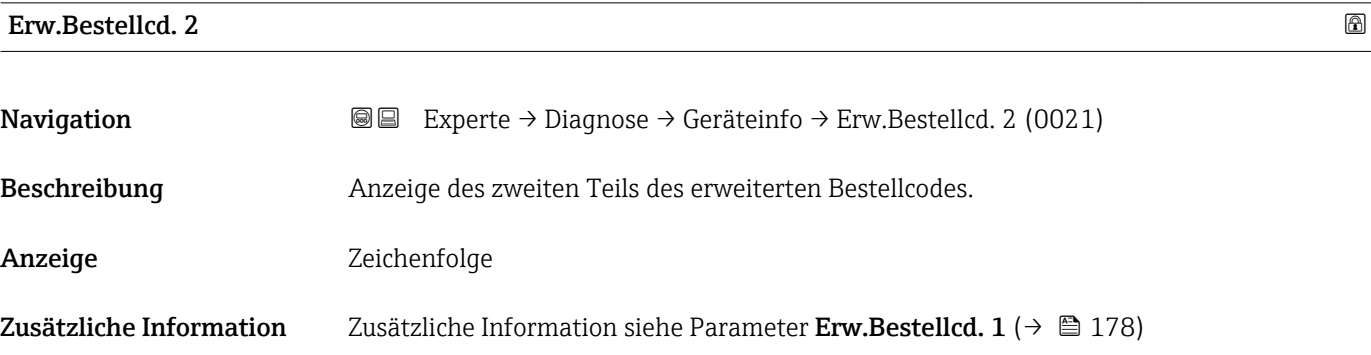

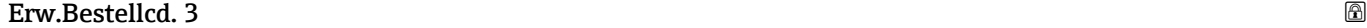

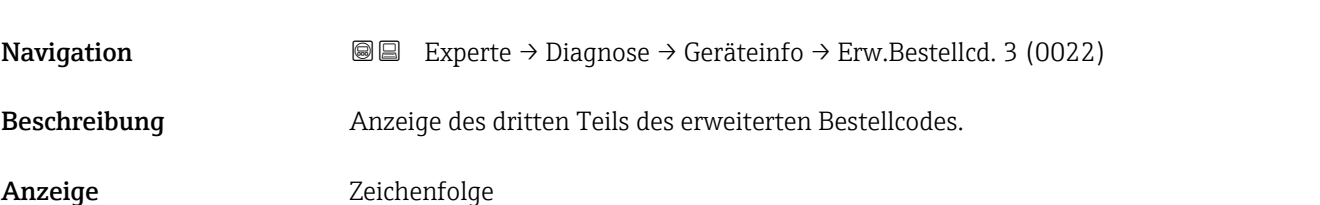

#### <span id="page-178-0"></span>Zusätzliche Information Zusätzliche Information siehe Parameter Erw.Bestellcd. 1 (→  $\cong$  178)

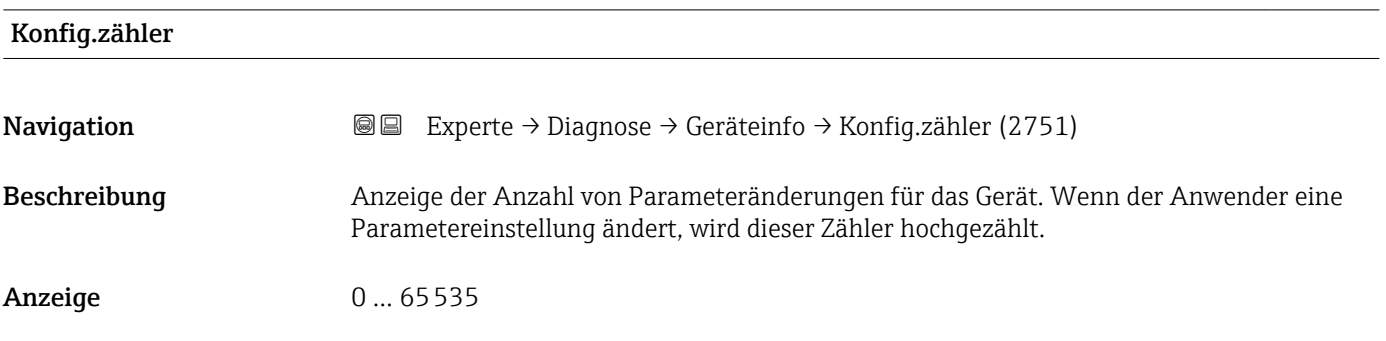

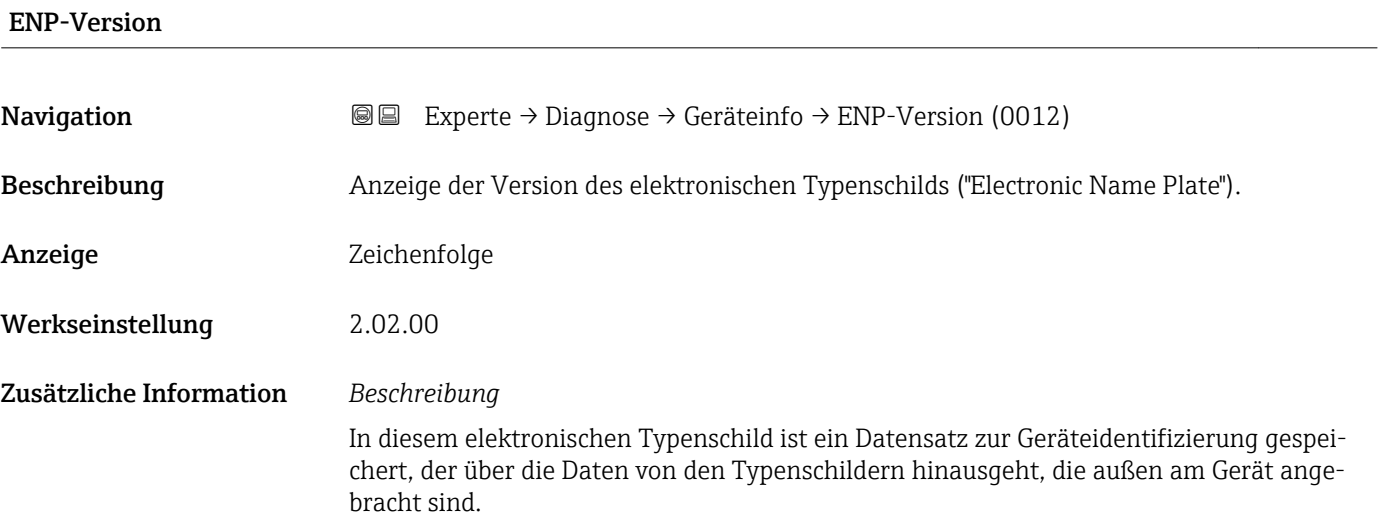

## 3.8.4 Untermenü "Mainboard-Modul"

*Navigation* Experte → Diagnose → Hauptelek.+ I/O1

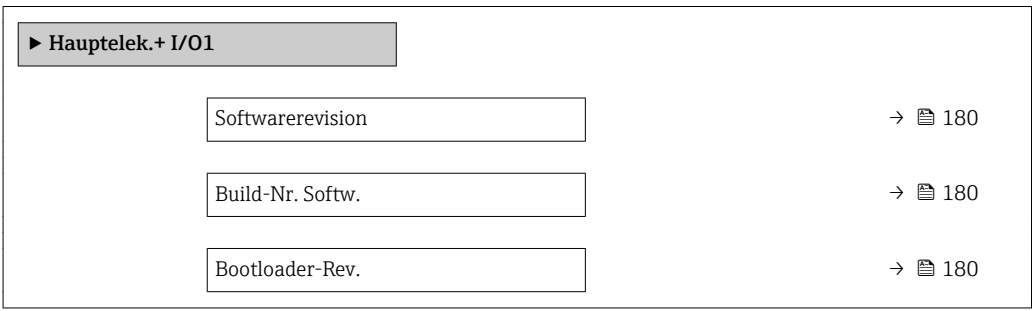

<span id="page-179-0"></span>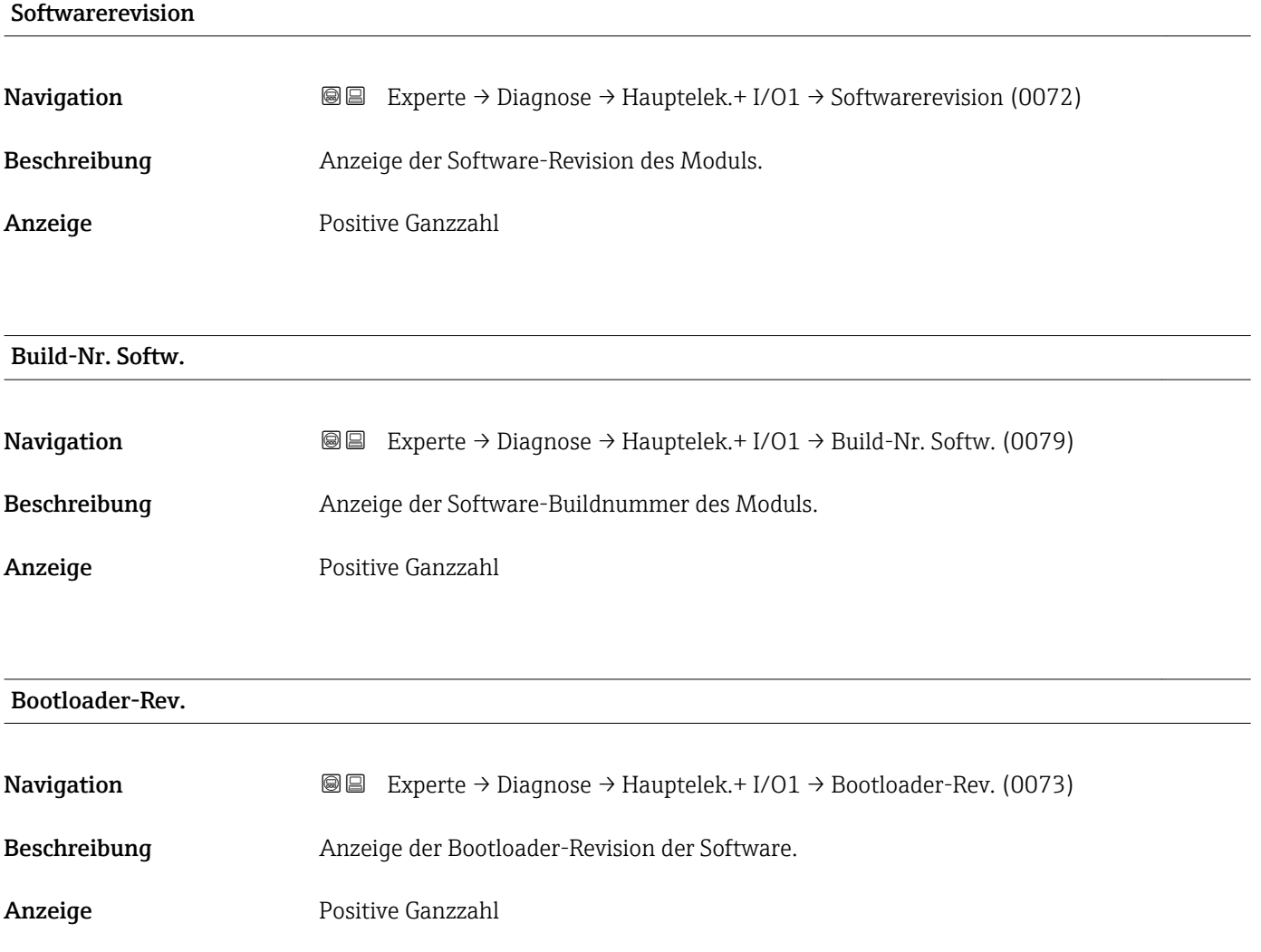

## 3.8.5 Untermenü "Sensorelektronik"

*Navigation* Experte → Diagnose → Sensorelektronik

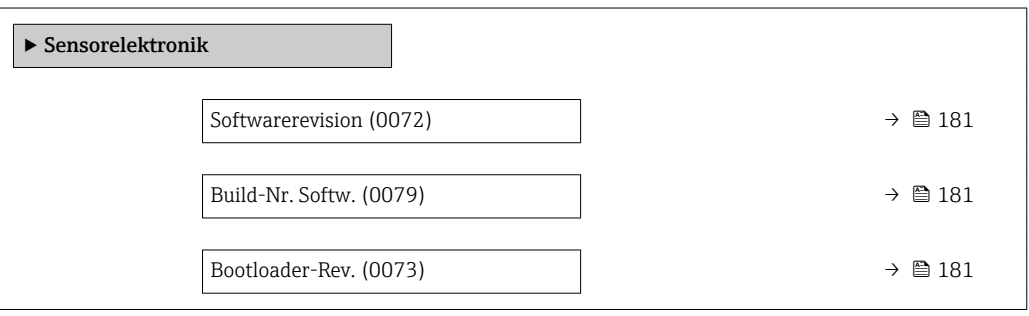
<span id="page-180-0"></span>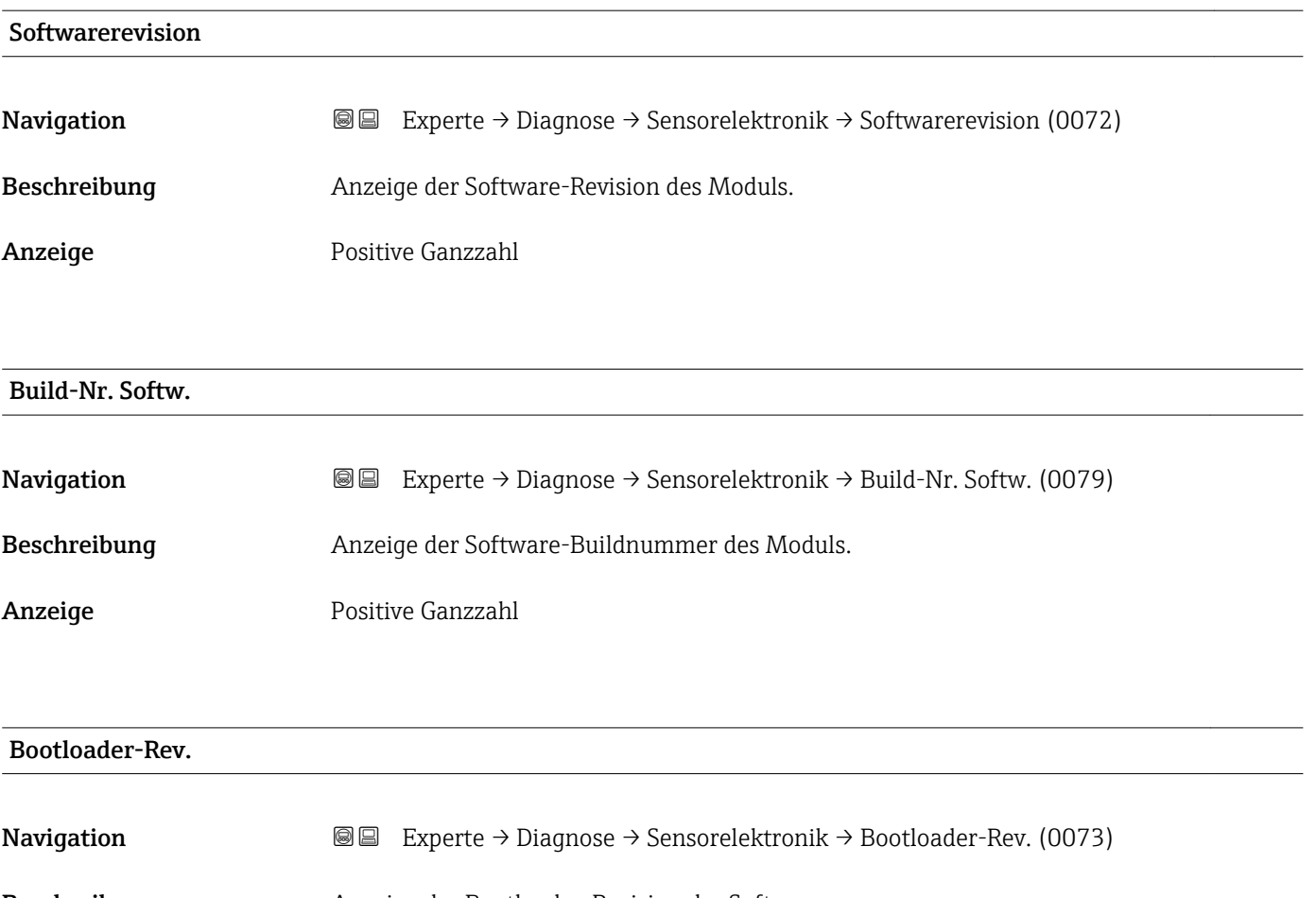

Beschreibung Anzeige der Bootloader-Revision der Software.

Anzeige Positive Ganzzahl

#### 3.8.6 Untermenü "I/O-Modul 1"

*Navigation* Experte → Diagnose → I/O-Modul 1

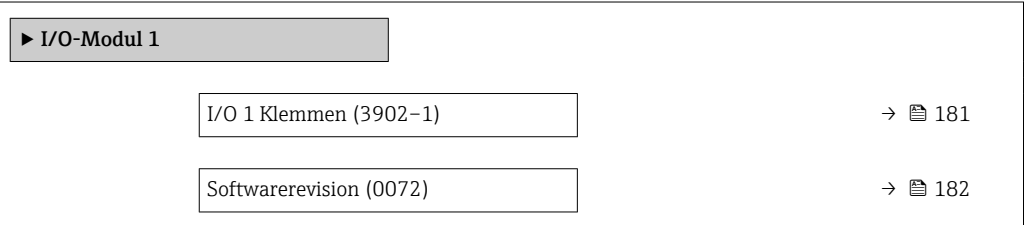

#### I/O 1 Klemmen

**Navigation EXperte** → Diagnose → I/O-Modul 1 → I/O 1 Klemmen (3902-1)

Beschreibung Anzeige der vom I/O-Modul belegten Klemmennummern.

- <span id="page-181-0"></span>Anzeige • Nicht belegt  $\bullet$  26-27 (I/O 1)
	- $-24-25$  (I/O 2) • 22-23 (I/O 3)

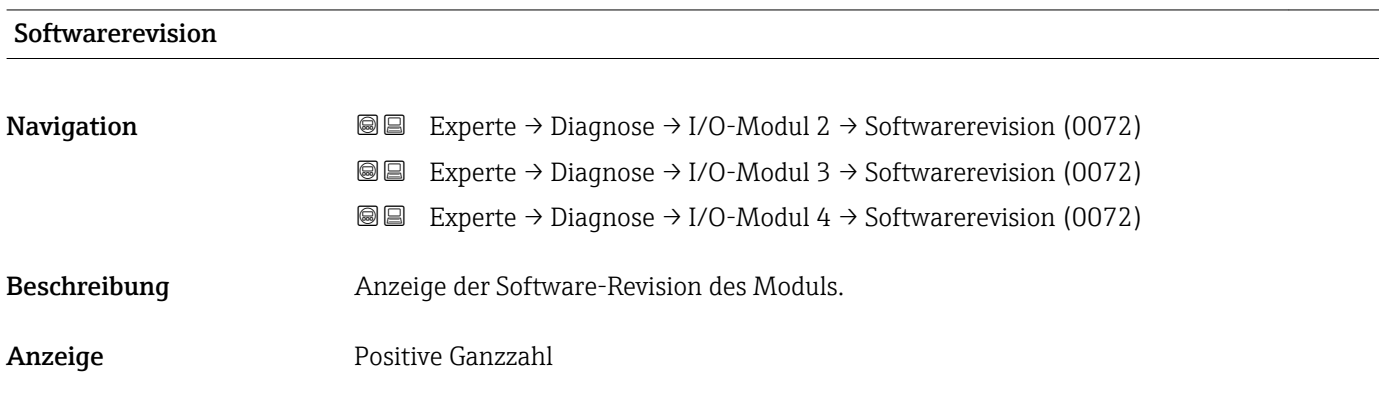

### 3.8.7 Untermenü "I/O-Modul 2"

*Navigation* Experte → Diagnose → I/O-Modul 2

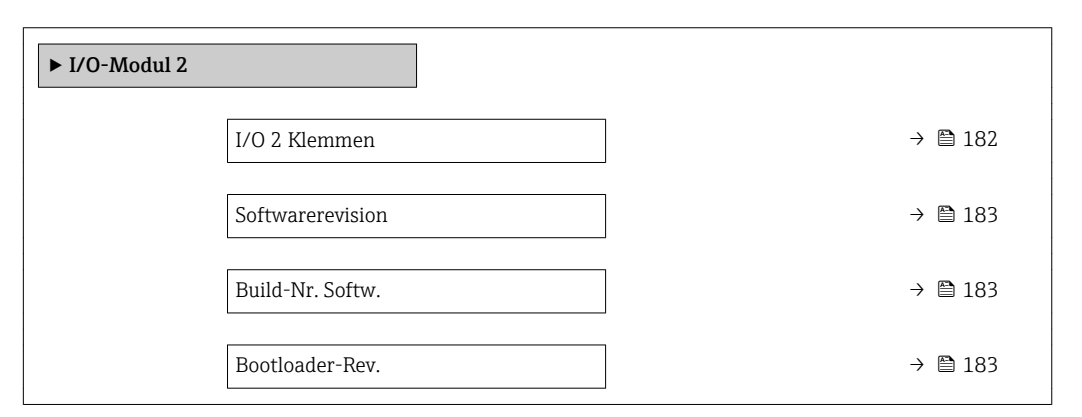

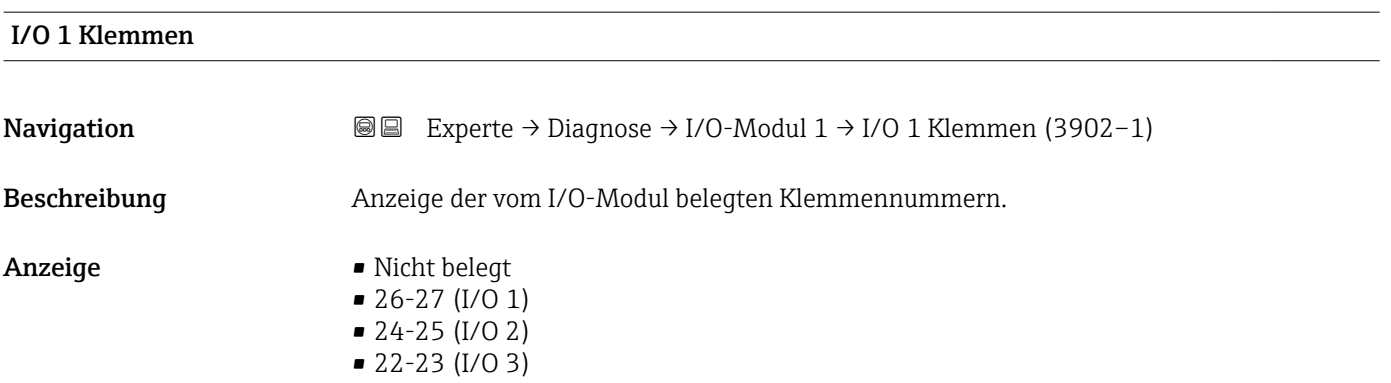

<span id="page-182-0"></span>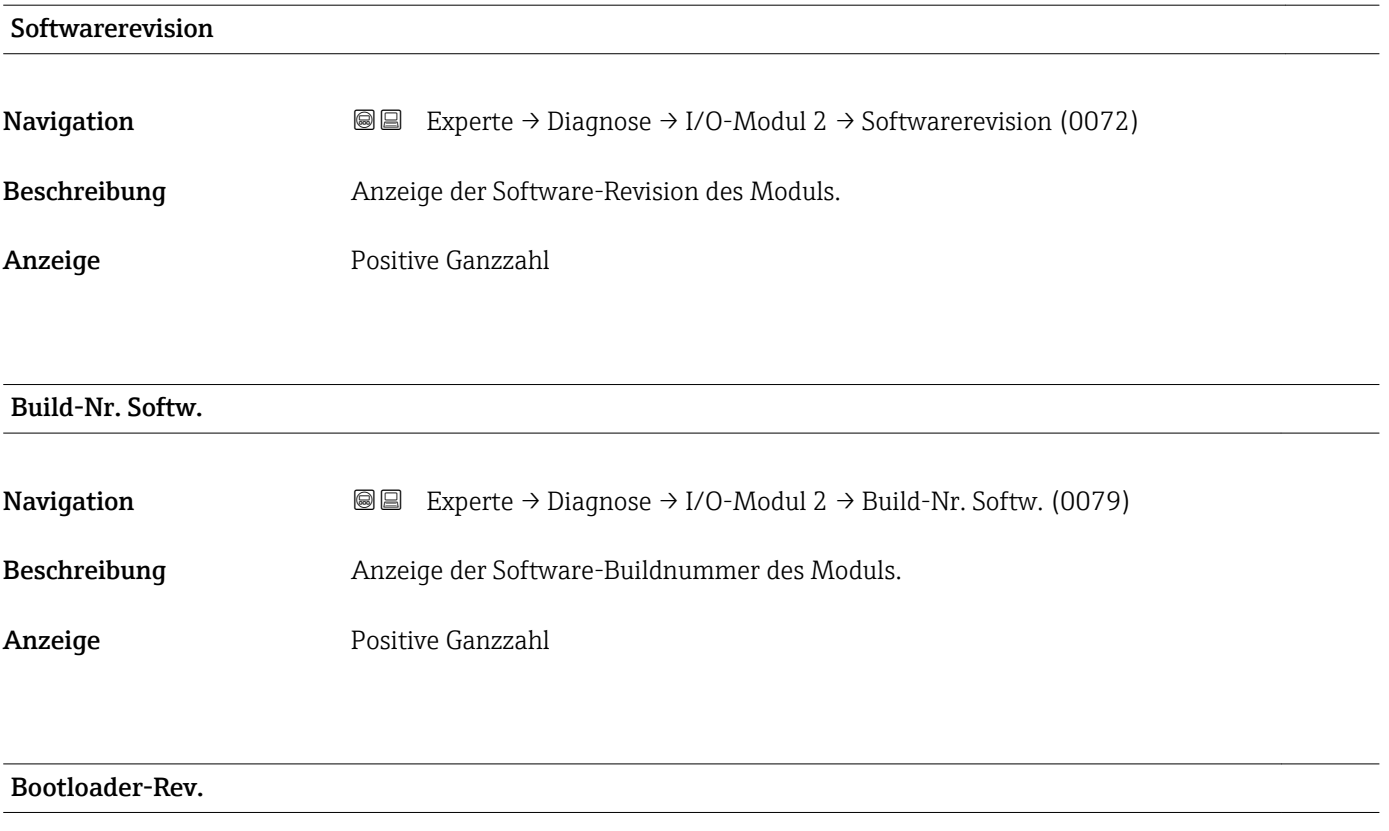

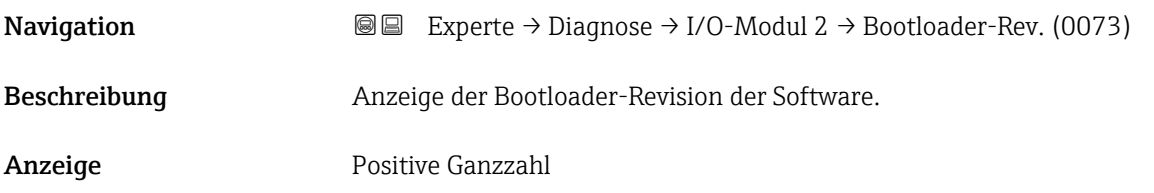

# 3.8.8 Untermenü "I/O-Modul 3"

*Navigation* Experte → Diagnose → I/O-Modul 3

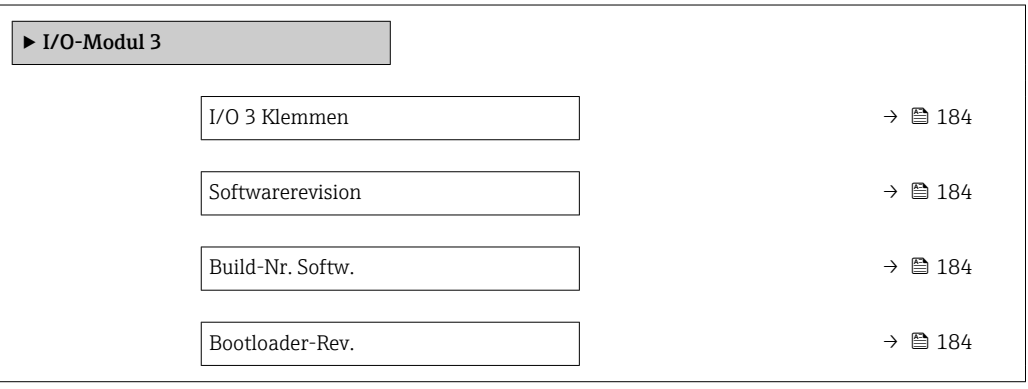

<span id="page-183-0"></span>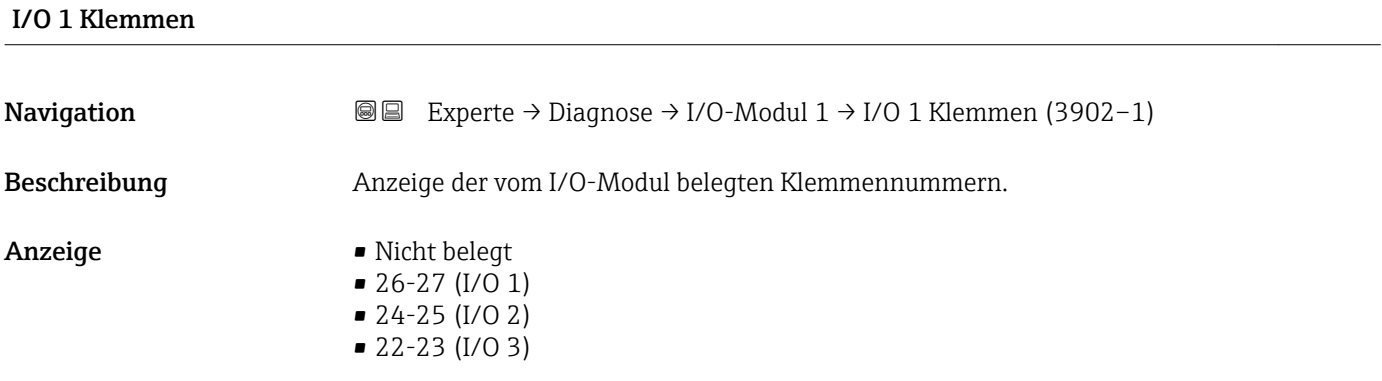

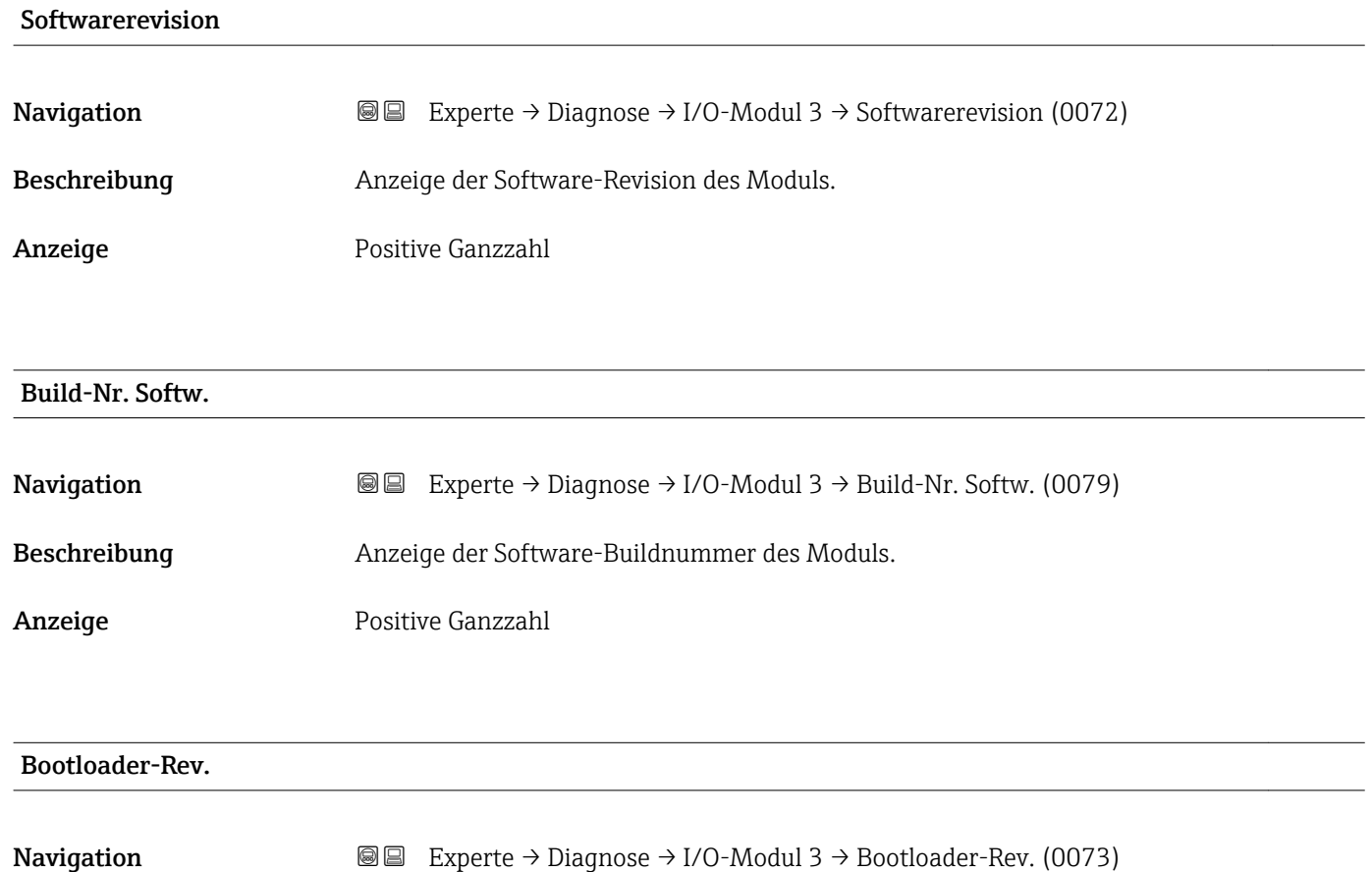

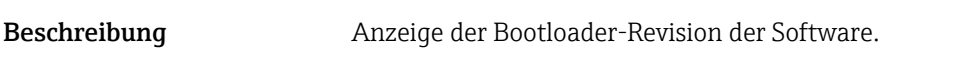

Anzeige Positive Ganzzahl

# <span id="page-184-0"></span>3.8.9 Untermenü "Anzeigemodul"

*Navigation* Experte → Diagnose → Anzeigemodul

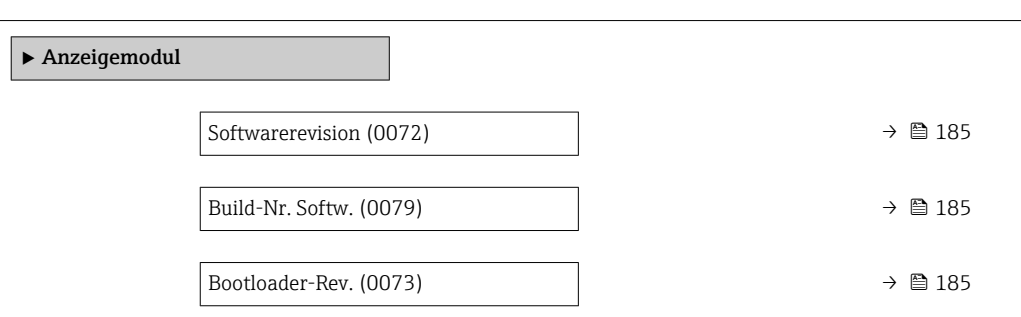

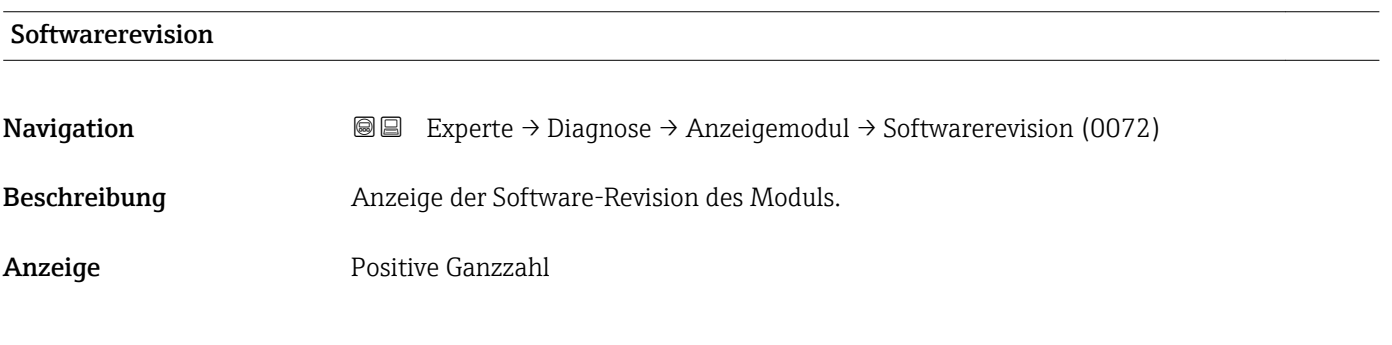

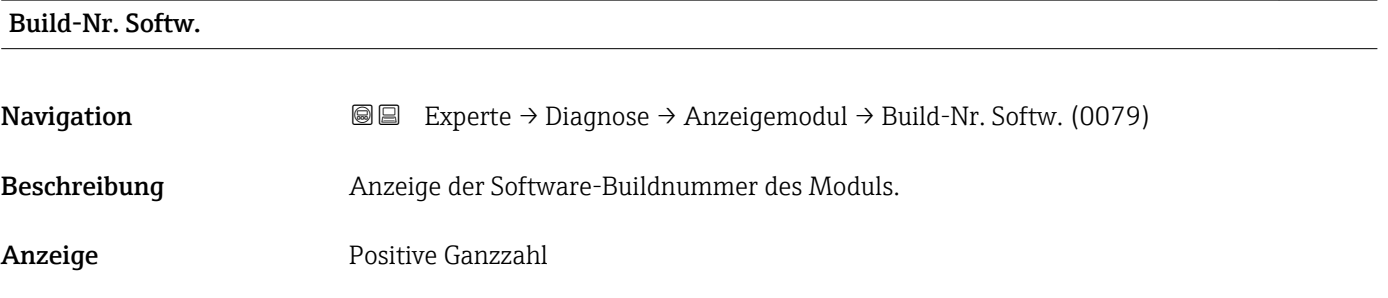

#### Bootloader-Rev.

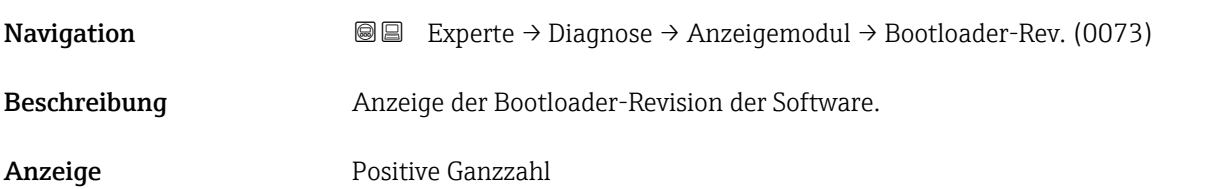

# <span id="page-185-0"></span>3.8.10 Untermenü "Messwertspeicherung"

*Navigation* 
■■ Experte → Diagnose → Messwertspeich.

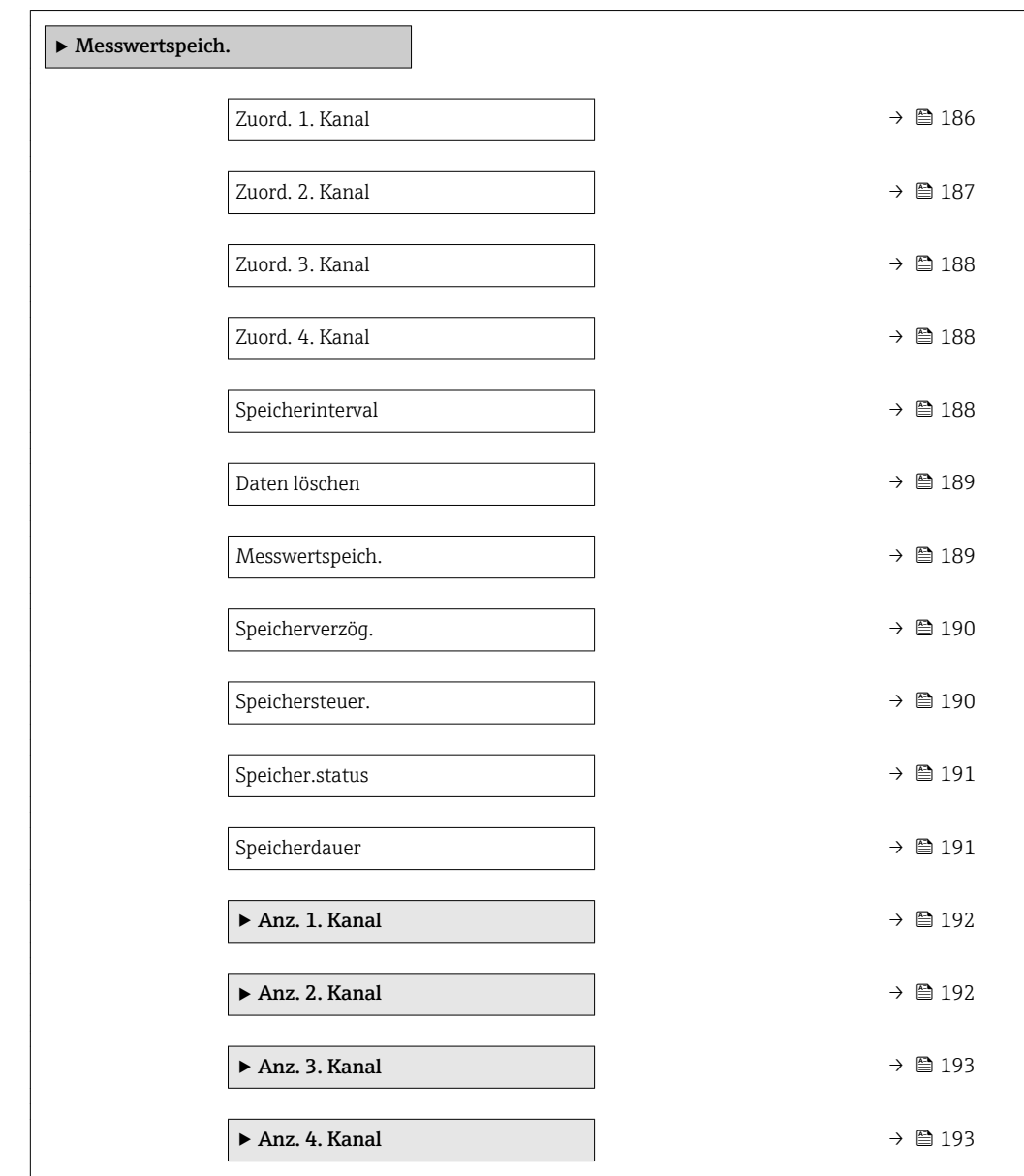

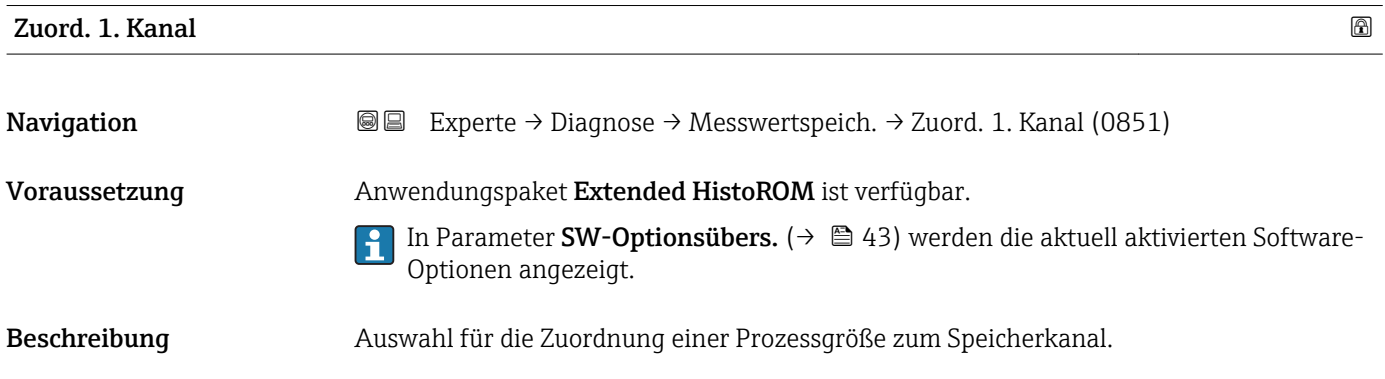

<span id="page-186-0"></span>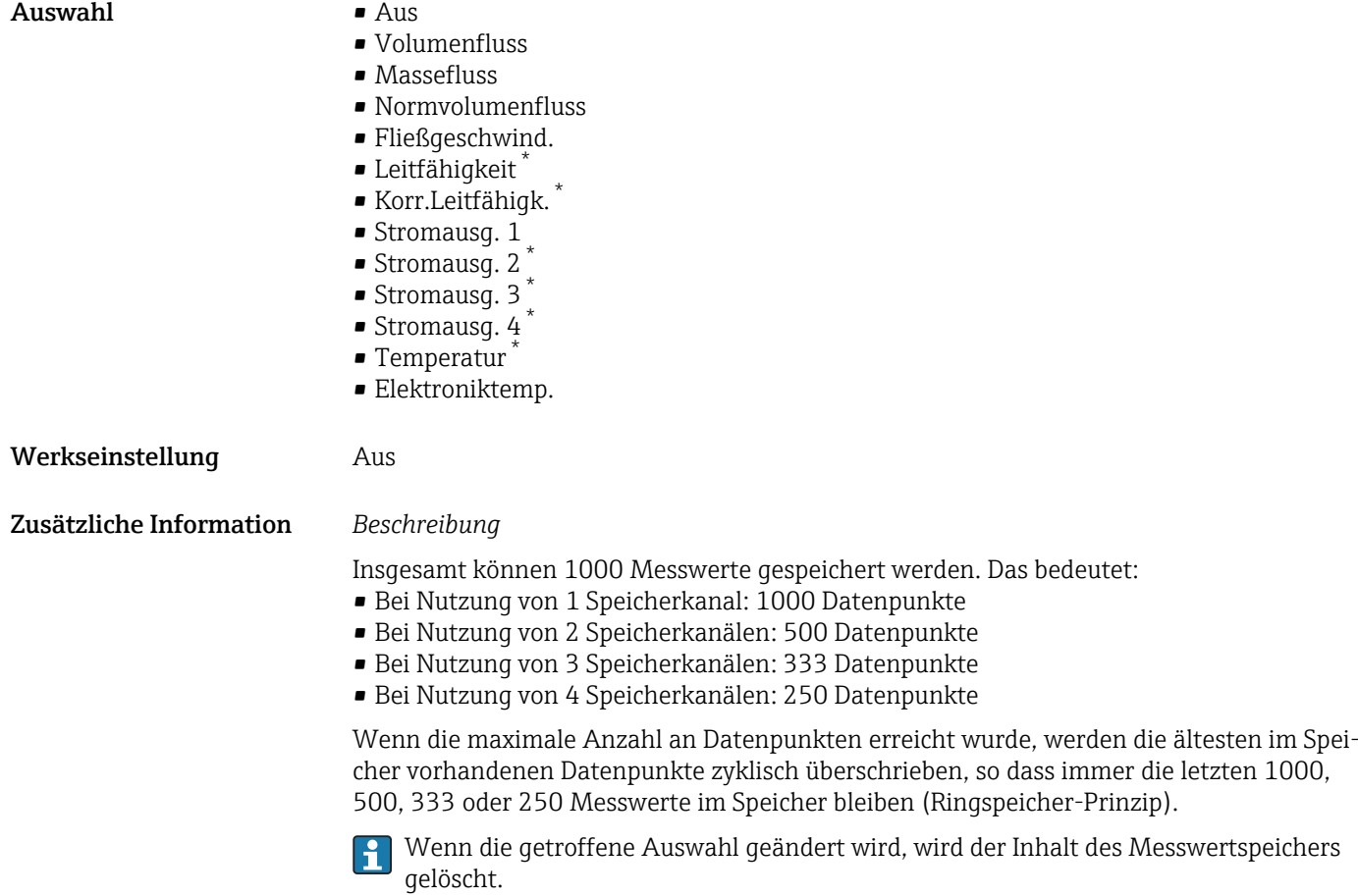

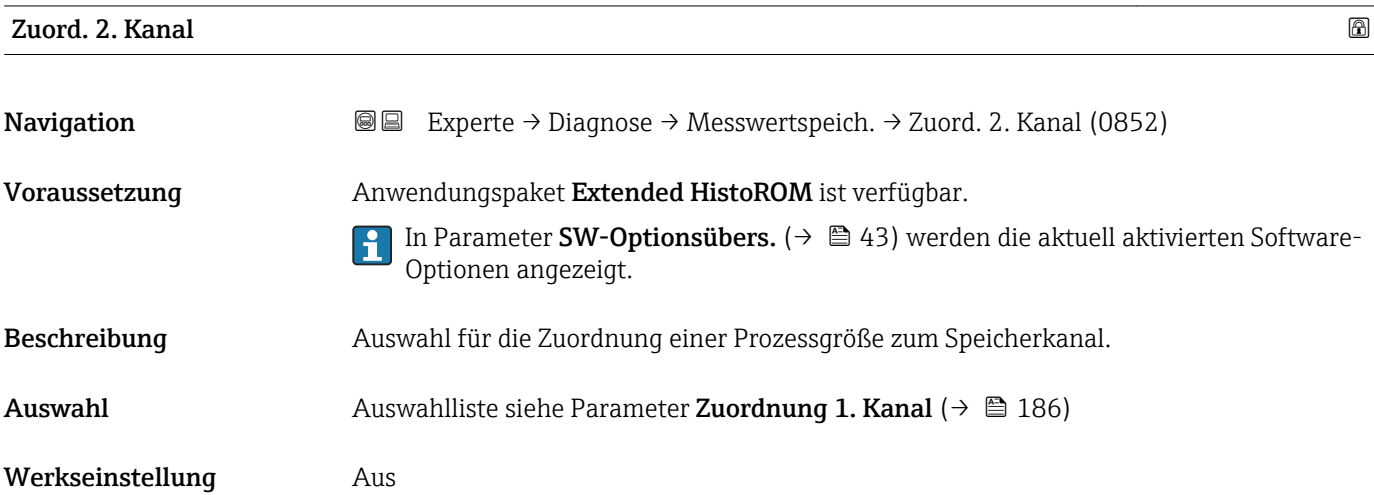

<sup>\*</sup> Sichtbar in Abhängigkeit von Bestelloptionen oder Geräteeinstellungen

<span id="page-187-0"></span>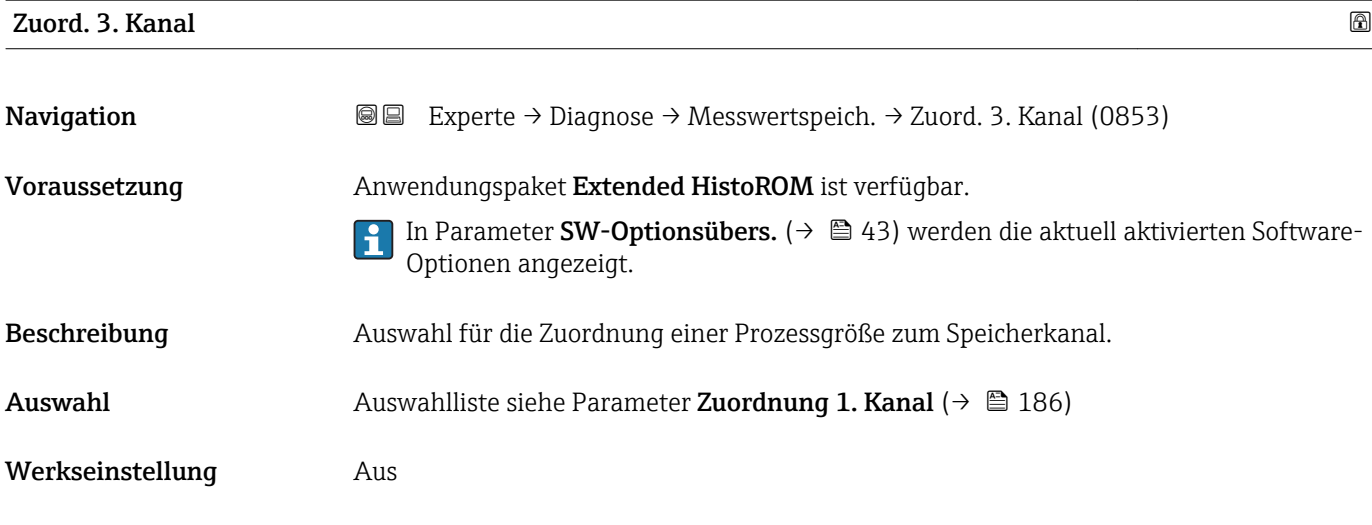

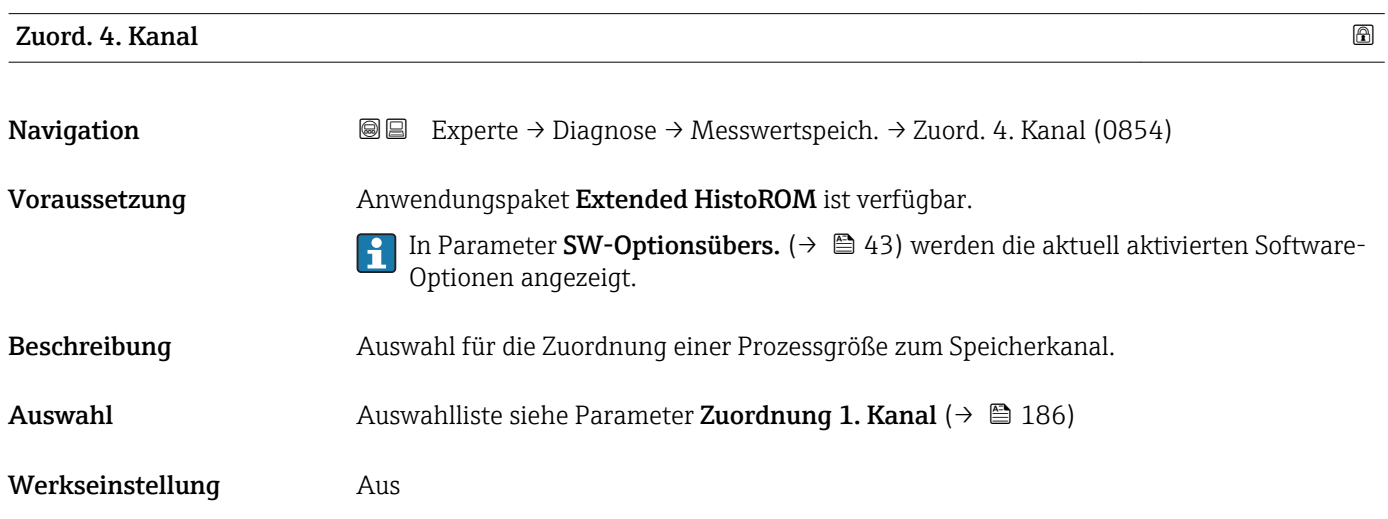

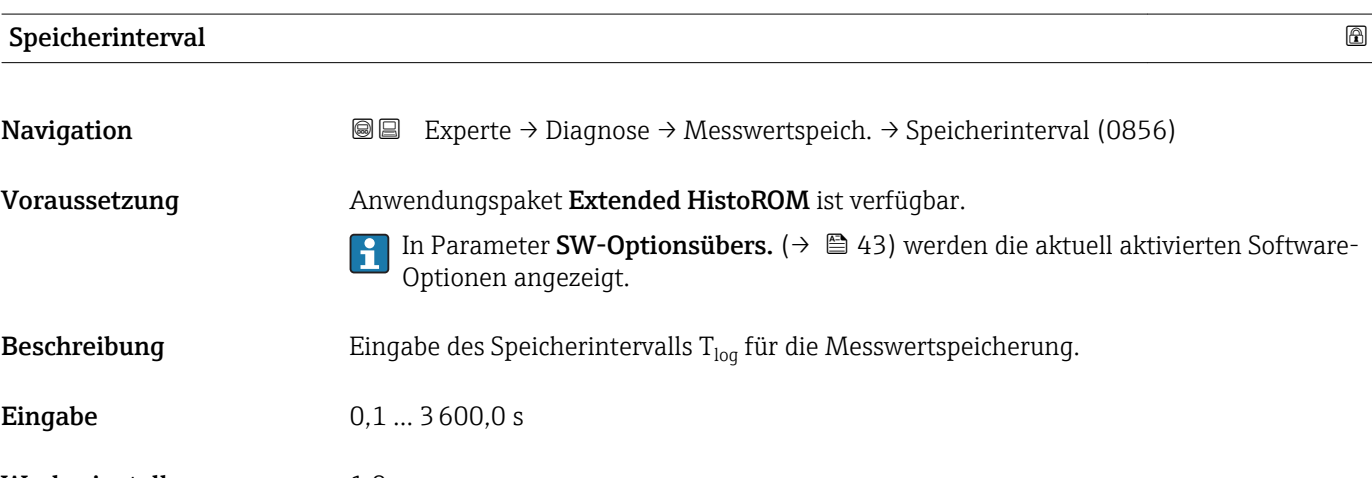

Werkseinstellung 1,0 s

#### <span id="page-188-0"></span>Zusätzliche Information *Beschreibung*

Dieses bestimmt den zeitlichen Abstand der einzelnen Datenpunkte im Datenspeicher und somit die maximale speicherbare Prozesszeit  $T_{log}:$ 

- $\bullet$  Bei Nutzung von 1 Speicherkanal: T $_{\text{log}}$  = 1000  $\times$  t<sub>log</sub>
- $\bullet$  Bei Nutzung von 2 Speicherkanälen: T $_{\text{log}}$  = 500  $\times$  t<sub>log</sub>
- Bei Nutzung von 3 Speicherkanälen:  $T_{\text{log}} = 333 \times t_{\text{log}}$
- Bei Nutzung von 4 Speicherkanälen:  $T_{\text{log}} = 250 \times t_{\text{log}}$

Nach Ablauf dieser Zeit werden die ältesten im Speicher vorhandenen Datenpunkte zyklisch überschrieben, so dass immer eine Zeit von T $_{\text{log}}$  im Speicher bleibt (Ringspeicher-Prinzip).

Wenn die Länge des Speicherintervalls geändert wird, wird der Inhalt des Mess- $\vert \mathbf{f} \vert$ wertspeichers gelöscht.

*Beispiel*

Bei Nutzung von 1 Speicherkanal:

- $T_{\text{log}} = 1000 \times 1 \text{ s} = 1000 \text{ s} \approx 15 \text{ min}$
- $\bullet$  T<sub>log</sub> = 1000 × 10 s = 10 000 s ≈ 3 h
- $T_{\text{log}}$  = 1000 × 80 s = 80 000 s ≈ 1 d
- $T_{\text{log}}$  = 1000 × 3 600 s = 3 600 000 s ≈ 41 d

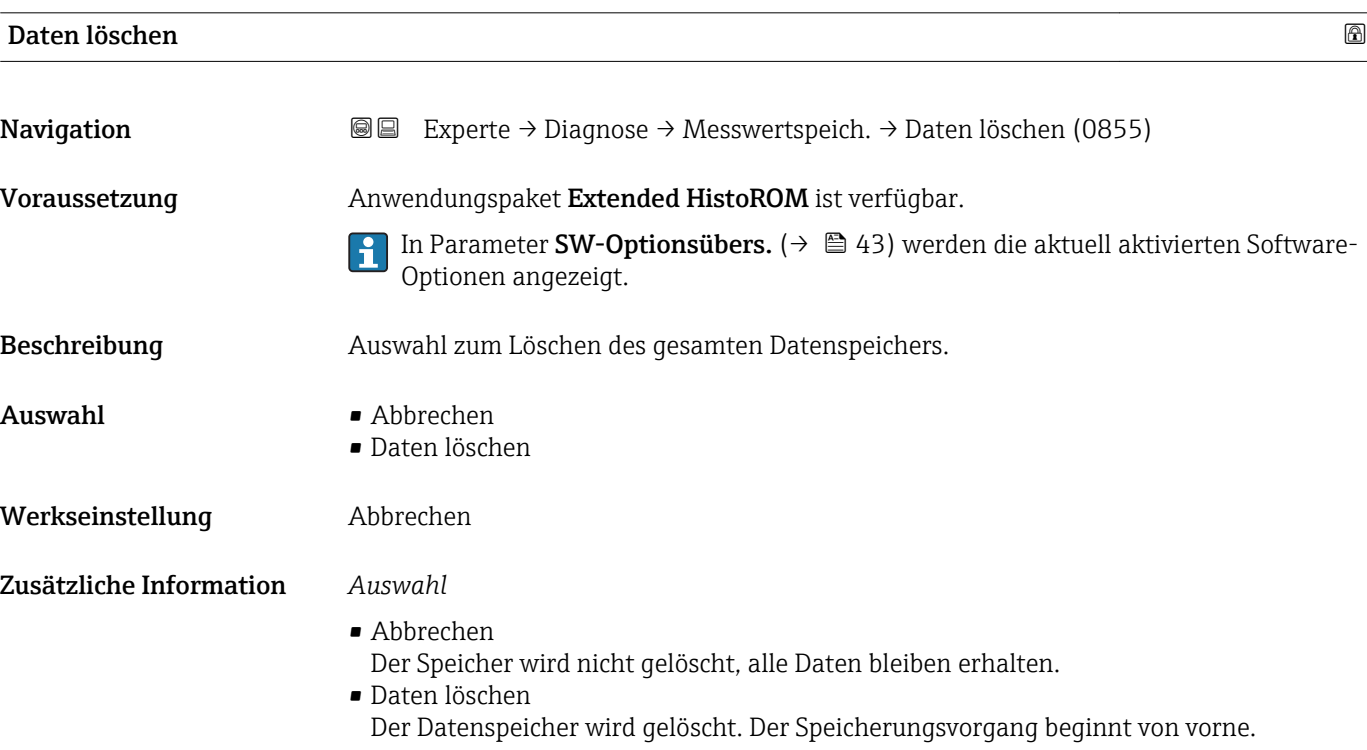

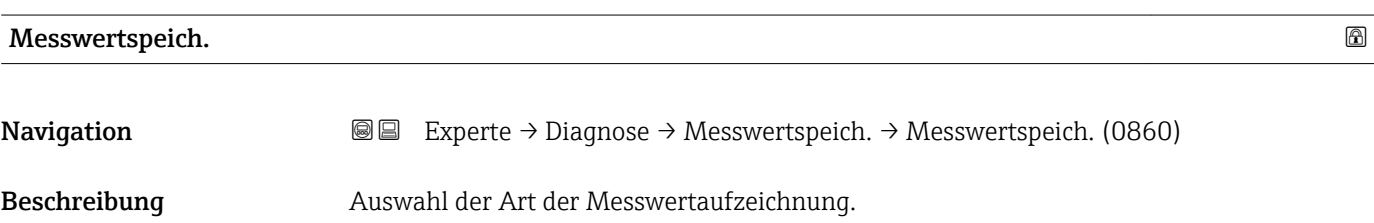

<span id="page-189-0"></span>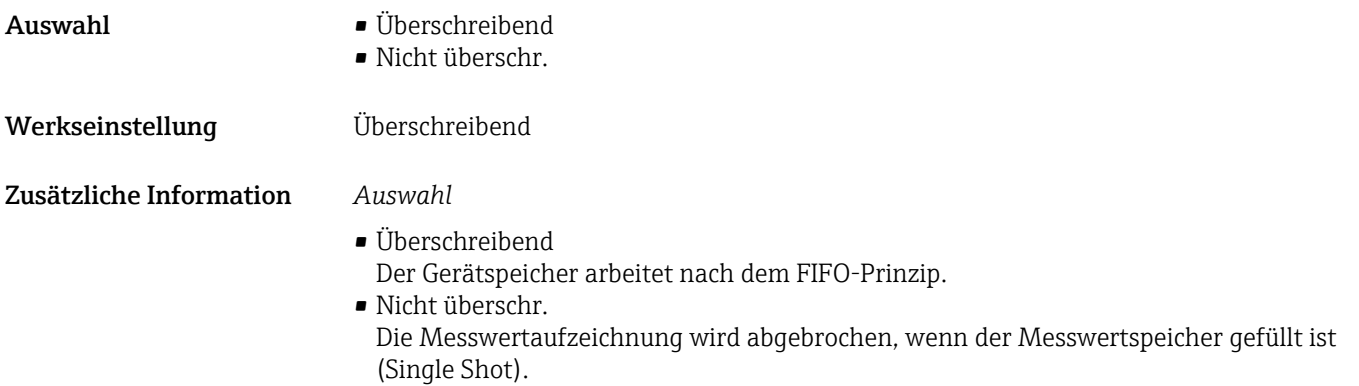

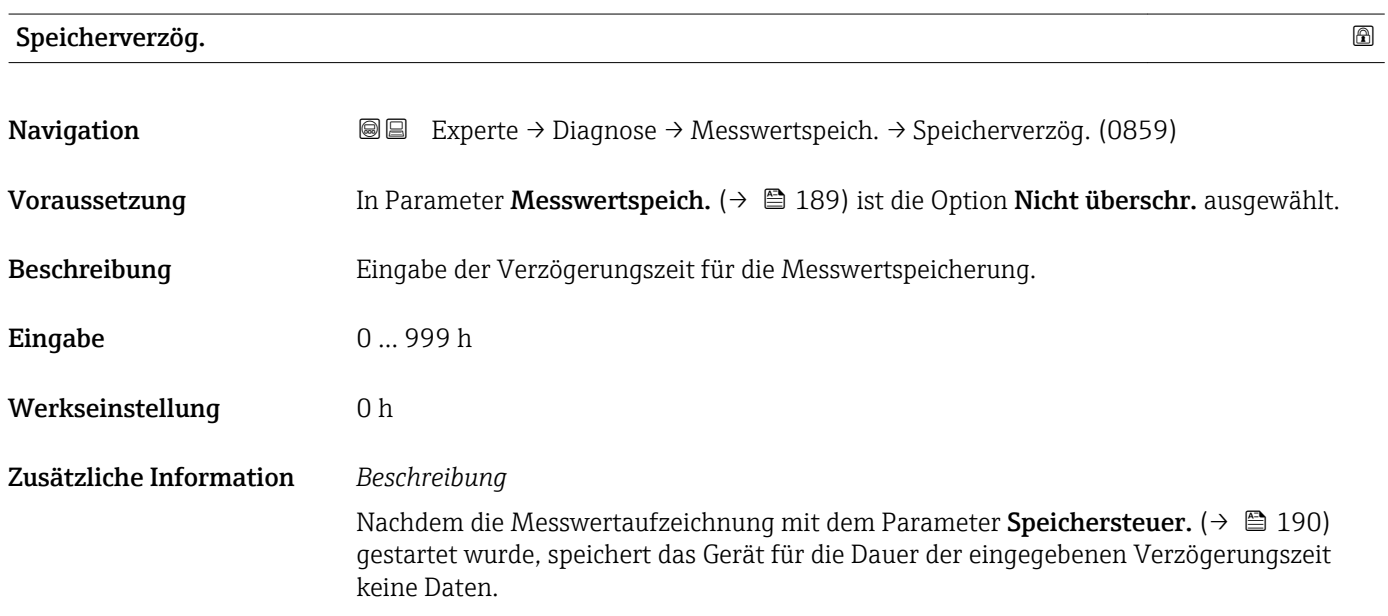

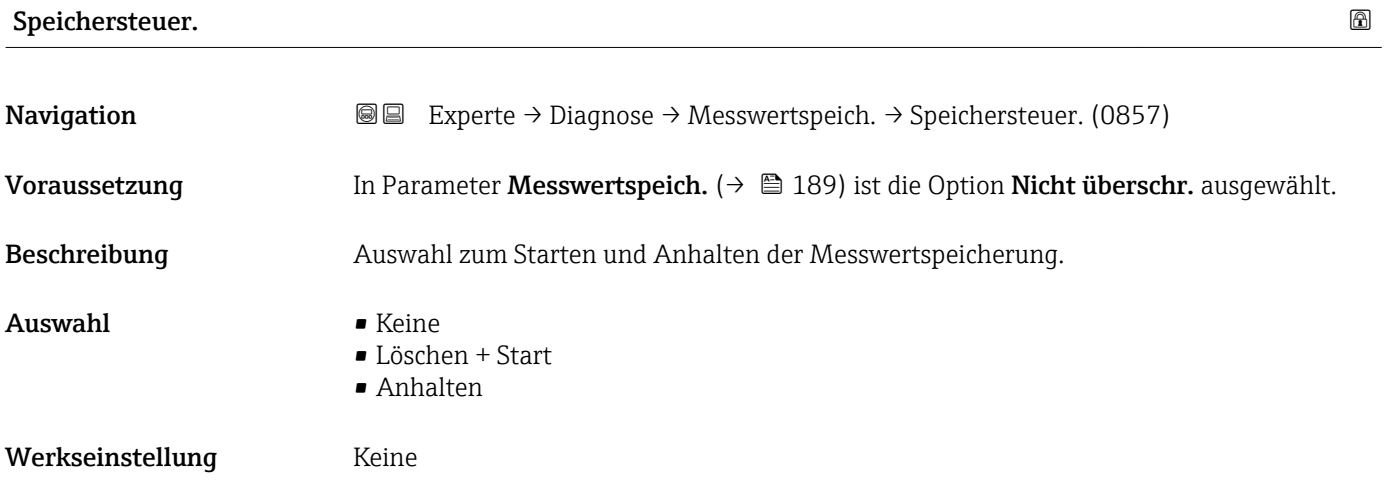

#### <span id="page-190-0"></span>Zusätzliche Information *Auswahl*

#### • Keine

Initialzustand der Messwertspeicherung.

- Löschen + Start Alle aufgezeichneten Messwerte aller Kanäle werden gelöscht und eine erneute Messwertaufzeichnung wird gestartet.
- Anhalten Die Messwertaufzeichnung wird angehalten.

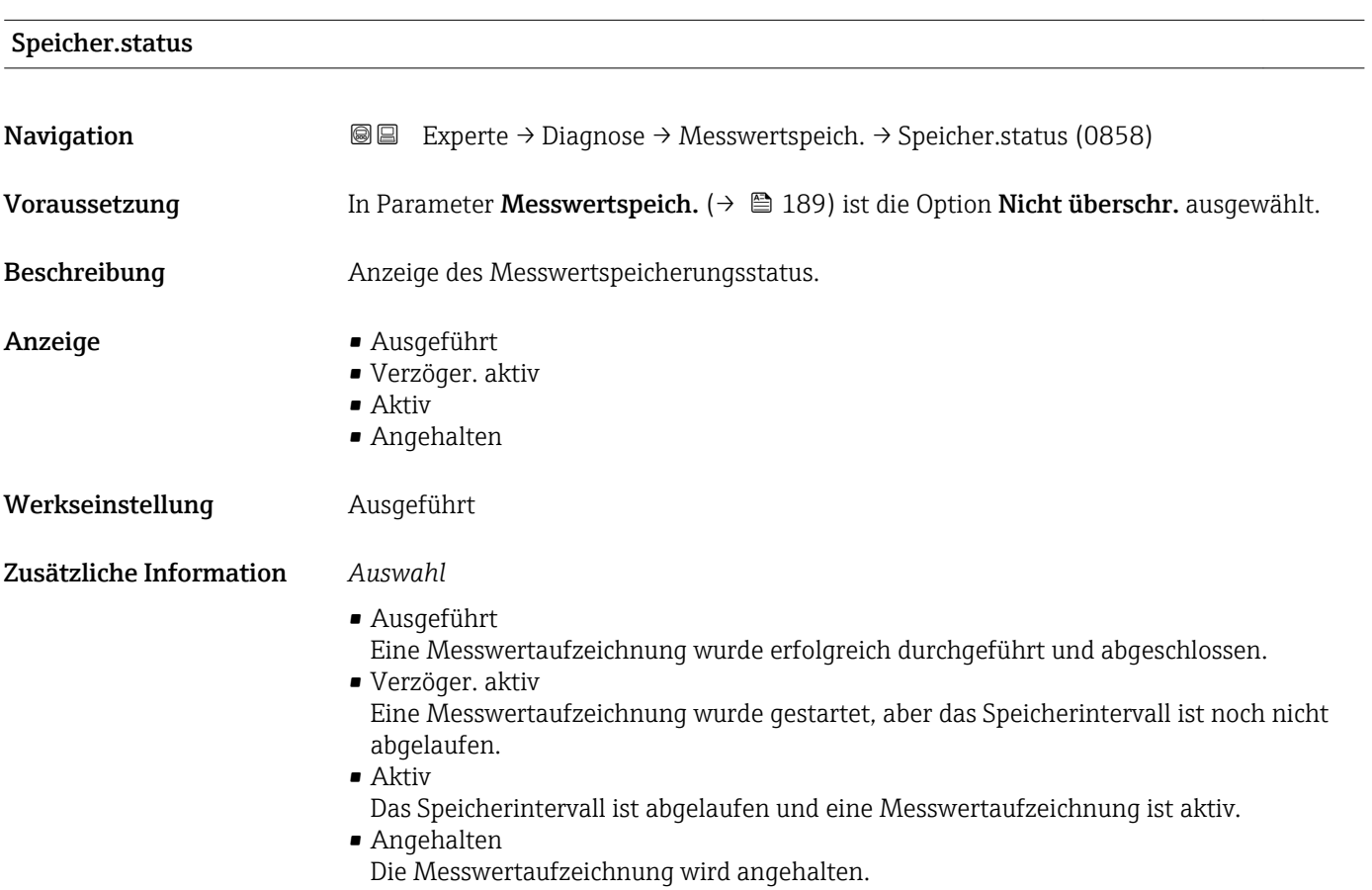

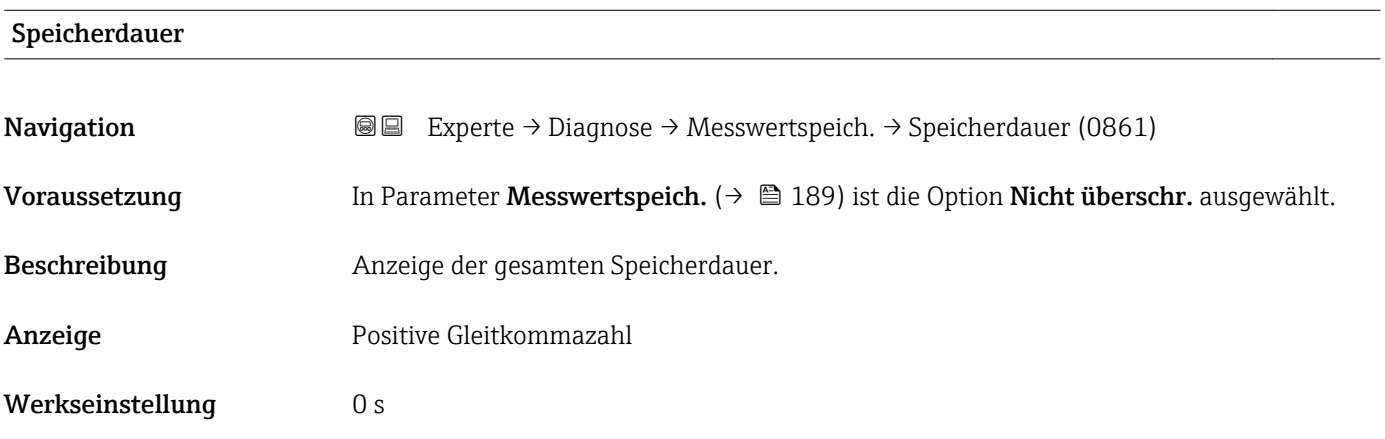

#### <span id="page-191-0"></span>Untermenü "Anz. 1. Kanal"

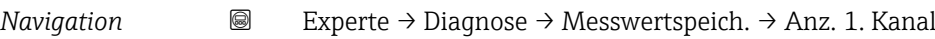

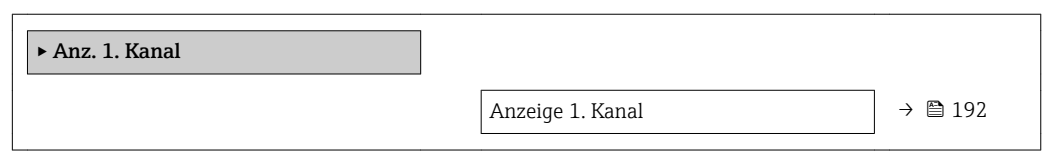

#### Anzeige 1. Kanal

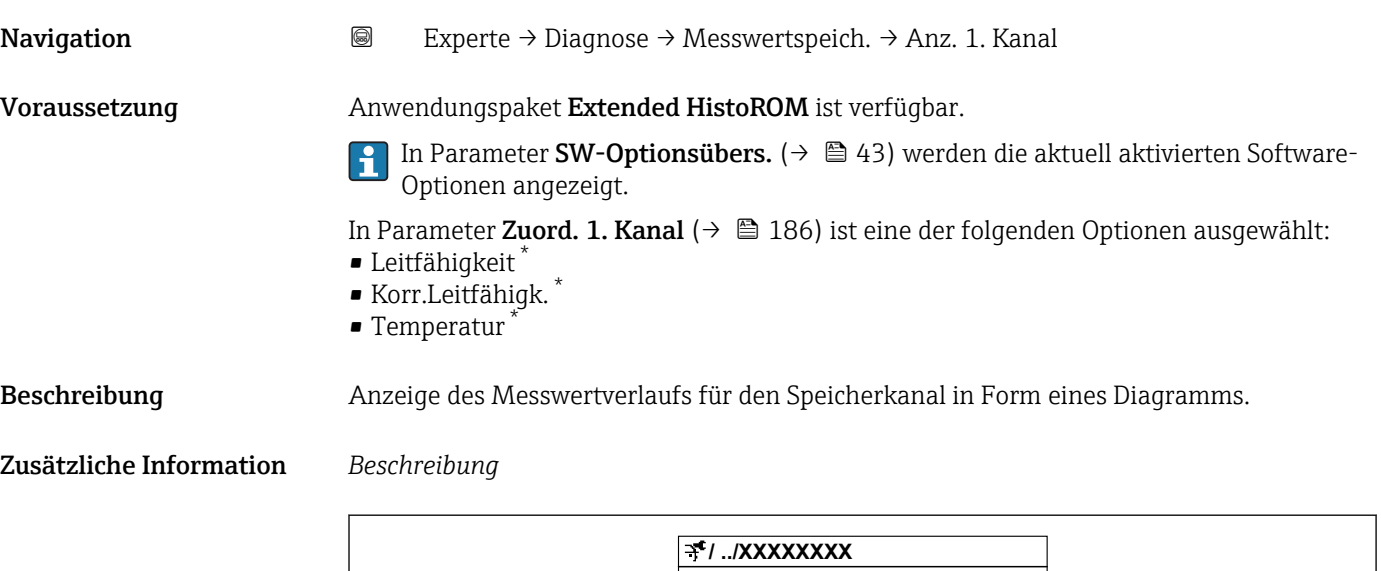

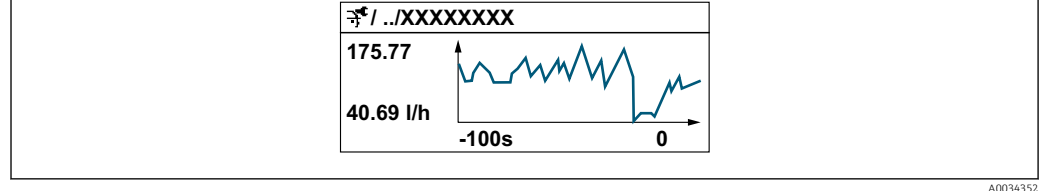

 *10 Diagramm eines Messwertverlaufs*

- x-Achse: Zeigt je nach Anzahl der gewählten Kanäle 250 bis 1000 Messwerte einer Prozessgröße.
- y-Achse: Zeigt die ungefähre Messwertspanne und passt diese kontinuierlich an die laufende Messung an.

#### Untermenü "Anz. 2. Kanal"

*Navigation* 
■
Experte → Diagnose → Messwertspeich. → Anz. 2. Kanal

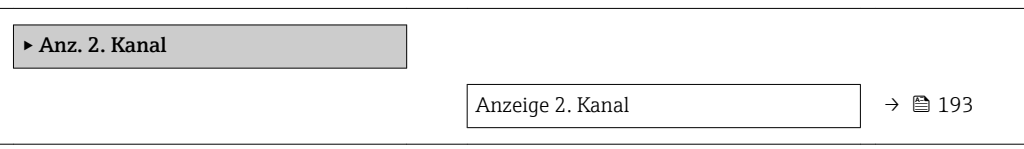

Sichtbar in Abhängigkeit von Bestelloptionen oder Geräteeinstellungen

<span id="page-192-0"></span>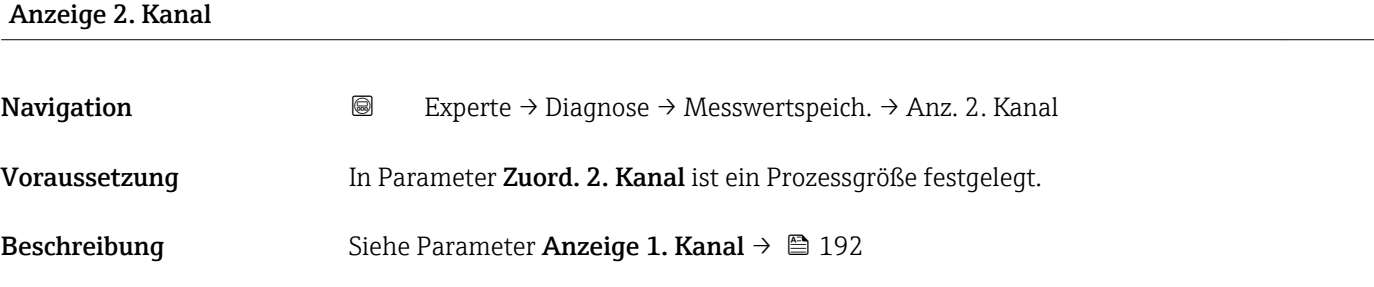

#### Untermenü "Anz. 3. Kanal"

*Navigation* 
■
Experte → Diagnose → Messwertspeich. → Anz. 3. Kanal

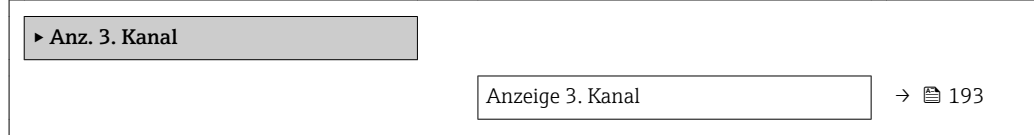

# Anzeige 3. Kanal **Navigation EXPERIE → Diagnose → Messwertspeich. → Anz. 3. Kanal** Voraussetzung In Parameter Zuord. 3. Kanal ist ein Prozessgröße festgelegt. Beschreibung Siehe Parameter Anzeige 1. Kanal → ■ 192

#### Untermenü "Anz. 4. Kanal"

*Navigation* Experte → Diagnose → Messwertspeich. → Anz. 4. Kanal

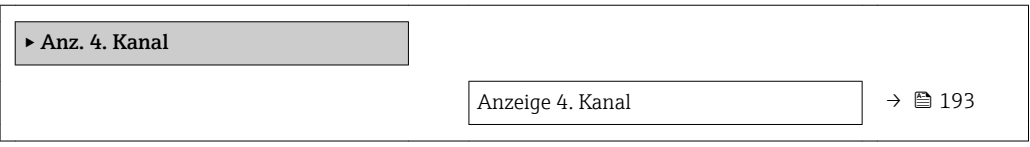

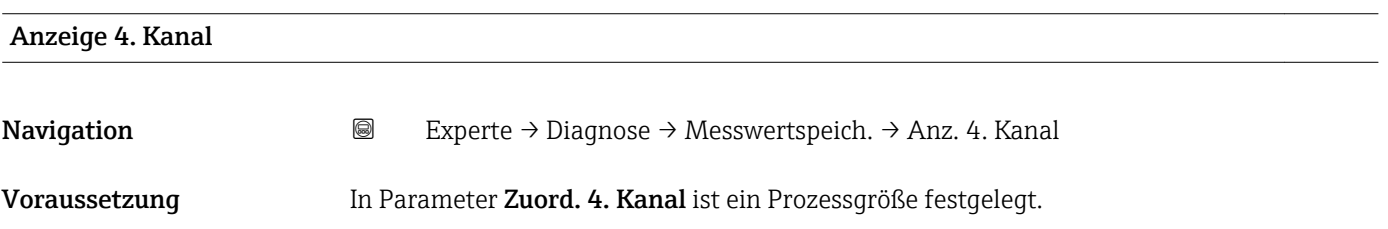

<span id="page-193-0"></span>Beschreibung Siehe Parameter Anzeige 1. Kanal → ■ 192

#### 3.8.11 Untermenü "Min/Max-Werte"

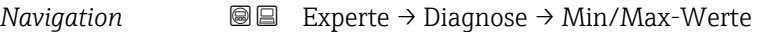

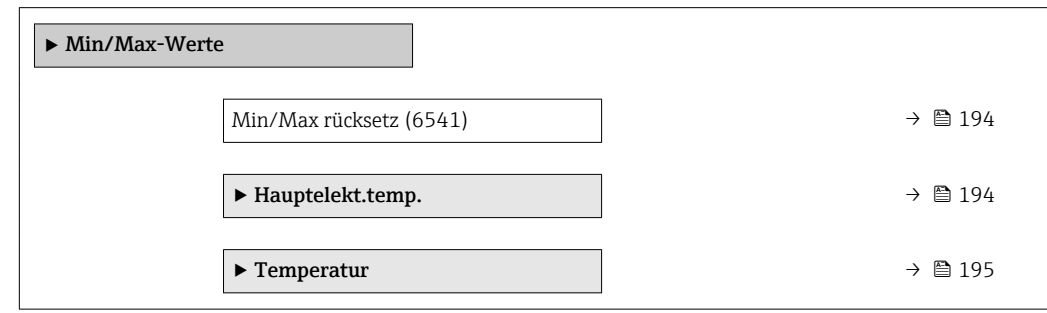

#### Min/Max rücksetz

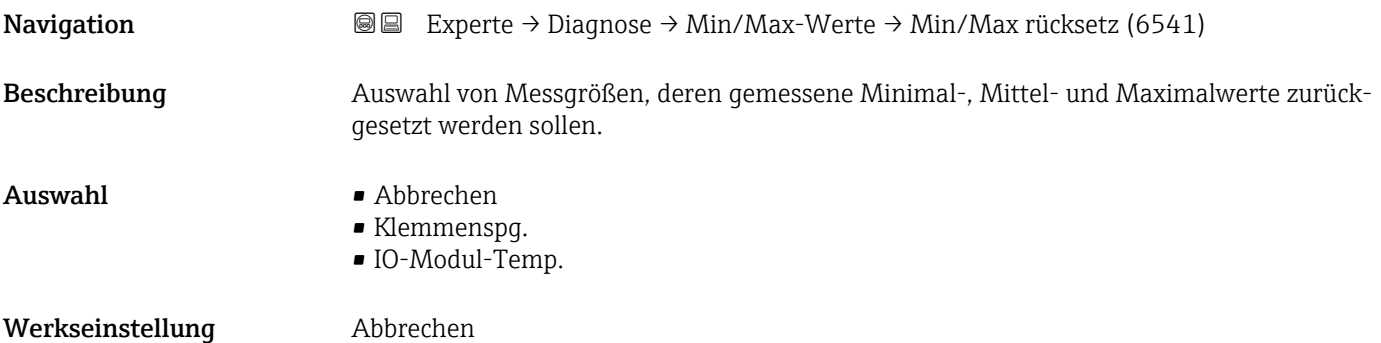

#### Untermenü "Hauptelekt.temp."

*Navigation* **III** III Experte → Diagnose → Min/Max-Werte → Hauptelekt.temp.

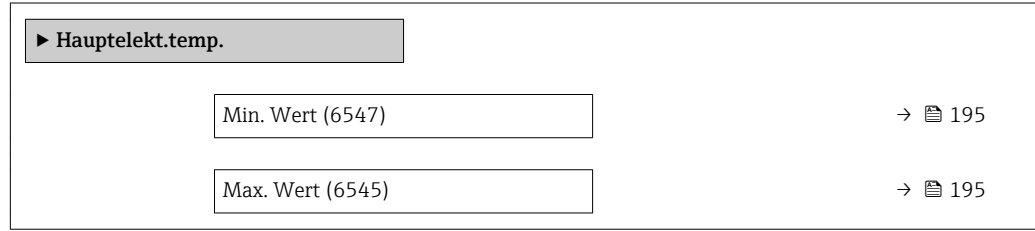

<span id="page-194-0"></span>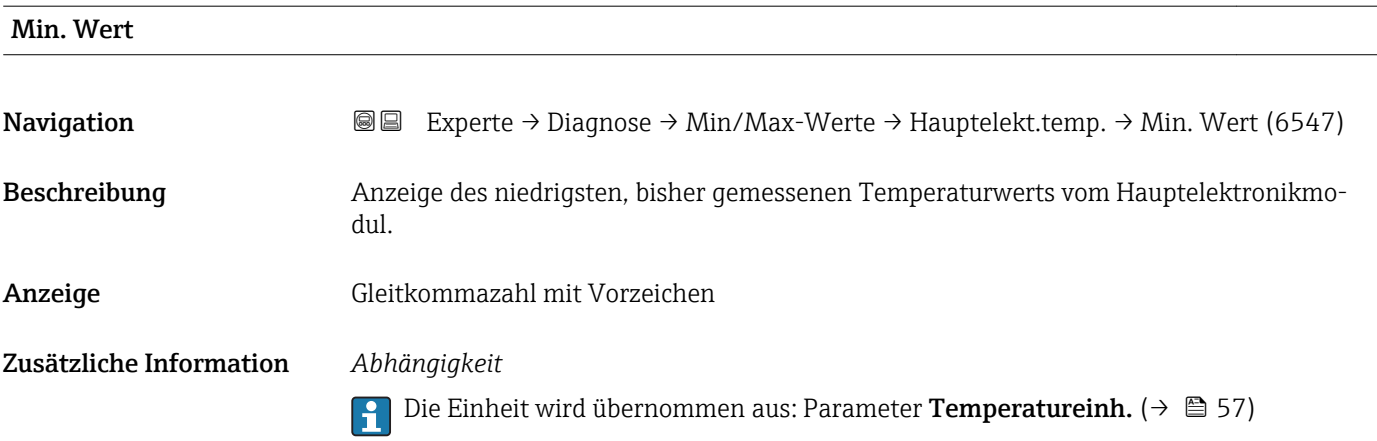

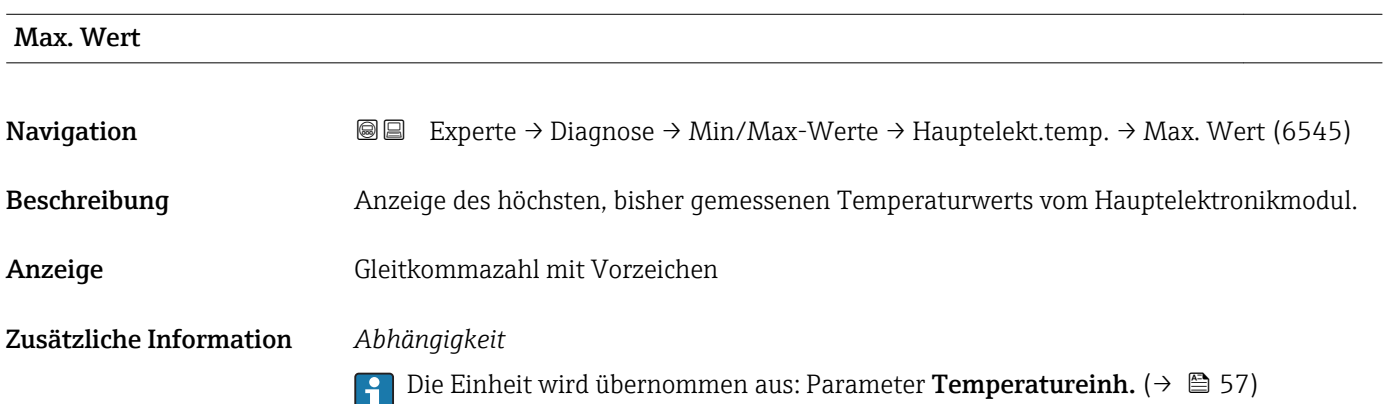

# Untermenü "Temperatur"

*Navigation* Experte → Diagnose → Min/Max-Werte → Temperatur

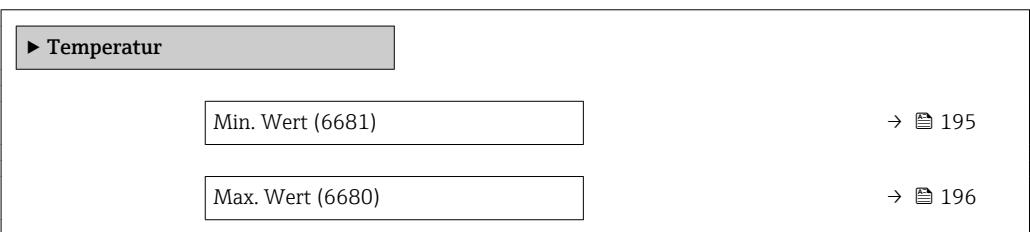

#### Min. Wert

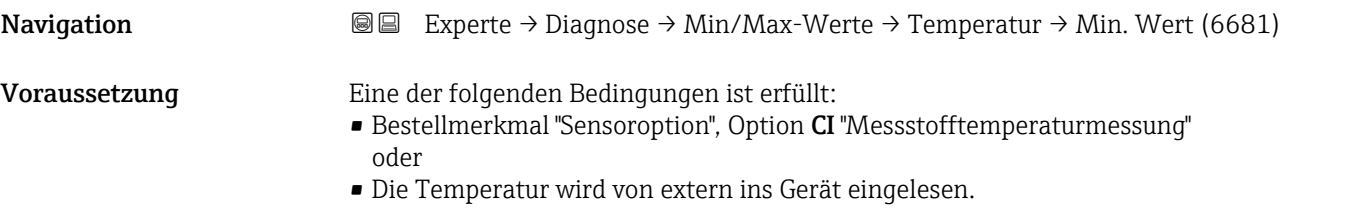

<span id="page-195-0"></span>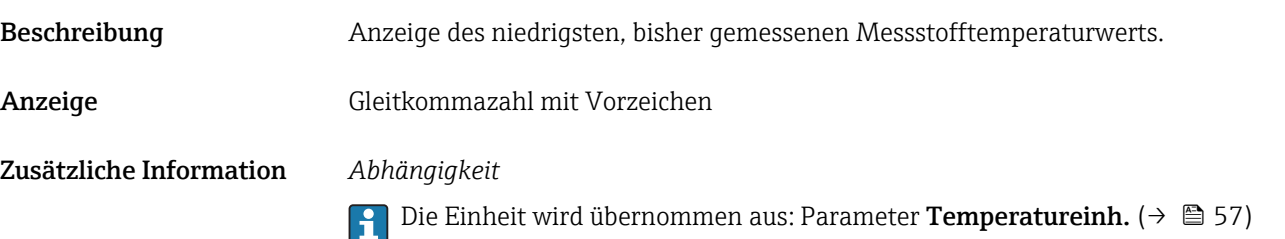

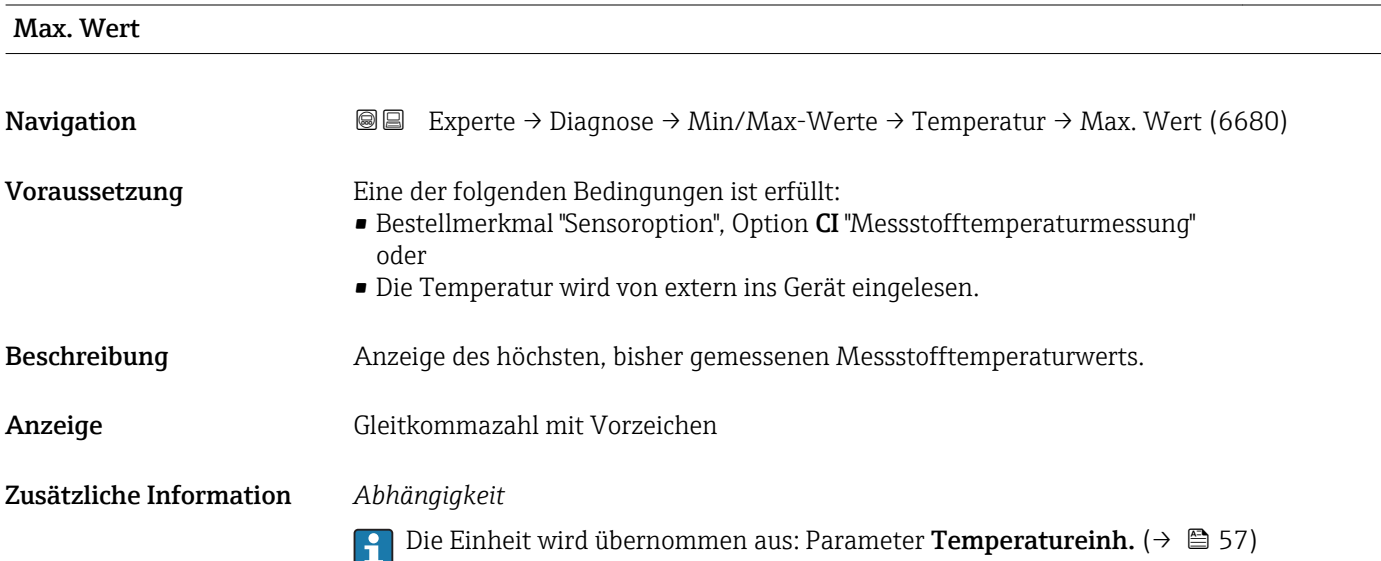

### 3.8.12 Untermenü "Heartbeat"

Detaillierte Angaben zu den Parameterbeschreibungen des Anwendungspakets **Heartbeat Verification+Monitoring**: Sonderdokumentation zum Gerät →  $\mathsf{P}$  7

*Navigation* Experte → Diagnose → Heartbeat

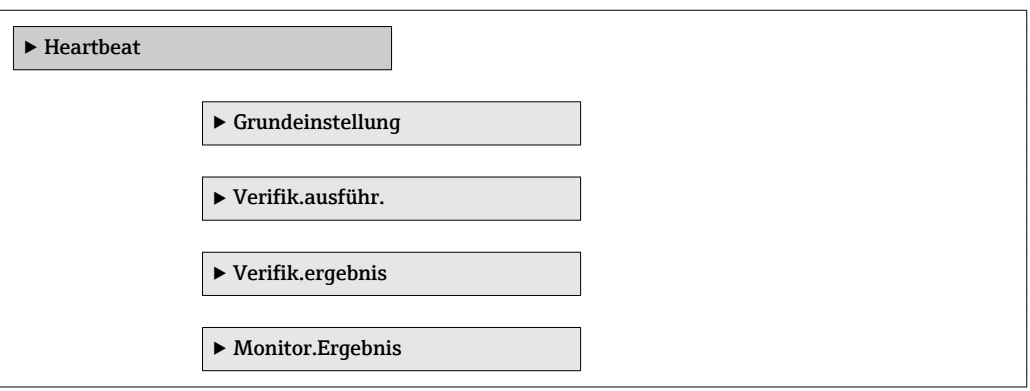

# 3.8.13 Untermenü "Simulation"

*Navigation* 
■■ Experte → Diagnose → Simulation

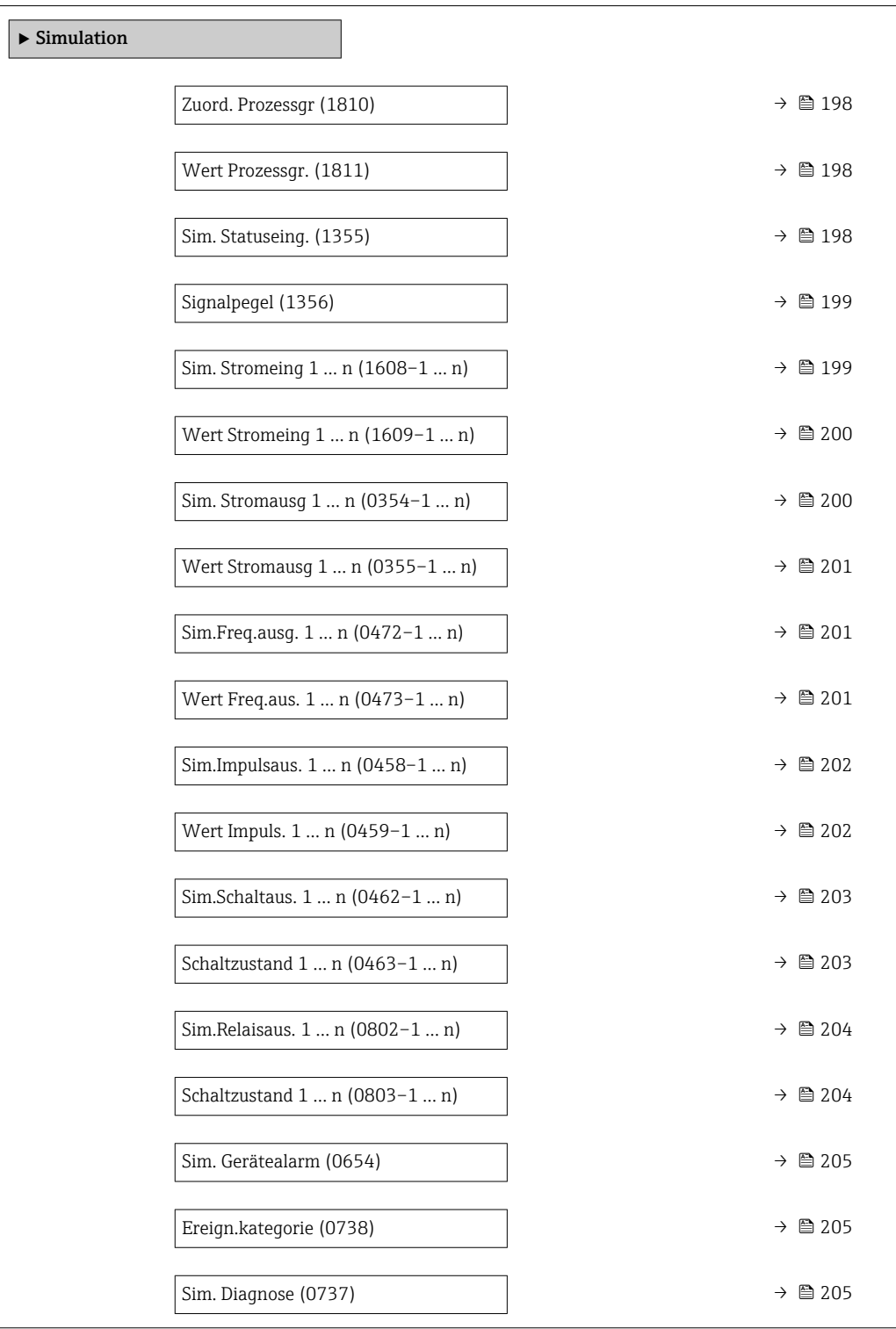

<span id="page-197-0"></span>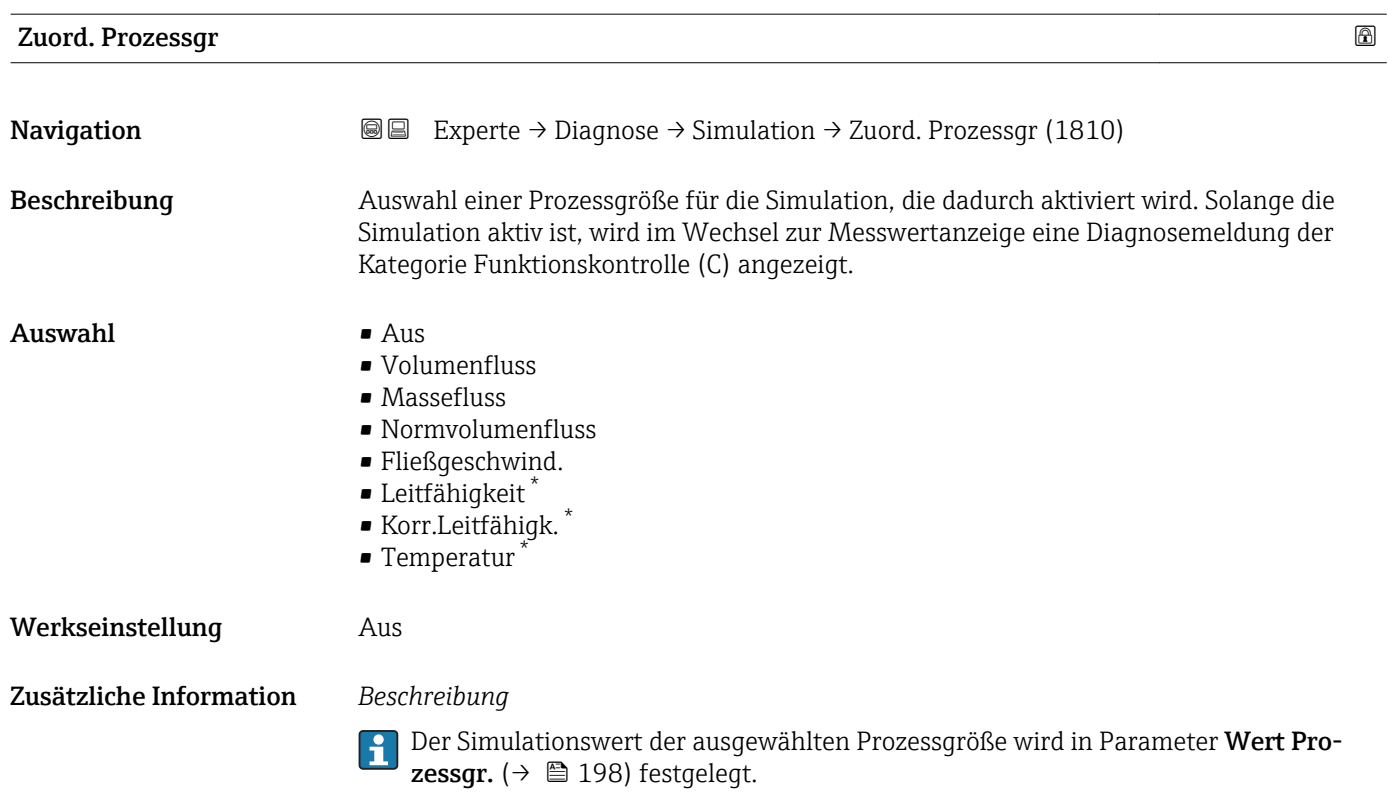

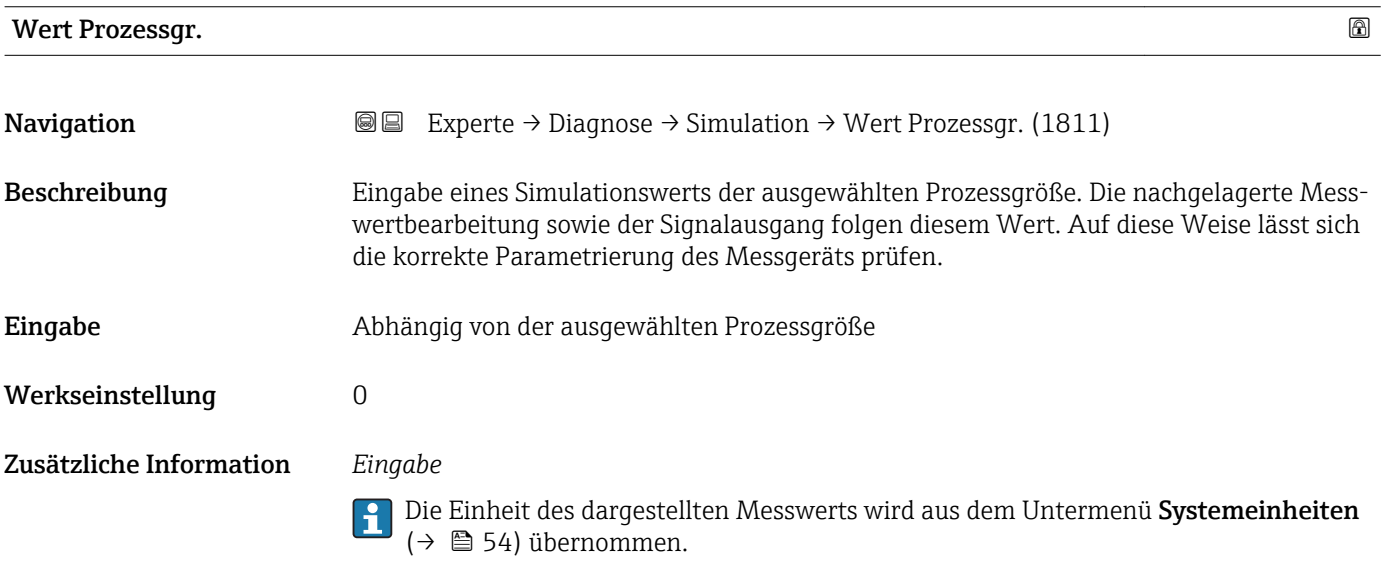

| Sim. Statuseing. | a                                                                                                    |
|------------------|----------------------------------------------------------------------------------------------------|
| Navigation       | Experte $\rightarrow$ Diagnose $\rightarrow$ Simulation $\rightarrow$ Sim. Statuseing. (1355)<br>88                                                                                                    |
| Beschreibung     | Auswahl zum Ein- und Ausschalten der Simulation des Statuseingangs. Solange die Simu-<br>lation aktiv ist, wird im Wechsel zur Messwertanzeige eine Diagnosemeldung der Katego-<br>rie Funktionskontrolle (C) angezeigt. |

<sup>\*</sup> Sichtbar in Abhängigkeit von Bestelloptionen oder Geräteeinstellungen

<span id="page-198-0"></span>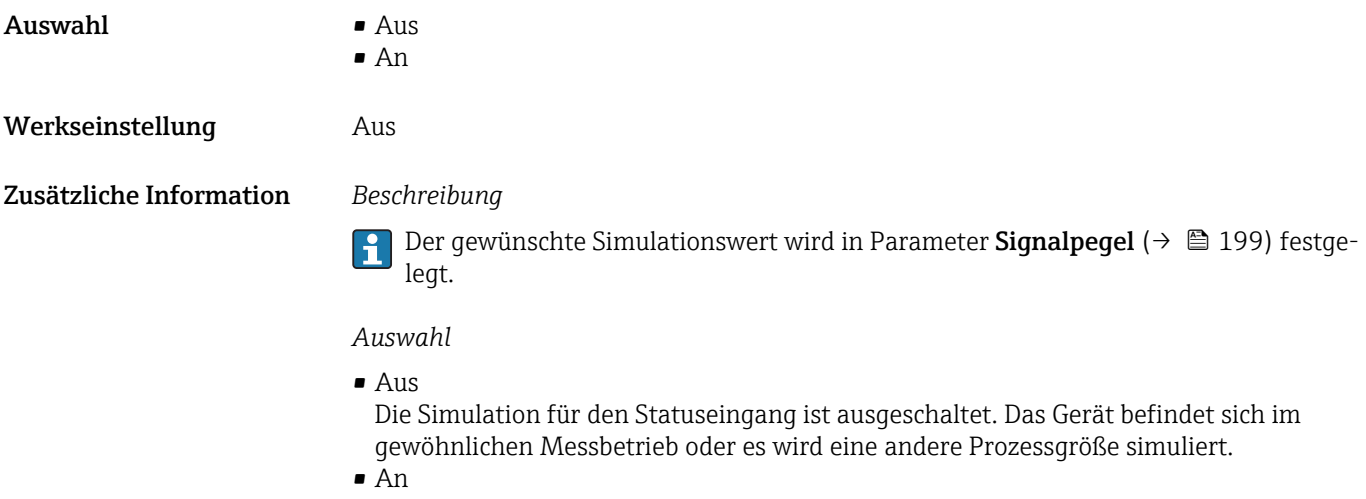

Die Simulation für den Statuseingang ist aktiv.

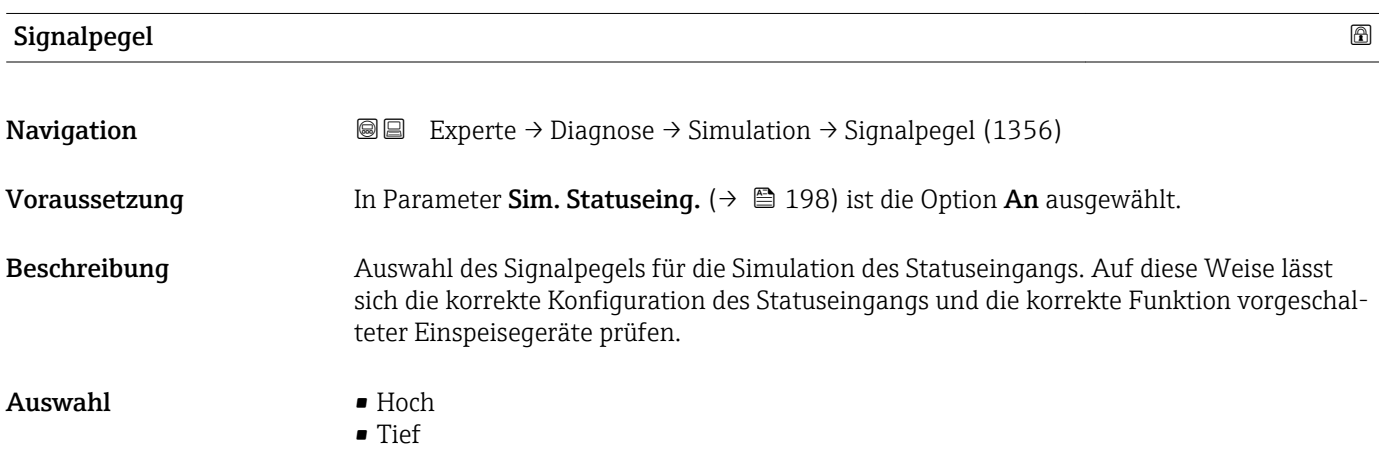

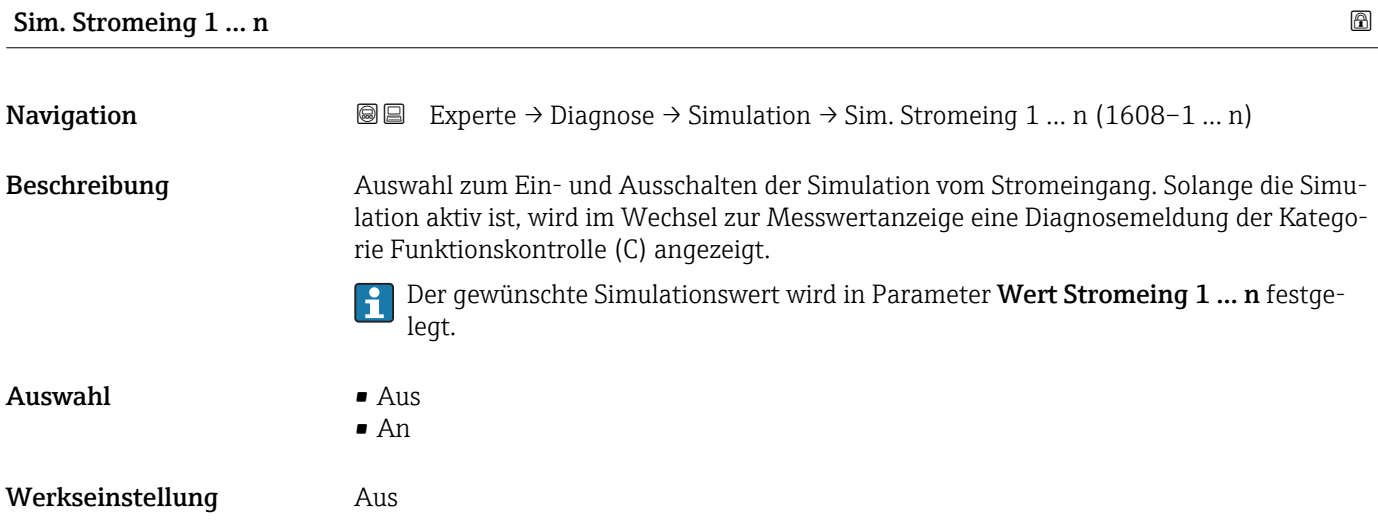

<span id="page-199-0"></span>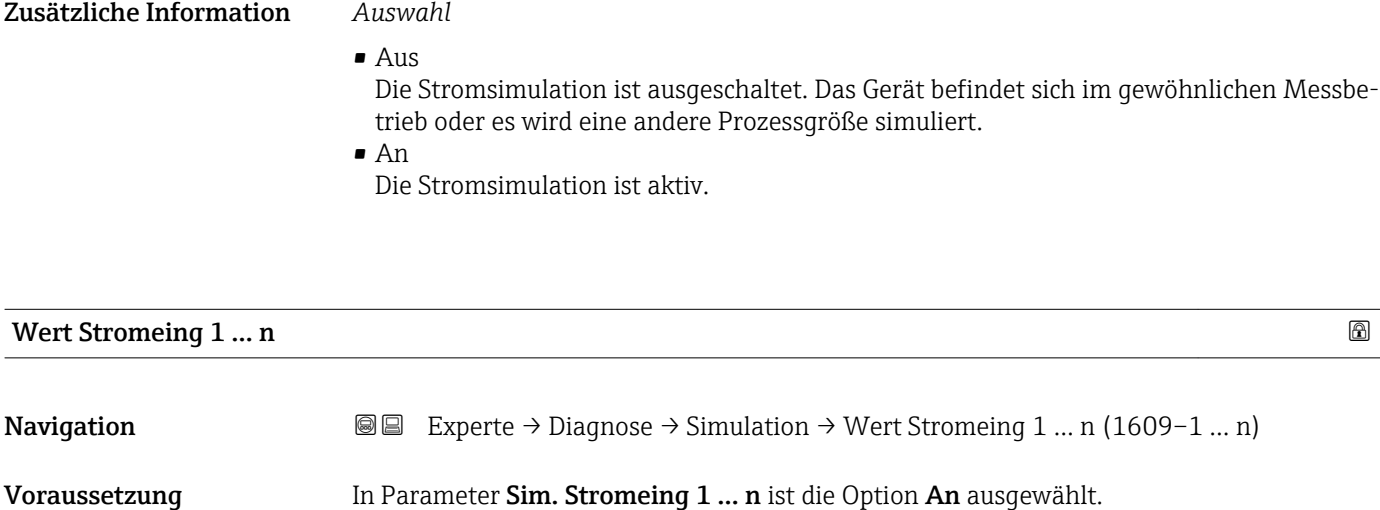

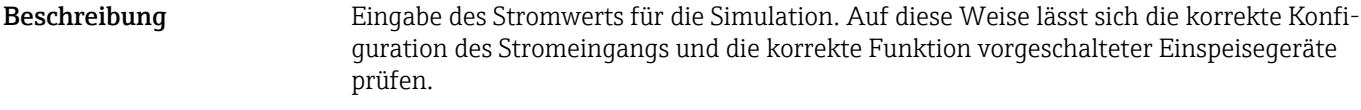

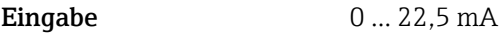

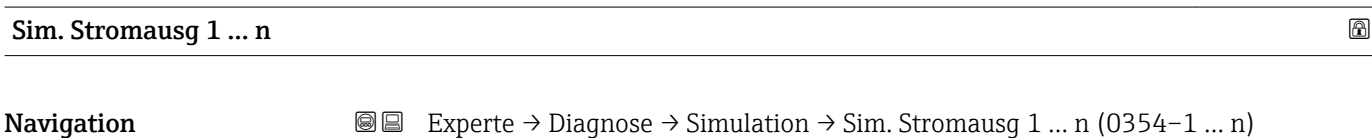

Beschreibung Auswahl zum Ein- und Ausschalten der Simulation des Stromausgangs. Solange die Simulation aktiv ist, wird im Wechsel zur Messwertanzeige eine Diagnosemeldung der Kategorie Funktionskontrolle (C) angezeigt.

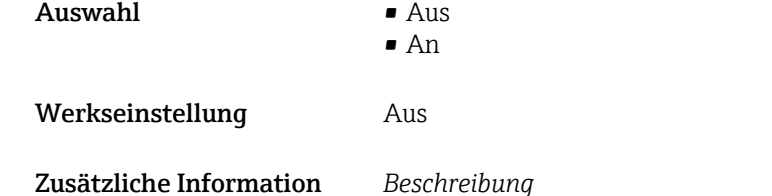

Der gewünschte Simulationswert wird in Parameter Wert Stromausg 1 … n festge-H legt.

#### *Auswahl*

• Aus

Die Stromsimulation ist ausgeschaltet. Das Gerät befindet sich im gewöhnlichen Messbetrieb oder es wird eine andere Prozessgröße simuliert.

 $An$ 

Die Stromsimulation ist aktiv.

<span id="page-200-0"></span>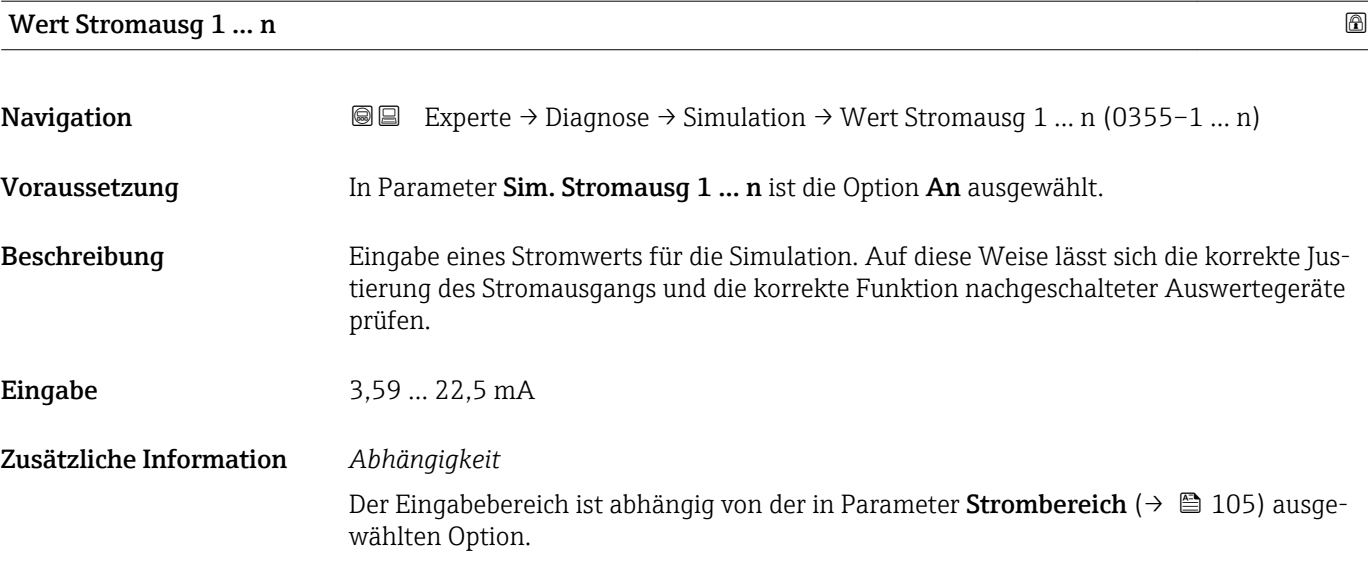

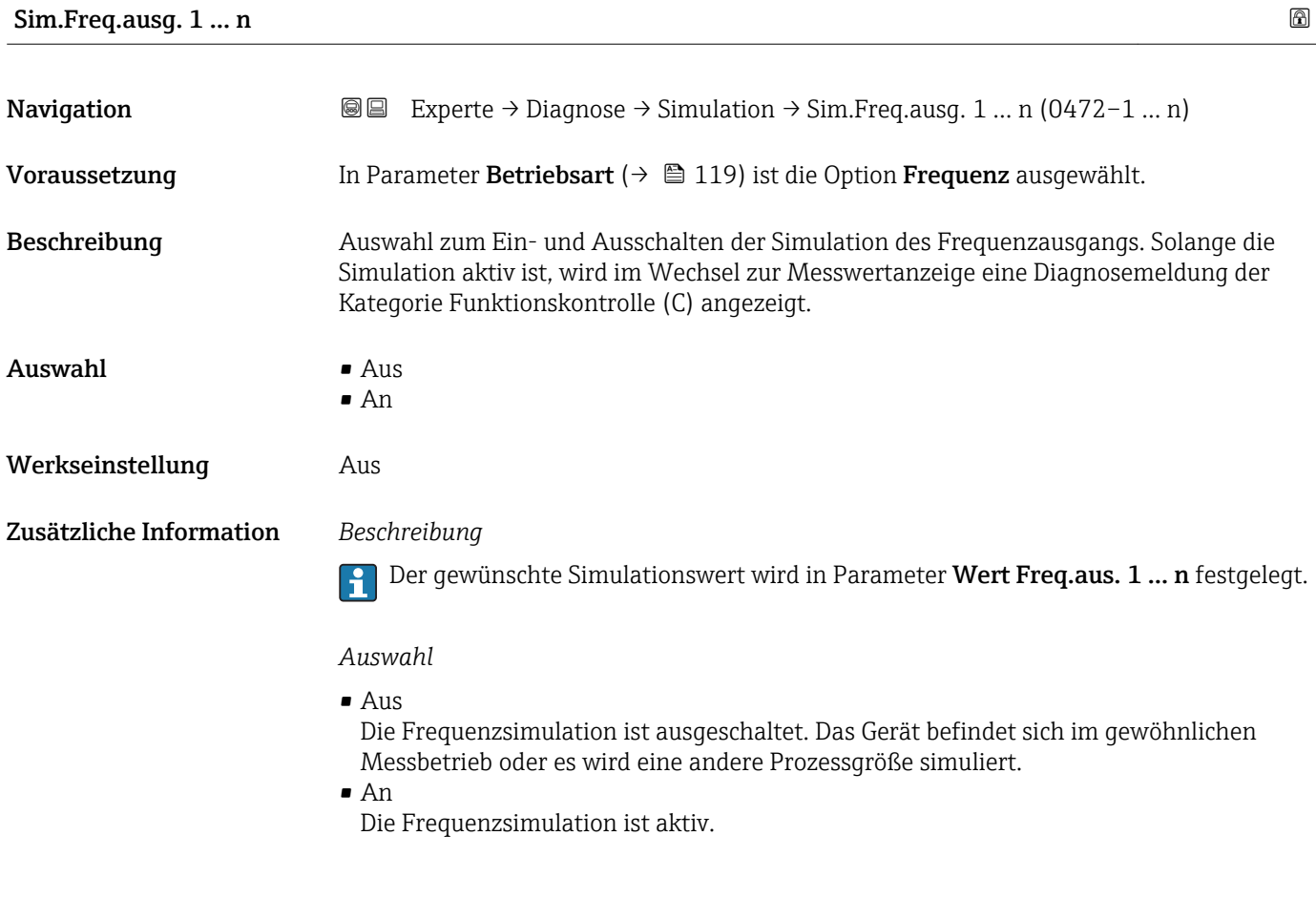

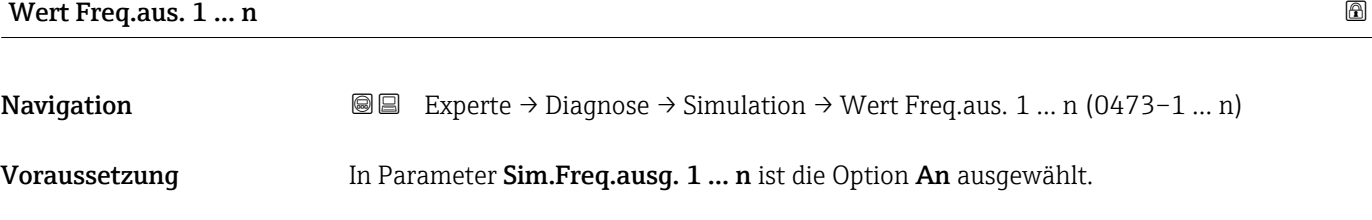

<span id="page-201-0"></span>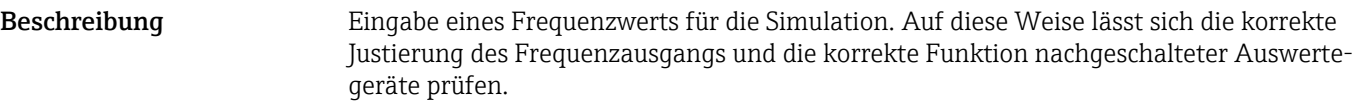

Eingabe 0,0 ... 12 500,0 Hz

# Sim.Impulsaus. 1 … n **Navigation**  $\text{■}$   $\text{■}$   $\text{■}$   $\text{■}$  Experte  $\rightarrow$  Diagnose  $\rightarrow$  Simulation  $\rightarrow$  Sim.Impulsaus. 1 ... n (0458–1 ... n) Voraussetzung In Parameter Betriebsart ( $\rightarrow \Box$  119) ist die Option Impuls ausgewählt. Beschreibung Auswahl zum Ein- und Ausschalten der Simulation des Impulsausgangs. Solange die Simulation aktiv ist, wird im Wechsel zur Messwertanzeige eine Diagnosemeldung der Kategorie Funktionskontrolle (C) angezeigt.  $\mathbf{A}$ uswahl • Aus • Fester Wert • Abwärtszählwert Werkseinstellung Aus Zusätzliche Information *Beschreibung* Der gewünschte Simulationswert wird in Parameter Wert Impuls. 1 … n festgelegt.  $\boxed{4}$ *Auswahl* • Aus Die Impulssimulation ist ausgeschaltet. Das Gerät befindet sich im gewöhnlichen Messbetrieb oder es wird eine andere Prozessgröße simuliert. • Fester Wert Es werden kontinuierlich Impulse mit der in Parameter Impulsbreite ( $\rightarrow \Box$  122) vorgegebenen Impulsbreite ausgegeben. • Abwärtszählwert Es werden die in Parameter Wert Impuls. ( $\rightarrow \equiv$  202) vorgegebenen Impulse ausgegeben.

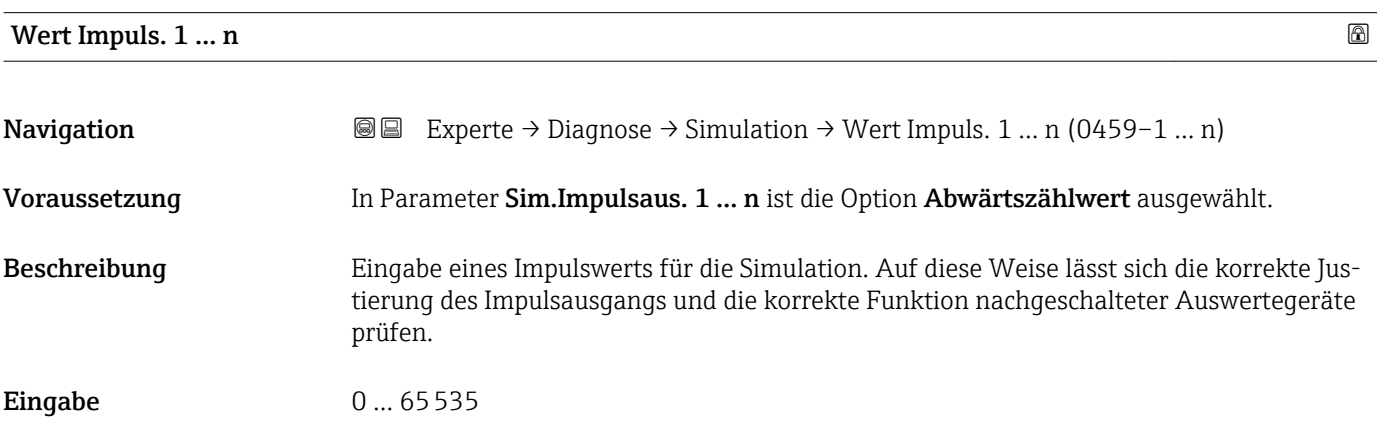

<span id="page-202-0"></span>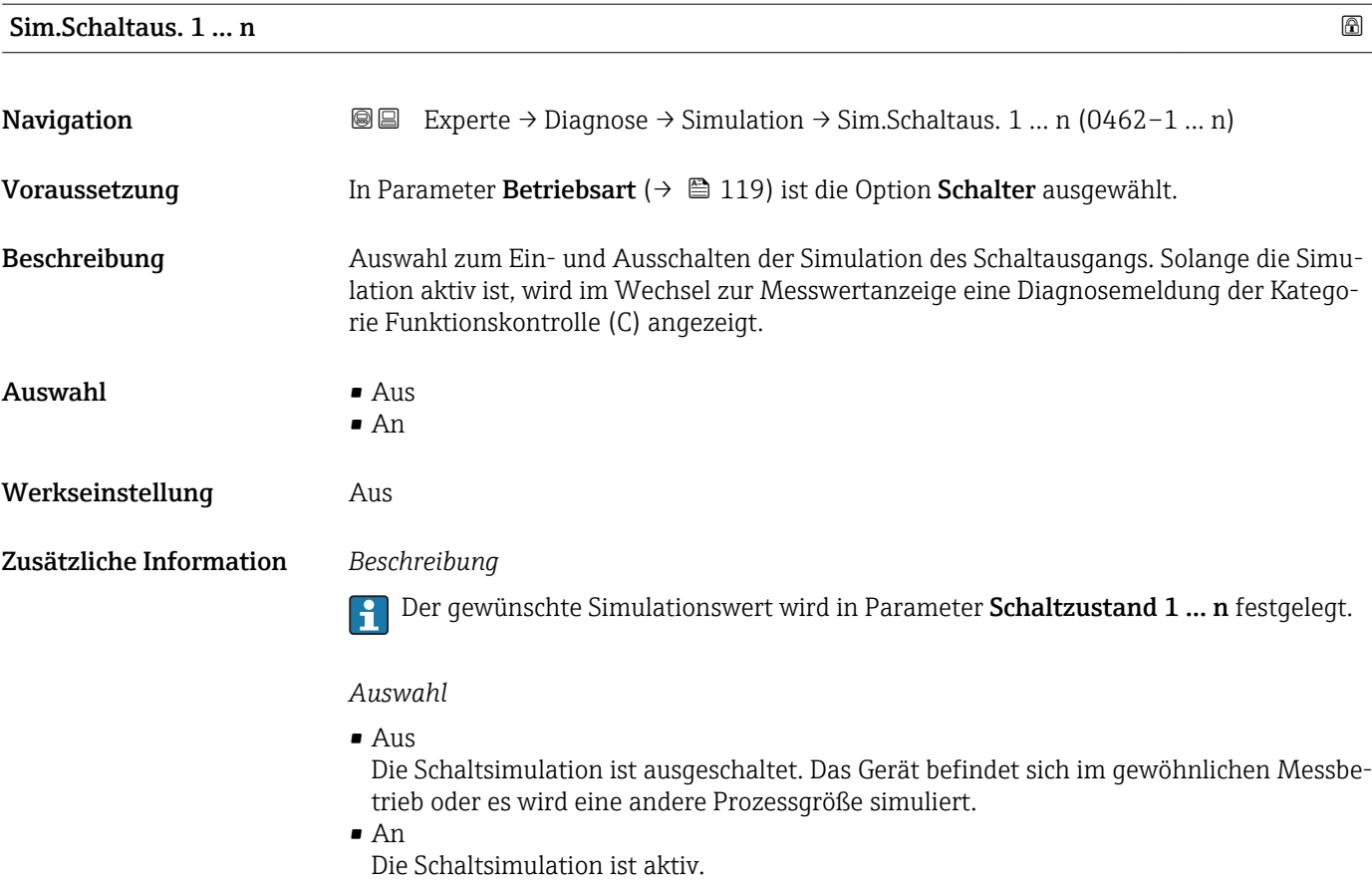

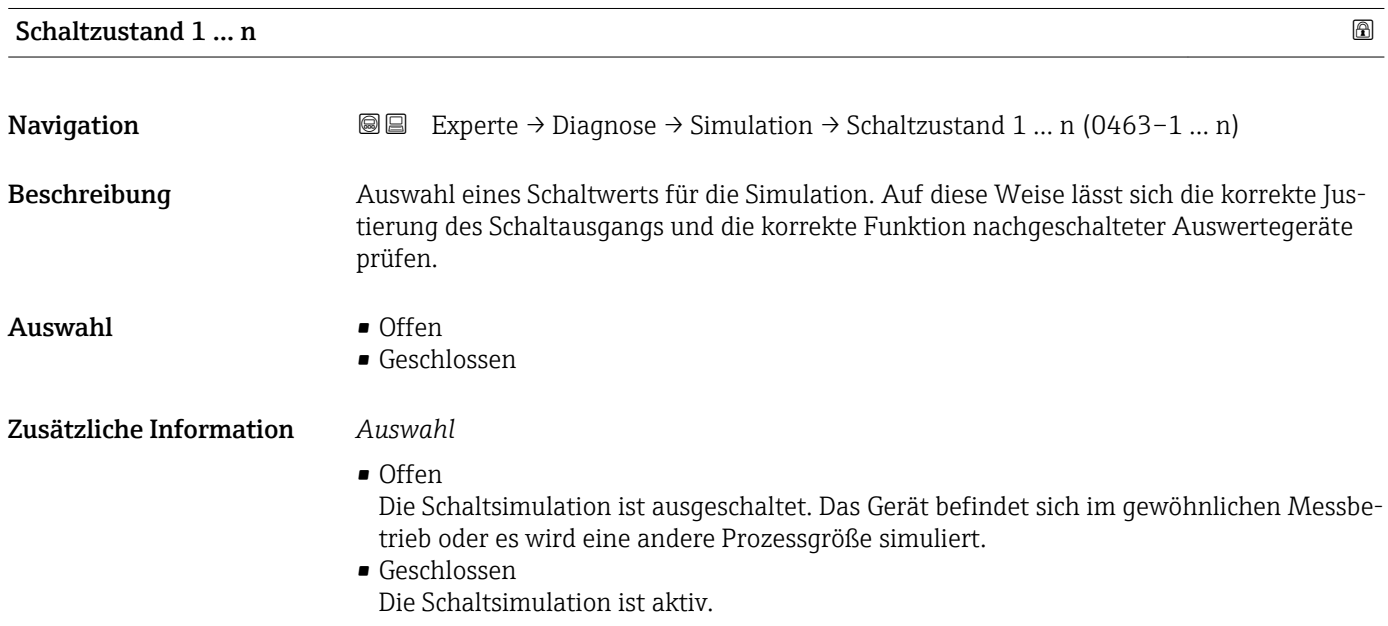

<span id="page-203-0"></span>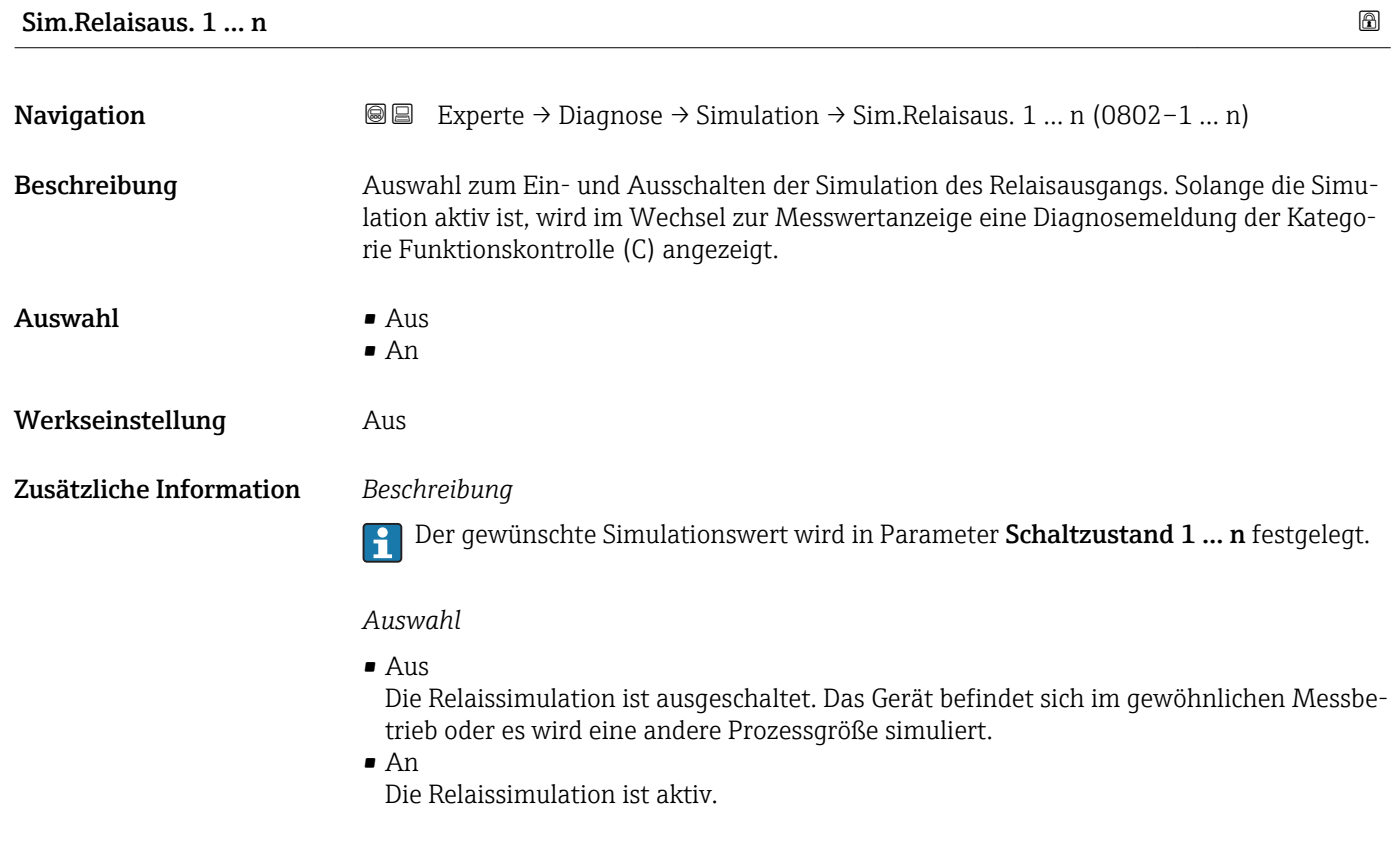

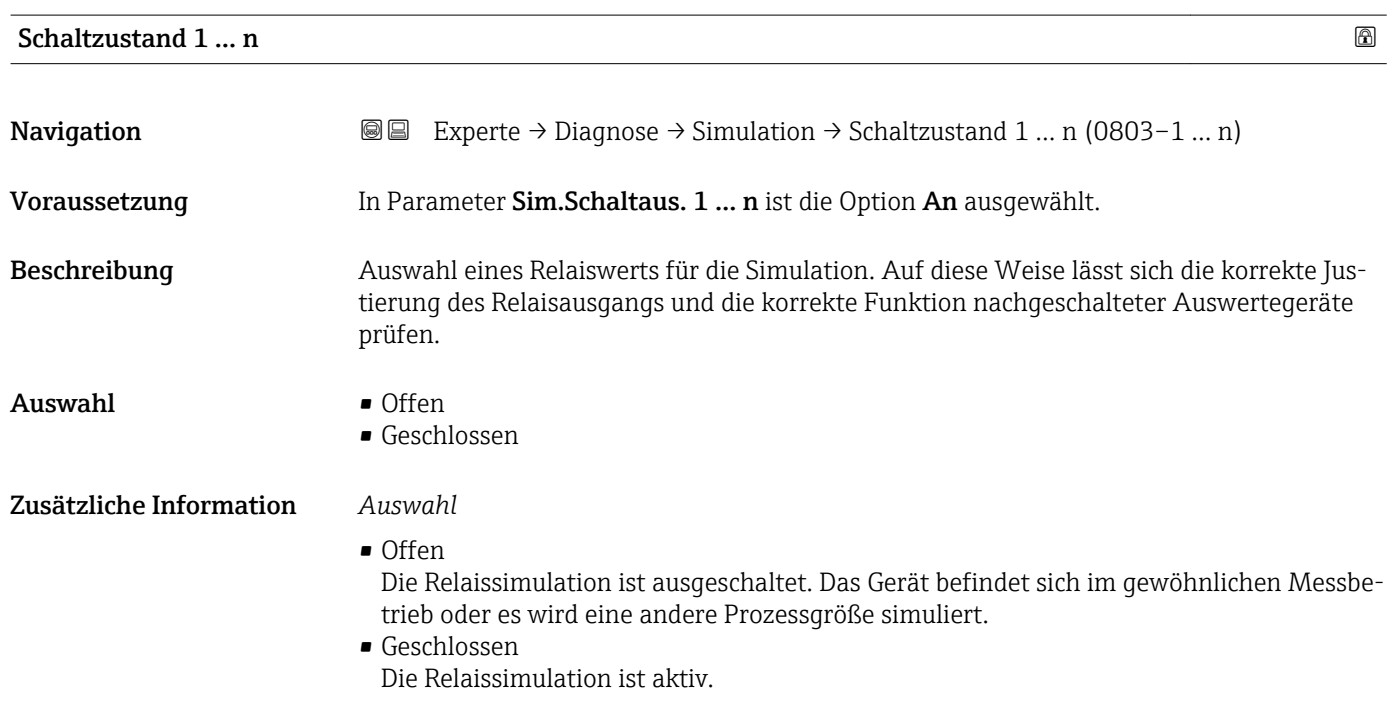

# <span id="page-204-0"></span>Sim. Gerätealarm

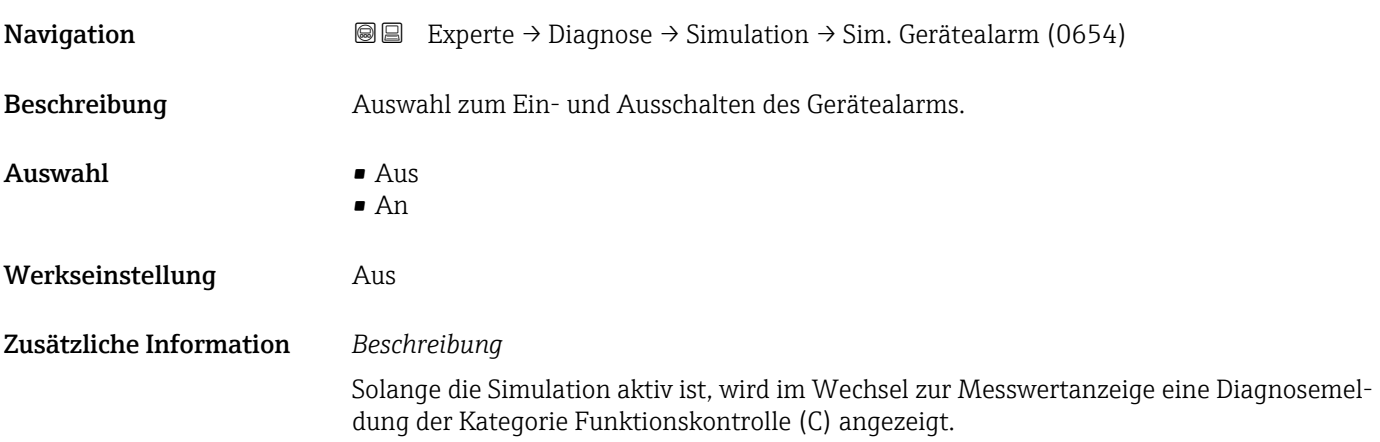

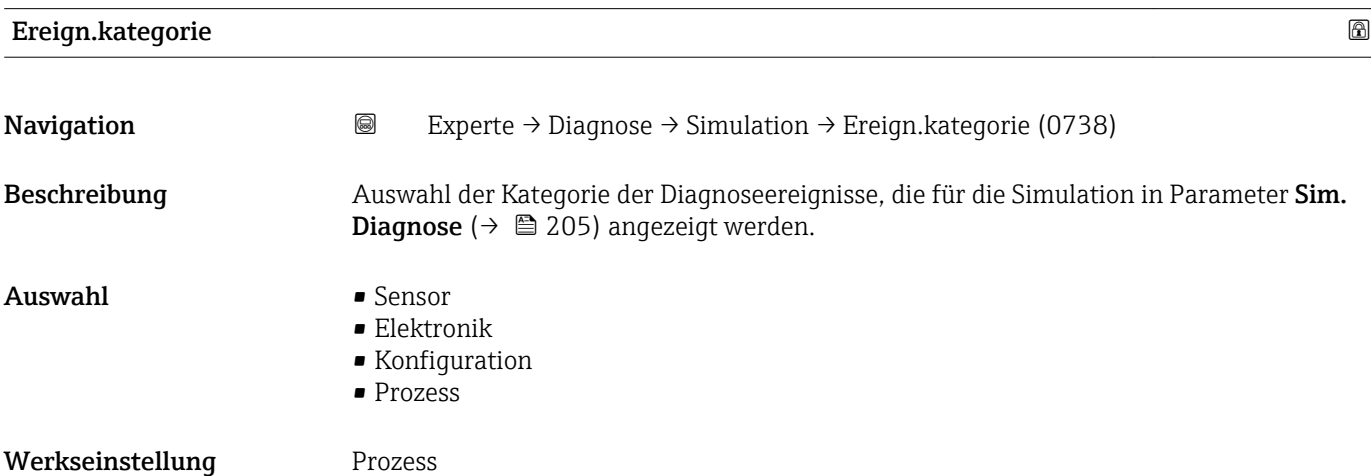

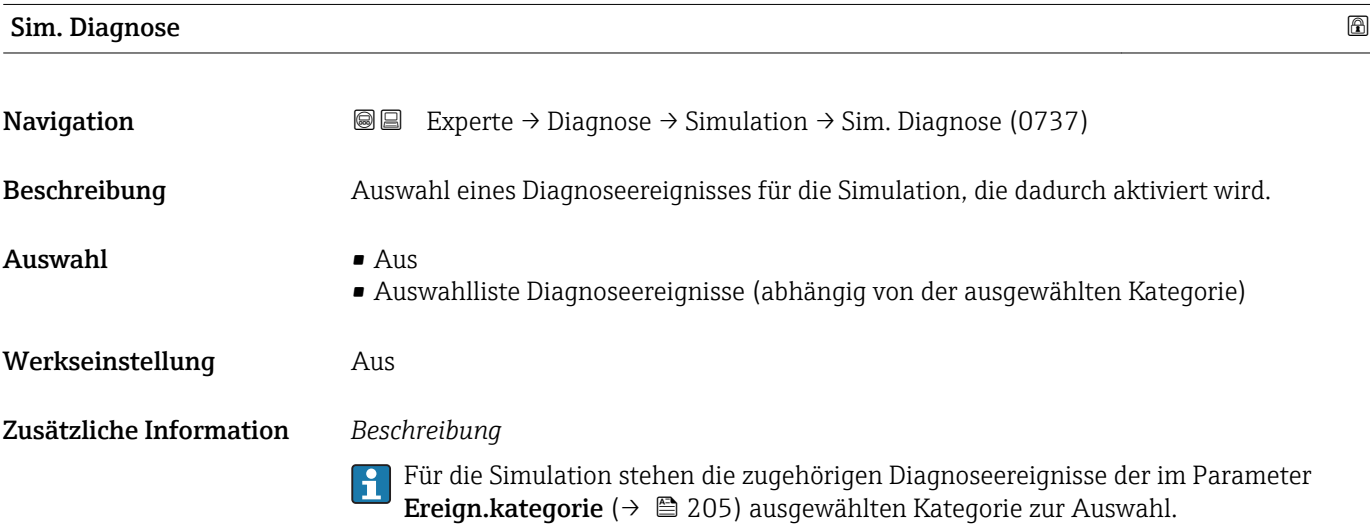

# 4 Länderspezifische Werkseinstellungen

# 4.1 SI-Einheiten

**A** Nicht für USA und Kanada gültig.

# 4.1.1 Systemeinheiten

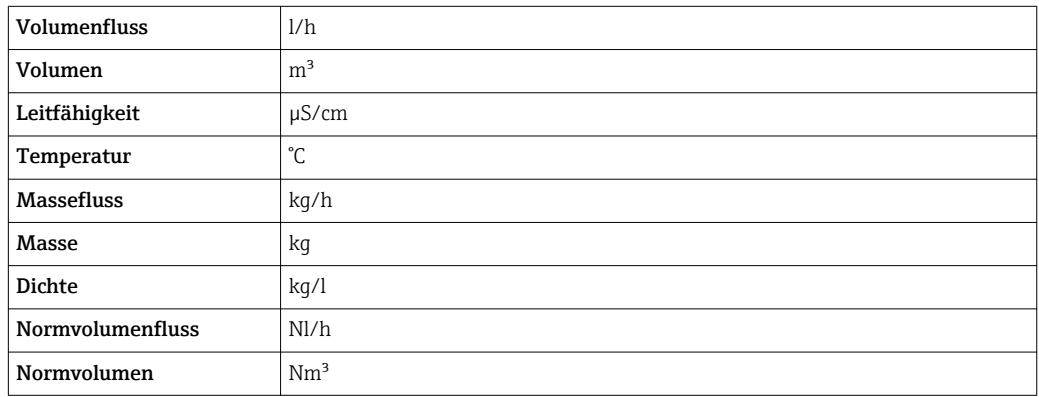

# 4.1.2 Endwerte

Die Werkseinstellungen gelten für folgende Parameter:

- 20 mA-Wert (Endwert des Stromausgang)
- 1.Wert 100%-Bargraph

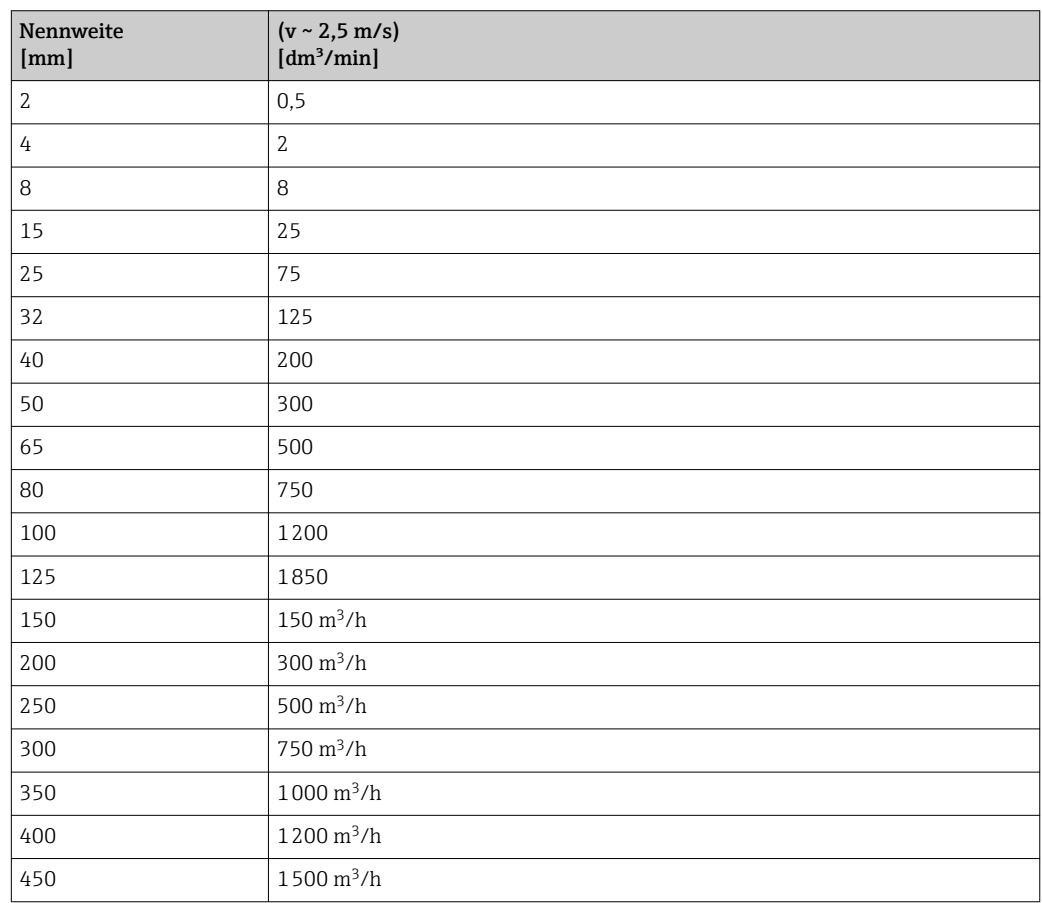

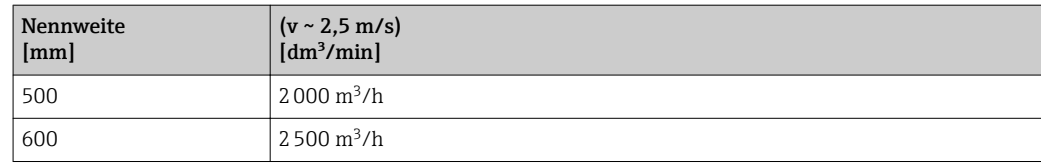

# 4.1.3 Strombereich Ausgänge

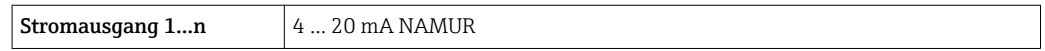

# 4.1.4 Impulswertigkeit

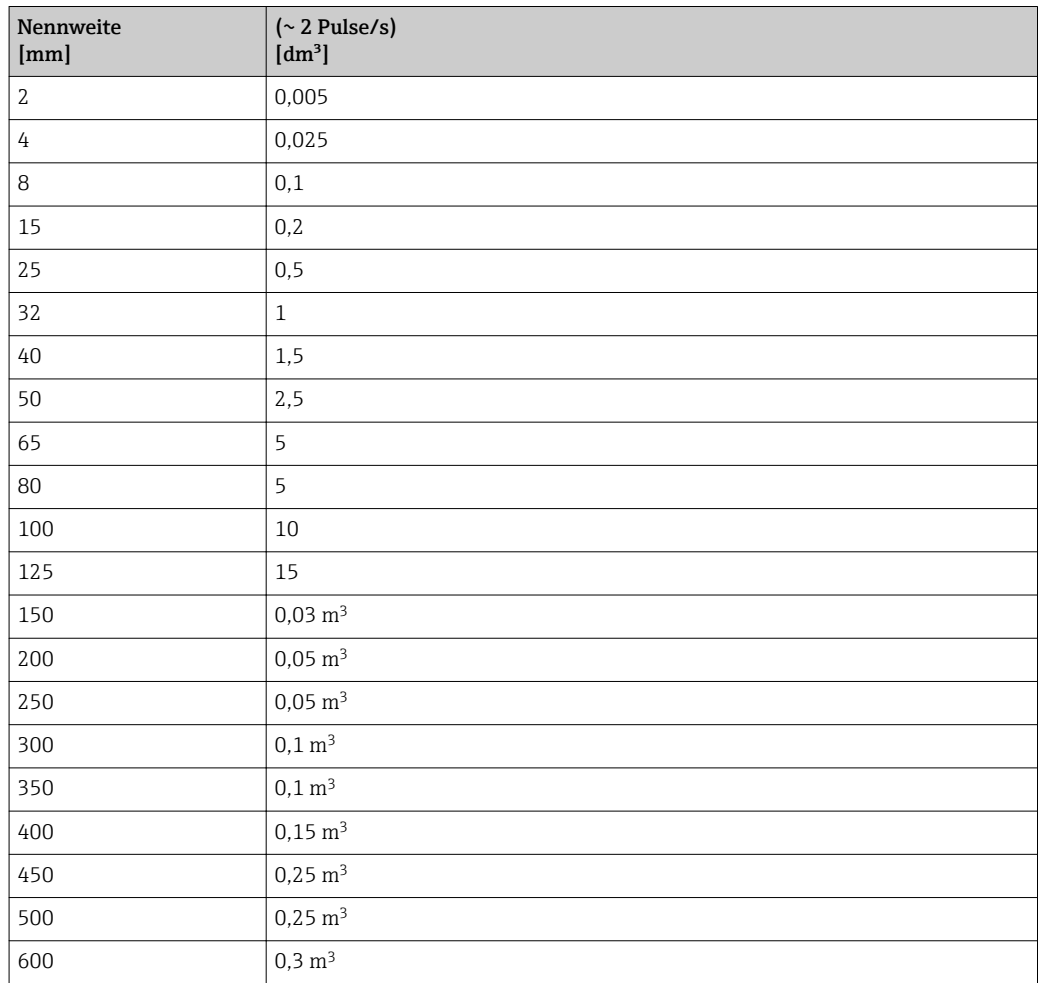

# 4.1.5 Einschaltpunkt Schleichmengenunterdrückung

Der Einschaltpunkt ist abhängig von Messstoffart und Nennweite.

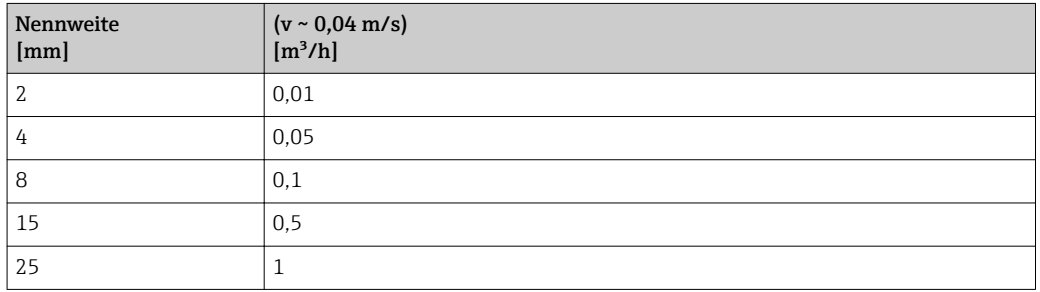

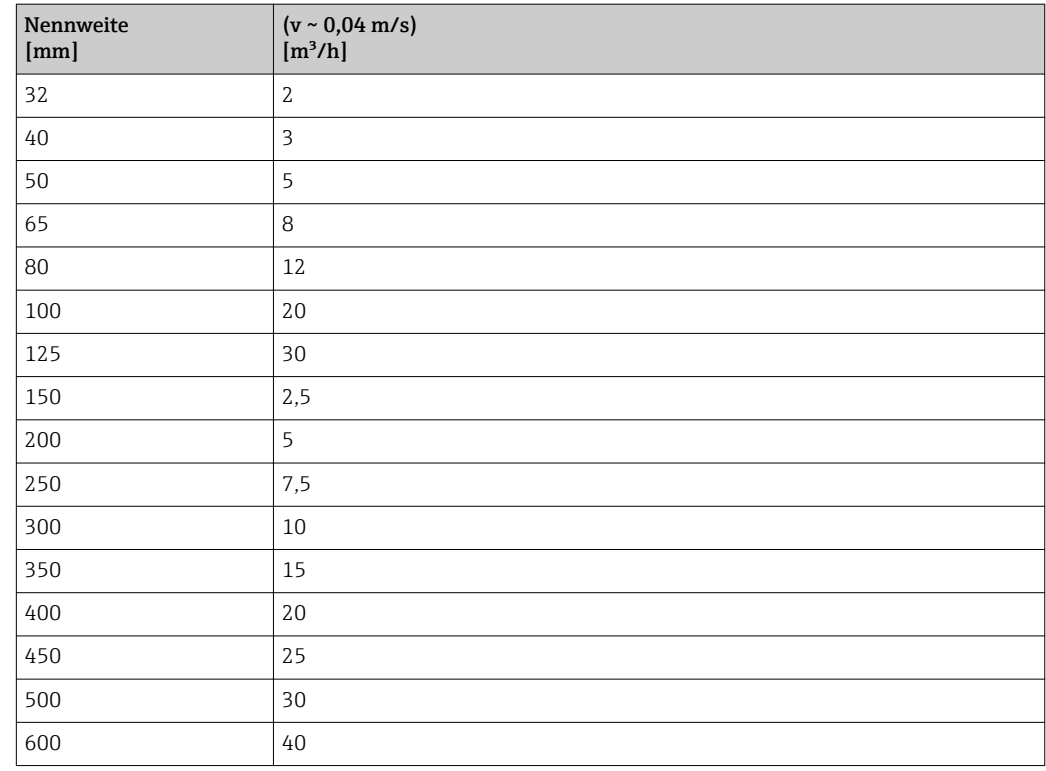

# 4.2 US-Einheiten

**R** Nur für USA und Kanada gültig.

# 4.2.1 Systemeinheiten

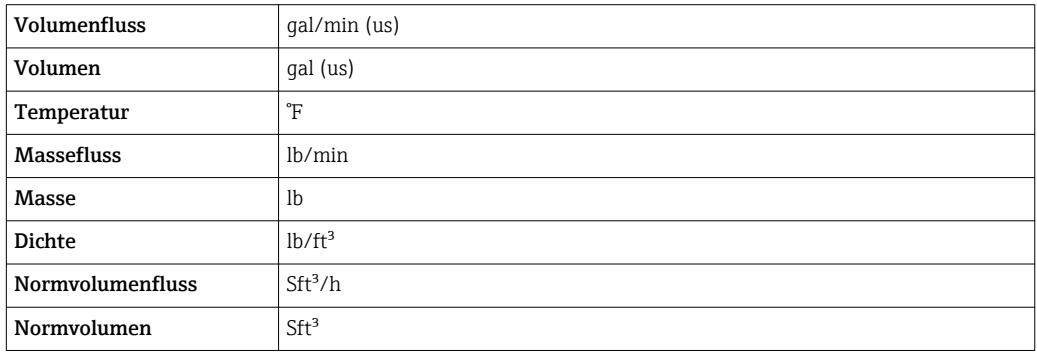

# 4.2.2 Endwerte

Die Werkseinstellungen gelten für folgende Parameter:

- 20 mA-Wert (Endwert des Stromausgang)
	- 1.Wert 100%-Bargraph

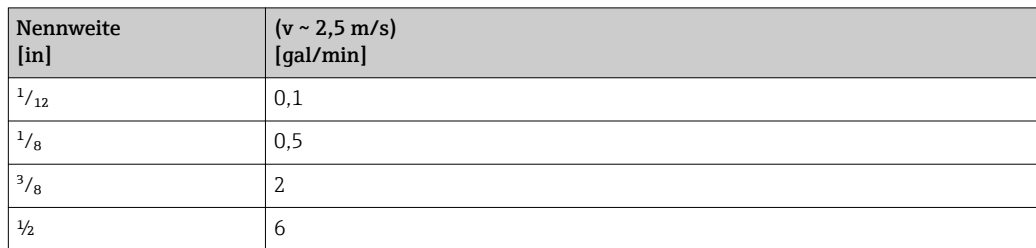

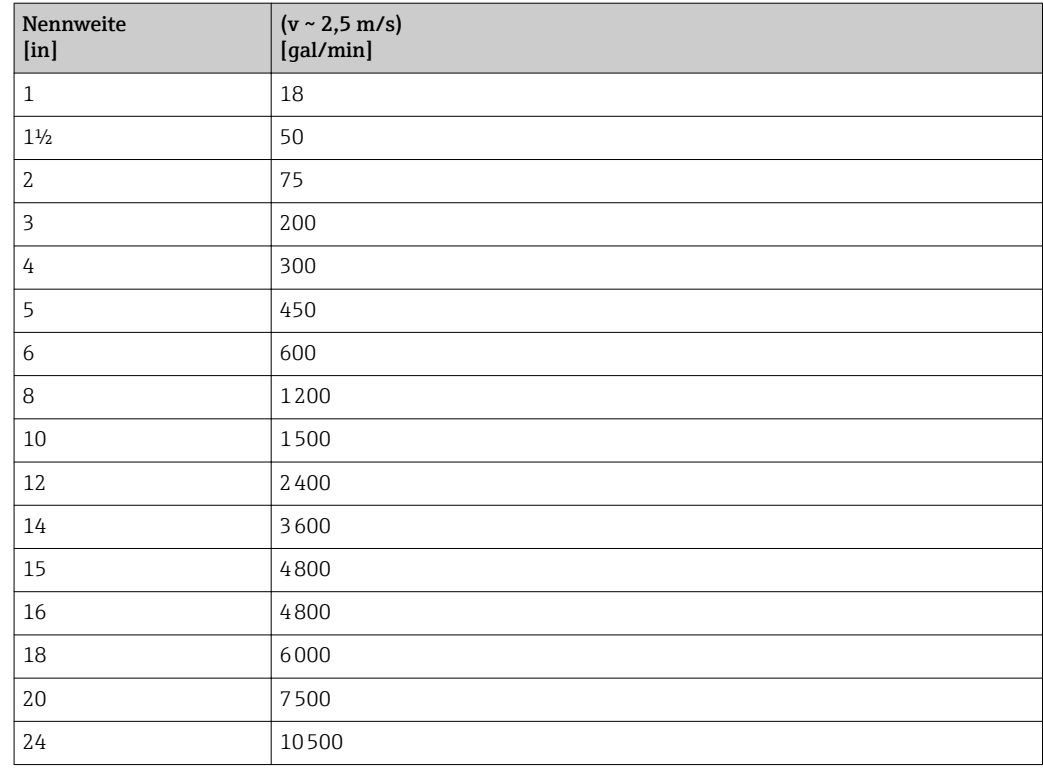

# 4.2.3 Strombereich Ausgänge

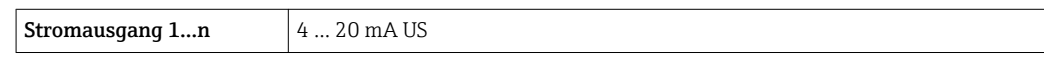

# 4.2.4 Impulswertigkeit

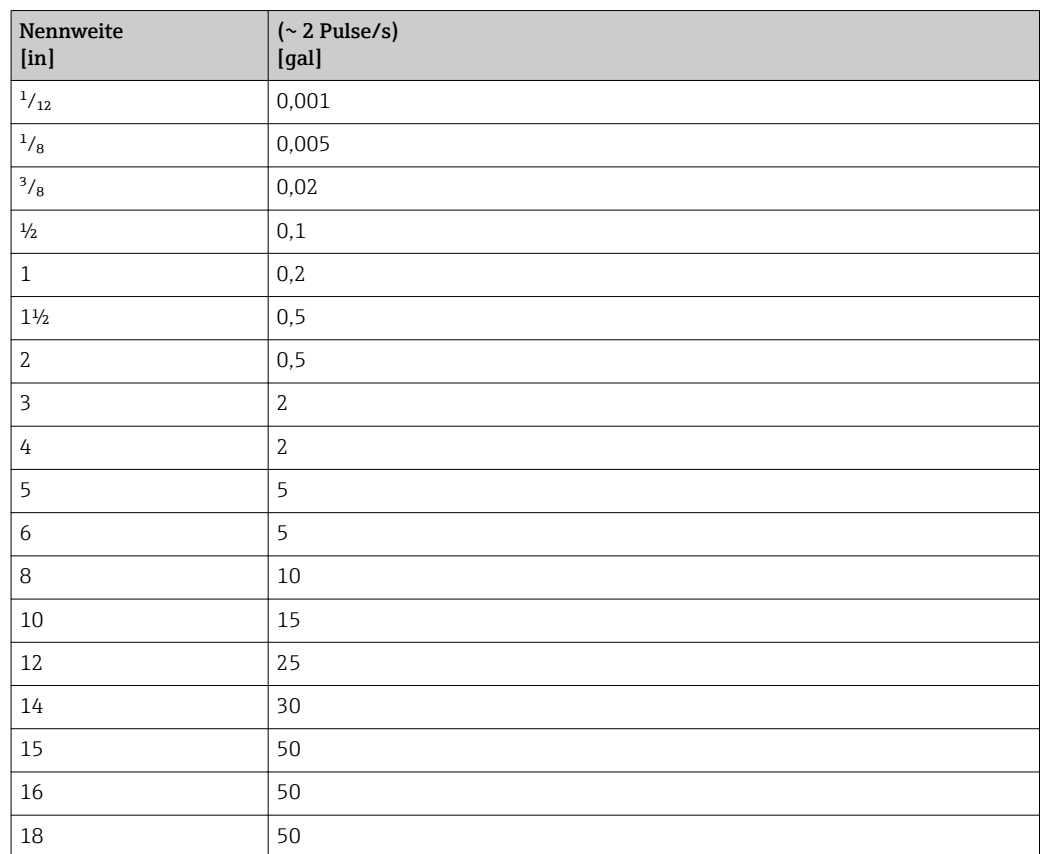

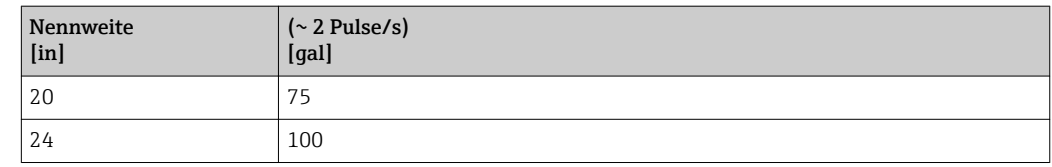

# 4.2.5 Einschaltpunkt Schleichmengenunterdrückung

Der Einschaltpunkt ist abhängig von Messstoffart und Nennweite.

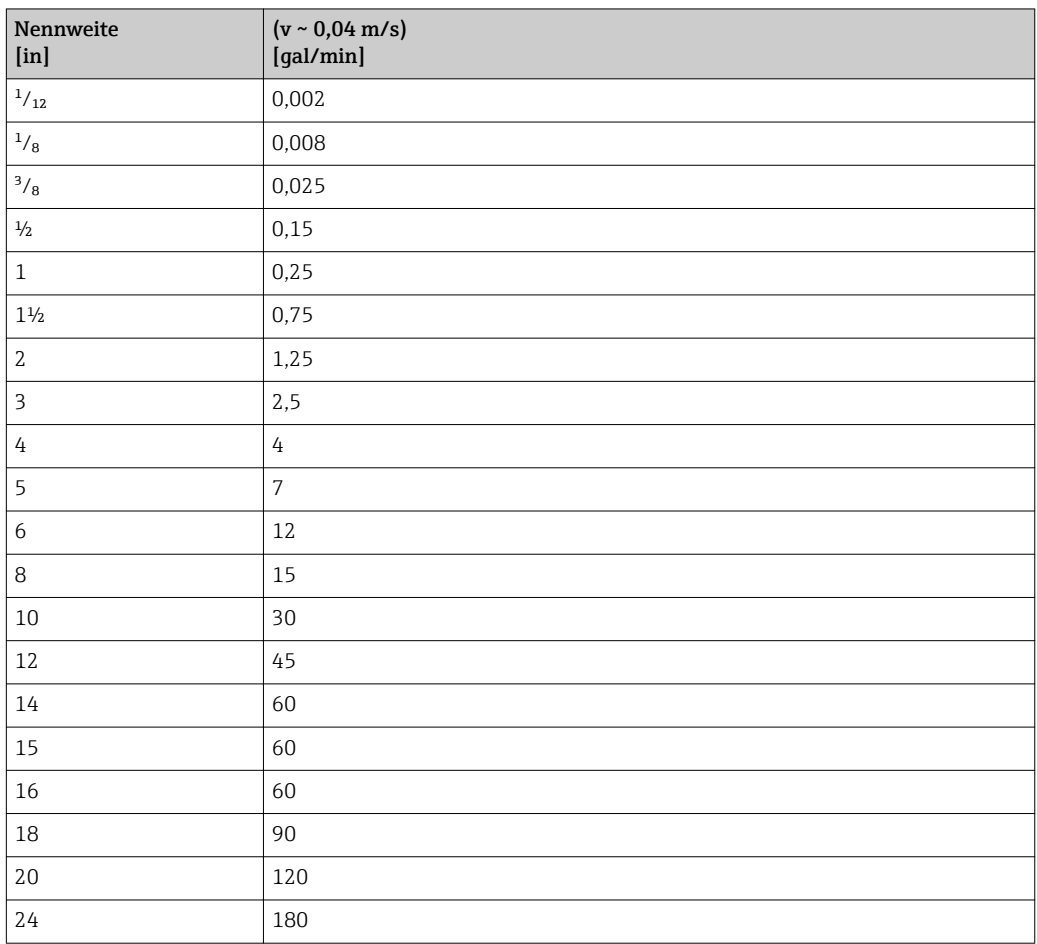

# 5 Erläuterung der Einheitenabkürzungen

# 5.1 SI-Einheiten

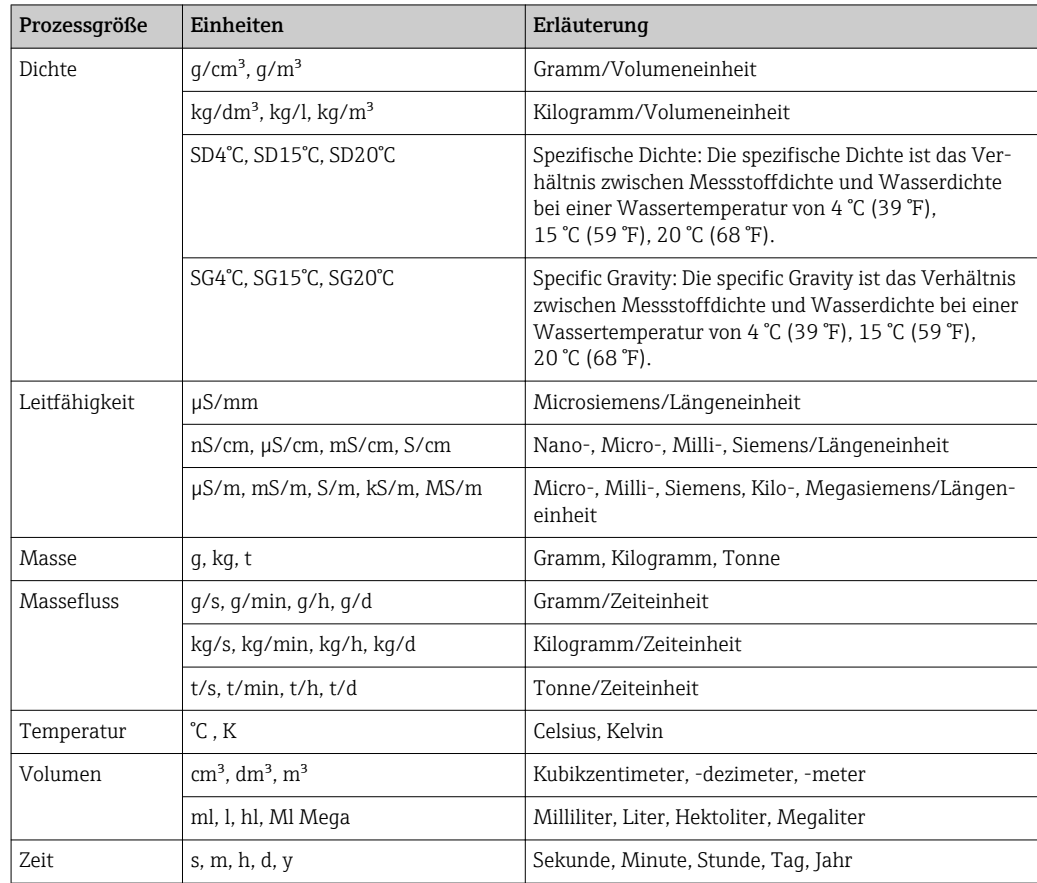

# 5.2 US-Einheiten

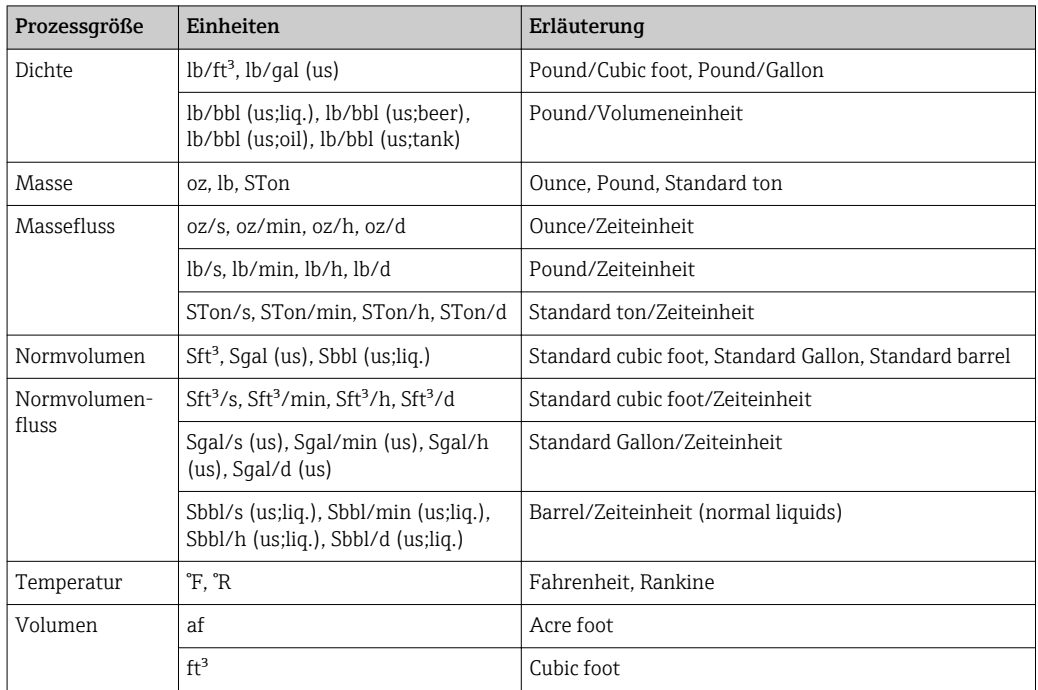

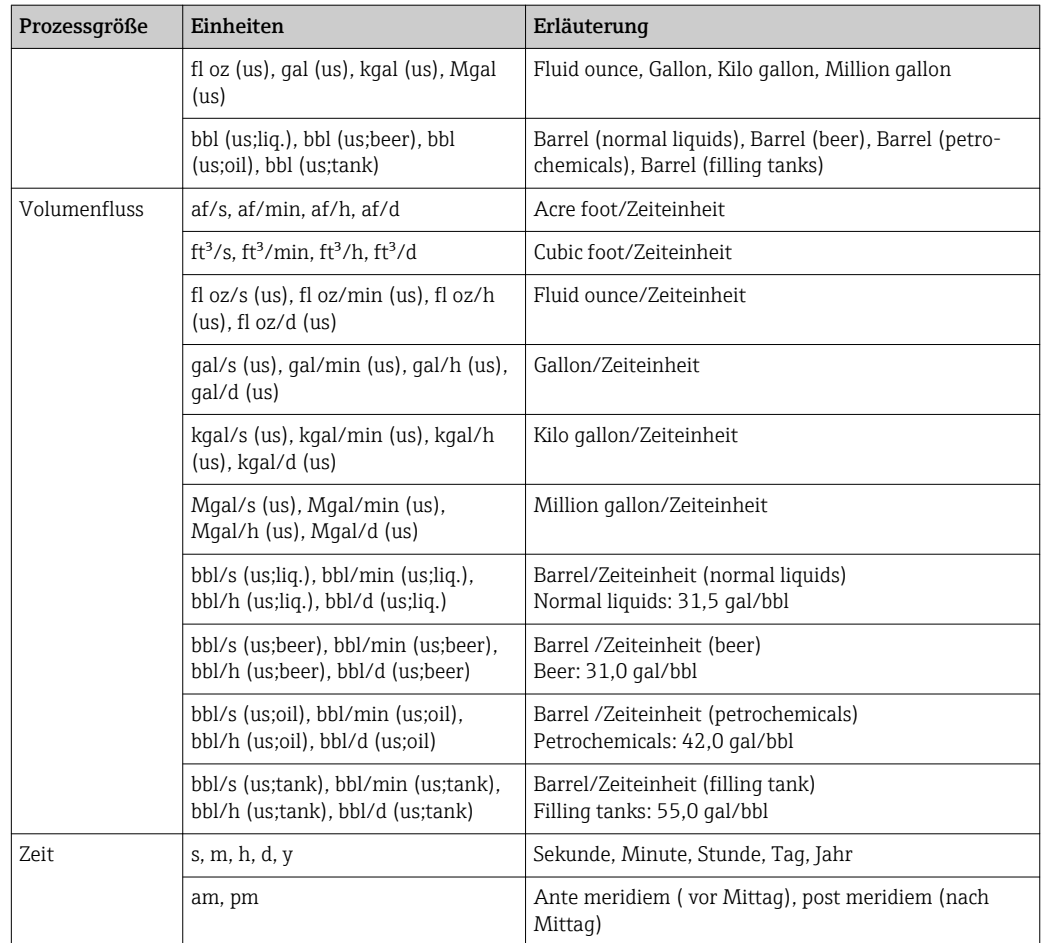

# 5.3 Imperial-Einheiten

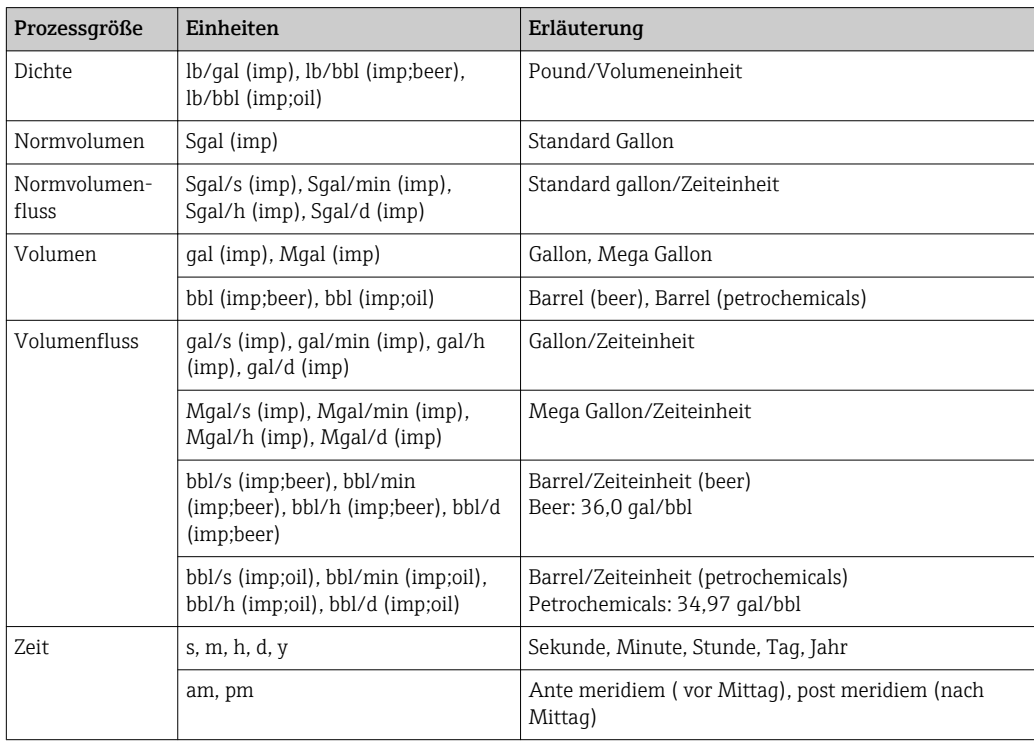

# Stichwortverzeichnis

# 0 … 9

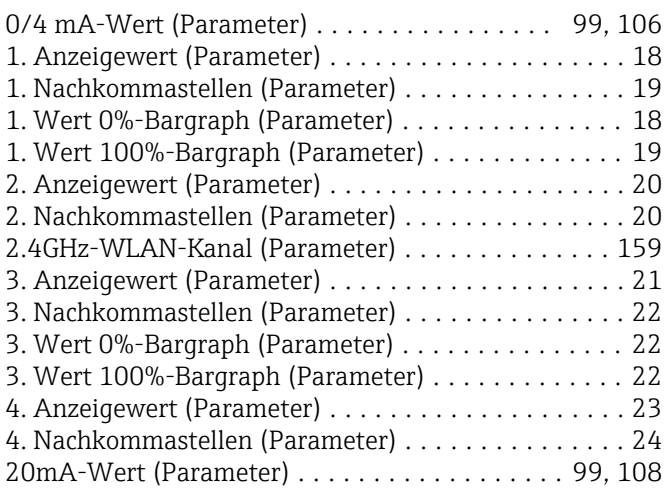

# A

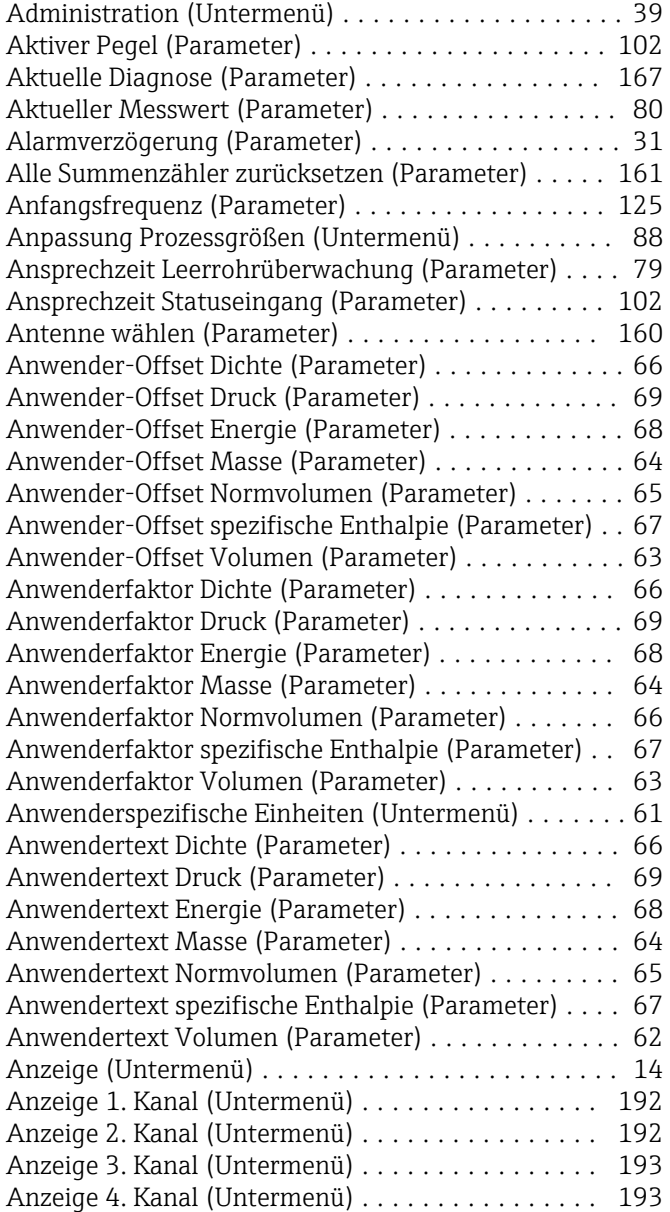

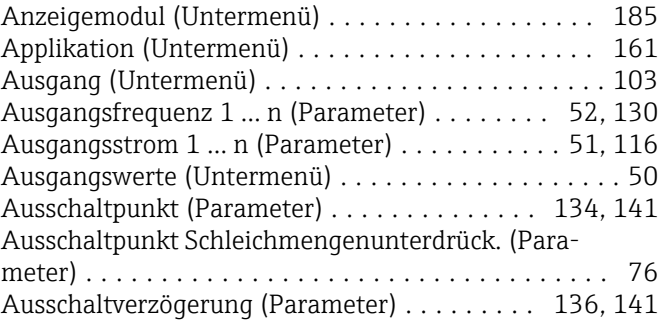

# B

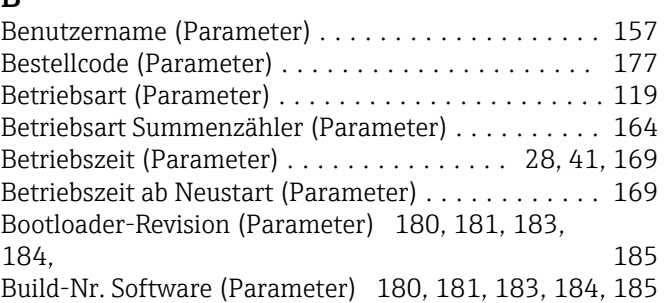

# C

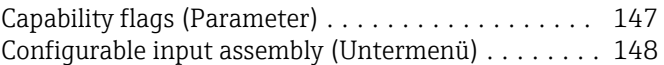

### D

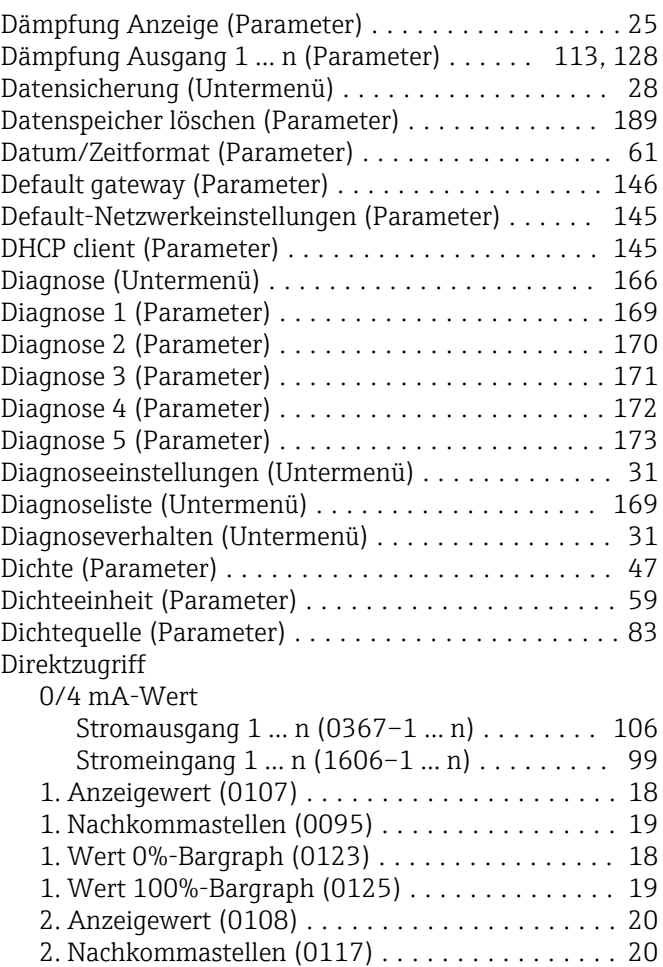

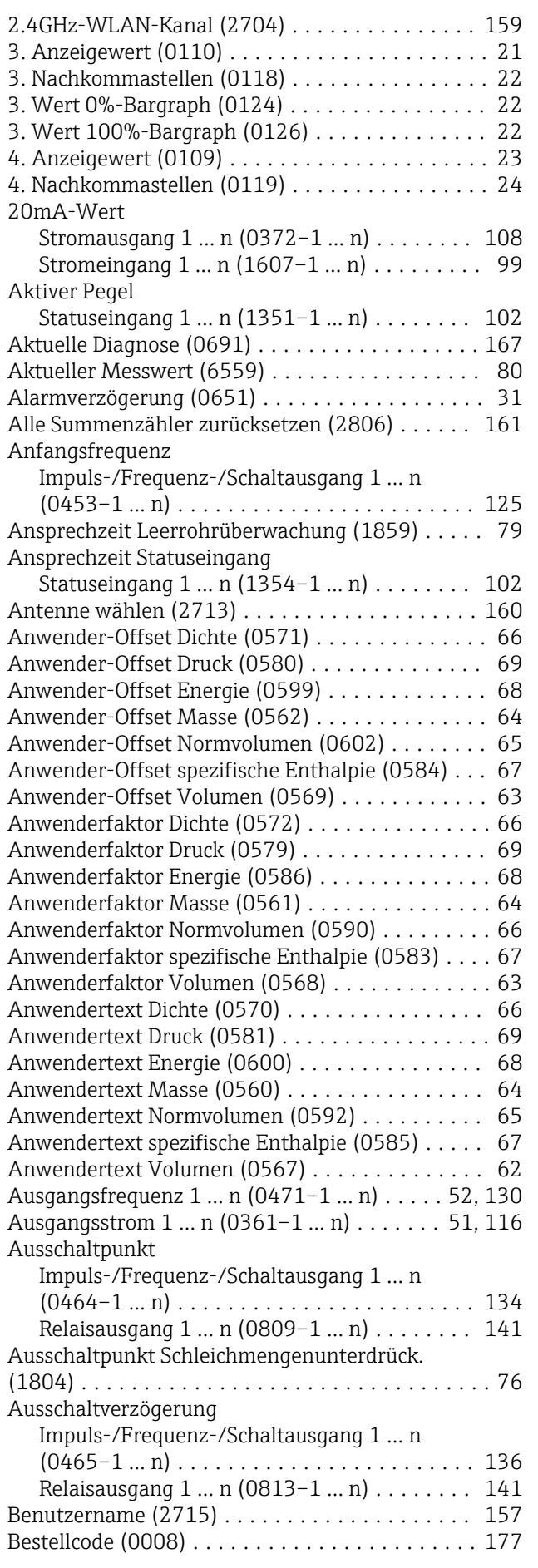

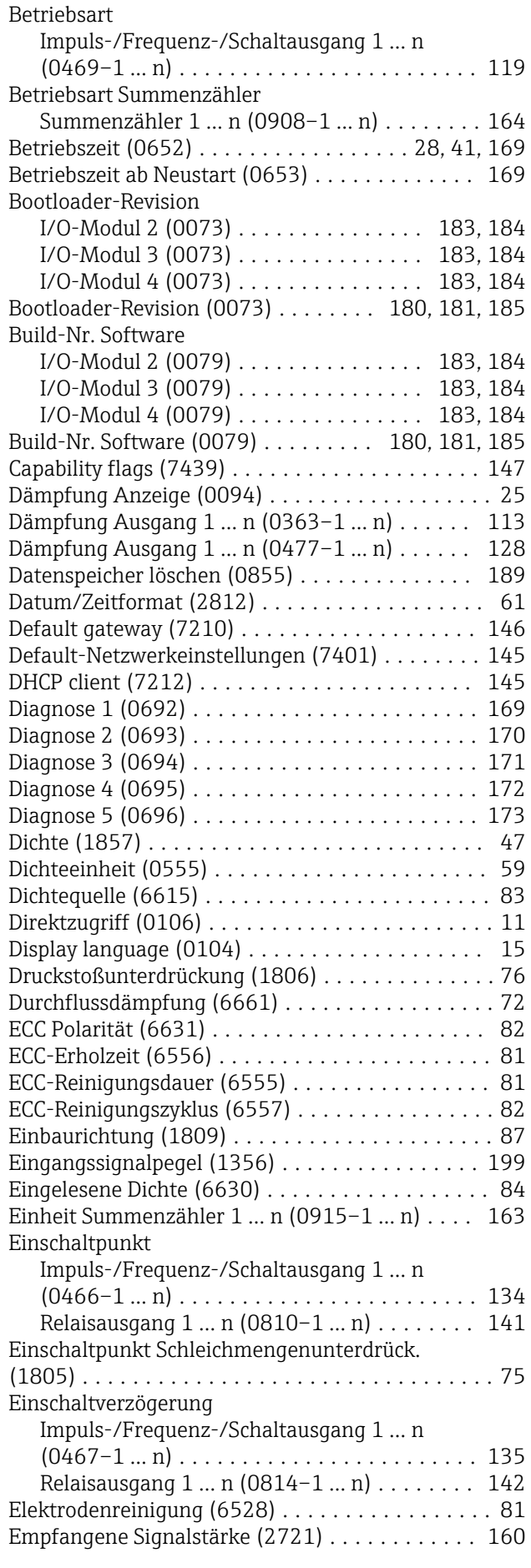

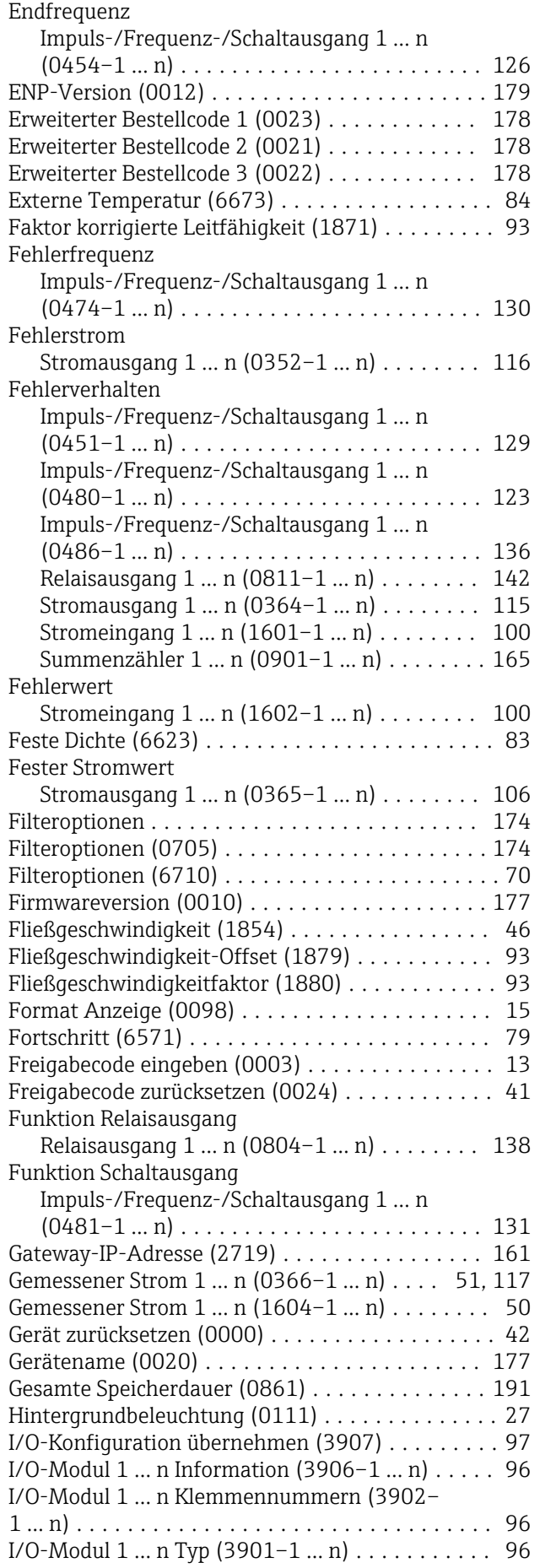

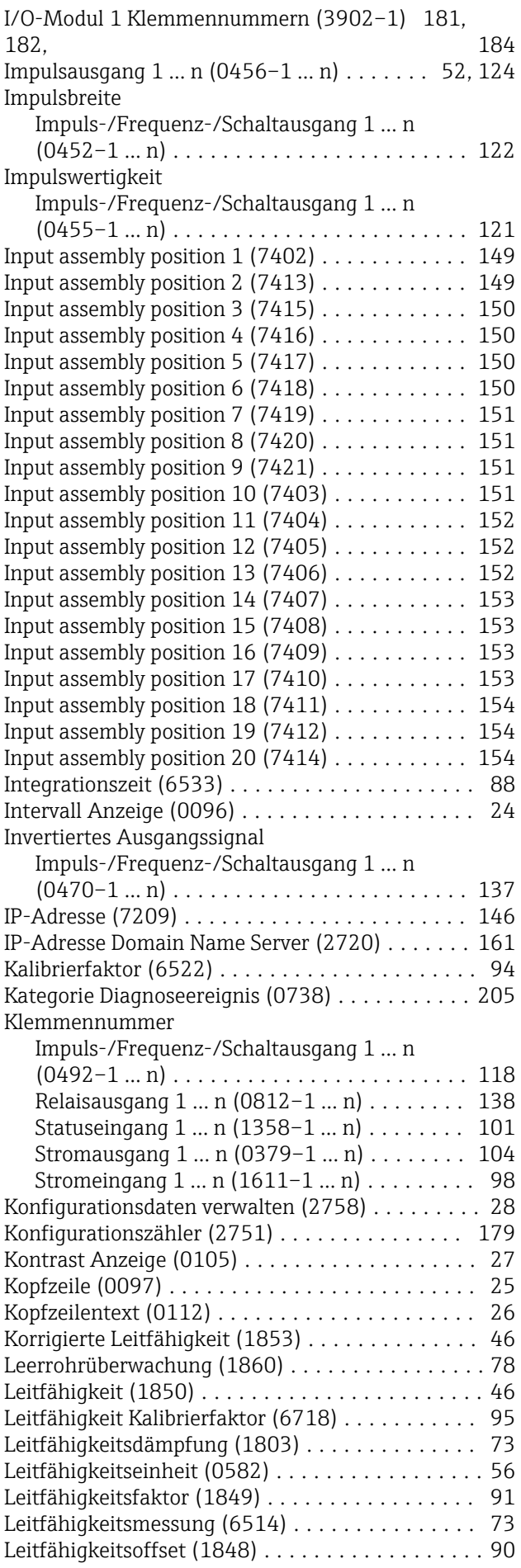

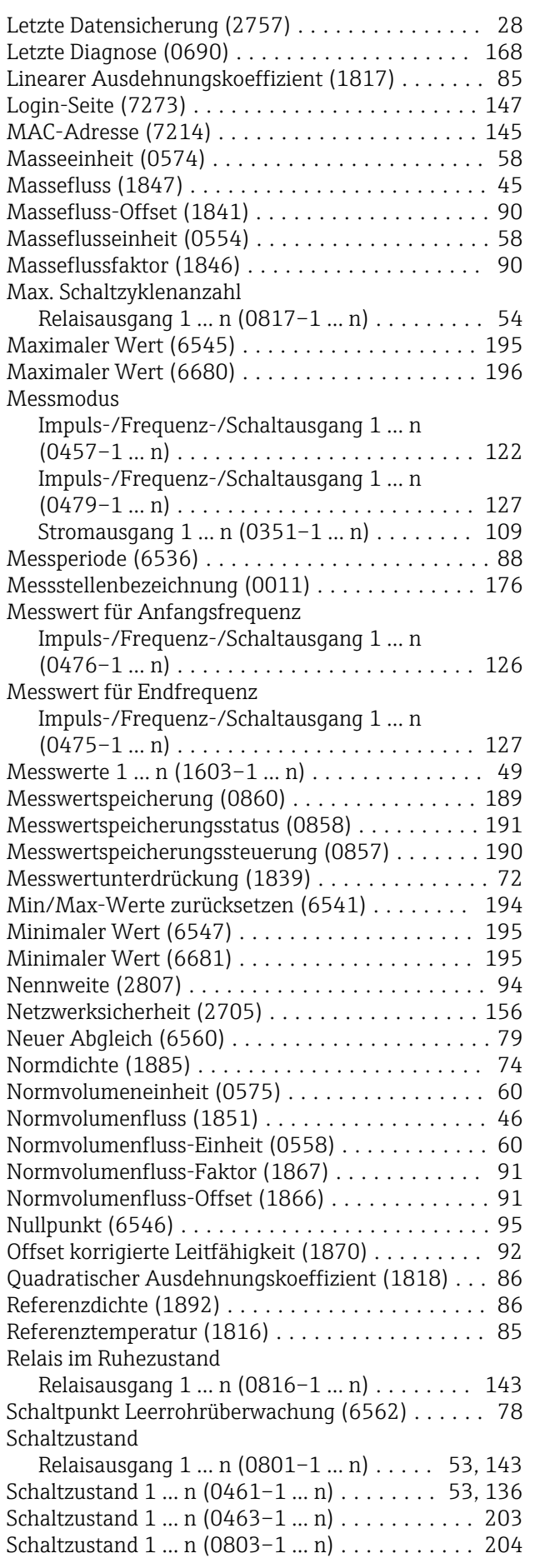

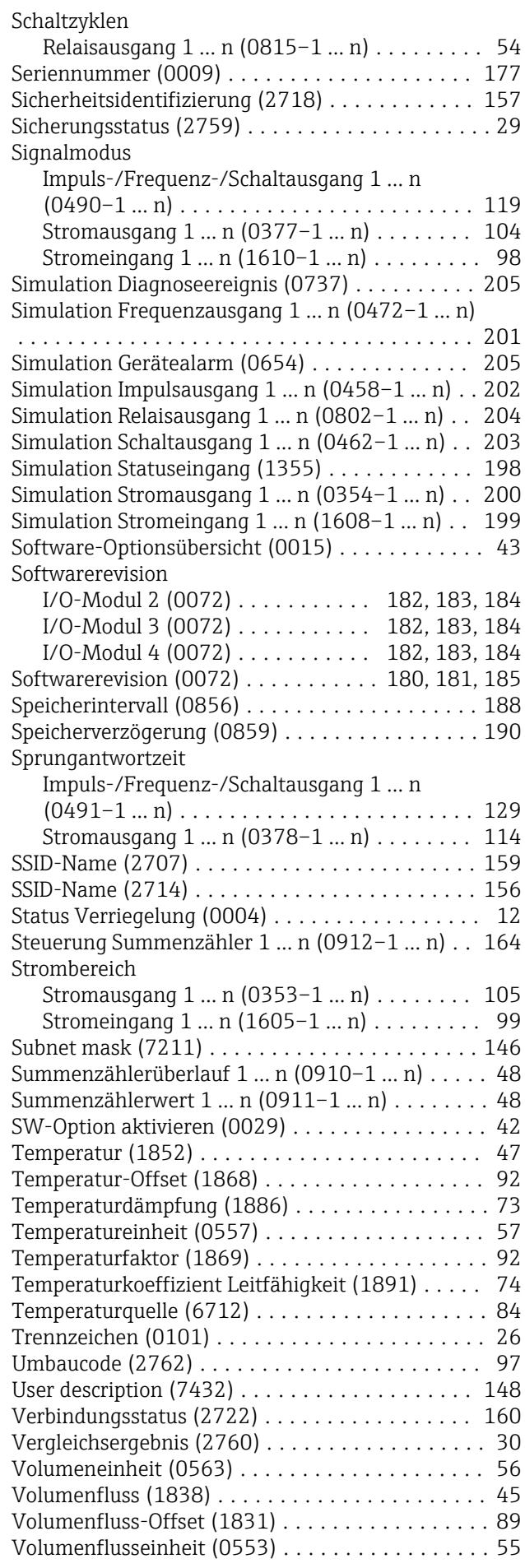
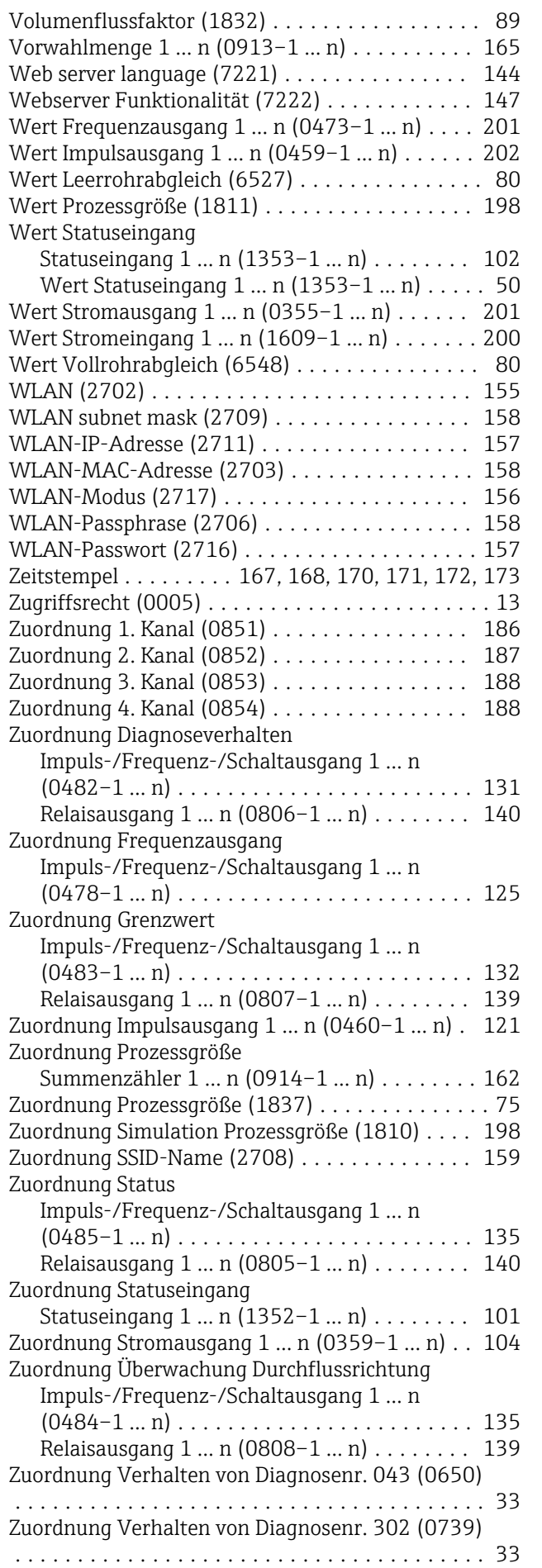

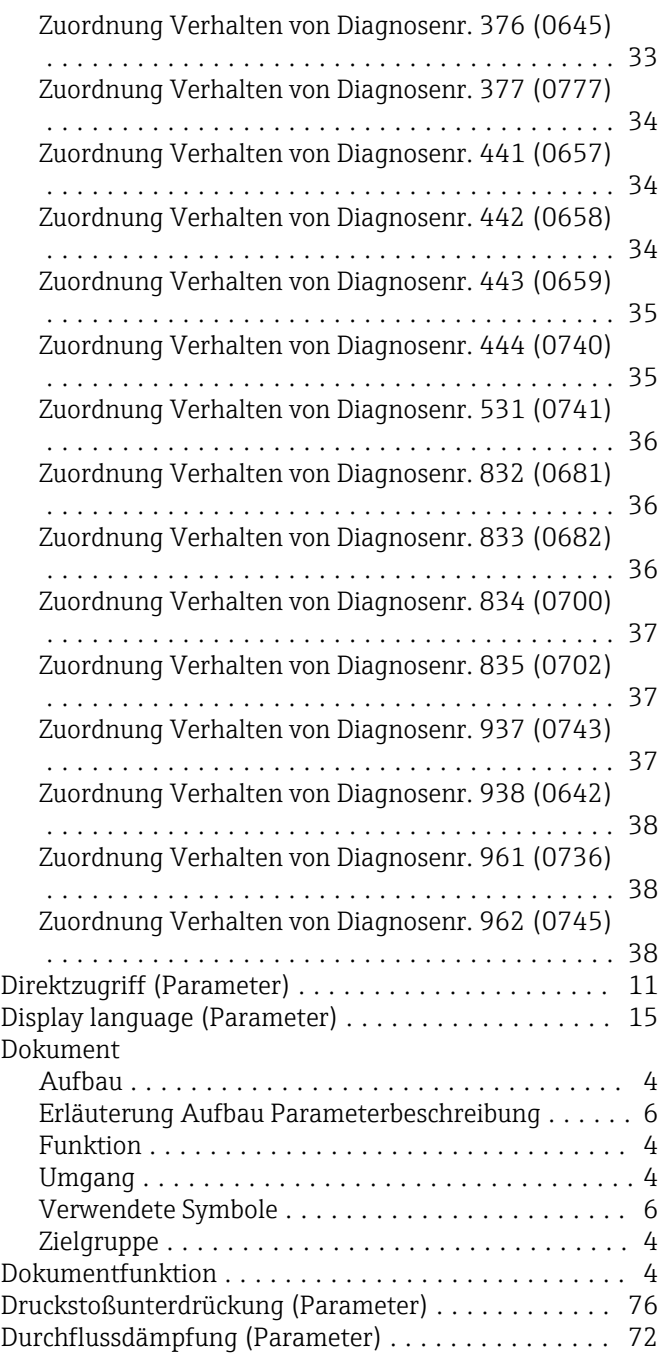

### E

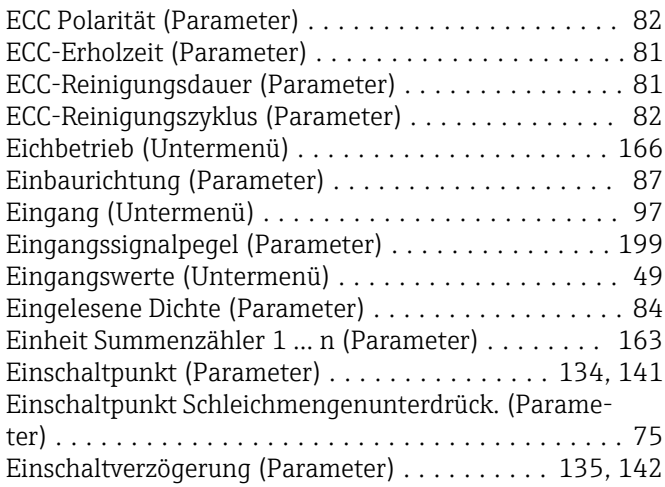

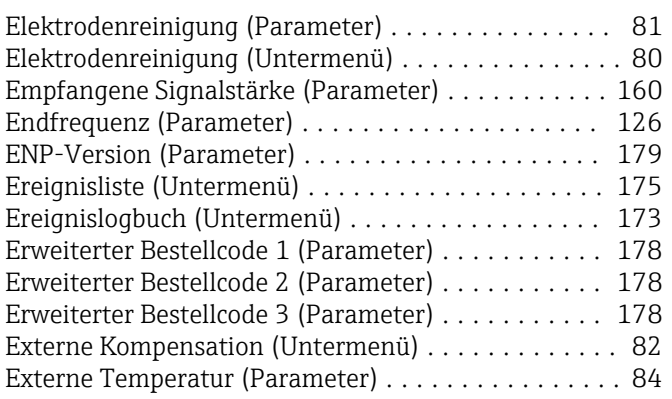

#### F

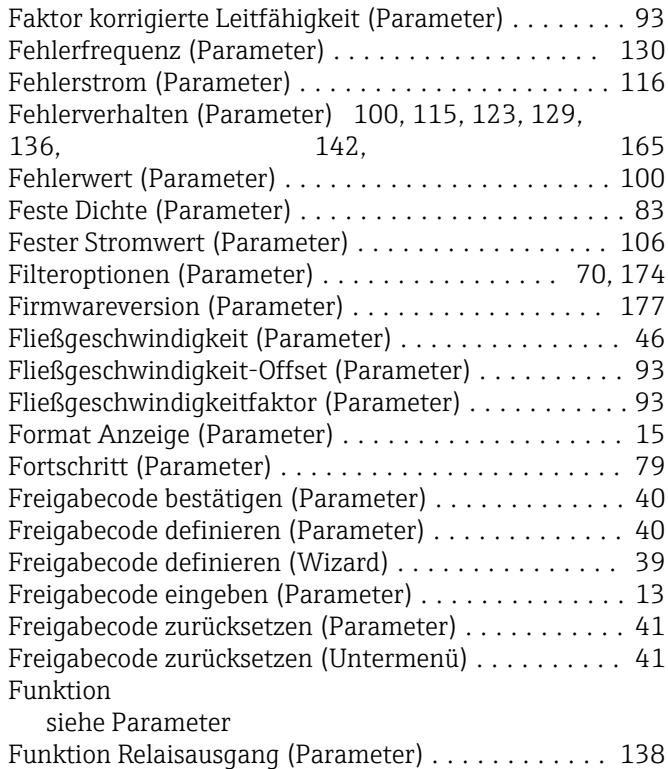

### G

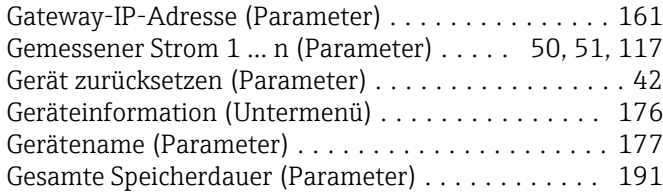

Funktion Schaltausgang (Parameter) ............ [131](#page-130-0)

### H

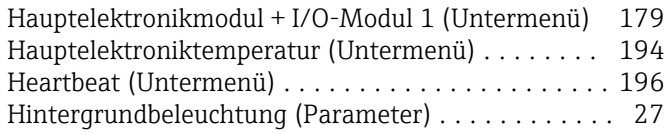

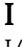

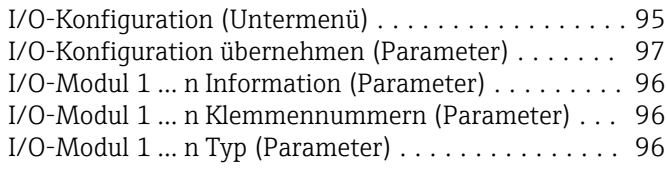

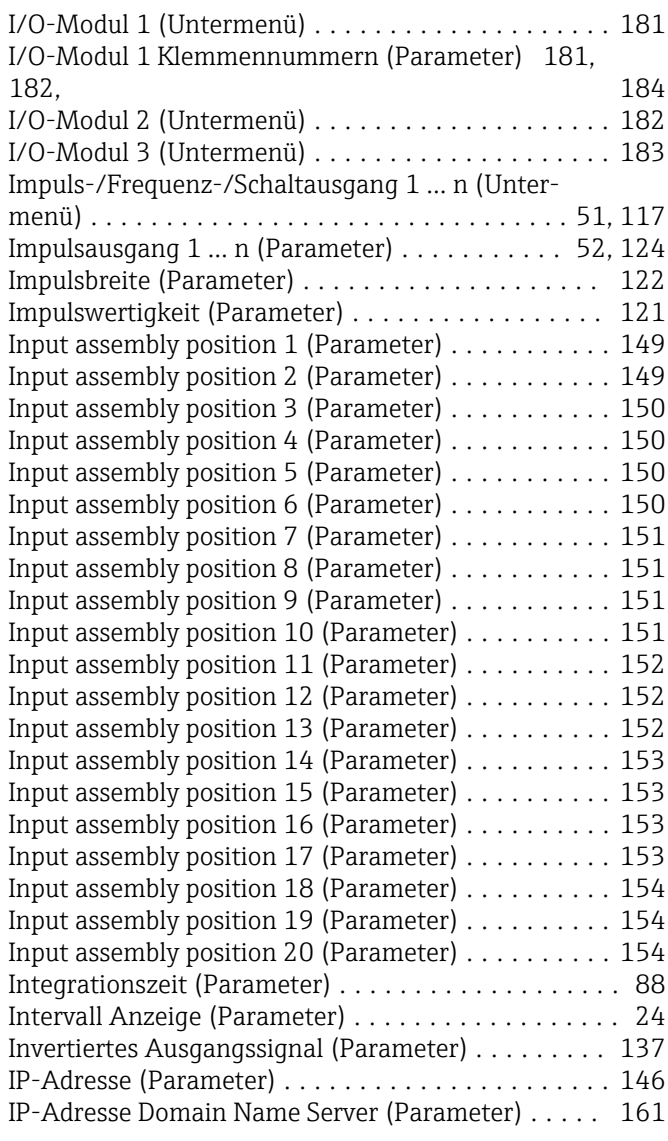

### K

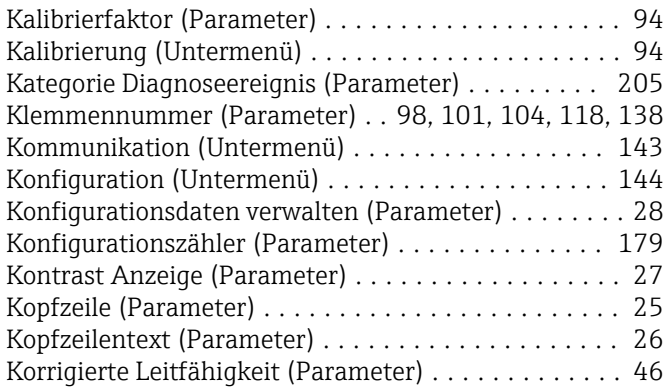

### L

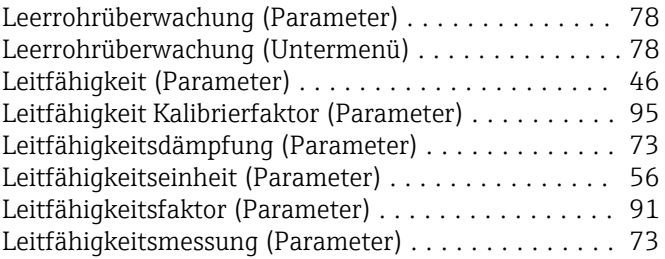

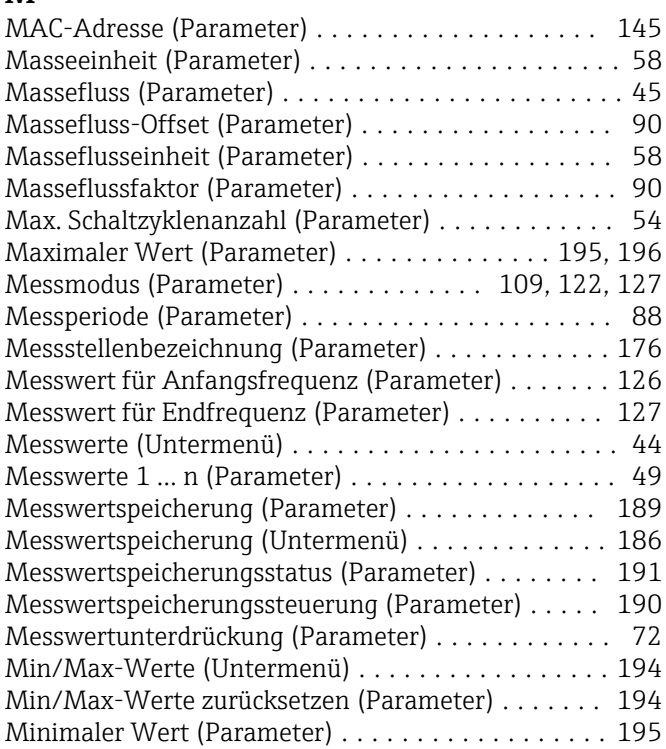

## N

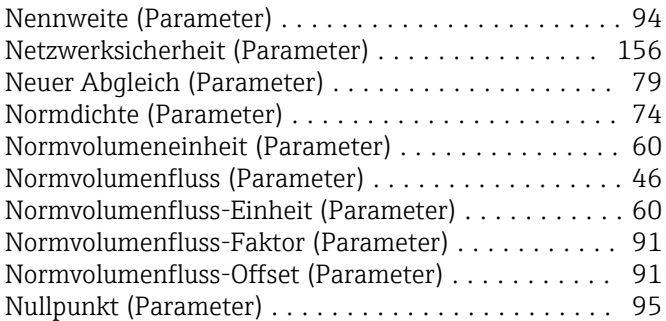

## O

Offset korrigierte Leitfähigkeit (Parameter) ........ [92](#page-91-0)

# P<sub>n</sub>

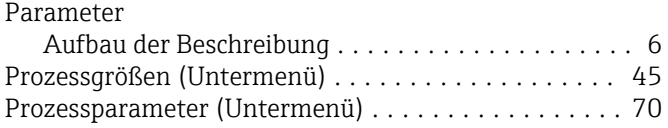

# Q

Quadratischer Ausdehnungskoeffizient (Parameter) . . [86](#page-85-0)

## R

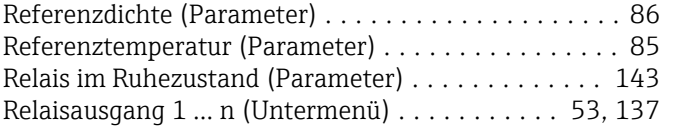

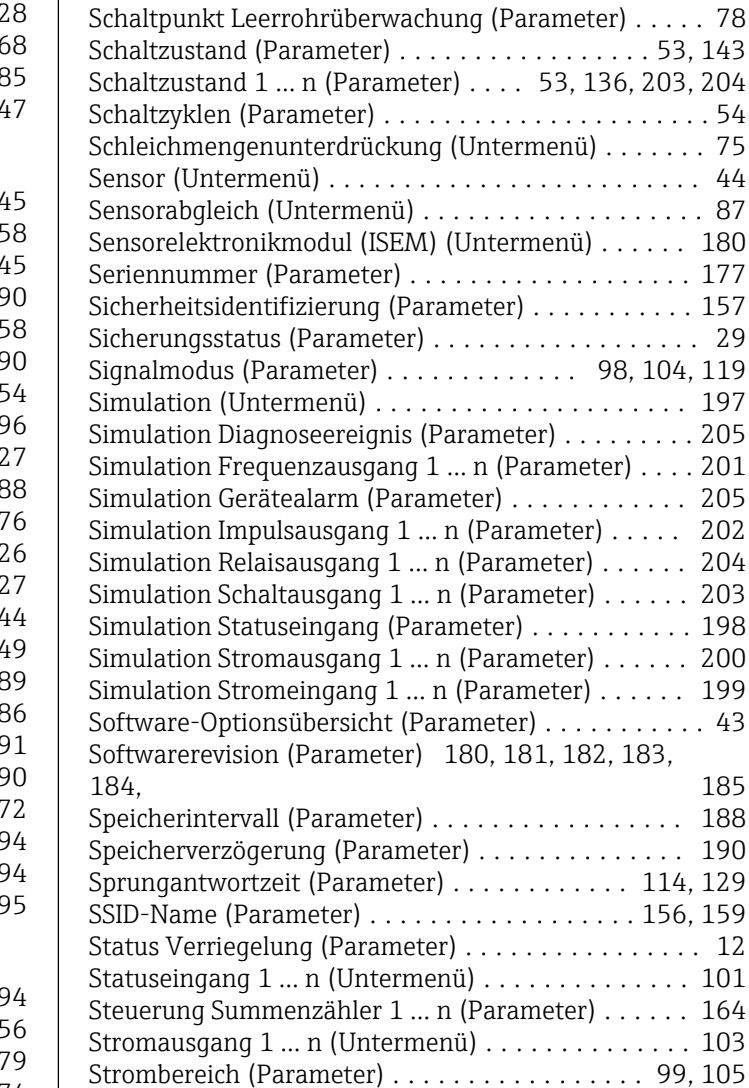

## T

S

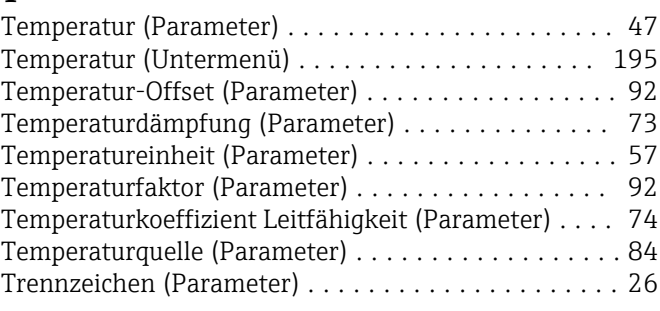

Stromeingang 1 ... n (Untermenü) . . . . . . . . . . . [49](#page-48-0), [98](#page-97-0) Subnet mask (Parameter) . . . . . . . . . . . . . . . . . . [146](#page-145-0) Summenzähler (Untermenü) ................... [47](#page-46-0) Summenzähler 1 … n (Untermenü) ............. [162](#page-161-0) Summenzählerüberlauf 1 … n (Parameter) ......... [48](#page-47-0) Summenzählerwert 1 … n (Parameter) ............ [48](#page-47-0) SW-Option aktivieren (Parameter) . . . . . . . . . . . . . . [42](#page-41-0) System (Untermenü) ......................... [13](#page-12-0) Systemeinheiten (Untermenü) . . . . . . . . . . . . . . . . . [54](#page-53-0)

### U

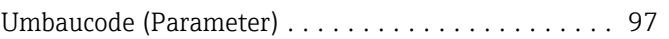

Sensorabgleich (Untermenü) ................... [87](#page-86-0)

Seriennummer (Parameter) ................... [177](#page-176-0) Sicherheitsidentifizierung (Parameter) ........... [157](#page-156-0)

 $\ldots \ldots$ . [198](#page-197-0)

Software-Optionsübersicht (Parameter) ........... [43](#page-42-0)

 $\ldots$ . [114](#page-113-0), [129](#page-128-0)

. . . . . . . . [101](#page-100-0)

. . . . . . . . [103](#page-102-0)

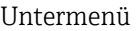

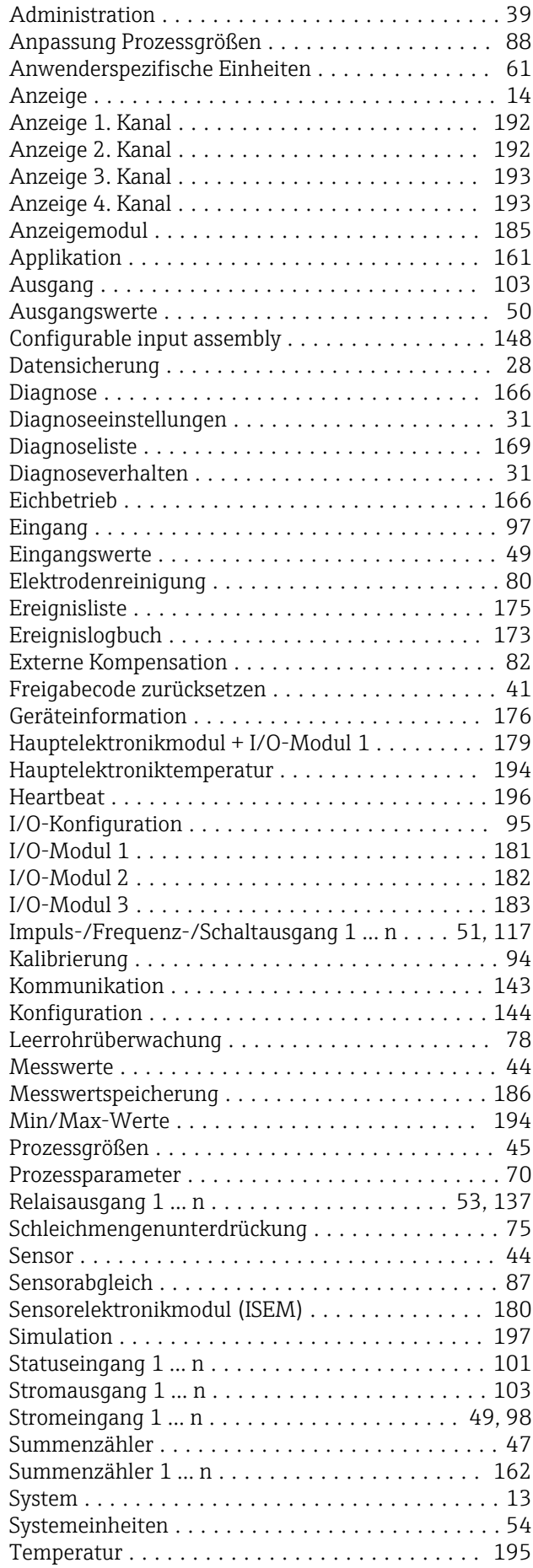

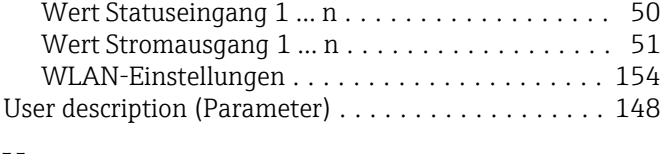

# V

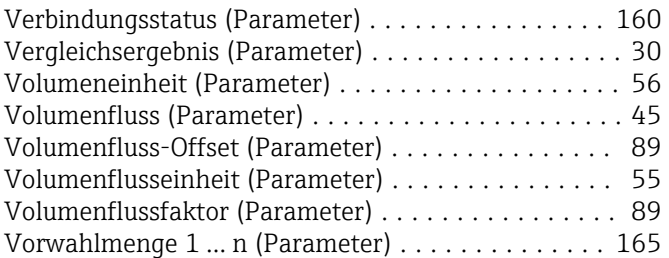

### W

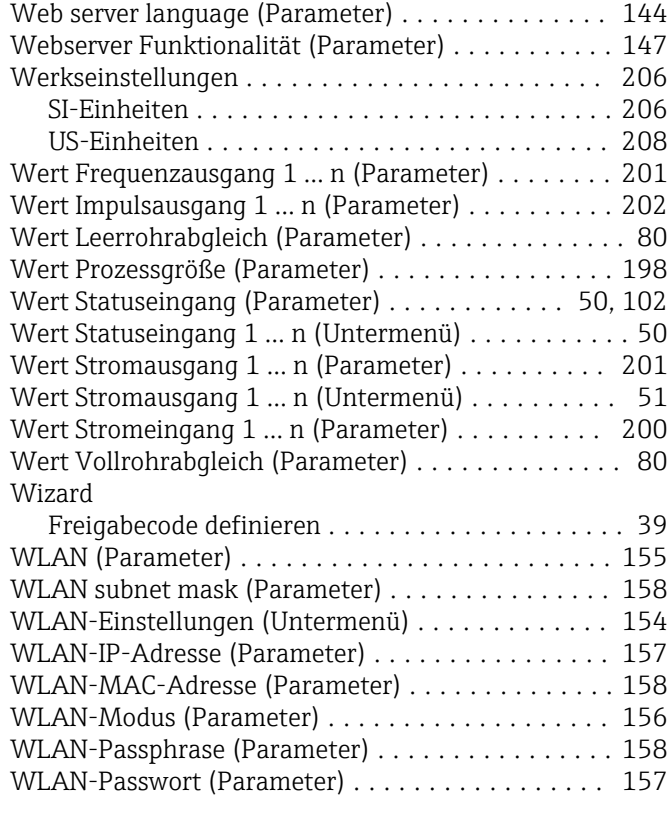

# Z

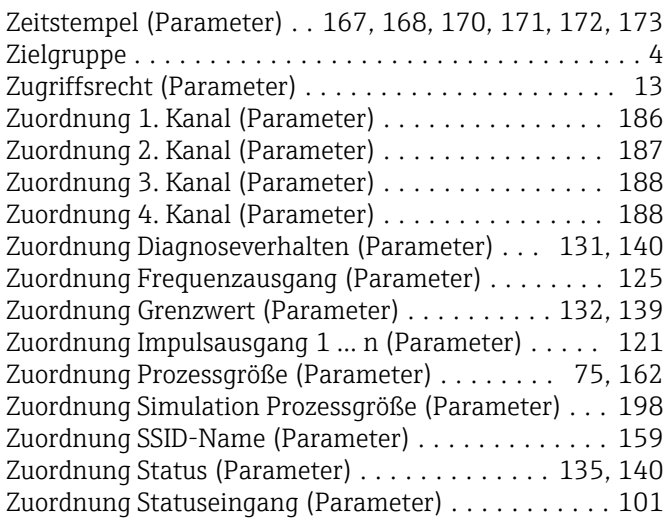

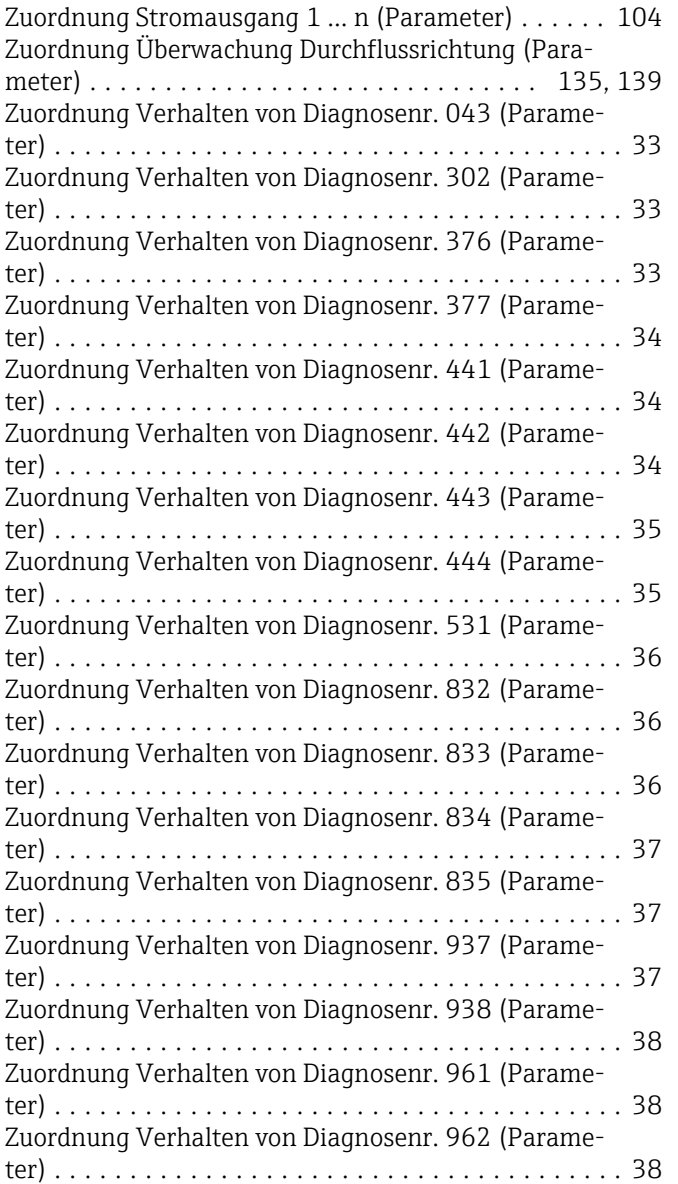

www.addresses.endress.com

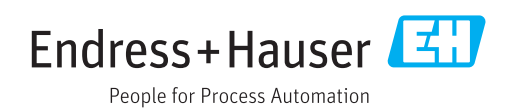